**Hewlett Packard Enterprise** 

# **HPE ProLiant Gen9** トラブルシューティング ガイド ボリューム **II**:エラーメッセージ

摘要

このガイドでは、HPE ProLiant サーバー、Integrated Lights-Out、Smart Array ストレージ、Onboard Administrator、Virtual Connect、ROM、および Configuration Replication ユーティリティに関わる エラーメッセージのリストを提供します。このガイドは、サーバーおよびサーバーブレードのイ ンストール、管理、トラブルシューティングの担当者を対象とし、コンピューター機器の保守の 資格があり、高電圧製品の危険性について理解していることを前提としています。

部品番号: 795673-195 発行: 2018 年 1 月 版数: 6

# ご注意

本書の内容は、将来予告なしに変更されることがあります。Hewlett Packard Enterprise 製品およびサービス に対する保証については、当該製品およびサービスの保証規定書に記載されています。本書のいかなる内容 も、新たな保証を追加するものではありません。本書の内容につきましては万全を期しておりますが、本書中 の技術的あるいは校正上の誤り、脱落に対して、責任を負いかねますのでご了承ください。

本書で取り扱っているコンピューターソフトウェアは秘密情報であり、 その保有、使用、または複製には、 Hewlett Packard Enterprise から使用許諾を得る必要があります。 FAR 12.211 および 12.212 に従って、商 業用コンピューターソフトウェア、コンピューターソフトウェアドキュメンテーション、および商業用製品の 技術データ (Commercial Computer Software, Computer Software Documentation, and Technical Data for Commercial Items)は、ベンダー標準の商業用使用許諾のもとで、米国政府に使用許諾が付与されます。

他社の Web サイトへのリンクは、Hewlett Packard Enterprise の Web サイトの外に移動します。 Hewlett Packard Enterprise は、Hewlett Packard Enterprise の Web サイト以外の情報を管理する権限を持たず、また 責任を負いません。

#### 商標

Intel®、インテル、Itanium®、Pentium®、Intel Inside®、および Intel Inside ロゴは、インテルコーポレーション またはその子会社のアメリカ合衆国およびその他の国における商標または登録商標です。

Microsoft®および Windows®は、米国および/またはその他の国における Microsoft Corporation の登録商標また は商標です。

Java®および Oracle®は、Oracle および/またはその関連会社の登録商標です。

UNIX®は、The Open Group の登録商標です。

# 目次

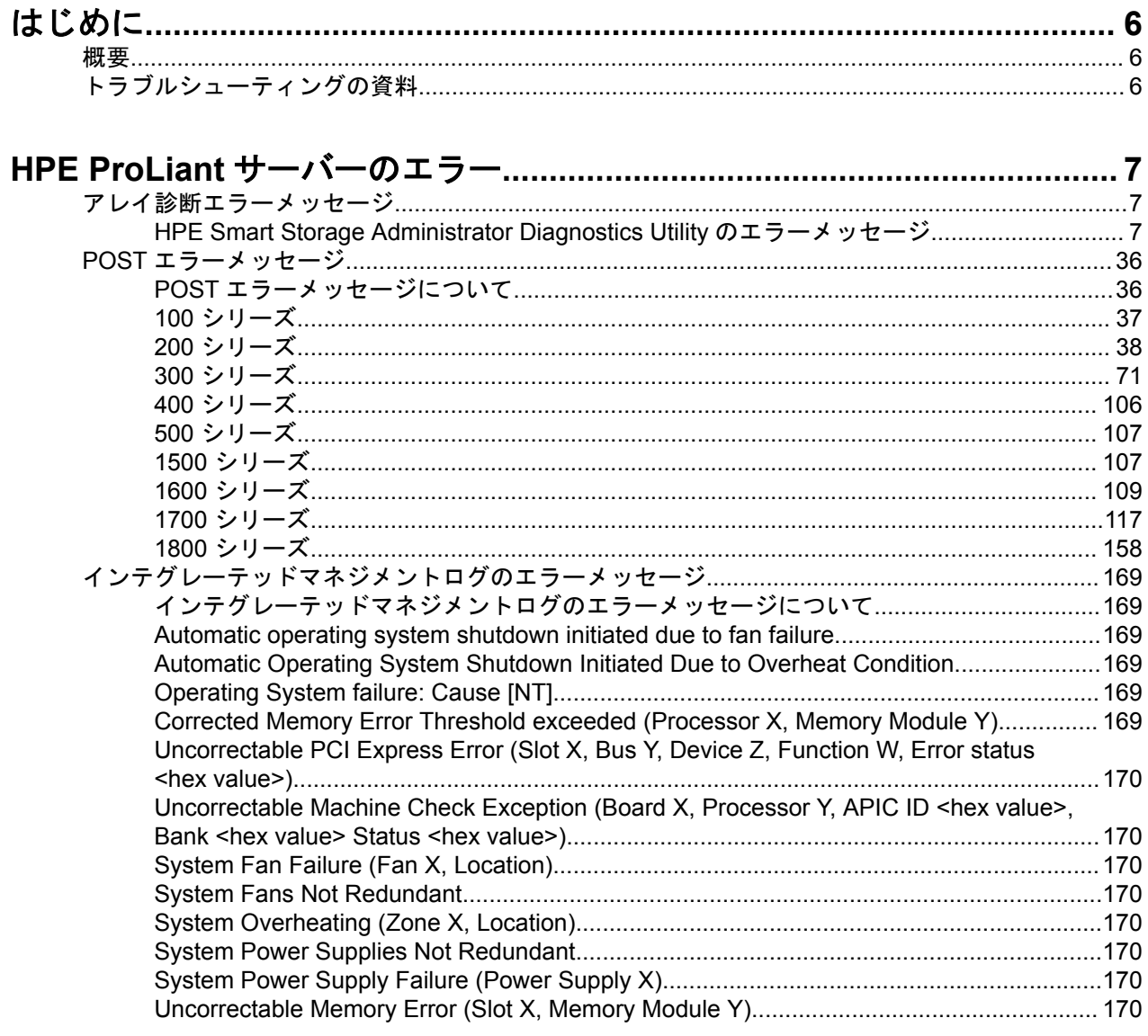

# 

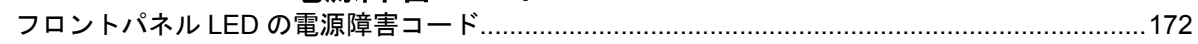

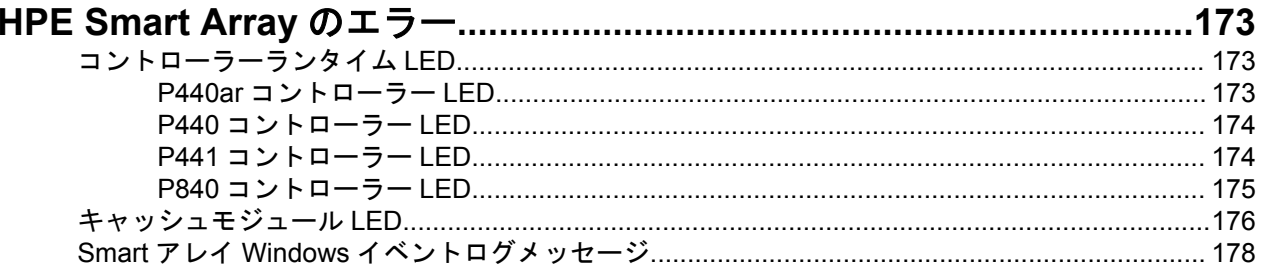

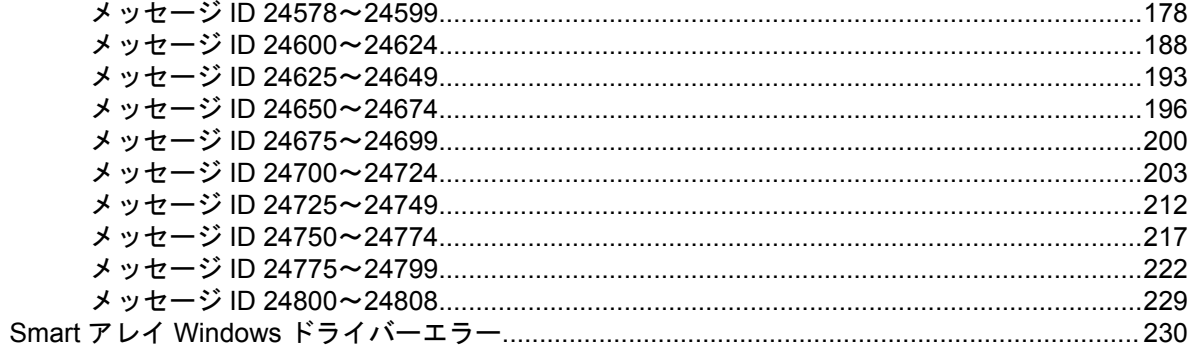

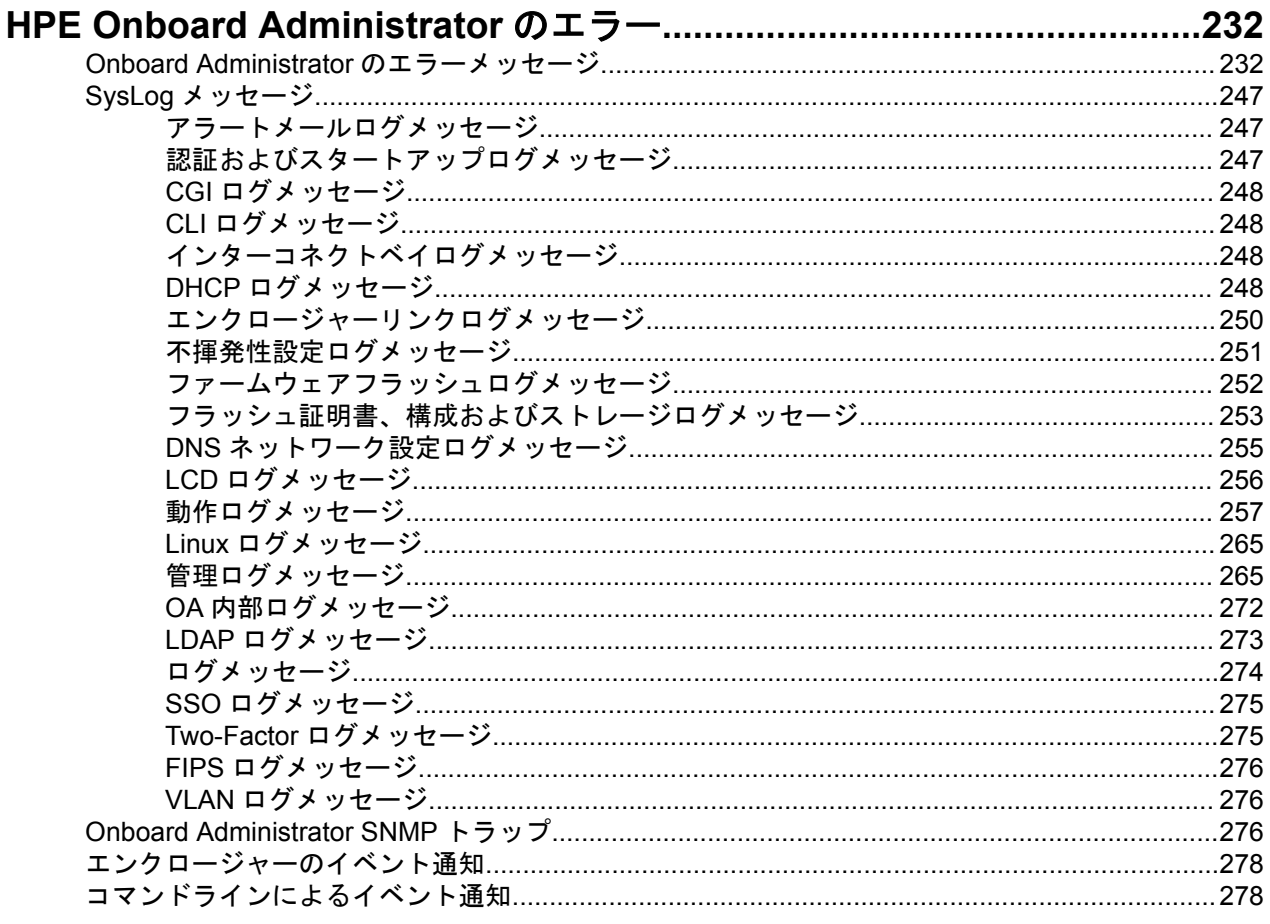

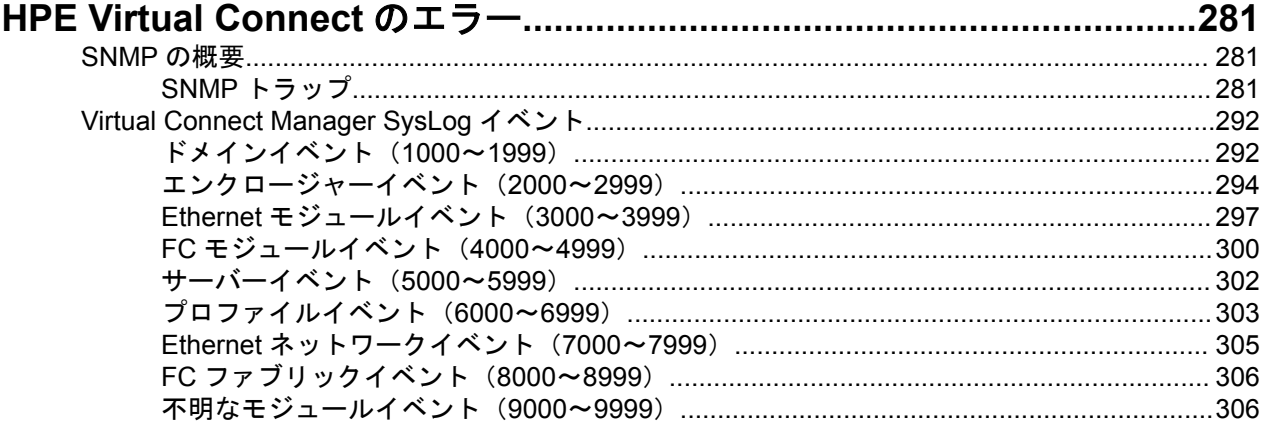

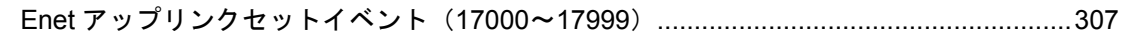

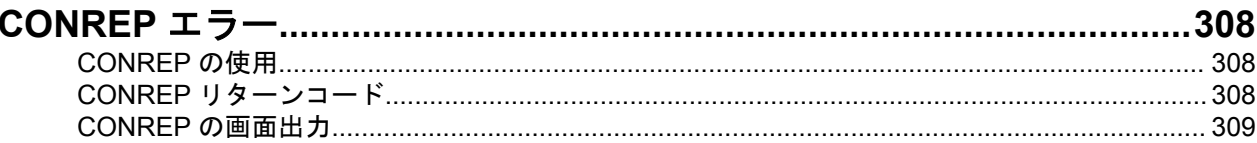

# 

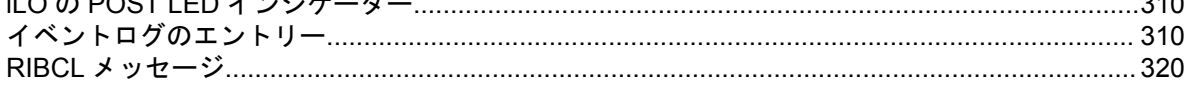

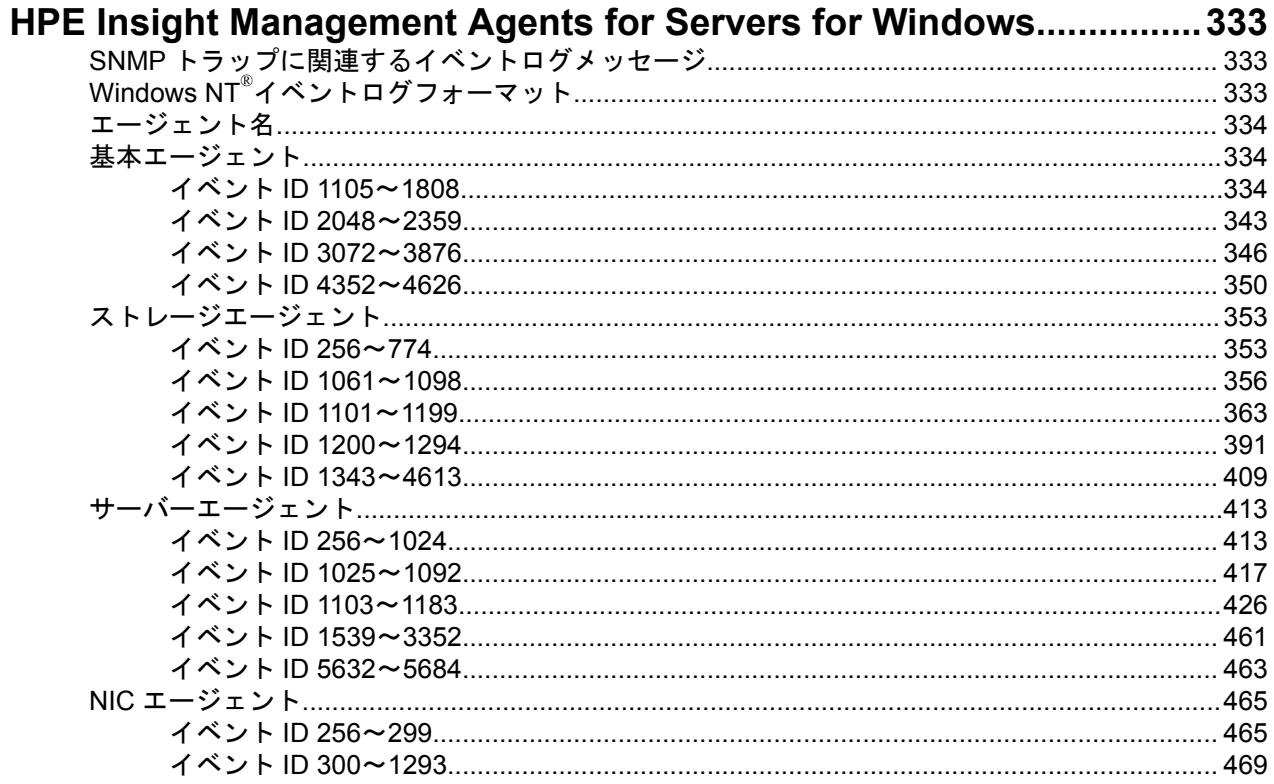

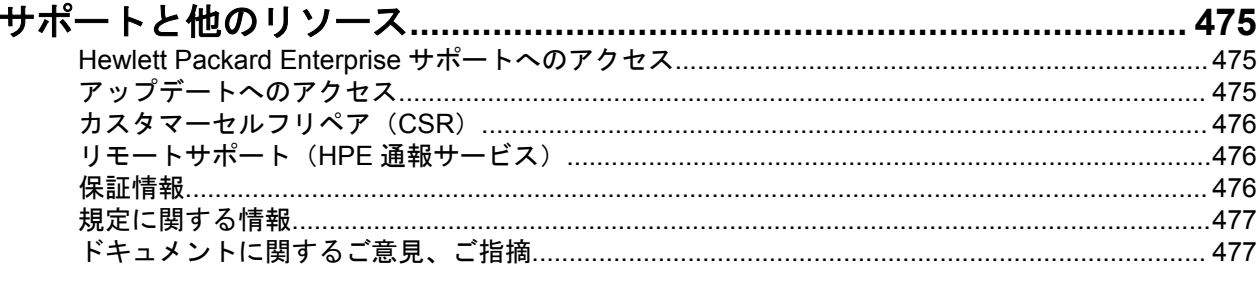

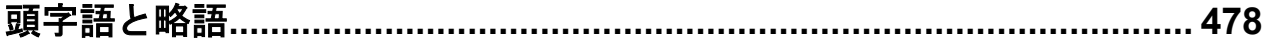

# <span id="page-5-0"></span>はじめに

# 概要

このガイドは、2 巻構成のドキュメントのうちの 1 つです。HPE ProLiant Gen9 トラブルシューティングガイ ド、ボリューム I:一般的な問題を解決するためのトラブルシューティング手順をについて説明します。この ガイド、HPE ProLiant Gen9 トラブルシューティングガイド、ボリューム II:エラーメッセージでは、エラー メッセージのリストを提供し、ProLiant サーバーおよびサーバーブレードのエラーメッセージの意味と解決方 法について説明しています。これらのメッセージを参照して、Hewlett Packard Enterprise の装置の問題を解 決し、最適な状態で動作させてください。

# トラブルシューティングの資料

HPE ProLiant Gen9 トラブルシューティングガイド、ボリューム I:トラブルシューティングでは、ProLiant サーバーおよびサーバーブレードについて、一般的な問題を解決するための手順を紹介し、障害を特定し識別 するための一連の包括的な対策、問題の解決方法、およびソフトウェアのメンテナンスについて説明していま す。

トラブルシューティングリソースにアクセスするには、**[Hewlett Packard Enterprise](http://www.hpe.com/info/Gen9-troubleshooting)** の **Web** サイトを参照し てください。

# <span id="page-6-0"></span>HPE ProLiant サーバーのエラー

# アレイ診断エラーメッセージ

# **HPE Smart Storage Administrator Diagnostics Utility** のエラーメッセージ

この項では、アレイ診断レポートで HPE Smart Storage Administrator Diagnostics Utility によって提示される すべてのエラーメッセージをアルファベット順に一覧表示します。

# **Array status: The array has failed**

# 症状

アレイステータス: アレイに障害が発生しています。

# 原因

アレイ内の物理ドライブまたは論理ドライブに障害が発生しました。

# アクション

アレイ内の故障した物理または論理ドライブを調べて、問題を修正してください。

詳しくは、**[Hewlett Packard Enterprise](http://www.hpe.com/info/Gen9-troubleshooting)** の **Web** サイトにある『HPE ProLiant Gen9 トラブルシューティング ガイド、ボリューム I』に記載されている「物理ドライブの問題」および「論理ドライブの問題」を参照して ください。

**Array status: The array currently has a drive erase operation queued, running, stopped or completed on a logical or physical drive**

# 症状

アレイステータス: 現在、アレイには、論理または物理ドライブに、キューに入れられた、実行中、停止され た、完了したドライブ消去操作があります

# 原因

ドライブの消去操作がキューに格納された、実行中である、停止した、あるいは完了しています。

# アクション

対応する必要はありません。

**Array Status: The array has a spare drive assigned which is smaller than the smallest data drive in the array**

# 症状

アレイステータス: アレイには、アレイの最小データドライブよりも小さく割り当てられたスペアドライブが あります。アレイの中の一部の操作ができなくなります。

# 原因

スペアドライブの大きさが不足しています。

スペアドライブを、アレイ内で最小サイズのデータドライブ以上の容量を持つドライブに交換してください。 詳しくは、**[Hewlett Packard Enterprise](http://www.hpe.com/info/enterprise/docs)** の **Web** サイトにある製品のメンテナンス&サービスガイドを参照し てください。

**Cache module: The cache for this controller is temporarily disabled since a snapshot is in progress**

# 症状

キャッシュモジュール:スナップショットが進行中であるため、このコントローラーのキャッシュは、一時的 に無効化されています コントローラーは、キャッシュを有効にするために再起動が必要です。拡張、拡大、 移行などのキャッシュモジュールの操作は、再起動されるまで無効です。

# 原因

スナップショットが進行中です。

# アクション

コントローラーをリセットしてキャッシュを有効にします。

拡張、拡大、移行などのキャッシュモジュール操作は、再起動が完了するまでは無効です。

# **Cache module: The batteries were hot-removed**

## 症状

キャッシュモジュール:バッテリが、ホットリムーブされました。

# 原因

キャッシュモジュールのバッテリは削除されています。

# アクション

バッテリを取り付けます。

詳しくは、**[Hewlett Packard Enterprise](http://www.hpe.com/info/enterprise/docs)** の **Web** サイトにあるサーバーメンテナンス&サービスガイドを参照 してください。

# **Cache module: The cache is disabled because a capacitor has failed to charge to an acceptable level**

# 症状

キャッシュモジュール:コンデンサを受入可能レベルに充電できなかったため、キャッシュは無効化されてい ます。

# 原因

キャッシュモジュールバッテリは充電されません。

# アクション

キャッシュモジュールバッテリを交換してください。

**Cache module: The cache is disabled because a flash memory or capacitor hardware failure has been detected**

# 症状

キャッシュモジュール:フラッシュメモリまたはコンデンサを検出できなったため、キャッシュは無効化され ています。

# 原因

次のいずれかで故障が検出されました。

- フラッシュメモリ
- バッテリハードウェア

## アクション

Hewlett Packard Enterprise テクニカルサポートに問い合わせます。詳しくは、「**[Hewlett Packard Enterprise](#page-474-0)** [サポートへのアクセス](#page-474-0)」を参照してください。

**Cache module: The cache is disabled because the backup operation to flash memory failed**

#### 症状

キャッシュモジュール:フラッシュメモリに対するバックアップ操作が失敗したため、キャッシュは無効化さ れています。

#### 原因

バックアップ操作は完了しませんでした。

#### アクション

- **1.** コントローラーのキャッシュモジュールを交換してください。
- **2.** 問題が解決されない場合は、Hewlett Packard Enterprise サポートに連絡してください。詳しくは、 「**[Hewlett Packard Enterprise](#page-474-0)** サポートへのアクセス」を参照してください。

**Cache module: The cache is disabled because the batteries are low on the redundant controller**

#### 症状

キャッシュモジュール:冗長コントローラーのバッテリが低いため、キャッシュは無効化されています。

# 原因

バッテリは充電されていません。

#### アクション

電源を入れたままの状態で 36 時間以内に充電されない場合、バッテリを交換してください。

**Cache module: The cache is disabled because the batteries are low**

## 症状

キャッシュモジュール:バッテリが低いため、キャッシュは無効化されています。

# 原因

バッテリは充電されていません。

# アクション

電源を入れたままの状態で 36 時間以内に充電されない場合、バッテリを交換してください。

詳しくは、**[Hewlett Packard Enterprise](http://www.hpe.com/info/enterprise/docs)** の **Web** サイトにあるサーバーメンテナンス&サービスガイドを参照 してください。

**Cache module: The cache is disabled because the charge on the flash-memory capacitor is too low**

## 症状

キャッシュモジュール:フラッシュメモリのコンデンサの充電が低すぎるため、キャッシュは無効化されてい ます

# 原因

- バッテリは充電されていません。
- バッテリに障害が発生しました。

# アクション

バッテリを、10 分以内に充電されない場合は交換してください。

詳しくは、**[Hewlett Packard Enterprise](http://www.hpe.com/info/enterprise/docs)** の **Web** サイトにあるサーバーメンテナンス&サービスガイドを参照 してください。

**Cache module: The cache is disabled because the restore operation from flash memory failed**

#### 症状

キャッシュモジュール:フラッシュメモリからの復元操作に失敗したため、キャッシュは無効化されています

#### 原因

復元操作は完了しませんでした。

- **1.** コントローラーのキャッシュモジュールを交換してください。
- **2.** 問題が解決されない場合は、Hewlett Packard Enterprise サポートに連絡してください。詳しくは、 「**[Hewlett Packard Enterprise](#page-474-0)** サポートへのアクセス」を参照してください。

**Cache module: The cache is disabled because there are no capacitors attached to the cache module**

## 症状

キャッシュモジュール:コンデンサがキャッシュモジュールに取り付けられていないため、キャッシュは無効 化されています。

#### 原因

キャパシターが取り付けられていません。

#### アクション

キャパシターを取り付けてください。

詳しくは、**[Hewlett Packard Enterprise](http://www.hpe.com/info/enterprise/docs)** の **Web** サイトにあるサーバーのユーザーガイドを参照してくださ い。

**Cache module: This controller has been set up to be a part of a redundant pair of controllers**

# 症状

キャッシュモジュール:このコントローラーは冗長構成のコントローラーの一部としてセットアップされてい ますが、キャッシュモジュールのキャッシュサイズが 2 つのコントローラーで異なります。両方のコントロー ラーに、同じキャッシュメモリ容量のキャッシュモジュールが取り付けられていて、それを使用していること を確認してください。

#### 原因

設置されているキャッシュモジュールは容量が同じではありません。

#### アクション

両方のコントローラーに取り付けられているメモリ容量は同じであることを確認します。

# **Cache module: This controller's firmware is not backward compatible with the cache module revision**

#### 症状

キャッシュモジュール: このコントローラーのファームウェアは、キャッシュモジュールリビジョンに下位互 換性がありません

#### 原因

コントローラーのファームウェアは、キャッシュモジュールと互換性がありません。

- **1.** コントローラーを最新のファームウェアに更新します。 詳しくは、HPE ProLiant Gen9 トラブルシューティングガイド、ボリューム I の「システムの最新状態の 維持」(**[Hewlett Packard Enterprise](http://www.hpe.com/info/Gen9-troubleshooting)** の **Web** サイト)を参照してください。
- **2.** 問題が解決されない場合は、Hewlett Packard Enterprise サポートに連絡してください。 詳しくは、「**[Hewlett Packard Enterprise](#page-474-0)** サポートへのアクセス」を参照してください。

# **Controller State: A logical drive is configured with a newer version of the Array Configuration tools than is currently running**

# 症状

コントローラーの状態:論理ドライブの構成に使用されているアレイ構成ツールのバージョンは、現在実行し ているものより新しいバージョンです。新しいバージョンのアレイコンフィギュレーションツールを入手し て構成するか、このコントローラーを診断してください。

# 原因

論理ドライブの構成に使用されているアレイコンフィギュレーションツールのバージョンは、現在実行してい るものより新しいバージョンです。

# アクション

最新バージョンの HPE SSA を入手してください。

詳しくは、HPE ProLiant Gen9 トラブルシューティングガイド、ボリューム I の「システムの最新状態の維 持」(**[Hewlett Packard Enterprise](http://www.hpe.com/info/Gen9-troubleshooting)** の **Web** サイト)を参照してください。

# **Controller State: The array controller contains a volume that was created with a different version of controller firmware**

# 症状

コントローラーの状態:アレイコントローラーに含まれているボリュームが異なるバージョンのコントロー ラーファームウェアで作成されており、現行バージョンのファームウェアとの後方互換性がありません。コン トローラーを設定できますが、既存の構成とデータが上書きされて失われる可能性があります。

# 原因

ボリュームの作成に使用したバージョンのコントローラーファームウェアに、現在のバージョンと後方互換性 がありません。

# アクション

- **1.** コントローラーを最新のファームウェアにアップグレードします。 詳しくは、HPE ProLiant Gen9 トラブルシューティングガイド、ボリューム I の「システムの最新状態の 維持」(**[Hewlett Packard Enterprise](http://www.hpe.com/info/Gen9-troubleshooting)** の **Web** サイト)を参照してください。
- **2.** 問題が解決されない場合は、構成済みのアレイを元のコントローラーに戻してください。

# **Controller State: The array controller contains more logical drives than are supported in the current configuration**

# 症状

コントローラーの状態:アレイコントローラーに含まれている論理ドライブ数が、現在の構成でサポートされ ている数を超えています。構成コマンド(論理ドライブの作成、アレイ拡張など)の実行あるいはコントロー ラーの変更を行うと、無効なボリュームの既存のデータがすべて失われます。

#### 原因

アレイコントローラーに含まれている論理ドライブ数が、現在の構成でサポートされている数を超えていま す。

# アクション

- **1.** 消失した論理ボリュームを含むドライブを特定します。
- **2.** 次のいずれかを実行します。
	- ドライブを、論理ボリュームを再作成できる別のコントローラーに移動させます。
	- ドライブに、使用中の有効な論理ボリュームと、消失した論理ボリュームが含まれている場合は、その ドライブを別のコントローラーに移動させないでください。

# **Controller State: The array controller contains one or more logical drives with a RAID level that is not supported in the current configuration**

## 症状

コントローラーの状態:アレイコントローラーに含まれている 1 つ以上の論理ドライブの RAID レベルが、現 在の構成でサポートされていません。構成コマンド(論理ドライブの作成、アレイ拡張など)の実行あるいは コントローラーの変更を行うと、無効なボリュームの既存のデータがすべて失われます。

## 解決方法 **1**

#### 原因

構成で、現在サポートされているより多いドライブが必要です。

#### アクション

**1.** このメッセージが構成済みのドライブアレイを別のコントローラーから移動した後に表示される場合は、 以下を行います。

- **a.** このコントローラーのファームウェアを更新してください。
- **b.** キャッシュモジュールが取り付けられていることを確認します。取り付けられていない場合は、キャッ シュモジュールを取り付けます。
- **c.** 問題が解決されない場合は、サーバーの電源を切り、ドライブを元のコントローラーに戻します。

#### アクション

- **1.** ドライブを移動しなくてもこのメッセージが表示される場合は、以下を行います。
	- **a.** キャッシュモジュールが作動していることを確認します。
	- **b.** キャッシュモジュールを必要に応じて交換します。
	- **c.** 問題が解決されない場合は、サーバーの電源を切り、ドライブを元のコントローラーに戻します。
	- **d.** 問題が解決されない場合は、**[Hewlett Packard Enterprise](#page-474-0)** サポートに連絡してください。

# **Controller State: The array controller contains redundant connections to one or more physical drives that are not supported in the current configuration**

#### 症状

コントローラーの状態:アレイコントローラーに、現在の構成ではサポートされない 1 つ以上の物理ドライブ に対する冗長接続が含まれています 冗長接続を削除するか、コントローラーでサポートされているのであれ ば、適切なライセンスキーをインストールしてデュアルドメイン機能を有効にしてください。

#### 原因

アレイコントローラーには、サポートされていない冗長接続が含まれています。

#### アクション

- **1.** 次のいずれかを実行します。
	- 冗長接続を削除します。
	- デュアルドメイン機能を有効にするためのライセンスキーをインストールします。

# **Controller State: The array controller has a configuration that requires more physical drives than are currently supported**

#### 症状

コントローラーの状態:アレイコントローラーに、現在サポートされているよりも多くの物理ドライブを必要 とする構成が含まれています。コントローラーを設定できますが、既存の構成とデータが上書きされて失われ る可能性があります。

#### 原因

構成で、現在サポートされているより多いドライブが必要です。

#### アクション

- **1.** このメッセージが構成済みのドライブアレイを別のコントローラーから移動した後に表示される場合は、 以下を行います。
	- **a.** このコントローラーのファームウェアを更新してください。
	- **b.** キャッシュモジュールが取り付けられていることを確認します。取り付けられていない場合は、キャッ シュモジュールを取り付けます。
	- **c.** 問題が解決されない場合は、サーバーの電源を切り、ドライブを元のコントローラーに戻します。

#### 解決方法 **2**

#### アクション

- **1.** ドライブを移動しなくてもこのメッセージが表示される場合は、以下を行います。
	- **a.** キャッシュモジュールが作動していることを確認します。
	- **b.** キャッシュモジュールを必要に応じて交換します。
	- **c.** 問題が解決されない場合は、サーバーの電源を切り、ドライブを元のコントローラーに戻します。
	- **d.** 問題が解決されない場合は、**[Hewlett Packard Enterprise](#page-474-0)** サポートに連絡してください。

# **Controller State: The array controller has an unknown disabled configuration status message**

#### 症状

コントローラーの状態:アレイコントローラーに、無効な構成ステータスという不明なメッセージが発生して います。構成コマンド(論理ドライブの作成、アレイ拡張など)の実行あるいはコントローラーの変更を行う と、無効なボリュームの既存のデータがすべて失われます。

#### 原因

アレイコントローラーに、無効な構成ステータスという不明なメッセージが発生しています。

#### アクション

Hewlett Packard Enterprise テクニカルサポートに問い合わせます。詳しくは、「**[Hewlett Packard Enterprise](#page-474-0)** <u>[サポートへのアクセス](#page-474-0)</u>」を参照してください。

#### **Controller State: The array controller has an unsupported configuration**

#### 症状

コントローラーの状態:アレイコントローラーの構成がサポートされていません。コントローラーを設定でき ますが、既存の構成とデータが上書きされて失われる可能性があります。

#### 原因

アレイコントローラーの構成がサポートされていません。

#### アクション

- **1.** このメッセージが構成済みのドライブアレイを別のコントローラーから移動した後に表示される場合は、 以下を行います。
	- **a.** このコントローラーのファームウェアを更新してください。
	- **b.** キャッシュモジュールが取り付けられていることを確認します。取り付けられていない場合は、キャッ シュモジュールを取り付けます。
	- **c.** 問題が解決されない場合は、サーバーの電源を切り、ドライブを元のコントローラーに戻します。

#### 解決方法 **2**

#### アクション

- **1.** ドライブを移動しなくてもこのメッセージが表示される場合は、以下を行います。
	- **a.** キャッシュモジュールが作動していることを確認します。
	- **b.** キャッシュモジュールを必要に応じて交換します。
	- **c.** 問題が解決されない場合は、**[Hewlett Packard Enterprise](#page-474-0)** サポートに連絡してください。

# **Controller State: The array controller is connected to an expander card or an external enclosure**

#### 症状

コントローラーの状態:アレイコントローラーはエキスパンダーカードまたは外部エンクロージャーに接続し ており、メモリボードなしで動作しています。物理ドライブがエキスパンダーカードまたは外部エンクロー ジャーに接続され、これらのドライブに論理ドライブが含まれている場合、構成を変更すると、これらの論理 ドライブのデータを失う可能性があります。

#### 原因

キャッシュメモリモジュールが取り付けられていません。

#### アクション

キャッシュメモリモジュールを取り付けてください。

詳しくは、**[Hewlett Packard Enterprise](http://www.hpe.com/info/enterprise/docs)** の **Web** サイトにあるサーバーのユーザーガイドを参照してくださ い。

**Controller State: The array controller is operating without a memory board and contains more logical drives than are supported in the current configuration**

#### 症状

コントローラーの状態:アレイコントローラーが、メモリボードなしで動作しており、現在の構成でサポート されるよりも多くの論理ドライブを含んでいます。構成コマンド(論理ドライブの作成、アレイ拡張など)の 実行あるいはコントローラーの変更を行うと、無効なボリュームの既存のデータがすべて失われます。

### 原因

キャッシュメモリモジュールが取り付けられていません。

## アクション

キャッシュメモリモジュールを取り付けてください。

詳しくは、**[Hewlett Packard Enterprise](http://www.hpe.com/info/enterprise/docs)** の **Web** サイトにあるサーバーのユーザーガイドを参照してくださ い。

**Controller State: The array controller is operating without a memory board and has a bad volume position**

# 症状

コントローラーの状態:アレイコントローラーが、メモリボードなしで動作しており、不良なボリューム位置 があります 構成コマンド(論理ドライブの作成、アレイ拡張など)の実行あるいはコントローラーの変更を 行うと、無効なボリュームの既存のデータがすべて失われます。

# 原因

キャッシュメモリモジュールが取り付けられていません。

# アクション

キャッシュメモリモジュールを取り付けてください。

詳しくは、**[Hewlett Packard Enterprise](http://www.hpe.com/info/enterprise/docs)** の **Web** サイトにあるサーバーのユーザーガイドを参照してくださ い。

**Controller State: The array controller is operating without a memory board and has an invalid physical drive connection**

## 症状

コントローラーの状態:アレイコントローラーが、メモリボードなしで動作しており、無効な物理ドライブ接 続があります 構成コマンド(論理ドライブの作成、アレイ拡張など)の実行あるいはコントローラーの変更 を行うと、無効なボリュームの既存のデータがすべて失われます。

#### 原因

キャッシュメモリモジュールが取り付けられていません。

キャッシュメモリモジュールを取り付けてください。

詳しくは、**[Hewlett Packard Enterprise](http://www.hpe.com/info/enterprise/docs)** の **Web** サイトにあるサーバーのユーザーガイドを参照してくださ い。

#### **Controller State: The array controller is operating without a memory board**

# 症状

コントローラーの状態:アレイコントローラーはメモリボード (RAID) がない状態で作動しており、含まれ ている 1 つ以上の論理ドライブの RAID レベルが現在の構成でサポートされていません。構成コマンド(論理 ドライブの作成、アレイ拡張など)の実行あるいはコントローラーの変更を行うと、無効な論理ドライブで既 存のデータがすべて失われます。

## 原因

キャッシュメモリモジュールが取り付けられていません。

# アクション

キャッシュメモリモジュールを取り付けてください。

詳しくは、**[Hewlett Packard Enterprise](http://www.hpe.com/info/enterprise/docs)** の **Web** サイトにあるサーバーのユーザーガイドを参照してくださ い。

# **Controller State: The controller cannot be configured. CACHE STATUS PROBLEM DETECTED**

# 症状

コントローラーの状態:コントローラーを構成できません。CACHE STATUS PROBLEM DETECTED: このコ ントローラーのキャッシュに問題があります。データが失われるのを防ぐには、このコントローラーの構成を 変更しないでください。このコントローラーを構成するにはキャッシュを交換してください。

# 原因

キャッシュモジュールに障害が発生しました。

# アクション

キャッシュモジュールを交換してください。 詳しくは、**[Hewlett Packard Enterprise](http://www.hpe.com/info/enterprise/docs)** の **Web** サイトにあるサーバーメンテナンス&サービスガイドを参照 してください。

# **Controller State: The HBA does not have an access ID**

# 症状

コントローラーの状態:HBA にはアクセス ID がありません。SSP をサポートする外部 SCSI アレイコント ローラーでは、HBA にアクセス ID があることが必要です。

# 原因

HBA にはアクセス ID がありません。

- **1.** HBA をアップグレードしてください。 詳しくは、HPE ProLiant Gen9 トラブルシューティングガイド、ボリューム I の「システムの最新状態の 維持」(**[Hewlett Packard Enterprise](http://www.hpe.com/info/Gen9-troubleshooting)** の **Web** サイト)を参照してください。
- **2.** 問題が解決されない場合は、Hewlett Packard Enterprise サポートに連絡してください。 詳しくは、「**[Hewlett Packard Enterprise](#page-474-0)** サポートへのアクセス」を参照してください。

**Drive Offline due to Erase Operation: The logical drive is offline from having an erase in progress**

# 症状

消去操作が原因でドライブがオフライン:論理ドライブがオフラインで、消去が進行中です

# 原因

消去操作が進行中です。

# アクション

対応する必要はありません。

論理ドライブは一時的にオフラインになります。消去操作が進行しているときは、論理ドライブの移行操作や 拡大操作は実行できません。

# **Drive Offline due to Erase Operation: The physical drive is currently queued for erase**

# 症状

消去操作が原因でドライブがオフライン:現在、物理ドライブは、消去のキューに入れられています

# 原因

消去操作が進行中です。

# アクション

対応する必要はありません。

消去操作が進行しているときは、この物理ドライブを含む論理ドライブを移行または拡大することはできませ ん。

# **Drive Offline due to Erase Operation: The physical drive is offline and currently being erased**

# 症状

消去操作が原因でドライブがオフライン:物理ドライブは、オフライン状態で、現在消去中です。

# 原因

消去操作が進行中です。

# アクション

対応する必要はありません。

消去操作が進行しているときは、この物理ドライブを含む論理ドライブを移行または拡大することはできませ ん。

**Drive Offline due to Erase Operation: The physical drive is offline and the erase process has been failed**

# 症状

消去操作が原因でドライブがオフライン:物理ドライブは、オフライン状態で、消去プロセスに失敗しました ドライブは、SSA で消去したドライブの再有効コマンドを実行するとオンラインにできる場合があります。

# 原因

消去プロセスは失敗しました。

#### アクション

HPE SSA を使用して、物理ドライブを再度有効にしてください。

詳細情報については、HPE Smart Storage Administrator ユーザーガイド(**[Hewlett Packard Enterprise](http://www.hpe.com/info/smartstorage-docs)** の **Web** [サイト](http://www.hpe.com/info/smartstorage-docs))を参照してください。

# **Drive Offline due to Erase Operation: The physical drive is offline and the erase process has completed**

#### 症状

消去操作が原因でドライブがオフライン:物理ドライブは、オフライン状態で、消去プロセスが完了しまし た。ドライブは、SSA で消去したドライブの再有効コマンドを実行するとオンラインにできる場合がありま す。

#### 原因

消去プロセスは完了しました。

#### アクション

HPE SSA を使用して、物理ドライブを再度有効にしてください。

詳細情報については、HPE Smart Storage Administrator ユーザーガイド(**[Hewlett Packard Enterprise](http://www.hpe.com/info/smartstorage-docs)** の **Web** [サイト](http://www.hpe.com/info/smartstorage-docs))を参照してください。

**Drive Offline due to Erase Operation: The physical drive is offline from having an erase in progress**

## 症状

消去操作が原因でドライブがオフライン:物理ドライブは、オフライン状態で、消去が進行中です

#### 原因

消去操作が進行中です。

#### アクション

対応する必要はありません。

消去操作が進行しているときは、この物理ドライブを含む論理ドライブを移行または拡大することはできませ ん。

## **Failed Array Controller: code:(lockup Code): Restart the server and run a diagnostic report**

# 症状

障害が発生したアレイコントローラー:コード:(ロックアップコード):サーバーを再起動し、診断レポート を実行します。最新バージョンのコントローラーファームウェアをインストールしてください。状況が変わ らない場合は、コントローラーを交換するか、修理する必要があります。

## 解決方法 **1**

#### 原因

コントローラーには最新のファームウェアがありません。

#### アクション

サーバーのファームウェアを最新バージョンに更新します。 詳しくは、HPE ProLiant Gen9 トラブルシューティングガイド、ボリューム I の「システムの最新状態の維 持」(**[Hewlett Packard Enterprise](http://www.hpe.com/info/Gen9-troubleshooting)** の **Web** サイト)を参照してください。

#### 解決方法 **2**

#### 原因

診断レポートに示されているように、コントローラーには問題が存在します。

#### アクション

- **1.** サーバーを再起動します。
- **2.** 診断レポートを実行して、示されている適切な処置を行います。
- **3.** 問題が解決されない場合は、コントローラーを交換します。
- **4.** 問題が解決されない場合は、Hewlett Packard Enterprise サポートに連絡してください。 詳しくは、「**[Hewlett Packard Enterprise](#page-474-0)** サポートへのアクセス」を参照してください。

#### 解決方法 **3**

#### 原因

コントローラーに障害が発生しました。

#### アクション

- **1.** コントローラーを交換してください。
- **2.** 問題が解決されない場合は、Hewlett Packard Enterprise サポートに連絡してください。 詳しくは、「**[Hewlett Packard Enterprise](#page-474-0)** サポートへのアクセス」を参照してください。

**Logical drive state: A logical drive is configured with a newer version of Storage/Config Mod than is currently running**

# 症状

論理ドライブの状態:論理ドライブが、現在実行しているものよりも新しいバージョンのストレージ/Config Mod で構成されています。

# 原因

古いバージョンの HPE SSA がインストールされています。

# アクション

最新バージョンの HPE SSA を入手してください。

詳しくは、HPE ProLiant Gen9 トラブルシューティングガイド、ボリューム I の「システムの最新状態の維 持」(**[Hewlett Packard Enterprise](http://www.hpe.com/info/Gen9-troubleshooting)** の **Web** サイト)を参照してください。

# **Logical drive state: Background parity initialization is currently queued**

# 症状

論理ドライブの状態:バックグラウンドパリティ初期化が現在はキューに格納されているか、この論理ドライ ブ上で進行中です。バックグラウンドパリティ初期化がキューに格納されている場合は、ドライブで I/O が実 行されると初期化が開始されます。バックグラウンドパリティ初期化が完了すると、論理ドライブのパフォー マンスは改善されます。

# 原因

バックグラウンドパリティ初期化が現在キューに格納されているか、または進行中です。

# アクション

対応する必要はありません。

# **Logical drive state: The current array controller is performing capacity expansion, extension, or migration on this logical drive**

# 症状

論理ドライブの状態:現在のアレイコントローラーは、この論理ドライブで容量の拡張、拡大、または移行を 実行しています。

# 原因

容量の拡張、拡大、または移行が進行中です。

# アクション

対応する必要はありません。

プロセスが完了するまで、新たに設定を行うことはできません。

#### **Logical drive state: The logical drive is disabled from a SCSI ID conflict**

# 症状

論理ドライブの状態:論理ドライブは、SCSI ID 競合のため、無効化されています

#### 原因

既存の SCSI ID との競合が存在します。

#### アクション

すべての SCSI コンポーネントを調べて、どのコンポーネントにも固有の SCSI ID が割り当てられていること を確認します。

#### **Logical drive state: The logical drive is not configured**

# 症状

論理ドライブの状態:論理ドライブが構成されていません。

# 原因

論理ドライブは構成されていません。

# アクション

HPE SSA を使用してシステムを更新します。

詳細情報については、HPE Smart Storage Administrator ユーザーガイド(**[Hewlett Packard Enterprise](http://www.hpe.com/info/smartstorage-docs)** の **Web** [サイト](http://www.hpe.com/info/smartstorage-docs))を参照してください。

# **Logical drive state: The logical drive is not yet available**

#### 症状

論理ドライブの状態:論理ドライブがまだ利用可能ではありません。

#### 原因

このアレイでの拡張、縮小あるいは移動操作が進行中です。

## アクション

対応する必要はありません。

このアレイで拡張、縮小あるいは移動操作がすべて完了するまで、この論理ドライブの状態は変わりません。 この状態の論理ドライブに送信される I/O リクエストは、すべて拒否されます。

## **Logical drive state: The logical drive is offline from being ejected**

## 症状

論理ドライブの状態:論理ドライブは、取り出されているため、オフライン状態です

# 原因

ドライブは取り外されました。

# アクション

取り外した物理ドライブを元に戻します。

# **Logical drive state: The logical drive is queued for erase**

# 症状

論理ドライブの状態:論理ドライブは消去のキューに入れられています

## 原因

論理ドライブは消去のキューに格納されています。

# アクション

対応する必要はありません。 消去操作が進行しているときは、論理ドライブの移行操作や拡大操作は実行できません。

# **Logical drive state: The logical drive is queued for expansion**

# 症状

論理ドライブの状態:論理ドライブは展開のキューに入れられています

# 原因

論理ドライブは拡張のキューに格納されています。

# アクション

対応する必要はありません。

# **Logical drive state: The logical drive is queued for rebuilding**

# 症状

論理ドライブの状態:論理ドライブはリビルドのキューに入れられています。

## 原因

論理ドライブが再構築のキューに格納されています。

# アクション

対応する必要はありません。

正常に動作します。ただし、再構築プロセス中はパフォーマンスが低下します。

#### **Logical drive state: This logical drive has a high physical drive count**

# 症状

論理ドライブの状態:この論理ドライブは物理ドライブ数が多く、ストライプサイズの値も大きいので、コン トローラーのロックアップが発生する可能性があります。ストライプサイズの値を小さくすることをお勧め します。

# 原因

論理ドライブは物理ドライブ数が大きくストライプサイズ値が大きいので、コントローラーがロックアップす る可能性があります。

# アクション

HPE SSA を使用して、ストライプサイズの値を小さくしてください。

詳細情報については、HPE Smart Storage Administrator ユーザーガイド(**[Hewlett Packard Enterprise](http://www.hpe.com/info/smartstorage/docs)** の **Web** [サイト](http://www.hpe.com/info/smartstorage/docs))を参照してください。

# **NVRAM Error: Board ID could not be read**

## 症状

NVRAM エラー:ボード ID を読み取れませんでした(読み取り専用テーブルでチェックサムテストに失敗し ました)。復旧不能エラー。

# 原因

復旧不能なエラーが発生しました。

# アクション

Hewlett Packard Enterprise テクニカルサポートに問い合わせます。詳しくは、「**[Hewlett Packard Enterprise](#page-474-0)** [サポートへのアクセス](#page-474-0)」を参照してください。

## **NVRAM Error: Bootstrap NVRAM image failed checksum test**

#### 症状

NVRAM エラー:ブートストラップ NVRAM イメージがチェックサムテストに失敗しましたが、バックアップ イメージが見つかり、正常に復旧しました。システムの再起動が必要です。

# 原因

ブートストラップ NVRAM イメージがチェックサムテストに失敗しました。

サーバーを再起動します。

## **NVRAM Error: Bootstrap NVRAM image failed checksum test**

## 症状

NVRAM エラー:ブートストラップ NVRAM イメージがチェックサムテストに失敗し、復旧できませんでし た。このエラーは回復可能な場合と不可能な場合があります。ファームウェアアップデートによりエラーを 解決できる場合があります。

# 原因

ブートストラップ NVRAM イメージがチェックサムテストに失敗しました。

# アクション

**1.** コントローラーのファームウェアを更新します。

詳しくは、HPE ProLiant Gen9 トラブルシューティングガイド、ボリューム I の「システムの最新状態の 維持」(**[Hewlett Packard Enterprise](http://www.hpe.com/info/Gen9-troubleshooting)** の **Web** サイト)を参照してください。

**2.** 更新が完了しない場合は、Hewlett Packard Enterprise サポートに問い合わせてください。

詳しくは、「**[Hewlett Packard Enterprise](#page-474-0)** サポートへのアクセス」を参照してください。

#### **Physical Drive State: Predictive failure. This physical drive is predicted to fail soon**

#### 症状

物理ドライブの状態:予測障害。この物理ドライブは、間もなく障害が予測されます。

# 解決方法 **1**

#### 原因

ドライブは間もなく故障します。

#### アクション

- **1.** このドライブがフォールトトレランス構成に含まれていない場合:
	- **a.** ドライブ上のすべてのデータのバックアップを取ります。
	- **b.** ドライブを交換します。
	- **c.** すべてのデータを新しいドライブにリストアします。

#### 解決方法 **2**

#### アクション

**1.** このドライブがフォールトトレランス構成に含まれている場合:

**a.** アレイ内のすべてのドライブをオンラインにします。

**b.** ドライブを交換します。

**Physical Drive State: SATA drives are not supported for configuration and should be disconnected from this controller**

# 症状

物理ドライブの状態:SATA ドライブは、構成ではサポートされていません。このコントローラーから切断す る必要があります

#### 原因

ドライブはコントローラーによりサポートされていません。

## アクション

物理ドライブをコントローラーでサポートされているドライブと交換してください。サポートされるオプ ションを見つけるには、**[Hewlett Packard Enterprise](http://www.hpe.com/info/qs)** の **Web** サイトにある製品の QuickSpecs を参照してく ださい。

**Physical Drive State: Single-ported drives are not supported for configuration and should be disconnected from this controller**

# 症状

物理ドライブの状態:単一ポートドライブは、構成ではサポートされていません。このコントローラーから切 断する必要があります

#### 原因

ドライブはコントローラーによりサポートされていません。

# アクション

物理ドライブをコントローラーでサポートされているドライブと交換してください。サポートされるオプ ションを見つけるには、**[Hewlett Packard Enterprise](http://www.hpe.com/info/qs)** の **Web** サイトにある製品の QuickSpecs を参照してく ださい。

# **Physical Drive State: The data on the physical drive is being rebuilt**

#### 症状

物理ドライブの状態:物理ドライブのデータは再構築しているところです。

## 原因

物理ドライブのデータは再構築しているところです。

対応する必要はありません。正常に動作します。ただし、再構築プロセス中はパフォーマンスが低下します。

# **Physical Drive State: This drive contains unsupported configuration data**

#### 症状

物理ドライブの状態:このドライブには、未サポートの構成データが含まれます 構成に使用することはでき ません。このコントローラーから切断する必要があります。

## 原因

ドライブはサポートされていません。

# アクション

物理ドライブをコントローラーでサポートされているドライブと交換してください。サポートされるオプ ションを見つけるには、**[Hewlett Packard Enterprise](http://www.hpe.com/info/qs)** の **Web** サイトにある製品の QuickSpecs を参照してく ださい。

# **Physical Drive State: This drive is not supported for configuration by this version of controller firmware**

#### 症状

物理ドライブの状態:このドライブは、このバージョンのコントローラーファームウェアによる構成では、サ ポートされません

#### 原因

コントローラーのファームウェアバージョンはドライブをサポートしていません。

# アクション

物理ドライブをコントローラーでサポートされているドライブと交換してください。サポートされるオプ ションを見つけるには、**[Hewlett Packard Enterprise](http://www.hpe.com/info/qs)** の **Web** サイトにある製品の QuickSpecs を参照してく ださい。

#### **Physical Drive State: This drive is not supported for configuration**

# 症状

物理ドライブの状態:このドライブは、構成ではサポートされていません。このコントローラーから切断する 必要があります。

# 原因

ドライブはサポートされていません。

物理ドライブをコントローラーでサポートされているドライブと交換してください。サポートされるオプ ションを見つけるには、**[Hewlett Packard Enterprise](http://www.hpe.com/info/qs)** の **Web** サイトにある製品の QuickSpecs を参照してく ださい。

#### **Physical Drive State: This drive is smaller in size than the drive it is replacing**

#### 症状

物理ドライブの状態:このドライブは、交換中のドライブよりも小さいです 構成ではサポートされていませ ん。このコントローラーから切断する必要があります。

#### 原因

ドライブは、交換前のドライブより小さなサイズです。

#### アクション

物理ドライブを、コントローラーでサポートされている、より大きな容量のドライブと交換してください。サ ポートされるオプションを見つけるには、**[Hewlett Packard Enterprise](http://www.hpe.com/info/qs)** の **Web** サイトにある製品の QuickSpecs を参照してください。

#### **Physical Drive State: This drive is unrecognizable**

# 症状

物理ドライブの状態:このドライブは認識されません。構成ではサポートされていません。このコントロー ラーから切断する必要があります。

#### 原因

ドライブはサポートされていません。

#### アクション

物理ドライブをコントローラーでサポートされているドライブと交換してください。サポートされるオプ ションを見つけるには、**[Hewlett Packard Enterprise](http://www.hpe.com/info/qs)** の **Web** サイトにある製品の QuickSpecs を参照してく ださい。

**Physical Drive State: This physical drive is part of a logical drive that is not supported by the current configuration**

#### 症状

物理ドライブの状態:この物理ドライブは、現在の構成ではサポートされない、論理ドライブの一部です 構 成コマンド(論理ドライブの作成、アレイ拡張など)の実行あるいはコントローラーの変更を行うと、無効な 論理ドライブで既存のデータがすべて失われます。

#### 解決方法 **1**

## 原因

ドライブは現在の構成でサポートされていません。

- **1.** このメッセージが構成済みのドライブアレイを別のコントローラーから移動した後に表示される場合は、 以下を行います。
	- **a.** このコントローラーのファームウェアを更新してください。
	- **b.** キャッシュモジュールが取り付けられていることを確認します。取り付けられていない場合は、キャッ シュモジュールを取り付けます。
	- **c.** 問題が解決されない場合は、サーバーの電源を切り、ドライブを元のコントローラーに戻します。

アクション

- **1.** ドライブを移動しなくてもこのメッセージが表示される場合は、以下を行います。
	- **a.** キャッシュモジュールが取り付けられていることを確認します。取り付けられていない場合は、キャッ シュモジュールを取り付けます。
	- **b.** キャッシュモジュールが作動していることを確認します。キャッシュモジュールを必要に応じて交換 します。
	- **c.** 問題が解決されない場合は、**[Hewlett Packard Enterprise](#page-474-0)** サポートに連絡してください。

**Redundancy State: This controller has been setup to be part of a redundant pair of controllers**

#### 症状

冗長化の状態:このコントローラーは冗長構成のコントローラーの一部となるようセットアップされています が、冗長性が一時的に無効です。容量の拡張、拡大、または移行が進行中であるため、冗長性が一時的に無効 です。この処理が完了すると冗長性は有効になります。

#### 原因

容量の拡張、拡大、または移行が進行中であるため、冗長性が無効です。

#### アクション

対応する必要はありません。

**Redundancy State: This controller has been setup to be part of a redundant pair of controllers**

#### 症状

冗長化の状態:このコントローラーは冗長構成のコントローラーの一部となるようセットアップされています が、冗長性が一時的に無効です。冗長性が無効な理由は不明です。

# 原因

冗長性が無効な理由は不明です。

Hewlett Packard Enterprise サポートに問い合わせます。詳しくは、「**[Hewlett Packard Enterprise](#page-474-0)** サポートへ [のアクセス」](#page-474-0)を参照してください。

# **Redundant Path Failure: Multi-domain path failure**

#### 症状

冗長パス障害:複数ドメインパスの障害。

#### 原因

- ケーブルが正しく装着されていません。
- ケーブルが破損しているか故障しています。
- ストレージボックス I/O モジュールは正しく取り付けられていません。
- ストレージボックス I/O モジュールは故障しています。

#### アクション

ストレージデバイスの I/O モジュールとケーブルを調べて、冗長パスを復元します。

# 冗長パス障害:論理ドライブは、冗長パスを喪失したため劣化しています

#### 症状

冗長パス障害:論理ドライブは、冗長パスを喪失したため劣化しています。

#### 原因

- ケーブルが正しく装着されていません。
- ケーブルが破損しているか故障しています。
- ストレージボックス I/O モジュールは正しく取り付けられていません。
- ストレージボックス I/O モジュールは故障しています。

#### アクション

ストレージボックスの I/O モジュールとケーブルを調べて、論理ドライブへの冗長パスを復元します。

# 冗長パス障害:物理ドライブは、冗長パスを喪失したため劣化しています

#### 症状

冗長パス障害:物理ドライブは、冗長パスを喪失したため劣化しています

#### 原因

- ケーブルが正しく装着されていません。
- ストレージボックス I/O モジュールは正しく取り付けられていません。
- ストレージボックス I/O モジュールは故障しています。

## アクション

ストレージボックスの I/O モジュールとケーブルを調べて、物理ドライブへの冗長パスを復元します。

#### 冗長パス障害:**Warning:** このストレージボックスの冗長 **I/O** モジュール

# 症状

冗長パス障害:Warning: このストレージボックスの冗長 I/O モジュールは推奨される構成で接続されていませ ん。

#### 原因

ケーブルは正しく取り付けられていません。

## アクション

ケーブルをストレージシステムに正しく接続します。

詳しくは、**[Hewlett Packard Enterprise](http://www.hpe.com/info/smartstorage-docs)** の **Web** サイトにある製品のユーザーガイドを参照してください。

# **Smart SSD State: SSD has less than 2% of usage remaining before wearout**

# 症状

Smart SSD State: SSD has less than 2% of usage remaining before wearout.

#### 原因

SSD は間もなく限界に達して寿命を迎えます。

# アクション

ドライブをこまめに監視し、ドライブが使用寿命に達する前に交換してください。

# **Smart SSD State: SSD has less than 2% of usage remaining before wearout**

#### 症状

Smart SSD State: SSD has less than 2% of usage remaining before wearout. It has less than an estimated 56 days before it reaches the maximum usage limit and should be replaced as soon as possible.

# 原因

SSD は間もなく限界に達して寿命を迎えます。

# アクション

できるだけ早く SSD を交換してください。

# **Smart SSD State: SSD has less than 5% of usage remaining before wearout**

# 症状

Smart SSD State: SSD has less than 5% of usage remaining before wearout.

# 原因

SSD は間もなく限界に達して寿命を迎えます。

# アクション

ドライブをこまめに監視し、ドライブが使用寿命に達する前に交換してください。

# **Smart SSD State: SSD has less than 5% of usage remaining before wearout**

#### 症状

Smart SSD State: SSD has less than 5% of usage remaining before wearout. It has less than an estimated 56 days before it reaches the maximum usage limit and should be replaced as soon as possible.

#### 原因

SSD は間もなく最大使用量の上限に達します。

## アクション

できるだけ早く SSD を交換してください。

詳しくは、**[Hewlett Packard Enterprise](http://www.hpe.com/info/smartstorage-docs)** の **Web** サイトにあるメンテナンス&サービスガイドを参照してくだ さい。

# **Smart SSD State: SSD has less than an estimated 56 days before it reaches the maximum usage limit for writes (wearout)**

#### 症状

Smart SSD State: SSD has less than an estimated 56 days before it reaches the maximum usage limit for writes (wearout) and should be replaced as soon as possible.

# 原因

ドライブは間もなく使用上限に達して寿命を迎えます。

# アクション

できるだけ早く SSD を交換してください。

# **Smart SSD State: SSD has reached the maximum rated usage limit for writes (wearout) and should be replaced immediately**

# 症状

Smart SSD State: SSD has reached the maximum rated usage limit for writes (wearout) and should be replaced immediately.

# 原因

SSD は限界に達して寿命になりました。

# アクション

すぐに SSD を交換してください。

詳しくは、**[Hewlett Packard Enterprise](http://www.hpe.com/info/smartstorage-docs)** の **Web** サイトにある製品用のメンテナンス&サービスガイドを参照 してください。

# **Smart SSD State: The SmartSSD Wear Gauge log is full**

# 症状

Smart SSD State: The SmartSSD Wear Gauge log is full. Wear Gauge parameters are not available.

# 原因

The SmartSSD Wear Gauge log is full.

# アクション

SSD の使用寿命を監視できません。使用寿命を監視しなければならない場合は、ドライブを交換してくださ い。

詳しくは、**[Hewlett Packard Enterprise](http://www.hpe.com/info/smartstorage-docs)** の **Web** サイトにある製品用のメンテナンス&サービスガイドを参照 してください。

# ストレージエンクロージャー**: 1** つ以上のファンに障害が発生しました。

# 症状

ストレージエンクロージャー: 1 つ以上のファンに障害が発生しました。

# 原因

1 つ以上のファンに障害が発生しました。

# アクション

ファンを交換してください。

# ストレージエンクロージャー**:** エンクロージャーが、クリティカルな温度ステータス状態を報告し ています

#### 症状

ストレージエンクロージャー: エンクロージャーが、クリティカルな温度ステータス状態を報告しています。 すぐにエンクロージャーの電源を切ってください。

#### 原因

- 必要なファンが取り付けられていないか、回転していません。
- 1 つ以上のファンに障害が発生しました。
- ファンからの通気が遮断されています。

#### アクション

- **1.** すぐにエンクロージャーの電源を切ってください。
- **2.** すべてのファンが取り付けられて、動作していることを確認します。
- **3.** 障害のあるドライブを交換します。
- **4.** 通気をよくするために、ファンやその他の部分にたまったほこりを取り除きます。
- **5.** 問題が解決されない場合は、Hewlett Packard Enterprise サポートに連絡してください。詳しくは、 「**[Hewlett Packard Enterprise](#page-474-0)** サポートへのアクセス」を参照してください。

# ストレージエンクロージャー**: Warning:** このエンクロージャーの **1** つ以上の冗長電源装置に障害 があが、正しく接続されていません

#### 症状

ストレージエンクロージャー: Warning: このエンクロージャーの 1 つ以上の冗長電源装置に障害があが、正し く接続されていません。

#### 原因

- 電源装置は正しく装着されていません。
- 電源ケーブルは正しく接続されていません。
- 電源装置に障害が発生しました。

#### アクション

- **1.** パワーサプライを取り付け直します。
- **2.** 電源ケーブルが正しく接続されていることを確認します。
- **3.** 問題が解決されない場合は、電源装置を交換します。

# <span id="page-35-0"></span>ストレージエンクロージャー**: Warning:** エンクロージャーが、高温度ステータスを報告していま す

#### 症状

ストレージエンクロージャー: Warning: エンクロージャーが、高温度ステータスを報告しています。

#### 原因

- 必要なファンが取り付けられていないか、回転していません。
- 1 つ以上のファンに障害が発生しました。
- ファンからの通気が遮断されています。

#### アクション

- **1.** すべてのファンが取り付けられて、正しく動作していることを確認します。
- **2.** 障害のあるドライブを交換します。

詳しくは、**[Hewlett Packard Enterprise](http://www.hpe.com/info/smartstorage-docs)** の **Web** サイトにある製品用のメンテナンス&サービスガイドを参 照してください。

- **3.** 通気をよくするために、ファンやその他の部分にたまったほこりを取り除きます。
- **4.** 問題が解決されない場合は、Hewlett Packard Enterprise サポートに連絡してください。詳しくは、 「**[Hewlett Packard Enterprise](#page-474-0)** サポートへのアクセス」を参照してください。

# **POST** エラーメッセージ

# **POST** エラーメッセージについて

この項では、ProLiant サーバーにより生成されるすべてのメッセージを含むエラーメッセージとコードを紹介 します。情報を提供するためだけに生成され、エラーを示さないメッセージもあります。各サーバーが生成す るコードは、そのシステム構成とオプションに適用されるコードだけです。

- 警告**:** 問題の発生を防止するため、必ず、製品のドキュメントに掲載されている警告および注意事項を よく読んでから、システムコンポーネントの取り外し、交換、再取り付け、または変更を行ってくださ い。
- 重要**:** このガイドでは、複数のサーバーについて説明します。ここで説明する情報の一部は、ご使用の トラブルシューティングするサーバーには該当しない場合があります。サーバーでサポートされる手 順、ハードウェアオプション、ソフトウェアツール、およびオペレーティングシステムに関する情報に ついては、サーバーのドキュメントを参照してください。
# **100** シリーズ

# **101-Option ROM Error**

# 症状

101-オプション ROM のエラー。PCIe デバイスのオプション ROM が無効です。修正方法:PCIe デバイス (オプションカードまたは内蔵デバイス)のオプション ROM/ファームウェアを更新します。

# 原因

PCIe デバイスのオプション ROM が無効です。

# アクション

オプションカードまたは内蔵デバイスのオプション ROM またはファームウェアを更新します。

詳しくは、**[Hewlett Packard Enterprise](http://www.hpe.com/info/enterprise/docs)** の **Web** サイトにあるサーバーのユーザーガイドを参照してくださ い。

# **102-System board error**

# 症状

102-システムボードのエラー。

# 原因

システムボードに問題が存在します。

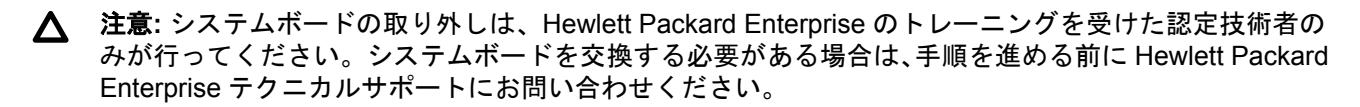

# アクション

Hewlett Packard Enterprise テクニカルサポートに問い合わせます。

詳しくは、「**[Hewlett Packard Enterprise](#page-474-0)** サポートへのアクセス」を参照してください。

# **104-ASR Timer Failure**

# 症状

104-ASR タイマーの障害。

# 原因

システムボードに問題が存在します。

注意**:** システムボードの取り外しは、Hewlett Packard Enterprise のトレーニングを受けた認定技術者の みが行ってください。システムボードを交換する必要がある場合は、手順を進める前に Hewlett Packard Enterprise テクニカルサポートにお問い合わせください。

# アクション

Hewlett Packard Enterprise テクニカルサポートに問い合わせます。

詳しくは、「**[Hewlett Packard Enterprise](#page-474-0)** サポートへのアクセス」を参照してください。

### **162-System options error**

# 症状

162-システムオプションが設定されていません。

#### 原因

- 構成が正しくありません。
- システム構成が前回の起動後に変更されました(たとえば、ハードドライブが追加された)。
- リアルタイムクロックの電力喪失が発生しました(オンボードバッテリが正常に機能していないと、リア ルタイムクロックに電力が供給されません)。

# アクション

- **1. F1** キーを押して UEFI システムユーティリティを開始します。
- **2.** サーバーのセットアップユーティリティを実行して構成を変更してください。

詳しくは、HPE ProLiant Gen9 トラブルシューティングガイド、ボリューム I の「UEFI システムユーティ リティ」(**[Hewlett Packard Enterprise](http://www.hpe.com/info/Gen9-troubleshooting)** の **Web** サイト)を参照してください。

**3.** 問題が解決されない場合は、オンボードバッテリを交換します。

詳しくは、**[Hewlett Packard Enterprise](http://www.hpe.com/info/enterprise/docs)** の **Web** サイトにあるサーバーのメンテナンス&サービスガイドを 参照してください。

# **163-Time and date not set**

#### 症状

163-時間と日付が設定されていません。

# 原因

構成メモリの時間または日付が無効です。

# アクション

サーバーのセットアップユーティリティを実行して時刻または日付を訂正してください。

詳しくは、HPE ProLiant Gen9 トラブルシューティングガイド、ボリューム I の「UEFI システムユーティリ ティ」(**[Hewlett Packard Enterprise](http://www.hpe.com/info/Gen9-troubleshooting)** の **Web** サイト)を参照してください。

# **200** シリーズ

# **207-DIMM configuration errors**

# 症状

207-DIMM 構成エラー。

### 原因

アドバンストメモリプロテクション DIMM 構成エラーが発生しました。

### アクション

DIMM を、サポートされる構成で取り付けます。

詳しくは、**[Hewlett Packard Enterprise](http://www.hpe.com/info/enterprise/docs)** の **Web** サイトにあるサーバーのユーザーガイドを参照してくださ い。

# **208-Memory speed error**

# 症状

208-メモリ速度のエラー。

### 原因

- メモリボードが正しく取り付けられていません。
- メモリボードが故障しています。
- システムボードに問題が存在します。

### アクション

- **1.** メモリボードを交換してください。
- **2.** 問題が解決されない場合は、メモリボードを交換します。

詳しくは、**[Hewlett Packard Enterprise](http://www.hpe.com/info/enterprise/docs)** の **Web** サイトにあるサーバーのメンテナンス&サービスガイドを 参照してください。

- 注意**:** システムボードの取り外しは、Hewlett Packard Enterprise のトレーニングを受けた認定技術者  $\boldsymbol{\wedge}$ のみが行ってください。システムボードを交換する必要がある場合は、手順を進める前に Hewlett Packard Enterprise テクニカルサポートにお問い合わせください。詳しくは、「**[Hewlett Packard](#page-474-0) Enterprise** [サポートへのアクセス」](#page-474-0)を参照してください。
- **3.** 問題が解決されない場合は、Hewlett Packard Enterprise サポートに連絡してください。 詳しくは、「**[Hewlett Packard Enterprise](#page-474-0)** サポートへのアクセス」を参照してください。

### **209-DIMM Configuration Error**

### 症状

209-DIMM 構成エラー - 取り付けられている DIMM 構成が構成済み AMP モードをサポートしていません。 システムはアドバンスト ECC モードで動作します。修正方法:DIMM 構成が構成済み AMP モードの要件を 満たしていることを確認してください。

# 原因

DIMM 構成は構成済み AMP モードと一致しません。

# アクション

DIMM を、サポートされる構成で取り付けます。

詳しくは、**[Hewlett Packard Enterprise](http://www.hpe.com/info/enterprise/docs)** の **Web** サイトにあるサーバーのユーザーガイドを参照してくださ い。

# **210-Processor X: Quick Path Interconnect (QPI) Link Degradation**

#### 症状

210-プロセッサー X:Quick Path Interconnect(QPI)リンクの劣化です。このプロセッサーの QPI リンクが 劣化したパフォーマンス状態で作動しています。

#### 原因

- プロセッサーが正しく装着されていません。
- プロセッサーソケットが汚れています。
- プロセッサーに障害が発生しました。
- 注意**:** プロセッサーの取り外しまたは交換を行う前に、必ず、『HPE ProLiant Gen9 トラブルシューティ ングガイド、ボリューム I:トラブルシューティング』に記載されている「トラブルシューティングプロ セスでのプロセッサー手順の実行」のプロセッサーのトラブルシューティングに関するガイドラインに 従ってください。トラブルシューティング。推奨されているガイドラインに従わないと、システムボー ドが損傷してシステムボードの交換が必要になる場合があります。

# アクション

**1.** プロセッサーが正しく取り付けられて装着されていることを確認します。

詳しくは、**[Hewlett Packard Enterprise](http://www.hpe.com/info/Gen9-troubleshooting)** の **Web** サイトにある『HPE ProLiant Gen9 トラブルシューティ ングガイド、ボリューム I』に記載されている「プロセッサーの問題」を参照してください。

- **2.** 問題が解決されない場合は、プロセッサーソケットが汚れていないことを確認します。
- **3.** 問題が解決されない場合は、プロセッサーを交換します。

詳しくは、**[Hewlett Packard Enterprise](http://www.hpe.com/info/enterprise/docs)** の **Web** サイトにあるサーバーのメンテナンス&サービスガイドを 参照してください。

# **212-CPU failed**

# 症状

212-CPU に障害が発生しました。

#### 原因

プロセッサーに障害が発生しました。

### アクション

**1.** Insight Diagnostics を実行してコンポーネントを特定します。

注意**:** プロセッサーの取り外しまたは交換を行う前に、必ず、『HPE ProLiant Gen9 トラブルシュー ティングガイド、ボリューム I:トラブルシューティング』に記載されている「トラブルシューティ ングプロセスでのプロセッサー手順の実行」のプロセッサーのトラブルシューティングに関するガイ ドラインに従ってください。トラブルシューティング。推奨されているガイドラインに従わないと、 システムボードが損傷してシステムボードの交換が必要になる場合があります。

**2.** プロセッサーを交換してください。

詳しくは、**[Hewlett Packard Enterprise](http://www.hpe.com/info/enterprise/docs)** の **Web** サイトにあるサーバーのメンテナンス&サービスガイドを 参照してください。

# **213-CPU installation error**

# 症状

213-CPU の取り付けエラー。

# 原因

プロセッサーが正しく装着されていません。

注意**:** プロセッサーの取り外しまたは交換を行う前に、必ず、『HPE ProLiant Gen9 トラブルシューティ ングガイド、ボリューム I:トラブルシューティング』に記載されている「トラブルシューティングプロ セスでのプロセッサー手順の実行」のプロセッサーのトラブルシューティングに関するガイドラインに 従ってください。トラブルシューティング。推奨されているガイドラインに従わないと、システムボー ドが損傷してシステムボードの交換が必要になる場合があります。

# アクション

プロセッサーが正しく取り付けられて装着されていることを確認します。

詳しくは、**[Hewlett Packard Enterprise](http://www.hpe.com/info/Gen9-troubleshooting)** の **Web** サイトにある『HPE ProLiant Gen9 トラブルシューティング ガイド、ボリューム I』に記載されている「プロセッサーの問題」を参照してください。

# **217-Processor cannot cache all installed memory**

### 症状

217-取り付けられたすべてのメモリをプロセッサーがキャッシュできません。

### 原因

サーバーに取り付けられているメモリの量は、サポートされる最大容量を超えています。

# アクション

最大サポート容量を超える追加メモリを取り外します。

詳しくは、**[Hewlett Packard Enterprise](http://www.hpe.com/info/enterprise/docs)** の **Web** サイトにあるサーバーのユーザーガイドを参照してくださ い。

# **222-DIMM Configuration Error** – **The DIMM configuration is incorrect**

# 症状

222-DIMM 構成エラー – DIMM 構成は正しくありません。システムはメモリを初期化できません。故障に 関する情報がシステムビデオ出力に追加されている場合があります。The system is halted.

### 原因

メモリが正しく取り付けられていません。

# アクション

DIMM を、サポートされる構成で取り付けます。

詳しくは、**[Hewlett Packard Enterprise](http://www.hpe.com/info/enterprise/docs)** の **Web** サイトにあるサーバーのユーザーガイドを参照してくださ い。

# **223-Memory Error** – **A memory error occurred**

# 症状

223-メモリエラー。メモリエラーが発生したため、システムがメモリを初期化できません。故障に関する情報 がシステムビデオ出力に追加されている場合があります。システムが停止しました。

#### 原因

メモリエラーが発生しました。

### アクション

ビデオ出力またはインテグレーテッドマネジメントログで詳細を確認します。

詳しくは、**[Hewlett Packard Enterprise](http://www.hpe.com/info/Gen9-troubleshooting)** の **Web** サイトにある『HPE ProLiant Gen9 トラブルシューティング ガイド、ボリューム I』に記載されている「インテグレーテッドマネジメントログ」を参照してください。

# **224-Power fault detected** – **FlexLOM X**

#### 症状

224-電源故障が検出されました – FlexLOM X 修正方法:サーバーの電源を抜いて(ブレードまたは SL サー バーの場合はサーバーを取り外す)、示されている FlexLOM を再装着します。

### 原因

FlexibleLOM がコネクターに完全に取り付けられていません。

## アクション

- **1.** サーバーの電源を切ります。
- **2.** 次のいずれかを実行します。
	- ブレードサーバー以外や SL シリーズサーバー以外の場合は、サーバーの電源を抜きます。
	- ブレードサーバーまたは SL シリーズサーバーの場合は、サーバーを取り外します。

**3.** 示された FlexibleLOM を探し、取り付けなおします。

詳しくは、**[Hewlett Packard Enterprise](http://www.hpe.com/info/enterprise/docs)** の **Web** サイトにあるサーバーのメンテナンス&サービスガイドを 参照してください。

# **225-Power fault detected** – **Mezzanine X**

### 症状

225-電源故障が検出されました – メザニン X。修正方法:示されているメザニンカードを取り付けなおしま す。

# 原因

メザニンオプションはコネクターに完全に取り付けられていません。

# アクション

**1.** サーバーの電源を切り、取り外します。

**2.** 示されたメザニンオプションを探し、取り付けなおします。

詳しくは、**[Hewlett Packard Enterprise](http://www.hpe.com/info/enterprise/docs)** の **Web** サイトにあるサーバーのメンテナンス&サービスガイドを 参照してください。

# **226-Power fault detected** – **Embedded storage controller**

# 症状

226-電源故障が検出されました – 内蔵ストレージコントローラー。

### 原因

ストレージコントローラーは完全に取り付けられていません。

# アクション

- **1.** 次のいずれかを実行します。
	- ストレージコントローラーがシステムボードに内蔵されている場合は、**[Hewlett Packard Enterprise](#page-474-0)** サ [ポート](#page-474-0)にお問い合わせください。
	- ストレージコントローラーがリムーバブルボード上にある場合は、示されているストレージコントロー ラーオプションを見つけて取り付けなおします。

詳しくは、**[Hewlett Packard Enterprise](http://www.hpe.com/info/enterprise/docs)** の **Web** サイトにあるサーバーのメンテナンス&サービスガイドを 参照してください。

### **227-Processor mismatch** – **Core count must match between processors**

# 症状

227-プロセッサーの不一致です。コア数がプロセッサー同士で一致する必要があります。

### 原因

コア数が異なるプロセッサーが取り付けられています。

注意**:** プロセッサーの取り外しまたは交換を行う前に、必ず、『HPE ProLiant Gen9 トラブルシューティ ングガイド、ボリューム I:トラブルシューティング』に記載されている「トラブルシューティングプロ セスでのプロセッサー手順の実行」のプロセッサーのトラブルシューティングに関するガイドラインに 従ってください。トラブルシューティング。推奨されているガイドラインに従わないと、システムボー ドが損傷してシステムボードの交換が必要になる場合があります。

# アクション

プロセッサーを取り外して、同じコア数のプロセッサーを取り付けます。

詳しくは、**[Hewlett Packard Enterprise](http://www.hpe.com/info/enterprise/docs)** の **Web** サイトにあるサーバーのメンテナンス&サービスガイドを参 照してください。

# **228-DIMM Configuration Error - Processor X, Channel Y**

# 症状

228-DIMM 構成エラー – プロセッサー X、チャネル Y

- メモリチャネルが正しい順序で取り付けられていません。ユーザーガイドを参照してください。
- System Halted!

### 原因

メモリバンクは正しい順序で取り付けられていません。

# アクション

メモリバンクを正しい順序で取り付けてください。

詳しくは、**[Hewlett Packard Enterprise](http://www.hpe.com/info/enterprise/docs)** の **Web** サイトにあるサーバーのユーザーガイドを参照してくださ い。

# **229-DIMM Configuration Error** – **Processor X, DIMM Y**

# 症状

229-DIMM 構成エラー – プロセッサー X、DIMM Y

- DIMM がサポートされていません。
- システムが停止しました。

### 原因

不明な DIMM タイプが検出されました。

# アクション

正しいタイプの DIMM を取り付けてください。

詳しくは、**[Hewlett Packard Enterprise](http://www.hpe.com/info/enterprise/docs)** の **Web** サイトにあるサーバーのユーザーガイドを参照してくださ い。

# **230-DIMM Configuration Error** – **Processor X, Channel Y**

# 症状

230-DIMM 構成エラー – プロセッサー X、チャネル Y

– クアッドランク DIMM を含んだチャネルには DIMM を 2 つしか取り付けできません。

– システムが停止しました。

#### 原因

クアッドランク DIMM を含むチャネルに取り付けられている DIMM の数が多すぎます。

#### アクション

DIMM を、サポートされる構成で取り付けます。

詳しくは、**[Hewlett Packard Enterprise](http://www.hpe.com/info/enterprise/docs)** の **Web** サイトにあるサーバーのユーザーガイドを参照してくださ い。

# **231-DIMM Configuration Error** – **No memory is available**

# 症状

231-DIMM 構成エラー – 使用できるメモリがありません。DIMM が取り付けられている場合は、対応するプ ロセッサーが取り付けられていることを確認してください。

– システムが停止しました。

# 解決方法 **1**

#### 原因

サーバーに DIMM が取り付けられていません。

### アクション

DIMM を、サポートされる構成で取り付けます。

詳しくは、**[Hewlett Packard Enterprise](http://www.hpe.com/info/enterprise/docs)** の **Web** サイトにあるサーバーのユーザーガイドを参照してくださ い。

# 解決方法 **2**

### 原因

対応するプロセッサーがあるのに、DIMM が取り付けられていません。

### アクション

取り付けられている DIMM に対応するプロセッサーがあることを確認します。

詳しくは、**[Hewlett Packard Enterprise](http://www.hpe.com/info/enterprise/docs)** の **Web** サイトにあるサーバーのユーザーガイドを参照してくださ い。

# **232-Memory initialization error** – **Processor A, DIMM B failed**

# 症状

232-メモリ初期化エラー – プロセッサー A、DIMM B に障害が発生しました。

# 原因

取り付けられている DIMM がメモリテストに合格しませんでした。

# アクション

DIMM を交換してください。

詳しくは、**[Hewlett Packard Enterprise](http://www.hpe.com/info/enterprise/docs)** の **Web** サイトにあるサーバーのメンテナンス&サービスガイドを参 照してください。

# **233-Trusted Execution Technology (TXT) Failure**

# 症状

233-Trusted Execution Technology (TXT) のエラー - メモリにシークレットが検出されました。BIOS が損 傷する可能性があります。

– システムが停止しました

# 原因

TXT が前回の起動の後で ROM 変更を検出し、予期しないシャットダウンの後でメモリシークレットを消去で きませんでした。

# アクション

**1.** サーバーを取り外します。

詳しくは、**[Hewlett Packard Enterprise](http://www.hpe.com/info/synergy-docs)** の **Web** サイトにあるサーバーのユーザーガイドを参照してくだ さい。

**2.** システムバッテリを取り外します。

詳しくは、**[Hewlett Packard Enterprise](http://www.hpe.com/info/synergy-docs)** の **Web** サイトにあるサーバーのメンテナンス&サービスガイドを 参照してください。

- **3.** システムバッテリを再インストールし、サーバーをフレームにインストールする前に、少なくとも 1 分間 待機してください。
- **4.** サーバーの電源をいれて、通常の操作を再開します。

# **234-DIMM Initialization Error** – **Memory cannot be initialized**

# 症状

234-DIMM 初期化のエラー – メモリを初期化できません。修正方法:DIMM を挿入し直します。問題が解決 しない場合は、プロセッサーを固定しなおしてください。問題が解決されない場合は、Hewlett Packard Enterprise サービスに連絡してください。システムは停止します。

### 原因

- DIMM が正しく装着されていません。
- プロセッサーが正しく装着されていません。

### アクション

**1.** DIMM を取り付けなおしてください。

詳しくは、**[Hewlett Packard Enterprise](http://www.hpe.com/info/enterprise/docs)** の **Web** サイトにあるサーバーのメンテナンス&サービスガイドを 参照してください。

- 注意**:** プロセッサーの取り外しまたは交換を行う前に、必ず、『HPE ProLiant Gen9 トラブルシュー ティングガイド、ボリューム I:トラブルシューティング』に記載されている「トラブルシューティ ングプロセスでのプロセッサー手順の実行」のプロセッサーのトラブルシューティングに関するガイ ドラインに従ってください。トラブルシューティング。推奨されているガイドラインに従わないと、 システムボードが損傷してシステムボードの交換が必要になる場合があります。
- **2.** 問題が解決されない場合は、プロセッサーを取り付けなおしてください。
- **3.** 問題が解決されない場合は、Hewlett Packard Enterprise サポートに連絡してください。 詳しくは、「**[Hewlett Packard Enterprise](#page-474-0)** サポートへのアクセス」を参照してください。

### **235-DIMM Configuration Error** – **Only 2 DIMMs can be installed on a channel with UDIMMs**

# 症状

235-DIMM 構成エラー – UDIMM を搭載したチャネルには DIMM を 2 枚しか取り付けできません。

– システムが停止しました。

### 原因

UDIMM を搭載するチャネルに、2 枚を超える DIMM が取り付けられています。

#### アクション

DIMM を、サポートされる構成で取り付けます。

詳しくは、**[Hewlett Packard Enterprise](http://www.hpe.com/info/enterprise/docs)** の **Web** サイトにあるサーバーのユーザーガイドを参照してくださ い。

# **236-DIMM Configuration Error** – **Ultra-Low Voltage DIMMs installed**

# 症状

236-DIMM 構成エラー - 超低電圧(1.25 V)DIMM がプロセッサー X に取り付けられています。これらの DIMM はサポートされていません。修正方法:超低電圧 DIMM を取り外します。

#### 原因

超低電圧 (1.25 V) DIMM がサポートされていません。

- **1.** すべての超低電圧 DIMM をサーバーから取り外します。
- **2.** 正しいタイプの DIMM を取り付けてください。

詳しくは、**[Hewlett Packard Enterprise](http://www.hpe.com/info/enterprise/docs)** の **Web** サイトにあるサーバーのメンテナンス&サービスガイドを 参照してください。

# **238-DIMM Configuration Error** – **Processor X, DIMM Y**

# 症状

238-DIMM 構成エラー – プロセッサー X、DIMM Y – クアッドランク DIMM は、これらが装着されるメモリ チャネルの最初のソケットに取り付ける必要があります。

– システムが停止しました。

#### 原因

シングルランクまたはデュアルランク DIMM の後のメモリチャネルにクアッドランク DIMM が取り付けられ ています。

# アクション

いずれかのメモリチャネルの最初のスロットにクアッドランク DIMM を取り付けます。

詳しくは、**[Hewlett Packard Enterprise](http://www.hpe.com/info/enterprise/docs)** の **Web** サイトにあるサーバーのユーザーガイドを参照してくださ い。

# **239-DIMM Configuration Error** – **Mismatched DIMM types**

### 症状

239-DIMM 構成エラー – X および Y がシステムに取り付けられています。システムに両方のタイプの DIMM を取り付けることはできません。

– システムが停止しました。

# 原因

DIMM 構成エラーです。DIMM が一致しません。このメッセージで、X と Y は RDIMM、UDIMM、または LRDIMM の可能性があります。DIMM タイプを混在させて取り付けることはできません。

# アクション

すべての DIMM が同じタイプであることを確認してください。

サーバーでサポートされる DIMM に関する詳細情報については、**[Hewlett Packard Enterprise](http://www.hpe.com/info/qs)** の **Web** サイト にある製品の QuickSpecs を参照してください。

# **240-Unsupported Expansion Riser Board Detected**

# 症状

240-サポートされていない拡張ライザーボードが検出されました。取り付けられている拡張ライザーボード の 1 つ以上がサーバーでサポートされていません。修正方法:取り付けられているライザーボードを、この サーバーでサポートされているライザーボードに交換してください。

– システムが停止しました。

### 原因

取り付けられている拡張ライザーボードは、このサーバーではサポートされていません。

# アクション

- **1.** サポートされるオプションを見つけるには、**[Hewlett Packard Enterprise](http://www.hpe.com/info/qs)** の **Web** サイトにある製品の QuickSpecs を参照してください。
- **2.** ライザーボードを、サポートされているオプションと交換します。

詳しくは、**[Hewlett Packard Enterprise](http://www.hpe.com/info/enterprise/docs)** の **Web** サイトにあるサーバーのメンテナンス&サービスガイドを 参照してください。

### **241-Expansion Riser Board Detected in Incorrect Slot**

#### 症状

241-拡張ライザーボードが誤ったスロットで検出されました - 拡張ライザーボードが、サポートされていな いライザースロットに取り付けられています。修正方法:拡張ライザーボードを、サポートされているスロッ トに移動してください。拡張ライザーボードの取り付け要件については、サーバーのドキュメントを参照して ください。

– システムが停止しました。

### 原因

拡張ライザーボードは、サポートされていないスロットに取り付けられています。

#### アクション

拡張ライザーボードを、サポートされているスロットに移動してください。

詳しくは、**[Hewlett Packard Enterprise](http://www.hpe.com/info/enterprise/docs)** の **Web** サイトにあるサーバーのユーザーガイドを参照してくださ い。

# **242-Unsupported Processor Configuration Detected**

### 症状

242-サポートされていないプロセッサー構成が検出されました - 3 台のプロセッサーを取り付けた状態でシ ステムを起動することはできません。修正方法:プロセッサーを 1 台新たに取り付けるか、プロセッサーを 1 台取り外してください。

– システムが停止しました。

#### 原因

システムは、3 台のプロセッサーを搭載した状態での起動をサポートしていません。

注意**:** プロセッサーの取り外しまたは交換を行う前に、必ず、『HPE ProLiant Gen9 トラブルシューティ ングガイド、ボリューム I:トラブルシューティング』に記載されている「トラブルシューティングプロ セスでのプロセッサー手順の実行」のプロセッサーのトラブルシューティングに関するガイドラインに 従ってください。トラブルシューティング。推奨されているガイドラインに従わないと、システムボー ドが損傷してシステムボードの交換が必要になる場合があります。

#### アクション

**1.** 次のいずれかを実行します。

• プロセッサーを 1 台新たに取り付けます。

詳しくは、**[Hewlett Packard Enterprise](http://www.hpe.com/info/enterprise/docs)** の **Web** サイトにあるサーバーのユーザーガイドを参照してく ださい。

• いずれかのプロセッサーを取り外してください。

詳しくは、**[Hewlett Packard Enterprise](http://www.hpe.com/info/enterprise/docs)** の **Web** サイトにあるサーバーのメンテナンス&サービスガイ ドを参照してください。

# **243-Unsupported Option Card configuration**

# 症状

243-サポートされていないオプションカード構成です。オプションカードが、現在のサーバー構成ではサポー トされていないスロット X に取り付けられています。修正方法:オプションカードを別のスロットに移動し ます。

### 原因

オプションカードは、サポートされていない構成で取り付けられています。

# アクション

**1.** オプションカードを、示されているスロットから取り外します。

**2.** オプションカードを、サポートされているスロットに取り付けます。

詳しくは、**[Hewlett Packard Enterprise](http://www.hpe.com/info/enterprise/docs)** の **Web** サイトにあるサーバーのメンテナンス&サービスガイドを 参照してください。

# **244-IMPORTANT: PCIe Slot X only supports 8 functions for a SR-IOV capable Expansion Card.**

### 症状

244-重要:PCIe スロット X は、SR-IOV 対応拡張カードについて 8 つの機能のみをサポートします。修正方 法:HP では、SR-IOV に関する制限を回避できる別のスロットに拡張カードを移すことを推奨しています。

### 原因

現在の PCIe スロットは、SR-IOV 対応拡張カードについて 8 つの機能のみをサポートします。

### アクション

拡張カードを、SR-IOV に関する制限を回避できる別のスロットに移動してください。

詳しくは、**[Hewlett Packard Enterprise](http://www.hpe.com/info/enterprise/docs)** の **Web** サイトにあるサーバーのメンテナンス&サービスガイドを参 照してください。

# **245-Processor Power-on Issue**

# 症状

245-プロセッサー電源投入時の問題: プロセッサ X の電源が入りませんでした。修正方法:取り付けられて いるプロセッサーが同じモデルであることを確認します。同じであれば、電源を入れなおします。解決しない 場合は、プロセッサーを再装着するか交換します。問題が解決されない場合は、HP のサービス窓口に問い合 わせてください。

- 異なるモデル番号のプロセッサーが取り付けられています。
- プロセッサーが正しく装着されていません。

- **1.** サーバーに取り付けられているプロセッサーが同じモデル番号であることを確認します。同じモデル番号 ではないプロセッサーを交換してください。
- **2.** 問題が解決されない場合は、サーバーを再起動します。
- **3.** 問題が解決されない場合は、プロセッサーを取り付けなおしてください。
- **4.** 問題が解決されない場合は、Hewlett Packard Enterprise サポートに連絡してください。 詳しくは、「**[Hewlett Packard Enterprise](#page-474-0)** サポートへのアクセス」を参照してください。

取り外しおよび交換手順について詳しくは、**[Hewlett Packard Enterprise](http://www.hpe.com/info/enterprise/docs)** の **Web** サイトで入手できる製 品のサーバーメンテナンス&サービスガイドを参照してください。

#### **246-IMPORTANT: The system has exceeded the amount of available Option ROM space**

### 症状

246-重要:利用可能なオプション ROM の総容量を超えました。1 つ以上のデバイスのオプション ROM は実 行できません。修正方法:不要なオプション ROM(PXE など)を無効にします。

#### 原因

利用可能なオプション ROM の総容量を超えました。

#### アクション

不要なオプション ROM があれば(PXE など)無効にします。

詳しくは、HPE ProLiant Gen9 トラブルシューティングガイド、ボリューム I の「UEFI システムユーティリ ティ」(**[Hewlett Packard Enterprise](http://www.hpe.com/info/Gen9-troubleshooting)** の **Web** サイト)を参照してください。

### **247-Memory Initialization Error**

#### 症状

247-メモリ初期化のエラー - 超低電圧(1.25 V)の DIMM と標準電圧(1.5 V)の DIMM が同じシステム内 に混在しています。共通の電圧を使用できません。修正方法:混在がサポートされていないため、1.25 V ま たは 1.5 V の DIMM を取り外します。

#### 原因

超低電圧の DIMM と標準電圧の DIMM が両方ともサーバーに取り付けられています。

# アクション

**1.** 1.25 V の DIMM または 1.5 V の DIMM のいずれかを取り外してください。

詳しくは、**[Hewlett Packard Enterprise](http://www.hpe.com/info/enterprise/docs)** の **Web** サイトにあるサーバーのメンテナンス&サービスガイドを 参照してください。

**2.** DIMM を、サポートされる構成で取り付けます。

詳しくは、**[Hewlett Packard Enterprise](http://www.hpe.com/info/enterprise/docs)** の **Web** サイトにあるサーバーのユーザーガイドを参照してくだ さい。

# **248-Unsupported Option Card configuration**

# 症状

248-サポートされていないオプションカード構成です。スロット X に装着したオプションカードはスロット Y でのみサポートされています。修正方法:オプションカードをスロット X からスロット Y に移動します。

### 原因

オプションカードは、スロット X ではサポートされていません。

# 修正方法

スロット X からオプションカードを取り外して、スロット Y に移動します。詳しくは、**[Hewlett Packard](http://www.hpe.com/info/enterprise/docs) [Enterprise](http://www.hpe.com/info/enterprise/docs)** の **Web** サイトにあるサーバーのメンテナンス&サービスガイドを参照してください。

#### **248-Unsupported Option Card configuration**

### 症状

248-サポートされていないオプションカード構成です。スロット X に装着したオプションカードはスロット Y でのみサポートされています。修正方法:オプションカードをスロット X からスロット Y に移動します。

#### 原因

オプションカードは、スロット X ではサポートされていません。

## アクション

スロット X からオプションカードを取り外して、スロット Y に移動します。詳しくは、**[Hewlett Packard](http://www.hpe.com/info/enterprise/docs) [Enterprise](http://www.hpe.com/info/enterprise/docs)** の **Web** サイトにあるサーバーのメンテナンス&サービスガイドを参照してください。

### **249-Unsupported Option Card configuration**

# 症状

249-サポートされていないオプションカード構成です。スロット Y が未実装でない限り、スロット X にオプ ションカードを装着できません。修正方法:スロット X のオプションカードを別のスロットに移動するか、 スロット Y のカードを取り外します。

### 解決方法 **1**

### 原因

オプションカードは、サポートされていない構成で取り付けられています。

# アクション

スロット X のオプションカードを取り外して別のスロットに移動します。

詳しくは、**[Hewlett Packard Enterprise](http://www.hpe.com/info/enterprise/docs)** の **Web** サイトにあるサーバーのメンテナンス&サービスガイドを参 照してください。

# 解決方法 **2**

# アクション

スロット Y のカードを取り外します。

詳しくは、**[Hewlett Packard Enterprise](http://www.hpe.com/info/enterprise/docs)** の **Web** サイトにあるサーバーのメンテナンス&サービスガイドを参 照してください。

# **250-Unsupported Processor Configuration Detected**

### 症状

250-サポートされていないプロセッサー構成が検出されました 取り付けられているプロセッサーがサポート されるのはシングルプロセッサー構成のみです。修正方法:プロセッサー 2 を取り外します。

### 原因

2 台のプロセッサーがシングルプロセッサーのサーバー構成で取り付けられています。

# アクション

プロセッサー 2 を取り外します。

詳しくは、**[Hewlett Packard Enterprise](http://www.hpe.com/info/enterprise/docs)** の **Web** サイトにあるサーバーのメンテナンス&サービスガイドを参 照してください。

# **251-IMPORTANT: Switches SW1 and SW3 are ON**

# 症状

251-重要:スイッチ SW1 および SW3 が ON です。これが使用されるのは iLO 機能を復旧する場合のみです。 修正方法:サーバーの電源を切り、これらのスイッチを OFF の位置にします(SW1 を ON の位置にすると iLO セキュリティは無効になります)。

### 原因

SW1 が ON 位置になっていると、iLO セキュリティが無効になります。

## アクション

- **1.** サーバーの電源を切ります。
- **2.** スイッチ SW1 および SW3 を OFF の位置に設定します。

システムメンテナンススイッチバンクの位置については、**[Hewlett Packard Enterprise](http://www.hpe.com/info/enterprise/docs)** の **Web** サイトで 入手できるサーバーのユーザーガイドを参照してください。

# **252-Unsupported Processor Configuration Detected**

# 症状

252-サポートされていないプロセッサー構成が検出されました 取り付けられているプロセッサーすべての FlexCompute 機能が同じではありません。修正方法:取り付けられているすべてのプロセッサーの FlexCompute サポートのレベルが同じであることを確認します。

# 原因

FlexCompute サポートのレベルが様々に異なるプロセッサーがサーバーに取り付けられています。

# アクション

取り付けられているすべてのプロセッサーの FlexCompute サポートのレベルが同じであることを確認しま す。詳しくは、**[Hewlett Packard Enterprise](http://www.hpe.com/info/enterprise/docs)** の **Web** サイトにあるサーバーのユーザーガイドを参照してくだ さい。

# **253-IMPORTANT: The PCI-e Device installed in Slot X has no corresponding processor installed and will not function**

# 症状

253-重要:スロット X に取り付けられている PCI-e デバイスには対応するプロセッサーが取り付けられてい ないため、機能しません。修正方法:PCI-e デバイスを別のスロットに移動するか、プロセッサー Y を取り付 けてください。

# 解決方法 **1**

# 原因

PCIe デバイスが、サポートされていないスロットに取り付けられています。

# アクション

PCIe デバイスを取り外して、別のサポートされているスロットに取り付けます。

詳しくは、**[Hewlett Packard Enterprise](http://www.hpe.com/info/enterprise/docs)** の **Web** サイトにあるサーバーのメンテナンス&サービスガイドを参 照してください。

# 解決方法 **2**

# アクション

プロセッサー Y を取り付けます。

詳しくは、**[Hewlett Packard Enterprise](http://www.hpe.com/info/enterprise/docs)** の **Web** サイトにあるサーバーのユーザーガイドを参照してくださ い。

**254-IMPORTANT: A FlexCompute license is installed that cannot be utilized by installed processor(s)**

# 症状

254-重要:FlexCompute ライセンスがインストールされていますが、取り付けられたプロセッサーが使用で きません。

# 解決方法 **1**

# 原因

プロセッサーは、インストールされている FlexCompute ライセンスを使用できません。

# アクション

インストールされているライセンスをサポートするプロセッサーを取り付けます。

詳しくは、**[Hewlett Packard Enterprise](http://www.hpe.com/info/enterprise/docs)** の **Web** サイトにあるサーバーのユーザーガイドを参照してくださ い。

# 解決方法 **2**

# アクション

```
取り付けられているプロセッサーがサポートしているライセンスをインストールします。
```
詳しくは、**[Hewlett Packard Enterprise](http://www.hpe.com/info/enterprise/docs)** の **Web** サイトにあるサーバーのユーザーガイドを参照してくださ い。

# **255-An attempt to increase the frequency or core count of a FlexCompute capable processor without installing the appropriate license has been detected**

# 症状

255-FlexCompute 対応プロセッサーの周波数またはコア数を、適切なライセンスをインストールせずに増や そうとしました。プロセッサーの周波数は、サポートされる最小数まで低下しています。

### 解決方法 **1**

### 原因

現在のライセンスは、プロセッサーの周波数やコア数の増加をサポートしていません。

# アクション

プロセッサーの周波数またはコア数を、現在のライセンスのサポートに合わせて変更します。

#### 解決方法 **2**

#### アクション

周波数またはコア数のサポートを増やしたライセンスをインストールします。

# **256-IMPORTANT: A PCI-e Riser Card is installed that requires 2 processors to function**

### 症状

256-重要:PCI-e ライザーカードが取り付けられており、機能するためにはプロセッサーが 2 台必要です。こ のライザーのスロットが現在の構成では使用できません。修正方法:このライザーを使用するには、2 番目の プロセッサーを取り付けてください。

#### 原因

取り付けられているライザーカードは、2 つのプロセッサーが取り付けられている場合にのみサポートされま す。

# 修正方法

サポートされている 2 つ目のプロセッサーを取り付けます。詳しくは、**[Hewlett Packard Enterprise](http://www.hpe.com/info/enterprise/docs)** の **Web** [サイト](http://www.hpe.com/info/enterprise/docs)にあるサーバーのユーザーガイドを参照してください。

### **257-Memory Initialization Error**

# 症状

257-メモリ初期化エラー – プロセッサー X のメモリの初期化に失敗しました。オペレーティングシステム は、取り付けられているすべてのメモリにアクセスできない可能性があります。修正方法:故障したプロセッ サーを交換してください。

#### 原因

プロセッサーに障害が発生しました。

#### アクション

- **1.** 注意:プロセッサーを取り外しまたは交換の前に、以下に必ず従ってください プロセッサーの取り外しまたは交換を行う前に、必ず、『HPE ProLiant Gen9 トラブルシューティングガイ ド、ボリューム I:トラブルシューティング』に記載されている「トラブルシューティングプロセスでのプ ロセッサー手順の実行」のプロセッサーのトラブルシューティングに関するガイドラインに従ってくださ い。トラブルシューティング。推奨されているガイドラインに従わないと、システムボードが損傷してシ ステムボードの交換が必要になる場合があります。
- **2.** プロセッサーを交換してください。詳しくは、**[Hewlett Packard Enterprise](http://www.hpe.com/info/enterprise/docs)** の **Web** サイトにあるサー バーのメンテナンス&サービスガイドを参照してください。

#### **258-Unsupported Processor Configuration Detected**

# 症状

258-サポートされていないプロセッサー構成が検出されました このシステムは 2 プロセッサー構成と 4 プロ セッサー構成のどちらかをサポートしていますが、現在は<1 または 3>プロセッサーで構成されています。修 正方法:プロセッサーを 2 つまたは 4 つ取り付けます。

#### 原因

正しくない数のプロセッサーが取り付けられています。

注意**:** プロセッサーの取り外しまたは交換を行う前に、必ず、『HPE ProLiant Gen9 トラブルシューティ ングガイド、ボリューム I:トラブルシューティング』に記載されている「トラブルシューティングプロ セスでのプロセッサー手順の実行」のプロセッサーのトラブルシューティングに関するガイドラインに 従ってください。トラブルシューティング。推奨されているガイドラインに従わないと、システムボー ドが損傷してシステムボードの交換が必要になる場合があります。

# アクション

- **1.** 次のいずれかを実行します。
	- プロセッサーを1台新たに取り付けます。

詳しくは、**[Hewlett Packard Enterprise](http://www.hpe.com/info/enterprise/docs)** の **Web** サイトにあるサーバーのユーザーガイドを参照してく ださい。

• いずれかのプロセッサーを取り外してください。

詳しくは、**[Hewlett Packard Enterprise](http://www.hpe.com/info/enterprise/docs)** の **Web** サイトにあるサーバーのメンテナンス&サービスガイ ドを参照してください。

# **259-Unsupported Processor Configuration Detected**

### 症状

259-サポートされていないプロセッサー構成が検出されました 取り付けられているすべてのプロセッサーが 同じモデル番号ではありません。修正方法:同じモデル番号のプロセッサーのみを取り付けます。

#### 原因

異なるモデル番号のプロセッサーが取り付けられています。

#### アクション

同じモデル番号ではないプロセッサーを交換してください。詳しくは、**[Hewlett Packard Enterprise](http://www.hpe.com/info/enterprise/docs)** の **Web** [サイト](http://www.hpe.com/info/enterprise/docs)にあるサーバーのユーザーガイドを参照してください。

# **260-Configuration Error**

## 症状

260-構成エラー - オンラインスペア(OLS)モードと結合チャネル(CC)モードの両方が有効です。これ はサポートされていません。CC モードが無効になると OLS を有効にすることができます。修正方法:CC モードが必要な場合は、OLS モードを無効にします。

#### 原因

オンラインスペアモードと結合チャネルモードがどちらも有効です。

# アクション

オンラインスペアモードと結合チャネルモードのどちらかを無効にします。詳しくは、HPE ProLiant Gen9 サーバー用 HPE UEFI システムユーティリティユーザーガイド(**[Hewlett Packard Enterprise](http://www.hpe.com/info/UEFI/docs)** の **Web** サイ [ト](http://www.hpe.com/info/UEFI/docs))を参照してください。

#### **261-Server Platform Services Firmware requires update**

### 症状

261-サーバープラットフォームサービスファームウェアに更新が必要です 修正方法:サーバープラット フォームサービスのファームウェアフラッシュコンポーネントを実行して、このファームウェアを更新してく ださい。

### 原因

ファームウェア更新があります。

ファームウェアを更新します。詳しくは、HPE ProLiant Gen9 トラブルシューティングガイド、ボリューム I の「システムの最新状態の維持」(**[Hewlett Packard Enterprise](http://www.hpe.com/info/Gen9-troubleshooting)** の **Web** サイト)を参照してください。

# **262-Redundant ROM Error**

#### 症状

262-冗長 ROM のエラー:バックアップシステム ROM が無効です。システムはプライマリシステム ROM で 動作しています。修正方法:処置は不要ですが、システム ROM をフラッシュするとシステム ROM の冗長性 が復元されます。

# 原因

バックアップシステム ROM は壊れているか無効です。

#### アクション

システム ROM をフラッシュして冗長性を復元します。詳しくは、HPE ProLiant Gen9 トラブルシューティン グガイド、ボリューム I の「システムの最新状態の維持」(**[Hewlett Packard Enterprise](http://www.hpe.com/info/Gen9-troubleshooting)** の **Web** サイト)を参 照してください。

# **263-Redundant ROM Error**

### 症状

263-冗長 ROM のエラー:プライマリシステム ROM は無効です。システムはバックアップシステム ROM で 動作しています。修正方法:システム ROM を必要なリビジョンにフラッシュし、システム ROM の冗長性を 復元してください。

# 原因

プライマリシステム ROM は壊れているか無効です。

### アクション

システム ROM をフラッシュして冗長性を復元します。詳しくは、HPE ProLiant Gen9 トラブルシューティン グガイド、ボリューム I の「システムの最新状態の維持」(**[Hewlett Packard Enterprise](http://www.hpe.com/info/Gen9-troubleshooting)** の **Web** サイト)を参 照してください。

# **264-Fatal System ROM Error**

# 症状

264-致命的なシステム ROM エラー:システム ROM は適切にプログラミングされていません。修正方法:シ ステム ROM 部品を交換してください。

– システムが停止しました

# 原因

システム ROM は正しくプログラミングされていません。

ROM を交換してください。

# **265-Fatal System ROM Error**

# 症状

265-致命的なシステム ROM エラー:システム ROM のプログラミングを検証できません。修正方法:iLO を リセットし、システムをコールドブートします。

# 原因

システム ROM のプログラミングを検証できません。

# アクション

**1.** iLO をリセットします。

詳しくは、**[Hewlett Packard Enterprise](http://www.hpe.com/info/ilo-docs)** の **Web** サイトにある iLO のユーザーガイドを参照してください。 **2.** サーバーを再起動します。

# **266-Non-Volatile Memory Corruption Detected**

## 症状

266-不揮発性メモリの破損が検出されました。構成設定がデフォルト設定に復元されました。有効であった 場合、セキュアブートセキュリティ設定が失われる可能性があります。修正方法:構成、設定を復元します。 問題が解決されない場合は、サポートにお問い合わせください。

# 原因

HPE ProLiant c-Class サーバーブレードが、以下の理由により、NVRAM への書き込み中に中断されました。

- 電力が突然喪失した
- 電源ボタンを押した
- iLO の仮想電源ボタンを押した

# アクション

- **1.** 構成設定がデフォルトの設定と異なる場合は、リセットします。
- **2.** 問題が解決されない場合は、Hewlett Packard Enterprise サポートに連絡してください。詳しくは、 「**[Hewlett Packard Enterprise](#page-474-0)** サポートへのアクセス」を参照してください。

### **267-IMPORTANT: Default configuration settings have been restored**

# 症状

267- 重要:デフォルトの構成設定がユーザーの要求に応じて復元されました。修正方法:デフォルト値とは 異なる必要な構成設定を復元してください。

# 原因

構成設定がデフォルト設定にリセットされました。

構成設定がデフォルトの設定と異なる場合は、リセットします。

### **268-iLO FW Not Responding**

### 症状

268- iLO FW が応答していません – iLO FW と通信できません。特定の管理機能がありません。

#### 原因

システムは iLO ファームウェアと通信できません。

# アクション

**1.** サーバーを取り外して、再度取り付けてください。

詳しくは、**[Hewlett Packard Enterprise](http://www.hpe.com/info/synergy-docs)** の **Web** サイトにあるサーバーのユーザーガイドを参照してくだ さい。

- **2.** 問題が解決されない場合は、iLO ファームウェアを更新します。 詳しくは、**[Hewlett Packard Enterprise](http://www.hpe.com/info/ilo-docs)** の **Web** サイトにある iLO のユーザーガイドを参照してください。
- **3.** 問題が解決されない場合は、Hewlett Packard Enterprise サポートに連絡してください。詳しくは、 「**[Hewlett Packard Enterprise](#page-474-0)** サポートへのアクセス」を参照してください。

### **269-IMPORTANT: Default configuration settings have been restored**

#### 症状

269-重要:デフォルトの構成設定がユーザーの要求に応じて復元されました。セキュアブートが有効であった 場合、関連するセキュリティ設定が失われている可能性があります。修正方法:必要な構成設定を復元してく ださい。

# 原因

構成設定がデフォルト設定にリセットされました。

### アクション

構成設定がデフォルトの設定と異なる場合は、リセットします。

# **270-iLO FW Communication Issue**

# 症状

270-iLO FW 通信の問題 – iLO FW と通信できません。特定の管理機能がありません。修正方法:電源を取り 外します。問題が解決しない場合は、iLO FW を更新してください。それでも問題が解決しない場合は、HP のサービス窓口に問い合わせてください。

### 原因

システムは iLO ファームウェアと通信できません。

#### アクション

**1.** サーバーを取り外して、再度取り付けてください。

詳しくは、**[Hewlett Packard Enterprise](http://www.hpe.com/info/synergy-docs)** の **Web** サイトにあるサーバーのユーザーガイドを参照してくだ さい。

**2.** 問題が解決されない場合は、iLO ファームウェアを更新します。

詳しくは、**[Hewlett Packard Enterprise](http://www.hpe.com/info/ilo-docs)** の **Web** サイトにある iLO のユーザーガイドを参照してください。

**3.** 問題が解決されない場合は、Hewlett Packard Enterprise サポートに連絡してください。詳しくは、 「**[Hewlett Packard Enterprise](#page-474-0)** サポートへのアクセス」を参照してください。

# **271-Processor X, DIMM Y could not be authenticated**

# 症状

271-プロセッサー X、DIMM Y を HP の純正 Smart メモリとして認証できませんでした。強化された HP SmartMemory 拡張機能は有効になりません。

# 原因

サポートされていない DIMM が取り付けられています。

# アクション

- **1.** すべての DIMM を取り外します。 詳しくは、**[Hewlett Packard Enterprise](http://www.hpe.com/info/enterprise/docs)** の **Web** サイトにあるサーバーのメンテナンス&サービスガイドを 参照してください。
- **2.** DIMM を、サポートされる構成で取り付けます。 サポートされるオプションのリストは、**[Hewlett Packard Enterprise](http://www.hpe.com/info/qs)** の **Web** サイトにある製品の QuickSpecs を参照してください。

# **273-Unsupported Option Card Configuration**

# 症状

273-サポートされていないオプションカード構成。スロット Y に装着したオプションカードはスロット 3 ま たは 4 でのみサポートされています。修正方法:オプションカードを別のスロットに移動します。

– システムが停止しました。

### 原因

オプションカードは、サポートされていない構成で取り付けられています。

# アクション

オプションカードを取り外し、別のスロットに移動します。詳しくは、**[Hewlett Packard Enterprise](http://www.hpe.com/info/enterprise/docs)** の **Web** [サイト](http://www.hpe.com/info/enterprise/docs)にあるサーバーのメンテナンス&サービスガイドを参照してください。

### 症状

原因

# **275-Unsupported Processor Detected**

# 症状

275-サポートされていないプロセッサーが検出されました - プロセッサーステッピングはサポートされてい ません。

– システムが停止しました。

# 原因

現在のシステム ROM のバージョンはプロセッサーのステッピングをサポートしていません。

# アクション

システム ROM を、入手できる場合はプロセッサーステッピングをサポートするバージョンに、iLO の帯域外 ファームウェア更新インターフェイスを使用して更新します。詳しくは、**[Hewlett Packard Enterprise](http://www.hpe.com/info/ilo-docs)** の **Web** [サイト](http://www.hpe.com/info/ilo-docs)にある iLO のユーザーガイドを参照してください。

# **276-Option Card Configuration Error**

### 症状

276-オプションカード構成のエラー 1 つ以上のオプションカードが、使用できるよりも多いメモリがマッピ ングされた I/O を要求しています。修正方法:1 つまたは複数のオプションカードを取り外して、システムが 起動できるようにしてください。

– システムが停止しました。

### 原因

1 つ以上のオプションカードが、使用できるよりも多いメモリがマッピングされた I/O を要求しています。

### アクション

1 つまたは複数のオプションカードを取り外して、システムが起動できるようにしてください。詳しくは、 **[Hewlett Packard Enterprise](http://www.hpe.com/info/enterprise/docs)** の **Web** サイトにあるサーバーのメンテナンス&サービスガイドを参照してくだ さい。

# **277-Secure Boot Authentication Failure**

# 症状

277-セキュアブート認証の失敗。1 つ以上の UEFI ドライバーまたはアプリケーションが認証に失敗し、実行 されませんでした。

#### 原因

現在のシステムのファームウェアバージョンはセキュアブートをサポートしません。

### アクション

システムにセキュアブートをサポートするフォームウェアまたはソフトウェアがあり、システムが危険にさら されていないことを確認してください。詳しくは、**[Hewlett Packard Enterprise](http://www.hpe.com/info/Gen9-troubleshooting)** の **Web** サイトにある『HPE

ProLiant Gen9 トラブルシューティングガイド、ボリューム I』に記載されている「安全なブート構成」を参 照してください。

# **278-Secure Boot Authentication Failure**

### 症状

278- セキュアブート認証の失敗。1 つ以上の UEFI ドライバーまたはアプリケーションが、証明書が無効なた め承認されず、実行されませんでした。修正方法:有効な証明書を持つリビジョンに SW/FW を更新してくだ さい。

### 原因

現在のソフトウェアまたはファームウェアのバージョンには、有効な証明書がありません。

# アクション

ソフトウェアまたはファームウェアを、有効な証明書を持つリビジョンに更新してください。詳しくは、HPE ProLiant Gen9 トラブルシューティングガイド、ボリューム I の「システムの最新状態の維持」(**[Hewlett](http://www.hpe.com/info/Gen9-troubleshooting) [Packard Enterprise](http://www.hpe.com/info/Gen9-troubleshooting) の Web サイト)を参照してください。** 

# **279-Cable Error**

#### 症状

279-ケーブルエラー - LED ボードに配線されている内部ケーブルが接続されていないか、間違って接続され ています。修正方法:内部ケーブルを正しく接続します。

### 原因

LED ボードのケーブルが正しく接続されていません。

### アクション

内部 LED ボードケーブルを取り付け、正しく配線します。詳しくは、**[Hewlett Packard Enterprise](http://www.hpe.com/info/enterprise/docs)** の **Web** [サイトに](http://www.hpe.com/info/enterprise/docs)あるサーバーのユーザーガイドを参照してください。

# **280-Cable Error**

# 症状

280-ケーブルエラー - SUV コネクターに配線されている内部ケーブルが接続されていないか、間違って接続 されています。修正方法:内部ケーブルを正しく接続します。

#### 原因

内部ケーブルが正しく接続されていません。

内部ケーブルを接続し、正しく配線します。詳しくは、**[Hewlett Packard Enterprise](http://www.hpe.com/info/enterprise/docs)** の **Web** サイトにある サーバーのユーザーガイドを参照してください。

### **281-IMPORTANT: SW12 is ON indicating physical presence**

# 症状

281-重要:SW12 が ON であり、物理プレゼンスを示しています。このスイッチは、特定のセキュリティ保護 をオーバーライドする場合のみ ON にしてください。修正方法:サーバーの電源を切り、物理プレゼンスが不 要な場合は SW12 を OFF にしてください。

#### 原因

SW12 スイッチが ON に設定されています。

### アクション

物理プレゼンスが必要でない場合は、サーバーの電源を切り、SW12 スイッチを OFF の位置に設定します。 システムメンテナンススイッチバンクの位置については、**[Hewlett Packard Enterprise](http://www.hpe.com/info/enterprise/docs)** の **Web** サイトで入手 できるサーバーのユーザーガイドを参照してください。

# **282-Invalid Server Serial Number and Product ID**

# 症状

282-サーバーのシリアル番号および製品 ID が無効です シリアル番号または製品 ID、あるいはその両方が壊れ ているか、失われました。修正方法:プラットフォーム構成(RBSU)でこれらのフィールドの正しい値を入 力します。

### 原因

シリアル番号、製品 ID、またはその両方が有効でない、壊れている、あるいは失われました。

### アクション

BIOS/プラットフォーム構成 (RBSU) でこれらのフィールドの正しい値を入力します。詳しくは、[Hewlett](http://www.hpe.com/info/Gen9-troubleshooting) **[Packard Enterprise](http://www.hpe.com/info/Gen9-troubleshooting)** の **Web** サイトにある『HPE ProLiant Gen9 トラブルシューティングガイド、ボリューム I』に記載されている「サーバーのシリアル番号と製品 ID の再入力」を参照してください。

### **283-Memory Address/Command Parity Error Detected**

# 症状

283-メモリアドレス/コマンドパリティのエラーが検出されました – プロセッサー X、チャネル Y。修正方 法:DIMM を取り付けなおしてください。問題が解決されない場合は、HP のサービス窓口に問い合わせてく ださい。

# 原因

DIMM が正しく取り付けられていません。

# アクション

**1.** DIMM を取り付けなおしてください。

詳しくは、**[Hewlett Packard Enterprise](http://www.hpe.com/info/enterprise/docs)** の **Web** サイトにあるサーバーのメンテナンス&サービスガイドを 参照してください。

**2.** 問題が解決されない場合は、Hewlett Packard Enterprise サポートに連絡してください。詳しくは、 「**[Hewlett Packard Enterprise](#page-474-0)** サポートへのアクセス」を参照してください。

# **284-DIMM Failure** – **Memory Board X, DIMM Y**

### 症状

284-DIMM の故障 – 訂正不能なメモリエラー – メモリボード X、DIMM Y。修正方法:障害が発生した DIMM を交換してください。

# 原因

DIMM の障害が発生した。

### アクション

DIMM を交換してください。詳しくは、**[Hewlett Packard Enterprise](http://www.hpe.com/info/enterprise/docs)** の **Web** サイトにあるサーバーのメンテ ナンス&サービスガイドを参照してください。

# **284-DIMM Failure** – **Processor X, DIMM Y**

### 症状

284-DIMM の故障 – 訂正不能なメモリエラー – プロセッサー X、DIMM Y。修正方法:障害が発生した DIMM を交換してください。

#### 原因

DIMM の障害が発生した。

### アクション

DIMM を交換してください。詳しくは、**[Hewlett Packard Enterprise](http://www.hpe.com/info/enterprise/docs)** の **Web** サイトにあるサーバーのメンテ ナンス&サービスガイドを参照してください。

# **285-DIMM Failure**

### 症状

285-DIMM 障害 – 訂正不能なメモリエラー – メモリボード X、DIMM Y またはプロセッサー X、DIMM Z (正確な DIMM は判別できません)。修正方法:障害が発生した DIMM の特定と交換を試みてください。

# 原因

DIMM の障害が発生した。

エラーが発生している DIMM の特定と交換を試みてください。詳しくは、**[Hewlett Packard Enterprise](http://www.hpe.com/info/Gen9-troubleshooting)** の **Web** [サイト](http://www.hpe.com/info/Gen9-troubleshooting)にある『HPE ProLiant Gen9 トラブルシューティングガイド、ボリューム I』に記載されている 「一般的なメモリの問題」を参照してください。

# **285-DIMM Failure**

# 症状

285-DIMM 障害 – 訂正不能なメモリエラー – プロセッサー X、DIMM Y またはプロセッサー X、DIMM Z (正確な DIMM は判別できません)。修正方法:障害が発生した DIMM の特定と交換を試みてください。

# 原因

DIMM の障害が発生した。

# アクション

エラーが発生している DIMM の特定と交換を試みてください。詳しくは、**[Hewlett Packard Enterprise](http://www.hpe.com/info/Gen9-troubleshooting)** の **Web** [サイト](http://www.hpe.com/info/Gen9-troubleshooting)にある『HPE ProLiant Gen9 トラブルシューティングガイド、ボリューム I』に記載されている 「一般的なメモリの問題」を参照してください。

# **286-IMPORTANT: The removal of a storage device has been detected**

### 症状

286-重要: ストレージデバイスの取り外しが検出されました。デバイスがブートコントローラーの順序から外 されています。

### 原因

ストレージデバイスがサーバーから取り外されました。

# アクション

対応する必要はありません。

# **287-IMPORTANT: The removal of a network device has been detected**

# 症状

287-重要:ネットワークデバイスの取り外しが検出されました デバイスが標準ブート順序(IPL)から外され ています。

### 原因

ネットワークデバイスが取り外されました。

対応する必要はありません。

### **288-IMPORTANT: A new storage device has been detected**

### 症状

288-重要:新しいストレージデバイスが検出され、ブートコントローラー順序の最後に追加されました。

#### 原因

新しいストレージデバイスがサーバーに追加されました。

#### アクション

対応する必要はありません。

# **289-IMPORTANT: A new network or storage device has been**

## 症状

289-重要:新しいネットワークまたはストレージデバイスが検出されました このデバイスは、システムが一 度起動されるまで RBSU のレガシ BIOS ブート順序のオプションに表示されます。

# 原因

新しいネットワークまたはストレージデバイスがサーバーに接続されています。

#### アクション

対応する必要はありません。

### **290-IMPORTANT: The Boot Mode for the system has been changed**

# 症状

290-重要:システムのブートモードがレガシブートモードに変更されました。レガシ BIOS ブート順序のオプ ションは、システムが一度起動されるまでは構成できません。

#### 原因

サーバーがレガシブートモードで起動するように変更されました。

# アクション

対応する必要はありません。

# **291-IMPORTANT: The Standard Boot Order (IPL) has been detected as corrupted**

#### 症状

291-重要:標準ブート順序(IPL)が破損していることが検出され、デフォルト値に復元されました。

### 原因

標準ブート順序 (IPL) が破損しています。

対応する必要はありません。

変更が必要な場合は、UEFI システムユーティリティで標準ブート順序(IPL)を構成します。詳しくは、ご使 用の製品の UEFI システムユーティリティユーザーガイド(**[Hewlett Packard Enterprise](http://www.hpe.com/info/uefi/docs)** の **Web** サイト)を 参照してください。

# **292-Invalid HP Software RAID Configuration**

# 症状

292-無効な HP ソフトウェア RAID 構成です。ブートモードがレガシ BIOS モードに合わせて構成されてい る場合、HP B140i SW RAID モードはサポートされていません。

# 原因

サーバーはレガシ BIOS モードに合わせて構成されています。

# アクション

SW RAID を使用している場合は、ブートモードを UEFI モードに構成してください。

詳しくは、ご使用の製品の UEFI システムユーティリティユーザーガイド(**[Hewlett Packard Enterprise](http://www.hpe.com/info/uefi/docs)** の **Web** [サイト](http://www.hpe.com/info/uefi/docs))を参照してください。

# **293-A critical error occurred resulting in a reboot of the system**

### 症状

293-重大なエラーにより、システムの再起動が発生しました。エラーの原因を特定できません。修正方法: ハードウェアとソフトウェアに問題がないか確認してください。問題が継続して発生する場合は、HP のサー ビス窓口にお問い合わせください。

### 原因

ハードウェアまたはソフトウェアの問題が存在します。

# アクション

- **1.** ハードウェアとソフトウェアに問題がないか確認してください。 詳しくは、**[Hewlett Packard Enterprise](http://www.hpe.com/info/Gen9-troubleshooting)** の **Web** サイトにある『HPE ProLiant Gen9 トラブルシューティ ングガイド、ボリューム I』に記載されている「POST の問題フローチャート」を参照してください。
- **2.** 問題が解決されない場合は、Hewlett Packard Enterprise サポートに連絡してください。 詳しくは、「**[Hewlett Packard Enterprise](#page-474-0)** サポートへのアクセス」を参照してください。

# **294-Memory Board X Training Failure**

### 症状

294-メモリボード X トレーニングの障害です。このメモリボード上の DIMM はオペレーティングシステムに 使用できません。修正方法:メモリボードを交換してください。問題が解決されない場合は、HP のサービス 窓口に問い合わせてください。

### 原因

メモリボードが正しく取り付けられていません。

- **1.** メモリボードを交換してください。 詳しくは、**[Hewlett Packard Enterprise](http://www.hpe.com/info/enterprise/docs)** の **Web** サイトにあるサーバーのメンテナンス&サービスガイドを 参照してください。
- **2.** 問題が解決されない場合は、Hewlett Packard Enterprise サポートに連絡してください。 詳しくは、「**[Hewlett Packard Enterprise](#page-474-0)** サポートへのアクセス」を参照してください。

# **295-DIMM Failure** – **Memory Board X, DIMM Y**

# 症状

295-DIMM 障害 – 訂正不能なメモリエラー – メモリボード X、DIMM Y。このメモリはオペレーティングシ ステムに使用できません。修正方法:故障した DIMM を交換し、メモリを全量復元してください。

# 原因

DIMM の障害が発生した。

### アクション

DIMM を交換し、メモリを全量復元してください。詳しくは、**[Hewlett Packard Enterprise](http://www.hpe.com/info/enterprise/docs)** の **Web** サイトに あるサーバーのメンテナンス&サービスガイドを参照してください。

### **295-DIMM Failure** – **Processor X, DIMM Y**

### 症状

295-DIMM 障害 – 訂正不能なメモリエラー – プロセッサー X、DIMM Y。このメモリはオペレーティングシ ステムで使用できません。修正方法:故障した DIMM を交換し、メモリを全量復元してください。

### 原因

DIMM の障害が発生した。

### アクション

DIMM を交換し、メモリを全量復元してください。詳しくは、**[Hewlett Packard Enterprise](http://www.hpe.com/info/enterprise/docs)** の **Web** サイトに あるサーバーのメンテナンス&サービスガイドを参照してください。

# **296-DIMM Configuration Error** – **Processor X, DIMM Y**

### 症状

296- DIMM 構成エラー – プロセッサー X、 DIMM Y – 製品版でない DIMM が検出されました。修正方法: 製品版でない DIMM を取り外してください。

– System halted!

### 原因

製品版でない DIMM が取り付けられています。

# アクション

**1.** 製品版でない DIMM を取り外してください。

詳しくは、**[Hewlett Packard Enterprise](http://www.hpe.com/info/enterprise/docs)** の **Web** サイトにあるサーバーのメンテナンス&サービスガイドを 参照してください。

**2.** サポートされている DIMM を取り付けます。 詳しくは、**[Hewlett Packard Enterprise](http://www.hpe.com/info/enterprise/docs)** の **Web** サイトにあるサーバーのユーザーガイドを参照してくだ さい。サポートされるオプションを見つけるには、**[Hewlett Packard Enterprise](http://www.hpe.com/info/qs)** の **Web** サイトにある製 品の QuickSpecs を参照してください。

# **297-IMPORTANT: The iLO Security switch is set to the ON position**

# 症状

297-重要:iLO セキュリティスイッチが ON の位置に設定されています。プラットフォームのセキュリティが DISABLED です。

# 原因

iLO セキュリティスイッチが ON に設定されています。

# アクション

通常動作のためにこのスイッチを OFF の位置に設定します。システムメンテナンススイッチバンクの位置に ついては、**[Hewlett Packard Enterprise](http://www.hpe.com/info/enterprise/docs)** の **Web** サイトで入手できるサーバーのユーザーガイドを参照してく ださい。

**298-IMPORTANT: The Boot Mode has been changed to Legacy Boot Mode for this boot only**

### 症状

298-重要: ブートモードは、この起動のみのためにレガシブートモードに変更されました。次の再起動時には ブートモードが UEFI ブートモードに戻ります。

### 原因

サーバーがレガシブートモードで起動するように一時的に構成されています。

# アクション

対応する必要はありません。

### **299-IMPORTANT: The Boot Mode has been changed to UEFI Boot Mode for this boot only**

# 症状

299-重要: ブートモードは、この起動のみのために UEFI ブートモードに変更されました。次の再起動時には ブートモードがレガシブートモードに戻ります。

### 原因

サーバーが UEFI ブートモードで起動するように一時的に構成されています。

対応する必要はありません。

# **300** シリーズ

### **300-IMPORTANT: Unable to log an entry to the Integrated Management Log (IML)**

# 症状

300-重要:インテグレーテッドマネジメントログ(IML)にログを書き込むことができません。修正方法:電 源を取り外します。問題が解決しない場合は、iLO FW を更新してください。それでも問題が解決しない場合 は、HP のサービス窓口に問い合わせてください。

# 原因

iLO ファームウェアが最新バージョンではありません。

# アクション

**1.** サーバーを取り外して、再度取り付けてください。

詳しくは、**[Hewlett Packard Enterprise](http://www.hpe.com/info/synergy-docs)** の **Web** サイトにあるサーバーのユーザーガイドを参照してくだ さい。

**2.** 問題が解決されない場合は、iLO ファームウェアを更新します。

詳しくは、**[Hewlett Packard Enterprise](http://www.hpe.com/info/ilo-docs)** の **Web** サイトにある iLO のユーザーガイドを参照してください。

- **3.** 問題が解決されない場合は、Hewlett Packard Enterprise サポートに連絡してください。
	- 詳しくは、「**[Hewlett Packard Enterprise](#page-474-0)** サポートへのアクセス」を参照してください。

# **301-Keyboard Error**

# 症状

301-キーボードエラー

# 原因

- キーボードが正しく接続されていません。
- キーが押されたままか、動かなくなっています。
- キーボードが故障しました。

# アクション

**1.** キーボードが正常に動くことを確認します。

詳しくは、**[Hewlett Packard Enterprise](http://www.hpe.com/info/Gen9-troubleshooting)** の **Web** サイトにある『HPE ProLiant Gen9 トラブルシューティ ングガイド、ボリューム I』に記載されている「マウスおよびキーボードの問題」を参照してください。

**2.** 問題が解決されない場合は、キーボードを交換します。

# 症状

301-キーボードエラー、またはテスト用の取付器具が取り付けられています。

# 原因

- キーボードが正しく接続されていません。
- キーが押されたままか、動かなくなっています。
- キーボードが故障しました。

# アクション

**1.** キーボードが正常に動くことを確認します。

詳しくは、**[Hewlett Packard Enterprise](http://www.hpe.com/info/Gen9-troubleshooting)** の **Web** サイトにある『HPE ProLiant Gen9 トラブルシューティ ングガイド、ボリューム I』に記載されている「マウスおよびキーボードの問題」を参照してください。

**2.** 問題が解決されない場合は、キーボードを交換します。

# **303-Keyboard controller error**

# 症状

303-キーボードコントローラーエラー。

# 原因

- キーボードが正しく接続されていません。
- キーボードが故障しました。
- マウスが正しく接続されていません。
- マウスに障害が発生しました。
- システムボードに問題が存在します。

# アクション

**1.** キーボードおよびマウスが接続されていることを確認します。

詳しくは、**[Hewlett Packard Enterprise](http://www.hpe.com/info/Gen9-troubleshooting)** の **Web** サイトにある『HPE ProLiant Gen9 トラブルシューティ ングガイド、ボリューム I』に記載されている「マウスおよびキーボードの問題」を参照してください。

注意**:** システムボードの取り外しは、Hewlett Packard Enterprise のトレーニングを受けた認定技術者 のみが行ってください。システムボードを交換する必要がある場合は、手順を進める前に Hewlett Packard Enterprise テクニカルサポートにお問い合わせください。詳しくは、「**[Hewlett Packard](#page-474-0) Enterprise** [サポートへのアクセス」](#page-474-0)を参照してください。

**2.** Insight Diagnostics を実行し、指示に従って故障したコンポーネントを交換します。

詳しくは、**[Hewlett Packard Enterprise](http://www.hpe.com/info/enterprise/docs)** の **Web** サイトにあるサーバーのメンテナンス&サービスガイドを 参照してください。
## **304-Keyboard or System Unit Error**

### 症状

304-キーボードまたはシステムユニットエラー。

### 原因

- キーボードが正しく接続されていません。
- キーボードが故障しました。
- マウスが正しく接続されていません。
- マウスに障害が発生しました。
- システムボードに問題が存在します。

### 修正方法

### 手順

**1.** キーボードおよびマウスが接続されていることを確認します。

詳しくは、**[Hewlett Packard Enterprise](http://www.hpe.com/info/Gen9-troubleshooting)** の **Web** サイトにある『HPE ProLiant Gen9 トラブルシューティ ングガイド、ボリューム I』に記載されている「マウスおよびキーボードの問題」を参照してください。

- 注意**:** システムボードの取り外しは、Hewlett Packard Enterprise のトレーニングを受けた認定技術者 のみが行ってください。システムボードを交換する必要がある場合は、手順を進める前に Hewlett Packard Enterprise テクニカルサポートにお問い合わせください。詳しくは、「**[Hewlett Packard](#page-474-0) Enterprise** [サポートへのアクセス」](#page-474-0)を参照してください。
- **2.** Insight Diagnostics を実行し、指示に従って故障したコンポーネントを交換します。

詳しくは、**[Hewlett Packard Enterprise](http://www.hpe.com/info/enterprise/docs)** の **Web** サイトにあるサーバーのメンテナンス&サービスガイドを 参照してください。

### **305-Redundant ROM Error**

### 症状

305-冗長 ROM のエラー:プライマリシステム ROM およびバックアップシステム ROM が無効です。修正方 法:プライマリシステム ROM とバックアップシステム ROM を必要なリビジョンにフラッシュします。サー バーのブートに失敗する場合は、iLO 経由でフラッシュの更新を実行してください。

### 原因

プライマリシステム ROM およびバックアップシステム ROM が無効または破損しています。

## アクション

**1.** プライマリシステム ROM とバックアップシステム ROM を適切なリビジョンにフラッシュします。

詳しくは、HPE ProLiant Gen9 トラブルシューティングガイド、ボリューム I の「システムの最新状態の 維持」(**[Hewlett Packard Enterprise](http://www.hpe.com/info/Gen9-troubleshooting)** の **Web** サイト)を参照してください。

**2.** サーバーのブートに失敗する場合は、iLO 経由でフラッシュの更新を実行してください。

詳しくは、**[Hewlett Packard Enterprise](http://www.hpe.com/info/ilo-docs)** の **Web** サイトにある iLO のユーザーガイドを参照してください。

### **306-Redundant ROM Error**

### 症状

306-冗長 ROM のエラー:iLO FW がプライマリシステム ROM を設定しませんでした。エラーは訂正されて います。iLO FW に問題がある可能性があります。修正方法:電源を取り外します。問題が解決しない場合 は、iLO FW を更新してください。それでも問題が解決しない場合は、HP のサービス窓口に問い合わせてく ださい。

### 原因

エラーによりプライマリシステム ROM の設定ができません。

### アクション

**1.** 電源を切り、サーバーからすべての電源を取り外します。

詳しくは、**[Hewlett Packard Enterprise](http://www.hpe.com/info/enterprise/docs)** の **Web** サイトにあるサーバーのユーザーガイドを参照してくだ さい。

- **2.** 問題が解決されない場合は、iLO ファームウェアを更新します。 詳しくは、**[Hewlett Packard Enterprise](http://www.hpe.com/info/ilo-docs)** の **Web** サイトにある iLO のユーザーガイドを参照してください。
- **3.** 問題が解決されない場合は、Hewlett Packard Enterprise サポートに連絡してください。 詳しくは、「**[Hewlett Packard Enterprise](#page-474-0)** サポートへのアクセス」を参照してください。

### **307-Fan Failure Detected**

#### 症状

307-ファンの障害が検出されました – ファン X に障害が発生しています。

### 原因

ファンに障害が発生しました。

### アクション

示されたファンを取り外し、交換します。

詳しくは、**[Hewlett Packard Enterprise](http://www.hpe.com/info/enterprise/docs)** の **Web** サイトにあるサーバーのメンテナンス&サービスガイドを参 照してください。

### **308-Required Fan NOT Installed**

### 症状

308-必要なファンが取り付けられていません – ファン X が存在しません。

### 原因

必要なファンが存在しません。

### アクション

指示されたファンを取り付けてください。

### **309-Insufficient Fan Solution**

### 症状

309-ファンソリューションが不十分です。システムで動作しているファンの数が最小要件を満たしていませ ん。

システムが POST 実行中に停止した場合は、このメッセージの後に「System Halted」が続くことがあります

### 原因

サーバーに取り付けられているファンの数が最小要件を満たしていません。

### アクション

システムコンポーネントの損傷を防止するために最低限必要なファンを取り付けてください。

詳しくは、**[Hewlett Packard Enterprise](http://www.hpe.com/info/enterprise/docs)** の **Web** サイトにあるサーバーのユーザーガイドを参照してくださ い。

### **310-IMPORTANT: Fan Solution Not Redundant**

#### 症状

310-重要: ファンソリューションが冗長ではありません。システムで動作しているファンが冗長性の最小要件 を満たしていません。

#### 原因

サーバーに取り付けられているファンの数が冗長性の最小要件を満たしていません。

### アクション

冗長性が必要な場合は、追加のファンを取り付けてください。

詳しくは、**[Hewlett Packard Enterprise](http://www.hpe.com/info/enterprise/docs)** の **Web** サイトにあるサーバーのユーザーガイドを参照してくださ い。

## **311-HP Smart Storage Battery Configuration Error**

#### 症状

311-HP Smart Storage バッテリの構成エラー - 取り付けられているバッテリの容量ではシステムに不十分で す。

### 解決方法 **1**

### 原因

バッテリの容量が現在のサーバー構成をサポートするには不十分です。

### アクション

より大きな容量のバッテリを取り付けてください。

## 解決方法 **2**

### アクション

アレイコントローラーまたは NVDIMM などのバッテリバックアップ式デバイスを取り外します。

詳しくは、**[Hewlett Packard Enterprise](http://www.hpe.com/info/enterprise/docs)** の **Web** サイトにあるサーバーのメンテナンス&サービスガイドを参 照してください。

### **312-HP Smart Storage Battery X Failure**

### 症状

312-HP Smart Storage バッテリ X の障害 – バッテリとの通信に障害があり、その出力が有効ではない可能 性があります。修正方法:バッテリが正しく取り付けられていることを確認してください。ユーザーガイドを 参照してください。状態が変わらない場合は、HP のサービス窓口に問い合わせてください。

### 原因

- HPE Smart Storage バッテリが正しく取り付けられていません。
- HPE Smart Storage バッテリが劣化または故障しています。

## アクション

**1.** バッテリが正しく取り付けられていることを確認します。

詳しくは、**[Hewlett Packard Enterprise](http://www.hpe.com/info/Gen9-troubleshooting)** の **Web** サイトにある『HPE ProLiant Gen9 トラブルシューティ ングガイド、ボリューム I』に記載されている「HPE Smart ストレージバッテリーの問題フローチャート」 を参照してください。

**2.** 問題が解決されない場合は、Hewlett Packard Enterprise サポートに連絡してください。

詳しくは、「**[Hewlett Packard Enterprise](#page-474-0)** サポートへのアクセス」を参照してください。

### **313-HP Smart Storage Battery X Failure**

### 症状

313 - HP スマートストレージバッテリ X 障害 – バッテリシャットダウンイベントコード: XXXX。修正方 法:電源を取り外します。問題が解決しない場合は、iLO FW を更新してください。それでも問題が解決しな い場合は、HP のサービス窓口に問い合わせてください。

#### 原因

- HPE Smart Storage バッテリは一定期間保管されたままであると、電荷を失う場合があります。
- HPE Smart Storage バッテリが劣化または故障しています。
- iLO ファームウェアが最新バージョンではありません。
- **1.** 電源を切り、サーバーからすべての電源を取り外します。 詳しくは、**[Hewlett Packard Enterprise](http://www.hpe.com/info/enterprise/docs)** の **Web** サイトにあるサーバーのユーザーガイドを参照してくだ さい。
- **2.** 問題が解決されない場合は、iLO ファームウェアを更新します。 詳しくは、**[Hewlett Packard Enterprise](http://www.hpe.com/info/ilo-docs)** の **Web** サイトにある iLO のユーザーガイドを参照してください。
- **3.** 問題が解決されない場合は、Hewlett Packard Enterprise サポートに連絡してください。 詳しくは、「**[Hewlett Packard Enterprise](#page-474-0)** サポートへのアクセス」を参照してください。

## **314-A critical error occurred prior to this system boot**

## 症状

314-このシステムの起動前に重大なエラーが発生しました。

## 原因

重大なエラーが発生しています。

## アクション

追加情報について、インテグレーテッドマネジメントログを調べてください。

詳しくは、**[Hewlett Packard Enterprise](http://www.hpe.com/info/Gen9-troubleshooting)** の **Web** サイトにある『HPE ProLiant Gen9 トラブルシューティング ガイド、ボリューム I』に記載されている「インテグレーテッドマネジメントログ」を参照してください。

## **315-An uncorrectable memory error was detected prior to this system boot**

## 症状

315-このシステムの起動前に訂正不能なメモリエラーが検出されました。

## 原因

訂正不能なメモリエラーが発生しました。

## アクション

追加情報について、インテグレーテッドマネジメントログを調べてください。

詳しくは、**[Hewlett Packard Enterprise](http://www.hpe.com/info/Gen9-troubleshooting)** の **Web** サイトにある『HPE ProLiant Gen9 トラブルシューティング ガイド、ボリューム I』に記載されている「インテグレーテッドマネジメントログ」を参照してください。

## **316-Chassis Firmware Error**

## 症状

316-シャーシファームウェアエラー - シャーシファームウェアが復旧モードです。修正方法:シャーシ ファームウェアを更新します。

## 原因

シャーシのファームウェアを更新する必要があります。

## アクション

シャーシファームウェアを更新します。詳しくは、HPE ProLiant Gen9 トラブルシューティングガイド、ボ リューム I の「システムの最新状態の維持」(**[Hewlett Packard Enterprise](http://www.hpe.com/info/Gen9-troubleshooting)** の **Web** サイト)を参照してくださ い。

詳しくは、HPE ProLiant Gen9 トラブルシューティングガイド、ボリューム I の「システムの最新状態の維 持」(**[Hewlett Packard Enterprise](http://www.hpe.com/info/Gen9-troubleshooting)** の **Web** サイト)を参照してください。

### **317-Chassis Firmware Error**

### 症状

317-シャーシファームウェアエラー – シャーシファームウェアと通信できません。修正方法:iLO FW をリ セットします。問題が解決されない場合は、シャーシ FW をリセットします(シャーシへの AC 電源の供給を 遮断します)。問題が解決されない場合は、シャーシ FW の更新を試みます。

### 原因

通信問題が iLO またはシャーシファームウェア内に存在します。

### アクション

- **1.** iLO ファームウェアをリセットします。 詳しくは、**[Hewlett Packard Enterprise](http://www.hpe.com/info/ilo-docs)** の **Web** サイトにある iLO のユーザーガイドを参照してください。
- **2.** 問題が解決しない場合は、電源をシャーシから取り外します。
- **3.** 問題が解決しない場合は、シャーシファームウェアを更新します。 詳しくは、HPE ProLiant Gen9 トラブルシューティングガイド、ボリューム I の「システムの最新状態の 維持」(**[Hewlett Packard Enterprise](http://www.hpe.com/info/Gen9-troubleshooting)** の **Web** サイト)を参照してください。

## **318-Trusted Platform Module (TPM) Self-Test Error**

#### 症状

318-Trusted Platform Module (TPM) セルフテストエラー。

#### 原因

- TPM はサーバーで使用できません。
- TPM に障害が発生しました。

## アクション

- **1.** サーバーを再起動します。
- **2.** 問題が解決されない場合は、Hewlett Packard Enterprise サポートに連絡してください。 詳しくは、「**[Hewlett Packard Enterprise](#page-474-0)** サポートへのアクセス」を参照してください。

## **319-An unexpected shutdown was detected prior to this boot**

## 症状

319-この起動前に予期しないシャットダウンが検出されました

### 原因

サーバーで予期しないシャットダウンが発生しました。

### アクション

対応する必要はありません。

### **320-IMPORTANT: Enclosure Power Event detected**

### 症状

320-重要: エンクロージャーの電源イベントが検出されました。状況が解決されるまで起動が遅延されます。

#### 原因

エンクロージャー内で電源イベントが発生しました。

### アクション

- **1.** エンクロージャーのステータスをチェックし、指定された問題を解決してください。 詳しくは、以下の情報を参照してください。
	- **[Hewlett Packard Enterprise](http://www.hpe.com/info/proliantgen9/docs)** の **Web** サイトにある『HPE ProLiant Gen9 トラブルシューティングガイ ド、ボリューム I』に記載されている「Onboard Administrator によるサーバーブレードのリモートトラ ブルシューティング」。
	- **[Hewlett Packard Enterprise](http://www.hpe.com/info/bladesystem/docs)** の **Web** サイトにある『HPE BladeSystem c-Class エンクロージャートラ ブルシューティングガイド』

### **321-HP Dual microSD Device Unsupported Configuration**

#### 症状

```
321-サポートされていない HP Dual microSD デバイスの構成 – microSD カードがスロット X に取り付けら
れていません。
```
#### 原因

- · microSD カードが存在しません。
- microSD デバイスに障害が発生しています。

## アクション

- **1.** デバイスに付属している microSD カードを取り付けます。
- **2.** 問題が解決されない場合は、HPE Dual microSD デバイスを交換してください。

## **322-HP Dual microSD Device Unsupported Configuration**

#### 症状

322-サポートされていない HP Dual microSD デバイスの構成 – microSD カードが取り付けられていませ ん。

### 原因

- microSD カードが存在しません。
- microSD デバイスに障害が発生しています。

## アクション

- **1.** デバイスに付属している両方の microSD カードを取り付けます。
- **2.** 問題が解決されない場合は、HPE Dual microSD デバイスを交換してください。

詳しくは、**[Hewlett Packard Enterprise](http://www.hpe.com/info/enterprise/docs)** の **Web** サイトにあるサーバーのメンテナンス&サービスガイドを 参照してください。

### **323-HP Dual microSD Device Error**

### 症状

323-HP Dual microSD デバイスエラー – スロット X の microSD カードに障害が発生しています。

### 原因

microSD デバイスに障害が発生しています。

### アクション

- **1.** HPE Dual microSD デバイスを交換してください。
- **2.** データを保護するために、元のデバイスから正常な microSD カードを新しいデバイスに取り付けます。 詳しくは、**[Hewlett Packard Enterprise](http://www.hpe.com/info/enterprise/docs)** の **Web** サイトにあるサーバーのメンテナンス&サービスガイドを 参照してください。

### **324-HP Dual microSD Device Error**

#### 症状

324-HP Dual microSD デバイスエラー – 両方の microSD カードに障害が発生しています。

### 原因

microSD デバイスに障害が発生しています。

## アクション

HPE Dual microSD デバイスを交換してください。

### **325-HP Dual microSD Device Error**

#### 症状

325-HP Dual microSD デバイスエラー – microSD カードのメタデータが競合しています。構成が必要です。

## 原因

microSD カードが正しく構成されていません。

### アクション

システムユーティリティに入り、システム構成オプションを使用してプライマリ microSD カードを構成しま す。

詳しくは、HPE ProLiant Gen9 トラブルシューティングガイド、ボリューム I の「UEFI システムユーティリ ティ」(**[Hewlett Packard Enterprise](http://www.hpe.com/info/Gen9-troubleshooting)** の **Web** サイト)を参照してください。

### **326-HP Dual microSD Device Error**

### 症状

326-HP Dual microSD デバイスエラー – スロット X の microSD カードに障害が発生しています。microSD カードがスロット Y に装着されていません。

#### 原因

microSD デバイスに障害が発生しています。

### アクション

HPE Dual microSD デバイスを交換してください。

詳しくは、**[Hewlett Packard Enterprise](http://www.hpe.com/info/enterprise/docs)** の **Web** サイトにあるサーバーのメンテナンス&サービスガイドを参 照してください。

### **327-AMP Configuration Error**

#### 症状

327-AMP 構成エラー – 取り付けられているプロセッサーが構成済み AMP モードをサポートしていません。 システムはアドバンスト ECC モードで動作します。

#### 原因

取り付けられたプロセッサーは現在の AMP モードをサポートしていません。

### アクション

- **1.** サポートされるオプションを見つけるには、**[Hewlett Packard Enterprise](http://www.hpe.com/info/qs)** の **Web** サイトにある製品の QuickSpecs を参照してください。
- **2.** 構成済み AMP モードをサポートするプロセッサーを取り付けてください。

## **328-Power Management Controller Firmware Error**

### 症状

328-Power Management Controller のファームウェアエラー – ファームウェアはリカバリモードです。修正 方法:Power Management Controller のファームウェアを更新します。

### 原因

Power Management Controller のファームウェアを更新する必要があります。

## アクション

Power Management Controller のファームウェアを更新します。

詳しくは、HPE ProLiant Gen9 トラブルシューティングガイド、ボリューム I の「システムの最新状態の維 持」(**[Hewlett Packard Enterprise](http://www.hpe.com/info/Gen9-troubleshooting)** の **Web** サイト)を参照してください。

### **329-Power Management Controller FW Error**

### 症状

329-Power Management Controller の FW エラー – FW と通信できません。修正方法:iLO FW をリセットし ます。問題が解決されない場合は、Power Management Controller の FW をリセット(AC 電源の取り外し) してください。問題が解決されない場合は、FW の更新を試みます。

### 原因

通信問題が iLO または Power Management Controller のファームウェア内に存在します。

### アクション

**1.** iLO ファームウェアをリセットします。

詳しくは、**[Hewlett Packard Enterprise](http://www.hpe.com/info/ilo-docs)** の **Web** サイトにある iLO のユーザーガイドを参照してください。

- **2.** 問題が解決されない場合は、AC 電源を取り外すことで Power Management Controller のファームウェア をリセットしてください。
- **3.** 問題が解決されない場合は、Power Management Controller のファームウェアを更新します。

詳しくは、HPE ProLiant Gen9 トラブルシューティングガイド、ボリューム I の「システムの最新状態の 維持」(**[Hewlett Packard Enterprise](http://www.hpe.com/info/Gen9-troubleshooting)** の **Web** サイト)を参照してください。

### **330-Unsupported Processor Configuration Detected**

#### 症状

330-サポートされていないプロセッサーの構成が検出されました - プロセッサーが正しくない順序で取り付 けられています。

### 原因

プロセッサーが正しい順序で取り付けられていません。

### アクション

プロセッサーを、プロセッサー 1 から正しい順序で取り付けてください。

詳しくは、**[Hewlett Packard Enterprise](http://www.hpe.com/info/enterprise/docs)** の **Web** サイトにあるサーバーのユーザーガイドを参照してくださ い。

### **331-Memory Board Configuration Error**

### 症状

331-メモリボードの構成エラー - システムに複数のタイプのメモリボードが取り付けられています。複数の タイプを取り付けることはできません。

– System Halted

#### 原因

複数のタイプのメモリボードが取り付けられています。

### アクション

取り付けるメモリボードは 1 種類だけにします。

詳しくは、**[Hewlett Packard Enterprise](http://www.hpe.com/info/enterprise/docs)** の **Web** サイトにあるサーバーのユーザーガイドを参照してくださ い。

### **332-Memory Board Configuration Error**

#### 症状

332-メモリボードの構成エラー – 取り付けられている 1 種類以上のメモリボードが、取り付けられているプ ロセッサーでサポートされていません。

– システムが停止しました

#### 原因

サポートされていないメモリボードが取り付けられています。

### アクション

取り付けられているプロセッサーでサポートされていないメモリボードを取り外します。

詳しくは、**[Hewlett Packard Enterprise](http://www.hpe.com/info/enterprise/docs)** の **Web** サイトにあるサーバーのユーザーガイドを参照してくださ い。

## **333-HP RESTful API Error**

### 症状

333-HP RESTful API エラー – iLO FW と通信できません。BIOS 構成リソースが最新ではない可能性があり ます。

### 原因

iLO 間でのファイル転送がタイムアウトとなり、通信中にエラーが発生しました。

## アクション

- **1.** iLO ファームウェアをリセットします。 詳しくは、**[Hewlett Packard Enterprise](http://www.hpe.com/info/ilo-docs)** の **Web** サイトにある iLO のユーザーガイドを参照してください。
- **2.** サーバーを再起動します。
- **3.** この問題が解決しない場合は、サーバーの AC 電源を取り外します。

## **334-HP RESTful API Error**

#### 症状

334-HP RESTful API エラー – RESTful API GET リクエスト障害です(HTTP ステータスコード= NNN)。 BIOS 構成リソースが使用されませんでした。

#### 原因

iLO RESTful API は、BIOS からの GET リクエストに対する応答として HTTP エラーステータス(200- Success、204-No Content、304-Not Modified、または 401-Unauthorized 以外)を返しました。

### アクション

RBSU の製造時デフォルト設定を復元します。

詳しくは、HPE ProLiant Gen9 トラブルシューティングガイド、ボリューム I の「UEFI システムユーティリ ティ」(**[Hewlett Packard Enterprise](http://www.hpe.com/info/Gen9-troubleshooting)** の **Web** サイト)を参照してください。

## **335-HP RESTful API Error**

#### 症状

335-HP RESTful API エラー – RESTful API PUT リクエスト障害です(HTTP ステータスコード= NNN)。 BIOS 構成リソースが最新ではない可能性があります。

#### 原因

iLO RESTful API は、BIOS からの PUT リクエストに対する応答として HTTP エラーステータス(200- Success、412-Precondition Failed、または 401-Unauthorized 以外)を返しました。

### アクション

- **1.** RESTful API をリセットします。
- **2.** 問題が解決されない場合は、iLO API をリセットします。

詳しくは、**[Hewlett Packard Enterprise](http://www.hpe.com/info/restfulinterface/docs)** の **Web** サイトにある『RESTful API を使用した Hewlett Packard Enterprise サーバー管理』を参照してください。

### **336-HP RESTful API Error**

### 症状

336-HP RESTful API エラー – 1 つ、または複数の構成設定が適用できません。

#### 原因

BIOS 構成の変更は、RESTful API によって消費され、要求された変更の 1 つまたは複数がエラーとなりまし た。たとえば、属性を無効またはサポートされていない値に設定しようとした場合に発生します。

### アクション

詳しくは、RESTful API の SettingsResult プロパティを参照してください。

詳しくは、**[Hewlett Packard Enterprise](http://www.hpe.com/info/restfulinterface/docs)** の **Web** サイトにある『RESTful API を使用した Hewlett Packard Enterprise サーバー管理』を参照してください。

### **337-HP RESTful API Error**

#### 症状

337-HP RESTful API エラー – データセンターの構成ロックが有効になっているため、iLO FW と通信できま せん。BIOS 構成リソースが最新ではない可能性があります。

#### 原因

iLO RESTful API は、BIOS GET または PUT リクエストに対して HTTP エラーステータスである 401- Unauthorized を返しています。これは、iLO セキュリティ設定によって iLO と BIOS の通信が妨げられると発 生します。

### アクション

データセンターの構成ロックを無効にしてください。

### **338-HP RESTful API Error**

#### 症状

338-HP RESTful API エラー – iLO FW と通信できません。BIOS 構成リソースが最新ではない可能性があり ます。

#### 原因

iLO RESTful API は、BIOS REST プロバイダーを登録またはリフレッシュする BIOS POST リクエストに対 して 200-OK または 201-Created 以外の HTTP エラーステータスを返しました。

#### アクション

RBSU の製造時デフォルト設定を復元します。

詳しくは、HPE ProLiant Gen9 トラブルシューティングガイド、ボリューム I の「UEFI システムユーティリ ティ」(**[Hewlett Packard Enterprise](http://www.hpe.com/info/Gen9-troubleshooting)** の **Web** サイト)を参照してください。

### **340-NVDIMM Error** – **Backup Error**

### 症状

永続データバックアップが失敗し、データは利用できません。修正方法:エラーが解決されない場合は NVDIMM を交換してください。

### 原因

電源切断またはサーバーリセットの後で、前回のバックアップ操作である、NVDIMM-N DRAM から NVDIMM-N フラッシュメモリへのデータコピーが完全に終了していません。

### アクション

**1.** NVDIMM をサニタイズします。

詳しくは、**[Hewlett Packard Enterprise](http://www.hpe.com/info/NVDIMM-docs)** の **Web** サイトにある『HPE 8GB NVDIMM User Guide』を参照 してください。

**2.** エラーが解決されない場合は、NVDIMM を交換します。

詳しくは、**[Hewlett Packard Enterprise](http://www.hpe.com/info/enterprise/docs)** の **Web** サイトにあるサーバーのメンテナンス&サービスガイドを 参照してください。

### **341-NVDIMM Error** – **Restore Error**

### 症状

341-NVDIMM エラー – 復元エラー - プロセッサー X、DIMM Y。永続データ復元に失敗し、データは利用で きません。

### 原因

- 復元操作(NVDIMM-N フラッシュメモリから NVDIMM-NDRAM へのデータのコピー)が正常に完了しな かった。
- NVDIMM の障害が発生した。

## アクション

NVDIMM を交換してください。

詳しくは、**[Hewlett Packard Enterprise](http://www.hpe.com/info/enterprise/docs)** の **Web** サイトにあるサーバーのメンテナンス&サービスガイドを参 照してください。

## **342-NVDIMM Error** – **Uncorrectable Memory Error**

#### 症状

342-NVDIMM エラー – 訂正不能なメモリエラー - プロセッサー X、DIMM Y。この NVDIMM はオペレー ティングシステムに使用できません。修正方法:NVDIMM を交換してください。

### 原因

NVDIMM 上のバックアップデータに訂正不能なメモリエラーが含まれている。

## アクション

**1.** NVDIMM をサニタイズします。

詳しくは、**[Hewlett Packard Enterprise](http://www.hpe.com/info/NVDIMM-docs)** の **Web** サイトにある○○○○『HPE 8GB NVDIMM User Guide』 を参照してください。

**2.** エラーが解決されない場合は、NVDIMM を交換します。

#### **343-NVDIMM Error** – **Backup Power Error**

#### 症状

343-NVDIMM エラー – バックアップ電源エラー – プロセッサー X、DIMM Y。バックアップ電源が使用で きず、これ以上のバックアップは不可能です。

#### 原因

- サーバーにバックアップ電源のない連続ブートの NVDIMM-N バックアップ電源ポリシーが設定されてい るため、Smart Storage バッテリは十分に充電されていません。
- Smart Storage バッテリが接続されていない、充電が失われた、または障害が発生しています。
- NVDIMM の障害が発生した。

### アクション

**1.** Smart Storage バッテリが取り付けられ、動作していることを確認します。

詳しくは、**[Hewlett Packard Enterprise](http://www.hpe.com/info/Gen9-troubleshooting)** の **Web** サイトにある『HPE ProLiant Gen9 トラブルシューティ ングガイド、ボリューム I』に記載されている「HPE Smart ストレージバッテリーの問題フローチャート」 を参照してください。

- **2.** NVDIMM を取り付けなおしてください。
- **3.** すべての NVDIMM および DIMM を取り付けなおします。
- **4.** エラーが解決されない場合は、NVDIMM を交換します。

取り外しおよび交換手順について詳しくは、**[Hewlett Packard Enterprise](http://www.hpe.com/info/enterprise/docs)** の **Web** サイトで入手できる製 品のサーバーメンテナンス&サービスガイドを参照してください。

### **344-NVDIMM Error** – **NVDIMM Controller Error**

#### 症状

344-NVDIMM エラー – NVDIMM コントローラーエラー - プロセッサー X、DIMM Y。NVDIMM コントロー ラーにエラーが検出されました。OS では NVDIMM は使用されません。修正方法:NVDIMM ファームウェア を更新します。問題が解決されない場合は、NVDIMM を交換します。

#### 原因

- NVDIMM コントローラーのファームウェアの更新が中断された。
- NVDIMM コントローラーに障害が発生しました。

### アクション

エラーが解決されない場合は、NVDIMM を交換します。

#### **345-NVDIMM Error** – **Erase Error**

#### 症状

345-NVDIMM エラー – 消去エラー - プロセッサー X、DIMM Y。NVDIMM を消去できず、これ以上のバック アップは不可能です。修正方法:他のメディアに NVDIMM の内容を保存してデータを保護し、NVDIMM を交 換してください。

#### 原因

最後の消去操作に失敗したか、復元されたデータのコピーのみが NVDIMM に含まれている。サーバーがリ セットまたは電源切断された場合に、バックアップが完了せず、データが失われる。

#### アクション

**1.** データを保持するために、NVDIMM の内容を他のメディアに保存します。

注意**:** NVDIMM の内容をすぐに別のメディアソースに保存する必要があります。データを保持する 前にサーバーがリセットまたは電源切断された場合は、データが失われます。

- **2.** NVDIMM を交換してください。
- **3.** 新しい NVDIMM をサニタイズします。
- **4.** 保持されたデータを新しい NVDIMM にコピーします。

詳しくは、**[Hewlett Packard Enterprise](http://www.hpe.com/info/NVDIMM-docs)** の **Web** サイトにある『HPE 8GB NVDIMM User Guide』を参照 してください。

#### **346-NVDIMM Error** – **Arming Error**

#### 症状

346-NVDIMM エラー – 取り付けエラー - プロセッサー X、DIMM Y。NVDIMM を取り付けることができない ため、これ以上のバックアップは不可能です。修正方法:他のメディアに NVDIMM の内容を保存してデータ を保護し、NVDIMM を交換してください。

#### 原因

復元操作に成功したが、NVDIMM コントローラーの障害が原因で NVDIMM をバックアップ用に装備できな い。その結果、NVDIMM が読み取り専用としてオペレーティングシステムに報告される。

#### アクション

- **1.** データを保持するために、NVDIMM の内容を他のメディアに保存します。
- **2.** NVDIMM を交換してください。
- **3.** 新しい NVDIMM をサニタイズします。
- **4.** 保持されたデータを新しい NVDIMM にコピーします。

詳しくは、**[Hewlett Packard Enterprise](http://www.hpe.com/info/NVDIMM-docs)** の **Web** サイトにある『HPE 8GB NVDIMM User Guide』を参照 してください。

### **347-NVDIMM Population Error**

#### 症状

347-NVDIMM 取り付けエラー – X NVDIMM がシステムに存在します。サポートされているのは Y NVDIMM のみです。修正方法:システムに最大数の Y NVDIMM を取り付けます。

– System Halted!

X = 現在取り付けられている NVDIMM の数。

Y = サポートされている NVDIMM の最大数。

#### 原因

サポートされていない数の NVDIMM が、コンピューティングモジュールに取り付けられています。

#### アクション

サーバーの NVDIMM の数を Y 以下に減らしてください。

詳しくは、**[Hewlett Packard Enterprise](http://www.hpe.com/info/enterprise/docs)** の **Web** サイトにあるサーバーのユーザーガイドを参照してくださ い。

### **348-NVDIMM Population Error**

#### 症状

348-NVDIMM 取り付けエラー – プロセッサー X、DIMM Y では NVDIMM がサポートされていません。修正 方法:プロセッサー X、DIMM Y から、NVDIMM を取り外します。

– システムが停止しました。

#### 原因

- サーバーは、NVDIMM をサポートしていません。
- サーバーは、示されている DIMM スロットに取り付けられた NVDIMM をサポートしていません。

### アクション

プロセッサー X、スロット Y から、NVDIMM を取り外します。

詳しくは、**[Hewlett Packard Enterprise](http://www.hpe.com/info/enterprise/docs)** の **Web** サイトにあるサーバーのメンテナンス&サービスガイドを参 照してください。

サーバーでサポートされているメモリのタイプについて詳しくは、**[Hewlett Packard Enterprise](http://www.hpe.com/info/qs)** の **Web** サイ [ト](http://www.hpe.com/info/qs)にある製品 QuickSpecs を参照してください。

#### **349-NVDIMM Population Error**

### 症状

349-NVDIMM 取り付けエラー – このシステムには NVDIMM と LRDIMM が取り付けられています。このシ ステムでは RDIMM とともにサポートされているのは NVDIMM のみです。修正方法:システムからすべての LRDIMM を取り外します。

– システムが停止しました。

## 解決方法 **1**

## 原因

サポートされていない DIMM タイプがサーバーに混在している。

## アクション

サーバーから LRDIMM をすべて取り外します。

詳しくは、**[Hewlett Packard Enterprise](http://www.hpe.com/info/enterprise/docs)** の **Web** サイトにあるサーバーのメンテナンス&サービスガイドを参 照してください。

サーバーでサポートされているメモリのタイプについて詳しくは、**[Hewlett Packard Enterprise](http://www.hpe.com/info/qs)** の **Web** サイ [ト](http://www.hpe.com/info/qs)にある製品 QuickSpecs を参照してください。

## 解決方法 **2**

### アクション

すべての NVDIMM をサーバーから取り外します。

詳しくは、**[Hewlett Packard Enterprise](http://www.hpe.com/info/enterprise/docs)** の **Web** サイトにあるサーバーのメンテナンス&サービスガイドを参 照してください。

サーバーでサポートされているメモリのタイプについて詳しくは、**[Hewlett Packard Enterprise](http://www.hpe.com/info/qs)** の **Web** サイ [ト](http://www.hpe.com/info/qs)にある製品 QuickSpecs を参照してください。

## **350-NVDIMM Population Error**

### 症状

350-NVDIMM 取り付けエラー - プロセッサー X、DIMM Y。チャネル Z での NVDIMM と RDIMM の順序が正 しくありません。チャネル上では NVDIMM が CPU に最も近い位置でなければなりません。修正方法:正し い順序で DIMM を取り付けます。

– システムが停止しました。

### 原因

NVDIMM および RDIMM が正しい順序で取り付けられていません。

## アクション

サーバーへの DIMM と NVDIMM の取り付けガイドに従ってください。

詳しくは、**[Hewlett Packard Enterprise](http://www.hpe.com/info/NVDIMM-docs)** の **Web** サイトにある『HPE 8GB NVDIMM User Guide』を参照して ください。

### **351-IMPORTANT: HPE Smart Storage Battery is not charged sufficiently**

## 症状

351-重要:HPE Smart Storage バッテリは、システムに取り付けられた NVDIMM をサポートするほど十分に 充電されていません。

#### 原因

システムはバッテリが充電されるのを待機するように構成されていますが、システムのバッテリがすべての NVDIMM を処理するには不十分です。

#### アクション

**1.** サーバーが起動を続行できるように、バッテリが十分に充電されるまで待ちます。

**2.** または、**ESC** キーを押してバッテリが充電されるまで待たずに次に進みます。

#### **352-IMPORTANT: HPE Smart Storage Battery is not charged sufficiently**

#### 症状

352-重要:HPE Smart Storage バッテリは、システムに取り付けられた NVDIMM をサポートするほど十分に 充電されていません。修正方法:システムをバッテリが充電されるまで待機しないように構成します。バック アップをサポートするための NVDIMM を取り付けることができません。

#### 原因

• HPE Smart Storage バッテリが充電されるまで待機するようにシステムが構成されていない。

• バッテリが充電されるまで待たずに次に進むために **ESC** キーが押されました。

#### アクション

サーバーが起動を続行できるように、バッテリが十分に充電されるまで待ちます。

#### **353-IMPORTANT: Possible Password Corruption**

#### 症状

353-重要:パスワードが壊れている可能性があります。パスワード認証アルゴリズムによって、訂正されてい る問題が検出されました。修正方法:パスワードを以前に構成していない場合は、パスワードの無効スイッチ を使用してパスワードを削除します。

#### 原因

パスワードが失われたか、壊れています。

### アクション

パスワードの無効スイッチ(S5)を ON の位置に設置してパスワードを削除します。

システムメンテナンススイッチバンクの位置については、**[Hewlett Packard Enterprise](http://www.hpe.com/info/enterprise/docs)** の **Web** サイトで入手 できるサーバーのユーザーガイドを参照してください。

### **354-LRDIMM Memory Configuration Issue**

#### 症状

354-LRDIMM メモリ構成の問題 - 現在の BIOS では、すべてのメモリチャネルを同じ数の LRDIMM で取り付 ける必要があります。修正方法:同じ数の LRDIMM ですべてのチャネルを取り付けます。

### 原因

正しくない数の LRDIMM がメモリチャネルに取り付けられています。

## アクション

すべてのメモリチャネルで同じ数の LRDIMM を取り付けます。

詳しくは、**[Hewlett Packard Enterprise](http://www.hpe.com/info/enterprise/docs)** の **Web** サイトにあるサーバーのユーザーガイドを参照してくださ い。

### **355-Processor X, DIMM Y**

### 症状

355-プロセッサー X、DIMM Y – この NVDIMM-N はサニタイズ/消去の対象として選択されました。NVDIMM に保存されているデータはすべて消去されます。

### 原因

NVDIMM がサニタイズの対象として選択され、サーバーが再起動されました。

### アクション

対応する必要はありません。サーバーは次のリブートポリシーでのサニタイズ/消去設定に従って再起動しま す。

詳しくは、**[Hewlett Packard Enterprise](http://www.hpe.com/info/NVDIMM-docs)** の **Web** サイトにある『HPE 8GB NVDIMM User Guide』を参照して ください。

### **356-NVDIMM Error** – **Sanitization Error**

## 症状

356-NVDIMM エラー – サニタイズエラー - プロセッサー X、DIMM Y – この NVDIMM-N はサニタイズ/消 去の対象として選択されましたが、処理がエラーで終了しました。修正方法:サニタイズを再度実行してくだ さい。問題が解決しない場合は、NVDIMM を交換してください。

### 原因

NVDIMM の障害が発生した。

### アクション

**1.** NVDIMM のサニタイズを再試行します。

詳しくは、**[Hewlett Packard Enterprise](http://www.hpe.com/info/NVDIMM-docs)** の **Web** サイトにある○○○○『HPE 8GB NVDIMM User Guide』 を参照してください。

**2.** エラーが解決されない場合は、NVDIMM を交換します。

詳しくは、**[Hewlett Packard Enterprise](http://www.hpe.com/info/enterprise/docs)** の **Web** サイトにあるサーバーのメンテナンス&サービスガイドを 参照してください。

### **357-IMPORTANT: Processor X, DIMM Y**

#### 症状

357-重要:プロセッサー X、DIMM Y – この NVDIMM は HPE SmartMemory NVDIMM ではありません。HPE Smart メモリ NVDIMM のみがサポートされています。NVDIMM は、標準的な DIMM として使用されます。修 正方法:永続性のために HPE NVDIMM を使用します。

#### 原因

サポートされていない NVDIMM が取り付けられている。オペレーティングシステムでは、標準的な DIMM と してサポートされていない NVDIMM のみが認識されます。

#### アクション

サポートされていない NVDIMM を HPE Smart メモリ NVDIMM と置き換えます。

詳しくは、**[Hewlett Packard Enterprise](http://www.hpe.com/info/enterprise/docs)** の **Web** サイトにあるサーバーのメンテナンス&サービスガイドを参 照してください。

#### **358-IMPORTANT: Processor X, DIMM Y**

#### 症状

358-重要:プロセッサー X、DIMM Y – 取り付けられた NVDIMM には Supercap が接続されています。これ はサポートされていません。修正方法:プロセッサー X、DIMM Y から Supercap を取り外します。

#### 原因

サポートされていないキャパシターパックは、取り付けられている NVDIMM に接続されます。HPE Proliant サーバーでは、HPE Smart Storage バッテリによって NVDIMM に電源が提供されます。

#### アクション

サポートされていないキャパシターパックをプロセッサー X、スロット Y の NVDIMM から取り外します。

### **359-NVDIMM Population Error**

### 症状

359-NVDIMM 取り付けエラー – NVDIMM がシステムに存在する場合、プロセッサー 1 には 1 つ以上の RDIMM を取り付ける必要があります。修正方法:プロセッサー 1 に RDIMM を取り付けます。

#### 原因

取り付けのガイドラインに従ってプロセッサー 1 に標準 DIMM を 1 つ以上取り付ける必要がありますが、取 り付けられていません。

#### アクション

正規 DIMM をプロセッサー 1 に取り付けます。

詳しくは、**[Hewlett Packard Enterprise](http://www.hpe.com/info/enterprise/docs)** の **Web** サイトにあるサーバーのユーザーガイドを参照してくださ い。

HPE 8 GB NVDIMM がサーバーに取り付けられている場合、サーバーの正規 DIMM はすべて RDIMM でなけ ればなりません。詳しくは、**[Hewlett Packard Enterprise](http://www.hpe.com/info/NVDIMM-docs)** の **Web** サイトにある『HPE 8GB NVDIMM User Guide』を参照してください。

## **360-IMPORTANT: The System Programmable Logic Device revision in this system does not meet minimum requirements for operation with NVDIMMs**

### 症状

360-重要:このシステムの System Programmable Logic Device リビジョンが NVDIMM を使用した操作の最 小要件を満たしていない。すべての NVDIMM の機能が無効になっています。修正方法:すべての NVDIMM をシステムから取り外します。

### 原因

このサーバーで NVDIMM がサポートされていません。

### アクション

すべての NVDIMM をサーバーから取り外します。

詳しくは、**[Hewlett Packard Enterprise](http://www.hpe.com/info/enterprise/docs)** の **Web** サイトにあるサーバーのメンテナンス&サービスガイドを参 照してください。

サーバーでサポートされているメモリのタイプについて詳しくは、**[Hewlett Packard Enterprise](http://www.hpe.com/info/qs)** の **Web** サイ [ト](http://www.hpe.com/info/qs)にある製品 QuickSpecs を参照してください。

### **361-IMPORTANT: The Processor RAPL wattage value is configured to an invalid value**

#### 症状

361-重要: プロセッサー RAPL のワット数が無効な値に構成されています。使用できる最も近い有効な値が 使用されます。修正方法:DRAM RAPL ワット数を必要な有効値に構成してください。

#### 原因

プロセッサー RAPL ワット数の値が正しくないか、または無効です。

### アクション

プロセッサー RAPL のワット数を適切な値に設定してください。

#### **362-IMPORTANT: The DRAM RAPL wattage value is configured to an invalid value**

### 症状

362-重要: DRAM RAPL ワット数が無効な値に構成されています。使用できる最も近い有効な値が使用され ます。修正方法:DRAM RAPL ワット数を必要な有効値に構成してください。

#### 原因

DRAM RAPL ワット数の値が正しくないか、または無効です。

DRAM RAPL のワット数を適切な値に構成してください。

### **363-Memory Initialization Error**

### 症状

363-メモリ初期化エラー - プロセッサー X、DIMM Y は初期化に失敗しました。修正方法:プロセッサーと DIMM を取り付けなおします。問題が解決しない場合は、サービス窓口に問い合わせてください。

– System Halted!

### 原因

プロセッサーまたは DIMM が正しく取り付けられていません。

### アクション

- 注意**:** プロセッサーの取り外しまたは交換を行う前に、必ず、『HPE ProLiant Gen9 トラブルシューティ ングガイド、ボリューム I:トラブルシューティング』に記載されている「トラブルシューティングプロ セスでのプロセッサー手順の実行」のプロセッサーのトラブルシューティングに関するガイドラインに 従ってください。トラブルシューティング。推奨されているガイドラインに従わないと、システムボー ドが損傷してシステムボードの交換が必要になる場合があります。
- **1.** プロセッサーを取り付けなおしてください。

詳しくは、**[Hewlett Packard Enterprise](http://www.hpe.com/info/enterprise/docs)** の **Web** サイトにあるサーバーのメンテナンス&サービスガイドを 参照してください。

- **2.** DIMM を取り付けなおしてください。
- **3.** 問題が解決されない場合は、Hewlett Packard Enterprise サポートに連絡してください。

詳しくは、「**[Hewlett Packard Enterprise](#page-474-0)** サポートへのアクセス」を参照してください。

### **364-NVDIMM Controller Error**

### 症状

364-NVDIMM エラー – NVDIMM コントローラーエラー - プロセッサー X、DIMM Y。NVDIMM コントロー ラーのファームウェアが壊れています。OS では NVDIMM は使用されません。修正方法:NVDIMM の機能を 復元するファームウェアを再プログラミングします。

### 原因

NVDIMM コントローラーのファームウェアが壊れています。

### アクション

ファームウェアを更新します。

詳しくは、**[Hewlett Packard Enterprise](http://www.hpe.com/info/Gen9-troubleshooting)** の **Web** サイトにある『HPE ProLiant Gen9 トラブルシューティング ガイド、ボリューム I』に記載されている「ファームウェアの更新」を参照してください。

### **365-Backplane Configuration Error**

#### 症状

365-バックプレーンの構成エラー - ストレージコントローラーが不正なドライブバックプレーンに取り付け られています。コントローラーは使用できません。修正方法:ドライブバックプレーン X にストレージコン トローラーを取り付けてください。

#### 原因

ストレージコントローラーが正しく取り付けられていません。

### アクション

ドライブバックプレーン X にストレージコントローラーを取り付けてください。

詳しくは、**[Hewlett Packard Enterprise](http://www.hpe.com/info/enterprise/docs)** の **Web** サイトにあるサーバーのユーザーガイドを参照してくださ い。

#### **366-Backplane Configuration Error**

#### 症状

366-バックプレーン構成エラー - サポートされていないドライブバックプレーンの構成が検出されました。 修正方法:ドライブバックプレーンをサポートされている構成で取り付けてください。

#### 原因

ドライブバックプレーンがサポートされていない構成で取り付けられています。

### アクション

ドライブバックプレーンをサポートされている構成で取り付けてください。

詳しくは、**[Hewlett Packard Enterprise](http://www.hpe.com/info/enterprise/docs)** の **Web** サイトにあるサーバーのユーザーガイドを参照してくださ い。

#### **371-NVDIMM Error** – **Processor X, DIMM Y**

### 症状

371-NVDIMM エラー - プロセッサー X、DIMM Y。新しい NVDIMM が検出され、無効になっています。修 正方法:プロセッサー X のすべての NVDIMM をサニタイズして NVDIMM を有効にします。

#### 解決方法 **1**

### 原因

NVDIMM はこのサーバーは新規であり、サーバーの NVDIMM-N メモリインターリーブが有効になっていま す。

### アクション

NVDIMM-N を取り外します。

#### 解決方法 **2**

### アクション

プロセッサー X の NVDIMM をすべてサニタイズして、このサーバーで NVDIMM の使用を開始します。

詳しくは、**[Hewlett Packard Enterprise](http://www.hpe.com/info/NVDIMM-docs)** の **Web** サイトにある『HPE 8GB NVDIMM User Guide』を参照して ください。

### **372-NVDIMM Error** – **Processor X, DIMM Y**

#### 症状

372-NVDIMM エラー – プロセッサー X、DIMM Y。新しい NVDIMM が検出され、無効になっています。修 正方法:NVDIMM をサニタイズして NVDIMM を有効にします。

#### 解決方法 **1**

#### 原因

NVDIMM はこのサーバーでは新規であり、サーバーの NVDIMM-N メモリインタリーブが無効になっていま す。

### アクション

NVDIMM-N を取り外します。

詳しくは、**[Hewlett Packard Enterprise](http://www.hpe.com/info/enterprise/docs)** の **Web** サイトにあるサーバーのメンテナンス&サービスガイドを参 照してください。

## 解決方法 **2**

### アクション

NVDIMM をサニタイズして、このサーバーでの使用を開始します。

詳しくは、**[Hewlett Packard Enterprise](http://www.hpe.com/info/NVDIMM-docs)** の **Web** サイトにある『HPE 8GB NVDIMM User Guide』を参照して ください。

### **373-NVDIMM Error**

### 症状

373-NVDIMM エラー – NVDIMM がプロセッサー X から取り外されました。プロセッサー X の NVDIMM は すべて無効になっています。修正方法:不足している NVDIMM をもう一度取り付けるか、プロセッサー X の NVDIMM をすべてサニタイズします。

#### 解決方法 **1**

#### 原因

このサーバーから 1 つまたは複数の NVDIMM が取り外され、サーバーで NVDIMM-N メモリインターリーブ が有効になっている。

## アクション

欠落している NVDIMM を取り付けなおします。

詳しくは、**[Hewlett Packard Enterprise](http://www.hpe.com/info/enterprise/docs)** の **Web** サイトにあるサーバーのユーザーガイドを参照してくださ い。

## 解決方法 **2**

### アクション

プロセッサー X の NVDIMM をすべてサニタイズして、より小さいインタリーブされたセットを使用して開始 します。

詳しくは、**[Hewlett Packard Enterprise](http://www.hpe.com/info/NVDIMM-docs)** の **Web** サイトにある『HPE 8GB NVDIMM User Guide』を参照して ください。

### **374-NVDIMM Error**

## 症状

374-NVDIMM エラー – プロセッサー X、DIMM Y はメモリの初期化または訂正不能なエラーを受信しまし た。プロセッサー X の NVDIMM はすべて無効です。修正方法:プロセッサー X の NVDIMM をすべてサニタ イズします。問題が解決しない場合は、NVDIMM を交換してください。

### 原因

サーバーーの NVDIMM-N メモリインターリーブが有効になっていて、以下のいずれかが発生しました。

## アクション

- **1.** サーバーに NVDIMM とすべての DIMM を取り付けなおします。
- **2.** プロセッサー X の NVDIMM をすべてサニタイズします。
- **3.** エラーが解決されない場合は、NVDIMM を交換します。

詳しくは、**[Hewlett Packard Enterprise](http://www.hpe.com/info/NVDIMM-docs)** の **Web** サイトにある『HPE 8GB NVDIMM User Guide』を参照 してください。取り外しおよび交換手順について詳しくは、**[Hewlett Packard Enterprise](http://www.hpe.com/info/enterprise/docs)** の **Web** サイト で入手できる製品のサーバーメンテナンス&サービスガイドを参照してください。

## **375-NVDIMM Error** – **Processor X, DIMM Y**

### 症状

375-NVDIMM エラー – プロセッサー X、DIMM Y。NVDIMM はメモリの初期化、または訂正不能なエラーを 受信しました。NVDIMM が無効化されています。修正方法:NVDIMM をサニタイズします。問題が解決され ない場合は、NVDIMM を交換します。

### 原因

サーバーの NVDIMM-N メモリインターリーブが無効になっていて、以下のいずれかが発生しました。

- NVDIMM で訂正不能なエラーが発生し、サーバーが再起動した。
- POST 実行中にサーバーで NVDIMM を初期化できなかった。
- **1.** サーバーに NVDIMM とすべての DIMM を取り付けなおします。
- **2.** NVDIMM をサニタイズします。
- **3.** エラーが解決されない場合は、NVDIMM を交換します。

詳しくは、**[Hewlett Packard Enterprise](http://www.hpe.com/info/NVDIMM-docs)** の **Web** サイトにある『HPE 8GB NVDIMM User Guide』を参照 してください。取り外しおよび交換手順について詳しくは、**[Hewlett Packard Enterprise](http://www.hpe.com/info/enterprise/docs)** の **Web** サイト で入手できる製品のサーバーメンテナンス&サービスガイドを参照してください。

### **376-NVDIMM Error** – **Processor X, DIMM Y**

### 症状

376-NVDIMM エラー – プロセッサー X、DIMM Y。NVDIMM ではインタリーブが無効に設定されています が、システムではインタリーブが有効に構成されています。プロセッサー X の NVDIMM はすべて無効です。 修正方法:プロセッサー X の NVDIMM をすべてサニタイズします。

#### 解決方法 **1**

### 原因

以前は NVDIMM-N メモリインターリーブが無効になっているサーバーで NVDIMM が使用されていたが、現 在このサーバーが NVDIMM-N メモリインターリーブが有効になるように構成されている。

#### アクション

NVDIMM-N メモリインターリーブとリブートを無効にしてサーバーを再起動します。再起動後、NVDIMM の データが使用できるようになります。

### 解決方法 **2**

#### アクション

プロセッサー X の NVDIMM をすべてサニタイズします。NVDIMM のデータはサニタイズの後は使用できま せん。

詳しくは、**[Hewlett Packard Enterprise](http://www.hpe.com/info/NVDIMM-docs)** の **Web** サイトにある『HPE 8GB NVDIMM User Guide』を参照して ください。

#### **377-NVDIMM Error** – **Processor X, DIMM Y**

#### 症状

377-NVDIMM エラー – プロセッサー X、DIMM Y。NVDIMM ではインタリーブが有効に設定されていますが システムではインタリーブが無効に構成されています。NVDIMM が無効化されています。修正方法: NVDIMM をサニタイズします。

### 解決方法 **1**

### 原因

NVDIMM は以前 NVDIMM-N メモリインターリーブが無効になったサーバーで使用されていましたが、この サーバーでは現在 NVDIMM-N メモリインターリーブが有効に構成されています。

NVDIMM-N メモリインターリーブを有効にして、サーバーを再起動します。

インタリーブセットで他の NVDIMM がすべて取り付けられたままである場合、NVDIMM のデータは再起動後 に使用可能になります。

インタリーブセットの他の NVDIMM が見当たらない場合、別のエラーメッセージが表示される場合がありま す。

### 解決方法 **2**

### アクション

NVDIMM をサニタイズします。サニタイズ後、NVDIMM のデータが使用できなくなります。

詳しくは、**[Hewlett Packard Enterprise](http://www.hpe.com/info/NVDIMM-docs)** の **Web** サイトにある『HPE 8GB NVDIMM User Guide』を参照して ください。

### **378-NVDIMM Error** – **Processor X, DIMM Y**

#### 症状

378-NVDIMM エラー – プロセッサー X、DIMM Y。NVDIMM は別のプロセッサータイプ向けに構成されてい ます。プロセッサー X の NVDIMM はすべて無効です。修正方法:プロセッサー X の NVDIMM をすべてサニ タイズします。

#### 原因

サーバーが NVDIMM が使用されていた元のサーバーと一致しません。NVDIMM-N メモリインターリーブが 有効になっています。

#### アクション

- **1.** データを保持するために、NVDIMM の内容を他のメディアに保存します。
- **2.** プロセッサーを取り外して、以前に取り付けられていたプロセッサータイプと交換します。
- **3.** NVDIMM にデータを復元します。
- **4.** エラーが解決されない場合は、NVDIMM をサニタイズします。サニタイズ後、NVDIMM のデータが使用で きなくなります。

詳しくは、**[Hewlett Packard Enterprise](http://www.hpe.com/info/NVDIMM-docs)** の **Web** サイトにある『HPE 8GB NVDIMM User Guide』を参照 してください。取り外しおよび交換手順について詳しくは、**[Hewlett Packard Enterprise](http://www.hpe.com/info/enterprise/docs)** の **Web** サイト で入手できる製品のサーバーメンテナンス&サービスガイドを参照してください。

#### **379-NVDIMM Error** – **Processor X, DIMM Y**

#### 症状

379-NVDIMM エラー – プロセッサー X、DIMM Y。NVDIMM は別のプロセッサータイプ向けに構成されてい ます。NVDIMM が無効化されています。修正方法:NVDIMM をサニタイズします。

#### 原因

サーバーは NVDIMM が使用された元のサーバーと一致せず、NVDIMM-N メモリインターリーブが無効になっ ています。

**1.** NVDIMM のデータをストレージデバイスまたは別の NVDIMM にコピーします。

- **2.** プロセッサーを取り外して、以前に取り付けられていたプロセッサータイプと交換します。
- **3.** NVDIMM にデータを復元します。
- **4.** エラーが解決されない場合は、NVDIMM をサニタイズします。サニタイズ後、NVDIMM のデータが使用で きなくなります。

詳しくは、**[Hewlett Packard Enterprise](http://www.hpe.com/info/NVDIMM-docs)** の **Web** サイトにある『HPE 8GB NVDIMM User Guide』を参照 してください。取り外しおよび交換手順について詳しくは、**[Hewlett Packard Enterprise](http://www.hpe.com/info/enterprise/docs)** の **Web** サイト で入手できる製品のサーバーメンテナンス&サービスガイドを参照してください。

#### **380-NVDIMM Error** – **Processor X, DIMM Y**

### 症状

380-NVDIMM エラー – プロセッサー X、DIMM Y。NVDIMM の位置が変更されました。プロセッサー X の NVDIMM はすべて無効です。修正方法:プロセッサー A、DIMM B に NVDIMM を取り付けるか、プロセッ サー X の NVDIMM をすべてサニタイズします。

### 解決方法 **1**

### 原因

NVDIMM が取り外されているか、間違った場所に取り付けられていて、NVDIMM-M メモリインタリーブが有 効になっています。

### アクション

プロセッサー A、DIMM B に NVDIMM を取り付けて、データを保護します。

詳しくは、**[Hewlett Packard Enterprise](http://www.hpe.com/info/NVDIMM-docs)** の **Web** サイトにある『HPE 8GB NVDIMM User Guide』を参照して ください。

### 解決方法 **2**

#### アクション

プロセッサー X の NVDIMM をすべてサニタイズします。NVDIMM のデータはサニタイズの後は使用できま せん。

詳しくは、**[Hewlett Packard Enterprise](http://www.hpe.com/info/NVDIMM-docs)** の **Web** サイトにある『HPE 8GB NVDIMM User Guide』を参照して ください。

### **381-NVDIMM Error** – **Processor X, DIMM Y**

### 症状

381-NVDIMM エラー – プロセッサー X、DIMM Y。NVDIMM の位置が変更されました。NVDIMM が無効化 されています。修正方法:プロセッサー A、DIMM B に NVDIMM を取り付けるか NVDIMM をサニタイズしま す。

## 解決方法 **1**

## 原因

NVDIMM が取り外されているか、間違った場所に取り付けられていて、NVDIMM-M メモリインタリーブが無 効になっています。

## アクション

プロセッサー A、DIMM B に NVDIMM を取り付けて、データを保護します。

詳しくは、**[Hewlett Packard Enterprise](http://www.hpe.com/info/NVDIMM-docs)** の **Web** サイトにある『HPE 8GB NVDIMM User Guide』を参照して ください。

## 解決方法 **2**

## アクション

NVDIMM をサニタイズします。サニタイズ後、NVDIMM のデータが使用できなくなります。

詳しくは、**[Hewlett Packard Enterprise](http://www.hpe.com/info/NVDIMM-docs)** の **Web** サイトにある『HPE 8GB NVDIMM User Guide』を参照して ください。

### **382-NVDIMM Error** – **Processor X, DIMM Y**

### 症状

382-NVDIMM エラー - プロセッサー X、DIMM Y が Cluster On Die(CoD)向けに構成されていませんが、 システムは CoD 向けに構成されています。プロセッサー X の NVDIMM はすべて無効です。修正方法:CoD を無効にするか、プロセッサー X のすべての NVDIMM をサニタイズします。

### 解決方法 **1**

### 原因

NVDIMM は以前 Cluster on Die の QPI Snoop 構成のあるサーバーで使用されていました。現在のサーバーに は、異なる QPI Snoop 構成が設定されています。

## アクション

QPI Snoop 構成設定を Early Snoop または Home Snoop に変更します。

詳しくは、**[Hewlett Packard Enterprise](http://www.hpe.com/info/NVDIMM-docs)** の **Web** サイトにある『HPE 8GB NVDIMM User Guide』を参照して ください。

### 解決方法 **2**

### アクション

プロセッサー X の NVDIMM をすべてサニタイズします。

詳しくは、**[Hewlett Packard Enterprise](http://www.hpe.com/info/NVDIMM-docs)** の **Web** サイトにある『HPE 8GB NVDIMM User Guide』を参照して ください。

### **383-NVDIMM Error**

#### 症状

383-NVDIMM エラー - プロセッサー X、DIMM Y が Cluster On Die(CoD)向けに構成されていますが、シ ステムは CoD 向けに構成されていません。プロセッサー X の NVDIMM はすべて無効です。修正方法:CoD を有効にするか、プロセッサー X のすべての NVDIMM をサニタイズします。

### 解決方法 **1**

#### 原因

NVDIMM は以前 Cluster on Die の QPI Snoop 構成のないサーバーで使用されていました。現在のサーバーに は、異なる QPI Snoop 構成が設定されています。

#### アクション

QPI Snoop 構成設定を Cluster on Die に変更します。

詳しくは、**[Hewlett Packard Enterprise](http://www.hpe.com/info/NVDIMM-docs)** の **Web** サイトにある○○○○『HPE 8GB NVDIMM User Guide』を 参照してください。

#### 解決方法 **2**

#### アクション

プロセッサー X の NVDIMM をすべてサニタイズします。

詳しくは、**[Hewlett Packard Enterprise](http://www.hpe.com/info/NVDIMM-docs)** の **Web** サイトにある○○○○『HPE 8GB NVDIMM User Guide』を 参照してください。

#### **384-NVDIMM Error** – **Processor X, DIMM Y**

#### 症状

NVDIMM エラー – プロセッサー X、DIMM Y。NVDIMM ではチャネルインタリーブが無効に設定されていま すが、システムは有効に構成されています。プロセッサー X の NVDIMM はすべて無効です。修正方法:プロ セッサー X 上のすべての NVDIMM をサニタイズします。

#### 解決方法 **1**

#### 原因

以前はチャネルインターリーブが無効になっているサーバーに NVDIMM が取り付けられていた。現在のサー バーでは、チャネルインターリーブが有効になっています。

#### アクション

システムユーティリティでチャネルインタリーブを有効にします。

詳しくは、**[Hewlett Packard Enterprise](http://www.hpe.com/info/NVDIMM-docs)** の **Web** サイトにある『HPE 8GB NVDIMM User Guide』を参照して ください。

### 解決方法 **2**

### アクション

プロセッサー X の NVDIMM をすべてサニタイズします。

詳しくは、**[Hewlett Packard Enterprise](http://www.hpe.com/info/NVDIMM-docs)** の **Web** サイトにある『HPE 8GB NVDIMM User Guide』を参照して ください。

### **385-NVDIMM Error** – **Processor X, DIMM Y**

#### 症状

385-NVDIMM エラー – プロセッサー X、DIMM Y。NVDIMM ではチャネルインタリーブが有効に設定されて いますが、システムでは無効に構成されています。プロセッサー X の NVDIMM はすべて無効です。修正方 法:プロセッサー X 上のすべての NVDIMM をサニタイズします。

### 解決方法 **1**

### 原因

以前はチャネルインターリーブが有効になっているサーバーに NVDIMM が取り付けられていた。現在のサー バーでチャネルインターリーブが無効になっている。

#### アクション

システムユーティリティでチャネルインタリーブを無効にします。

詳しくは、**[Hewlett Packard Enterprise](http://www.hpe.com/info/NVDIMM-docs)** の **Web** サイトにある『HPE 8GB NVDIMM User Guide』を参照して ください。

#### 解決方法 **2**

### アクション

プロセッサー X の NVDIMM をすべてサニタイズします。

詳しくは、**[Hewlett Packard Enterprise](http://www.hpe.com/info/NVDIMM-docs)** の **Web** サイトにある『HPE 8GB NVDIMM User Guide』を参照して ください。

### **386-NVDIMM Error** – **Processor X, DIMM Y**

#### 症状

386-NVDIMM エラー – プロセッサー X、DIMM Y。NVDIMM のメタデータが破損しています。プロセッサー X の NVDIMM はすべて無効です。修正方法:プロセッサー X の NVDIMM をすべてサニタイズします。

#### 原因

サーバーで NVDIMM を使用する方法を定義する NVDIMM メタデータのデータが破損しています。サーバー では、NVDIMM-N メモリインターリーブが有効になっています。

### アクション

プロセッサー X の NVDIMM をすべてサニタイズします。

詳しくは、**[Hewlett Packard Enterprise](http://www.hpe.com/info/NVDIMM-docs)** の **Web** サイトにある『HPE 8GB NVDIMM User Guide』を参照して ください。

#### **387-NVDIMM Error** – **Processor X, DIMM Y**

### 症状

387-NVDIMM エラー – プロセッサー X、DIMM Y。NVDIMM のメタデータが破損しています。NVDIMM は 無効になっています。修正方法:NVDIMM をサニタイズします。

#### 原因

サーバーで NVDIMM を使用する方法を定義する NVDIMM メタデータのデータが破損しています。サーバー では、NVDIMM-N メモリインターリーブが無効になっています。

### アクション

NVDIMM をサニタイズします。

詳しくは、**[Hewlett Packard Enterprise](http://www.hpe.com/info/NVDIMM-docs)** の **Web** サイトにある『HPE 8GB NVDIMM User Guide』を参照して ください。

#### **388-Memory Failure** – **Uncorrectable Memory Error**

#### 症状

388-メモリ障害 – 訂正不能メモリエラー – 障害が発生しているメモリモジュールを判別できませんでし た。修正方法:IML を調査して、障害が発生しているメモリモジュールを示す可能性がある別のイベントがな いか確認してください。

#### 原因

DIMM または NVDIMM で訂正不能エラーが発生しました。

#### アクション

インテグレーテッドマネジメントログを調べて、どの DIMM または NVDIMM で障害が発生しているかについ ての情報を取得します。

詳しくは、**[Hewlett Packard Enterprise](http://www.hpe.com/info/Gen9-troubleshooting)** の **Web** サイトにある『HPE ProLiant Gen9 トラブルシューティング ガイド、ボリューム I』に記載されている「インテグレーテッドマネジメントログ」を参照してください。

#### **389-Unexpected Shutdown and Restart**

### 症状

389-予期しないシャットダウンと再起動 – 判別できないタイプのエラーが発生し、サーバーが再起動しまし た。修正方法:問題が解決されない場合は、HPE のサービス窓口に問い合わせてください。

### 原因

サーバーで予期しないシャットダウンが発生しました。

## アクション

問題が解決されない場合は、Hewlett Packard Enterprise サポートに連絡してください。

詳しくは、「**[Hewlett Packard Enterprise](#page-474-0)** サポートへのアクセス」を参照してください。

### **390-On Package High-Bandwidth Memory Failure**

### 症状

390-オンパッケージ高帯域幅メモリ障害 – 訂正不能メモリエラー – プロセッサー X。修正方法:プロセッ サーを交換してください。

### 原因

プロセッサーに障害が発生しました。

注意**:** プロセッサーの取り外しまたは交換を行う前に、必ず、『HPE ProLiant Gen9 トラブルシューティ ングガイド、ボリューム I:トラブルシューティング』に記載されている「トラブルシューティングプロ セスでのプロセッサー手順の実行」のプロセッサーのトラブルシューティングに関するガイドラインに 従ってください。トラブルシューティング。推奨されているガイドラインに従わないと、システムボー ドが損傷してシステムボードの交換が必要になる場合があります。

### アクション

プロセッサーを交換してください。

詳しくは、**[Hewlett Packard Enterprise](http://www.hpe.com/info/enterprise/docs)** の **Web** サイトにあるサーバーのメンテナンス&サービスガイドを参 照してください。

# **400** シリーズ

### **40X-Parallel Port X Address Assignment Conflict**

### 症状

40X-パラレルポート X でのアドレス割り当ての競合。

#### 原因

外部および内部ポートの両方がパラレルポート X に割り当てられています。

#### 修正方法

サーバーのセットアップユーティリティを実行して、設定を修正してください。詳しくは、HPE ProLiant Gen9 トラブルシューティングガイド、ボリューム I の「UEFI システムユーティリティ」(**[Hewlett Packard](http://www.hpe.com/info/Gen9-troubleshooting) [Enterprise](http://www.hpe.com/info/Gen9-troubleshooting) の Web サイト) を参照してください。** 

## **404-Parallel Port Address Conflict Detected**

### 症状

404-パラレルポートアドレスの競合が検出されました。システム内のハードウェアの競合が原因で、システム コンポーネントの一部が正常に機能していません。最近ハードウェアを追加した場合は、競合の原因かどうか を確かめるために、そのハードウェアを取り外します。代わりにコンピューターセットアップまたはオペレー ティングシステムを使用して競合がないことを確認します。

### 原因

システム内のハードウェアの競合のために、パラレルポートが正常に機能していません。

## 手順

**1.** 最近ハードウェアを追加した場合は、競合の原因かどうかを確かめるために、そのハードウェアを取り外 します。

詳しくは、**[Hewlett Packard Enterprise](http://www.hpe.com/info/Gen9-troubleshooting)** の **Web** サイトにある『HPE ProLiant Gen9 トラブルシューティ ングガイド、ボリューム I』に記載されている「新しいハードウェアの問題」を参照してください。

**2.** サーバーのセットアップユーティリティを実行して、パラレルポートのリソースの再割り当てを行い、リ ソースの競合を手動で解決します。

詳しくは、HPE ProLiant Gen9 トラブルシューティングガイド、ボリューム I の「UEFI システムユーティ リティ」(**[Hewlett Packard Enterprise](http://www.hpe.com/info/Gen9-troubleshooting)** の **Web** サイト)を参照してください。

**3.** Insight Diagnostics を実行し、指示に従って故障したコンポーネントを交換します。

取り外しおよび交換手順について詳しくは、**[Hewlett Packard Enterprise](http://www.hpe.com/info/enterprise/docs)** の **Web** サイトで入手できる製 品のサーバーメンテナンス&サービスガイドを参照してください。

# **500** シリーズ

### **501-PCI card needs to be in alternate slot**

### 症状

501-PCI カードを別のスロットに挿入する必要があります。

### 原因

PCI カードが、誤ったスロットに挿入されています。

#### 修正方法

PCI カードを正しいスロットに移動してください。詳しくは、**[Hewlett Packard Enterprise](http://www.hpe.com/info/enterprise/docs)** の **Web** サイトに あるサーバーのユーザーガイドを参照してください。

# **1500** シリーズ

## **1500-iLO 4 configuration is temporarily unavailable**

#### 症状

1500-iLO 4 構成が一時的に使用できなくなっています。

### 原因

iLO の状態がビジーか、システム上で実行されているソフトウェアに応答していません。

### アクション

- **1.** iLO プロセッサーを再起動する。
- **2.** iLO ファームウェアを更新する。
- **3.** iLO の NVRAM をリセットする。

詳しくは、**[Hewlett Packard Enterprise](http://www.hpe.com/info/ilo-docs)** の **Web** サイトにある iLO のユーザーガイドを参照してください。

## **1501-iLO 4 Security Override Switch is set**

### 症状

1501-iLO 4 セキュリティオーバーライドスイッチがセットされています。iLO 4 security is DISABLED!

#### 原因

iLO セキュリティオーバーライドスイッチが ON の位置に設定されています。

### アクション

iLO セキュリティオーバーライドスイッチを OFF の位置に設定します。

システムメンテナンススイッチバンクの位置については、**[Hewlett Packard Enterprise](http://www.hpe.com/info/enterprise/docs)** の **Web** サイトで入手 できるサーバーのユーザーガイドを参照してください。

### **1502-iLO 4 is disabled**

### 症状

1502-iLO 4 が無効になっています。セキュリティオーバーライドスイッチと iLO 4 F8 ROM ベースセット アップユーティリティを使用して iLO 機能を有効にしてください。

### 原因

iLO セキュリティオーバーライドスイッチが ON の位置に設定されています。

#### アクション

- **1.** iLO セキュリティオーバーライドスイッチを OFF の位置に設定します。 システムメンテナンススイッチバンクの位置については、**[Hewlett Packard Enterprise](http://www.hpe.com/info/enterprise/docs)** の **Web** サイトで 入手できるサーバーのユーザーガイドを参照してください。
- **2.** iLO RBSU を使用して iLO を有効にし、iLO をリセットします。 詳しくは、**[Hewlett Packard Enterprise](http://www.hpe.com/info/ilo-docs)** の **Web** サイトにある iLO のユーザーガイドを参照してください。

#### **1503-iLO 4 ROM-based Setup Utility is disabled**

#### 症状

1503-iLO 4 ROM ベースセットアップユーティリティが無効になっています。

### 解決方法 **1**

### 原因

RBSU または iLO が無効になっています。セキュリティオーバーライドスイッチは OFF の位置に設定されて います。
RIBCL を介して RBSU を有効にします。

# 解決方法 **2**

# アクション

- **1.** セキュリティオーバーライドスイッチが ON の位置に設定されています。 システムメンテナンススイッチバンクの位置については、**[Hewlett Packard Enterprise](http://www.hpe.com/info/enterprise/docs)** の **Web** サイトで 入手できるサーバーのユーザーガイドを参照してください。
- **2.** ILO を有効にします。

詳しくは、**[Hewlett Packard Enterprise](http://www.hpe.com/info/ilo-docs)** の **Web** サイトにある iLO のユーザーガイドを参照してください。

# **1600** シリーズ

# **1609-Battery Failure message**

# 症状

1609-バッテリエラーメッセージ。これは、CMOS でリアルタイムクロック損失電力ビットを確認することに よって検知されます(バイト 0Dh - ビット 7)。

#### 原因

リアルタイムクロックのバッテリが完全に消耗しました。

### アクション

システムバッテリを交換します。

詳しくは、**[Hewlett Packard Enterprise](http://www.hpe.com/info/enterprise/docs)** の **Web** サイトにあるサーバーのメンテナンス&サービスガイドを参 照してください。

# **1610-Temperature violation detected**

#### 症状

1610 温度違反が検出されました。システムが冷却されるまで、5 分待っています。システムが冷却されるの を待たずに起動を再開するには、Esc キーを押します。警告:**ESC** キーを押すと、システムが予期せずシャッ トダウンすることがあるので、推奨されません。

#### 原因

システム温度センサーのうちの 1 つで測定した温度が、許容レベルを超えています。これは、多くの場合、吸 気口の温度が許容レベルを超えていることが原因で発生します。

# アクション

環境、空間、通気、および温度に関するサーバーのすべての要件に、必ず従ってください。

詳しくは、**[Hewlett Packard Enterprise](http://www.hpe.com/info/enterprise/docs)** の **Web** サイトにあるサーバーのユーザーガイドを参照してくださ い。

# **1611-CPU Zone Fan Assembly Failure Detected**

#### 症状

1611-CPU ゾーンでファンアセンブリの故障が検出されました。CPU ゾーンにアセンブリが取り付けられて いないか、または CPU ゾーンで複数のファンが故障しています。

### 原因

必要なファンが取り付けられていないか、回転していません。

# アクション

必要なファンがすべて正しく取り付けられ、回転していることを確認します。詳しくは、**[Hewlett Packard](http://www.hpe.com/info/Gen9-troubleshooting) [Enterprise](http://www.hpe.com/info/Gen9-troubleshooting)** の **Web** サイトにある『HPE ProLiant Gen9 トラブルシューティングガイド、ボリューム I』に記 載されている「ファンの問題」を参照してください。

# **1611-CPU Zone Fan Assembly Failure Detected**

#### 症状

1611-CPU ゾーンでファンアセンブリの故障が検出されました。ファンが 1 つ故障しています。アセンブリ は十分な冷却機能を提供します。

# 原因

冗長ファンが取り付けられていないか、回転していません。

### アクション

必要に応じて、ファンを交換して、冗長構成にしてください。詳しくは、**[Hewlett Packard Enterprise](http://www.hpe.com/info/enterprise/docs)** の **Web** [サイトに](http://www.hpe.com/info/enterprise/docs)あるサーバーのメンテナンス&サービスガイドを参照してください。

# **1611-Fan failure detected**

### 症状

1611-ファンの故障が検出されました。

#### 原因

必要なファンが取り付けられていないか、回転していません。

必要なファンがすべて正しく取り付けられ、回転していることを確認します。詳しくは、**[Hewlett Packard](http://www.hpe.com/info/Gen9-troubleshooting) [Enterprise](http://www.hpe.com/info/Gen9-troubleshooting)** の **Web** サイトにある『HPE ProLiant Gen9 トラブルシューティングガイド、ボリューム I』に記 載されている「ファンの問題」を参照してください。

# **1611-Fan X Failure Detected (Fan Zone CPU)**

# 症状

1611-ファン X の故障が検出されました(ファンゾーン CPU)。

# 原因

必要なファンが取り付けられていないか、回転していません。

# アクション

必要なファンがすべて正しく取り付けられ、回転していることを確認します。詳しくは、**[Hewlett Packard](http://www.hpe.com/info/Gen9-troubleshooting) [Enterprise](http://www.hpe.com/info/Gen9-troubleshooting)** の **Web** サイトにある『HPE ProLiant Gen9 トラブルシューティングガイド、ボリューム I』に記 載されている「ファンの問題」を参照してください。

# **1611-Fan X Failure Detected (Fan Zone I/O)**

#### 症状

1611-ファン X の故障が検出されました (ファンゾーン I/O)。

#### 原因

必要なファンが取り付けられていないか、回転していません。

### アクション

必要なファンがすべて正しく取り付けられ、回転していることを確認します。詳しくは、**[Hewlett Packard](http://www.hpe.com/info/Gen9-troubleshooting) [Enterprise](http://www.hpe.com/info/Gen9-troubleshooting)** の **Web** サイトにある『HPE ProLiant Gen9 トラブルシューティングガイド、ボリューム I』に記 載されている「ファンの問題」を参照してください。

### **1611-Fan X Not Present (Fan Zone CPU)**

# 症状

1611-ファン X が存在していません(ファンゾーン CPU)。

### 原因

必要なファンが取り付けられていないか、回転していません。

必要なファンがすべて正しく取り付けられ、回転していることを確認します。詳しくは、**[Hewlett Packard](http://www.hpe.com/info/Gen9-troubleshooting) [Enterprise](http://www.hpe.com/info/Gen9-troubleshooting)** の **Web** サイトにある『HPE ProLiant Gen9 トラブルシューティングガイド、ボリューム I』に記 載されている「ファンの問題」を参照してください。

# **1611-Fan X Not Present (Fan Zone I/O)**

# 症状

1611-ファン X が存在していません (ファンゾーン I/O)。

# 原因

必要なファンが取り付けられていないか、回転していません。

# アクション

必要なファンがすべて正しく取り付けられ、回転していることを確認します。詳しくは、**[Hewlett Packard](http://www.hpe.com/info/Gen9-troubleshooting) [Enterprise](http://www.hpe.com/info/Gen9-troubleshooting)** の **Web** サイトにある『HPE ProLiant Gen9 トラブルシューティングガイド、ボリューム I』に記 載されている「ファンの問題」を参照してください。

# **1611-Power Supply Zone Fan Assembly Failure Detected**

### 症状

1611-電源装置ゾーンのファンアセンブリの障害が検出されました。アセンブリが取り付けられていないか、 または複数のファンが故障しています。

# 原因

必要なファンが取り付けられていないか、回転していません。

# アクション

必要なファンがすべて正しく取り付けられ、回転していることを確認します。詳しくは、**[Hewlett Packard](http://www.hpe.com/info/Gen9-troubleshooting) [Enterprise](http://www.hpe.com/info/Gen9-troubleshooting)** の **Web** サイトにある『HPE ProLiant Gen9 トラブルシューティングガイド、ボリューム I』に記 載されている「ファンの問題」を参照してください。

# **1611-Power Supply Zone Fan Assembly Failure Detected**

# 症状

1611-電源装置ゾーンのファンアセンブリの障害が検出されました。ファンが 1 つ故障しています。アセンブ リは十分な冷却機能を提供します。

# 原因

必要なファンが取り付けられていないか、回転していません。

必要に応じて、ファンを交換して、冗長構成にしてください。詳しくは、**[Hewlett Packard Enterprise](http://www.hpe.com/info/enterprise/docs)** の **Web** [サイトに](http://www.hpe.com/info/enterprise/docs)あるサーバーのメンテナンス&サービスガイドを参照してください。

# **1611-Primary Fan Failure (Fan Zone System)**

# 症状

1611-プライマリファンで障害が発生しています(ファンゾーンシステム)。

# 原因

必要なファンが取り付けられていないか、回転していません。

### アクション

ファンを交換してください。詳しくは、**[Hewlett Packard Enterprise](http://www.hpe.com/info/enterprise/docs)** の **Web** サイトにあるサーバーのメンテ ナンス&サービスガイドを参照してください。

# **1611-Redundant Fan Failure (Fan Zone System)**

### 症状

1611-冗長ファンで障害が発生しています(ファンゾーンシステム)。

#### 原因

冗長ファンが取り付けられていないか、回転していません。

### アクション

ファンを交換してください。詳しくは、**[Hewlett Packard Enterprise](http://www.hpe.com/info/enterprise/docs)** の **Web** サイトにあるサーバーのメンテ ナンス&サービスガイドを参照してください。

### **1612-Primary Power Supply Failure**

# 症状

1612-プライマリ電源装置に障害が発生しました。

#### 原因

電源装置に障害が発生しました。

# アクション

電源装置を交換してください。詳しくは、**[Hewlett Packard Enterprise](http://www.hpe.com/info/enterprise/docs)** の **Web** サイトにあるサーバーのメン テナンス&サービスガイドを参照してください。

# **1613-Low System Battery warning**

# 症状

1613-システムバッテリの消耗に関する警告。

# 原因

リアルタイムクロックシステムのバッテリが少なくなっています。

# アクション

システムバッテリを交換します。詳しくは、**[Hewlett Packard Enterprise](http://www.hpe.com/info/enterprise/docs)** の **Web** サイトにあるサーバーのメ ンテナンス&サービスガイドを参照してください。

# **1614-Redundant Fan Failure**

# 症状

1614-冗長ファンに障害が発生しています。

# 原因

冗長ファンが取り付けられていないか、回転していません。

# アクション

必要なファンがすべて正しく取り付けられ、回転していることを確認します。詳しくは、**[Hewlett Packard](http://www.hpe.com/info/Gen9-troubleshooting) [Enterprise](http://www.hpe.com/info/Gen9-troubleshooting)** の **Web** サイトにある『HPE ProLiant Gen9 トラブルシューティングガイド、ボリューム I』に記 載されている「ファンの問題」を参照してください。

# **1616-Power Supply Configuration Failure**

### 症状

1616-電源装置の構成エラー

- 適切に冷却するには、電源装置をベイ 1 に取り付ける必要があります。
- システムが停止しました。

# 解決方法 **1**

# 原因

電源装置が取り付けられていません。

### アクション

電源装置を取り付けます。

詳しくは、**[Hewlett Packard Enterprise](http://www.hpe.com/info/enterprise/docs)** の **Web** サイトにあるサーバーのメンテナンス&サービスガイドを参 照してください。

# 解決方法 **2**

### 原因

電源装置に障害が発生しました。

# アクション

電源装置を交換してください。

詳しくは、**[Hewlett Packard Enterprise](http://www.hpe.com/info/enterprise/docs)** の **Web** サイトにあるサーバーのメンテナンス&サービスガイドを参 照してください。

### **1623-Power Supply Failure**

# 症状

1623-電源装置の障害 – 電源装置 X が故障しました。修正方法:電源装置を交換してください。

# 原因

電源装置に障害が発生しました。

### アクション

電源装置を交換してください。詳しくは、**[Hewlett Packard Enterprise](http://www.hpe.com/info/enterprise/docs)** の **Web** サイトにあるサーバーのメン テナンス&サービスガイドを参照してください。

### **1624-Power Supply Unplugged**

#### 症状

1624-電源装置の取り外し – 電源装置 X が取り外されました。修正方法:電源装置が接続されていることを 確認してください。

#### 原因

- 電源装置が取り付けられていません。
- 電源装置に障害が発生しました。

#### アクション

- **1.** 次のいずれかを実行します。
	- 電源装置を取り付けます。
	- 電源装置を交換してください。

詳しくは、**[Hewlett Packard Enterprise](http://www.hpe.com/info/Gen9-troubleshooting)** の **Web** サイトにある『HPE ProLiant Gen9 トラブルシューティ ングガイド、ボリューム I』に記載されている「電源装置の問題」を参照してください。

# **1625-Unsupported Power Supply Configuration**

#### 症状

1625-サポートされていない電源装置構成 – 電源装置構成に不一致が存在しており、この構成はサポートさ れません。修正方法:電源装置の構成が有効なことを確認してください。

# 原因

サーバーは現在の電源装置構成をサポートしていません。

サポートされる構成になるように、各電源装置を取り付けてください。詳しくは、**[Hewlett Packard](http://www.hpe.com/info/enterprise/docs) [Enterprise](http://www.hpe.com/info/enterprise/docs)** の **Web** サイトにあるサーバーのユーザーガイドを参照してください。

# **1626-Unsupported Power Supply Configuration**

# 症状

1626-サポートされていない電源装置構成 – サポートされていない電源装置が検出されました。修正方法: サポートされていない電源装置を交換してください。

# 原因

サポートされていない電源装置がサーバーに取り付けられています。

# アクション

- **1.** 電源装置を取り外します。 詳しくは、**[Hewlett Packard Enterprise](http://www.hpe.com/info/enterprise/docs)** の **Web** サイトにあるサーバーのメンテナンス&サービスガイドを 参照してください。
- **2.** サポートされている電源装置を取り付けます。 詳しくは、**[Hewlett Packard Enterprise](http://www.hpe.com/info/enterprise/docs)** の **Web** サイトにあるサーバーのユーザーガイドを参照してくだ さい。

サポートされるオプションを見つけるには、**[Hewlett Packard Enterprise](http://www.hpe.com/info/qs)** の **Web** サイトにある製品の QuickSpecs を参照してください。

# **1627-Power Supply Configuration Insufficient**

### 症状

1627-電源装置の構成が不十分です。1 つまたは複数の電源装置を取り付けて電源の要件を満たすか、**F9** キー を押してシステムユーティリティを起動し、これが可能であることを Power Advisor が示す場合、この要件を オーバーライドします。

### 原因

現在の電源装置は、サーバーを操作するには不十分です。

# アクション

詳しくは、**[Hewlett Packard Enterprise](http://www.hpe.com/info/Gen9-troubleshooting)** の **Web** サイトにある『HPE ProLiant Gen9 トラブルシューティング ガイド、ボリューム I』に記載されている「十分な電源装置の構成」を参照してください。

# **1628-IMPORTANT: The system contains multiple types of power supplies**

# 症状

1628-重要:システムに複数のタイプの電源装置が搭載されています。サポートされていない機能があり、電 源の冗長性が限定されたものになる可能性があります。

# 原因

サーバーに複数のタイプの電源装置が取り付けられています。

対応する必要はありません。このメッセージは、UEFI で無効にすることができます。

詳しくは、ご使用の製品の UEFI システムユーティリティユーザーガイド(**[Hewlett Packard Enterprise](http://www.hpe.com/info/uefi/docs)** の **Web** [サイト](http://www.hpe.com/info/uefi/docs))を参照してください。

# **1700** シリーズ

# **1700-Slot # Drive Array** – **Please replace battery**

# 症状

1700-スロット#のドライブアレイ – バッテリを交換してください。キャッシュ機能は、バッテリの交換およ び充電完了後に有効になります。

# 原因

HPE Smart ストレージバッテリーが劣化または故障しています。

# アクション

**1.** HPE Smart ストレージバッテリーを交換します。

詳しくは、**[Hewlett Packard Enterprise](http://www.hpe.com/info/enterprise/docs)** の **Web** サイトにあるサーバーのメンテナンス&サービスガイドを 参照してください。

**2.** HPE Smart Storage バッテリの充電を行います。

# **1701-Slot # Drive Array** – **Please install battery**

### 症状

1701-スロット#のドライブアレイ – バッテリを取り付けてください。キャッシュ機能は、バッテリの取り付 けおよび充電後に有効になります。

# 原因

HPE Smart Storage バッテリが取り付けられていません。

# アクション

HPE Smart Storage バッテリを取り付けて充電します。詳しくは、**[Hewlett Packard Enterprise](http://www.hpe.com/info/enterprise/docs)** の **Web** サイ [トに](http://www.hpe.com/info/enterprise/docs)あるサーバーのユーザーガイドを参照してください。

# **1702-SCSI Cable Error Detected**

# 症状

1702-SCSI ケーブルエラーが検出されました。

#### 原因

- ケーブルコネクタのピンが曲がっています。
- ケーブルが正しく装着されていません。
- ケーブルが故障しています。

# アクション

- **1.** ケーブルのコネクターを調べて、ピンが曲がっていないか確認してください。
- **2.** すべてのケーブルがしっかりと接続されていることを確認します。 詳しくは、**[Hewlett Packard Enterprise](http://www.hpe.com/info/Gen9-troubleshooting)** の **Web** サイトにある『HPE ProLiant Gen9 トラブルシューティ ングガイド、ボリューム I』に記載されている「接続不良の解決策」を参照してください。
- **3.** 問題が解決されない場合は、ケーブルを交換します。 詳しくは、**[Hewlett Packard Enterprise](http://www.hpe.com/info/enterprise/docs)** の **Web** サイトにあるサーバーのメンテナンス&サービスガイドを 参照してください。

# **1703-Slot X Drive Array controller - Memory Self-Test Error**

# 症状

1703-スロット X のドライブアレイコントローラー - メモリセルフテストエラー。すべてのストレージへの アクセスが無効になっています。修正方法:フラッシュバックアップ式ライトキャッシュモジュールを交換し ます。エラーが解決されない場合は、コントローラーを交換します。

#### 原因

- キャッシュモジュールまたはコントローラーで障害が発生しています
- キャッシュモジュールまたはコントローラーが故障しました。

### アクション

- **1.** キャッシュモジュールを交換してください。
- **2.** 問題が解決されない場合は、コントローラーを交換します。 取り外しおよび交換手順について詳しくは、**[Hewlett Packard Enterprise](http://www.hpe.com/info/enterprise/docs)** の **Web** サイトで入手できる製 品のサーバーメンテナンス&サービスガイドを参照してください。

### **1704-Slot X System Halted**

# 症状

1704-スロット X のシステムが停止しました。仮想モードのディスクモード動作はサポートされていません。 修正方法:適切な DOS ドライバーをインストールします。

### 原因

現在実行中のオペレーティングシステムが、仮想サービスをサポートしていません。

仮想サービスをサポートするドライバーをインストールします。詳しくは、HPE ProLiant Gen9 トラブル シューティングガイド、ボリューム I の「システムの最新状態の維持」(**[Hewlett Packard Enterprise](http://www.hpe.com/info/Gen9-troubleshooting)** の **Web** [サイト\)](http://www.hpe.com/info/Gen9-troubleshooting)を参照してください。

# **1705-Slot X Drive Array**

# 症状

1705-スロット#のドライブアレイ - キャッシュモジュールの Super-Cap を交換してください。キャッシュ機 能は、Super-Cap の交換および充電完了後に有効になります。

# 原因

HPE Smart ストレージバッテリーが劣化または故障しています。

# アクション

- **1.** HPE Smart ストレージバッテリーを交換します。 詳しくは、**[Hewlett Packard Enterprise](http://www.hpe.com/info/enterprise/docs)** の **Web** サイトにあるサーバーのメンテナンス&サービスガイドを 参照してください。
- **2.** HPE Smart Storage バッテリの充電を行います。

# **1706-The Extended BIOS Data Area in Server Memory has been Overwritten**

#### 症状

1706-サーバーメモリの拡張 BIOS データ領域が上書きされました。Smart Array 割り込みの 13h BIOS は動 作を続行できません。

– System Halted

# 原因

Smart Array コントローラーが予約しているメモリをアプリケーションが上書きしました。

# アクション

特定のアプリケーションをロードするとこの問題が発生する場合は、そのアプリケーションの更新版がないか どうかを確認します。詳しくは、**[Hewlett Packard Enterprise](http://www.hpe.com/info/Gen9-troubleshooting)** の **Web** サイトにある『HPE ProLiant Gen9 ト ラブルシューティングガイド、ボリューム I』に記載されている「ソフトウェアの問題」を参照してください。

### **1707-Slot X Drive Array Controller**

### 症状

1707-スロット X ドライブのアレイコントローラー - ブートストラップ NVRAM チェックサムが無効です。 修正方法:Smart Array コントローラーをもう一度フラッシュします。エラーが解決されない場合は、コント ローラーを交換します。

# 原因

指定されている Smart アレイコントローラー上の Bootstrap NVRAM が壊れているかまたは無効です。

- **1.** Smart Array コントローラーをもう一度フラッシュします。
- **2.** 問題が解決されない場合は、コントローラーを交換します。 詳しくは、**[Hewlett Packard Enterprise](http://www.hpe.com/info/Gen9-troubleshooting)** の **Web** サイトにある『HPE ProLiant Gen9 トラブルシューティ ングガイド、ボリューム I』に記載されている「一般的なコントローラーの問題」を参照してください。 取り外しおよび交換手順について詳しくは、**[Hewlett Packard Enterprise](http://www.hpe.com/info/enterprise/docs)** の **Web** サイトで入手できる製 品のサーバーメンテナンス&サービスガイドを参照してください。

# **1707-Slot X Drive Array Controller**

# 症状

1708 - スロット x ドライブアレイコントローラー - ブートストラップ NVRAM がバックアップから復元され ました。システムの再起動が必要です。

# 原因

指定されている Smart Array コントローラーの Bootstrap NVRAM が、次のいずれかの方法で復元されました。

- 壊れていると判定され、バックアップコピーが復元されました。
- 新しいバージョンを入手できたため、自動的に更新されました。

# アクション

- **1.** サーバーを再起動します。
- **2.** 問題が解決されない場合は、コントローラーのファームウェアを更新します。 詳しくは、**[Hewlett Packard Enterprise](http://www.hpe.com/info/Gen9-troubleshooting)** の **Web** サイトにある『HPE ProLiant Gen9 トラブルシューティ ングガイド、ボリューム I』に記載されている「ファームウェアの更新」を参照してください。

# **1709-One or more attached hard drives could not be authenticated**

### 症状

1709-接続されたハードドライブのうち 1 つまたは複数のハードドライブを、純正 HP ハードドライブとして 認証できません。これらのドライブの LED は、Smart Array により制御されません。ACU または ADU を実行 して、純正品として認証できないハードディスクドライブを確認してください。

### 原因

1 つまたは複数の物理ドライブを、純正ドライブとして認証できませんでした。

# アクション

純正ドライブとして認証できないドライブを確認するには、HPE SSA を実行してください。

詳細情報については、HPE Smart Storage Administrator ユーザーガイド(**[Hewlett Packard Enterprise](http://www.hpe.com/info/smartstorage-docs)** の **Web** [サイト](http://www.hpe.com/info/smartstorage-docs))を参照してください。

# **1710-Slot X Drive Array** – **Non-Array Controller Drives Detected**

#### 症状

1710-スロット X のドライブアレイ – 非アレイコントローラーのドライブが検出されました。警告:データ が消失する可能性があります。非アレイコントローラーに接続されていた物理ドライブが検出されました。 これらのドライブにある非アレイデータは、削除されない限り失われません。データを保存するには、即座に システムの電源を切ってドライブを取り外してください。

#### 原因

1 台以上の物理ドライブが非アレイコントローラーに接続されました。

#### アクション

- **1.** サーバーの電源を切ります。
- **2.** ドライブを取り外します。 詳しくは、**[Hewlett Packard Enterprise](http://www.hpe.com/info/enterprise/docs)** の **Web** サイトにあるサーバーのメンテナンス&サービスガイドを 参照してください。

### **1711-Slot # Drive Array** – **Stripe size too large**

#### 症状

1711-スロット#ドライブアレイ – ストライプサイズが、RAID5/6 の論理ドライブには大きすぎます。転送 バッファーの使用率が高くなるため、この構成はおすすめできません。アレイ コンフィギュレーション ユー ティリティを利用して、小さいストライプサイズに移行することを検討してください。

#### 原因

RAID 5 または 6 論理ドライブとして使用するには、ストライプサイズが大きすぎます。

### アクション

HPE SSA を使用して、ストライプサイズを小さくする RAID の移行を実行してください。

詳細情報については、HPE Smart Storage Administrator ユーザーガイド(**[Hewlett Packard Enterprise](http://www.hpe.com/info/smartstorage-docs)** の **Web** [サイト](http://www.hpe.com/info/smartstorage-docs))を参照してください。

# **1712-Slot X Drive Array** – **RAID 5 volume(s) present**

# 症状

1712-スロット X ドライブアレイ – RAID 5 のボリュームは 56 またはそれ以上のドライブで表されています が、キャッシュサイズは 32MB 以上です。この構成はおすすめできません。ボリュームを RAID 0 または 1 に 構成し、ドライブ数を減少させるか、アレイアクセラレータモジュールをアップグレードすることを検討して ください。

#### 解決方法 **1**

# 原因

キャッシュサイズが現在の構成の推奨値未満です。

論理ドライブを RAID 0 または 1 に移行します。

詳細情報については、HPE Smart Storage Administrator ユーザーガイド(**[Hewlett Packard Enterprise](http://www.hpe.com/info/smartstorage-docs)** の **Web** [サイト](http://www.hpe.com/info/smartstorage-docs))を参照してください。

# 解決方法 **2**

### アクション

アレイ内のドライブの台数を減らします。

詳細情報については、HPE Smart Storage Administrator ユーザーガイド(**[Hewlett Packard Enterprise](http://www.hpe.com/info/smartstorage-docs)** の **Web** [サイト](http://www.hpe.com/info/smartstorage-docs))を参照してください。

### 解決方法 **3**

### アクション

サイズの大きいキャッシュモジュールにアップグレードします。

詳細情報については、HPE Smart Storage Administrator ユーザーガイド(**[Hewlett Packard Enterprise](http://www.hpe.com/info/smartstorage-docs)** の **Web** [サイト](http://www.hpe.com/info/smartstorage-docs))を参照してください。

# **1713-Slot X Array Controller** – **Redundant ROM Reprogramming Failure**

#### 症状

1713-スロット X のアレイコントローラー – 冗長 ROM 再プログラミングの失敗。システムを再起動しても このエラーが解決されない場合は、コントローラーを交換してください。

#### 原因

フラッシュ ROM が故障しています。コントローラーがチェックサムの異常を検出していますが、バックアッ プ ROM を更新できません。

# アクション

- **1.** コントローラーを最新のファームウェアのバージョンに更新します。 詳しくは、**[Hewlett Packard Enterprise](http://www.hpe.com/info/Gen9-troubleshooting)** の **Web** サイトにある『HPE ProLiant Gen9 トラブルシューティ ングガイド、ボリューム I』に記載されている「ファームウェアの更新」を参照してください。
- **2.** 問題が解決されない場合は、コントローラーを交換します。 詳しくは、**[Hewlett Packard Enterprise](http://www.hpe.com/info/enterprise/docs)** の **Web** サイトにあるサーバーのメンテナンス&サービスガイドを 参照してください。

# **1714-Slot X Array Controller** – **Redundant ROM Checksum Error**

# 症状

1714-スロット X のアレイコントローラー – 冗長 ROM チェックサムエラー。バックアップ ROM が自動的 にアクティブになりました。ファームウェアバージョンを確認してください。

#### 原因

コントローラーのフラッシュ動作が電源のサイクルにより中断されたか、またはフラッシュ ROM が故障して います。コントローラーが ROM のチェックサムエラーを検出して、自動的にバックアップ ROM イメージに 切り替えています。

#### アクション

このバックアップ ROM イメージのバージョンが、最初に実行されていたものより古い場合は、コントロー ラーを最新のファームウェアのバージョンに更新してください。詳しくは、**[Hewlett Packard Enterprise](http://www.hpe.com/info/Gen9-troubleshooting)** の **Web** [サイト](http://www.hpe.com/info/Gen9-troubleshooting)にある『HPE ProLiant Gen9 トラブルシューティングガイド、ボリューム I』に記載されている 「ファームウェアの更新」を参照してください。

### **1715-Slot # Drive Array Controller** – **Memory Error(s) Occurred**

#### 症状

1715-スロット#のドライブアレイコントローラー – メモリエラーが発生しました。警告:修正対象のメモリ エラーがコントローラーメモリのセルフテスト中に検出されました。最新のファームウェアにアップグレー ドしてください。問題が解決しない場合は、キャッシュモジュールまたはコントローラーを交換します。

#### 原因

- コントローラーのファームウェアが古くなっています。
- キャッシュモジュールに障害が発生しました。
- コントローラーに障害が発生しました。

#### アクション

- **1.** ファームウェアを更新します。 詳しくは、**[Hewlett Packard Enterprise](http://www.hpe.com/info/Gen9-troubleshooting)** の **Web** サイトにある『HPE ProLiant Gen9 トラブルシューティ ングガイド、ボリューム I』に記載されている「ファームウェアの更新」を参照してください。
- **2.** 問題が解決されない場合は、キャッシュモジュールを交換します。
- **3.** 問題が解決されない場合は、コントローラーを交換します。 取り外しおよび交換手順について詳しくは、**[Hewlett Packard Enterprise](http://www.hpe.com/info/enterprise/docs)** の **Web** サイトで入手できる製 品のサーバーメンテナンス&サービスガイドを参照してください。

#### **1716-Slot # Drive Array** – **Unrecoverable Media Errors Detected on Drives**

#### 症状

1716-スロット#のドライブアレイ - 以前の再構築またはバックグラウンドのサーフェス分析 (ARM) スキャ ンで回復不能なメディアエラーが検出されました。セクターが上書きされると、エラーは自動的に修正されま す。バックアップを取って復元することをお勧めします。

### 原因

ドライブでメディアエラーが検出されていますが、フォールトトレランス機能が低下しているか、または同じ アレイ内にある別のドライブの同じ位置でメディアエラーが発生したために解決できません。このブロック アドレスが読み取られるときに、回復不能な読み取りエラーがオペレーティングシステムに返されます。

ドライブのデータをバックアップし、リストアします。影響を受けたブロックへのシーケンシャル書き込み操 作により、メディアエラーは解決されます。

# **1717-Slot X Drive Array** – **Disk Drive(s) Reporting OVERHEATED Condition**

### 症状

1717-スロット X のドライブアレイ – ディスクドライブが ポート X、ボックス Y、ベイ Z の過熱状態を報告 しています。

### 原因

このメッセージに示されているドライブは、現在過熱状態にあります。

### アクション

- **1.** ファンを調べ、ドライブ周辺の通気を確認します。 詳しくは、**[Hewlett Packard Enterprise](http://www.hpe.com/info/Gen9-troubleshooting)** の **Web** サイトにある『HPE ProLiant Gen9 トラブルシューティ ングガイド、ボリューム I』に記載されている「ファンの問題」を参照してください。
- **2.** アクセスパネルが取り外されている場合は取り付けてください。 詳しくは、**[Hewlett Packard Enterprise](http://www.hpe.com/info/enterprise/docs)** の **Web** サイトにあるサーバーのユーザーガイドを参照してくだ さい。

### **1718-Slot X Drive Array** – **Device discovery found more devices attached**

### 症状

1718-スロット X のドライブアレイ – デバイス検出により、ファームウェアが現在サポートする数を超える デバイスがこのコントローラーに接続されていることが分かりました。いくつかのデバイスが無視されてい ます。

#### 原因

ファームウェアは、現在コントローラーに接続されているデバイスの台数をサポートしていません。

### アクション

**1.** 次のいずれかを実行します。

- デバイスのサポートが追加されたことがリリースノートに示されている場合は、コントローラーファー ムウェアを最新バージョンにアップグレードしてください。詳しくは、**[Hewlett Packard Enterprise](http://www.hpe.com/info/Gen9-troubleshooting)** の **Web** [サイトに](http://www.hpe.com/info/Gen9-troubleshooting)ある『HPE ProLiant Gen9 トラブルシューティングガイド、ボリューム I』に記載されて いる「ファームウェアの更新」を参照してください。
- コントローラーに接続されているデバイスのいくつかを取り外してください。

詳しくは、**[Hewlett Packard Enterprise](http://www.hpe.com/info/enterprise/docs)** の **Web** サイトにあるサーバーのメンテナンス&サービスガイ ドを参照してください。

# **1719-A controller failure event occurred**

### 症状

1719–この電源投入の前にコントローラー障害イベントが発生しました (以前のロックアップコード =  $0x\# \# \# \#$ 

#### 原因

サーバーの電源投入前にコントローラー障害イベントが発生しました。

# アクション

- **1.** コントローラーを最新のファームウェアのバージョンに更新します。 詳しくは、**[Hewlett Packard Enterprise](http://www.hpe.com/info/Gen9-troubleshooting)** の **Web** サイトにある『HPE ProLiant Gen9 トラブルシューティ ングガイド、ボリューム I』に記載されている「ファームウェアの更新」を参照してください。
- **2.** 問題が解決されない場合は、コントローラーを交換します。 詳しくは、**[Hewlett Packard Enterprise](http://www.hpe.com/info/enterprise/docs)** の **Web** サイトにあるサーバーのメンテナンス&サービスガイドを 参照してください。

# **1720-Slot X Drive Array** – **S.M.A.R.T. Hard Drive(s) Detect imminent failure**

### 症状

1720-スロット X ドライブアレイ – S.M.A.R.T.ハードドライブが ポート X、ボックス Y、ベイ Z の差し迫っ た障害を検知しました。アレイにある他のドライブがすべてオンライン状態にならない限り、ドライブを交換 しないでください! RAID 0 を使用する場合は、データのバックアップを取ってからドライブを交換してくださ い。

#### 解決方法 **1**

#### 原因

SMART によるハードディスクドライブの障害予測状態が検出されました。将来、ドライブを交換しなければ ならない可能性があります。

#### アクション

このドライブにフォールトトレランス機能が設定されていない場合は、すべてのデータのバックアップを作成 してからドライブを交換した後、すべてのデータを復元してください。

詳しくは、**[Hewlett Packard Enterprise](http://www.hpe.com/info/enterprise/docs)** の **Web** サイトにある製品用のメンテナンス&サービスガイドを参照 してください。

# 解決方法 **2**

# アクション

このドライブにフォールトトレランス機能が設定されている場合は、アレイ内の他のすべてのドライブがオン ラインでない限り、このドライブを交換しないでください。

### **1721-Slot # Drive Array** – **Drive Parameter Tracking Predicts Imminent Failure**

# 症状

1721-スロット#ドライブアレイ – ドライブパラメータートラッキングが、障害が差し迫っていることを予測 しています。状況が許せば、次のドライブを交換してください:

Port # Box # Bay(s) #

### 原因

ドライブの障害予測状態が検出されました。

#### アクション

状況が許せば、ドライブを交換してください。詳しくは、**[Hewlett Packard Enterprise](http://www.hpe.com/info/enterprise/docs)** の **Web** サイトにある サーバーのメンテナンス&サービスガイドを参照してください。

# **1723-Slot X Drive Array** – **Improving signal integrity**

#### 症状

1723-スロット X のドライブアレイ – 同じ SCSI ポートに外部ドライブが接続されている場合、シグナルイ ンテグリティを向上させるために、内部 SCSI コネクターを取り外す必要があります。

### 原因

ケーブル接続の問題があります。

# アクション

**1.** サーバーの電源を切ります。

**2.** コネクタードーターボード、および Smart Array コントローラーボードに接続されている外部ケーブルを 取り外す、または交換します。詳しくは、**[Hewlett Packard Enterprise](http://www.hpe.com/info/enterprise/docs)** の **Web** サイトにあるサーバーの メンテナンス&サービスガイドを参照してください。

# **1724-Slot # Drive Array** – **Physical Drive Position Change(s) Detected**

# 症状

1724-スロット#のドライブアレイ – 物理ドライブの位置変更が検出されました。論理ドライブ構成は自動 的に更新されました。

(次の説明が続く場合があります)

移動が無効なために、非アクティブのスペアドライブの割り当てが消失しました。

#### 原因

物理ドライブの位置が変更された後に論理ドライブの構成が自動的に更新されました。

### アクション

HPE SSA を使用してスペアドライブを再割り当てしてください。非アクティブのスペアの割り当てがある場 合にのみ、この処置が必要です。

詳細情報については、HPE Smart Storage Administrator ユーザーガイド(**[Hewlett Packard Enterprise](http://www.hpe.com/info/smartstorage-docs)** の **Web** [サイト](http://www.hpe.com/info/smartstorage-docs))を参照してください。

### **1726-Slot X Drive Array** – **Cache Memory Size or Battery Presence Has Changed**

### 症状

1726-スロット X のドライブアレイ - キャッシュメモリのサイズまたはバッテリの状態(存在するかしない か)について変化がありました。キャッシュモジュール構成は自動的に更新されました。

#### 原因

キャッシュモジュール(またはコントローラー)をキャッシュメモリ容量が異なるものと交換したために キャッシュモジュールの構成が自動的に更新されました。このメッセージは、キャッシュバッテリパックの取 り外し/取り付け後に表示されることもあります。

#### アクション

デフォルトのキャッシュの読み出し、または書き込みの割り当て比率を変更するには、HPE SSA を実行して ください。

詳細情報については、HPE Smart Storage Administrator ユーザーガイド(**[Hewlett Packard Enterprise](http://www.hpe.com/info/smartstorage-docs)** の **Web** [サイト](http://www.hpe.com/info/smartstorage-docs))を参照してください。

# **1727-Slot X Drive Array** – **New (or Previously Failed) Logical Drive(s) Attachment Detected**

### 症状

1727-スロット X のドライブアレイ - 新しい(または以前に障害があった)論理ドライブの接続が検出されま した。

(次の説明が続く場合があります)

- 自動構成に失敗しました:論理ドライブの数が多すぎます
- 自動構成に失敗しました:RAID 5/6 ドライブ アレイが移行されました

#### 原因

電源切断中にコントローラーに新たに接続されたドライブアレイを、コントローラーが検出しました。新しい 論理ドライブを追加するために、論理ドライブの設定情報が更新されました。サポートされる論理ドライブの 最大数は 64 です。追加の論理ドライブを設定に追加できません。

# アクション

HPE SSA を使用して論理ドライブの構成を確認してください。

詳細情報については、HPE Smart Storage Administrator ユーザーガイド(**[Hewlett Packard Enterprise](http://www.hpe.com/info/smartstorage-docs)** の **Web** [サイト](http://www.hpe.com/info/smartstorage-docs))を参照してください。

### **1728-Slot # Drive Array** – **Abnormal Shut-Down Detected**

#### 症状

1728-スロット#のドライブアレイ – ライトキャッシュが有効な状態で異常なシャットダウンが検出されま した。

### 原因

HPE Smart Storage バッテリが取り付けられていないか、正しく接続されていませんが、キャッシュが有効に されました。コントローラーの電力が失われたために、キャッシュモジュールメモリ上に存在していた可能性 のあるすべてのデータが消失しました。

# アクション

**1.** バックアップからデータを復旧します。

詳しくは、**[Hewlett Packard Enterprise](http://www.hpe.com/info/enterprise/docs)** の **Web** サイトにあるサーバーのユーザーガイドを参照してくだ さい。

**2.** HPE Smart ストレージバッテリーを取り付けて充電します。

# **1729-Slot # Drive Array** – **Disk Performance Optimization Scan in Progress**

#### 症状

1729-スロット#のドライブアレイ – ディスク性能の最適化スキャンが進行中です。完了後、RAID 5/6 の性 能が向上する可能性があります。

(次の説明が続く場合があります)

別のコントローラーモデルからの移行後、RAID 6 の自動パリティデータ再初期化が進行中です - バックグラ ウンドのこの初期化プロセスが完了するまでは、複数ドライブの障害に耐えることはできません。

#### 原因

(次の説明が続く場合があります)で示すメッセージが表示される場合、別のコントローラーモデルからドラ イブを移行した後で、RAID 6 の自動パリティデータ再初期化が進行しています。

# アクション

対応する必要はありません。

#### **1730-Fixed Disk 0 Does Not Support DMA Mode**

# 症状

1730-固定ディスク 0 は、DMA モードをサポートしていません。

#### 原因

固定ドライブでエラーが検出されました。

サーバーのセットアップユーティリティを実行して、設定を修正してください。詳しくは、HPE ProLiant Gen9 トラブルシューティングガイド、ボリューム I の「UEFI システムユーティリティ」(**[Hewlett Packard](http://www.hpe.com/info/Gen9-troubleshooting) [Enterprise](http://www.hpe.com/info/Gen9-troubleshooting) の Web サイト**)を参照してください。

# **1731-Fixed Disk 1 Does Not Support DMA Mode**

### 症状

1731-固定ディスク 1 は、DMA モードをサポートしていません。

# 原因

固定ドライブでエラーが検出されました。

# アクション

サーバーのセットアップユーティリティを実行して、設定を修正してください。詳しくは、HPE ProLiant Gen9 トラブルシューティングガイド、ボリューム I の「UEFI システムユーティリティ」(**[Hewlett Packard](http://www.hpe.com/info/Gen9-troubleshooting) [Enterprise](http://www.hpe.com/info/Gen9-troubleshooting) の Web サイト**) を参照してください。

# **1732-Slot # Drive Array** – **Cache Module Battery Pack Missing**

#### 症状

1732-スロット#のドライブアレイ – キャッシュモジュールバッテリパックが取り付けられていません。 バッテリパックを追加するまで、書き込み要求キャッシュは無効です。

### 原因

- バッテリパックが装着されていません。
- バッテリパックが劣化または故障しています。

# アクション

**1.** バッテリが接続され、機能していることを確認します。

詳しくは、**[Hewlett Packard Enterprise](http://www.hpe.com/info/Gen9-troubleshooting)** の **Web** サイトにある『HPE ProLiant Gen9 トラブルシューティ ングガイド、ボリューム I』に記載されている「HPE Smart ストレージバッテリーの問題フローチャート」 を参照してください。

**2.** HPE Smart ストレージバッテリーを交換します。

詳しくは、**[Hewlett Packard Enterprise](http://www.hpe.com/info/enterprise-docs)** の **Web** サイトにあるサーバーのメンテナンス&サービスガイドを 参照してください。

### **1733-Slot # Drive Array** – **Storage Enclosure Firmware Upgrade Problem Detected**

### 症状

1733-スロット#のドライブアレイ – 次の位置で、ストレージエンクロージャーファームウェアのアップグ レードの問題が検出されました。Port # Box #

(このメッセージの後に、次のいずれかが続く)

- エンクロージャーファームウェアのアップグレードが必要です フラッシュコンポーネントを実行してく ださい。
- 1 つまたは複数のコンポーネントのファームウェアバージョンを読み取ることができません。

#### 原因

- インストールされているエンクロージャーファームウェアのバージョンが正しくありません。
- エンクロージャーファームウェアのアップグレードが必要です。
- エンクロージャーコンポーネントに障害が発生しました。

### アクション

- **1.** エンクロージャーファームウェアとコントローラーファームウェアをアップグレードします。 詳しくは、**[Hewlett Packard Enterprise](http://www.hpe.com/info/Gen9-troubleshooting)** の **Web** サイトにある『HPE ProLiant Gen9 トラブルシューティ ングガイド、ボリューム I』に記載されている「ファームウェアの更新」を参照してください。
- **2.** 問題が解決されない場合は、影響を受けたエンクロージャーコンポーネントを交換します。

#### **1734-Slot # Drive Array** – **Disk Drive(s) Responding to Incorrect SCSI ID**

#### 症状

1734-スロット#のドライブアレイ – ディスクドライブが不正な SCSI ID に応答しています。データのバッ クアップを取り、障害のあるドライブを交換し、アレイを再構成した後で、データを復元します。

#### 原因

ドライブに障害が発生しました。

### アクション

- **1.** ハードディスクドライブ上のデータのバックアップを取ります。 詳しくは、**[Hewlett Packard Enterprise](http://www.hpe.com/info/enterprise/docs)** の **Web** サイトにあるサーバーのユーザーガイドを参照してくだ さい。
- **2.** ドライブを交換します。 詳しくは、**[Hewlett Packard Enterprise](http://www.hpe.com/info/enterprise/docs)** の **Web** サイトにあるサーバーのメンテナンス&サービスガイドを 参照してください。
- **3.** アレイを再構成します。 詳細情報については、HPE Smart Storage Administrator ユーザーガイド(**[Hewlett Packard Enterprise](http://www.hpe.com/info/smartstorage-docs)** の **Web [サイト](http://www.hpe.com/info/smartstorage-docs)**) を参照してください。
- **4.** データを新しいハードディスクドライブに復元します。

### **1735-Slot # Drive Array** – **Unsupported Redundant Cabling Configuration Detected**

#### 症状

1735-スロット#のドライブアレイ – サポートされていない冗長ケーブル接続構成が検出されました。この Smart Array ファームウェアバージョンは、同じエンクロージャー/ドライブへの複数のパスをサポートしてい ません。すべてのドライブへのアクセスが無効になっており、この状態は、冗長な SAS ケーブルを抜き取る か、ファームウェアをデュアルドメインをサポートするバージョンに更新するまで続きます。

# 原因

この Smart Array ファームウェアバージョンは、冗長ケーブル接続構成をサポートしていません。

# アクション

- **1.** 次のいずれかを実行します。
	- 冗長な SAS ケーブルを抜き取ります。
	- ファームウェアを更新します。

詳しくは、**[Hewlett Packard Enterprise](http://www.hpe.com/info/Gen9-troubleshooting)** の **Web** サイトにある『HPE ProLiant Gen9 トラブルシュー ティングガイド、ボリューム I』に記載されている「ファームウェアの更新」を参照してください。

# **1736-Trusted Platform Module Error**

### 症状

1736-HP Trusted Platform Module エラー。

### 原因

TPM が取り付けられていますが、システム ROM が TPM と通信できません。

### アクション

[認定サービスプロバイダー](#page-474-0)から新しいシステムボードと TPM ボードを取り寄せてください。詳しくは、 **[Hewlett Packard Enterprise](http://www.hpe.com/info/Gen9-troubleshooting)** の **Web** サイトにある『HPE ProLiant Gen9 トラブルシューティングガイド、ボ リューム I』に記載されている「HPE Trusted Platform Module の問題」を参照してください。

# **1737-Slot X Drive Array** – **Redundant Cabling Configuration has excess Device Paths**

#### 症状

1737-スロット X ドライブアレイ – 冗長ケーブル接続構成に余分なデバイスパスがあります。コントロー ラーに接続されているデバイスの一部への冗長 I/O パスの数が、デバイス当たりのパス数のファームウェアに よる制限値を超えています。これらの余分なパスは無視されます。

### 原因

冗長ケーブル接続構成により、ファームウェアが許容できる数を超える冗長 I/O パスが作成されています。

### アクション

**1.** 次のいずれかを実行します。

- 冗長ケーブル接続構成を確認してください。 詳しくは、**[Hewlett Packard Enterprise](http://www.hpe.com/info/enterprise/docs)** の **Web** サイトにあるサーバーのユーザーガイドを参照してく ださい。
- ファームウェアを更新します。

詳しくは、**[Hewlett Packard Enterprise](http://www.hpe.com/info/Gen9-troubleshooting)** の **Web** サイトにある『HPE ProLiant Gen9 トラブルシュー ティングガイド、ボリューム I』に記載されている「ファームウェアの更新」を参照してください。

# **1738-Slot # Drive Array** – **Storage Enclosure Redundant Cabling Problem Detected**

### 症状

1738-スロット#ドライブアレイ – ストレージエンクロージャーの冗長ケーブル接続の問題が検出されまし た。ストレージボックス I/O モジュールとケーブルを点検して、次のディスクドライブへの冗長パスを復元し てください:

Port # Box # Bay(s) #

"F1"を選択すると、問題があるパスが復元されるまで再起動時にこのメッセージ表示されます

"F2"を選択すると、再起動時にこのメッセージが表示されません。これらのディスクドライブに対応する論 理ドライブで再発するパスエラーに関する POST メッセージは、表示されなくなります

#### 原因

ストレージエンクロージャーの冗長ケーブル接続に問題があります。以前に冗長接続されたドライブへのシ ングルパスが検出されました。

### アクション

- **1.** ストレージボックスの I/O モジュールとケーブルをチェックし、ドライブへの冗長パスを復元してから、 次のいずれかを実行してください。
	- 冗長ケーブル/パスが意図的に取り外されているのではない場合は、問題が解決するまで、再起動時に **F1** キーを押してこのメッセージを表示させてください。ドライブには、残りのパスを介してアクセス できます。
	- 冗長パスが意図的に取り外されている場合は、**F2** キーを押して、以降の再起動時にこのメッセージが 表示されないようにしてください。

### **1739-Slot # Drive Array** – **Redundant Cabling is not as recommended**

# 症状

1739-スロット#のドライブアレイ – 冗長ケーブル接続は推奨される接続ではありません(このメッセージの 後に、次のいずれかが続く。複数のメッセージが続く場合もある)

- ストレージボックスに、同じコントローラーポートからの複数のパスがあります
- I/O モジュールのケーブル接続が正しいフォールトトレランスに対応していません。
- コントローラーポートの直接ループバックが原因で冗長な I/O パスが存在します
- 冗長 I/O モジュールがサポートしているストレージボックスとサポートしていないストレージボックスが 互いにケーブル接続されています
- 製品のユーザーガイドを参照してください

### 原因

冗長ケーブル接続構成が誤っています。

デュアルドメイン冗長パスサポートに対してサポートされた方法でデバイスをケーブル接続する方法につい ては、製品のユーザーガイド(**[Hewlett Packard Enterprise](http://www.hpe.com/info/enterprise/docs)** の **Web** サイト)を参照してください。

# **1740-Fixed Disk 0 failed set Block Mode**

# 症状

1740-固定ディスク 0 のブロックモード設定が失敗しています。

# 原因

固定ドライブでエラーが検出されました。

# アクション

サーバーのセットアップユーティリティを実行して、設定を修正してください。詳しくは、HPE ProLiant Gen9 トラブルシューティングガイド、ボリューム I の「UEFI システムユーティリティ」(**[Hewlett Packard](http://www.hpe.com/info/Gen9-troubleshooting) [Enterprise](http://www.hpe.com/info/Gen9-troubleshooting) の Web サイト**)を参照してください。

# **1741-Fixed Disk 1 failed set Block Mode**

### 症状

1741-固定ディスク 1 のブロックモード設定が失敗しています。

# 原因

固定ドライブでエラーが検出されました。

# アクション

サーバーのセットアップユーティリティを実行して、設定を修正してください。詳しくは、HPE ProLiant Gen9 トラブルシューティングガイド、ボリューム I の「UEFI システムユーティリティ」(**[Hewlett Packard](http://www.hpe.com/info/Gen9-troubleshooting) [Enterprise](http://www.hpe.com/info/Gen9-troubleshooting) の Web サイト**) を参照してください。

# **1742-Slot X Drive Array - Previously Ejected Drive(s) Detected**

### 症状

1742-スロット X のドライブアレイ - 以前に取り出したドライブが検出されました。アレイ コンフィギュ レーション ユーティリティによって再度有効にされない限り、論理ドライブは使用不可のままです。ポート x、ボックス y、ベイ z。

# 解決方法 **1**

# 原因

ユーザーが以前にコントローラー構成情報からドライブを削除するように要求したが、POST の実行時にその ドライブが依然として存在していることをシステムが検出しました。

ドライブを後で取り外す場合は、物理ドライブを無視して続行するために、**F1** キーを押します。

### 解決方法 **2**

### アクション

削除要求をキャンセルして、これらの物理および論理ドライブをコントローラーに戻すには、**F2** キーを押し ます。

### 解決方法 **3**

# アクション

ドライブを再度有効にするには、HPE SSA を使用します。

詳細情報については、HPE Smart Storage Administrator ユーザーガイド(**[Hewlett Packard Enterprise](http://www.hpe.com/info/smartstorage/docs)** の **Web** [サイト](http://www.hpe.com/info/smartstorage/docs))を参照してください。

### **1743-Slot # Drive Array** – **Logical Drive Erase Operation in Progress**

### 症状

1743-スロット#のドライブアレイ – 論理ドライブの消去操作が進行中です。消去中の論理ドライブは一時 的にオフラインになっています。

### 解決方法 **1**

# 原因

消去操作中や、消去のためにキューに格納されているときは、ドライブを一時的に使用できません。

#### アクション

論理ドライブを使用する前に、消去プロセスが完了するのを待ちます。

# 解決方法 **2**

### アクション

HPE SSA を使用して、消去プロセスを中止します。

詳細情報については、HPE Smart Storage Administrator ユーザーガイド(**[Hewlett Packard Enterprise](http://www.hpe.com/info/smartstorage/docs)** の **Web [サイト](http://www.hpe.com/info/smartstorage/docs)**)を参照してください。

# **1743-Slot # Drive Array** – **Logical Drive Erase Operation(s) are Queued**

# 症状

1743-スロット#のドライブアレイ – 論理ドライブの消去操作がキューに格納されています。消去中は、論理 ドライブが一時的にオフラインになります。

消去操作中や、消去のためにキューに格納されているときは、ドライブを一時的に使用できません。

# アクション

**1.** 次のいずれかを実行します。

- 論理ドライブを使用する前に、消去プロセスが完了するのを待ちます
- HPE SSA を使用して、消去プロセスを中止します。

詳細情報については、HPE Smart Storage Administrator ユーザーガイド(**[Hewlett Packard Enterprise](http://www.hpe.com/info/smartstorage/docs)** の **Web** [サイト](http://www.hpe.com/info/smartstorage/docs))を参照してください。

## **1744-Slot X Drive Array** – **Drive Erase Operation In Progress**

#### 症状

1744-スロット X のドライブアレイ – ドライブの消去操作が進行中です(またはキューに格納されていま す)。次のディスクドライブは、完了後ブランクになります:(このメッセージの後にドライブのリストが続 く)。

# 原因

以前ユーザーが開始したドライブ消去操作が進行中であるか、リストに示されているすべてのドライブに対し てスケジュール設定されています。

#### アクション

対応する必要はありません。

# **1745-Slot X Drive Array - Drive Erase Operation Completed**

### 症状

1745-スロット X のドライブアレイ - ドライブの消去操作が完了しました。次のディスクドライブが消去さ れており、ホットリプレースされるかまたはアレイコンフィギュレーションユーティリティで再度有効される までは、オフラインの状態が続きます。

(このメッセージの後にドライブのリストが続く)

# 原因

ドライブ消去操作が正常に完了し、ユーザーによって再度有効化されるまでドライブをブランクにしておくた めに、ドライブがオフライン状態で維持されています。

# アクション

- **1.** 次のいずれかの方法で、リストに示されている各ドライブを交換するか再有効化します。
	- HPE SSA を使用します。 詳細情報については、HPE Smart Storage Administrator ユーザーガイド(**[Hewlett Packard Enterprise](http://www.hpe.com/info/smartstorage/docs)** の **Web** [サイト](http://www.hpe.com/info/smartstorage/docs))を参照してください。
	- ホットプラグ取り外しおよび再取り付けを実行します(ホットプラグ対応ハードディスクドライブの み)。

詳しくは、**[Hewlett Packard Enterprise](http://www.hpe.com/info/enterprise/docs)** の **Web** サイトにある製品のメンテナンス&サービスガイドを 参照してください。

# **1746-Slot X Drive Array** – **Unsupported Storage Connection Detected**

# 症状

1746-スロット X のドライブアレイ – サポートされていないストレージ接続が検出されました。このコント ローラーモデルでは、エキスパンダー経由での SAS 接続はサポートされていません。すべてのストレージへ のアクセスが無効になっています。この状態は、エキスパンダーとその接続が検出されるか、コントローラー をアップグレードするまで続きます。

# 原因

コントローラーまたはファームウェアバージョンが、接続されているドライブエンクロージャーをサポートし ていません。

### アクション

- **1.** 次のいずれかを実行します。
	- コントローラーをアップグレードします。
	- ファームウェアを更新します。
		- 詳しくは、**[Hewlett Packard Enterprise](http://www.hpe.com/info/Gen9-troubleshooting)** の **Web** サイトにある『HPE ProLiant Gen9 トラブルシュー ティングガイド、ボリューム I』に記載されている「ファームウェアの更新」を参照してください。
	- エキスパンダーベースのストレージ接続を取り外します。

詳しくは、**[Hewlett Packard Enterprise](http://www.hpe.com/info/enterprise/docs)** の **Web** サイトにあるサーバーのメンテナンス&サービスガイ ドを参照してください。

# **1747-Slot # Drive Array** – **Unsupported Array Configuration Detected**

#### 症状

1747-スロット#のドライブアレイ – サポートされていないアレイ構成が検出されました(このメッセージの 後に、次のいずれかが続く)

- メモリモジュールが取り外された場合にこのコントローラーモジュールがサポートできる数を超える論理 ドライブが構成されています。
- メモリモジュールが取り外された場合にこのコントローラーがサポートしない位置で 1 つまたは複数の論 理ドライブが構成されています。
- メモリモジュールが取り外された場合にサポートされない RAID フォールトトレランスレベルで 1 つまた は複数の論理ドライブが構成されています。
- 構成情報が、メモリモジュールが取り外された場合にアクセスできないドライブベイに 1 つまたは複数の ハードディスクドライブが存在することを示しています。
- 容量拡張操作は保留中ですが、キャッシュモジュールが取り外されたため続行できません。
- すべての論理ドライブが無効になっています。データが失われるのを避けるには、コントローラーをアッ プグレードするか、ドライブを元のコントローラーに戻してください。アレイコンフィギュレーション ユーティリティを実行して現在のアレイを破棄し、新しい構成を作成してください。
- 次のディスクドライブへのアクセスが無効になっています:

ドライブに新しいアレイ構成が作成されるまで、F1 キーを押して、ドライブを無効にした状態で、動作を続 行します。データが失われるのを回避するには、ドライブを元のコントローラーに戻してください。 ディスクドライブの構成をリセットするには、F2 キーを押します。

#### 原因

- キャッシュモジュールが取り外されたか故障しました。
- キャッシュモジュールが取り付けられていないコントローラーにドライブが移動しました。

#### アクション

- **1.** キャッシュモジュールをこのコントローラーに取り付けるか、ドライブを元のコントローラーに戻してく ださい。容量拡張操作が中断されている場合は、元のキャッシュモジュールが取り付けられていることを 確認してください。
- **2.** すべての論理ドライブが無効になっている場合は、コントローラーをアップグレードするか、データが消 失しないように、ドライブを元のコントローラーに移動させてください。
- **3.** HPE SSA を実行して現在のアレイを廃棄し、新しい構成を作成してください。 詳細情報については、HPE Smart Storage Administrator ユーザーガイド(**[Hewlett Packard Enterprise](http://www.hpe.com/info/smartstorage/docs)** の **Web** [サイト](http://www.hpe.com/info/smartstorage/docs))を参照してください。
- **4.** 特定のドライブへのアクセスが無効になっている場合は、次のいずれかを実行してください。
	- 新しいアレイ構成が作成されるまで、**F1** キーを押して、ドライブを無効にした状態で、動作を続行し ます。問題が解決されない場合は、ドライブを元のコントローラーに戻してください。
	- **F2** キーを押して、ドライブの設定をリセットします。

### **1748-Slot # Drive Array** – **Unsupported Cache Module Battery Attached**

### 症状

1748-スロット#のドライブアレイ – サポートされていないキャッシュモジュールバッテリが接続されてい ます。正しい部品番号のバッテリパックを装着してください。

#### 原因

現在の HPE Smart Storage バッテリは、このキャッシュモジュールではサポートされていません。

#### アクション

- **1.** 部品番号を使用して、コンポーネントがサポートされていることを確認します。 サポートされるオプションのリストは、**[Hewlett Packard Enterprise](http://www.hpe.com/info/qs)** の **Web** サイトにある製品の QuickSpecs を参照してください。
- **2.** サポートされている HPE Smart Storage バッテリを取り付けます。 詳しくは、**[Hewlett Packard Enterprise](http://www.hpe.com/info/enterprise/docs)** の **Web** サイトにあるサーバーのユーザーガイドを参照してくだ さい。

# **1749-Slot X Drive Array** – **Cache Module Flash Memory being erased**

# 症状

1749-スロット X のドライブアレイ – キャッシュモジュールのフラッシュメモリの消去が進行中です。 キャッシュ機能は、フラッシュメモリの消去が完了した時点で再び有効になります。

# 原因

キャッシュモジュールのフラッシュメモリが消去中です。

# アクション

対応する必要はありません。

# **1750-Fixed Disk 0 failed ID command**

# 症状

1750-固定ディスク 0 の ID コマンドが失敗しています。

# 原因

固定ドライブでエラーが検出されました。

# アクション

サーバーのセットアップユーティリティを実行して、設定を修正してください。詳しくは、HPE ProLiant Gen9 トラブルシューティングガイド、ボリューム I の「UEFI システムユーティリティ」(**[Hewlett Packard](http://www.hpe.com/info/Gen9-troubleshooting) [Enterprise](http://www.hpe.com/info/Gen9-troubleshooting) の Web サイト**)を参照してください。

# **1751-Fixed Disk 1 failed ID command**

# 症状

1751-固定ディスク 1 の ID コマンドが失敗しています。

### 原因

固定ドライブでエラーが検出されました。

# アクション

サーバーのセットアップユーティリティを実行して、設定を修正してください。詳しくは、HPE ProLiant Gen9 トラブルシューティングガイド、ボリューム I の「UEFI システムユーティリティ」(**[Hewlett Packard](http://www.hpe.com/info/Gen9-troubleshooting) [Enterprise](http://www.hpe.com/info/Gen9-troubleshooting) の Web サイト**)を参照してください。

# **1752-Slot X Drive Array** – **Controller not supported in this server model**

### 症状

1752-スロット X のドライブアレイ – コントローラーは、このサーバーモデルではサポートされていません。

### 原因

サポートされていないコントローラーが取り付けられています。

Smart Array コントローラーをサポート対象モデルに交換します。サポートされるオプションのリストは、 **[Hewlett Packard Enterprise](http://www.hpe.com/info/qs)** の **Web** サイトにある製品の QuickSpecs を参照してください。

# **1753-Slot X Drive Array** – **Array Controller Maximum Operating Temperature Exceeded**

### 症状

1753-スロット X のドライブアレイ – 以前の電源投入時にアレイコントローラーの最大動作温度を超えまし た。

### 原因

コントローラーがオーバーヒートしています。

### アクション

システムが適切に冷却され、コントローラーへの通気が十分に確保されるようにしてください。最適な空間お よび通気要件について詳しくは、**[Hewlett Packard Enterprise](http://www.hpe.com/info/enterprise/docs)** の **Web** サイトで入手できるサーバーのユー ザーガイドを参照してください。

### **1754-Slot X Drive Array** – **One or more RAID levels are configured**

#### 症状

1754-スロット X のドライブアレイ – 1 つまたは複数の RAID レベルが構成されていますが、コントロー ラーモデルが対応していないか、またはライセンスキーがアクティベーションされていないかまたは存在して いないためサポートされていません。ドライブを元のコントローラーに取り付けなおすか、ライセンスキーを 入力してください。

# 原因

- コントローラーモデルが、ドライブ上の構成をサポートしていません。
- ライセンスキーがアクティベーションされていないかまたは存在していません。

# アクション

- **1.** 次のいずれかを実行します。
	- ドライブを元のコントローラーに接続しなおします。
	- 有効なライセンスキーを入力します。

# **1762-Slot X Drive Array** – **Controller Firmware Upgrade Needed**

#### 症状

1762-スロット X のドライブアレイ - コントローラーファームウェアのアップグレードが必要です(サポー トされていないキャッシュモジュールが接続されています)。キャッシュが無効になっています。

### 原因

現在のコントローラーファームウェアは、接続されているタイプのキャッシュモジュールをサポートしていま せん。

# アクション

- **1.** ファームウェアを更新します。 詳しくは、**[Hewlett Packard Enterprise](http://www.hpe.com/info/Gen9-troubleshooting)** の **Web** サイトにある『HPE ProLiant Gen9 トラブルシューティ ングガイド、ボリューム I』に記載されている「ファームウェアの更新」を参照してください。
- **2.** 問題が解決されない場合は、キャッシュモジュールを交換します。 詳しくは、**[Hewlett Packard Enterprise](http://www.hpe.com/info/enterprise/docs)** の **Web** サイトにあるサーバーのメンテナンス&サービスガイドを 参照してください。サポートされるオプションを見つけるには、**[Hewlett Packard Enterprise](http://www.hpe.com/info/qs)** の **Web** サ [イト](http://www.hpe.com/info/qs)にある製品の QuickSpecs を参照してください。

# **1763-Slot X Drive Array** – **Cache module is detached**

### 症状

1763-スロット X のドライブアレイ – キャッシュモジュールが取り外されています。再び取り付けてくださ い。

# 原因

キャッシュモジュールの接続が緩んでいるか、キャッシュモジュールが搭載されていないか故障しています。

# アクション

キャッシュモジュールが正しく搭載され、機能していることを確認します。詳しくは、**[Hewlett Packard](http://www.hpe.com/info/Gen9-troubleshooting) [Enterprise](http://www.hpe.com/info/Gen9-troubleshooting)** の **Web** サイトにある『HPE ProLiant Gen9 トラブルシューティングガイド、ボリューム I』に記 載されている「キャッシュモジュールの問題フローチャート」を参照してください。

### **1764-Slot X Drive Array** – **Capacity Expansion Process is Temporarily Disabled**

#### 症状

1764-スロット X のドライブアレイ – 容量拡張のプロセスが一時的に無効になっています(このメッセージ の後に、次のいずれかが続く)

- キャッシュモジュールを取り付けなおすと、拡張が再開されます。
- キャッシュモジュールの交換が完了すると、拡張が再開されます。
- キャッシュモジュールの RAM の割り当てに成功すると、拡張が再開されます。
- キャッシュモジュールのバッテリ/キャパシターの充電が完了すると、拡張が再開されます。
- 自動データ復旧が完了すると、拡張が再開されます。
- キャッシュモジュールのバッテリ/キャパシターが接続されると、拡張が再開されます。

#### 原因

- キャッシュモジュールが取り外されました。
- キャッシュモジュールが交換されました。
- キャッシュモジュールの RAM 割り当てが成功しませんでした。
- HPE Smart Storage バッテリが完全には充電されていません。
- 自動データ復旧が完了していません。
- HPE Smart Storage バッテリが取り外されています。

画面に表示されている処置に従って、容量拡張プロセスを復旧してください。

### **1766-Slot X Drive Array requires System ROM Upgrade**

# 症状

1766-スロット X のドライブアレイがシステム ROM のアップグレードを要求しています。

# 原因

システム ROM が最新バージョンではありません。

# アクション

FWUPDATE ユーティリティを実行してください。詳しくは、HPE ProLiant Gen9 トラブルシューティングガ イド、ボリューム I の「FWUPDATE ユーティリティ」(**[Hewlett Packard Enterprise](http://www.hpe.com/info/Gen9-troubleshooting)** の **Web** サイト)を参照 してください。

# **1768-Slot X Drive Array** – **Resuming logical drive expansion process**

#### 症状

1768-スロット X のドライブアレイ – 論理ドライブの拡張プロセスが再開されています。

# 原因

- 論理拡張操作の実行中に電源が切断されました。
- アレイの拡張中に、コントローラーのリセットまたは電源のサイクルが起きました。

### アクション

対応する必要はありません。

### **1769-Slot X Drive Array** – **Drive(s) Disabled**

### 症状

1769- スロット X ドライブアレイ – 拡張中にエラーが発生したため、ドライブが無効になっています (このメッセージの後に、次のいずれかの詳細情報が続く場合がある):

- Cache Module Removed or Failed; Expansion Progress Data Lost.
- Expansion Progress Data Could Not Be Read From Cache Module.
- Expansion Aborted due to Unrecoverable Drive Errors.
- Expansion Aborted due to Cache Module Errors.

論理ドライブを無効にした状態で続行する場合は、F1 キーを押します。

データの消失を受け入れ、論理ドライブを再度有効にするには、F2 キーを押します。

### 原因

アレイの拡張中にデータが失われました。このためドライブは一時的に無効になっています。次のいずれか の問題により、容量拡張は失敗しました。

- キャッシュモジュールまたはハードディスクドライブが故障しているかまたは取り外されています。拡張 進行中のデータは失われました。
- 拡張進行中のデータをキャッシュモジュールから読み出せませんでした。
- 回復不能なドライブエラーにより拡張が破棄されました。
- キャッシュモジュールのエラーにより拡張が破棄されました。

#### アクション

**1.** 次のいずれかを実行します。

- **F1** キーを押して、論理ドライブを無効にした状態で、動作を続行します。
- **F2** キーを押して、データの消失を受け入れ、論理ドライブを再度有効にします。必要に応じて、バッ クアップからデータを復旧します。

#### 特定のエラーに対する追加処置

- キャッシュモジュールが取り外されているか故障しています。拡張進行中のデータは失われました。 キャッシュモジュールが正しく取り付けられていることを確認します。必要な場合は交換します。
- 拡張進行中のデータをキャッシュモジュールから読み出せませんでした。キャッシュモジュールが正 しく取り付けられていることを確認します。必要な場合は交換します。
- · 回復不能なドライブエラーにより拡張が破棄されました。HPE SSA を使用して故障したディスクを確 認し、必要に応じて交換します。
- キャッシュモジュールのエラーにより拡張が破棄されました。キャッシュモジュールが正しく取り付 けられていることを確認します。必要な場合は交換します。

必要に応じて、バックアップからデータを復旧します。

#### **1770-Slot X Drive Array** – **Disk Drive Firmware Update Recommended**

#### 症状

1770-スロット X のドライブアレイ – ディスクドライブのファームウェアの更新をおすすめします ROM フ ラッシュコンポーネントを使用して、次のドライブモデルでファームウェアをアップグレードしてください: モデル XYZ (最小バージョン = ###)

### 原因

ドライブのファームウェアの更新が必要です。

すべてのドライブを最新のファームウェアのバージョンに更新します。詳しくは、**[Hewlett Packard](http://www.hpe.com/info/Gen9-troubleshooting) [Enterprise](http://www.hpe.com/info/Gen9-troubleshooting)** の **Web** サイトにある『HPE ProLiant Gen9 トラブルシューティングガイド、ボリューム I』に記 載されている「ファームウェアの更新」を参照してください。

### **1774-Slot X Drive Array** – **Obsolete data found in Cache Module**

### 症状

1774-スロット X のドライブアレイ – キャッシュモジュール内で古いデータが検出されました。キャッシュ モジュールで検出されたデータは、ドライブで検出されたデータよりも古いデータでした。古いデータは廃棄 されました。

### 原因

データが元のコントローラーのキャッシュにある間に、ドライブが別のコントローラーで使用され、元のコン トローラーに再接続されました。キャッシュモジュール上のデータはドライブ上のデータよりも古く、自動的 に廃棄されました。

# アクション

対応する必要はありません。

#### **1775-Slot X Drive Array** – **Storage Enclosure Cabling Problem Detected**

#### 症状

1775-スロット X のドライブアレイ – ストレージエンクロージャーのケーブル接続の問題が検出されまし た。SAS ポート 1:このボックスの出力ポートは、前のバックスの出力ポートに接続されます。システムとス トレージボックスの電源を OFF にして、ケーブル接続を点検してください。このボックスのドライブとその 接続は、ケーブルを正しく接続するまで使用できません。

#### 原因

ケーブルが正しく接続されていません。

### アクション

- **1.** サーバーの電源を切ります。
- **2.** ストレージエンクロージャーの電源を切ります。
- **3.** ストレージエンクロージャーのケーブル接続を修正します。 詳しくは、ストレージエンクロージャーのドキュメントを参照してください。

### **1776-Slot X Drive Array** – **Shared SAS Port Connection Conflict Detected**

### 症状

1776-スロット X のドライブアレイ – 共有 SAS ポート接続の競合が検出されました - ポート 1I、1E:共有 される内部および外部ポートの両方で検出されるストレージ接続。いずれかのポートから接続が取り外され るまで、コントローラーは内部ポートを選択します。

### 原因

ケーブルが正しく接続されていません。

内部および外部ストレージ接続を、両方が接続されているすべてのポートから取り外します。ケーブル構成に ついて詳しくは、コントローラーのドキュメントを参照してください。

# **1777-**スロット **X** のドライブアレイ – ストレージエンクロージャーの問題が検出されました

# 症状

1777-スロット X のドライブアレイ – ストレージエンクロージャーの問題が検出されました

(このメッセージの後に、次のいずれかが続く。複数のメッセージが続く場合もある):

- Cooling Fan Malfunction Detected
- Overheated Condition Detected
- Side-Panel must be Closed to Prevent Overheating
- Redundant Power Supply Malfunction Detected
- Unsupported ROM Type Installed on Backplane
- Enclosure Processor Not Detected or Responding Turn system and storage enclosure power OFF and turn them back ON to retry. If this error persists, upgrade the enclosure firmware or replace the I/O module.
- Link Errors Detected by Expander
- Incorrect Bay Information Received from Enclosure
- Installed drives not detected, only I/O module 2 present

### 原因

ドライブエンクロージャーで環境スレッショルド違反が検出されました。

### 修正方法

#### **Cooling Fan Malfunction Detected**

### 手順

- **1.** ファンの排気口に手を当てて、冷却ファンが動作しているかどうかを確認します。
- **2.** ファンを取り付けなおしてください。
- **3.** サイドパネルを閉じます。
- **4.** 問題が解決されない場合は、ファンを交換します。

### **Overheated Condition Detected**

- **1.** 障害物の有無を確認します。
- **2.** 内部のすべての接続を確認します。
- **3.** ファンの排気口に手を当てて、冷却ファンが動作しているかどうかを確認します。
- **4.** ファンを取り付けなおしてください。
- **5.** サイドパネルを閉じます。
- **6.** 問題が解決されない場合は、ファンを交換します。

#### **Side-Panel must be Closed to Prevent Overheating**

- **1.** 障害物の有無を確認します。
- **2.** 内部のすべての接続を確認します。
- **3.** サイドパネルを閉じます。

#### **Redundant Power Supply Malfunction Detected**

- **1.** LED を調べます。ProLiant ストレージシステムの電源 LED が緑色ではなくオレンジ色で点灯している場 合は、冗長電源装置が故障しています。
- **2.** パワーサプライを取り付け直します。
- **3.** 問題が解決されない場合は、電源装置を交換します。

#### **Unsupported ROM Type Installed on Backplane**

- **1.** コントローラーを取り付けなおします。
- **2.** キャッシュモジュールを取り付けなおしてください。
- **3.** コントローラーのファームウェアを更新します。
- **4.** 問題が解決されない場合は、以下の手順を実行してください。
	- **a.** コントローラーを交換してください。
	- **b.** ファームウェアを更新します。

#### **Enclosure Processor Not Detected or Responding**

- **1.** システムおよびストレージエンクロージャーの電源を切ります。
- **2.** システムおよびストレージエンクロージャーの電源を入れます。
- **3.** 問題が解決されない場合は、次のいずれかの操作を行います。
	- エンクロージャーファームウェアをアップグレードします。
	- I/O モジュールを交換します。

#### **Link Errors Detected by Expander**

- **1.** I/O モジュールを取り付けなおします。
- **2.** I/O モジュールのケーブルを取り付けなおします。
- **3.** 損傷している場合は、ケーブルを交換します。
- **4.** 問題が解決されない場合は、I/O モジュールを交換します。

#### **Incorrect Bay Information Received from Enclosure**

- **1.** I/O モジュールを取り付けなおします。
- **2.** I/O モジュールのケーブルを取り付けなおします。
- **3.** 損傷している場合は、ケーブルを交換します。
- **4.** 問題が解決されない場合は、I/O モジュールを交換します。

#### **Installed drives not detected, only I/O module 2 present**

- **1.** I/O モジュールを取り付けなおします。
- **2.** I/O モジュールのケーブルを取り付けなおします。
- **3.** 損傷している場合は、ケーブルを交換します。
- **4.** 問題が解決されない場合は、I/O モジュール 1 を交換します。

# **1778-Slot X Drive Array resuming Automatic Data Recovery (Rebuild) process**

#### 症状

1778-スロット X のドライブアレイが自動データ復旧(再構築)プロセスを再開しています。

#### 原因

自動データ復旧中に、コントローラーのリセットまたは電源の切断および投入が行われました。

#### アクション

対応する必要はありません。

# **1779-Slot X Drive Array** – **Logical drive(s) previously failed**

#### 症状

1779-スロット X のドライブアレイ – 論理ドライブで以前に障害が発生しました。 Select "F1" to continue with logical drives disabled Select "F2" to accept data loss and to re-enable logical drives (このメッセージの後に、次のいずれかが続く)

- データが消失した可能性があるため、論理ドライブは無効になりました。
- 論理ドライブは再度有効になりました。

Restore data from backup if replacement drive(s) have been installed.

# 原因

- 以前に障害が発生した論理ドライブがコントローラーに接続されています。
- システムの電源投入または電源切断が正しい手順で行われていませんでした。

#### 修正方法

#### 手順

- **1.** 次のいずれかを実行します。
	- **F1** キーを押して、論理ドライブを無効にした状態で、動作を続行します。
	- **F2** キーを押して、データの消失を受け入れ、論理ドライブを再度有効にします。
- **2.** ドライブを無効にしている問題を解決します。
- **3.** ドライブを交換した場合は、バックアップからデータを復元します。

次に示すように、システムの電源投入および切断は、必ず、正しい手順で行ってください。

- システムに電源を投入する際は、すべての外付ストレージシステムの電源を入れてから (あるいは同時 に)、サーバーの電源を入れなければなりません。
- システムの電源を切断する際は、サーバーの電源を切ってから外付ストレージシステムの電源を切るよう にしなければなりません。

# **1783-Slot X Drive Array Controller Failure**

#### 症状

1783-スロット X のドライブアレイのコントローラーの障害 (このメッセージの後に、次のいずれかが続く)

- [Board ID not programmed (replace ROMs or replace controller)]
- [I2C read error]
- [Image checksum error]
- [Inconsistent volume count2
- [Inconsistent volume count (B)]
- [Unexpected hardware revision hardware rework needed]
- [Unsupported Flash ROM type installed]
- [iLO communication mechanism self-test error]
- [PROGRAM BUG! Insufficient padding bytes (cmd=##h)]
- [Incorrect EEPROM type]
- [Init failure (cmd=##h, err=##h)]
- [Command failure (cmd=##h, err=##h)]
- [Self-test failure (ErrCode=####h)]
- [I2C NVRAM reconfiguration failure]
- [PCI bridge missing]
- [PCI bridge disabled; check System ROM version]
- [PDPI not found]
- [PDPI disabled; check System ROM version]
- [Board ID not programmed]

# 原因

- キャッシュモジュールが正しく取り付けられていません。
- コントローラーが正しく取り付けられていません。
- コントローラーのファームウェアが古くなっています。
- コントローラーに障害が発生しました。

# アクション

- **1.** キャッシュモジュールを取り付けなおしてください。
- **2.** コントローラーを PCI スロットに取り付けなおします。
- **3.** コントローラーを最新のファームウェアのバージョンに更新します。 詳しくは、**[Hewlett Packard Enterprise](http://www.hpe.com/info/Gen9-troubleshooting)** の **Web** サイトにある『HPE ProLiant Gen9 トラブルシューティ ングガイド、ボリューム I』に記載されている「ファームウェアの更新」を参照してください。
- **4.** 問題が解決されない場合は、コントローラーを交換します。

取り外しおよび交換手順について詳しくは、**[Hewlett Packard Enterprise](http://www.hpe.com/info/enterprise/docs)** の **Web** サイトで入手できる製 品のサーバーメンテナンス&サービスガイドを参照してください。

#### **1784-Slot X Drive Array - Logical Drive Failure**

#### 症状

1784-スロット X のドライブアレイ – 論理ドライブの障害

# 原因

- 正しく取り付けられていないか、故障しているドライブがあります。
- ケーブルが正しく装着されていません。

# アクション

- **1.** すべてのケーブルが正しくしかもしっかりと接続されていることを確認します。 詳しくは、**[Hewlett Packard Enterprise](http://www.hpe.com/info/Gen9-troubleshooting)** の **Web** サイトにある『HPE ProLiant Gen9 トラブルシューティ ングガイド、ボリューム I』に記載されている「接続不良の解決策」を参照してください。
- **2.** すべてのドライブが確実に固定されていることを確認します。
- **3.** どのドライブに障害があるかを HPE SSA を使用して判断します。次に、障害のあるケーブル、ドライブ、 またはその両方を交換します。 詳細情報については、HPE Smart Storage Administrator ユーザーガイド(**[Hewlett Packard Enterprise](http://www.hpe.com/info/smartstorage/docs)** の **Web** [サイト](http://www.hpe.com/info/smartstorage/docs))を参照してください。取り外しおよび交換手順について詳しくは、**[Hewlett Packard](http://www.hpe.com/info/enterprise/docs) [Enterprise](http://www.hpe.com/info/enterprise/docs)** の **Web** サイトで入手できる製品のサーバーメンテナンス&サービスガイドを参照してくださ い。

# **1784-Slot X Drive Array** – **Drive Failure**

# 症状

1784-スロット X のドライブアレイ - ドライブの故障。次のディスクドライブを交換する必要があります: Port X Box Y Bay(s) Z

#### 原因

- ケーブルが正しく装着されていません。
- 正しく取り付けられていないか、故障しているドライブがあります。

# アクション

- **1.** すべてのケーブルが正しくしかもしっかりと接続されていることを確認します。 詳しくは、**[Hewlett Packard Enterprise](http://www.hpe.com/info/Gen9-troubleshooting)** の **Web** サイトにある『HPE ProLiant Gen9 トラブルシューティ ングガイド、ボリューム I』に記載されている「接続不良の解決策」を参照してください。
- **2.** すべてのドライブが確実に固定されていることを確認します。
- **3.** どのドライブに障害があるかを HPE SSA を使用して判断します。次に、障害のあるケーブル、ドライブ、 またはその両方を交換します。 詳細情報については、HPE Smart Storage Administrator ユーザーガイド(**[Hewlett Packard Enterprise](http://www.hpe.com/info/smartstorage/docs)** の **Web** [サイト](http://www.hpe.com/info/smartstorage/docs))を参照してください。取り外しおよび交換手順について詳しくは、**[Hewlett Packard](http://www.hpe.com/info/enterprise/docs) [Enterprise](http://www.hpe.com/info/enterprise/docs)** の **Web** サイトで入手できる製品のサーバーメンテナンス&サービスガイドを参照してくださ い。

# **1785-Slot XX Not Configured**

# 症状

1785-スロット XX が構成されていません。SAS ケーブルの構成が無効です。修正方法:サポートされている ケーブル接続のガイドラインについては、ユーザーガイドを参照してください。

#### 原因

ドライブまたはコントローラー間の接続が存在しないかまたは誤っています。

# アクション

ドライブ、バックプレーン、およびコントローラー間の接続を確認します。詳しくは、**[Hewlett Packard](http://www.hpe.com/info/enterprise/docs) [Enterprise](http://www.hpe.com/info/enterprise/docs)** の **Web** サイトにあるサーバーのユーザーガイドを参照してください。

# **1786-Slot X Drive Array Recovery Needed**

#### 症状

1786-スロット X のドライブアレイの復旧が必要です。次のドライブの自動データ復旧(再構築)が必要で す:ポート x、ボックス y、ベイ z

ドライブへのデータ復旧を行うには F1 キーを押します。ドライブへのデータ復旧を行わずに継続するには F2 キーを押します。

# 原因

障害が発生したドライブ、または交換用ドライブが、まだ再構築されていません。

- **1.** 次のいずれかを実行します。
	- **F1** キーを押して、そのまま、ドライブへのデータ復旧を行います。故障したドライブを交換した場合、 データはドライブに自動的に復旧されます。また、元のドライブがエラーなしで再び動作する場合は、 元のドライブにデータが復旧されます。
	- **F2** キーを押すと、ドライブにデータを復旧することなく、動作が継続されます。故障したドライブは 再構築されませんが、システムは暫定データ復旧モードという障害状態で動作を継続します。
- **2.** 故障したドライブを交換して、**F1** キーを押し、アレイを再構築します。ドライブの再構築がうまくいかな い場合や、ドライブの再構築完了前にシステムが再起動したため再構築が破棄された場合は、別の 1786 POST エラーメッセージが表示されます。

# **1787-Slot X Drive Array Operating in Interim Recovery (Degraded) Mode**

#### 症状

1787-スロット X のドライブアレイが、暫定復旧(性能低下)モードで稼動しています。

(このメッセージの後に、次のいずれかが続く。複数のメッセージが続く場合もある)

- The following disk drive(s) are failed and should be replaced
- $\cdot$  The following disk drive(s) are insufficient size and should be replaced
- The following disk drive(s) are mismatched type and should be replaced
- The following disk drive(s) are unsupported type and should be replaced
- $\cdot$  The following disk drive(s) are offline due to the erase process (さらに、スペアドライブがアクティブ化されている場合は、次のいずれかが続く)
- On-Line Spare Drive is being Activated
- On-Line Spare Drive Active
- On-Line Spare Drive Failed

#### 原因

- ドライブに障害が発生しました。
- ドライブのサイズが不十分です。
- 各ドライブが別々のタイプに属しています。
- ドライブはサポートされていません。
- ドライブはオフラインです。
- ケーブルが正しく装着されていません。
- ケーブルが故障しています。

システムの再起動に続き、このメッセージには、ドライブに障害があること、論理ドライブがフォールトトレ ラントではない可能性があり、別の物理ドライブで不具合が発生した場合に障害が発生する可能性があること が示されます。

- **1.** すべてのケーブルが正しくしかもしっかりと接続されていることを確認します。 詳しくは、**[Hewlett Packard Enterprise](http://www.hpe.com/info/Gen9-troubleshooting)** の **Web** サイトにある『HPE ProLiant Gen9 トラブルシューティ ングガイド、ボリューム I』に記載されている「接続不良の解決策」を参照してください。
- **2.** すべてのドライブが確実に固定されていることを確認します。
- **3.** どのドライブに障害があるかを HPE SSA を使用して判断します。次に、障害のあるケーブル、ドライブ、 またはその両方を交換します。フォールトトレランスレベルに応じて、他のドライブに障害が発生すると、 すべてのデータが消失する可能性があります。 詳細情報については、HPE Smart Storage Administrator ユーザーガイド(**[Hewlett Packard Enterprise](http://www.hpe.com/info/smartstorage/docs)** の **Web** [サイト](http://www.hpe.com/info/smartstorage/docs))を参照してください。取り外しおよび交換手順について詳しくは、**[Hewlett Packard](http://www.hpe.com/info/enterprise/docs) [Enterprise](http://www.hpe.com/info/enterprise/docs)** の **Web** サイトで入手できる製品のサーバーメンテナンス&サービスガイドを参照してくださ い。

#### **1788-Slot X Drive Array Reports Incorrect Drive Replacement**

# 症状

1788-スロット X のドライブアレイが不正なドライブの交換を報告しています。次のドライブを交換する必 要があります:ポート X、ボックス Y、ベイ Z。

次のドライブが間違って交換されました:ポート X、ボックス Y、ベイ Z。

ドライブアレイを無効にしたまま継続するには F1 キーを押します。

構成をリセットするには F2 キーを押します。これによりデータはすべて失われます。

# 解決方法 **1**

#### 原因

交換用ドライブが誤ったドライブベイに取り付けられた可能性があります。

#### アクション

- **1.** 交換用ドライブが間違ったベイに取り付けられている場合は、指示に従って正しく取り付けなおしてから、 次のいずれかを実行してください。
	- ドライブアレイを無効にしたままサーバーを再起動するには、**F1** キーを押します。
	- 設定したとおりにドライブを使用するには **F2** キーを押します。そのドライブ上のすべてのデータが消 失します。

詳しくは、**[Hewlett Packard Enterprise](http://www.hpe.com/info/enterprise/docs)** の **Web** サイトにある製品のメンテナンス&サービスガイドを 参照してください。

#### 解決方法 **2**

#### 原因

ドライブへの電源ケーブル接続が正しく行われていないか、データケーブルでノイズが発生したか、または SAS ケーブルが損傷しています。

#### アクション

**1.** ドライブへの電源ケーブル接続が正しく行われていない場合は、以下の手順に従ってください。

- 接続を修正して、**F2** キーを押します。
- 問題が解決されない場合は、HPE SSA を実行します。
	- 詳細情報については、HPE Smart Storage Administrator ユーザーガイド(**[Hewlett Packard Enterprise](http://www.hpe.com/info/smartstorage/docs) の Web [サイト](http://www.hpe.com/info/smartstorage/docs)**) を参照してください。
- **2.** ケーブルが正しく配線されているかどうかを確認します。

詳しくは、**[Hewlett Packard Enterprise](http://www.hpe.com/info/enterprise/docs)** の **Web** サイトにある製品のユーザーガイドを参照してください。

# **1789-Slot X Drive Array Disk Drive(s) Not Responding**

# 症状

1789-スロット X のドライブアレイのディスクドライブが応答していません。ケーブルを点検するか、または 次のドライブを交換します:ポート X、ボックス Y、ベイ Z。

ドライブアレイを無効にしたまま継続するには F1 キーを押します。

応答していないドライブを無効にする場合は F2 キーを押します。フォールトトレランスに対応するように 構成されている場合は、暫定復旧モードが有効になります。

#### 原因

- 正しく取り付けられていないか、故障しているドライブがあります。
- ケーブルが正しく装着されていません。
- ケーブルが故障しています。
- システムの電源投入または電源切断が正しい手順で行われていませんでした。

#### アクション

- **1.** システムの電源を切ります。
- **2.** すべてのケーブルが正しく接続されていることを確認します。
- **3.** すべてのドライブが確実に固定されていることを確認します。
- **4.** システムの電源を切った状態で、外付エンクロージャーの電源を切って再起動します。
- **5.** システムの電源を再度入れ、問題が残っているかどうかを確認します。
- **6.** フォールトトレランス動作用に設定され、指示されたすべてのドライブの障害に耐える RAID レベルが設 定されている場合は、以下の手順に従ってください。
	- **a. F2** キーを押して、応答していないドライブを無効にします。
	- **b.** ドライブを交換します。
- **7. F1** キーを押してコントローラー上のすべての論理ドライブを無効にした状態でシステムを起動します。

# **1792-Slot X Drive Array** – **Valid Data Found in Write-Back Cache**

# 症状

1792-スロット X のドライブアレイ – ライトバックキャッシュ内に有効なデータが検出されました。データ はドライブアレイに自動的に書き込まれます。

# 原因

データがライトバックキャッシュに入ったままの状態で電源が切断されました。そのあと、数日以内に電源が 復旧して、ライトバックキャッシュ内のデータはドライブアレイにフラッシュされました。

# アクション

対応する必要はありません。データは消失しません。通常のシステムシャットダウンを実行して、ライトバッ クキャッシュ内にデータが残らないようにします。

# **1793-Slot X Drive Array** – **Data in Cache has been lost**

#### 症状

1793-スロット X のドライブアレイ - キャッシュ内のデータが消失しました。

(このメッセージの後に、次のいずれかが続く)

- Cache Module Battery Depleted
- Cache Module Battery Disconnected
- Cache Data Backup Failed
- Cache Backup Data Restore Failed

#### 原因

- データがキャッシュに入ったままの状態で電源が切断されました。
- HPE Smart Storage バッテリが劣化または故障しています。

# アクション

- **1.** ドライブに格納されているデータの整合性を確認します。電源の復旧が遅れたため、データを保存できま せんでした。
- **2.** 通常のシステムシャットダウンを実行して、キャッシュ内にデータが残らないようにします。
- **3.** データが破損していた場合は、前のバックアップデータを復元します。
- **4.** 問題が解決しない場合は、HPE Smart ストレージバッテリーを交換および充電してください。

# **1794-Slot X Drive Array** – **Cache Module Battery is Charging**

#### 症状

1794–スロット X のドライブアレイ – キャッシュモジュールのバッテリが充電中です。キャッシュ機能 は、バッテリの充電完了後に有効になります。対応する必要はありません。

#### 原因

キャッシュモジュールのバッテリが充電中です。

# アクション

対応する必要はありません。

# **1795-Slot X Drive Array** – **Cache Module Configuration Error**

#### 症状

1795-スロット X のドライブアレイ – キャッシュモジュールの構成エラー。データがこのドライブアレイに 対応していません。キャッシュは一時的に無効になります。

# 原因

- データがキャッシュに入ったままの状態で電源が切断されました。
- コントローラーが適切にシャットダウンされず、別なサーバーに移動し、その後、新しいボリュームに接 続されました。

# アクション

- **1.** このデータを破棄するには選択、システム ROM がブート中に、**F9** キーを選択し、システム ユーティリ ティにアクセスします。
- **2.** システムユーティリティメニューから、システムヘルスビュー > システムヘルスを選択します。
- **3.** HPE Smart Array コントローラを選択します。
- **4.** ヘルスステータス:を選択します。構成が必要です。
- **5.** 論理ドライブ操作を選択の下で、修理を選択します。ライトバックキャッシュに保持されたデータを消去 します。

#### **1796-Slot X Drive Array** – **Flash Backed Write Cache module is not responding**

#### 症状

1796-スロット X のドライブアレイ - フラッシュバックアップ式ライトキャッシュモジュールが応答してい ません。修正方法:電源を切り、フラッシュバックアップ式ライトキャッシュモジュールを取り付けなおしま す。エラーが解決されない場合は、モジュールを交換します。

#### 原因

- キャッシュモジュールが欠落しています。
- キャッシュモジュールに障害が発生しました。

問題が解決されるまで、アレイコントローラーのモデルに応じて、キャッシュは無効になるか、またはコ ントローラーが使用できなくなる場合があります。

- **1.** キャッシュモジュールを取り付けなおしてください。
- **2.** 問題が解決されない場合は、キャッシュモジュールを交換します。 詳しくは、**[Hewlett Packard Enterprise](http://www.hpe.com/info/enterprise/docs)** の **Web** サイトにあるサーバーのメンテナンス&サービスガイドを 参照してください。

#### **1797-Slot X Drive Array** – **Write-Back Cache Backup Previously Failed**

#### 症状

1797-スロット X のドライブアレイ - フラッシュバックアップ式ライトキャッシュモジュールの読み取りエ ラーまたはバックアップエラーが発生しました。修正方法:フラッシュバックアップ式ライトキャッシュモ ジュールを交換します。

#### 原因

- HPE Smart Storage バッテリパックが、キャッシュモジュール用のバックアップ電源を供給するために十 分に充電されていません。
- データをライトバックキャッシュにコピーできませんでした。
- ライトバックキャッシュに格納されているメタデータの読み取りや書き込みができませんでした。

# アクション

- **1.** iLO を使用して HPE Smart ストレージバッテリーの充電を確認します。バッテリの充電がキャッシュを 有効にするために十分であることを確認します。
- **2.** キャッシュモジュールが正しく取り付けられいることを確認します。
- **3.** キャッシュモジュールを取り付けなおしてください。
- **4.** キャッシュモジュールを交換してください。

詳しくは、**[Hewlett Packard Enterprise](http://www.hpe.com/info/enterprise/docs)** の **Web** サイトにあるサーバーのメンテナンス&サービスガイドを 参照してください。

# アクション

- **1.** iLO を使用して HPE Smart ストレージバッテリーの充電を確認します。バッテリの充電がキャッシュを 有効にするために十分であることを確認します
- **2.** キャッシュモジュールが適切に取り付けられていることを確認します。
- **3.** キャッシュモジュールを取り付けなおしてください。
- **4.** キャッシュモジュールを交換してください。

詳しくは、**[Hewlett Packard Enterprise](http://www.hpe.com/info/enterprise/docs)** の **Web** サイトにあるサーバーのメンテナンス&サービスガイドを 参照してください。

# **1797-Slot X Drive Array** – **Write-Back Cache Read Error Occurred**

#### 症状

1797-スロット X のドライブアレイ – ライトバックキャッシュの読み出しエラーが発生しました。キャッ シュ内のデータは消失しました。キャッシュが無効になっています。

#### 原因

- ライトバックキャッシュからの読み取りで問題が発生しました。
- DDR メモリへの書き込みで問題が発生しました。
- ライトバックキャッシュに格納されているメタデータの読み取りまたは書き込みで障害が発生しました。

書き込み要求メモリからデータを読み出している途中でハードパリティエラーが検出されました。

# アクション

- **1.** iLO を使用して HPE Smart ストレージバッテリーの充電を確認します。バッテリの充電がキャッシュを 有効にするために十分であることを確認します
- **2.** キャッシュモジュールが適切に取り付けられていることを確認します。
- **3.** キャッシュモジュールを取り付けなおしてください。
- **4.** キャッシュモジュールを交換してください。
- **5.** データが破損していた場合は、前のバックアップがらデータを復元します。

詳しくは、**[Hewlett Packard Enterprise](http://www.hpe.com/info/enterprise/docs)** の **Web** サイトにあるサーバーのメンテナンス&サービスガイドを 参照してください。

#### **1797-Slot X Drive Array** – **Write-Back Cache Restore Previously Failed**

#### 症状

1797-スロット X のドライブアレイ – 以前に、ライトバックキャッシュの復元に失敗しています。キャッ シュが無効になっています。

#### 原因

- ライトバックキャッシュからの読み取りで問題が発生しました。
- DDR メモリへの書き込みで問題が発生しました。
- ライトバックキャッシュに格納されているメタデータの読み取りまたは書き込みで障害が発生しました。

#### アクション

- **1.** iLO を使用して HPE Smart ストレージバッテリの充電を確認します。バッテリの充電がキャッシュを有 効にするために十分であることを確認します。
- **2.** キャッシュモジュールが正しく取り付けられいることを確認します。
- **3.** キャッシュモジュールを取り付けなおしてください。
- **4.** キャッシュモジュールを交換してください。
- **5.** データが破損していた場合は、前のバックアップデータを復元します。

詳しくは、**[Hewlett Packard Enterprise](http://www.hpe.com/info/enterprise/docs)** の **Web** サイトにあるサーバーのメンテナンス&サービスガイドを 参照してください。

#### **1798-Slot X Drive Array** – **Cache Module Self-Test Error Occurred**

#### 症状

1798-スロット X のドライブアレイ - フラッシュバックアップ式ライトキャッシュのセルフテストエラーが 発生しました。修正方法:フラッシュバックアップ式ライトキャッシュモジュールを交換します。

#### 原因

キャッシュモジュールがセルフテストに失敗しました。問題が解決されるまで、アレイコントローラーのモデ ルに応じて、キャッシュは無効になるか、またはコントローラーが使用できなくなる場合があります。

# アクション

キャッシュモジュールを交換してください。詳しくは、**[Hewlett Packard Enterprise](http://www.hpe.com/info/enterprise/docs)** の **Web** サイトにある サーバーのメンテナンス&サービスガイドを参照してください。

# **1799-Slot X Drive Array** – **Drive(s) Disabled due to Cache Data Loss**

#### 症状

1799- スロット#のドライブアレイ – キャッシュデータが失われたため、ドライブが無効になりました。 論理ドライブを無効にした状態で続行する場合は、F1 を選択します。 データの消失を受け入れ、論理ドライブを再度有効にするには、F2 キーを押します。

#### 原因

書き込み要求メモリ内のデータ消失のために 1 つ以上の論理ドライブに障害が発生しました。

#### アクション

**1.** 次のいずれかを実行します。

• **F1** キーを押して、論理ドライブを無効にした状態で、動作を続行します。

• **F2** キーを押して、データの消失を受け入れ、論理ドライブを再度有効にします。

**F2** キーを押してから、ファイルシステムの整合性を確認して、バックアップから消失したデータを復旧し ます。

# **1799-Slot X Drive Array** – **Drive(s) Disabled due to Write-Back Cache Data Loss**

# 症状

1799-スロット X のドライブアレイ – ライトバックアップ式キャッシュのデータが消失したため、ドライブ が無効になりました

論理ドライブを無効にした状態で続行する場合は、F1 キーを押します。

データの消失を受け入れ、論理ドライブを再度有効にするには、F2 キーを押します。

#### 原因

書き込み要求メモリ内のデータ消失のために 1 つ以上の論理ドライブに障害が発生しました。

**1.** 次のいずれかを実行します。

- **F1** キーを押して、論理ドライブを無効にした状態で、動作を続行します。
- **F2** キーを押して、データの消失を受け入れ、論理ドライブを再度有効にします。 **F2** キーを押してから、ファイルシステムの整合性を確認して、バックアップから消失したデータを復 旧します。

#### **179A-Slot X Drive Array** – **Flash Backed Write Cache has been disabled**

#### 症状

179A-スロット X のドライブアレイ - 動作エラーが原因で、フラッシュバックアップ式ライトキャッシュが無 効になりました。修正方法:フラッシュバックアップ式ライトキャッシュモジュールを交換します。

#### 原因

キャッシュモジュールに障害が発生しました。

#### アクション

キャッシュモジュールを交換してください。詳しくは、**[Hewlett Packard Enterprise](http://www.hpe.com/info/enterprise/docs)** の **Web** サイトにある サーバーのメンテナンス&サービスガイドを参照してください。

# **1800** シリーズ

# **1802-Slot # Drive Array** – **Dual domain configured or detected**

# 症状

1802-スロット#のドライブアレイ – デュアルドメインが構成されたかまたは検出されましたが、ライセンス キーがないかまたは期限切れのためサポートされていません。修正方法:HP Smart Array Advanced Pack の ライセンスキーを入力します。

#### 原因

ライセンスキーがないか、ライセンスキーの期限が切れています。

#### アクション

HPE Smart Array Advanced Pack の新しいライセンスキーまたは既存の有効なライセンスキーを入力しま す。

#### **1803-Slot X Drive Array** – **Cache Module is not installed**

#### 症状

1803-スロット X のドライブアレイ – キャッシュモジュールが取り付けられていません。重要:サポートさ れていない構成:コントローラーのパフォーマンスおよびサポートされる構成が制限されています。修正方 法:キャッシュモジュールを取り付けて制限を回避してください。

#### 原因

キャッシュモジュールが取り付けられていません。

#### アクション

キャッシュモジュールを取り付けて制限を回避してください。詳しくは、**[Hewlett Packard Enterprise](http://www.hpe.com/info/enterprise/docs)** の **Web** [サイト](http://www.hpe.com/info/enterprise/docs)にあるサーバーのメンテナンス&サービスガイドを参照してください。

# **1804-Slot X Drive Array** – **Cache Module critical error**

# 症状

1804-スロット X のドライブアレイ – キャッシュモジュールの重大なエラー。修正方法:キャッシュモ ジュールを交換してください(この問題が解決するまで、コントローラーは無効化されます)。

#### 原因

キャッシュモジュールに障害が発生しました。

#### アクション

キャッシュモジュールを交換してください。詳しくは、**[Hewlett Packard Enterprise](http://www.hpe.com/info/enterprise/docs)** の **Web** サイトにある サーバーのメンテナンス&サービスガイドを参照してください。

#### **1806-Slot X Drive Array** – **Cache Module flash memory is not installed**

#### 症状

1806-スロット#のドライブアレイ – キャッシュモジュールのフラッシュメモリが取り付けられていません。 重要:サポートされていない構成:キャッシュモジュールの機能は限定されます。修正方法:キャッシュモ ジュールを取り付けて制限を回避してください。

#### 原因

キャッシュモジュールのフラッシュメモリが取り付けられていません。

#### アクション

フラッシュメモリを取り付けます。詳しくは、**[Hewlett Packard Enterprise](http://www.hpe.com/info/enterprise/docs)** の **Web** サイトにあるサーバーの ユーザーガイドを参照してください。

# **1807-Slot X Drive Array** – **Cache Module incompatible with this controller**

# 症状

1807-スロット X のドライブアレイ – キャッシュモジュールにこのコントローラーとの互換性がありませ ん。重要:すべてのストレージへのアクセスが無効になっています。修正方法:キャッシュモジュールを交換 して、すべてのストレージを再度有効にします。

#### 原因

キャッシュモジュールにコントローラーとの互換性がありません。

- **1.** サポートされるオプションを見つけるには、**[Hewlett Packard Enterprise](http://www.hpe.com/info/qs)** の **Web** サイトにある製品の QuickSpecs を参照してください。
- **2.** キャッシュモジュールをサポートされるオプションに交換します。 詳しくは、**[Hewlett Packard Enterprise](http://www.hpe.com/info/enterprise/docs)** の **Web** サイトにあるサーバーのメンテナンス&サービスガイドを 参照してください。

# **1808-Slot X Drive Array** – **Cache Module critical error**

# 症状

1808-スロット X のドライブアレイ – キャッシュモジュールの重大なエラー。重要:すべてのストレージへ のアクセスが無効になっています。修正方法:キャッシュモジュールを交換して、すべてのストレージを再度 有効にします。

# 原因

キャッシュモジュールに障害が発生しました。

# アクション

キャッシュモジュールを交換してください。詳しくは、**[Hewlett Packard Enterprise](http://www.hpe.com/info/enterprise/docs)** の **Web** サイトにある サーバーのメンテナンス&サービスガイドを参照してください。

# **1809-Slot X Encryption Failure**

# 症状

1809-スロット X の暗号化エラー-通信に問題があるため、ドライブキーが取得されません。暗号化された論理 ドライブはオフラインです。システムは起動しない可能性があります。修正方法:iLO のキーマネージャー ページを参照して、トラブルシューティングを行います。

# 原因

通信に問題があります。

# アクション

サーバー再起動して、コントローラーをリセットします。

# **1810-Slot X Encryption Failure**

# 症状

1810-スロット X 暗号化エラー-マスターキーが正しくないか、またはリモートのキーマネージャーから取得さ れていません。暗号化された論理ドライブはオフラインの可能性があります。システムは起動しない可能性 があります。修正方法:キーマネージャーで問題を修正してください。

# 原因

マスターキーが正しくないか、リモートのキーマネージャーから取得されませんでした。

HPE Enterprise Secure Key Manager を使用して、問題を解決します。

# **1811-Slot X Encryption Failure**

# 症状

1811-スロット X 暗号化エラー-ドライブキーがリモートのキーマネージャーから取得されていません。従属 の暗号化された論理ドライブはオフラインです。システムは起動しない可能性があります。修正方法:キーマ ネージャーで問題を修正してください。

# 原因

ドライブキーをリモートのキーマネージャーから取得できませんでした。

# アクション

HPE Enterprise Secure Key Manager を使用して、問題を解決します。

# **1812-Slot X Encryption Failure**

#### 症状

1812- スロット X 暗号化エラー- リモートのキーマネージャー上の無効なドライブキー。暗号化された論理 ドライブはオフラインの可能性があります。システムは起動しない可能性があります。修正方法:キーマネー ジャーで、正しいバージョンのドライブキーを復元します。

#### 原因

リモートのキーマネージャーで、正しくないかまたは無効なドライブキーが入力されました。

# アクション

リモートのキーマネージャーで、正しいバージョンのドライブキーを復元します。

# **1813-Slot X Drive Array** – **Cache Module critical error**

#### 症状

1813-スロット X のドライブアレイ – キャッシュモジュールの重大なエラー。キャッシュモジュール充電回 路が機能していません。重要:キャッシュ機能が無効にされました。修正方法:キャッシュモジュールを交換 してください。

#### 原因

キャッシュモジュールに障害が発生しました。

キャッシュモジュールを交換してください。詳しくは、**[Hewlett Packard Enterprise](http://www.hpe.com/info/enterprise/docs)** の **Web** サイトにある サーバーのメンテナンス&サービスガイドを参照してください。

# **1814-Slot X Encryption Failure**

# 症状

1814-スロット X の暗号化エラー-通信に問題があるため、キーが取得されません。従属の暗号化された論理ド ライブはオフラインです。システムは起動しない可能性があります。修正方法:サーバーを再起動してコント ローラーをリセットします。

## 原因

通信に問題があります。

# アクション

サーバー再起動して、コントローラーをリセットします。

# **1815-Slot X Encryption Failure**

#### 症状

1815- スロット X の暗号化エラー- 適切なコントローラーパスワードが入力されていないため、暗号化されて いるすべての論理ドライブがオフラインです。修正方法:サーバーを再起動し、適切なパスワードを入力して ください。

#### 原因

正しくないコントローラーパスワードが入力されました。

#### アクション

**1.** 次のいずれかを実行します。

- サーバーを再起動し、正しいコントローラーパスワードを入力します。
- HPE SSA を使用して、コントローラーのロックを解除します。

詳細情報については、HPE Smart Storage Administrator ユーザーガイド(**[Hewlett Packard Enterprise](http://www.hpe.com/info/smartstorage/docs)** の **Web** [サイト](http://www.hpe.com/info/smartstorage/docs))を参照してください。

#### **1816-Slot X Encryption Failure**

#### 症状

1816-スロット X の暗号化エラー- 暗号化された論理ドライブが存在しますが、暗号化がまだ有効になってい ません。暗号化された論理ドライブはオフラインです。修正方法:HP Smart Storage Administrator を使って 暗号化を有効にします。

#### 原因

コントローラーの暗号化が有効になっていません。

HPE SSA を使用して暗号化を有効にしてください。詳細情報については、HPE Smart Storage Administrator ユーザーガイド(**[Hewlett Packard Enterprise](http://www.hpe.com/info/smartstorage/docs)** の **Web** サイト)を参照してください。

# **1817-Slot X Encryption Failure**

#### 症状

1817- スロット X の暗号化エラー- コントローラーに対して暗号化が有効になっていますが、マスターキーの 名前が設定されていません。修正方法:HP Smart Storage Administrator を使って、コントローラーに対して マスターキー名を設定し、再起動します。

#### 原因

コントローラーのマスターキー名が設定されていません。

#### アクション

**1.** 暗号化マネージャーでコントローラーのマスターキー名を設定します。

**2.** サーバーを再起動します。

#### **1818-Slot X Encryption Failure**

# 症状

1818- スロット X の暗号化エラー- コントローラーとドライブの間でキー管理モードが一致していません。 従属の暗号化されたドライブはオフラインです。修正方法:HP Smart Storage Administrator を使って、キー 管理モードを一致させます。

#### 原因

キー管理モード間で不一致があります。

#### アクション

暗号化マネージャーを使って、キー管理モードを一致させます。

# **1819-Slot X Encryption Failure**

#### 症状

1819- スロット X の暗号化エラー- サポートされていないシステム ROM が検出されました。暗号化された論 理ドライブはオフラインの可能性があります。システムは起動しない可能性があります。修正方法:暗号化を サポートしているバージョンにシステム ROM をアップデートします。

#### 原因

サポートされていないシステム ROM をサーバーが実行しています。

暗号化をサポートしているバージョンにシステム ROM をアップデートします。詳しくは、HPE ProLiant Gen9 トラブルシューティングガイド、ボリューム I の「システムの最新状態の維持」(**[Hewlett Packard](http://www.hpe.com/info/Gen9-troubleshooting) [Enterprise](http://www.hpe.com/info/Gen9-troubleshooting) の Web サイト**)を参照してください。

# **1820-Slot X Encryption Failure**

# 症状

1820- スロット X の暗号化エラー- 暗号化された論理ドライブがオフラインです。暗号化機能は、このコント ローラーでは使用できません。修正方法:暗号化をサポートしているコントローラーにドライブを移動する か、論理ドライブを削除します。

#### 原因

ドライブが暗号化をサポートしていないコントローラーに接続されています。

# アクション

**1.** 次のいずれかを実行します。

- ドライブを暗号化をサポートしているコントローラーに移動します。
- 論理ドライブを削除します。

# **1821-Slot X Encryption Failure**

#### 症状

1821- スロット X の暗号化エラー- このコントローラーのファームウェアバージョンが、HP Secure Encryption をサポートしていません。暗号化された論理ドライブはオフラインです。システムは起動しない 可能性があります。修正方法:このコントローラーのファームウェアを更新してください。

#### 原因

インストールされているファームウェアが HPE Secure Encryption をサポートしていません。

# アクション

このコントローラーのファームウェアを更新してください。詳しくは、**[Hewlett Packard Enterprise](http://www.hpe.com/info/Gen9-troubleshooting)** の **Web** [サイト](http://www.hpe.com/info/Gen9-troubleshooting)にある『HPE ProLiant Gen9 トラブルシューティングガイド、ボリューム I』に記載されている「ファー ムウェアの更新」を参照してください。

# **1822-Slot X Encryption Failure**

## 症状

1822- スロット X の暗号化エラー- インポートされた暗号化論理ドライブがオフラインです。ローカルマス ターキーを一致させる必要があります。システムは起動しない可能性があります。修正方法:HP Smart Storage Administrator を使って、ローカルマスターキーを入力してください。

#### 原因

ローカルマスターキーがないため、暗号化論理ドライブがオフラインです。

HPE SSA を使用して、ローカルマスターキーを入力します。詳細情報については、HPE Smart Storage Administrator ユーザーガイド(**[Hewlett Packard Enterprise](http://www.hpe.com/info/smartstorage/docs)** の **Web** サイト)を参照してください。

# **1823-Slot X Encryption Failure**

#### 症状

1823- スロット X の暗号化エラー- サポートされていない iLO ファームウェアが検出されました。暗号化さ れた論理ドライブはオフラインの可能性があります。システムは起動しない可能性があります。修正方法:暗 号化をサポートしているバージョンに iLO ファームウェアをアップデートします。

#### 原因

iLO ファームウェアの現在のバージョンは暗号化をサポートしていません。

#### アクション

暗号化をサポートしているバージョンに iLO ファームウェアをアップデートします。

詳しくは、**[Hewlett Packard Enterprise](http://www.hpe.com/info/ilo-docs)** の **Web** サイトにある『HPE iLO 4 ユーザーガイド』を参照してくだ さい。

#### **1824-Slot X One or more storage cables has failed**

#### 症状

1824-スロット X の 1 本または複数本のストレージケーブルに障害が発生したため、接続されているストレー ジを検出できません。修正方法:電源を切って、障害が発生したケーブルを接続しなおします(SSA を実行 して、障害が発生したケーブルを判別します)。エラーが解決されない場合は、ケーブルを交換してください。

#### 原因

- ケーブルが正しく装着されていません。
- ケーブルが故障しています。

# アクション

- **1.** HPE SSA を使用して、接続しなおす必要があるケーブルを判別します。 詳細情報については、HPE Smart Storage Administrator ユーザーガイド(**[Hewlett Packard Enterprise](http://www.hpe.com/info/smartstorage/docs)** の **Web** [サイト](http://www.hpe.com/info/smartstorage/docs))を参照してください。
- **2.** サーバーの電源を切ります。
- **3.** ケーブルを接続しなおします。
- **4.** 問題が解決されない場合は、ケーブルを交換します。

詳しくは、**[Hewlett Packard Enterprise](http://www.hpe.com/info/enterprise/docs)** の **Web** サイトにあるサーバーのメンテナンス&サービスガイドを 参照してください。

# **1825-Slot X Encryption Failure**

# 症状

1825-スロット X の暗号化エラー – 不揮発性ストレージが破損しました。ポリシーに従って Critical Security Parameter は消去されます。暗号化ドライブはオフラインです。修正方法:HP Smart Storage Administrator を使って CSP を再定義します。

# 原因

不揮発性ストレージが破損しています。

# アクション

HPE SSA を使用して、Critical Security Parameter を再定義します。詳細情報については、HPE Smart Storage Administrator ユーザーガイド(**[Hewlett Packard Enterprise](http://www.hpe.com/info/smartstorage/docs)** の **Web** サイト)を参照してください。

# **1826-Slot X Encryption Failure**

# 症状

1826-スロット X の暗号化エラー - 暗号化エンジンハードウェアの障害。暗号化された論理ドライブはオフ ラインです。暗号化された論理ドライブは、問題が修正されるまでオフラインです。修正方法:コントロー ラーを交換して、暗号化されたドライブをオンラインにします。

# 原因

コントローラーに障害が発生しました。

# アクション

- **1.** コントローラーを交換してください。 詳しくは、**[Hewlett Packard Enterprise](http://www.hpe.com/info/enterprise/docs)** の **Web** サイトにあるサーバーのメンテナンス&サービスガイドを 参照してください。
- **2.** ファームウェアを更新します。 詳しくは、**[Hewlett Packard Enterprise](http://www.hpe.com/info/Gen9-troubleshooting)** の **Web** サイトにある『HPE ProLiant Gen9 トラブルシューティ ングガイド、ボリューム I』に記載されている「ファームウェアの更新」を参照してください。
- **3.** コントローラーの暗号化を構成して、暗号化されたドライブをオンラインにします。

# **1827-Slot X Drive Array** – **Please install cache module battery pack**

# 症状

1827-スロット X のドライブアレイ – キャッシュモジュールバッテリパックを取り付けてください。キャッ シュ機能は、バッテリパックの取り付けおよび充電後に有効になります。

# 原因

HPE Smart ストレージバッテリーが取り付けられていないか、正しく接続されていません。

# アクション

HPE Smart ストレージバッテリーを取り付けて充電します。

詳しくは、**[Hewlett Packard Enterprise](http://www.hpe.com/info/enterprise/docs)** の **Web** サイトにあるサーバーのユーザーガイドを参照してくださ い。

# **1828-Slot X Drive Array** – **Cache Module Battery Pack is not installed**

#### 症状

1828-スロット X のドライブアレイ – キャッシュモジュールバッテリパックが取り付けられていません。重 要:サポートされていない構成:キャッシュモジュールの機能は限定されます。修正方法:バッテリパックを 取り付けてこれらの制限を回避してください。

# 原因

HPE Smart ストレージバッテリーが取り付けられていない。

# アクション

HPE Smart ストレージバッテリーを取り付けて充電します。 詳しくは、**[Hewlett Packard Enterprise](http://www.hpe.com/info/enterprise/docs)** の **Web** サイトにあるサーバーのユーザーガイドを参照してくださ い。

#### **1829-Slot # Drive Array** – **Please replace cache module battery pack**

# 症状

1829-スロット#のドライブアレイ – キャッシュモジュールバッテリパックを交換してください キャッシュ 機能は、バッテリパックの交換および充電完了後に有効になります。

# 原因

HPE Smart Storage バッテリが機能していないか、充電されていません。

# アクション

HPE Smart ストレージバッテリーを交換します。 詳しくは、**[Hewlett Packard Enterprise](http://www.hpe.com/info/enterprise/docs)** の **Web** サイトにあるサーバーのメンテナンス&サービスガイドを参 照してください。

# **1830-Slot X Drive Array** – **Incorrect cache module power source detected**

#### 症状

1830-スロット X のドライブアレイ – 正しくないキャッシュモジュール電源が検出されました。キャッシュ 機能は、キャッシュモジュールバッテリパックの取り付けおよび充電後に有効になります。修正方法:スー パーキャパシターを取り外します。バッテリパックを取り付けます。

#### 原因

FBWC キャパシターパックが取り付けられました。

# アクション

- **1.** FBWC キャパシターパックを取り外します。
- **2.** HPE Smart Storage バッテリを取り付けます。

詳しくは、**[Hewlett Packard Enterprise](http://www.hpe.com/info/enterprise/docs)** の **Web** サイトにあるサーバーのユーザーガイドを参照してくだ さい。

# **1831- Slot X Drive Array** – **Data in Write-Back Smart Cache has been lost**

# 症状

1831-スロット X のドライブアレイ - ライトバックアップ式 Smart キャッシュ内のデータが消失しました。 修正方法:バックアップからデータを復旧します。

# 原因

データがキャッシュに入ったままの状態で電源が切断されました。

# アクション

バックアップからデータを復旧します。

# **1832-Slot X One or more physical drives are not exposed**

# 症状

1832-論理ユニットのメタデータが存在するため、スロット X の 1 つまたは複数の物理ドライブがホストに公 開されていません。修正方法:HPE SSA を実行し、これらのドライブを管理してください。

# 原因

ドライブに、論理ユニットのメタデータが含まれています。

# アクション

HPE SSA を使用してドライブを管理します。詳細情報については、HPE Smart Storage Administrator ユー **ザーガイド ([Hewlett Packard Enterprise](http://www.hpe.com/info/smartstorage/docs) の Web サイト) を参照してください。** 

# **1833-Slot X Drive Array** – **Unsupported Array Configuration Detected**

# 症状

1833-スロット X のドライブアレイ – サポートされていないアレイ構成が検出されました。サポートされて いない RAID フォールトトレランスレベルで 1 つまたは複数の論理ドライブが構成されています。

#### 原因

アレイがサポートされていない RAID フォールトトレランスレベルで構成されています。

アレイの構成を修正します。詳しくは、**[Hewlett Packard Enterprise](http://www.hpe.com/info/enterprise/docs)** の **Web** サイトにあるサーバーのユー ザーガイドを参照してください。

# インテグレーテッドマネジメントログのエラーメッセージ

# インテグレーテッドマネジメントログのエラーメッセージについて

IML は、サーバーで発生した履歴イベントの記録です。イベントは、システム ROM や iLO ヘルスドライバー などのサービスによって生成します。この項では、IML に記録されるエラーメッセージを紹介します。この メッセージは、さまざまなツールを介して表示できます。この項のエラーメッセージの語句は、サーバーによ り表示されるものと少し異なる場合があります。IML に関する詳細情報については、HPE iLO 4 ユーザーガイ ド(**[Hewlett Packard Enterprise](http://www.hpe.com/info/ilo/docs)** の **Web** サイト)を参照してください。

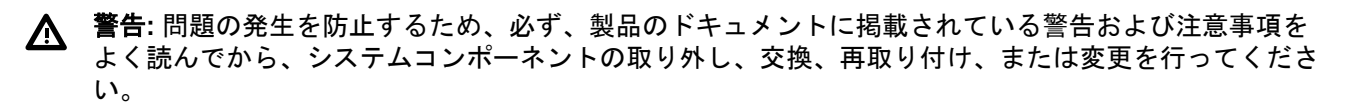

重要**:** このガイドでは、複数のサーバーについて説明します。ここで説明する情報の一部は、ご使用の トラブルシューティングするサーバーには該当しない場合があります。サーバーでサポートされる手 順、ハードウェアオプション、ソフトウェアツール、およびオペレーティングシステムに関する情報に ついては、サーバーのドキュメントを参照してください。

# **Automatic operating system shutdown initiated due to fan failure**

イベントタイプ: Fan failure (ファンが故障した)

修正方法:ファンを交換してください。

# **Automatic Operating System Shutdown Initiated Due to Overheat Condition...**

...Fatal Exception (Number X, Cause)

イベントタイプ:過熱状態

修正方法:ファンの状態を確認します。また、サーバーの通気が適切に確保され室温が要求される範囲内に保 たれていることを確認してください。

# **Operating System failure: Cause [NT]**

...Kernel Panic: Cause [UNIX]

Abnormal Program Termination: Cause [NetWare]

イベントタイプ:システムロックアップ

修正方法:オペレーティングシステムのドキュメントを参照します。

# **Corrected Memory Error Threshold exceeded (Processor X, Memory Module Y)**

...Corrected Memory Error Threshold Exceeded (System Memory)

Corrected Memory Error Threshold Exceeded (Memory Module Unknown)

イベントタイプ:訂正可能エラーのスレッショルド超過

修正方法:通常の運用を継続し、予定されている次回のメンテナンスの実行時にメモリモジュールを交換し て、動作の信頼性を確保してください。

# **Uncorrectable PCI Express Error (Slot X, Bus Y, Device Z, Function W, Error** status <hex value>)

イベントタイプ:拡張バスエラー

修正方法:PCI ボードを交換してください。

# **Uncorrectable Machine Check Exception (Board X, Processor Y, APIC ID <hex value>, Bank <hex value> Status <hex value>)**

イベントタイプ:訂正不能エラー

修正方法:

注意**:** プロセッサーの取り外しまたは交換を行う前に、HPE ProLiant Gen9 トラブルシューティングガ イドライン、ボリューム I:トラブルシューティング(**[Hewlett Packard Enterprise Web](http://www.hpe.com/info/Gen9-troubleshooting)** サイト)の「プ ロセッサーのトラブルシューティグガイドライン」に従ってください。推奨されているガイドラインに 従わないと、システムボードが損傷してシステムボードの交換が必要になる場合があります。

プロセッサーを交換してください。

# **System Fan Failure (Fan X, Location)**

イベントタイプ: Fan failure (ファンが故障した)

修正方法:ファンを交換してください。

# **System Fans Not Redundant**

イベントタイプ:冗長化されていないファン 修正方法:ファンを追加するか、または障害の発生しているファンを交換してください。

# **System Overheating (Zone X, Location)**

イベントタイプ:過熱状態 修正方法:ファンの状態を確認します。

# **System Power Supplies Not Redundant**

イベントタイプ:冗長化されていない電源 修正方法:電源を追加するか、または障害の発生している電源を交換してください。

# **System Power Supply Failure (Power Supply X)**

イベントタイプ: Power supply failure (電源装置が故障した)

修正方法:電源装置を交換してください。

# **Uncorrectable Memory Error (Slot X, Memory Module Y)...**

...Uncorrectable Memory Error (System Memory) Uncorrectable Memory Error (Memory Module Unknown) イベントタイプ:訂正不能エラー

修正方法:メモリモジュールを取り付けます。問題が解決されない場合は、メモリボードを交換します。

# HPE ProLiant Gen9 電源障害コード

# フロントパネル **LED** の電源障害コード

電源障害が発生すると、次のフロントパネルの LED が同時に点滅します。

- システム電源 LED
- ヘルス LED
- NIC LED
- UID LED

お使いのサーバーの LED の位置について詳しくは、**[Hewlett Packard Enterprise Information Library](http://www.hpe.com/info/enterprise/docs)** で入手 できるサーバーのユーザーガイドを参照してください。

各シーケンスでの点滅の回数は、電源障害の影響を受けるサブシステムに対応します。次の表は、電源障害 コードと影響を受けているサブシステムのリストを提供します。すべての電源障害がすべてのサーバーに よって使用されているわけではありません。

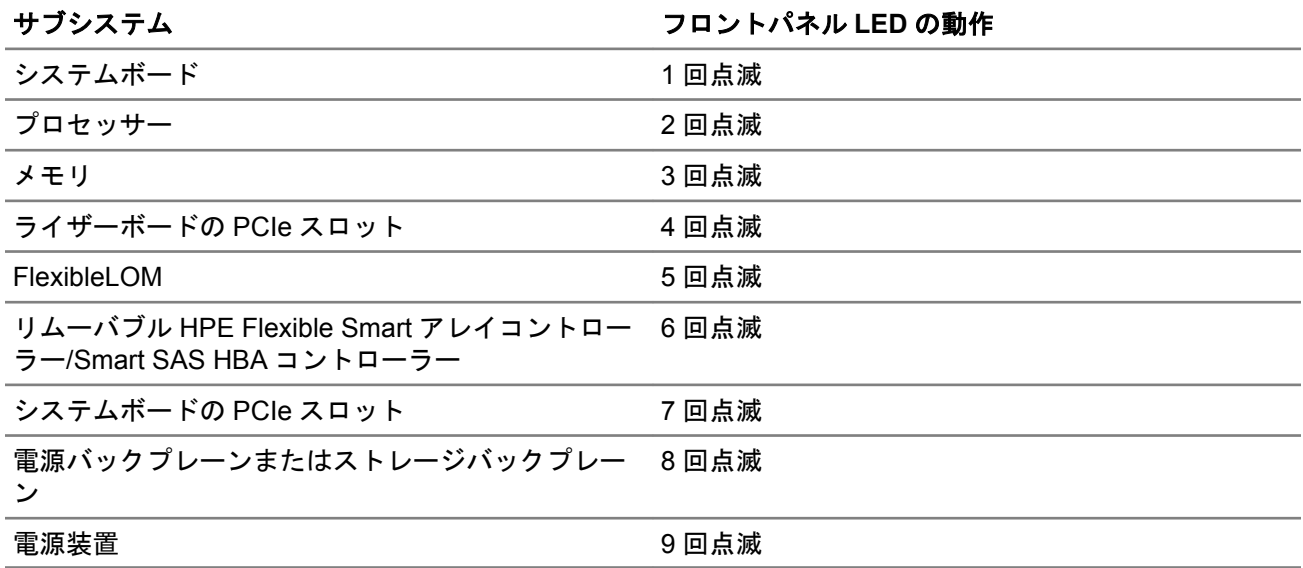

# HPE Smart Array のエラー

# コントローラーランタイム **LED**

コントローラーのステータスを決定するには、該当するコントローラーの項を参照してください。

# **P440ar** コントローラー **LED**

サーバーの電源の投入直後に、POST シーケンスの一部として、コントローラーランタイム LED が事前に定 義されたパターンで短い時間点灯します。サーバー動作中の他のすべての時間では、ランタイム LED の点灯 パターンは、コントローラーのステータスを示します。

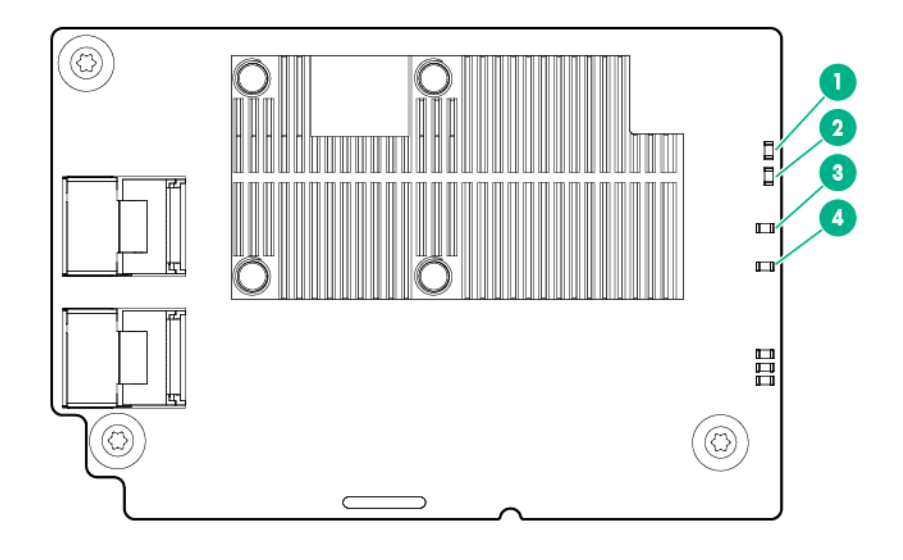

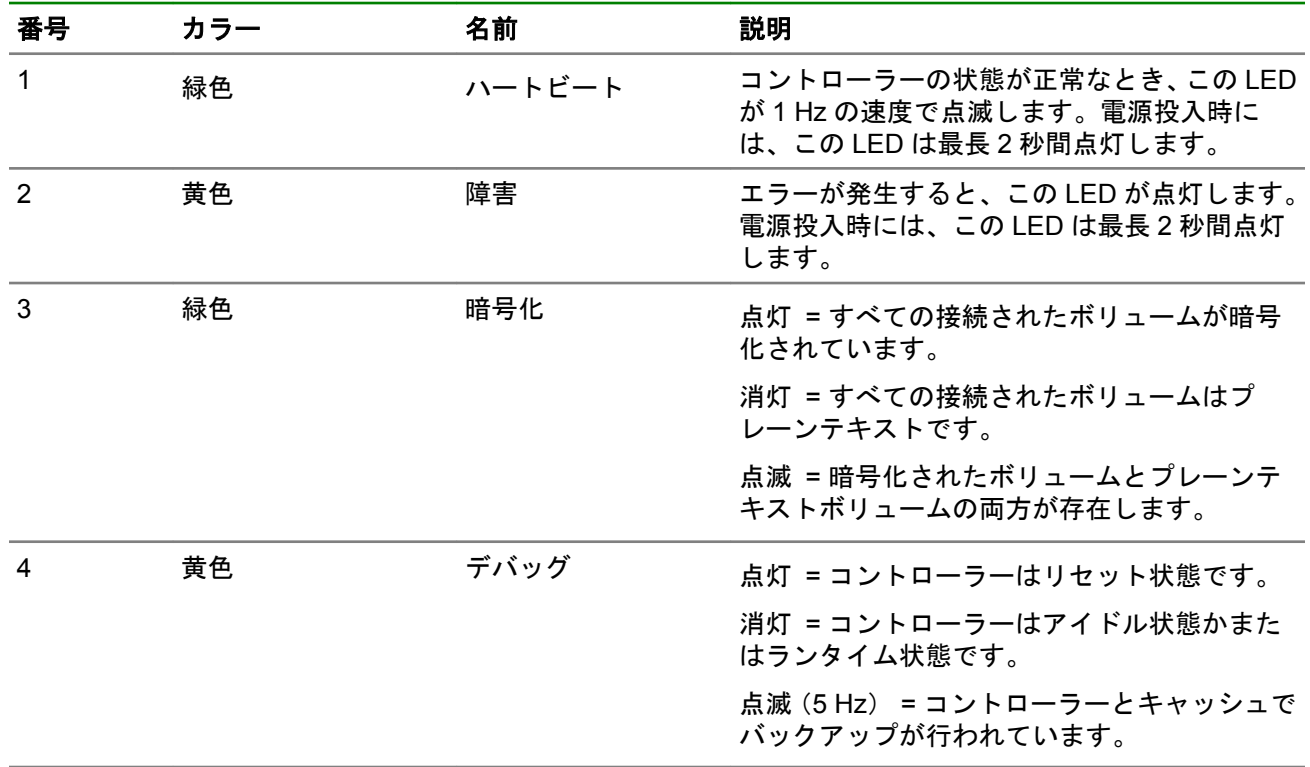

# **P440** コントローラー **LED**

サーバーの電源の投入直後に、POST シーケンスの一部として、コントローラーランタイム LED が事前に定 義されたパターンで短い時間点灯します。サーバー動作中の他のすべての時間では、ランタイム LED の点灯 パターンは、コントローラーのステータスを示します。

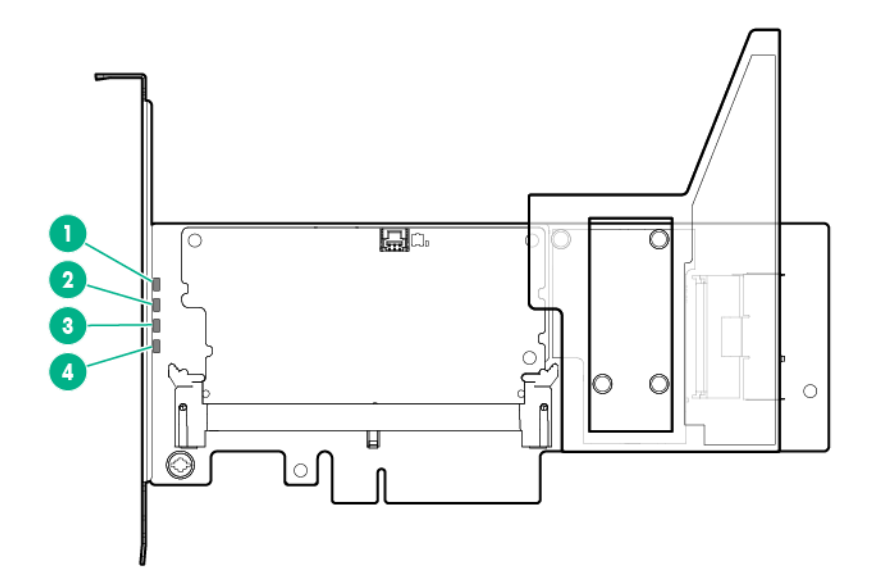

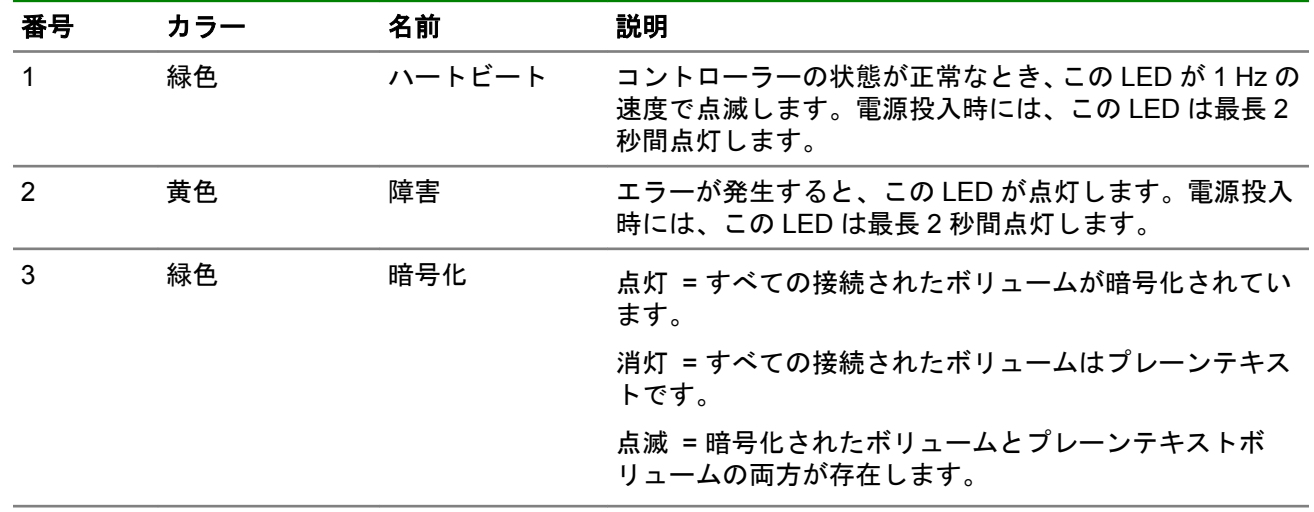

# **P441** コントローラー **LED**

サーバーの電源の投入直後に、POST シーケンスの一部として、コントローラーランタイム LED が事前に定 義されたパターンで短い時間点灯します。サーバー動作中の他のすべての時間では、ランタイム LED の点灯 パターンは、コントローラーのステータスを示します。

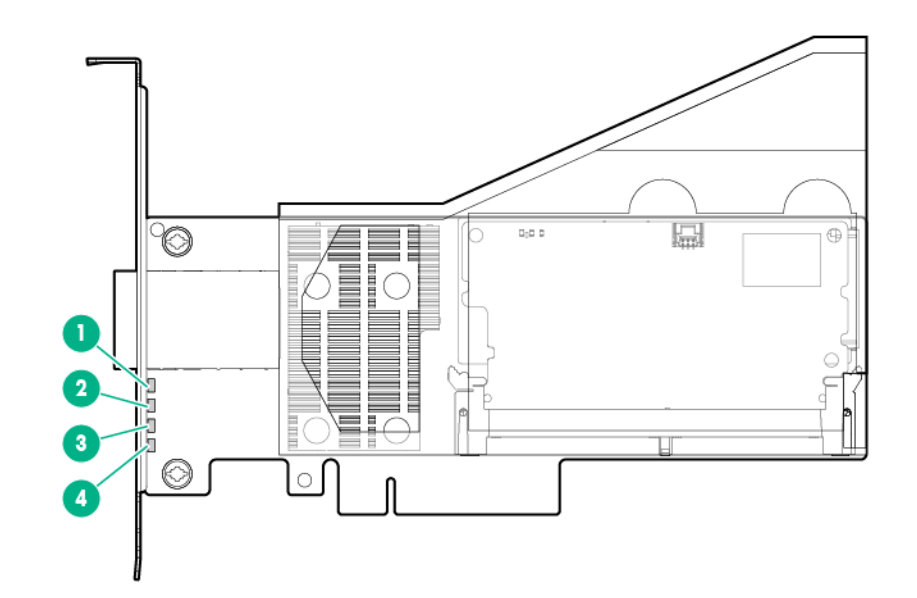

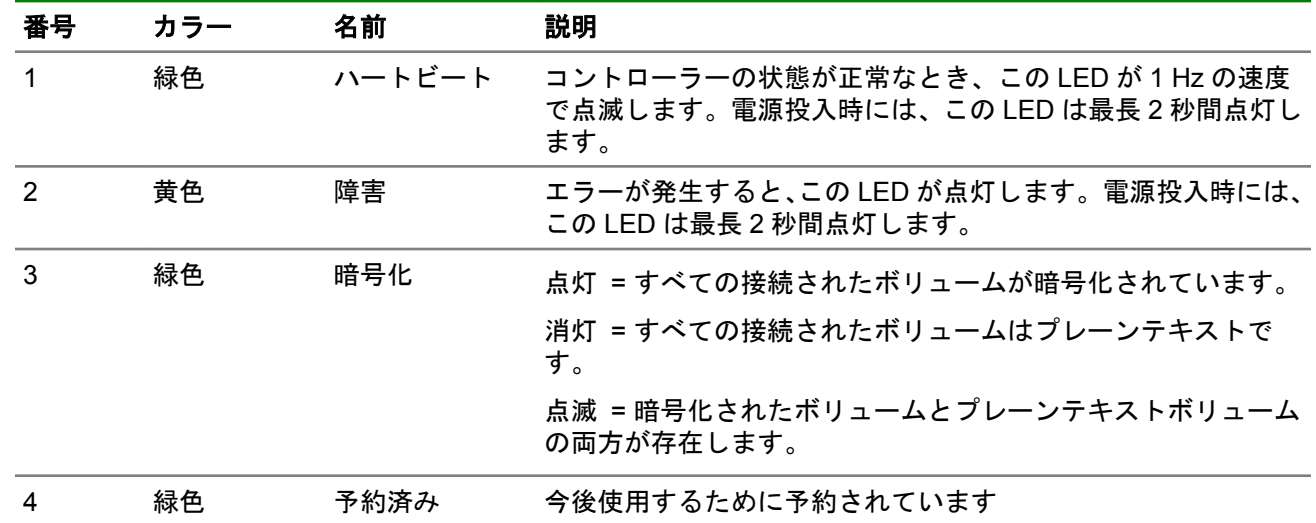

# **P840** コントローラー **LED**

サーバーの電源の投入直後に、POST シーケンスの一部として、コントローラーランタイム LED が事前に定 義されたパターンで短い時間点灯します。サーバー動作中の他のすべての時間では、ランタイム LED の点灯 **パターンは、コントローラーのステータスを示します。** 

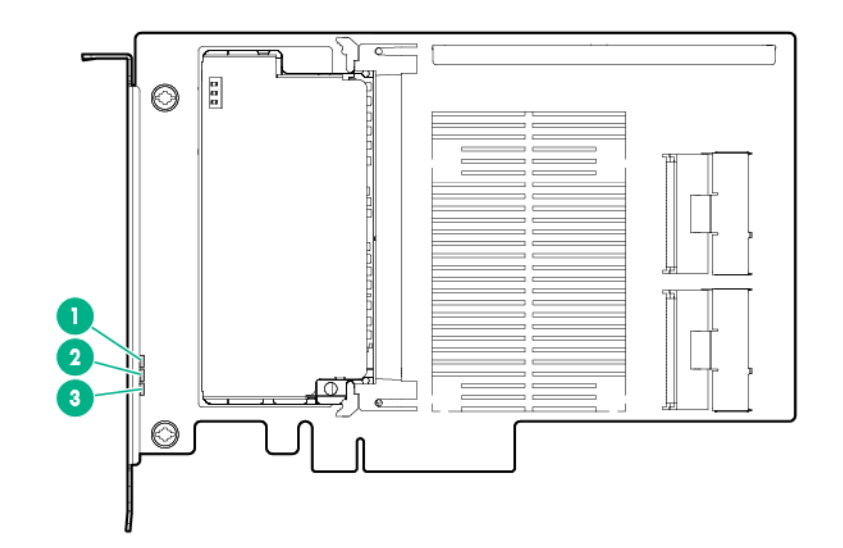

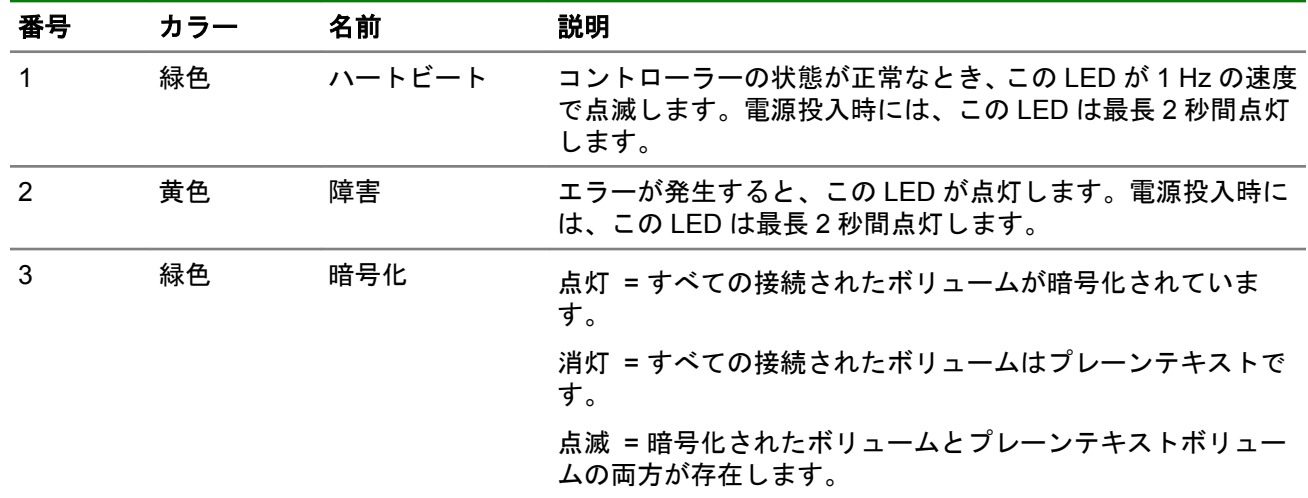

# キャッシュモジュール **LED**

**P440ar** キャッシュモジュール **LED**

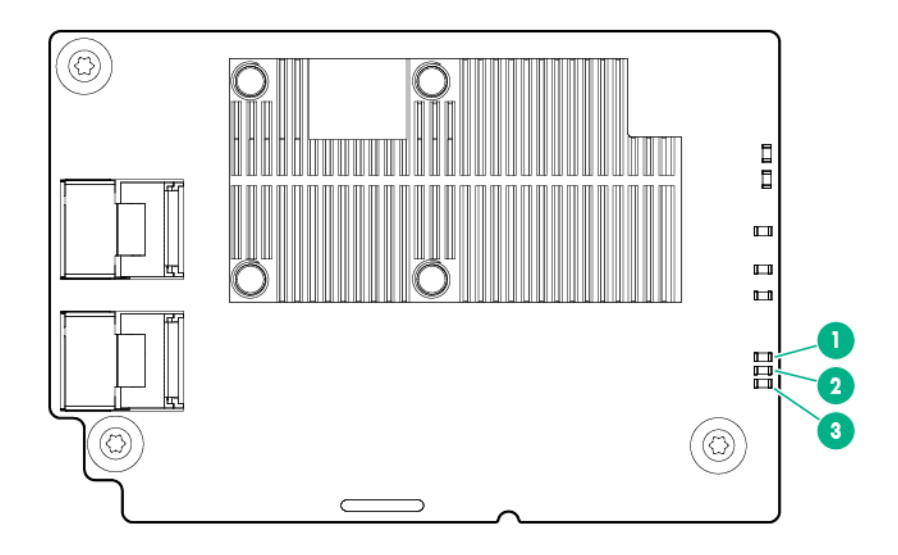

# キャッシュモジュール **LED**(直立型 **Smart Array** コントローラーの場合)

キャッシュモジュールには、単一カラーの LED が 3 つ (オレンジ色が 1 つと緑色が 2 つ)付いています。こ れらの LED は、ステータスを確認しやすくするために、キャッシュモジュールの裏面にもあります。

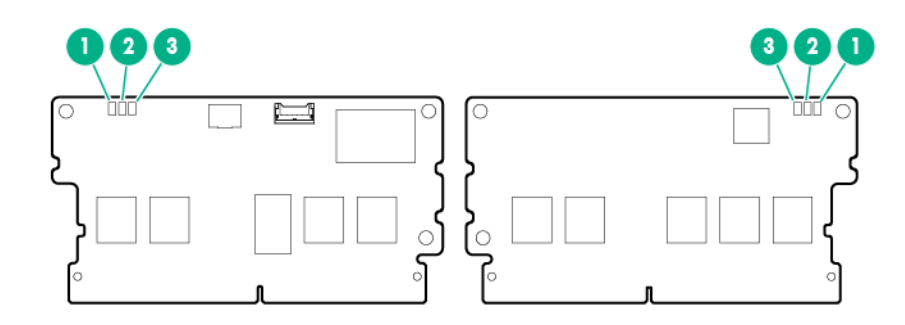

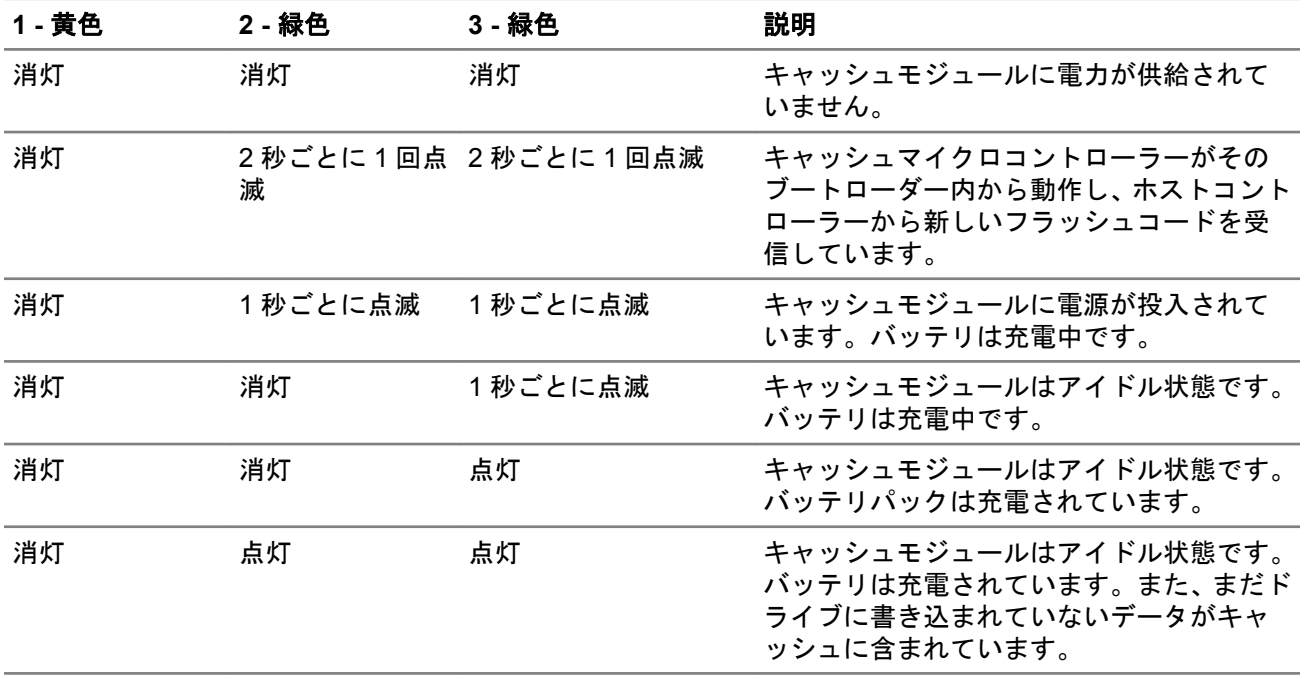

表は続く

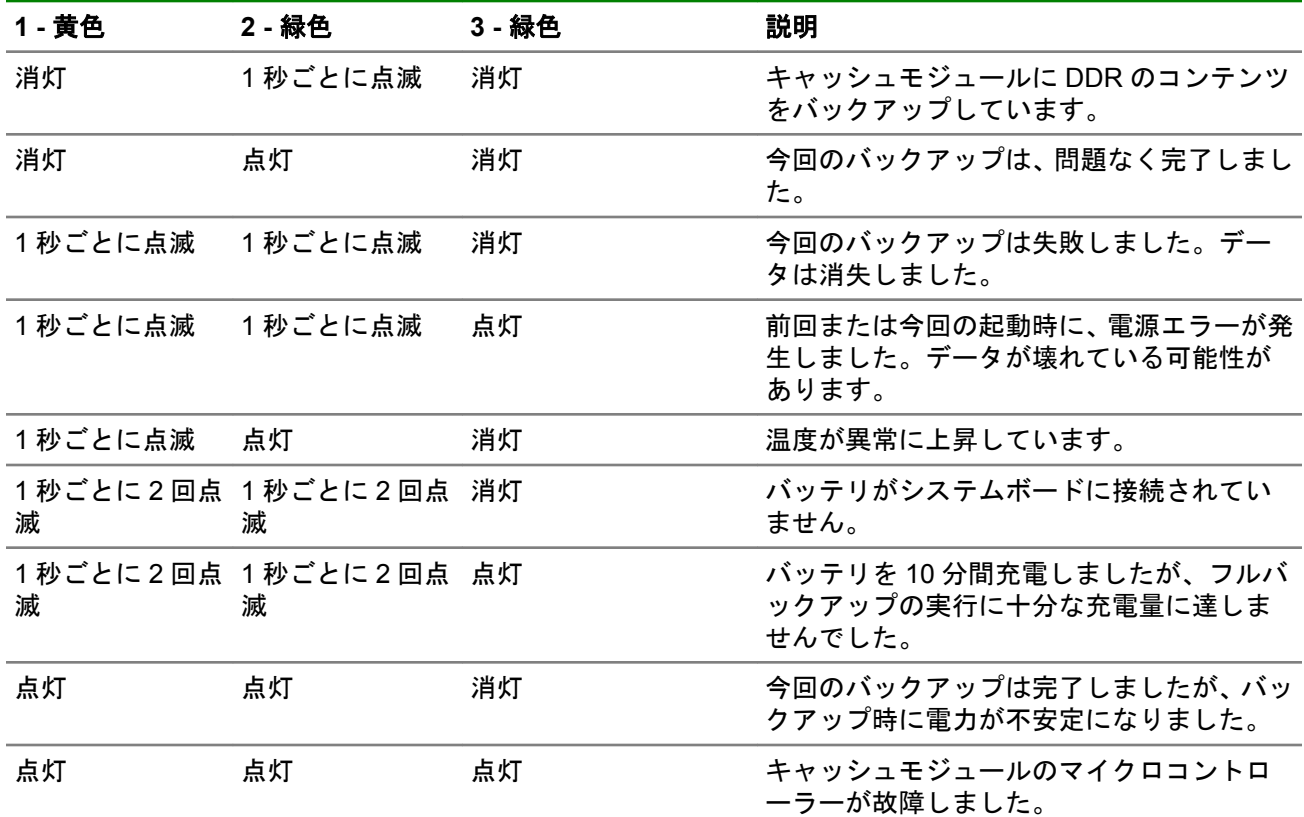

# **Smart** アレイ **Windows** イベントログメッセージ

# メッセージ **ID 24578**~**24599**

# メッセージ **ID**:**24578**

Severity (重大度):情報

ログメッセージ:The Smart Array SAS/SATA event notification service version %1.

#### メッセージ **ID**:**24579**

# Severity (重大度):情報

ログメッセージ:An event queue overflow has occurred for the array controller <controller name / slot information>. At least one event has been lost. This controller will only queue up to 100 events.

# メッセージ **ID**:**24580**

# Severity (重大度):エラー

ログメッセージ:The Smart Array SAS/SATA Event Notification Service needs to be upgraded and cannot process events at this time. The service is being stopped and processing of Smart Array controller events to the Windows system event log, ProLiant Integrated Management Log (IML) and Integrity System Event Log (SEL) will not occur until the software is updated.

To upgrade your software, please visit http://www.hpe.com/support/drivers

# メッセージ **ID**:**24581**

Severity (重大度):情報

ログメッセージ:The Smart Array SAS/SATA event notification service <status message>.

#### <status message> values:

- "has encountered an error and has stopped"
- "has stopped due to a message file error"
- "was not able to update the service control manager with updated status"
- "cannot open a registry parameter key"
- "cannot start due to system event logging being disabled"

#### メッセージ **ID**:**24582**

#### Severity (重大度):情報

ログメッセージ:A <drive type> physical drive located in bay <bay number> was <inserted / removed>. The drive can be found in box <box number> which is attached to port <port number> of array controller <controller name / slot information>.

#### メッセージ **ID**:**24583**

#### Severity (重大度):情報

ログメッセージ:Array controller <controller name / slot information> has detected more than one cable with active drives attached.

#### メッセージ **ID**:**24584**

#### Severity (重大度):警告

ログメッセージ:Too many runtime ECC errors have been received from the array controller <controller name / slot information>. The controller has restarted without utilizing its DIMM.

#### メッセージ **ID**:**24585**

#### Severity (重大度):警告

ログメッセージ:The <drive type> physical drive located in bay <bay number> is offline but operational. This drive can be found in box < box number> which is connected to port <port number> of the array controller <controller name / slot information>. The offline reason received from the Smart Array firmware is: <firmware error code>.

#### <firmware error code> values:

- TOO\_SMALL\_IN\_LOAD\_CONFIG Replacement drive is too small for configured volume(s).
- ERROR\_ERASING\_RIS Could not write to reserved configuration sectors after multiple retries.
- ERROR\_SAVING\_RIS Could not write to reserved configuration sectors after multiple retries.
- FAIL DRIVE COMMAND "Fail Drive" command received from host.
- · MARK BAD FAILED Unable to create media defect after multiple retries.
- MARK BAD FAILED IN FINISH REMAP Unable to create media defect after multiple retries.
- TIMEOUT Too many SCSI command timeouts.
- AUTOSENSE FAILED Drive is failing commands but is not returning SCSI sense data after multiple retries.
- MEDIUM ERROR 1 Caused by a particular set of SCSI sense codes that indicate the drive is in bad shape and its data may be corrupt.
- MEDIUM ERROR 2 Caused by a particular set of SCSI sense codes that indicate the drive is in bad shape; retries did not help.
- NOT\_READY\_BAD\_SENSE Drive is returning unrecognized Not Ready sense codes.
- NOT\_READY Drive is not ready and will not spin up.
- HARDWARE ERROR Drive is returning a Hardware Error sense key; controller unable to get drive back online.
- ABORTED COMMAND Drive is returning an Aborted Command sense key; controller unable to get drive back online.
- WRITE PROTECTED Drive is returning a sense key indicating it is write protected.
- SPIN UP FAILURE IN RECOVER "Start Unit" command failed during error recovery
- REBUILD WRITE ERROR Drive failed write command after multiple retries during rebuild.
- TOO\_SMALL\_IN\_HOT\_PLUG Replacement drive is too small for configured volume(s).
- BUS RESET RECOVERY ABORTED Unable to communicate with drive after multiple bus resets and retries; may be due to this drive or another drive that is corrupting the parallel SCSI bus.
- REMOVED IN HOT PLUG Drive has been hot-removed.
- INIT REQUEST SENSE FAILED "Request Sense" command failed during device discovery/initialization.
- · INIT START UNIT FAILED "Start Unit" command failed during device discovery/ initialization.
- · INQUIRY FAILED "Inquiry" command failed after multiple retries.
- NON DISK DEVICE Attached device is not a hard disk per its inquiry data.
- READ CAPACITY FAILED "Read Capacity" command failed after multiple retries.
- INVALID BLOCK SIZE Drive indicates it is not formatted for 512 bytes per sector.
- HOT PLUG REQUEST SENSE FAILED "Request Sense" command failed after drive hot-added.
- HOT PLUG START UNIT FAILED "Start Unit" command failed after drive hotadded)
- WRITE ERROR AFTER REMAP After reassigning a media error reported during a write command, the write command failed with another media error.
- INIT RESET RECOVERY ABORTED Unable to communicate with drive during initialization after multiple bus resets and retries; may be due to this drive or another drive that is corrupting the parallel SCSI bus.
- DEFERRED WRITE ERROR Drive with write cache enabled reported that it could not complete a write command that it previously indicated was successful [lost data].
- MISSING IN SAVE RIS Could not write to reserved configuration sectors after multiple retries.
- WRONG REPLACE A hot-plug tape drive was plugged in as a replacement into a drive bay that a hard disk was removed from.
- GDP VPD INQUIRY FAILED Could not read drive serial number after multiple retries.
- GDP MODE SENSE FAILED Could not read certain mode pages after multiple retries.
- DRIVE\_NOT\_IN\_48BIT\_MODE SATA drive is not supported in 48-bit LBA mode.
- DRIVE TYPE MIX IN HOT PLUG Attempt to hot-add a SATA drive as a replacement in a SAS-only volume, or vice versa.
- DRIVE TYPE MIX IN LOAD CFG attempt to use a SATA drive as a replacement in a SAS-only volume, or vice versa.
- PROTOCOL ADAPTER FAILED Protocol layer reports that the protocol hardware has failed; may be a controller failure.
- FAULTY ID BAY EMPTY Drive responds to SCSI ID, but the corresponding bay is empty.
- FAULTY ID BAY OCCUPIED Bay is occupied by a drive that does not respond to the corresponding SCSI ID.
- FAULTY ID INVALID BAY Drive responds to an ID that doesn't have a valid corresponding bay.
- WRITE RETRIES FAILED Unable to complete a write operation after several retries.
- QUEUE FULL ON ZERO Drive indicates that its queue is full when we have no requests outstanding to the drive.
- SMART ERROR REPORTED Drive has reported a predictive-failure error when controller is configured to automatically fail [instead of reporting imminent failure of] drives that report this error.
- PHY RESET FAILED Phy reset request failed.
- FR CHKBLK FAILED WRITE Drive failed write command while checking for media errors.
- · FR ATI TEST FAILED WRITE Drive failed write command while checking for errors.
- OFFLINE ERASE Drive is offline due to a Secure Erase operation.
- OFFLINE TOO SMALL Drive is offline because it's a replacement drive that is too small.
- OFFLINE DRIVE TYPE MIX Drive is offline because it is not the correct type for this array [SATA vs SAS].
- OFFLINE ERASE COMPLETE Drive is offline because a Secure Erase operation has completed on it but it hasn't been replaced yet.

### Severity (重大度):情報

ログメッセージ: The <drive type> physical drive located in bay <bay number> is now online. This drive can be found in box <br/>box number> which is connected to port <port number> of the array controller <controller name / slot information>.

#### メッセージ **ID**:**24587**

#### Severity (重大度):警告

ログメッセージ:The <drive type> physical drive located in bay <bay number> is in a SMART trip state that indicates the drive has reached 0 percent usage left. Indicates that the drive has a SMART wear error and is approaching the maximum usage limit for writes (wear out). The drive should be replaced as soon as possible. This drive can be found in box <box number> which is connected to port <port number> of the array controller <controller name / slot information>.

# メッセージ **ID**:**24588**

# Severity (重大度):警告

ログメッセージ:Sensor number <sensor number> has reported that the internal temperature has exceeded the preset limit. This sensor is located in box < box number> which is connected to port <port number> of array controller <controller name / slot information>. The array controller may attempt to shut down power to the attached box and/or spin down the installed disk drive(s).

# メッセージ **ID**:**24589**

#### Severity (重大度):警告

ログメッセージ:Sensor number <sensor number> has reported that the internal temperature is nearing the preset temperature limit. This sensor is located in box <box number> which is connected to port <port number> of array controller <controller name / slot information>. The array controller may enact precautionary measures to prevent data loss should the temperature reach the operating limit.

# メッセージ **ID**:**24590**

# Severity (重大度):情報

ログメッセージ:Sensor number <sensor number> has reported that a previously existing temperature condition has been corrected. This sensor is located in box  $\langle$ box number> which is connected to port  $\langle$ port number> of array controller <controller name / slot information>. All of the temperature sensors in the attached box are now reporting acceptable temperature levels.

#### メッセージ **ID**:**24591**

Severity (重大度):警告

ログメッセージ: Redundant power supply number <power supply number> has reported a fault. This power supply is located in box <br/> <br/>kox number> which is connected to port <port number> of array controller <controller name / slot information>.

# メッセージ **ID**:**24592**

### Severity (重大度):情報

ログメッセージ:Redundant power supply number <power supply number> is no longer sensed as being in a failed state. Some possible reasons that would cause this state change to occur include:

1. The previously failed power supply has returned to an operational state.

2. The previously failed power supply was removed from the chassis.

The power supply state change occurred in box < box number> which is connected to port <port number> of array controller <controller name / slot information>.

# メッセージ **ID**:**24593**

## Severity (重大度):情報

ログメッセージ:Array controller <controller name / slot information> has reported that more physical devices were detected than the controller is currently capable of supporting. Some physical drives will not be accessible.

### メッセージ **ID**:**24594**

### Severity (重大度):警告

ログメッセージ:Redundant path number <path number> for the <drive type> physical drive located in bay <bay number> has either failed or been removed. The drive can be found in box < box number> which is attached to port <port number> of array controller <controller name / slot information>.

# メッセージ **ID**:**24595**

#### Severity (重大度):エラー

ログメッセージ:A drive failure notification has been received for the <drive type> physical drive located in bay <br/> <br/> <br/>All drive can be found in box <br/> <br/>Abox <br/>  $\sim$ number> which is connected to port <port number> of the array controller <controller name / slot information>. The failure reason received from the Smart Array firmware is: <firmware error code>.

#### <firmware error code> values:

- TOO\_SMALL\_IN\_LOAD\_CONFIG Replacement drive is too small for configured volume(s).
- ERROR ERASING RIS Could not write to reserved configuration sectors after multiple retries.
- ERROR\_SAVING\_RIS Could not write to reserved configuration sectors after multiple retries.
- · FAIL DRIVE COMMAND "Fail Drive" command received from host.
- · MARK BAD FAILED Unable to create media defect after multiple retries.
- MARK BAD FAILED IN FINISH REMAP Unable to create media defect after multiple retries.
- TIMEOUT Too many SCSI command timeouts.
- AUTOSENSE\_FAILED Drive is failing commands but is not returning SCSI sense data after multiple retries.
- MEDIUM ERROR 1 Caused by a particular set of SCSI sense codes that indicate the drive is in bad shape and its data may be corrupt.
- MEDIUM ERROR 2 Caused by a particular set of SCSI sense codes that indicate the drive is in bad shape; retries did not help.
- NOT READY BAD SENSE Drive is returning unrecognized Not Ready sense codes.
- NOT\_READY Drive is not ready and will not spin up.
- HARDWARE ERROR Drive is returning a Hardware Error sense key; controller unable to get drive back online.
- ABORTED COMMAND Drive is returning an Aborted Command sense key; controller unable to get drive back online.
- WRITE PROTECTED Drive is returning a sense key indicating it is write protected.
- SPIN UP FAILURE IN RECOVER "Start Unit" command failed during error recovery
- REBUILD WRITE ERROR Drive failed write command after multiple retries during rebuild.
- TOO\_SMALL\_IN\_HOT\_PLUG Replacement drive is too small for configured volume(s).
- BUS RESET RECOVERY ABORTED Unable to communicate with drive after multiple bus resets and retries; may be due to this drive or another drive that is corrupting the parallel SCSI bus.
- REMOVED IN HOT PLUG Drive has been hot-removed.
- INIT REQUEST SENSE FAILED "Request Sense" command failed during device discovery/initialization.
- · INIT START UNIT FAILED "Start Unit" command failed during device discovery/ initialization.
- · INQUIRY FAILED "Inquiry" command failed after multiple retries.
- NON DISK DEVICE Attached device is not a hard disk per its inquiry data.
- · READ CAPACITY FAILED "Read Capacity" command failed after multiple retries.
- INVALID BLOCK SIZE Drive indicates it is not formatted for 512 bytes per sector.
- HOT PLUG REQUEST SENSE FAILED "Request Sense" command failed after drive hot-added.
- HOT PLUG START UNIT FAILED "Start Unit" command failed after drive hotadded)
- WRITE ERROR AFTER REMAP After reassigning a media error reported during a write command, the write command failed with another media error.
- INIT RESET RECOVERY ABORTED Unable to communicate with drive during initialization after multiple bus resets and retries; may be due to this drive or another drive that is corrupting the parallel SCSI bus.
- DEFERRED WRITE ERROR Drive with write cache enabled reported that it could not complete a write command that it previously indicated was successful [lost data].
- MISSING IN SAVE RIS Could not write to reserved configuration sectors after multiple retries.
- WRONG REPLACE A hot-plug tape drive was plugged in as a replacement into a drive bay that a hard disk was removed from.
- GDP VPD INQUIRY FAILED Could not read drive serial number after multiple retries.
- GDP MODE SENSE FAILED Could not read certain mode pages after multiple retries.
- DRIVE NOT IN 48BIT MODE SATA drive is not supported in 48-bit LBA mode.
- DRIVE TYPE MIX IN HOT PLUG Attempt to hot-add a SATA drive as a replacement in a SAS-only volume, or vice versa.
- DRIVE TYPE MIX IN LOAD CFG attempt to use a SATA drive as a replacement in a SAS-only volume, or vice versa.
- PROTOCOL ADAPTER FAILED Protocol layer reports that the protocol hardware has failed; may be a controller failure.
- FAULTY ID BAY EMPTY Drive responds to SCSI ID, but the corresponding bay is empty.
- FAULTY ID BAY OCCUPIED Bay is occupied by a drive that does not respond to the corresponding SCSI ID.
- FAULTY ID INVALID BAY Drive responds to an ID that doesn't have a valid corresponding bay.
- WRITE RETRIES FAILED Unable to complete a write operation after several retries.
- QUEUE FULL ON ZERO Drive indicates that its queue is full when we have no requests outstanding to the drive.
- SMART ERROR REPORTED Drive has reported a predictive-failure error when controller is configured to automatically fail [instead of reporting imminent failure of] drives that report this error.
- PHY RESET FAILED Phy reset request failed.
- FR CHKBLK FAILED WRITE Drive failed write command while checking for media errors.
- FR ATI TEST FAILED WRITE Drive failed write command while checking for errors.
- OFFLINE ERASE Drive is offline due to a Secure Erase operation.
- OFFLINE TOO SMALL Drive is offline because it's a replacement drive that is too small.
- OFFLINE DRIVE TYPE MIX Drive is offline because it is not the correct type for this array [SATA vs SAS].
- OFFLINE\_ERASE\_COMPLETE Drive is offline because a Secure Erase operation has completed on it but it hasn't been replaced yet.

#### Severity (重大度):エラー

ログメッセージ: The <drive type> physical drive located in bay <br/> <br/> Aumber> is in a SMART predictive failure state. This drive can be found in box < box number> which is connected to port <port number> of the array controller <controller name / slot information>.

### メッセージ **ID**:**24597**

#### Severity (重大度):警告

ログメッセージ:The <drive type> physical hard drive located in bay <bay number> is not supported <not supported reason>. This drive can be found in box <br/> <br/>box number> which is connected to port <port number> of the array controller <controller name / slot information>.

#### <not supported reason> values:

- "because it is a singled ported drive"
- "because it is a SATA drive"
- "because it is smaller than the drive it is replacing"
- "because it is of an unrecognized type"
- "because it contains an unsupported RIS configuration"

# メッセージ **ID**:**24598**

### Severity (重大度):情報

ログメッセージ:Logical drive <logical drive number> of array controller <controller name / slot information> has encountered a status change from:

Status: < previous status>

 $t \circ$ 

Status: < current status>

#### <previous status> and <current status> values:

- $\cdot$  " $\circ$ K"
- "FAILED"
- "NOT CONFIGURED"
- "INTERIM RECOVERY MODE"
- "READY FOR RECOVERY"
- "RECOVERING"
- "WRONG PHYSICAL DRIVE REPLACED"
- "PHYSICAL DRIVE NOT PROPERLY CONNECTED"
- "HARDWARE IS OVERHEATING"
- "HARDWARE HAS OVERHEATED"
- "EXPANDING"
- "NOT YET AVAILABLE"
- "QUEUED FOR EXPANSION"
- "DISABLED DUE TO SCSI ID CONFLICT"
- "EJECTED"
- "ERASING"
- "UNKNOWN"

# Severity (重大度):警告

ログメッセージ:Logical drive <logical drive number> of array controller <controller name / slot information> has encountered a status change from:

Status: < previous status>

to

```
Status: < current status>
```
<previous status> and <current status> values:

- $\cdot$  " $\cap$ K"
- "FAILED"
- "NOT CONFIGURED"
- "INTERIM RECOVERY MODE"
- "READY FOR RECOVERY"
- "RECOVERING"
- "WRONG PHYSICAL DRIVE REPLACED"
- "PHYSICAL DRIVE NOT PROPERLY CONNECTED"
- "HARDWARE IS OVERHEATING"
- "HARDWARE HAS OVERHEATED"
- "EXPANDING"
- "NOT YET AVAILABLE"
- "QUEUED FOR EXPANSION"
- "DISABLED DUE TO SCSI ID CONFLICT"
- "EJECTED"
- "ERASING"
- "UNKNOWN"

# メッセージ **ID 24600**~**24624**

# メッセージ **ID**:**24600**

# Severity (重大度):エラー

ログメッセージ:Logical drive <logical drive number> of array controller <controller name / slot information> has encountered a status change from:

Status: < previous status>

to

Status: <current status>

<previous status> and <current status> values:

- $\cdot$  " $\circ$ K"
- "FAILED"
- "NOT CONFIGURED"
- "INTERIM RECOVERY MODE"
- "READY FOR RECOVERY"
- "RECOVERING"
- "WRONG PHYSICAL DRIVE REPLACED"
- "PHYSICAL DRIVE NOT PROPERLY CONNECTED"
- "HARDWARE IS OVERHEATING"
- "HARDWARE HAS OVERHEATED"
- "EXPANDING"
- "NOT YET AVAILABLE"
- "QUEUED FOR EXPANSION"
- "DISABLED DUE TO SCSI ID CONFLICT"
- "EJECTED"
- "ERASING"
- "UNKNOWN"

メッセージ **ID**:**24601**

Severity (重大度):情報

ログメッセージ:Logical drive <logical drive number> configured on array controller <controller name / slot information> is in a failed state but has had one or more drive replacements and is now ready to change to a status of "OK". However, this status change will not occur until the logical drive is re-enabled. Please re-enable the logical drive either via the Array Configuration Utility or by rebooting the system.

# メッセージ **ID**:**24602**

### Severity (重大度):警告

ログメッセージ:The recovery of logical drive <logical driver number> configured on array controller <controller name / slot information> was aborted while rebuilding due to an unrecoverable read error. Physical drive number <physical drive number> was the replacement drive being rebuilt before the read error occurred, while physical drive number <physical drive number> is the error drive which reported the read error.

# メッセージ **ID**:**24603**

# Severity (重大度):警告

ログメッセージ:Due to an unrecoverable read error, the recovery of logical drive %3 configured on array controller <controller name / slot information> was aborted while rebuilding a physical drive.

The physical drive which was being rebuilt is located in bay <br/>bay number> of box <box number> which is connected to port <port number> of array controller <controller name / slot information>.

The physical drive that reported the read error is located in bay <br/>  $\langle$ bay number> of box <br/> <br/> />
which is connected to port <port number> of array controller <controller name / slot information>.

# メッセージ **ID**:**24604**

#### Severity (重大度):警告

ログメッセージ:The recovery of logical drive <logical drive number> configured on array controller <controller name / slot information> was aborted while rebuilding due to an unrecoverable write error. Physical drive number <physical drive number> was the replacement drive being rebuilt before the write error occurred, while physical drive number <physical drive number> is the error drive which reported the write error.

# メッセージ **ID**:**24605**

# Severity (重大度):警告

ログメッセージ:Due to an unrecoverable write error, the recovery of logical drive <logical drive number> configured on array controller <controller name / slot information> was aborted while rebuilding a physical drive.

The physical drive which was being rebuilt is located in bay <br/> Abay number> of box <box number> which is connected to port <port number> of array controller <controller name / slot information>.

The physical drive that reported the write error is located in bay <br/>bay number> of box <br/> <br/> />
which is connected to port <port number> of array controller <controller name / slot information>.

# メッセージ **ID**:**24606**

Severity (重大度):エラー

ログメッセージ:Logical drive <logical drive number> configured on array controller <controller name / slot information> returned a fatal error during a read/write request from/to the volume.

Logical block address <lba number>, block count <br/> <br/>ko number> and command <command number> were taken from the failed logical I/O request.

Array controller <controller name / slot information> is also reporting that the last physical drive to report a fatal error condition (associated with this logical request), is located on bus <br/>bus number> and ID <ID number>.

# メッセージ **ID**:**24607**

#### Severity (重大度):警告

ログメッセージ:The event information received from array controller <controller name / slot information> was of an unknown or unrecognized class.

An excerpt of the controller message is as follows: <message from firmware>.

### メッセージ **ID**:**24608**

## Severity (重大度):情報

ログメッセージ:Array controller <controller name / slot information> has reported that storage box number <br/>box number> was added to port <port number>. This connection is through I/O module number <module number> on the storage box.

# メッセージ **ID**:**24609**

# Severity (重大度):エラー

ログメッセージ:Array controller <controller name / slot information> has reported that storage box number <box number> was removed from port <port number>. This connection was through I/O module number <module number> on the storage box. This event can occur when either a sole I/O module or data cable is removed.

# メッセージ **ID**:**24610**

# Severity (重大度):警告

ログメッセージ:Array controller <controller name / slot information> has reported that either redundant I/O module number <module number> in box <br/> <br/> <br/>number> was removed or the cable to this module was removed. The cable and I/O module were connected to port <port number> of the array controller.

# メッセージ **ID**:**24611**

### Severity (重大度):情報

ログメッセージ:Array controller <controller name / slot information> has reported that either redundant I/O module number <module number> in box <br/> <br/>box number> was added or the cable to this module was connected. The cable and I/O module are connected to port <port number> of the array controller.

# メッセージ **ID**:**24612**

# Severity (重大度):情報

ログメッセージ:Array controller <controller name / slot information> has reported that box <br/> <br/>kox number> connected to port <port number> is now marked as repaired (re-added after a previous failure).

# メッセージ **ID**:**24613**

Severity (重大度):情報

ログメッセージ:Array controller <controller name / slot information> has reported that either redundant I/O module number <module number> in box <br/> <br/> <br/>number> was repaired or its path was repaired. Box <br/> <br/> <br/> <br/>ponected to port <port number> of the array controller.

#### メッセージ **ID**:**24614**

# Severity (重大度):情報

ログメッセージ:Array controller <controller name / slot information> has reported that the external array controller attached to port <port number> has been disconnected or powered down.

### メッセージ **ID**:**24615**

### Severity (重大度):情報

ログメッセージ:Array controller <controller name / slot information> has reported that an external array controller was attached to port <port number> or was previously attached and was powered on.

# メッセージ **ID**:**24616**

#### Severity (重大度):警告

ログメッセージ:Array controller <controller name / slot information> is reporting that an unsupported configuration has occurred with the redundant cabling that is attached between port <port number> and box <br/> <br/> Aumber>. <firmware information>. Please check the cabling and ensure that a supported configuration is being used.

# <firmware information> values:

- "The Smart Array firmware is reporting that no additional details are available"
- "The Smart Array firmware is reporting that the redundant cabling configuration on the controller has a mix of storage boxes with and without redundant I/O modules"
- "The Smart Array firmware is reporting that a redundant I/O paths exist due to direct loopback of the controller ports"
- "The Smart Array firmware is reporting that the redundant I/O modules of this box are not cabled for good fault tolerance"
- "The Smart Array firmware is reporting that the redundant I/O modules of this box have multiple paths to the controller"

# メッセージ **ID**:**24617**

# Severity (重大度):警告

ログメッセージ:Array controller <controller name / slot information> is reporting that an unsupported configuration has occurred with the redundant cabling that is attached to port <port number>. <firmware information>. Please check the cabling and ensure that a supported configuration is being used.

# <firmware information> values:

- "The Smart Array firmware is reporting that no additional details are available"
- "The Smart Array firmware is reporting that the redundant cabling configuration on the controller has a mix of storage boxes with and without redundant I/O modules"
- "The Smart Array firmware is reporting that a redundant I/O paths exist due to direct loopback of the controller ports"
- "The Smart Array firmware is reporting that the redundant I/O modules of this box are not cabled for good fault tolerance"
- "The Smart Array firmware is reporting that the redundant I/O modules of this box have multiple paths to the controller"

# Severity (重大度):警告

ログメッセージ:Array controller <controller name / slot information> is reporting that an unsupported configuration has occurred with the redundant cabling that is attached to port <port number>. Please check the cabling and ensure that a supported configuration is being used.

# メッセージ **ID**:**24619**

### Severity (重大度):情報

ログメッセージ: Fan number <fan number> in box <br/>box number> was <inserted / removed>. Box <br/> <br/> <br/>vember> is attached to port <port number> of array controller <controller name / slot information>.

#### メッセージ **ID**:**24620**

#### Severity (重大度):情報

ログメッセージ:Fan number <fan number> located on fan module <fan module number> in box < box number> was <inserted / removed>. Box < box number> is attached to port <port number> of array controller <controller name / slot information>.

# メッセージ **ID**:**24621**

#### Severity (重大度):エラー

ログメッセージ:Fan number <fan number> is reporting a failure. This fan is located in box number <br/>box number> which is connected to port <port number> of array controller <controller name / slot information>. The controller may attempt to shut down the power to the storage device and/or spin down the installed disk drive(s).

#### メッセージ **ID**:**24622**

#### Severity (重大度):エラー

ログメッセージ:Fan number <fan number> located on fan module <fan module number> is reporting a failure. This fan is located in box number < box number> which is connected to port <port number> of array controller <controller name / slot information>. The controller may attempt to shut down the power to the storage device and/or spin down the installed disk drive(s).

# メッセージ **ID**:**24623**

Severity (重大度):情報

ログメッセージ: Fan number <fan number> is reporting a degraded condition. This fan is located in box number <br/>box number> which is connected to port <port number> of array controller <controller name / slot information>.

#### メッセージ **ID**:**24624**

# Severity (重大度):情報

ログメッセージ:Fan number <fan number> located on fan module <fan module number> is reporting a degraded condition. This fan is located in box number < box number> which is connected to port <port number> of array controller <controller name / slot information>.

# メッセージ **ID 24625**~**24649**

# メッセージ **ID**:**24625**

#### Severity (重大度):情報

ログメッセージ:Fan number <fan number> is reporting that it is now operational. This fan is located in box number <br/>box number> which is connected to port <port number> of array controller <controller name / slot information>.

#### メッセージ **ID**:**24626**

#### Severity (重大度):情報

ログメッセージ:Fan number <fan number> located on fan module <fan module number> is reporting that it is now operational. This fan is located in box number <box number> which is connected to port <port number> of array controller <controller name / slot information>.

### メッセージ **ID**:**24627**

#### Severity (重大度):情報

ログメッセージ:Array controller <controller name / slot information> is reporting excessive correctable PCI-e errors. Please check this controller to ensure it is functioning properly.

# メッセージ **ID**:**24628**

### Severity (重大度):情報

ログメッセージ: Fan module <fan module number> in box <br/>box number> was <inserted / removed>. Box <br/> <br/> <br/>vent attached to port <port number> of array controller <controller name / slot information>.

### メッセージ **ID**:**24629**

#### Severity (重大度):エラー

ログメッセージ:Fan module <fan module number> in box number <box number> is reporting a failure. Box number <br/>box number> is connected to port <port number> of array controller <controller name / slot information>. The controller may attempt to shut down the power to the storage device and/or spin down the installed disk drive(s).

## メッセージ **ID**:**24630**

# Severity (重大度):情報

ログメッセージ: A tape drive connected to port <port number> of array controller <controller name / slot information> has been <inserted / removed>.

# メッセージ **ID**:**24631**

#### Severity (重大度):情報

ログメッセージ: Fan module <fan module number> in box number <br/> <br/>hox number> is reporting a degraded condition. Box number < box number> is connected to port <port number> of array controller <controller name / slot information>.

#### メッセージ **ID**:**24632**

#### Severity (重大度):情報

ログメッセージ:Array controller <controller name / slot information> has reported that its cache has been disabled.

# メッセージ **ID**:**24633**

#### Severity (重大度):情報

ログメッセージ:Array controller <controller name / slot information> has reported that its cache has been enabled.

# メッセージ **ID**:**24634**

#### Severity (重大度):情報

ログメッセージ:Array controller <controller name / slot information> has reported that its cache batteries are missing.

# メッセージ **ID**:**24635**

#### Severity (重大度):警告

ログメッセージ:Array controller <controller name / slot information> has reported that its cache batteries have failed.

# メッセージ **ID**:**24636**

#### Severity (重大度):情報

ログメッセージ:Fan module <fan module number> is reporting that it is now operational. This fan module is located in box number <box number> which is connected to port <port number> of array controller <controller name / slot information>.

#### メッセージ **ID**:**24637**

# Severity (重大度):情報

ログメッセージ:A previously failed storage enclosure processor (SEP) is now responding and operational. This SEP is located in box <br/> <br/>box number> which is connected to port <port number> of array controller <controller name / slot information>.

# メッセージ **ID**:**24638**

#### Severity (重大度):エラー

ログメッセージ:A storage enclosure processor (SEP) has failed. This SEP is located in box <box number> which is connected to port <port number> of array controller <controller name / slot information>.

# メッセージ **ID**:**24639**

#### Severity (重大度):エラー

ログメッセージ: All of the storage enclosure processors (SEPs) in box <box number> have failed and there is currently no environmental management and monitoring available for this storage box. Box <br/> <br/> <br/>valuator> is connected to port <port number> of array controller <controller name / slot information>.

#### Severity (重大度):情報

ログメッセージ:The Smart Array controller <controller name / slot information> is now redundant.

# メッセージ **ID**:**24641**

# Severity (重大度):警告

ログメッセージ:The Smart Array controller <controller name / slot information> is reporting that no redundant array controller is installed.

### メッセージ **ID**:**24642**

#### Severity (重大度):エラー

ログメッセージ:The Smart Array controller <controller name / slot information> is not redundant because it is a different model than its partner controller.

# メッセージ **ID**:**24643**

#### Severity (重大度):警告

ログメッセージ:The Smart Array controller <controller name / slot information> is not redundant because an inter-controller link could not be established with the partner controller.

# メッセージ **ID**:**24644**

# Severity (重大度):エラー

ログメッセージ:The Smart Array controller <controller name / slot information> is not redundant because it is of a different firmware revision than its partner controller.

### メッセージ **ID**:**24645**

#### Severity (重大度):エラー

ログメッセージ:The Smart Array controller <controller name / slot information> is not redundant because it is using a different cache size than its partner controller.

#### メッセージ **ID**:**24646**

#### Severity (重大度):エラー

ログメッセージ:The Smart Array controller <controller name / slot information> is not redundant because its partner controller has reported a cache failure.

### メッセージ **ID**:**24647**

#### Severity (重大度):エラー

ログメッセージ:The Smart Array controller <controller name / slot information> is no longer redundant because this controller and its partner controller can no longer see all the physical drives.

# メッセージ **ID**:**24648**

#### Severity (重大度):エラー

ログメッセージ:The Smart Array controller <controller name / slot information> is no longer redundant because one or more drives has been determined not to be able to support redundant controller operations.

# メッセージ **ID**:**24649**

# Severity (重大度):警告

ログメッセージ:The Smart Array controller <controller name / slot information> is no longer redundant because an expand operation is in progress. The controller will become redundant once again once the expand operation has completed.

# メッセージ **ID 24650**~**24674**

# メッセージ **ID**:**24650**

# Severity (重大度):情報

ログメッセージ:SnapShot ID <ID number> of logical drive <logical drive number> on <external specification> array controller <controller name / slot information> has been created.

# <external specification> values:

• "the external controller attached to"

 $\mathbf{r} = \mathbf{m}$ 

# メッセージ **ID**:**24651**

# Severity (重大度):エラー

ログメッセージ:SnapShot ID <ID number> of logical drive <logical drive number> on <external specification> array controller <controller name / slot information> failed and has been deleted.

# <external specification> values:

```
• "the external controller attached to"
```
 $\mathbf{r} = \mathbf{m}$ 

# メッセージ **ID**:**24652**

#### Severity (重大度):情報

Log message: SnapShot ID <ID number> of logical drive <logical drive number> on <external specification> array controller <controller name / slot information> has been restored.

#### <external specification> values:

```
• "the external controller attached to"
```
 $\cdots$ 

# メッセージ **ID**:**24653**

# Severity (重大度):情報

ログメッセージ:SnapShot ID <ID number> of logical drive <logical drive number> on <external specification> array controller <controller name / slot information> has been detached.

# <external specification> values:

• "the external controller attached to"

 $\mathbf{e} = \mathbf{e}$ 

# メッセージ **ID**:**24654**

# Severity (重大度):情報

ログメッセージ:SnapShot ID <ID number> of logical drive <logical drive number> on <external specification> array controller <controller name / slot information> has been deleted.

# <external specification> values:

• "the external controller attached to"

 $\mathbf{m}$ 

# メッセージ **ID**:**24655**

### Severity (重大度):エラー

ログメッセージ: Restore operation of SnapShot ID <ID number> of logical drive <logical drive number> on <external specification> array controller <controller name / slot information> failed due to possible data corruption.

#### <external specification> values:

• "the external controller attached to"

 $\mathbf{r} = \mathbf{m}$ 

# メッセージ **ID**:**24656**

# Severity (重大度):警告

ログメッセージ:SnapShot ID <ID number> of logical drive <logical drive number> on <external specification> array controller <controller name / slot information> has been disabled.

#### <external specification> values:

• "the external controller attached to"

 $\mathbf{v} = \mathbf{v}$ 

# メッセージ **ID**:**24657**

#### Severity (重大度):情報

ログメッセージ:Performing a recovery for a restore operation on SnapShot ID <ID number> for logical drive <logical drive number> on <external specification> array controller <controller name / slot information>.

# <external specification> values:

• "the external controller attached to"

 $\sim$  """

# メッセージ **ID**:**24658**

### Severity (重大度):情報

ログメッセージ:Restore operation started on Snapshot ID <ID number> of logical drive <logical drive number> on <external specification> array controller <controller name / slot information>.

# <external specification> values:

```
• "the external controller attached to"
```
 $\mathbf{v}$  =  $\mathbf{v}$ 

# メッセージ **ID**:**24659**

#### Severity (重大度):情報

ログメッセージ:Port <port number> of controller <controller name / slot information> is reporting <PHY status> for PHY number <phy number>.

#### メッセージ **ID**:**24660**

#### Severity (重大度):情報

ログメッセージ:Smart Array controller <controller name / slot information> has reported that its partner controller has been <added to / removed from> the SAS fabric.

### メッセージ **ID**:**24661**

### Severity (重大度):情報

ログメッセージ:Surface analysis parity/consistency initialization forced complete for logical drive <logical drive number> on Smart Array controller <controller name / slot information>.

### メッセージ **ID**:**24662**

#### Severity (重大度):情報

ログメッセージ:Smart Array controller <controller name / slot information> has reported that <number of passes> surface analysis passes have completed for logical drive <logical drive number>.

# メッセージ **ID : 24668**

### Severity (重大度):情報

ログメッセージ:SnapShot resource volume of logical drive <logical drive number> on <external specification> array controller <controller name / slot information> is okay.

#### <external specification> values:

- "the external controller attached to"
- ""

### メッセージ **ID**:**24669**

#### Severity (重大度):警告

ログメッセージ:Snapshot resource volume of logical drive <logical drive number> on <external specification> array controller <controller name / slot information> is approaching its limit.

<external specification> values:

• "the external controller attached to"

 $\mathbf{r} = \mathbf{m}$ 

# メッセージ **ID**:**24670**

# Severity (重大度):エラー

ログメッセージ:Snapshot resource volume of logical drive <logical drive number> on <external specification> array controller <controller name / slot information> has failed.

# <external specification> values:

• "the external controller attached to"

 $\mathbf{m}$ 

# メッセージ **ID**:**24671**

# Severity (重大度):情報

ログメッセージ:Snapshot resource volume of logical drive <logical drive number> on <external specification> array controller <controller name / slot information> has been deleted.

#### <external specification> values:

• "the external controller attached to"

 $\mathbf{r} = \mathbf{m}$ 

# メッセージ **ID**:**24672**

# Severity (重大度):エラー

ログメッセージ:Snapshot resource volume of logical drive <logical drive number> on <external specification> array controller <controller name / slot information> has reached its limit.

# <external specification> values:

• "the external controller attached to"

 $\mathbf{v} = \mathbf{v}$ 

# メッセージ **ID**:**24673**

#### Severity (重大度):情報

ログメッセージ:Power supply number <power supply number> was <inserted / removed>. This power supply is located in the storage chassis with serial number <serial number> which is attached to port <port number> of array controller <controller name / slot information>.

# メッセージ **ID**:**24674**

# Severity (重大度):警告

ログメッセージ:Array controller <controller name / slot information> is reporting inconsistent data that was previously consistent.<additional data> The inconsistent data may be caused by a power loss during write activity or by a

drive returning corrupt data. The inconsistent data is between block address <block address 1> and block address <block address 2> of logical drive <logical drive number>.

#### <additional data> values:

• "The parity data does not match the data drives."

 $\sim$   $\omega$ 

# メッセージ **ID 24675**~**24699**

# メッセージ **ID**:**24675**

# Severity (重大度):警告

ログメッセージ: Data that was previously consistent is now being reported as inconsistent.<additional data> The inconsistent data may be caused by a power loss during write activity or by a drive returning corrupt data. The inconsistent data is between block address <block address 1> and block address <block address 2> of logical drive <logical drive number>. The inconsistent physical drive can be found in bay <br/>bay number> of box <br/> <br/>kox number> connected to port <port number> of array controller <controller name / slot information>.

#### <additional data> values:

• "The parity data does not match the data drives."

 $6633$ 

#### メッセージ **ID**:**24676**

#### Severity (重大度):情報

ログメッセージ:Surface analysis has repaired an inconsistent stripe on logical drive <logical drive number>. This repair was conducted by overwriting the statistically incorrect stripe on the physical drive found in bay <br/> <br/>koumber> of box <br/> <br/> />
connected to port <port number> of array controller <controller name / slot information>.

### メッセージ **ID**:**24677**

#### Severity (重大度):情報

ログメッセージ:Surface analysis has repaired an inconsistent stripe on logical drive <logical drive number> connected to array controller <controller name / slot information>. This repair was conducted by updating the parity data to match the data drive contents.

# メッセージ **ID**:**24678**

# Severity (重大度):警告

ログメッセージ:The license key <license key> on array controller <controller name / slot information> is nearing its expiration date. The license key will expire in <number of days> day(s).

#### メッセージ **ID**:**24679**

#### Severity (重大度):エラー

ログメッセージ:The license key <license key> on array controller <controller name / slot information> has expired.

#### Severity (重大度):情報

ログメッセージ:The firmware image for Smart Array controller <controller name / slot information> has changed.

The firmware was flashed from:

Revision: <old revision number>

to

Revision: < new revision number>

# メッセージ **ID**:**24681**

Severity (重大度):警告

ログメッセージ: Device bus fault occurred on storage box <br />box number>, port <port number> of array controller <controller name / slot information>. This may result in a downshift in transfer rate for one or more hard drives on the bus.

#### メッセージ **ID**:**24682**

Severity (重大度):情報

ログメッセージ:An error log update has occurred for the physical drive with BMIC device index <device index number> of array controller <controller name / slot information>.

# メッセージ **ID**:**24683**

### Severity (重大度):警告

ログメッセージ:Array controller <controller name / slot information> has reported an uncorrectable read error during rebuild operations for logical drive <logical drive number>. The uncorrectable media defects are between logical block address <block address 1> and logical block address <block address 2>. The host will be unable to read some blocks between this address range until the blocks are overwritten. The logical drive rebuild is continuing so that the volume can regain fault tolerance. Capacity expansion operations must be avoided while the affected blocks are unreadable.

# メッセージ **ID**:**24684**

Severity (重大度):情報

ログメッセージ:The consistency initialization pass has completed for logical drive <logical drive number> of array controller <controller name / slot information>.

### メッセージ **ID**:**24685**

#### Severity (重大度):警告

ログメッセージ:Array controller <controller name / slot information> has reported an uncorrectable read error during surface analysis operations for logical drive <logical drive number>. A media error was encountered that is not correctable due to media errors on other physical drive(s) belonging to this logical volume. The uncorrectable media defects are between logical block address <block address 1> and logical block address <block address 2>. The host will be unable to read some blocks between this address range until the blocks are overwritten. Capacity expansion operations must be avoided while the blocks are unreadable.

### メッセージ **ID**:**24686**

Severity (重大度):情報

ログメッセージ:Array controller <controller name / slot information> has reported that the surface analysis uncorrectable read error condition for logical drive <logical drive number> has ended. The previously reported media defects have been overwritten. Capacity expansion operations may now be conducted.

#### メッセージ **ID**:**24687**

# Severity (重大度):情報

ログメッセージ:A firmware update is needed for the physical drive with product ID <ID number> connected to array controller <controller name / slot information>. The recommended minimum firmware revision should be <revision number>.

# メッセージ **ID**:**24688**

### Severity (重大度):情報

ログメッセージ:Power supply number <power supply number> was <inserted / removed>. This power supply is located in box < box number> which is attached to port <port number> of array controller <controller name / slot information>.

# メッセージ **ID**:**24690**

#### Severity (重大度):警告

ログメッセージ:A SAS link PHY error has been detected. The PHY error threshold has been exceeded for PHY number <PHY number> located on expander number <expander number>. This expander can be found in box <br/>box number> which is attached to port <port number> of array controller <controller name / slot information>.

# メッセージ **ID**:**24691**

# Severity (重大度):警告

ログメッセージ: A SAS link error has been detected between port <port number> of array controller <controller name / slot information> and I/O module number <module number> located in box number <box number>. Please check this data path and the associated hardware.

# メッセージ **ID**:**24692**

#### Severity (重大度):警告

ログメッセージ:A SAS link error has been detected between port <port number> of array controller <controller name / slot information> and <attached device><attached device index>. Please check this data path and the associated hardware.

#### <attached device> values:

- "an expander"
- "another controller"
- "a hard drive in bay"
- "an unknown internal device"

# メッセージ **ID**:**24693**

# Severity (重大度):警告

ログメッセージ:A SAS link error has been detected from the onboard expander of array controller <controller name / slot information>. Please check this controller to ensure it is functioning properly.

# Severity (重大度):警告

ログメッセージ:A SAS link error has been detected between a Smart Array controller's onboard expander and an externally attached storage box. The error was detected between port <port number> of array controller <controller name / slot information> and I/O module number <module number> located in box number <box number>. Please check this data path and the associated hardware.

#### メッセージ **ID**:**24695**

# Severity (重大度):警告

ログメッセージ:A SAS link error has been detected between the onboard expander (port <port number>) of array controller <controller name / slot information> and <attached device><attached device index>. Please check this data path and the associated hardware.

### メッセージ **ID**:**24696**

## Severity (重大度):警告

ログメッセージ:A SAS link error has been detected between I/O module <module number 1> of box <br/> <br/>kox number 1> and I/O module <module number 2> of box <br/> <br/> <br/><br/>A and 10 module <module number 2> of box <br/> <br/>
<br/>
<br/>
<br/>
<br/>
<br/>
<br/>
<br/>
<br/>
<br/>
<br/>
<br/>
<br/> These boxes are connected to port <port number> of array controller <controller name / slot information>. Please check this data path and the associated hardware.

# メッセージ **ID**:**24697**

# Severity (重大度):警告

ログメッセージ: A SAS link error has been detected in bay <bay number> of box <box number> which is connected to port <port number> of array controller <controller name / slot information>. Please check this data path and the associated hardware.

# メッセージ **ID**:**24698**

### Severity (重大度):警告

ログメッセージ:A SAS link error has been detected between array controller <controller name / slot information> and the switch expander connected to port <port number> of this controller. Please check this data path and the associated hardware.

# メッセージ **ID**:**24699**

#### Severity (重大度):警告

ログメッセージ:A SAS link error has been detected between a switch expander and I/O module <module number> of box <br/> <br/> <br/> <br/>number>. This hardware is connected to port <port number> of controller <controller name / slot information>. Please check this data path and the associated hardware.

# メッセージ **ID 24700**~**24724**

# メッセージ **ID**:**24700**

# Severity (重大度):情報

ログメッセージ: The external Smart Array controller located in the MSA chassis labeled as <chassis label> has reported that a <drive type> physical hard drive in bay  $\langle$ bay number> was  $\langle$ inserted / removed>.

The external Smart Array controller is attached to the host side Smart Array controller <controller name / slot information>.

# メッセージ **ID**:**24701**

### Severity (重大度):エラー

ログメッセージ:The external Smart Array controller located in the MSA chassis labeled as <chassis label> has reported that fan number <fan number> has failed. The external Smart Array controller may attempt to shut down power and/or spin down the installed disk drive(s).

The external Smart Array controller is attached to the host side Smart Array controller <controller name / slot information>.

# メッセージ **ID**:**24702**

### Severity (重大度):情報

ログメッセージ: The external Smart Array controller located in the MSA chassis labeled as <chassis label> has reported that fan number <fan number> is reporting a degraded condition.

The external Smart Array controller is attached to the host side Smart Array controller <controller name / slot information>.

# メッセージ **ID**:**24703**

#### Severity (重大度):情報

ログメッセージ:The external Smart Array controller located in the MSA chassis labeled as <chassis label> has reported that fan number <fan number> is now operational.

The external Smart Array controller is attached to the host side Smart Array controller <controller name / slot information>.

# メッセージ **ID**:**24704**

# Severity (重大度):警告

ログメッセージ: The external Smart Array controller located in the MSA chassis labeled as <chassis label> is indicating that sensor number <sensor number> has reported that the internal temperature has exceeded the preset temperature limit. The external Smart Array controller may attempt to shut down power to and/or spin down the installed disk drive(s).

The external Smart Array controller is attached to the host side Smart Array controller <controller name / slot information>.

# メッセージ **ID**:**24705**

#### Severity (重大度):警告

ログメッセージ:The external Smart Array controller located in the MSA chassis labeled as <chassis label> is indicating that sensor number <sensor number> has reported that the internal temperature is nearing the preset temperature limit. The external Smart Array controller may enact precautionary measures to prevent data loss should the temperature reach the operating limit.

The external Smart Array controller is attached to the host side Smart Array controller <controller name / slot information>.

# メッセージ **ID**:**24706**

Severity (重大度):情報

ログメッセージ:The external Smart Array controller located in the MSA chassis labeled as <chassis label> is indicating that sensor number <sensor number> has reported that a previously existing temperature condition has been corrected. All of the temperature sensors in the attached box are now reporting acceptable temperature levels.

The external Smart Array controller is attached to the host side Smart Array controller <controller name / slot information>.

# メッセージ **ID**:**24707**

#### Severity (重大度):警告

ログメッセージ:The external Smart Array controller located in the MSA chassis labeled as <chassis label> has reported that redundant power supply number <power supply number> has reported a fault.

The external Smart Array controller is attached to the host side Smart Array controller <controller name / slot information>.

# メッセージ **ID**:**24708**

#### Severity (重大度):情報

ログメッセージ: The external Smart Array controller located in the MSA chassis labeled as <chassis label> has reported that redundant power supply number <power supply number> is no longer sensed as being in a failed state. Some possible reasons that would cause this state change to occur include:

1. The previously failed power supply has returned to an operational state.

2. The previously failed power supply was removed from the chassis.

The external Smart Array controller is attached to the host side Smart Array controller <controller name / slot information>.

# メッセージ **ID**:**24709**

### Severity (重大度):エラー

ログメッセージ:The external Smart Array controller located in the MSA chassis labeled as <chassis label> is reporting a drive failure notification for the <drive type> physical hard drive located in bay <br/> <br/>bay number>. The failure reason received from the Smart Array firmware is: <firmware error code>.

The external Smart Array controller is attached to the host side Smart Array controller <controller name / slot information>.

#### <firmware error code> values:

- TOO\_SMALL\_IN\_LOAD\_CONFIG Replacement drive is too small for configured volume(s).
- ERROR ERASING RIS Could not write to reserved configuration sectors after multiple retries.
- ERROR\_SAVING\_RIS Could not write to reserved configuration sectors after multiple retries.
- · FAIL DRIVE COMMAND "Fail Drive" command received from host.
- · MARK BAD FAILED Unable to create media defect after multiple retries.
- MARK BAD FAILED IN FINISH REMAP Unable to create media defect after multiple retries.
- TIMEOUT Too many SCSI command timeouts.
- AUTOSENSE FAILED Drive is failing commands but is not returning SCSI sense data after multiple retries.
- MEDIUM ERROR 1 Caused by a particular set of SCSI sense codes that indicate the drive is in bad shape and its data may be corrupt.
- MEDIUM ERROR 2 Caused by a particular set of SCSI sense codes that indicate the drive is in bad shape; retries did not help.
- NOT READY BAD SENSE Drive is returning unrecognized Not Ready sense codes.
- NOT\_READY Drive is not ready and will not spin up.
- HARDWARE ERROR Drive is returning a Hardware Error sense key; controller unable to get drive back online.
- ABORTED COMMAND Drive is returning an Aborted Command sense key; controller unable to get drive back online.
- WRITE PROTECTED Drive is returning a sense key indicating it is write protected.
- SPIN UP FAILURE IN RECOVER "Start Unit" command failed during error recovery
- REBUILD WRITE ERROR Drive failed write command after multiple retries during rebuild.
- TOO\_SMALL\_IN\_HOT\_PLUG Replacement drive is too small for configured volume(s).
- BUS RESET RECOVERY ABORTED Unable to communicate with drive after multiple bus resets and retries; may be due to this drive or another drive that is corrupting the parallel SCSI bus.
- REMOVED IN HOT PLUG Drive has been hot-removed.
- INIT REQUEST SENSE FAILED "Request Sense" command failed during device discovery/initialization.
- · INIT START UNIT FAILED "Start Unit" command failed during device discovery/ initialization.
- · INQUIRY FAILED "Inquiry" command failed after multiple retries.
- NON DISK DEVICE Attached device is not a hard disk per its inquiry data.
- READ CAPACITY FAILED "Read Capacity" command failed after multiple retries.
- INVALID BLOCK SIZE Drive indicates it is not formatted for 512 bytes per sector.
- HOT PLUG REQUEST SENSE FAILED "Request Sense" command failed after drive hot-added.
- HOT PLUG START UNIT FAILED "Start Unit" command failed after drive hotadded)
- WRITE ERROR AFTER REMAP After reassigning a media error reported during a write command, the write command failed with another media error.
- INIT RESET RECOVERY ABORTED Unable to communicate with drive during initialization after multiple bus resets and retries; may be due to this drive or another drive that is corrupting the parallel SCSI bus.
- DEFERRED WRITE ERROR Drive with write cache enabled reported that it could not complete a write command that it previously indicated was successful [lost data].
- MISSING IN SAVE RIS Could not write to reserved configuration sectors after multiple retries.
- WRONG REPLACE A hot-plug tape drive was plugged in as a replacement into a drive bay that a hard disk was removed from.
- GDP VPD INQUIRY FAILED Could not read drive serial number after multiple retries.
- GDP MODE SENSE FAILED Could not read certain mode pages after multiple retries.
- DRIVE NOT IN 48BIT MODE SATA drive is not supported in 48-bit LBA mode.
- DRIVE TYPE MIX IN HOT PLUG Attempt to hot-add a SATA drive as a replacement in a SAS-only volume, or vice versa.
- DRIVE TYPE MIX IN LOAD CFG attempt to use a SATA drive as a replacement in a SAS-only volume, or vice versa.
- PROTOCOL ADAPTER FAILED Protocol layer reports that the protocol hardware has failed; may be a controller failure.
- FAULTY ID BAY EMPTY Drive responds to SCSI ID, but the corresponding bay is empty.
- FAULTY ID BAY OCCUPIED Bay is occupied by a drive that does not respond to the corresponding SCSI ID.
- FAULTY ID INVALID BAY Drive responds to an ID that doesn't have a valid corresponding bay.
- WRITE RETRIES FAILED Unable to complete a write operation after several retries.
- QUEUE FULL ON ZERO Drive indicates that its queue is full when we have no requests outstanding to the drive.
- SMART ERROR REPORTED Drive has reported a predictive-failure error when controller is configured to automatically fail [instead of reporting imminent failure of] drives that report this error.
- PHY RESET FAILED Phy reset request failed.
- FR CHKBLK FAILED WRITE Drive failed write command while checking for media errors.
- FR ATI TEST FAILED WRITE Drive failed write command while checking for errors.
- OFFLINE ERASE Drive is offline due to a Secure Erase operation.
- OFFLINE TOO SMALL Drive is offline because it's a replacement drive that is too small.
- OFFLINE DRIVE TYPE MIX Drive is offline because it is not the correct type for this array [SATA vs SAS].
- OFFLINE ERASE COMPLETE Drive is offline because a Secure Erase operation has completed on it but it hasn't been replaced yet.

# Severity (重大度):情報

#### ログメッセージ:

The external Smart Array controller located in the MSA chassis labeled as <chassis label> has reported that logical drive <logical drive number> has encountered a status change from:

Status: < previous status>

to

Status: <current status>

The external Smart Array controller is attached to the host side Smart Array controller <controller name / slot information>.

#### <previous status> and <current status> values:

- $\cdot$  " $_{\rm OK}$ "
- "FAILED"
- "NOT CONFIGURED"
- "INTERIM RECOVERY MODE"
- "READY FOR RECOVERY"
- "RECOVERING"
- "WRONG PHYSICAL DRIVE REPLACED"
- "PHYSICAL DRIVE NOT PROPERLY CONNECTED"
- "HARDWARE IS OVERHEATING"
- "HARDWARE HAS OVERHEATED"
- "EXPANDING"
- "NOT YET AVAILABLE"
- "QUEUED FOR EXPANSION"
- "DISABLED DUE TO SCSI ID CONFLICT"
- "EJECTED"
- "ERASING"
- "UNKNOWN"

#### Severity (重大度):警告

# ログメッセージ:

The external Smart Array controller located in the MSA chassis labeled as <chassis label> has reported that logical drive <logical drive number> has encountered a status change from:

Status: <current status>

to

Status: < previous status>

The external Smart Array controller is attached to the host side Smart Array controller <controller name / slot information>.

#### <previous status> and <current status> values:

- $\cdot$  "OK"
- "FAILED"
- "NOT CONFIGURED"
- "INTERIM RECOVERY MODE"
- "READY FOR RECOVERY"
- "RECOVERING"
- "WRONG PHYSICAL DRIVE REPLACED"
- "PHYSICAL DRIVE NOT PROPERLY CONNECTED"
- "HARDWARE IS OVERHEATING"
- "HARDWARE HAS OVERHEATED"
- "EXPANDING"
- "NOT YET AVAILABLE"
- "QUEUED FOR EXPANSION"
- "DISABLED DUE TO SCSI ID CONFLICT"
- "EJECTED"
- "ERASING"
- "UNKNOWN"

# メッセージ **ID**:**24712**

#### Severity (重大度):エラー

# ログメッセージ:

The external Smart Array controller located in the MSA chassis labeled as <chassis label> has reported that logical drive <logical drive number> has encountered a status change from:

Status: <current status>

Status: < previous status>

The external Smart Array controller is attached to the host side Smart Array controller <controller name / slot information>.

#### <previous status> and <current status> values:

- $\cdot$  "OK"
- "FAILED"
- "NOT CONFIGURED"
- "INTERIM RECOVERY MODE"
- "READY FOR RECOVERY"
- "RECOVERING"
- "WRONG PHYSICAL DRIVE REPLACED"
- "PHYSICAL DRIVE NOT PROPERLY CONNECTED"
- "HARDWARE IS OVERHEATING"
- "HARDWARE HAS OVERHEATED"
- "EXPANDING"
- "NOT YET AVAILABLE"
- "QUEUED FOR EXPANSION"
- "DISABLED DUE TO SCSI ID CONFLICT"
- "EJECTED"
- "ERASING"
- "UNKNOWN"

# メッセージ **ID**:**24713**

# Severity (重大度):情報

ログメッセージ: The external Smart Array controller located in the MSA chassis labeled as <chassis label> has reported that logical drive <logical drive number> is in a failed state but has had one or more drive replacements and is now ready to change to a status of "OK". However, this status change will not occur until the logical drive is re-enabled. Please re-enable the logical drive either via the Array Configuration Utility or by power cycling the MSA chassis.

The external Smart Array controller is attached to the host side Smart Array controller <controller name / slot information>.

# メッセージ **ID**:**24714**

# Severity (重大度):警告

ログメッセージ:The external Smart Array controller located in the MSA chassis labeled as <chassis label> has reported that the recovery of logical drive <logical drive number> was aborted while rebuilding due to an unrecoverable read error. Physical drive number <physical drive number 1> was the replacement drive being rebuilt before the read error occurred, while physical drive number <physical drive number 2> is the error drive which reported the read error.

The external Smart Array controller is attached to the host side Smart Array controller <controller name / slot information>.

#### メッセージ **ID**:**24715**

#### Severity (重大度):警告

ログメッセージ: The external Smart Array controller located in the MSA chassis labeled as <chassis label> has reported that due to an unrecoverable read error, the recovery of logical drive <logical drive number> was aborted while rebuilding a physical drive. The physical drive which was being rebuilt is located in bay <br/>bay number 1> of the MSA chassis. The physical drive that reported the read error is located in bay <br/>bay number 2> of the MSA chassis.

The external Smart Array controller is attached to the host side Smart Array controller <controller name / slot information>.

# メッセージ **ID**:**24716**

#### Severity (重大度):警告

ログメッセージ:The external Smart Array controller located in the MSA chassis labeled as <chassis label> has reported that the recovery of logical drive <logical drive number> was aborted while rebuilding due to an unrecoverable write error. Physical drive number <physical drive number 1> was the replacement drive being rebuilt before the write error occurred, while physical drive number <physical drive number 2> is the error drive which reported the write error.

The external Smart Array controller is attached to the host side Smart Array controller <controller name / slot information>.

# メッセージ **ID**:**24717**

# Severity (重大度):警告

ログメッセージ:The external Smart Array controller located in the MSA chassis labeled as <chassis label> has reported that due to an unrecoverable write error, the recovery of logical drive <logical drive number> was aborted while rebuilding a physical drive. The physical drive which was being rebuilt is located in bay <br/>bay number 1> of the MSA chassis. The physical drive that reported the write error is located in bay  $\langle$ bay number 2> of the MSA chassis.

The external Smart Array controller is attached to the host side Smart Array controller <controller name / slot information>.

# メッセージ **ID**:**24718**

# Severity (重大度):エラー

ログメッセージ:The external Smart Array controller located in the MSA chassis labeled as <chassis label> has reported that logical drive <logical drive number> returned a fatal error during a read/write request from/to the volume.

Logical block address <lba number>, block count <br/>block count> and command <command number> were taken from the failed logical I/O request.

The external Smart Array controller is also reporting that the last physical drive to report a fatal error condition(associated with this specific logical request), is located on bus <br/> <br/> number> and ID <ID number>.

The external Smart Array controller is attached to the host side Smart Array controller <controller name / slot information>.

# Severity (重大度):警告

ログメッセージ:The event information received from the external Smart Array controller located in the MSA chassis labeled as <chassis label> was of an unknown or unrecognized class.

An excerpt of the controller message is as follows: <firmware message>.

The external Smart Array controller is attached to the host side Smart Array controller <controller name / slot information>.

#### メッセージ **ID**:**24720**

#### Severity (重大度):情報

ログメッセージ: The external Smart Array controller located in the MSA chassis labeled as <chassis label> has reported that its cache has been disabled.

The external Smart Array controller is attached to the host side Smart Array controller <controller name / slot information>.

#### メッセージ **ID**:**24721**

#### Severity (重大度):情報

ログメッセージ: The external Smart Array controller located in the MSA chassis labeled as <chassis label> has reported that its cache has been enabled.

The external Smart Array controller is attached to the host side Smart Array controller <controller name / slot information>.

# メッセージ **ID**:**24722**

#### Severity (重大度):情報

ログメッセージ:The external Smart Array controller located in the MSA chassis labeled as <chassis label> has reported that its cache batteries are missing.

The external Smart Array controller is attached to the host side Smart Array controller <controller name / slot information>.

# メッセージ **ID**:**24723**

# Severity (重大度):警告

ログメッセージ: The external Smart Array controller located in the MSA chassis labeled as <chassis label> has reported that its cache batteries have failed.

The external Smart Array controller is attached to the host side Smart Array controller <controller name / slot information>.

# メッセージ **ID**:**24724**

#### Severity (重大度):情報

ログメッセージ: The external Smart Array controller located in the MSA chassis labeled as <chassis label> has reported that an error log update has occurred for the physical drive with BMIC device index <device index>.

The external Smart Array controller is attached to the host side Smart Array controller <controller name / slot information>.

# メッセージ **ID 24725**~**24749**

# メッセージ **ID**:**24725**

#### Severity (重大度):情報

ログメッセージ:The external Smart Array controller located in the MSA chassis labeled as <chassis label> has reported that the consistency initialization pass has completed for logical drive <logical drive number>.

The external Smart Array controller is attached to the host side Smart Array controller <controller name / slot information>.

# メッセージ **ID**:**24726**

# Severity (重大度):警告

ログメッセージ:The external Smart Array controller located in the MSA chassis labeled as <chassis label> has reported an uncorrectable read error during surface analysis operations for logical drive <logical drive number>. A media error was encountered that is not correctable due to media errors on other physical drive(s) belonging to this logical volume. The uncorrectable media defects are between logical block address <lba number 1> and logical block address <lba number 2>. The host will be unable to read some blocks between this address range until the blocks are overwritten. Capacity expansion operations must be avoided while the blocks are unreadable.

The external Smart Array controller is attached to the host side Smart Array controller <controller name / slot information>.

# メッセージ **ID**:**24727**

#### Severity (重大度):情報

ログメッセージ: The external Smart Array controller located in the MSA chassis labeled as <chassis label> has reported that the surface analysis uncorrectable read error condition for logical drive <logical drive number> has ended. The previously reported media defects have been overwritten. Capacity expansion operations may now be conducted.

The external Smart Array controller is attached to the host side Smart Array controller <controller name / slot information>.

# メッセージ **ID**:**24728**

#### Severity (重大度):情報

ログメッセージ:The external Smart Array controller located in the MSA chassis labeled as <chassis label> has reported that a firmware update is needed for the physical drive with product ID <ID number>. The recommended minimum firmware revision should be <firmware revision number>.

The external Smart Array controller is attached to the host side Smart Array controller <controller name / slot information>.

### メッセージ **ID**:**24729**

#### Severity (重大度):情報

ログメッセージ:The MSA chassis labeled as <chassis label> has reported that external redundant controller <slot number> has been <inserted / removed>.

The external Smart Array controller reporting this operation is attached to the host side Smart Array controller <controller name / slot information>.

# メッセージ **ID**:**24730**

Severity (重大度):情報

ログメッセージ: The external Smart Array controller located in the MSA chassis labeled as <chassis label> has reported that power supply number <power supply number> was <inserted / removed>.

The external Smart Array controller is attached to the host side Smart Array controller <controller name / slot information>.

# メッセージ **ID = 24731**

### Severity (重大度):情報

ログメッセージ:The external Smart Array controller located in the MSA chassis labeled as <chassis label> has reported that fan number <fan number> was <inserted / removed>.

The external Smart Array controller is attached to the host side Smart Array controller <controller name / slot information>.

# メッセージ **ID**:**24732**

#### Severity (重大度):警告

ログメッセージ: The external Smart Array controller located in the MSA chassis labeled as <chassis label> has reported that a SAS link PHY error has been detected. The PHY error threshold has been exceeded for PHY number <PHY number> located on expander number <expander number>.

The external Smart Array controller is attached to the host side Smart Array controller <controller name / slot information>.

# メッセージ **ID**:**24733**

# Severity (重大度):情報

ログメッセージ:The external Smart Array controllers located in the MSA chassis labeled as <chassis label> are now redundant.

The external Smart Array controller reporting this event is attached to the host side Smart Array controller <controller name / slot information>.

# メッセージ **ID**:**24734**

# Severity (重大度):エラー

ログメッセージ: The external Smart Array controller located in the MSA chassis labeled as <chassis label> is reporting that no redundant array controller is installed.

The external Smart Array controller reporting this event is attached to the host side Smart Array controller <controller name / slot information>.

# メッセージ **ID**:**24735**

# Severity (重大度):エラー

ログメッセージ:The external Smart Array controllers located in the MSA chassis labeled as <chassis label> are not redundant because they are different models.

The external Smart Array controller reporting this event is attached to the host side Smart Array controller <controller name / slot information>.

# メッセージ **ID**:**24736**

#### Severity (重大度):エラー

ログメッセージ:The external Smart Array controllers located in the MSA chassis labeled as <chassis label> are not redundant because an inter-controller link could not be established.

The external Smart Array controller reporting this event is attached to the host side Smart Array controller <controller name / slot information>.

# メッセージ **ID**:**24737**

#### Severity (重大度):エラー

ログメッセージ:The external Smart Array controllers located in the MSA chassis labeled as <chassis label> are not redundant because the array controllers are reporting different firmware revisions.

The external Smart Array controller reporting this event is attached to the host side Smart Array controller <controller name / slot information>.

# メッセージ **ID**:**24738**

# Severity (重大度):エラー

ログメッセージ:The external Smart Array controllers located in the MSA chassis labeled as <chassis label> are not redundant because the array controllers are reporting different cache sizes.

The external Smart Array controller reporting this event is attached to the host side Smart Array controller <controller name / slot information>.

# メッセージ **ID**:**24739**

# Severity (重大度):エラー

ログメッセージ:An external Smart Array controller located in the MSA chassis labeled as <chassis label> is reporting that it is not redundant because the other external controller is reporting a cache failure.

The external Smart Array controller reporting this event is attached to the host side Smart Array controller <controller name / slot information>.

# メッセージ **ID**:**24740**

#### Severity (重大度):エラー

ログメッセージ:The external Smart Array controllers located in the MSA chassis labeled as <chassis label> are no longer redundant because both array controllers cannot see all the physical drives.

The external Smart Array controller reporting this event is attached to the host side Smart Array controller <controller name / slot information>.

#### メッセージ **ID**:**24741**

# Severity (重大度):エラー

ログメッセージ:The external Smart Array controllers located in the MSA chassis labeled as <chassis label> are no longer redundant because one or more drives has been determined not to be able to support redundant controller operations.

The external Smart Array controller reporting this event is attached to the host side Smart Array controller <controller name / slot information>.

# メッセージ **ID**:**24742**

# Severity (重大度):エラー

ログメッセージ:The external Smart Array controllers located in the MSA chassis labeled as <chassis label> are no longer redundant because an expand operation is in progress. The controllers will become redundant once again once the expand operation has completed.

The external Smart Array controller reporting this event is attached to the host side Smart Array controller <controller name / slot information>.

# メッセージ **ID**:**24743**

# Severity (重大度):警告

ログメッセージ:The external Smart Array controller located in the MSA chassis labeled as <chassis label> has reported that a SAS link error has been detected between port <port number> of the external controller and I/O module number <module number> of box number <br/>box number>. Please check this data path and the associated hardware.

The external Smart Array controller reporting this event is attached to the host side Smart Array controller <controller name / slot information>.

# メッセージ **ID**:**24744**

#### Severity (重大度):警告

ログメッセージ: The external Smart Array controller located in the MSA chassis labeled as <chassis label> has reported that a SAS link error has been detected between port <port number> and <attached device><attached device index>. Please check this data path and the associated hardware.

The external Smart Array controller reporting this event is attached to the host side Smart Array controller <controller name / slot information>.

# メッセージ **ID**:**24745**

### Severity (重大度):警告

ログメッセージ:The external Smart Array controller located in the MSA chassis labeled as <chassis label> has reported that a SAS link error has been detected from its onboard expander. Please check this controller to ensure it is functioning properly.

The external Smart Array controller reporting this event is attached to the host side Smart Array controller <controller name / slot information>.

# メッセージ **ID**:**24746**

#### Severity (重大度):警告

ログメッセージ:The external Smart Array controller located in the MSA chassis labeled as <chassis label> has reported that a SAS link error has been detected between its onboard expander and an externally connected storage box. This error has been detected between port <port number> of the external controller and I/O module number <module number> located in box number <br/> <br/> <br/>number>. Please check this data path and the associated hardware.

The external Smart Array controller reporting this event is attached to the host side Smart Array controller <controller name / slot information>.

# メッセージ **ID**:**24747**

### Severity (重大度):警告

ログメッセージ:The external Smart Array controller located in the MSA chassis labeled as <chassis label> has reported that a SAS link error has been detected between its onboard expander (port <port number>) and <attached device><attached device index>. Please check this data path and the associated hardware.

The external Smart Array controller reporting this event is attached to the host side Smart Array controller <controller name / slot information>.
#### メッセージ **ID**:**24748**

#### Severity (重大度):警告

ログメッセージ: The external Smart Array controller located in the MSA chassis labeled as <chassis label> has reported that a SAS link error has been detected between I/O module <module number 1> of box <br/> <br/>koox number 1> and I/O module <module number 2> of box <br/> <br/> <br/> <br/>number 2>. These boxes are connected to port <port number> of the external array controller. Please check this data path and the associated hardware.

The external Smart Array controller reporting this event is attached to the host side Smart Array controller <controller name / slot information>.

# メッセージ **ID**:**24749**

#### Severity (重大度):警告

ログメッセージ:The external Smart Array controller located in the MSA chassis labeled as <chassis label> has reported that a SAS link error has been detected in bay <br/>  $\langle$  hay number> of box <br/> <br/> <br/> <br/>housed to port <port number> number> of the external array controller. Please check this data path and the associated hardware.

The external Smart Array controller reporting this event is attached to the host side Smart Array controller <controller name / slot information>.

# メッセージ **ID 24750**~**24774**

# メッセージ **ID**:**24750**

# Severity (重大度):警告

ログメッセージ: The external Smart Array controller located in the MSA chassis labeled as <chassis label> has reported that a SAS link error has been detected between port <port number> and the switch expander connected to this port. Please check this data path and the associated hardware.

The external Smart Array controller reporting this event is attached to the host side Smart Array controller <controller name / slot information>.

# メッセージ **ID**:**24751**

# Severity (重大度):警告

ログメッセージ:The external Smart Array controller located in the MSA chassis labeled as <chassis label> has reported that a SAS link error has been detected between a switch expander and I/O module <module number> of box <br/> <br/>kox number>. This hardware is connected to port <port number> of the external array controller. Please check this data path and the associated hardware.

The external Smart Array controller reporting this event is attached to the host side Smart Array controller <controller name / slot information>.

# メッセージ **ID**:**24752**

# Severity (重大度):情報

ログメッセージ:The external Smart Array controller located in the MSA chassis labeled as <chassis label> has reported that storage box number <br/>box number> was added to port <port number>. This connection is through I/O module number <module number> on the storage box.

The external Smart Array controller reporting this event is attached to the host side Smart Array controller <controller name / slot information>.

# メッセージ **ID**:**24753**

## Severity (重大度):エラー

ログメッセージ:The external Smart Array controller located in the MSA chassis labeled as <chassis label> has reported that storage box number <br/> <br/>box number> was removed from port <port number>. This connection was through I/O module number <module number> on the storage box. This event can occur when either a sole I/O module or data cable is removed.

The external Smart Array controller reporting this event is attached to the host side Smart Array controller <controller name / slot information>.

# メッセージ **ID**:**24754**

#### Severity (重大度):警告

ログメッセージ:The external Smart Array controller located in the MSA chassis labeled as <chassis number> has reported that either redundant I/O module number <module number> in box <box number> was removed or the cable to this module was removed. The cable and I/O module were connected to port <port number> of the external controller.

The external Smart Array controller reporting this event is attached to the host side Smart Array controller <controller name / slot information>.

# メッセージ **ID**:**24755**

#### Severity (重大度):情報

ログメッセージ: The external Smart Array controller located in the MSA chassis labeled as <chassis number> has reported that either redundant I/O module number <module number> in box <box number> was added or the cable to this module was connected. The cable and I/O module are connected to port <port number> of the external controller.

The external Smart Array controller reporting this event is attached to the host side Smart Array controller <controller name / slot information>.

# メッセージ **ID**:**24756**

### Severity (重大度):情報

ログメッセージ:The external Smart Array controller located in the MSA chassis labeled as <chassis number> has reported that box <br/> <br/> <br/> <br/> connected to port <port number> is now marked as repaired (re-added after a previous failure).

The external Smart Array controller reporting this event is attached to the host side Smart Array controller <controller name / slot information>.

# メッセージ **ID**:**24757**

#### Severity (重大度):情報

ログメッセージ: The external Smart Array controller located in the MSA chassis labeled as <chassis number> has reported that either redundant I/O module number <module number> in box <box number> was repaired or its path was repaired. Box <box number> is connected to port <port number> of the external array controller.

The external Smart Array controller reporting this event is attached to the host side Smart Array controller <controller name / slot information>.

# メッセージ **ID**:**24758**

Severity (重大度):警告

ログメッセージ: The external Smart Array controller located in the MSA chassis labeled as <chassis label> has reported that redundant path number <path number> for the <drive type> physical drive located in bay <br/> <br/>About has either failed or been removed.

The external Smart Array controller reporting this event is attached to the host side Smart Array controller <controller name / slot information>.

# メッセージ **ID**:**24759**

#### Severity (重大度):警告

ログメッセージ: The external Smart Array controller located in the MSA chassis labeled as <chassis number> has reported that an unsupported configuration has occurred with the redundant cabling that is attached between port <port number> and box <br/>box number>. <firmware information>. Please check the cabling and ensure that a supported configuration is being used.

The external Smart Array controller reporting this event is attached to the host side Smart Array controller <controller name / slot information>.

# メッセージ **ID**:**24760**

#### Severity (重大度):警告

ログメッセージ:The external Smart Array controller located in the MSA chassis labeled as <chassis label> has reported that an unsupported configuration has occurred with the redundant cabling that is attached to port  $\epsilon$  port number>. <firmware information>. Please check the cabling and ensure that a supported configuration is being used.

The external Smart Array controller reporting this event is attached to the host side Smart Array controller <controller name / slot information>.

# メッセージ **ID**:**24761**

# Severity (重大度):警告

ログメッセージ: The external Smart Array controller located in the MSA chassis labeled as <chassis label> has reported that an unsupported configuration has occurred with the redundant cabling that is attached to port <port number>. Please check the cabling and ensure that a supported configuration is being used.

The external Smart Array controller reporting this event is attached to the host side Smart Array controller <controller name / slot information>.

# メッセージ **ID**:**24762**

#### Severity (重大度):情報

# ログメッセージ:

External Smart Array controller number <controller number> located in the MSA chassis labeled as <chassis label> is reporting the following flash operation: "<firmware message>."

The firmware was flashed from:

Revision: <old revision number>

to

Revision: < new revision number>

The external Smart Array controller is attached to the host side Smart Array controller <controller name / slot information>.

# メッセージ **ID**:**24763**

#### Severity (重大度):警告

ログメッセージ:The external Smart Array controller located in the MSA chassis labeled as <chassis label> has reported an uncorrectable read error during rebuild operations for logical drive <logical drive number>. The uncorrectable media defects are between logical block address <lba number 1> and logical block address <lba number 2>. The host will be unable to read some blocks between this address range until the blocks are overwritten. The logical drive rebuild is continuing so that the volume can regain fault tolerance. Capacity expansion operations must be avoided while the affected blocks are unreadable.

The external Smart Array controller is attached to the host side Smart Array controller <controller name / slot information>.

#### メッセージ **ID**:**24764**

#### Severity (重大度):警告

Log message :The external Smart Array controller located in the MSA chassis labeled as <chassis label> is reporting that the <drive type> physical hard drive located in bay <br/>bay number> is not supported <not supported reason>.

The external Smart Array controller is attached to the host side Smart Array controller <controller name / slot information>.

#### <not supported reason> values:

- "because it is a singled ported drive"
- "because it is a SATA drive"
- "because it is smaller than the drive it is replacing"
- "because it is of an unrecognized type"
- "because it contains an unsupported RIS configuration"

# メッセージ **ID**:**24765**

## Severity (重大度):情報

ログメッセージ:The MSA chassis labeled as <chassis label> has reported that battery pack number <br/>battery pack number> located on controller number <controller number> has been <inserted / removed>.

The external Smart Array controller reporting this operation is attached to the host side Smart Array controller <controller name / slot information>.

# メッセージ **ID**:**24766**

#### Severity (重大度):警告

ログメッセージ:The external Smart Array controller located in the MSA chassis labeled as <chassis label> is reporting that the <drive type> physical hard drive located in bay <bay number> is in a SMART predictive failure state.

The external Smart Array controller is attached to the host side Smart Array controller <controller name / slot information>.

# メッセージ **ID**:**24767**

Severity (重大度):情報

ログメッセージ: The external Smart Array controller located in the MSA chassis labeled as <chassis label> has reported that more physical devices were detected than the controller is currently capable of supporting. Some physical drives will not be accessible.

The external Smart Array controller is attached to the host side Smart Array controller <controller name / slot information>.

# メッセージ **ID**:**24768**

### Severity (重大度):情報

ログメッセージ: The external Smart Array controller located in the MSA chassis labeled as <chassis label> has reported that the storage enclosure attached to port <port number> with chassis serial number <serial number> has had power supply number <power supply number> <inserted / removed>.

The external Smart Array controller is attached to the host side Smart Array controller <controller name / slot information>.

# メッセージ **ID**:**24769**

#### Severity (重大度):情報

ログメッセージ:The external Smart Array controller located in the MSA chassis labeled as <chassis label> has reported that fan number <fan number> located on fan module <fan module number> was <inserted / removed>.

The external Smart Array controller is attached to the host side Smart Array controller <controller name / slot information>.

## メッセージ **ID**:**24770**

#### Severity (重大度):エラー

ログメッセージ: The external Smart Array controller located in the MSA chassis labeled as <chassis label> has reported that fan number <fan number> located on fan module <fan module number> has failed. The external Smart Array controller may attempt to shut down power and/or spin down the installed disk drive(s).

The external Smart Array controller is attached to the host side Smart Array controller <controller name / slot information>.

# メッセージ **ID**:**24771**

### Severity (重大度):情報

ログメッセージ:The external Smart Array controller located in the MSA chassis labeled as <chassis label> has reported that fan number <fan number> located on fan module <fan module number> is reporting a degraded condition.

The external Smart Array controller is attached to the host side Smart Array controller <controller name / slot information>.

# メッセージ **ID**:**24772**

#### Severity (重大度):情報

ログメッセージ: The external Smart Array controller located in the MSA chassis labeled as <chassis label> has reported that fan number <fan number> located on fan module <fan module number> is now operational.

The external Smart Array controller is attached to the host side Smart Array controller <controller name / slot information>.

# メッセージ **ID**:**24773**

# Severity (重大度):情報

ログメッセージ:The external Smart Array controller located in the MSA chassis labeled as <chassis number> has reported that a tape drive has been <inserted / removed>.

The external Smart Array controller is attached to the host side Smart Array controller <controller name / slot information>.

# メッセージ **ID**:**24774**

### Severity (重大度):情報

ログメッセージ:The external Smart Array controller located in the MSA chassis labeled as <chassis label> is reporting <link up / down> for PHY number <PHY number>. This PHY link status change has occurred on port <port number> of the external array controller.

The external Smart Array controller reporting this event is attached to the host side Smart Array controller <controller name / slot information>.

# メッセージ **ID 24775**~**24799**

# メッセージ **ID**:**24775**

# Severity (重大度):警告

ログメッセージ:The external Smart Array controller located in the MSA chassis labeled as <chassis label> is reporting that the <drive type> physical hard drive located in bay <br/>bay number> is offline. The offline reason received from the Smart Array firmware is: <firmware error code>.

The external Smart Array controller is attached to the host side Smart Array controller <controller name / slot information>.

#### <firmware error code> values:

- TOO\_SMALL\_IN\_LOAD\_CONFIG Replacement drive is too small for configured volume(s).
- ERROR\_ERASING\_RIS Could not write to reserved configuration sectors after multiple retries.
- ERROR\_SAVING\_RIS Could not write to reserved configuration sectors after multiple retries.
- · FAIL DRIVE COMMAND "Fail Drive" command received from host.
- · MARK BAD FAILED Unable to create media defect after multiple retries.
- MARK BAD FAILED IN FINISH REMAP Unable to create media defect after multiple retries.
- TIMEOUT Too many SCSI command timeouts.
- AUTOSENSE FAILED Drive is failing commands but is not returning SCSI sense data after multiple retries.
- MEDIUM ERROR 1 Caused by a particular set of SCSI sense codes that indicate the drive is in bad shape and its data may be corrupt.
- MEDIUM ERROR 2 Caused by a particular set of SCSI sense codes that indicate the drive is in bad shape; retries did not help.
- NOT READY BAD SENSE Drive is returning unrecognized Not Ready sense codes.
- NOT\_READY Drive is not ready and will not spin up.
- HARDWARE ERROR Drive is returning a Hardware Error sense key; controller unable to get drive back online.
- ABORTED COMMAND Drive is returning an Aborted Command sense key; controller unable to get drive back online.
- WRITE PROTECTED Drive is returning a sense key indicating it is write protected.
- SPIN UP FAILURE IN RECOVER "Start Unit" command failed during error recovery
- REBUILD WRITE ERROR Drive failed write command after multiple retries during rebuild.
- TOO\_SMALL\_IN\_HOT\_PLUG Replacement drive is too small for configured volume(s).
- BUS RESET RECOVERY ABORTED Unable to communicate with drive after multiple bus resets and retries; may be due to this drive or another drive that is corrupting the parallel SCSI bus.
- REMOVED IN HOT PLUG Drive has been hot-removed.
- INIT REQUEST SENSE FAILED "Request Sense" command failed during device discovery/initialization.
- · INIT START UNIT FAILED "Start Unit" command failed during device discovery/ initialization.
- · INQUIRY FAILED "Inquiry" command failed after multiple retries.
- NON DISK DEVICE Attached device is not a hard disk per its inquiry data.
- READ CAPACITY FAILED "Read Capacity" command failed after multiple retries.
- INVALID\_BLOCK\_SIZE Drive indicates it is not formatted for 512 bytes per sector.
- HOT PLUG REQUEST SENSE FAILED "Request Sense" command failed after drive hot-added.
- · HOT PLUG START UNIT FAILED "Start Unit" command failed after drive hotadded)
- WRITE ERROR AFTER REMAP After reassigning a media error reported during a write command, the write command failed with another media error.
- INIT RESET RECOVERY ABORTED Unable to communicate with drive during initialization after multiple bus resets and retries; may be due to this drive or another drive that is corrupting the parallel SCSI bus.
- DEFERRED WRITE ERROR Drive with write cache enabled reported that it could not complete a write command that it previously indicated was successful [lost data].
- MISSING IN SAVE RIS Could not write to reserved configuration sectors after multiple retries.
- WRONG REPLACE A hot-plug tape drive was plugged in as a replacement into a drive bay that a hard disk was removed from.
- GDP VPD INQUIRY FAILED Could not read drive serial number after multiple retries.
- GDP MODE SENSE FAILED Could not read certain mode pages after multiple retries.
- DRIVE NOT IN 48BIT MODE SATA drive is not supported in 48-bit LBA mode.
- DRIVE TYPE MIX IN HOT PLUG Attempt to hot-add a SATA drive as a replacement in a SAS-only volume, or vice versa.
- DRIVE TYPE MIX IN LOAD CFG attempt to use a SATA drive as a replacement in a SAS-only volume, or vice versa.
- PROTOCOL ADAPTER FAILED Protocol layer reports that the protocol hardware has failed; may be a controller failure.
- FAULTY ID BAY EMPTY Drive responds to SCSI ID, but the corresponding bay is empty.
- FAULTY ID BAY OCCUPIED Bay is occupied by a drive that does not respond to the corresponding SCSI ID.
- FAULTY ID INVALID BAY Drive responds to an ID that doesn't have a valid corresponding bay.
- · WRITE RETRIES FAILED Unable to complete a write operation after several retries.
- QUEUE FULL ON ZERO Drive indicates that its queue is full when we have no requests outstanding to the drive.
- SMART ERROR REPORTED Drive has reported a predictive-failure error when controller is configured to automatically fail [instead of reporting imminent failure of] drives that report this error.
- PHY RESET FAILED Phy reset request failed.
- FR CHKBLK FAILED WRITE Drive failed write command while checking for media errors.
- FR ATI TEST FAILED WRITE Drive failed write command while checking for errors.
- OFFLINE ERASE Drive is offline due to a Secure Erase operation.
- OFFLINE TOO SMALL Drive is offline because it's a replacement drive that is too small.
- OFFLINE DRIVE TYPE MIX Drive is offline because it is not the correct type for this array [SATA vs SAS].
- OFFLINE ERASE COMPLETE Drive is offline because a Secure Erase operation has completed on it but it hasn't been replaced yet.

## メッセージ **ID**:**24776**

Severity (重大度):情報

ログメッセージ: The external Smart Array controller located in the MSA chassis labeled as <chassis label> is reporting that the <drive type> physical hard drive located in bay <bay number> is now online.

The external Smart Array controller is attached to the host side Smart Array controller <controller name / slot information>.

# メッセージ **ID**:**24777**

# Severity (重大度):警告

ログメッセージ:The external Smart Array controller located in the MSA chassis labeled as <chassis label> is reporting inconsistent data that was previously consistent.<additional information>The inconsistent data may be caused by a power loss during write activity or by a drive returning corrupt data. The inconsistent data is between block address <lba number 1> and block address <lba number 2> of logical drive <logical drive number>.

The external Smart Array controller is attached to the host side Smart Array controller <controller name / slot information>.

#### <additional information> values:

• "The parity data does not match the data drives."

 $• 19$ 

# メッセージ **ID**:**24778**

# Severity (重大度):情報

ログメッセージ:The external Smart Array controller located in the MSA chassis labeled as <chassis label> is reporting that surface analysis has repaired an inconsistent stripe on logical drive <logical drive number> by overwriting the statistically incorrect stripe on the physical drive found in bay <br/> Abay number>.

The external Smart Array controller is attached to the host side Smart Array controller <controller name / slot information>.

# メッセージ **ID**:**24779**

### Severity (重大度):情報

ログメッセージ:The external Smart Array controller located in the MSA chassis labeled as <chassis label> is reporting that surface analysis has repaired an inconsistent stripe on logical drive <logical drive number> by updating the parity data to match the data drive contents.

The external Smart Array controller is attached to the host side Smart Array controller <controller name / slot information>.

# メッセージ **ID**:**24780**

# Severity (重大度):警告

ログメッセージ:The external Smart Array controller located in the MSA chassis labeled as <chassis label> is reporting inconsistent data that was previously consistent.<additional information>The inconsistent data may be caused by a power loss during write activity or by a drive returning corrupt data. The inconsistent data is between block address <lba number 1> and block address <lba number 2> of logical drive <logical drive number>. The physical drive containing the inconsistent data can be found in bay <br/>bay number> of the MSA chassis.

The external Smart Array controller is attached to the host side Smart Array controller <controller name / slot information>.

#### <additional information> values:

• " The parity data does not match the data drives."

 $^{(1)}$ 

# メッセージ **ID**:**24781**

#### Severity (重大度):情報

ログメッセージ: The external Smart Array controller located in the MSA chassis labeled as <chassis label> has reported that fan module <module number> was <inserted / removed>.

The external Smart Array controller is attached to the host side Smart Array controller <controller name / slot information>.

#### メッセージ **ID**:**24782**

#### Severity (重大度):エラー

ログメッセージ: The external Smart Array controller located in the MSA chassis labeled as <chassis label> has reported that fan module <fan module number> has failed. The external Smart Array controller may attempt to shut down power and/or spin down the installed disk drive(s).

The external Smart Array controller is attached to the host side Smart Array controller <controller name / slot information>.

# メッセージ **ID**:**24783**

#### Severity (重大度):情報

ログメッセージ:The external Smart Array controller located in the MSA chassis labeled as <chassis label> has reported that fan module <fan module number> is reporting a degraded condition.

The external Smart Array controller is attached to the host side Smart Array controller <controller name / slot information>.

# メッセージ **ID**:**24784**

#### Severity (重大度):情報

ログメッセージ: The external Smart Array controller located in the MSA chassis labeled as <chassis label> has reported that fan module <fan module number> is now operational.

The external Smart Array controller is attached to the host side Smart Array controller <controller name / slot information>.

# メッセージ **ID**:**24785**

#### Severity (重大度):情報

ログメッセージ:The external Smart Array controller located in the MSA chassis labeled as <chassis label> has reported that a previously failed storage enclosure processor (SEP) is now responding and operational.

The external Smart Array controller is attached to the host side Smart Array controller <controller name / slot information>.

# メッセージ **ID**:**24786**

# Severity (重大度):エラー

ログメッセージ:The external Smart Array controller located in the MSA chassis labeled as <chassis label> has reported that a storage enclosure processor (SEP) has failed.

The external Smart Array controller is attached to the host side Smart Array controller <controller name / slot information>.

# メッセージ **ID**:**24787**

Severity (重大度):エラー

ログメッセージ:The external Smart Array controller located in the MSA chassis labeled as <chassis label> has reported that all storage enclosure processors (SEPs) have failed and there is currently no environmental management and monitoring available for this storage enclosure.

The external Smart Array controller is attached to the host side Smart Array controller <controller name / slot information>.

# メッセージ **ID**:**24788**

#### Severity (重大度):情報

ログメッセージ:Surface analysis parity/consistency initialization forced complete for logical drive <logical drive number> on external Smart Array array controller located in the MSA chassis labeled as <chassis label>.

The external Smart Array controller is attached to the host side Smart Array controller <controller name / slot information>.

# メッセージ **ID**:**24789**

#### Severity (重大度):情報

ログメッセージ:External Smart Array controller located in the MSA chassis labeled as <chassis label> has reported that <number of passes> surface analysis passes have completed for logical drive <logical drive number>.

The external Smart Array controller is attached to the host side Smart Array controller <controller name / slot information>.

# メッセージ **ID**:**24790**

# Severity (重大度):警告

ログメッセージ:The external Smart Array controller located in the MSA chassis labeled as <chassis number> is reporting that the <drive type> physical drive located in bay <br/>bay number> is in a SMART trip state that indicates the drive has reached 0 percent usage left. Indicates that the drive has a S.M.A.R.T wear error and is approaching the maximum usage limit for writes (wear out). The drive should be replaced as soon as possible.

The external Smart Array controller is attached to the host side Smart Array controller <controller name / slot information>.

# メッセージ **ID**:**24791**

# Severity (重大度):エラー

ログメッセージ:Array controller <controller name / slot information> has reported that its internal temperature has exceeded the preset limit of <temperature limit>°C. The current temperature is <current temperature>°C as reported by sensor number <sensor number>. The controller may attempt to shut down power and/or spin down installed disk drives.

# メッセージ **ID**:**24792**

## Severity (重大度):警告

ログメッセージ:Array controller <controller name / slot information> has reported that its internal temperature is nearing the preset temperature limit of <temperature limit>°C. The current temperature is <current temperature>°C as reported by sensor number <sensor number>. The array controller may enact precautionary measures to prevent data loss should the temperature reach the operating limit.

# メッセージ **ID**:**24793**

#### Severity (重大度):情報

ログメッセージ:Array controller <controller name / slot information> has reported that a previously existing temperature condition on the controller from sensor <sensor number> has been corrected. All of the temperature sensors are now reporting acceptable temperature levels.

# メッセージ **ID**:**24794**

#### Severity (重大度):エラー

ログメッセージ:The external Smart Array controller located in the MSA chassis labeled as <chassis number> is indicating that sensor number <sensor number> has reported that the internal temperature of <internal temperature>°C has exceeded the preset temperature limit of <temperature limit>°C. The external Smart Array controller may attempt to shut down power to and/or spin down installed disk drives.

The external Smart Array controller is attached to the host side Smart Array controller <controller name / slot information>.

#### メッセージ **ID**:**24795**

#### Severity (重大度):警告

ログメッセージ: The external Smart Array controller located in the MSA chassis labeled as <chassis label> is indicating that its internal temperature is nearing the preset temperature limit of <temperature limit>°C. The current temperature is <current temperature>°C as reported by sensor number <sensor number>. The external Smart Array controller may enact precautionary measures to prevent data loss should the temperature reach the operating limit.

The external Smart Array controller is attached to the host side Smart Array controller <controller name / slot information>.

# メッセージ **ID**:**24796**

#### Severity (重大度):情報

ログメッセージ: The external Smart Array controller located in the MSA chassis labeled as <chassis label> is indicating that a previously existing temperature condition on the controller from sensor <sensor number> has been corrected. All of the temperature sensors are now reporting acceptable temperature levels.

The external Smart Array controller is attached to the host side Smart Array controller <controller name / slot information>.

# メッセージ **ID**:**24797**

# Severity (重大度):情報

ログメッセージ:The <drive type> physical drive located in bay <bay number> has passed a pre-defined usage threshold. It currently has <days or percent> <days

of / percentage> usage remaining. Indicates that the drive is approaching the maximum usage limit for writes (wear out). This drive can be found in box <box number> which is connected to port <port number> of the array controller <controller name / slot information>.

### メッセージ **ID**:**24798**

# Severity (重大度):情報

ログメッセージ:The external Smart Array controller located in the MSA chassis labeled as <chassis label> is reporting that the <drive type> physical drive located in bay <br/>bay number> has passed a pre-defined usage threshold.

It currently has <days or percent> <days of / percentage> usage remaining. Indicates that the drive is approaching the maximum usage limit for writes (wear out).

The external Smart Array controller is attached to the host side Smart Array controller <controller name / slot information>.

# メッセージ **ID**:**24799**

# Severity (重大度):警告

ログメッセージ: The <drive type> physical drive located in bay <br/> <br/> humber> could not be authenticated as a genuine HPE hard drive. This drive's status LEDs will not be controlled. This drive can be found in box < box number> which is connected to port <port number> of the array controller <controller name / slot information>.

# メッセージ **ID 24800**~**24808**

# メッセージ **ID**:**24800**

#### Severity (重大度):警告

ログメッセージ:The external Smart Array controller located in the MSA chassis labeled as <chassis label> is reporting that the%3physical drive located in bay <bay number> could not be authenticated as a genuine HPE hard drive. This drive's status LEDs will not be controlled.

The external Smart Array controller is attached to the host side Smart Array controller <controller name / slot information>.

#### メッセージ **ID**:**24801**

#### Severity (重大度):情報

ログメッセージ:Array controller <controller name / slot information> has reported that its cache is missing. This is an unsupported configuration.

#### メッセージ **ID**:**24802**

#### Severity (重大度):情報

ログメッセージ:The external Smart Array controller located in the MSA chassis labeled as <chassis label> is reporting that its cache is missing. This is an unsupported configuration.

The external Smart Array controller is attached to the host side Smart Array controller <controller name / slot information>.

# メッセージ **ID**:**24803**

Severity (重大度):警告

ログメッセージ:Array controller <controller name / slot information> has reported that it previously locked up with code <lockup code>.

# メッセージ **ID**:**24804**

#### Severity (重大度):警告

ログメッセージ:The external Smart Array controller located in the MSA chassis labeled as <chassis label> has reported that it previously locked up with code <lockup code>.

The external Smart Array controller is attached to the host side Smart Array controller <controller name / slot information>.

# メッセージ **ID**:**24805**

### Severity (重大度):警告

ログメッセージ:Array controller <controller name / slot information> has reported that Supercap is enabled but the cache module flash memory is missing. This is an unsupported configuration.

# メッセージ **ID**:**24806**

#### Severity (重大度):警告

ログメッセージ:The external Smart Array controller located in the MSA chassis labeled as <chassis label> has reported that Supercap is enabled but the cache module flash memory is missing. This is an unsupported configuration.

The external Smart Array controller is attached to the host side Smart Array controller <controller name / slot information>.

# メッセージ **ID**:**24807**

#### Severity (重大度):警告

ログメッセージ:Array controller <controller name / slot information> has reported that the cache module flash memory is installed but Supercap is disabled. This is an unsupported configuration.

# メッセージ **ID**:**24808**

#### Severity (重大度):警告

ログメッセージ:The external Smart Array controller located in the MSA chassis labeled as <chassis label> has reported that the cache module flash memory is installed but Supercap is disabled. This is an unsupported configuration.

The external Smart Array controller is attached to the host side Smart Array controller <controller name / slot information>.

# **Smart** アレイ **Windows** ドライバーエラー

# メッセージ **ID**:**5001**

Severity (重大度):Error

ログメッセージ:The controller in slot %3 (bus %4, device %5, function %6) heartbeat has not changed in %2 seconds. (スロット%3 (バス%4、デバイス%5、ファンクション%6) のコント ローラーのハートビートが%2 秒以内に変化しませんでした。)

# メッセージ **ID**:**5002**

Severity (重大度):Error

ログメッセージ:The driver has taken the failed controller in slot %2 (bus %3, device %4, function %5) offline. (ドライバーが、スロット%2 (バス%3、デバイス%4、ファンク ション%5)の故障したコントローラーをオフラインにしています。)

# メッセージ **ID**:**5003**

Severity (重大度):Error

ログメッセージ:The controller (bus %2, device %3, function %4) has failed.(コントロー ラー(バス%2、デバイス%3、ファンクション%4)が故障しました。) Invalid driver configuration buffer.(無効なドライバー構成バッファー。)

# メッセージ **ID**:**5004**

Severity (重大度):Error

ログメッセージ:The controller (bus %2, device %3, function %4) has failed.(コントロー ラー(バス%2、デバイス%3、ファンクション%4)が故障しました。) Critical memory allocation failure.(重大なメモリ割り当て障害。)

## メッセージ **ID**:**5005**

Severity (重大度):Error

ログメッセージ:The controller (bus %2, device %3, function %4) failed to post.(コン トローラー(バス%2、デバイス%3、ファンクション%4)が POST に合格しませんでした。).

# メッセージ **ID**:**5006**

Severity (重大度):Error

ログメッセージ:The controller (bus %2, device %3, function %4) failed with lockup code=0x%5 LED status=0x%6. (コントローラー (バス%2、デバイス%3、ファンクション%4) がロック アップコード=0x%5 で停止しました。LED ステータスは 0x%6 です。)

# HPE Onboard Administrator のエラー

# **Onboard Administrator** のエラーメッセージ

- SOAP 応答エラー これは、検証エラー、デバイス障害などについて gSOAP サービスによってレポート される一般エラーです。このエラーは、2 つのカテゴリに分類されます。
	- ユーザーリクエストエラー
	- Onboard Administrator エラー
- SOAP インターフェイスエラー これらのエラーは、gSOAP サービスによる内部問題を示します。
- CGI アプリケーションエラー これらのエラーは、個々の CGI プロセスによってレポートされます。それ ぞれ、独自のエラーセットを発行します。
	- ファイルアップロードエラー
	- Insight Display 画面ショットエラー

# **Onboard Administrator** エラー

- 1 提供されたユーザーはすでに存在します。
- 2 提供されたユーザー名は無効です。
- 3 すでにユーザー数が最大です。
- 5 要求されたユーザーは存在しません。
- 6 提供されたグループはすでに存在します。
- 7 無効な権限レベルです。
- 8 要求される操作の権限が不足しています。
- 10 提供されたユーザーはすでに有効です。
- 11 提供されたユーザーはすでに無効です。
- 12 提供されたユーザーは管理者権限を持っています。
- 13 提供されたユーザーは管理者ではありません。
- 14 グループエントリーの作成中にエラーが発生しました。
- 16 操作を実行することができません。操作を再試行するか、OA を再起動してください。(システムエラー 16)
- 17 操作を実行することができません。操作を再試行するか、OA を再起動してください。(システムエラー 17)
- 18 操作を実行することができません。操作を再試行するか、OA を再起動してください。(システムエラー 18)
- 19 送信したベイはすでに割り当てられています。
- 20 送信したベイは割り当てられていません。
- 22 提供された値は予約されています。
- 23 提供された値の最初の文字が無効です。

入力した値には、無効な文字が含まれています。

- 提供された値は短すぎます。
- 提供された値は長すぎます。
- 送信されたトラップ受信者はすでに存在します。
- トラップ受信者はすでに最大数です。
- すでに IP 管理者数が最大です。
- 提供された IP 管理者はすでに存在します。
- 提供されたベイ番号は範囲外です。
- 提供された IP アドレスは無効です。
- 提供された値は null です。
- イベントの生成中にエラーが発生しました。
- エンクロージャーシステムログを開いているときにエラーが発生しました。
- 送信した日付および/または時刻の値は、正しい形式でないか、範囲外です。
- 37 Onboard Administrator のシステムログを開いているときにエラーが発生しました。
- 送信したブレードの NMI ダンプに失敗しました。
- 送信したブレードの UID の設定に失敗しました。
- 送信したブレードの環境変数の設定に失敗しました。
- 送信したブレードの起動順序の設定に失敗しました。
- 送信したブレードの電源制御の設定に失敗しました。
- 送信したブレードの最大電力の設定に失敗しました。
- 送信したブレードのシャットダウンに失敗しました。
- 送信したブレードのクリアに失敗しました。
- 送信したブレードのブレード情報の取得に失敗しました。
- 送信したブレードのブレードステータスの取得に失敗しました。
- 送信したセンサーのセンサー情報の取得に失敗しました。
- 送信したラック名の変更の設定に失敗しました。
- 送信した電源装置の電源装置情報の取得に失敗しました。
- 送信した電源装置の電源装置ステータスの取得に失敗しました。
- 送信した電源装置の電源装置測定値の取得に失敗しました。
- 53 Onboard Administrator の UID スタータスの設定に失敗しました。
- 54 Onboard Administrator ステータスの取得に失敗しました。
- 55 Onboard Administrator 情報の取得に失敗しました。
- 送信したファンのファン情報の取得に失敗しました。
- エンクロージャーの再起動に失敗しました。
- エンクロージャーのシャットダウンに失敗しました。
- エンクロージャー情報の取得に失敗しました。
- エンクロージャー名の取得に失敗しました。
- エンクロージャーステータスの取得に失敗しました。

エンクロージャー名の設定に失敗しました。

- エンクロージャーアセットタグの設定に失敗しました。
- エンクロージャータイムゾーンの設定に失敗しました。
- エンクロージャー UID の設定に失敗しました。
- 送信したインターコネクトの UID の設定に失敗しました。
- 送信したインターコネクトのリセットに失敗しました。
- 送信したインターコネクトのインターコネクト情報の取得に失敗しました。
- 送信したインターコネクトのインターコネクトステータスの取得に失敗しました。
- 要求されたブレードに接続しているユーザーにアクセスしているときにエラーが発生しました。
- 送信したブレードのロックファイルの読み込み中にエラーが発生しました。
- 提供された e-mail アドレスは無効です。
- 73 Libem は、iLO と対話できません。
- 送信したファイルのダウンロードに失敗しました。
- 認証情報を検証できません。
- 認証キーを保存できません。
- 77 SSH キーサイズは正常ではありません。
- 要求したアドレスに ping できません。
- 79 CSR を生成できません。
- 自己署名認証情報を生成できません。
- 指紋を読み取れません。
- 82 SSH キーを取得できません。
- フィールドはすでに有効です。
- フィールドはすでに無効です。
- システムはすでに DHCP モードです。
- システムは現在静的 IP モードです。
- システムログをクリアできません。
- 工場出荷時設定に復元できません。
- 設定ファイルを読み込みできません。
- 設定ファイルに書き込みできません。
- 提供された URL は無効です。
- 送信したイメージファイルでファームウェアをアップデートできません。
- ラックトポロジを適用できません。
- 無効なドメインです。
- ブレードの iLO への接続に失敗しました。
- 要求されたブレードへの RIBCL コマンドの送信に失敗しました。
- 99 RIBCL 応答に要求された要素が見つかりません。
- 100 RIBCL 応答に要求された属性が見つかりません。
- 101 RIBCL 応答に開始位置が見つかりません。

102 RIBCL 応答に終了位置が見つかりません。

- 103 要求されたブレードのマネジメントプロセッサーの IP アドレスを検出できません。
- 104 プライマリ NTP サーバーが見つかりません。
- 105 信頼済みホストを有効にする前に、信頼済みホストを最低 1 つ設定しておく必要があります。 107 RIBCL 要求を作成できません。
- 108 このエラーメッセージは、soap errorText (varies) から出されています。
- 118 マネジメントプロセッサーのシングルサインオンはサポートされません。
- 119 すでに EBIPA DNS サーバーの最大数に到達しています。
- 120 EBIPA を有効にする前に開始 IP アドレスとネットマスクを設定する必要があります。
- 121 LDAP グループは存在しません。
- 122 LDAP グループはすでに存在します。
- 123 すでに LDAP グループの最大数に到達しています。
- 125 Insight Display 情報の取得中にエラーが発生しました。
- 126 Insight Display ステータスの取得中にエラーが発生しました。
- 127 認証情報の読み出し中にエラーが発生しました。
- 128 タイムゾーンの設定でエラーが発生しました。
- 129 認証情報のインストール中にエラーが発生しました。
- 130 SSO 認証情報数が最大値を超えています。
- 131 X509 証明は正しい形式ではありません。
- 132 SIM ステーションは、すでに信頼済みリストに入っています。
- 133 SIM ステーション名が見つかりません。
- 134 SIM SSO API は、不正なパラメーターを受信しました。
- 135 SIM XE ステーションの最大数に到達しています。
- 136 すでに EBIPA インターコネクト DNS サーバーの最大数に到達しています。
- 137 セッションを作成できませんでした。
- 138 セッションを削除できませんでした。
- 139 スタンバイモードで実行中は有効なリクエストではありません。
- 140 アクティブモードへの移行中は有効なリクエストではありません。
- 141 アクティブモードで実行中は有効なリクエストではありません。
- 142 すでに LDAP 認証情報の最大数です。
- 143 LDAP 認証情報を削除できません。
- 144 LDAP を有効にする前にディレクトリサーバーおよび少なくとも 1 つの検索コンテキストを設定する必 要があります。
- 145 LDAP グループの説明を設定できません。
- 146 他の Onboard Administrator との通信中にエラーが発生しました。
- 147 操作を実行することができません。操作を再試行するか、OA を再起動してください。(システムエラー 147)。
- 148 別の Onboard Administrator が存在しません。
- 149 リダンダンシ Onboard Administrator が見つかりません。フェイルオーバーができません。

ユーザーは、認証できません。

- ブレードワンタイムブートを設定するパラメーターが無効です。
- ブレードブート優先順位を設定するパラメーターが無効です。
- ブレードブートデバイスは一度だけリストに入れられます。
- 154 NTP ポールタイムは、60 と 86400 秒の間でなければなりません。
- 新しいファイルを作成できません。
- ファイルをディスクに書き込めません。
- 送信したイメージは大きすぎます。
- 送信したイメージは、BMP ではありません。
- 送信したイメージは、適切なサイズではありません。
- 非標準の BMP イメージはサポートされません。
- 特定の項目が見つかりません。
- 162 URL で指定されているプロトコルはサポートされません。
- 指定した URL へのアップロードに失敗しました。
- 164 Onboard Administrator がフェイルオーバーしませんでした。
- ブレードの電源はオフです。
- 167 IP 管理者が見つかりません。
- 168 SSH キーがインストールされていません。
- 構成スクリプトの実行時に問題がありました。
- 信頼情報がありません。
- 171 SIGSEGV 信号を受信しました。
- トラップ受信者が指定されていません。
- 174 SSH キーがインストールされていません。
- 175 SSH キーを消去しようとしているときに、エラーが発生しました。
- 176 IP アドレスはすでに表示されています。
- 177 SSO 信頼モードに入ろうとしているときに、エラーが発生しました。
- 送信された SSO 信頼モードは無効です。
- 証明書は存在しないため、削除できません。
- インターコネクトトレイがありません。
- ブレードがありません。
- ユーザーは自身を削除したり、無効にしたりすることはできません。
- 無効なタイムゾーン。
- 184 CLP 文字列の設定中にエラーが発生しました。
- 185 CLP ステータスの取得中にエラーが発生しました。
- 186 ISMIC 情報ブロックの設定中にエラーが発生しました。
- 187 ISMIC 情報ブロックの読み込み中にエラーが発生しました。
- ブレード署名の消去中にエラーが発生しました。
- ブレード署名の設定中にエラーが発生しました。

リクエストは、サーバーブレードのみで有効です。

- リクエストは、ProLiant サーバーブレードのみで有効です。
- 入力した文字列は有効なネットマスクではありません。
- 入力した文字列は有効なゲートウェイではありません。
- 194 DNS サーバー 1 について入力した文字列は有効ではありません。
- 195 DNS サーバー 2 について入力した文字列は有効ではありません。
- 存在しない SSO 名を削除しようとしているときに、エラーが発生しました。
- 197 SSO 名を追加しようとしているときに、エラーが発生しました。
- 無効な SNMP トラップコミュニティ。
- 読み出し用のイベントパイプを開けません。
- イベントの適切なサイズを読み出しできません。
- イベント長が一致しません。
- イベントリスナーが終了しました。
- ブレードの電力削減ステータスの取得中にエラーが発生しました。
- この機能を有効にするには、他の OA ファームウェアを更新してください。
- 213 2006 年 6 月 14 日より前の日付は有効ではありません。
- 証明書が、有効な最大サイズを超えています。
- 215 E ヒューズをリセットできません。
- ファームウェアアップデートが進行中です。ログインは無効にされています。
- エンクロージャー PDU タイプの設定中にエラーが発生しました。
- エンクロージャーの部品番号の設定中にエラーが発生しました。
- エンクロージャーのシリアル番号の設定中にエラーが発生しました。
- 220 NTP が有効なときは、時間を設定できません。
- リクエストは、Itanium/BCS/IPF ブレードでのみ有効です。
- アクティブおよびスタンバイ Onboard Administrator のハードウェア構造は異なります。
- 223 Onboard Administrator モジュールにインストールされたファームウェアは、FirmwareSync と互換性があ りません。
- ファームウェアイメージを作成できませんでした。
- アクティブおよびスタンバイ Onboard Administrator には、同じバージョンのファームウェアがインス トールされています。
- この機能を有効にするには、Onboard Administrator をファームウェア 2.10 以降にアップグレードしてく ださい。
- リクエスト対象のユーザーは、唯一残っている管理者アカウントであるため、iLO から削除することはで きません。
- 228 iLO ローカルアカウントは無効にされているため、リクエスト対象のユーザーを iLO に追加することはで きません。
- ローカルアカウントはすでに最大数に達しているため、リクエスト対象のユーザーを iLO に追加すること はできません。
- 指定された 1 つ以上の SNMP トラップは Onboard Administrator でまだ設定されていないため、削除でき ません。

231 工場出荷時設定へのリセットが進行中です。ログインは無効にされています。

232 リクエスト対象の操作は、c3000 エンクロージャーでは実行できません。

233 LDAP が Onboard Administrator で有効になっている場合、この機能を使用するには、iLO Select Pack ラ イセンスまたは iLO Advanced Pack ライセンスがサーバーブレードにインストールされている必要がありま す。

234 無効な文字列が検出されました。

235 Onboard Administrator を初期化中です。ログインは無効にされています。

236 Onboard Administrator メディアデバイスアレイを取得できません。

237 リクエスト対象のデバイスは準備ができていません。

238 パートナーブレードの電源を切るか、取り外してください。

239 現在のファームウェアでは、この操作はサポートされていません。

240 シリアル番号の更新には、新しいバージョンのファームウェアが必要です。

241 リクエスト対象のデバイスが存在しないか、ファームウェアのアップグレードは必要ありません。

242 リクエスト対象のデバイスで、この操作は実行できません。

243 iLO XML Reply が無効になっているため、iLO ライセンス情報を取得できません。

244 SSH はこのブレードで無効にされています。

245 仮想メディアアプレットを切断してください。

246 無効な SNMP 書き込みコミュニティ名。

247 無効な SNMP 読み込みコミュニティ名。

248 無効なポート番号。LDAP サーバーの SSL ポートは、1~65535 の任意の番号にすることができます。

249 2 月 29 日が指定されましたが、この年はうるう年ではありません。

250 CA 証明書が無効です。

251 CA 認証情報数が最大値を超えています。

252 CA 証明書がインポートされていません。

253 この CA 証明書はすでにインポートされています。

254 証明書はすでに、このユーザーにマップされています。

255 未公開のエラーが発生しました。必要なら最新のファームウェアにアップデートしてください。問題が 継続して発生する場合は、Hewlett Packard Enterprise にお問い合わせください。

256 この証明書はすでに、別のユーザーにマップされています。

257 ユーザー証明書を検証できません。

258 Two-Factor 認証が有効になっている場合、この操作は許可されません。

260 アラートメールが無効になっている場合、この操作は実行できません。

261 アラートメールが設定されていない場合、この操作は実行できません。

262 SNMP が無効になっている場合、この操作は実行できません。

263 Two-Factor 認証を有効にするには、証明書を管理者にマップするか、LDAP を管理者権限により、設定済 みグループで有効にする必要があります。

265 証明書は、このユーザーアカウントにマップされていません。

266 Two-Factor 認証は有効です。

267 Two-Factor 認証設定は変更されませんでした。

268 iLO イメージはすでにステージングされています。

このファイルは、適切なブレード用 iLO イメージではありません。

指定された crc32 は、提供されたファイルと一致しません。

271 Two-Factor 認証が有効な最後の CA を削除することができません。

272 Onboard Administrator は、iLO と通信できません。

273 EBIPA 設定エラーが発生しました。

リンクロスフェイルオーバーの間隔は、30~86400 秒にする必要があります。

ネットワーク速度は、10Mbit または 100Mbit にする必要があります。

ネットワークの二重化設定は HALF または FULL にする必要があります。

パスワードが、パスワード規則に準拠していません。

無効な最小パスワード値

ファームウェアイメージはすでにステージングされています。

提供されたファイルは適切なイメージではありません。

不正なイメージ CRC チェックサム

この操作を実行するには、リモートシステムログ機能を有効にする必要があります。

無効なリモートポート。ポートの番号は、1~65535 にする必要があります。

リモートシステムログ機能を有効にする前に、リモート syslog サーバーアドレスを設定する必要があり ます。

無効なリモートサーバーアドレス。

この設定はすでに有効になっています。

この設定はすでに無効になっています。

アクティブ Onboard Administrator に静的 IPv4 アドレスが指定されていないため、エンクロージャー IP モードが有効になりませんでした。

この Onboard Administrator でこの機能を使用することはできません。

エンクロージャー IP モードが有効になっているため、アクティブ Onboard Administrator 上の DHCP ア ドレスを有効にするためのリクエストが拒否されました。

指定された値は適切な base64 ではありません。

提供されたファームウェアイメージは、現在のファームウェアよりも古いバージョンです。Onboard Administrator 設定を保存できません。

提供されたファイルは、有効な Onboard Administrator ファームウェアイメージではありません。

エンクロージャーに接続されている USB キーがありません。

有効なファームウェアイメージが USB キーで検出されませんでした。

構成スクリプトが USB キーで検出されませんでした。

297 USB キーで I/O エラーが発生しました。

不正にフォーマットされた USB ファイル URL。

299 USB メディアへのアクセス中に、権限の問題が発生しました。

300 USB メディアへのアップロード中にエラーが発生しました。

301 GUID の無効な番号が Onboard Administrator に渡されました。

マイクロコードダウンロード用の URL フラッシュイメージを入手できません。

無効なセッションタイムアウト。

無効な電力値。

消費電力上限の変更を保存できませんでした。

エンクロージャー動的消費電力上限機能は許可されていません。

除外する消費電力上限ベイの設定中、エンクロージャーで誤ったベイの数が指定されました。

除外したベイの数が、最大許容値を超えています。

エンクロージャー動的消費電力上限機能は許可されていません。

エンクロージャー動的消費電力上限が設定されています。

エンクロージャー動的消費電力上限が設定されていません。デバイストレイが、必要な最小ファームウェ アバージョンを満たしているかどうかを確認できません。

エンクロージャー動的消費電力上限が設定されていません。デバイストレイは、必要な最小ファームウェ アバージョンを満たすことができませんでした。

リクエストされた消費電力上限が、エンクロージャー動的消費電力上限値の許容範囲外になっています。

現在、サーバー電力削減を有効にすることはできません。エンクロージャー動的消費電力上限は許可され ていません。

有効な ISO イメージが USB キーで検出されませんでした。

316 OA 権限を持つ管理者用のベイ権限を失効できません。

無効な DNS ホスト名。

エンクロージャーが VC モードになっているため、工場出荷時設定を復元できません。

入力した文字列は有効な IPv6 アドレスではありません。

320 IPv6 静的アドレスはすでに存在します。

321 IPv6 静的アドレスが検出されませんでした。

追加できません。

無効な SMTP サーバー。

無効な SNMP トラップの受信者。

無効な NTP サーバー。

無効な EBIPA 設定。複数のサブネットが検出されました。

指定された VLAN ID が存在しません。

デフォルトの VLAN ID は削除できません。

最大 VLAN エントリーに達しました。

重複する VLAN ID。

指定された VLAN ID は無効です。

操作は部分的に処理されました。

重複する VLAN 名。

保留中のコマンドがすでに存在します。

リモートログ記録が有効な間、リモート syslog サーバーアドレスを消去することはできません。

無効な検索コンテキスト番号。

同じ VLAN ID ドメイン上にありません。

このコマンドは、補助ブレードでは有効ではありません。

341 現在、LDAP グループは存在しません。

リクエストされた負荷軽減回路容量は、このエンクロージャーの許容範囲値外になっています。 リクエストされた定格回路容量は、このエンクロージャーの許容範囲値外になっています。 リクエストされた消費電力上限は、リクエストされた負荷軽減回路容量を超えています。 リクエストされた負荷軽減回路容量は、リクエストされた定格回路容量を超えています。 除外するリクエスト対象のベイセットにより、消費電力上限が許容範囲外になります。 除外するリクエスト対象のベイセットにより、負荷軽減回路容量が許容範囲外になります。 除外するリクエスト対象のベイセットにより、定格回路容量が許容範囲外になります。 353 IPv6 は現在、無効になっています。指定されたアドレスから証明書をダウンロードできません。

354 過去の日付は設定できません。

356 LDAP が有効な間は設定を消去できません。

357 HTTP(S)エンドポイントが設定されるまでは、HTTP(S)を使用する URB レポートを有効にできま せん。

358 SMTP サーバーとメールボックスを設定するまでは、SMTP を使用する URB レポートを有効にできませ ん。

359 HTTP(S)および SMTP が設定されるまでは、SMTP および HTTP(S)を使用する URB レポートを有 効にできません。

360 警告:一部の VC-Enet モジュールが同じ仮想 LAN ID 上にありません。

361 ファイルがありません。

362 アラートメールが有効になっている場合、この操作は実行できません。

363 ソリューション ID の設定に失敗しました。

364 ソリューション ID は 8 バイトの 16 進数で、0000000000000000~FFFFFFFFFFFFFFFF とする必要があ ります。

365 Remote Support の登録に失敗しました。

366 Remote Support の登録解除に失敗しました。

367 Remote Support の復元登録に失敗しました。

368 Remote Support メッセージの送信に失敗しました(ヒント:Remote Support のプロキシとエンドポイン ト URL を調べます。SET REMOTE\_SUPPORT PROXY を使用して設定し、再試行してください。)

369 Remote Support の間隔の設定に失敗しました。有効な間隔は 0~60(日)です。

370 LDAP のテスト前に、ディレクトリサーバーと SSL ポートを設定する必要があります。

371 文字列には無効な文字が含まれています。

372 Remote Support が無効になっている場合、この操作は実行できません。

373 メンテナンスモードタイムアウトを設定できません。値は 5 分~2 週間にする必要があります。

374 eRs エラーをここに挿入します。

375 入力した文字列は有効な LDAP サーバーではありません。LDAP サーバーは IP アドレスまたは DNS 名 で入力する必要があります。

376 操作を実行することができません。操作を再試行するか、OA を再起動してください。(システムエラー 376)

377 提供された HP Passport 証明書は無効です。

378 このシステムはすでに登録されています。

379 この操作を実行する前に、Remote Support を無効にしてください。

380 トランザクション UUID が一致しません。

381 提供された URL から iLO フラッシュイメージをダウンロードできません。サポートされるプロトコル は、HTTP、HTTPS、TFTP、および FTP です。

382 Onboard Administrator を初期化中です。後でもう一度実行してください。

383 Remote Support メッセージの送信に失敗しました。DNS が有効になっていることを確認し、Insight Remote Support のホストおよびポートの情報を確認してください。

384 Insight Remote Support のホスティングサーバーの解決に失敗しました。DNS の設定と、Insight Remote Support のホストおよびポートの情報を確認してください。

385 Insight Remote Support レシーバーへの送信が失敗しました。OA および Insight Remote Support レシー バー間の接続を確認してください。

389 この操作は FIPS MODE ON/DEBUG では実行できません。

391 変数名がありません - 置換用に値のペアが提供されています。

392 25 個を超える変数を置換しようとしました。

395 同じ変数を 2 回置換しようとしています。

396 String\_list searchFlag の範囲外です。

397 検索用の変数名が渡されていません。

398 検索用の変数値が渡されていません。

401 エンクロージャーファームウェア管理は現在、無効になっています。

402 エンクロージャーファームウェア管理 ISO URL が設定されていません。

403 エンクロージャーファームウェア管理の実行中は、操作を実行できません。

404 ISO をマウントできません。または、バージョン情報を検証できません。

URL を確認して、入力された URL から ISO を利用できるか検証してください。

405 ファームウェアログを開けません。

406 ブレードファームウェアが検出されませんでした。

407 ファームウェアログの読み込み中にエラーが発生しました。

408 このタイプのデバイスでは、エンクロージャーファームウェア管理はサポートされていません。

409 ファームウェア ISO イメージは使用中です。URL を変更できません。

410 エンクロージャーファームウェア管理の開始前に、ブレードの電源を切る必要があります。

411 LDAP ユーザーまたは SIM ユーザーのパスワードを変更できません。

412 エンクロージャーファームウェア管理を使用できません。この機能を使用するには、ロックを解除する必 要があります。

413 アクティブな OA ハードウェアがある場合は、エンクロージャーファームウェア管理はサポートされませ ん。

414 ファームウェア管理ログを保持できませんでした。

415 FIPS MODE ON/DEBUG のときには、パスワードの長さは 8~40 文字でなければなりません。

416 FIPS MODE ON/DEBUG のときには、厳密なパスワードを有効にしなければなりません。

417 証明書ハッシュアルゴリズムがサポートされていません。詳しくは、OA SysLog を参照してください。 418 FIPS Mode ON/DEBUG では、ダウングレードは許可されません。FIPS モードを OFF に設定し、操作を 再試行してください。

419 ファームウェア管理ログを保持できませんでした。

427 E キーイングがビジー状態です。

428 CLP 文字列の取得中にエラーが発生しました。

431 エンクロージャーファームウェア管理の準備ができていません。数分後に再試行してください。

434 FIPS モードで PIN プロテクションを無効にすることはできません。

435 FIPS モードのときに、工場出荷時のデフォルトを復元することはできません。

437 不良 EBIPAv6 デバイスです。

438 EBIPAv6 設定エラーが発生しました。拡張情報は、ビットコードの理由コードとして提供されます。

439 ハッシュアルゴリズムが無効です。ハッシュアルゴリズムは次のいずれかでなければなりません。 SHA1、SHA-224、SHA-256、SHA-384、または SHA-512。

440 LCD ボタンのロックを解除する前に、新しいピンコードを設定する必要があります。

441 ファームウェアの更新中に、要求された操作を完了することができません。

442 このエンクロージャーは、非冗長 Onboard Administrator でリセットを実行することができません。

444 アクティブなグループの管理のために、消費電力上限の設定がロックされています。

REMOTE SUPPORT TIER2

445 Remote Support レシーバーが一時的に使用できません。しばらくたってから再試行してください。

446 登録解除要求の処理が、Remote Support レシーバーによって失敗しました。Remote Support がローカル で無効になりました。このデバイスが再登録されるまでサービスイベントやデータ収集は送信されません。

447 認証エラーです。デバイスを登録解除してから再登録してください。

448 デバイス識別子がありません。デバイスを登録解除してから再登録してください。

449 デバイスの識別子が破損しています。デバイスを登録解除してから再登録してください。

450 デバイス識別子の情報が不十分です。デバイスを登録解除してから再登録してください。

451 デバイス識別子の情報が無効です。デバイスを登録解除してから再登録してください。

452 デバイス識別子が古くなっています。デバイスを登録解除してから再登録してください。

453 GDID がありません。デバイスを登録解除してから再登録してください。

454 GDID が破損しています。デバイスを登録解除してから再登録してください。

455 登録トークンがありません。デバイスを登録解除してから再登録してください。

456 登録トークンが破損しています。デバイスを登録解除してから再登録してください。

457 登録トークンの期限が切れました。デバイスを登録解除してから再登録してください。

458 HP Passport 証明書が無効です。確認して有効な HP Passport アカウント証明書を入力してください。

459 デバイスはすでに登録されています。Insight Remote Support ユーザーインターフェイスからデバイス を削除し、登録を再試行してください。

460 不明なデバイスです。デバイスを登録解除してから再登録してください。

461 登録データが不十分です。登録を再試行してください。

462 SOAP ヘッダーがありません。最後の手順を再試行してください。エラーが解決されず、デバイスが現在 登録されている場合は、デバイスを登録解除してから再登録してください。

463 GUID がありません。最後の手順を再試行してください。エラーが解決されず、デバイスが現在登録され ている場合は、デバイスを登録解除してから再登録してください。

464 GUID が破損しています。最後の手順を再試行してください。エラーが解決されず、デバイスが現在登録 されている場合は、デバイスを登録解除してから再登録してください。

465 データパッケージがありません。最後の手順を再試行してください。エラーが解決されず、デバイスが現 在登録されている場合は、デバイスを登録解除してから再登録してください。

466 データパッケージの検証に失敗しました。最後の手順を再試行してください。エラーが解決されず、デバ イスが現在登録されている場合は、デバイスを登録解除してから再登録してください。

467 HP Passport のパスワードを変更またはリセットする必要があります。HP Passport アカウントの問題 を解決した後、もう一度登録してみてください。

468 HP Passport 証明書の期限が切れました。HP Passport アカウントの問題を解決した後、もう一度登録し てみてください。

469 HP Passport アカウントがロックアウトされます。HP Passport アカウントの問題を解決した後、もう一 度登録してみてください。

470 GDID とデバイス識別子が一致しません。エラーが解決されず、デバイスが現在登録されていない場合 は、デバイスを登録解除してから再登録してください。

471 デバイスが登録されていません。このデバイスでローカルに、Remote Support の登録が無効になりまし た。このデバイスが再登録されるまでサービスイベントやデータ収集は送信されません。

472 デバイスが削除されています。このデバイスは以前に、Insight Remote Support ユーザーインターフェイ スから削除されています。デバイスを登録解除してから再登録してください。

473 未処理のエラーです。

474 Insight Remote Support の直接接続 Web サービスへの接続に失敗しました。DNS 設定、プロキシ設定、 および接続性を確認してください。

475 ダイナミック DNS が有効になっていません。

476 SNMP エンジン ID が無効です。エンジン ID は「0x」で始まり、偶数桁 (最大 64)の16 進数が続く必 要があります。

477 無効な認証プロトコルです。

478 無効な認証パスワードです。8~40 文字の印刷可能文字が含まれている必要があります。

479 無効なプライバシープロトコルです。

480 無効なプライバシーパスワードです。8~40 文字の印刷可能文字が含まれている必要があります。

481 ユーザーが重複しています。この名前とエンジン ID を持つ SNMP ユーザーはすでに存在します。

482 無効な最小セキュリティ設定です。

483 無効なセキュリティ設定です。

484 選択されたアルゴリズムは、FIPS モードが有効になっているときには使用できません。

485 FIPS モードが有効になっているときに、読み取り / 書き込みアクセス権を持つユーザーを作成すること はできません。

486 トラップでリモートのエンジン ID を使用することはできません。

487 「inform」でローカルのエンジン ID を使用することはできません。

489 言語パックの追加エラーです。

490 言語パックの削除エラーです。

491 提供されたファイルは、有効な Onboard Administrator 言語パックイメージではありません。

492 英語の言語パックは削除できません。

493 言語サポートパックがインストールされていません。

494 送信したファイルは有効な SSH キーではありません。

499 提供されているファームウェアイメージは VC 最小ファームウェアバージョンの要件を満たしていませ ん。詳細については、OA SysLog を確認してください。

500 アクションが正常に完了しませんでした。

502 無効な応答です。接続がないかネットワークがビジー状態です。

503 Web サーバーがビジー状態であるか、サービス提供中です。

510 Remote Support サービスは、他のソリューションによって提供されます。

511 DHCP が提供するドメイン名は、ユーザーが提供するドメイン名が設定されていなければ無効にできませ ん。

512 テキストには表示可能文字を 1 つ以上含める必要があります。

514 ユーザー ID は必須フィールドです。登録を再試行してください。

515 ユーザーにはアクティブな認証されたセッションが必要です。登録を再試行してください。

516 HP Passport システムの障害が発生しました。HP Passport システムで問題が検出されました。しばら くたってから再試行してください。

517 デコードが失敗した、トークンが null または空である、userId が空である、セッションの開始値が数字で はないのいずれかの理由で、セッショントークンが無効です。登録を再試行してください。

518 パスワードが必要です。登録を再試行してください。

519 HP Passport ユーザー ID は無効です。有効なユーザー ID で登録を再試行してください。

520 HP Passport アカウントは、ログイン認証の失敗が多すぎるためにロックアウトされています。パスワー ドをリセットし、登録を再試行してください。

521 ユーザーが、HP Passport ログイン認証の最大許容失敗数の半分に達しました。ユーザー名とパスワード が正しいことを確認し、登録を再試行してください。

522 HP Passport のパスワードの期限が切れました。パスワードを更新し、登録を再試行してください。

523 ユーザーには、HP Passport で必要とされるオンライン ID 要素の少なくとも 1 つがありません。HP Passport のプロファイルを更新し、登録を再試行してください。

524 HP Passport のセキュリティ質疑応答が規定に準拠していません。ユーザーはログイン時に新しいセ キュリティ質疑応答を入力する必要があります。 HP Passport のセキュリティ質疑応答を更新し、登録を再 試行してください。

525 入力された HP Passport パスワードが正しくありません。正しいパスワードを使用して登録を再試行し てください。

526 グループに HP Passport ユーザーが追加されました。パスワードをリセットし、登録を再試行してくださ い。

527 ユーザーは、HP Passport のセキュリティ質疑応答を入力し、パスワードを変更する必要があります。セ キュリティ質疑応答を更新し、パスワードを更新して、登録を再試行してください。

528 Insight Remote Support レシーバーとの通信中にプロトコルエラーが発生しました。

529 プロキシの解決に失敗しました。DNS 設定、プロキシ設定、および接続性を確認してください。

530 Insight Remote Support のホスティングサーバーへの接続に失敗しました。Insight Remote Support のホ ストおよびポートの情報を確認してください。

531 Insight Remote Support の直接接続 Web サービスへの接続に失敗しました。DNS 設定、プロキシ設定、 および接続性を確認してください。

532 Remote Support レシーバーのプロトコルエラーです。

533 ユーザーのドメイン名が有効になっているときに設定を消去することはできません。

534 エンクロージャーファームウェア管理が有効になっているときに、操作を実行することはできません。

535 SNMP エンジン ID 文字列が無効です。エンジン ID 文字列は、1~27 文字の印刷可能文字を含んでいる必 要があります。

536 パスワードが短すぎます。

537 パスワードが長すぎます。

538 認証情報のインストール中にエラーが発生しました。

539 エンクロージャー IP モードでは、アクティブな Onboard Administrator が静的 IPv4 アドレスまたは静的 IPv6 アドレスを持っている必要があります。IPv6 が有効でない場合に使用できるのは、静的 IPv4 アドレスの みです。

540 アクティブな OA のために静的 IPv6 アドレスを設定するか、IPv4 のために DHCP を有効にする前にエン クロージャー IP モードを無効にします。

541 アクティブな OA のために静的 IPv4 アドレスを設定するか、IPv6 を無効にする前にエンクロージャー IP モードを無効にします。

542 送信された URL はアップロードのためには無効です。

543 このバージョンの Onboard Administrator ファームウェアは、UEFI ブートモードで設定されるサーバーの ブートオプションをサポートしていません。

561 Insight Remote Support レシーバーからの転送は不成功でした。

562 Insight Remote Support レシーバーからの転送は不成功でした。OA および Insight Remote Support レ シーバー間の接続を確認してください。

563 指定されたキーのキー強度は、この構成では無効です。

564 このコマンドは、インターコネクトでサポートされていません。

565 入力された文字列はリンクローカルアドレスであり、割り当てには使用できません。

566 IPv6 静的経路のゲートウェイが無効です。経路ゲートウェイは、空にすることはできず、プレフィック ス長を含めることはできません。

567 IPv6 静的経路のあて先はすでに存在します。

568 IPv6 経路を追加できません。最大数の IPV6 静的経路がすでに存在します。

569 IPv6 静的経路が見つかりませんでした。

570 IPv6 静的経路のあて先が無効です。経路のあて先は、有効な IPv6 アドレスでなければなりません。

571 すべての項目を無効にすることはできません。

572 この操作を行うには、OA が FIPS Mode ON/DEBUG になっている必要があります。

573 タイムアウトの範囲を使用する場合は MINRATE オプションを設定する必要があります。

574 最小データレートは 0 より大きくなければなりません。

575 最大タイムアウトは、最小タイムアウトより大きくなければなりません。

576 タイムアウトは 0 より大きくなければなりません。

577 HTTP Read Timeout はすでに要求された値に設定されています。

#### **Insight Display** 画面ショットエラー

1 Missing credentials.

2 The getLCDImage CGI process has caught the SIGSEGV signal.

3 Could not acquire access to the image in a reasonable amount of time.

4 Cannot open semaphores.

5 Produce SEMV does not work.

6 Consume SEMV does not work.

7 Cannot lock the image file.

8 Cannot open the image file.

9 Cannot seek in the image file.

10 Unable to resume session.

11 Insufficient privileges.

# **SysLog** メッセージ

これらのメッセージは Onboard Administrator のシステムログに送信され、Onboard Administrator にアクセス するための各種インターフェイスを使用して参照できます。

システムログメッセージの種類は以下のように定義されています。

- LOG\_EMERG システムが使用できません
- · LOG ALERT すぐに対処する必要があります
- LOG\_CRIT 致命的な状態
- LOG\_ERR エラー状態
- LOG\_WARNING 警告状態
- LOG\_NOTICE 正常であるが有意状態
- LOG\_INFO 情報

# アラートメールログメッセージ

# ログタイプ:**LOG\_ERR**、障害のタイプ:**SW**

Alertmail: Calculated invalid enclosure count for topology event Alertmail: Failed to get initial enclosure status Alertmail: Failed to read cooling info Alertmail: Failed to read enclosure info Alertmail: Failed to read enclosure names Alertmail: Failed to read enclosure status Alertmail: Failed to read event from mgmt subsystem Alertmail: Failed to read LCD status Alertmail: Failed to read powersupply measurements Alertmail: Failed to read rack topology information Alertmail: Failed to read status of fan [value] Alertmail: Failed to read status of Interconnect [value] Alertmail: Failed to read status of powersupply [value] Alertmail: Failed to read topology after event Alertmail: Failed to register with mgmt Alertmail: Failed to send AlertMail to [value] Alertmail: Failed to start reboot notifier thread

# 認証およびスタートアップログメッセージ

ログタイプ:**LOG\_WARNING**、障害のタイプ:**SW**

sulogin: cannot open [value]

sulogin: No password file

# ログタイプ:**LOG\_WARNING**、障害のタイプ:**Info**

OA: An error occurred updating the password file

OA: can't change pwd for `[value]'

OA: Failed login attempt with user [username]

OA: incorrect password for `[username]'

OA: Onboard Administrator is rebooting

OA: password locked for `[value]'

OA: [value:username] logged out of the Onboard Administrator

# ログタイプ:**LOG\_CRIT**、障害のタイプ:**Info**

OA: daemon is exiting because of SIGTERM system will reset.

# ログタイプ:**LOG\_ERR**、障害のタイプ:**Info**

OA: can't setuid(0)

OA: unable to determine TTY name got [value]

### ログタイプ:**LOG\_INFO**、障害のタイプ:**Info**

OA: Password for `[username]' changed by system OA: Password for `[value]' changed by user `[username]' OA: root login [value] sulogin: Normal startup sulogin: System Maintenance Mode

# **CGI** ログメッセージ

# ログタイプ:**LOG\_ERR**、障害のタイプ:**SW**

cdrom.iso: There was a problem reading from /dev/cdrom, however we cannot back out now.

# **CLI** ログメッセージ

# ログタイプ:**LOG\_WARNING**、障害のタイプ:**Info**

OA: [value] logged out of the Onboard Administrator

## ログタイプ:**LOG\_INFO**、障害のタイプ:**Info**

OA: ProLiant iLO firmware update attempted by user [value]

# インターコネクトベイログメッセージ

# ログタイプ:**LOG\_WARNING**、障害のタイプ:**Info**

OA: [value] was connected to interconnect bay #[value]

OA: [value] was disconnected from interconnect bay #[value]

# **DHCP** ログメッセージ

ログタイプ:**LOG\_WARNING**、障害のタイプ:**SW**

OA: dhcpStart: retrying MAC address request (returned [value:MAC-Address] DHCP Monitor: Arping thread did not get created properly: [value] DHCP Monitor: Thread [value] did not get created properly: [value] DHCP Monitor: Monitor thread for dhcpv4 did not get created properly: [value]

## ログタイプ:**LOG\_ERR**、障害のタイプ:**SW**

OA: arpCheck: recvfrom: [value] OA: arpCheck: sendto: [value] OA: arpInform: sendto: [value] OA: arpRelease: sendto: [value] OA: classIDsetup: uname: [value] OA: DHCP NAK server response received OA: DHCP NAK server response received: [value] OA: dhcpConfig: fopen: [value] OA: dhcpConfig: ioctl SIOCSIFADDR: [value] OA: dhcpConfig: ioctl SIOCSIFBRDADDR: [value] OA: dhcpConfig: ioctl SIOCSIFNETMASK: [value] OA: dhcpConfig: open/write/close: [value] OA: dhcpDecline: sendto: [value] OA: dhcpInform: no IP address given OA: dhcpRelease: sendto: [value] OA: dhcpStart: bind: [value] OA: dhcpStart: fcntl: [value] OA: dhcpStart: interface [value] is not Ethernet or 802.2 Token Ring OA: dhcpStart: ioctl SIOCGIFFLAGS: [value] OA: dhcpStart: ioctl SIOCGIFHWADDR: [value] OA: dhcpStart: ioctl SIOCSIFFLAGS: [value] OA: dhcpStart: setsockopt: [value] OA: dhcpStart: socket: [value] OA: dhcpStop: ioctl SIOCSIFFLAGS: [value] OA: error executing [value] [value] [value]: [value] OA: mkdir([value]",0): [value]" OA: recvfrom: [value] OA: sendto: [value] OA: Timed out waiting for a valid DHCP server response. Will keep trying in the background OA: writePidFile: fopen: [value] DHCP Monitor: Could not start DHCPD for IPv4. Error: [value] DHCP Monitor: Could not start DHCPD for IPv6. Error: [value]

DHCP Monitor: Could not stop dhcpd for [value]

DHCP Monitor: DHCPD is not running. Restarting OA.

# ログタイプ:**LOG\_NOTICE**、障害のタイプ:**SW**

OA: Got IP lease: address = [address]

### ログタイプ:**LOG\_INFO**、障害のタイプ:**SW**

OA: infinite IP address lease time. Exiting

# エンクロージャーリンクログメッセージ

# ログタイプ:**LOG\_WARNING**、障害タイプ:**SW**

OA: Enclosure Link Daemon could not register for events.

# ログタイプ:**LOG\_CRIT**、障害タイプ:**SW**

Enclosure-Link: Could not acquire bottom enclosure's UUID. Cannot set RUID. Enclosure-Link: Failed to read topology Enclosure-Link: Got unexpected error from socket: [value] Enclosure-Link: RUID recovered: [value]

# ログタイプ:**LOG\_ERR**、障害タイプ:**SW**

Enclosure-Link: [value] enclosure(s) seen on Enclosure Link. Only [value:Max\_Enclosures] enclosure(s) supported. Please remove [value] enclosure(s) Enclosure-Link: Corrupted topology on eth2 Enclosure-Link: Corrupted topology on eth3 Enclosure-Link: Failed to create socket Enclosure-Link: Failed to detect Enclosure topology Enclosure-Link: Failed to disable lower chain Enclosure-Link: Failed to disable upper chain Enclosure-Link: Failed to enable lower chain Enclosure-Link: Failed to enable upper chain Enclosure-Link: Failed to generate EVENT for initial topology detection Enclosure-Link: Failed to generate EVENT for topology change Enclosure-Link: Failed to get local address. Will keep retrying Enclosure-Link: Failed to log into enclosure [value:IpAddress] Enclosure-Link: Failed to probe newly attached/detached device Enclosure-Link: Failed to read events from chain Enclosure-Link: Failed to register with enclosure [value:IpAddress] Enclosure-Link: Failed to retrieve enclosure addresses from lower elink chain Enclosure-Link: Failed to retrieve enclosure addresses from upper elink chain Enclosure-Link: Failed to send ICMP packet to host Enclosure-Link: Failed to update hosts file Enclosure-Link: Failed to write updated topology map

Enclosure-Link: Found 2 GuestPCs on Enclosure Link. This setup is not supported.

Enclosure-Link: Ignoring invalid Enclosure Link address

Enclosure-Link: Seeing heavy traffic on Enclosure Link chain. This may affect topology.

Enclosure-Link: This can also occur if the enclosures have been connected in a loop which is an unsupported configuration. Please make sure the top and bottom enclosures are not connected to each other.

# ログタイプ:**LOG\_INFO**、障害タイプ:情報

Enclosure-Link: Calling getEvent Enclosure-Link: Device attached on lower interface Enclosure-Link: Device attached on upper interface Enclosure-Link: Device attached/detached but no topology changes detected Enclosure-Link: Device detached on lower interface Enclosure-Link: Device detached on upper interface Enclosure-Link: Doing elink topology scan now Enclosure-Link: Found new elink topology. Notifying subsystems Enclosure-Link: Found new Topology: [value] enclosure added to chain ([value] total) Enclosure-Link: Found new Topology: [value] enclosure removed from chain ([value] total) Enclosure-Link: Found new Topology: New enclosure connected ([value] total) Enclosure-Link: Got new TOPOLOGY event on enclosure [value:IpAddress] Enclosure-Link: Initial topology scan completed successfully Enclosure-Link: Service started

# 不揮発性設定ログメッセージ

ログタイプ:**LOG\_WARNING**、障害のタイプ:**SW** CLI: Error accessing User Configuration Files ログタイプ:**LOG\_ERR**、障害のタイプ:**SW** envtools: Block [value] failed encoding envtools: Error in default gateway envtools: Error in DNS1 address envtools: Error in DNS2 address envtools: Error in ipaddress envtools: Error in ipAllow1 address envtools: Error in ipAllow2 address envtools: Error in ipAllow3 address envtools: Error in ipAllow4 address envtools: Error in ipAllow5 address envtools: Error in ipv6Dns1 address

envtools: Error in ipv6Dns2 address envtools: Error in ipv6StaticAddress1 address envtools: Error in ipv6StaticAddress2 address envtools: Error in ipv6StaticAddress3 address envtools: Error in netmask envtools: Error: Administrator account was disabled and will be re-enabled upon restart. envtools: Error: Administrator account was missing, and will be re-created upon restart. LPR required. envtools: NVRAM write failed: [value] DHCP Monitor: Error opening dhcpv6.conf for writing.

#### ログタイプ:**LOG\_NOTICE**、障害のタイプ:**SW**

envtools: NVRAM block [value] failed check

envtools: NVRAM format could not be preserved.

envtools: NVRAM is unformatted or corrupted.

envtools: Warning: EBIPA has been disabled on device and interconnect bays. Please check configuration after downgrade.

# ログタイプ:**LOG\_NOTICE**、障害のタイプ:**Info**

envtools: Downgrading NVRAM version from 24 to 23. envtools: Downgrading NVRAM version from 25 to 24. envtools: Downgrading NVRAM version from 26 to 25. envtools: Downgrading NVRAM version from 27 to 26. envtools: Factory Settings Restored. envtools: NVRAM downgraded from [value] to [value]. envtools: NVRAM downgraded to version [value] envtools: Updating NVRAM version to 19. envtools: Updating NVRAM version to 20. envtools: Updating NVRAM version to 21. envtools: Updating NVRAM version to 22. envtools: Updating NVRAM version to 23. envtools: Updating NVRAM version to 24. envtools: Updating NVRAM version to 25. envtools: Updating NVRAM version to 26. envtools: Updating NVRAM version to 27. envtools: Updating NVRAM version to 28. envtools: Updating NVRAM version to 29.

# ファームウェアフラッシュログメッセージ ログタイプ:**LOG\_ALERT**、障害のタイプ:**SW**

**252** ファームウェアフラッシュログメッセージ
FWSync: OA firmware sync flash failed and system is in an unstable state. Do not reboot! Try to flash again with a new image.

OA Flash: Flash failed and system is in an unstable state. Do not reboot!Try to flash again with a new image.

#### ログタイプ:**LOG\_ERR**、障害のタイプ:**SW**

FWSync: Error opening OA firmware sync image.

FWSync: Error opening OA firmware sync image.

FWSync: Invalid flash image.

FWSync: OA firmware sync image is corrupted.

FWSync: OA firmware sync image is older than current firmware.

FWSync: Only one flash instance can run at a time.

FWSync: Only one instance of OA firmware sync can run at a time.

OA Flash: Downloading flash image failed.

OA Flash: Error opening [value] for input.

OA Flash: Firmware image is corrupted or not a valid image. Please verify the url and try again.

OA Flash: Firmware version [value:version] is not supported on this hardware.

OA Flash: Found core file. Reboot after flash suppressed to allow developer to debug.

OA Flash: Invalid flash image.

OA Flash: Invalid flash image.

OA Flash: Only one flash instance can run at a time.

OA Flash: Out of memory while decoding flash image.

OA Flash: The firmware image provided is older than the current firmware and OA settings cannot be preserved. The force downgrade option must be used. Please re-try with the force option to flash and go back to factory defaults.

## ログタイプ:**LOG\_NOTICE**、障害のタイプ:**Info**

FWSync: New firmware image flashed.

FWSync: OA firmware sync to [value:version] complete

OA Flash: Firmware image flashed from [value:version] to [value:version]

#### ログタイプ:**LOG\_INFO**、障害のタイプ:**Info**

OA Flash: Image verified successfully and applies to this system using the parameters supplied. Test Mode specified, skipping the actual flash process Firmware version [value:version] ExitCode=0

# フラッシュ証明書、構成およびストレージログメッセージ

## ログタイプ:**LOG\_ERR**、障害のタイプ:**SW**

CERTS: .ssh has wrong directory permissions

CERTS: [value] has wrong file permissions

CERTS: [value] has wrong permissions. Please reset to factory defaults

CERTS: authorized\_keys2 has wrong file permissions

CERTS: dsaparam has wrong file permissions CERTS: Failed to compute MD5 CERTS: Failed to open flash CERTS: Failed to open input file CERTS: Fail to open the file to be flashed CERTS: Failed to open output file CERTS: Failed to read data from flash CERTS: Failed to read system files CERTS: Failed to update system with new data CERTS: Failed to write data to flash CERTS: server.crt has wrong file permissions CERTS: server.key has wrong file permissions CERTS: ssh host dsa key has wrong file permissions CERTS: Tar file [value] is too big for flash [value] CERTS: Wrong file permissions detected. Please reset to factory defaults CERTS: Removing installed keys and certificates as part of setting factory defaults CERTS: Failed to create data CERTS: Failed to locate data CERTS: Capacity exceeded by [value] bytes CERTS: Failed to stage data CONFIG: [value] has wrong file permissions CONFIG: [value] has wrong permissions. Please reset to factory defaults CONFIG: Failed to compute MD5 CONFIG: Failed to open flash CONFIG: Failed to open input file CONFIG: Fail to open the file to be flashed CONFIG: Failed to open output file CONFIG: Failed to read data from flash CONFIG: Failed to read system files CONFIG: Failed to update system with new data CONFIG: Failed to write data to flash CONFIG: Tar file [value] is too big for flash [value] CONFIG: Wrong file permissions detected. Please reset to factory defaults CONFIG: Failed to create data CONFIG: Failed to locate data CONFIG: Capacity exceeded by [value] bytes CONFIG: Failed to stage data

CONFIG: Reverting back to factory default configuration STORAGE: Failed to open output file STORAGE: Failed to open flash device STORAGE: Failed to open flash STORAGE: Failed to create data STORAGE: Failed to locate data STORAGE: Capacity exceeded by [value] bytes STORAGE: Failed to stage data STORAGE: Failed to write file to flash STORAGE: Failed to read file from storage partition STORAGE: Failed to read complete file from storage partition STORAGE: Failed to read file header from storage partition

# **DNS** ネットワーク設定ログメッセージ

ログタイプ:**LOG\_NOTICE**、障害のタイプ:**SW** netreg: Can't open netconf file netreg: Can't read netconf file netreg: Couldn't fork a new process netreg: Couldn't start main ddns thread netreg: DDNS: Failed to add OA hostname to DDNS server. Server is not authoritative for the DNS zone netreg: DDNS: Not implemented netreg: DDNS: Not in zone netreg: DDNS: Server failure netreg: DDNS: Unable to create socket netreg: DDNS: Update refused by DNS server netreg: Error starting DDNS thread netreg: Error starting NetBIOS thread netreg: NETBIOS: Refreshed WINS registration ログタイプ:**LOG\_NOTICE**、障害のタイプ:**Info** netreg: DDNS: Registered with Dynamic DNS netreg: DDNS: Update successful netreg: NETBIOS: Registered with WINS OA: WARNING: The [value:label] '[value:hostname]' is not pingable OA: The [value:label] '[value:hostname]' is pingable again. OA: WARNING: There is no DNS record for [value:label] '[value:hostname]'

OA: WARNING: DNS resolution has failed. This will impair OA operation significantly.

OA: WARNING: The DNS resolution for is slow, one or more DNS servers may be down. This will impair OA operation.

OA: The DNS resolution is working again.

OA: WARNING: DNS resolution has failed. This will impair OA operation significantly.

OA: WARNING: The DNS resolution is slow, one or more DNS servers may be down. This will impair OA operation.

OA: The DNS resolution is working again.

OA: Restarted the System Logger.

#### ログタイプ:**LOG\_CRIT**、障害のタイプ:**SW**

OA: Onboard Administrator %d domain name change failed.

#### ログタイプ:**LOG\_ALERT**、障害のタイプ:**SW**

OA: Cannot start Network Monitoring.

# **LCD** ログメッセージ

## ログタイプ:**LOG\_ERR**、障害のタイプ:**SW**

OA: Blade [value:bladeNumber]: KVM access denied. OA: Consume SEMV post failed errno [value] OA: Error creating fifo SAVEPNG FIFO ". No screenshot thread available" OA: Error opening fifo SAVEPNG FIFO ". No screenshot thread available" OA: KVM Bay [value:bladeNumber] - All HTTP sessions to ILO are full. Wait a few seconds and try again. OA: KVM Bay [value:bladeNumber] - Connection to blade failed. OA: KVM Bay [value:bladeNumber] - Connecting to blade failed because the blade is powered off. OA: KVM Bay [value:bladeNumber] - Could not connect. Error([value]). OA: KVM Bay [value:bladeNumber] - Could not connect. If error persists reboot the OA. OA: KVM Bay [value:bladeNumber] - Could not create thread. OA: KVM Bay [value:bladeNumber] - Disconnected from blade. Bad getmore OA: KVM Bay [value:bladeNumber] - Disconnected from blade. Bad next state detected. OA: KVM Bay [value:bladeNumber] - Disconnected from blade. Bad state transition detected. OA: KVM Bay [value:bladeNumber] - Disconnected from blade. Exit state detected. OA: KVM Socket connect error [value] ([value]) to ILO addr [value:Address]: [value:port] OA: KVM Socket creation error [value] ([value]) to ILO addr[value:Address] OA: Mutex SEMV post failed errno [value] OA: Mutex SEMV wait failed errno [value] OA: Screenshot Thread exiting....

OA: KVM Bay [value:bladeNumber] - Could not determine fips mode OA: KVM Bay [value:bladeNumber] - Configure ILO to enforce AES Encryption in FIPS mode. OA: KVM - Could determine OA fips mode OA: KVM Bay [value:bladeNumber] - ILO2 is not supported in FIPS MODE. ログタイプ:**LOG\_ERR**、障害のタイプ:**Info** OA: KVM ([value:address]) Change ILO setting to enable 'acquire remote console' failed. OA: KVM Bay [value:bladeNumber] - Acquired console. Connected to blade. OA: KVM Bay [value:bladeNumber] - Connecting to blade failed because the blade is powered off. OA: KVM Bay [value:bladeNumber] - Connecting to blade. OA: KVM Bay [value:bladeNumber] - Console in use by another client. OA: KVM Bay [value:bladeNumber] - Console is in use by another client and could not be acquired. OA: KVM Bay [value:bladeNumber] - Console session acquired by [value:OA user / username] at [value:address] OA: KVM Bay [value:bladeNumber] - Disconnected from blade due to app exit. OA: KVM Bay [value:bladeNumber] - Disconnected from blade. OA: KVM Bay [value:bladeNumber] - Must wait 5 minutes before attempting to acquire the console. OA: KVM Bay [value:bladeNumber] - Session acquired by different user. OA: KVM Blade [value:bladeNumber] console session closed due to ILO firmware upgrade

# 動作ログメッセージ

#### ログタイプ:**LOG\_EMERG**、障害のタイプ:**SW**

OA: Internal System Firmware Error. Rebooting.

#### ログタイプ:**LOG\_WARNING**、障害のタイプ:**SW**

FWSync: OA firmware sync failed to create firmware image from the Active Onboard Administrator

FWSync:OA firmware sync failed to create firmware image from the Standby Onboard Administrator

FWSync:OA firmware sync of the Active Onboard Administrator failed

FWSync:OA firmware sync of the Standby Onboard Administrator failed

OA:Active Onboard Administrator will not be flashed

OA:Consider resetting the Standby and/or Active Onboard Administrators and retrying

OA:Failed flashing Standby Onboard Administrator

OA:Failed to copy firmware image to the Standby Onboard Administrator

OA:Failed to register for events on the Standby Onboard Administrator(error=0x[value])

OA:Failed to send URB message to configured endpoint. Check URB settings.

OA:Firmware image corrupt. Please verify the image and retry

OA:Please inspect the system log on the Standby Onboard Administrator for further details

OA:The Active and Standby Onboard Administrators may not be communicating reliably

OA: The Onboard Administrator in bay %d has been reset via e-fuse by user [value].

OA: LDAP Server Timed Out.

#### ログタイプ:**LOG\_WARNING**、障害のタイプ:**Info**

FWSync: OA firmware sync initiated by user [value:username]

FWSync:Other (STANDBY) OA will be upgraded to firmware [value:versionNumber] FWSync:This (ACTIVE) OA will be upgraded to firmware [value:versionNumber] OA: Flashing Active Onboard Administrator. Initiated by user [value:username] OA: Flashing Standby Onboard Administrator. Initiated by user [value:username]

#### ログタイプ:**LOG\_CRIT**、障害のタイプ:**SW**

OA: Enclosure Name change failed.

OA: Failed NVRAM commit of Enclosure Dynamic Power Cap bay opt out list by [value:username].

OA: Failed to reset the Onboard Administrator.

OA: Rack Name change failed

#### ログタイプ:**LOG\_CRIT**、障害のタイプ:**Info**

Log cleared by [value:username].

OA: CA certificate (issuer = [value:issuer-CN]) installed by user [value:username].

OA: CA certificate (issuer = [value:issuer-CN]) removed by user [value:username].

OA: Certificate for user [value:username] installed by user [value:username].

OA: Certificate for user [value:username] removed by user [value:username]. All web sessions (if any) were ended.

OA: Certificate owner field set to ([SAN/SUBJECT]) on Onboard Administrator by user [value:username].

OA: Certificate Revocation check [enabled/disabled] on Onboard Administrator by user [value:username].

OA: Downloaded SIM certificate by user [value:username]

OA: Enclosure Dynamic Power Cap bay opt out list set to [value] by [value:username].

OA: Enclosure Dynamic Power Cap set to: [value], derated circuit [value], rated circuit [value] by [value:username].

OA: Enclosure Dynamic Power Cap set to: OFF by [value:username]. OA: Enclosure part number changed from '[value]' to '[value]' by [value:username]. OA: Enclosure PDU type changed from '[value]' to '[value]' by [value:username]. OA: Forced takeover requested by user [value:username]. OA: SSO certificate [value:subject-CN] added by user [value:username]. OA: SSO certificate [value] removed by user [value:username]. OA: LDAP Directory Server certificate(MD5=[value]) installed by user [value:username]. OA: LDAP Directory Server certificate(MD5=[value]) removed by user [value:username]. OA: Onboard Administrator [value:bayNumber] name change failed. OA: Resetting the Onboard Administrator because two-factor authentication configuration has changed. OA: Self signed certificate generated and installed by user [value:username]. OA: Time changed by [value:username]. OA: Time zone changed by [value:username]. OA: Time zone changed from [value] to [value] OA: Time zone changed to [value] OA: Two Factor Authentication [enabled/disabled] on Onboard Administrator by user [value:username].

## ログタイプ:**LOG\_NOTICE**、障害のタイプ:**SW**

FWSync: Sync failed because the Active and Standby OAs do not have the same hardware version.

OA: unable to run [value:mount]

by user [value:username]

OA: Warning: Unable to ping the remote oa syslog server [value:Address]

### ログタイプ:**LOG\_NOTICE**、障害のタイプ:**Info**

FWSync: OA firmware sync to [value:versionNumber] complete OA: [value:protocol] was [enabled/disabled] by user [value:username] OA: Alertmail domain changed to [value:mailDomain] by user [value:username] OA: Alertmail recipient changed to [value] by user [value:username] OA: Alertmail server changed to [value:mailServer] by user [value:username] OA: Default VLAN ID for enclosure changed to [value] OA: DHCPv6 was [enabled/disabled] by user [value:username]. OA: EBIPA Interconnect DNS [value:bladeNumber] [value] [value] by user [value:username] OA: EBIPA Interconnect Domain [value] [value] by user [value:username] OA: EBIPA Interconnect domain for bay [value:bladeNumber] set to [value] by user [value:username] OA: EBIPA Interconnect first DNS IP for bay [value:bladeNumber] set to [value]

OA: EBIPA Interconnect first NTP IP for bay [value:bladeNumber] set to [value] by user [value:username] OA: EBIPA Interconnect gateway for bay [value:bladeNumber] set to [value] by user [value:username] OA: EBIPA Interconnect IP Address [value] [value] for bay #[value:bladeNumber] by user [value:username] OA: EBIPA Interconnect IP Gateway [value] [value] by user [value:username] OA: EBIPA Interconnect IP Net Mask [value] [value] by user [value:username] OA: EBIPA Interconnect netmask for bay [value:bladeNumber] set to [value] by user [value:username] OA: EBIPA Interconnect NTP [value:bladeNumber] [value] [value] by user [value:username] OA: EBIPA Interconnect second DNS IP for bay [value:bladeNumber] set to [value] by user [value:username] OA: EBIPA Interconnect second NTP IP for bay [value:bladeNumber] set to [value] by user [value:username] OA: EBIPA Interconnect third DNS IP for bay [value:bladeNumber] set to [value] by user [value:username] OA: EBIPA Server DNS [value:bladeNumber] [value] [value] by user [value:username] OA: EBIPA Server Domain [value] [value] by user [value:username] OA: EBIPA Server domain for bay [value:bladeNumber] set to [value] by user [value:username] OA: EBIPA Server first DNS IP for bay [value:bladeNumber] set to [value] by user [value:username] OA: EBIPA Server gateway for bay [value:bladeNumber] set to [value] by user [value:username] OA: EBIPA Server IP Address [value] [value] for bay #[value:bladeNumber] by user [value:username] OA: EBIPA Server IP Gateway [value] [value] by user [value:username] OA: EBIPA Server IP Net Mask [value] [value] by user [value:username] OA: EBIPA Server netmask for bay [value:bladeNumber] set to [value] by user [value:username] OA: EBIPA Server NTP [value:bladeNumber] [value] [value] by user [value:username] OA: EBIPA Server second DNS IP for bay [value:bladeNumber] set to [value] by user [value:username] OA: EBIPA Server third DNS IP for bay [value:bladeNumber] set to [value] by user [value:username] OA: EBIPA was [disabled/enabled] for device bay #[value:bladeNumber] by user [value:username] OA: EBIPA was [disabled/enabled] for interconnect bay #[value:bladeNumber] by user [value:username] OA: EBIPAv6 Server IP Address for bay [value:bayNumber] set to [value] by user [value:username].

OA: EBIPAv6 was [value] for bay [value:bayNumber] by user [value:username]. OA: EBIPAv6 Server domain for bay [value:bayNumber] set to [value] by user [value:username]. OA: EBIPAv6 Server first DNS IP for bay [value:bayNumber] set to [value] by user [value:username]. OA: EBIPAv6 Server second DNS IP for bay [value:bayNumber] set to [value] by user [value:username]. OA: EBIPAv6 Server third DNS IP for bay [value:bayNumber] set to [value] by user [value:username]. OA: EBIPAv6 Interconnect IP Address for bay [value:bayNumber] set to [value] by user [value:username]. OA: EBIPAv6 was [value] for Interconnect bay [value:bayNumber] by user [value:username]. OA: EBIPAv6 Inteconnect domain for bay [value:bayNumber] set to [value] by user [value:username]. OA: EBIPAv6 Interconnect first DNS IP for bay [value:bayNumber] set to [value] by user [value:username]. OA: EBIPAv6 Interconnect second DNS IP for bay [value:bayNumber] set to [value] by user [value:username]. OA: EBIPAv6 Interconnect third DNS IP for bay [value:bayNumber] set to [value] by user [value:username]. OA: Enclosure Name was changed to [value:Enclosure Name] by user [value:username] OA: ENCRYPTION changed to [value:mode] by user [value:username]. OA: Error: iLO Select license is not in place for this Single Sign-on attempt by the LDAP authenticated user OA: Factory defaults restored by [value] OA: Firmware management interconnect bays to include have been changed OA: Firmware management iso URL set to [value:URL] OA: Firmware management Onboard Administrator bays to include have been changed OA: Firmware management policy set to auto discover OA: Firmware management policy set to auto update OA: Firmware management policy set to manual OA: Firmware management scheduled update disabled OA: Firmware management scheduled update time set to [value:date] [value:time] OA: Firmware management server bays to include have been changed OA: Firmware management was [enabled/disabled] by user [value:username]. OA: Could not factory reset firmware management log: [value:error] (Code: [value:number]) OA: Group [value:groupname] was added. OA: Group [value:groupname] was deleted. OA: Group [value:username] description was set to [value:description].

OA: SIM Trust Mode changed to [value] by user [value:username]. OA: IPv6 address [value:address] added by user [value:username]. OA: IPv6 address [value:address] removed by user [value:username]. OA: IPv6 protocol was disabled by user [value:username]. OA: IPv6 protocol was enabled by user [value:username]. OA: IPv6 Router Advertisement was [enabled/disabled] by user [value:username]. OA: User[value:username] successfully removed the [value:name] language pack. OA: User [value:username] successfully installed language pack [value:name]. OA: Unable to download language pack from the url provided. Supported protocols are http, https, tftp and ftp. OA: LDAP authentication was [Disabled/Enabled] by user [value:username]. OA: LDAP group "[value:groupName]" was added by user [value:username]. OA: LDAP group "[value]" was deleted by user [value:username]. OA: LDAP group [value:groupName]'s description changed to [value] by user [value:username]. OA: LDAP group [value] privilege level was changed from [value:Administrator/ Operator/User/Anonymous] to [value:Administrator/Operator/User/Anonymous] by user [value:username]. OA: LDAP NT name mapping was [Disabled/Enabled] by user [value:username]. OA: LDAP search context [value:number] was changed to [value] by user [value:username]. OA: LDAP search context [value:number] was cleared by user [value:username]. OA: LDAP server address was changed from [value:ipaddress] to [value:ipaddress] by user [value:username]. OA: LDAP server SSL port was changed to [value:port] by user [value:username]. OA: Link Loss Failover interval set to [value] seconds by user [value:username]. OA: Local user authentication was [Disabled/Enabled] by user [value:username]. OA: Name of Onboard Administrator [value:bayNumber] was changed to [value:username]. OA: Network Interface link forced to [value:speed]Mbps - Full Duplex by user [value:username]. OA: Network Interface link forced to [value:speed]Mbps - Half Duplex by user [value:username]. OA: Network Interface link set to Auto negotiation by user [value:username]. OA: New SSH key installed by user [value:username] OA: Nothing needs to be reverted as VLAN setting has not changed OA: Polling Interval of NTP set to [value] seconds by user [value:username]. OA: PowerDelay has been initiated for the selected devices. OA: PowerDelay has completed for the selected devices. OA: PowerDelay interconnect settings have been changed by user [value:username]. OA: PowerDelay server settings have been changed by user [value:username].

OA: Primary NTP server was set to [value:ntp] by user [value:username]. OA: Protocol http was [enabled/disabled] by user [value:username] OA: Protocol SSH was [enabled/disabled] by user [value:username] OA: Protocol Telnet was [enabled/disabled] by user [value:username] OA: Protocol XML was [enabled/disabled] by user [value:username] OA: Rack Name was changed to [value] by user [value:username] OA: Remote syslog test message. OA: Remote system log address set to [value:Address] OA: Remote system log port set to [value:port] OA: Remote system logging enabled to server [value:Address], port [value:port] OA: Remote system logging was disabled. OA: Saving VLAN IPCONFIG changes OA: Secondary NTP server was set to [value:ntp] by user [value:username]. OA: Secure Shell authorized key file added by [value] OA: Secure Shell authorized key file cleared by [value] OA: SNMP Contact set to [value] by user [value:username]. OA: SNMP Location set to [value] by user [value:username]. OA: SNMP ReadOnly community string set to [value] by user [value:username]. OA: SNMP ReadWrite community string set to [value] by user [value:username]. OA: Static TCP/IP settings was modified by user [value:username]. OA: TCP/IP settings was set to DHCP - DynamicDNS by user [value:username]. OA: TCP/IP settings was set to DHCP by user [value:username]. OA: Tcp timeout set to [value:number] minutes. OA: Trap Receiver [value:address] was added by user [value:username]. OA: Trap Receiver [value:address] was also added as alternative for IPv6 host. OA: Trap Receiver [value:address] was deleted by user [value:username]. OA: Trusted Host [value:address] was added by user [value:username]. OA: Trusted Host [value:address] was deleted by user [value:username]. OA: Undoing VLAN IPCONFIG changes. IP mode is set to DHCP for OA #[value:number] OA: Undoing VLAN IPCONFIG changes. IP mode is set to STATIC for OA #[value:number] OA: USB enable changed to [value]. Rebooting... OA: User [value:username] privilege level was changed from [value:Administrator/ Operator/User/Anonymous] to [value:Administrator/Operator/User/Anonymous] by user [value:username]. All web and CLI sessions (if any) were ended. OA: User [value:username] was added by user [value:username]. OA: User [value:username] was assigned to group [value:groupname]. OA: User [value:username] was deleted by user [value:username].

OA: User [value:username] was disabled by user [value:username]. All web and CLI sessions (if any) were ended. OA: User [value:username] was enabled by user [value:username]. OA: User [value:username] was removed from group [value:groupname]. OA: User [value:username]'s contact was set removed by user [value:username]. OA: User [value:username]'s contact was set to [value] by user [value:username]. OA: User [value:username]'s full name was removed by user [value:username]. OA: User [value:username]'s full name was set to [value:fullname] by user [value:username]. OA: VLAN IPCONFIG set to DHCP IP mode and VLAN ID [value] for OA #[value:number] OA: VLAN IPCONFIG set to STATIC IP mode and VLAN ID [VALUE] for OA #[value:number] OA: VLAN setting has been restored to factory defaults OA: VLAN setting has been reverted back to saved FLASH config data OA: VLAN will be reverted to saved config data in [value] secs OA: Removing VLAN [value:name] ID [value:number]. OA: Removing unnamed VLAN ID [value:number]. OA: Adding VLAN [value:name] ID [value:number]. OA: Adding unnamed VLAN ID [value:number]. OA: Changing VLAN ID [value:number] name to [value:name] OA: Deleting VLAN ID [value:name]. OA: Waiting DHCPv4 server response. ログタイプ:**LOG\_INFO**、障害のタイプ:**SW** OA: ERROR: Event [value] with location [value] sent

# ログタイプ:**LOG\_INFO**、障害のタイプ:**Info**

OA: Blade #[value:bladeNumber] boot order settings changed by user [value:username].

OA: Blade #[value:bladeNumber] boot order settings changed by user [value:username]. First Boot Device: [value]. Boot Agent: [value].

OA: Blade [value:bladeNumber] DVD connection changed by user [value:username] to '[value:URL]'.

OA: Cold Boot virtual command enacted on blade[value:bladeNumber] by user [value:username].

OA: Interconnect module [value:number] has been reset by user [value:username].

OA: Momentary Press virtual command enacted on blade [value:bladeNumber] by user [value:username].

OA: Onboard Administrator in bay [value:bayNumber] was restarted by user [value:username].

OA: Power limit was set to [value] by user [value:username]

OA: Power savings mode was set to [ON/OFF] by user [value:username]

OA: Power subsystem redundancy mode was set to [value] by user [value:username]

OA: Press and Hold virtual command enacted on blade [value:bladeNumber] by user [value:username].

OA: Reboot virtual command enacted on blade [value:bladeNumber] by user [value:username].

OA: Session on interconnect [value:bayNumber] cleared by [value]

OA: Standby Onboard Administrator flashed successfully

OA: Virtual power command enacted on interconnect [value:number] by user [value:username]

OA: Warning: Not all VC-Enet modules are on the same VLAN ID

#### ログタイプ:**LOG\_ERR**、障害のタイプ:**Info**

OA: Not possible to get the actual VC Mode of the enclosure.

# **Linux** ログメッセージ

### ログタイプ:**LOG\_NOTICE**、障害のタイプ:**Info**

OA: Authentication failure for user [username] from [remote host] requesting [value] OA: Authentication failure for user [username] from Enclosure Link requesting [value] OA: Authentication failure for user [username] on [value]. OA: Authentication failure for user [username] on the OA KVM. OA: Authentication failure for user [username] on the OA serial console.

OA: Authentication failure for user [username] requesting [value]

# 管理ログメッセージ

## ログタイプ:**LOG\_EMERG**、障害のタイプ:**SW**

OA: Internal System Firmware Error, Rebooting.

## ログタイプ:**LOG\_WARNING**、障害のタイプ:**HW**

OA: A port mismatch was found with server blade bay [value:bladeNumber] and interconnect bay [value:slotNumber]

OA: Temperature of I/O module in slot [value:slotNumber] is at alert level

ログタイプ:LOG WARNING、障害のタイプ:SW

OA: iLO in bay [value] has not responded to the previous [value:count] capping requests from the Enclosure Dynamic Power Cap.

#### ログタイプ:**LOG\_CRIT**、障害のタイプ:**HW**

OA Tray firmware upgrade failed.

OA: Blade in bay [value:bladeNumber] contains an unsupported #[value] mezz card.

OA: Enclosure Status changed from [N/A/Unknown/OK/Degraded/Failed] to [N/A/ Unknown/OK/Degraded/Failed].

OA: Failed to initialize key components. Please call support immediately.

OA: Fan [value] firmware upgrade failed.

OA: Interconnect [value:slotNumber] firmware upgrade failed.

OA: Interconnect [value] firmware upgrade failed. OA: LCD fails to respond to keystrokes. OA: LCD firmware upgrade failed. OA: LCD not functioning properly, pausing operation for 10 seconds. OA: LCD Status is: Failed OA: mgmt: GPIO initialization failed. OA: mgmt: i2c initialization failed. OA: Mismatching I/O was detected on Blade [value:bladeNumber], interconnect [value]. OA: Mismatching I/O was detected on Blade [value:bladeNumber], Mezzanine Card [value], Port [value]. OA: Mismatching I/O was detected on Interconnect [value], Port [value]. OA: Temperature of I/O module in slot [value:slotNumber] is critical - module shut down OA: Unsupported Device in bay #[value:bladeNumber]. OA: Unsupported IO Module in bay #[value:slotNumber]. OA: Unsupported IO Module location in bay #[value:slotNumber]. ログタイプ:**LOG\_CRIT**、障害のタイプ:**SW** OA: Blade [value:bladeNumber] management processor firmware upgrade failed. OA: Error reading Fru Board Info for the LCD. OA: Error reading Fru information for the LCD. OA: Error reading Fru Internal Use Area for the LCD. OA: mgmt: Failed to acquire enclosure semaphore. ログタイプ:**LOG\_CRIT**、障害のタイプ:**Info** OA: Mismatching I/O condition resolved, Blade [value:bladeNumber], interconnect [value] was removed. OA: Mismatching I/O was removed on Blade [value:bladeNumber], Mezzanine Card [value], Port [value].

OA: Mismatching I/O was removed on Interconnect [value], Port [value].

# ログタイプ:**LOG\_NOTICE**、障害のタイプ:**HW**

OA: AC Subsystem Overload - FAILED. Redundant Power: [value]W DC, Present Power [value]W AC. OA: Blade [value:bladeNumber] Ambient Temperature Cable fault...state is CRITICAL. OA: Blade [value:bladeNumber] Ambient Temperature Cable fault...state is DEGRADED. OA: Blade [value:bladeNumber] Ambient Temperature caution...state is CRITICAL. OA: Blade [value:bladeNumber] Ambient Temperature caution...state is DEGRADED. OA: Blade [value:bladeNumber] Ambient Temperature Sensor fault...state is CRITICAL.

OA: Blade [value:bladeNumber] Ambient Temperature Sensor fault...state is DEGRADED. OA: Blade [value:bladeNumber] cannot partner with its neighbor. OA: Blade [value:bladeNumber] Disk Tray is Open...state is CRITICAL. OA: Blade [value:bladeNumber] Disk Tray is Open...state is DEGRADED. OA: Blade [value:bladeNumber] FRU memory fault...state is CRITICAL. OA: Blade [value:bladeNumber] FRU memory fault...state is DEGRADED. OA: Blade [value:bladeNumber] has integrated blade cross connection, Mezzanine card [value] is superfluous. OA: Blade [value:bladeNumber] Internal Temperature caution...state is CRITICAL. OA: Blade [value:bladeNumber] Internal Temperature caution...state is DEGRADED. OA: Blade [value:bladeNumber] Internal Temperature Sensor fault...state is CRITICAL. OA: Blade [value:bladeNumber] Internal Temperature Sensor fault...state is DEGRADED. OA: Blade [value:bladeNumber] is not properly cooled. OA: Blade [value:bladeNumber] is not supported. OA: Blade [value:bladeNumber] is reporting degraded health status. OA: Blade [value:bladeNumber] is reporting failed health status. OA: Blade [value:bladeNumber] Main Logic Board fault...state is CRITICAL. OA: Blade [value:bladeNumber] Main Logic Board fault...state is DEGRADED. OA: Blade [value:bladeNumber] needs a partner device. OA: Blade [value:bladeNumber] over temperature...state is CRITICAL. OA: Blade [value:bladeNumber] over temperature...state is DEGRADED. OA: Blade [value:bladeNumber] PCI device missing...state is CRITICAL. OA: Blade [value:bladeNumber] PCI device missing...state is CRITICAL. OA: Blade [value:bladeNumber] PCI device missing...state is DEGRADED. OA: Blade [value:bladeNumber] PCI device missing...state is DEGRADED. OA: Blade [value:bladeNumber] Power Control fault...state is CRITICAL. OA: Blade [value:bladeNumber] Power Control fault...state is DEGRADED. OA: Blade [value:bladeNumber] properly partners with its neighbor. OA: Blade [value:bladeNumber] reported an unusually high power allocation value. Please see customer advisory c01668472. Its invalid power value of [value]W has been capped at [value]W. OA: Blade [value:bladeNumber] requested too little power. OA: Blade [value:bladeNumber] Storage Condition fault...state is CRITICAL. OA: Blade [value:bladeNumber] Storage Condition fault...state is DEGRADED. OA: Blade [value:bladeNumber] thermal state is CRITICAL.  $(\vec{J} \nu - \vec{K})$ [value:bladeNumber]のサーマル状態がクリティカルです。) OA: Blade [value:bladeNumber] thermal state is DEGRADED.

OA: Blade in bay #[value:bladeNumber] status changed from [OK/Degraded/Failed] to [OK/Degraded/Failed]

OA: Blade in bay #[value:bladeNumber] status changed to [OK/Degraded/Failed]

OA: Blade removed from bay [value:bladeNumber]

OA: Blade removed from bay [value:bladeNumber]

OA: DC Subsystem Overload - FAILED. Redundant Power: [value]W DC, Present Power [value]W AC.

OA: Ekeying: Partner device of blade [value:bladeNumber] was removed, no more mezzanine card required on blade [value:bladeNumber].

OA: Fan Removed: Bay #[value:fanNumber]

OA: Fan Status Changed: Bay #[value:fanNumber] From: [degraded/failed/ok] To: [degraded/failed/ok]

OA: Fan Subsystem Status Changed: From: [degraded/failed/ok] To: [degraded/ failed/ok]

OA: Hewlett Packard Enterprise strongly recommends replacing power supply #[value] at the customer's earliest possible convenience pursuant to Customer Advisory c01519680.

OA: Internal communication problem detected.

OA: Internal communications restored.

OA: Internal health status of interconnect in bay [value:slotNumber] changed to Degraded

OA: Internal health status of interconnect in bay [value:slotNumber] changed to Failed

OA: Internal health status of interconnect in bay [value:slotNumber] changed to Unknown

OA: Management Processor on Blade [value:bladeNumber] appears unresponsive.

OA: Mixing different fan models is not supported. The fan in bay #[value:fanNumber] must be replaced with the proper part number.

OA: Mixing different power supply models is not supported. The power supply in bay #[value] must be replaced with the proper part number.

OA: Power Supplies Connected To Both AC and DC Input Lines: Unsupported Configuration.

OA: Power Supplies Not Connected To Identical Capacity Input Lines.

OA: PS Removed: Bay #[value]

OA: PS Status Changed: Bay #[value] From: [unknown/ok/degraded/failed] To: [unknown/ok/degraded/failed]

OA: PS Status Changed: Bay #[value] From: [unknown/ok/degraded/failed] To: [unknown/ok/degraded/failed] - due to communication issues. Reinserting Power Supplies may correct the issue.

OA: PS Subsystem N + 1 Redundancy - FAILED.

OA: PS Subsystem N + 1 Redundancy - REPAIRED.

OA: PS Subsystem N + N Redundancy - FAILED.

OA: PS Subsystem Overload - FAILED.

OA: PS Subsystem Overload – REPAIRED.

OA: PS Subsystem Power Limit - FAILED.

OA: PS Subsystem Power Limit – REPAIRED.

OA: Redundant Onboard Administrator was removed

OA: Required fan is missing from fan bay [value]

OA: The fan in bay #[value:fanNumber] is not supported in this enclosure. Please replace this fan with the proper part number.

OA: The power management controller firmware on blade [value:bladeNumber] must be upgraded. Please see customer advisory c01668472.

OA: TRAY microcode update failed

#### ログタイプ:**LOG\_NOTICE**、障害のタイプ:**SW**

OA: Blade [value:bladeNumber] and its partner device need be powered up in a different order.

OA: Blade [value:bladeNumber] cannot be managed as part of the Enclosure Dynamic Power Cap. The blade's iLO firmware version is [value:version] and version [value:version] is required.

OA: Blade [value:bladeNumber] cannot be powered on at this time due to location rules.

OA: Blade [value:bladeNumber] has been allocated a default power value of [value]W because iLO appears unresponsive.

OA: Blade [value:bladeNumber] is missing a Scalable Blade Link.

OA: Blade [value:bladeNumber] is not configured for Virtual Connect Manager.

OA: Blade [value:bladeNumber] requires a proper mezzanine card to partner.

OA: Blade [value:bladeNumber] requires partner in bay [value:bladeNumber] to be powered on first.

OA: Blade [value:bladeNumber]: SMBIOS data carries more than [value] CPU records which cannot be processed with this OA firmware version.

OA: Blade [value:bladeNumber]: SMBIOS data carries more than [value] DIMM records which cannot be processed with this OA firmware version.

OA: Blade [value:bladeNumber]: SMBIOS data carries more than [value] NIC records which cannot be processed with this OA firmware version.

OA: Blade [value:bladeNumber]: SMBIOS data requires [value] DIMM records. [value] are supported by this OA firmware version.

OA: Enclosure Dynamic Power Cap: Device tray firmware doesn't meet minimum required version.

OA: Enclosure Dynamic Power Cap: Server Power Reduction is not enabled; enclosure cap is not guaranteed if power redundancy is lost.

OA: Fan Inserted: Bay #[value:fanNumber]

OA: iLO in bay [value:bladeNumber] appears responsive to the Enclosure Dynamic Power Cap again.

OA: iLO in bay [value:bladeNumber] is not responding to capping requests from the Enclosure Dynamic Power Cap. Reset the iLO.

OA: Server Power Reduction - Deactivated

OA: Tray Update: Can't get TRAY PS microcode version

OA: Warning: integrated device on bus 0x[value] at address 0x[value] has not responded

#### ログタイプ:**LOG\_NOTICE**、障害のタイプ:**Info**

OA: AC Subsystem Overloaded - REPAIRED OA: Blade [value:bladeNumber] Ambient Temperature Cable state is OK. OA: Blade [value:bladeNumber] Ambient Temperature Sensor state is OK. OA: Blade [value:bladeNumber] Ambient Temperature state is OK. OA: Blade [value:bladeNumber] cannot be managed as part of the Enclosure Dynamic Power Cap. The blade is not a supported model. OA: Blade [value:bladeNumber] cannot be managed as part of the Enclosure Dynamic Power Cap. The blade reports that it is not capable of dynamic power capping. OA: Blade [value:bladeNumber] cannot be managed as part of the Enclosure Dynamic Power Cap. The blade does not have the required iLO license. OA: Blade [value:bladeNumber] complies with location rules now. OA: Blade [value:bladeNumber] Disk Tray is Open state is OK. OA: Blade [value:bladeNumber] firmware management completed. OA: Blade [value:bladeNumber] firmware management started. OA: Blade [value:bladeNumber] found a partner device. OA: Blade [value:bladeNumber] FRU memory state is OK. OA: Blade [value:bladeNumber] has been allocated [value] watts but iLO is reporting the blade is powered off. OA: Blade [value:bladeNumber] has been denied power but iLO is reporting the blade is powered on. OA: Blade [value:bladeNumber] Internal Temperature Sensor state is OK. OA: Blade [value:bladeNumber] Internal Temperature state is OK. OA: Blade [value:bladeNumber] is now configured for Virtual Connect Manager. OA: Blade [value:bladeNumber] is properly cooled. OA: Blade [value:bladeNumber] is reporting nominal health status. OA: Blade [value:bladeNumber] Main Logic Board state is OK. OA: Blade [value:bladeNumber] over temperature state is OK. OA: Blade [value:bladeNumber] PCI device state is OK. OA: Blade [value:bladeNumber] PCI device state is OK. OA: Blade [value:bladeNumber] Power Control state is OK. OA: Blade [value:bladeNumber] Storage Condition state is OK. OA: Blade [value:bladeNumber] thermal state is OK. OA: Blade inserted in bay [value:bladeNumber] OA: DC Subsystem Overloaded - REPAIRED OA: Enclosure ID setting has been restored to factory defaults OA: Fan Inserted: Bay #[value:fanNumber]

OA: Internal health status of interconnect in bay [value:slotNumber] changed to OK OA: IO module in slot [value:slotNumber] temperature is normal OA: Management Process on Blade [value:bladeNumber] appears responsive again. OA: Midplane replacement detected. Serial number changed from [value] to [value]. OA: Mixing 400Hz PSs with other PSs is not supported OA: Power Limit Set To: [value] OA: Power Limit Set To: Not Set OA: Power Subsystem Redundancy Mode Set To: [N+N/N+1/N+0/] OA: Power Supplies Connected To Both AC and DC Input Lines: REPAIRED OA: PS Inserted: Bay #[value] OA: PS Subsystem N + 1 Redundancy - REPAIRED OA: PS Subsystem N + 1 Redundancy Power Limit - REPAIRED OA: PS Subsystem N + N Redundancy - REPAIRED OA: PS Subsystem N + N Redundancy Power Limit - REPAIRED OA: PS Subsystem Overloaded - REPAIRED OA: PS Subsystem Power Limit - REPAIRED OA: Redundant Onboard Administrator was inserted OA: Server Power Reduction - Activated OA: Server Power Reduction Mode - Disabled OA: Server Power Reduction Mode - Enabled OA: Server Power Reduction Mode - Enabled OA: TRAY microcode updated from UNKNOWN version to version [value:version] OA: TRAY microcode updated from version [value:version] to version [value:version]

## ログタイプ:**LOG\_INFO**、障害のタイプ:**HW**

OA: Interconnect removed from bay [value:slotNumber]

#### ログタイプ:**LOG\_INFO**、障害のタイプ:**SW**

OA: A USB Key was inserted into the Onboard Administrator.

OA: A USB Key was removed from the Onboard Administrator.

OA: A CD-ROM Drive was inserted into the Onboard Administrator.

OA: Media was removed from CD-ROM Drive.

- OA: CD-ROM Drive has no media.
- OA: Media in CD-ROM Drive detected. Volume Label: [value]
- OA: Blade [value:bladeNumber]: Mezz card internal data problem for [value].
- OA: Failed to mount [CD/DVD/USB Key]: [value:errorCode]
- OA: Failed to mount [CD/DVD/USB Key][value]: unsupported filesystem.
- OA: Interconnect inserted in bay [value:slotNumber]

OA: VC module in interconnect bay [value:slotNumber] has firmware revision [value:version] but minimum firmware revision [value:version] is required

#### ログタイプ:**LOG\_INFO**、障害のタイプ:**Info**

OA Tray firmware upgrade initiated. OA Tray firmware upgrade succeeded. OA: Blade [value:bladeNumber] management processor firmware upgrade initiated. OA: Blade [value:bladeNumber] management processor firmware upgrade succeeded. OA: Fan [value] firmware upgrade initiated. OA: Fan [value] firmware upgrade succeeded. OA: Interconnect [value:slotNumber] firmware upgrade initiated. OA: Interconnect [value:slotNumber] firmware upgrade succeeded. OA: Interconnect [value] firmware upgrade initiated. OA: Interconnect [value] firmware upgrade succeeded. OA: Interconnect module in bay [value:slotNumber] was powered off OA: Interconnect module in bay [value:slotNumber] was powered on OA: LCD firmware upgrade initiated. OA: LCD firmware upgrade succeeded. OA: Server Blade in bay [value:bladeNumber] has been powered down OA: Server blade in bay [value:bladeNumber] has been powered on

# **OA** 内部ログメッセージ

#### ログタイプ:**LOG\_WARNING**、障害のタイプ:**Info**

OA: Internal switch reset required. Rebooting...

#### ログタイプ:**LOG\_CRIT**、障害のタイプ:**SW**

OA: daemon is exiting because of SIGTERM, system will reset.

## ログタイプ:**LOG\_ERR**、障害のタイプ:**SW**

OA: [value] is not a regular file! OA: Archive file failed to read. OA: Archive Header for File [value] failed to write. OA: Bad Archive Header. OA: Cannot archive file [value] due to lack of space ([value] vs. [value] bytes) OA: Cannot archive file with filepath > [value]: [value] OA: Cannot open [value] OA: Cannot open file [value] OA: Cannot stat file [value] OA: Can't open watchdog device errno [value]. OA: Could not read file count.); OA: Could not write file count ([value]). OA: File [value] could not set permissions [value]

OA: File [value] could not set user [value] group [value] OA: File [value] failed to open. OA: File [value] failed to read. OA: File [value] failed to write OA: File [value] failed to write into archive. OA: flar [x|c]); OA: Flash Archiver could not obtain root privileges (errno [value]) OA: Invalid file descriptor [value]. OA: malloc failure ([value] bytes) OA: Management process failure. OA: NULL object passed. OA: Object read failed errno [value] OA: Object read failed size [value] OA: Object write failed errno [value] OA: Object write failed size [value] ログタイプ:**LOG\_NOTICE**、障害のタイプ:**SW** OA: Internal communication problem detected. OA: Internal communications restored. ログタイプ:**LOG\_NOTICE**、障害のタイプ:**Info** OA: Internal communications restored. ログタイプ:**LOG\_INFO**、障害のタイプ:**SW** OA: Can't read main mgmt process id. **LDAP** ログメッセージ

# ログタイプ:**LOG\_ALERT**、障害のタイプ:**SW**

LDAP: pam get item returned error to ldap-read-password

## ログタイプ:**LOG\_WARNING**、障害のタイプ:**Info**

OA: LDAP [value:username] logged into the Onboard Administrator OA: LDAP [value:username] logged into the Onboard Administrator from [value:remoteHost] OA: LDAP [value:username] logged into the Onboard Administrator from Enclosure Link OA: LDAP [value:username] logged into the Onboard Administrator on [value] OA: LDAP [value:username] logged into the Onboard Administrator on the OA KVM. OA: LDAP [value:username] logged into the Onboard Administrator on the OA serial console.

## ログタイプ:**LOG\_CRIT**、障害のタイプ:**SW**

LDAP: auth could not identify password for [value:username] LDAP: error manipulating password

## ログタイプ:**LOG\_ERR**、障害のタイプ:**SW**

LDAP: bad username [value:username]

LDAP: couldn't obtain coversation function [value]

## ログタイプ:**LOG\_NOTICE**、障害のタイプ:**SW**

LDAP: authentication failure; [value] for [value] service, not a member of any configured group

LDAP: could not recover authentication token

# ログメッセージ

## ログタイプ:**LOG\_WARNING**、障害のタイプ:**SW**

Redundancy: Active Onboard Administrator has lost link connectivity on the external NIC for [value] seconds. Forcing take over

Redundancy: Failed to read event from mgmt subsystem

Redundancy: Onboard Administrator is switching to Active mode

Redundancy: Onboard Administrator is switching to Standby mode. This OA will now reboot

## ログタイプ:**LOG\_CRIT**、障害のタイプ:**HW**

Redundancy: Onboard Administrator redundancy failed to initialize properly. Try rebooting the Onboard Administrator by reseating the OA module in its bay. If the problem persists, please contact Hewlett Packard Enterprise support.

# ログタイプ:**LOG\_CRIT**、障害のタイプ:**SW**

Redundancy: Caught Signal SIGSEGV

Redundancy: redund: Failed to startup threads

## ログタイプ:**LOG\_ERR**、障害のタイプ:**HW**

Redundancy: Failed automatic Onboard Administrator failover as a result of network link loss on the Active OA board

## ログタイプ:**LOG\_ERR**、障害のタイプ:**SW**

Redundancy: Couldn't get random seed

Redundancy: Error communicating via ethernet with the other Onboard Administrator (heartbeat).

Redundancy: Error communicating via ethernet with the other Onboard Administrator (timeout).

Redundancy: Error communicating with the other Onboard Administrator.

Redundancy: Failed to get enclosure network

Redundancy: Failed to read OA bay number

Redundancy: Failed to read OA status

Redundancy: Other ([Standby/Active]) OA firmware: v[value:version] - This OA ([Standby/Active]) firmware: v[value:version]

Redundancy: Please upgrade to the latest firmware using [this/the other] Onboard Administrator which is the active

Redundancy: WARNING: The other OA ([Standby/Active]) is running a different firmware. OA Redundancy will be degraded

## ログタイプ:**LOG\_NOTICE**、障害のタイプ:**SW**

Redundancy: Assuming active Onboard Administrator network settings.

Redundancy: Enclosure IP mode was [disabled/enabled]

## ログタイプ:**LOG\_INFO**、障害のタイプ:**SW**

Redundancy: Enclosure IP mode configurations have been reset.

Redundancy: Onboard Administrator has now completed the Standby to Active transition

Redundancy: Onboard Administrator redundancy restored.

Redundancy: Service started ([ACTIVE/STANDBY])

# **SSO** ログメッセージ

#### ログタイプ:**LOG\_WARNING**、障害のタイプ:**Info**

OA: SSO [value] logged into the Onboard Administrator

OA: SSO [value] logged into the Onboard Administrator from [value:remoteAddress]

# ログタイプ:**LOG\_NOTICE**、障害のタイプ:**Info**

OA: Authentication failure for user SSO [value]

OA: Authentication failure for user SSO [value] from [value:remoteAddress]

OA: SSO Trust Mode changed to [value] by user [value:username].

# **Two-Factor** ログメッセージ

#### ログタイプ:**LOG\_WARNING**、障害のタイプ:**SW**

OA: Two Factor: Two-Factor authentication failed for user at [value]: local user certificate status check failed.

## ログタイプ:**LOG\_WARNING**、障害のタイプ:**Info**

OA: Two Factor: [value:username] logged into the Onboard Administrator from [value] using Two-Factor

OA: Two Factor: [value:username] logged into the Onboard Administrator from Enclosure Link using Two-Factor

OA: Two Factor: Unable to create session for user [value:username]: the maximum number of sesssions has been reached.

#### ログタイプ:**LOG\_CRIT**、障害のタイプ**: SW**

OA: Two Factor: Two-Factor authentication failed for user at [value]: the certificate provided could not be authenticated.

#### ログタイプ:**LOG\_ERR**、障害のタイプ:**SW**

Two Factor: Error allocating memory.

- Two Factor: Error creating place holder for CRL
- Two Factor: Error creating temp store for CRL
- Two Factor: Error downloading CRL from [value:URL]
- Two Factor: Error mapping CRL files.
- Two Factor: Error starting CRL service.
- Two Factor: Insufficient privileges.

Two Factor: Internal error. Two Factor: Invalid/corrupt CRL file at [value:URL] Two Factor: Messaging system error.

# **FIPS** ログメッセージ

#### ログタイプ:**LOG\_INFO**、障害のタイプ:**SW**

FIPS: Onboard Administrator is operating in FIPS Mode Debug. FIPS: Onboard Administrator is operating in FIPS Mode On. FIPS: Too many Known Answer Test (KAT) failures: left FIPS mode FIPS: "Last reboot was due to a Known Answer Test (KAT) failure.

# ログタイプ:**LOG\_ERR**、障害のタイプ:**SW**

OA: Error restoring factory default settings. Restoring FIPS mode... OA: Failed to restore FIPS mode for standby Onboard Administrator. OA: Could not restore FIPS mode (error code: [value]). OA: Could not restore the password for user [value]. OA: Could not restore the strict passwords setting. OA: Could not restore the minimum password length. OA: Could not restore the password for user [value].

# **VLAN** ログメッセージ

# ログタイプ:**LOG\_NOTICE**、障害のタイプ:**Info**

OA: May need to reboot the interconnects to pick up new IP address or wait until DHCP lease expires

OA: VLAN ID for interconnect bay [value] changed to [value]. May need to reboot the interconnect to pick up new IP address or wait until DHCP lease expires

OA: VLAN ID for OA changed from [value] to [value]

OA: VLAN ID for server bay [value] changed to [value]

OA: VLAN is disabled

OA: VLAN is enabled. OA VLAN ID = [value]

#### ログタイプ:**LOG\_INFO**、障害のタイプ:**Info**

OA: VLAN revert is canceled

# **Onboard Administrator SNMP** トラップ

Onboard Administrator は、次の SNMP トラップをサポートします。

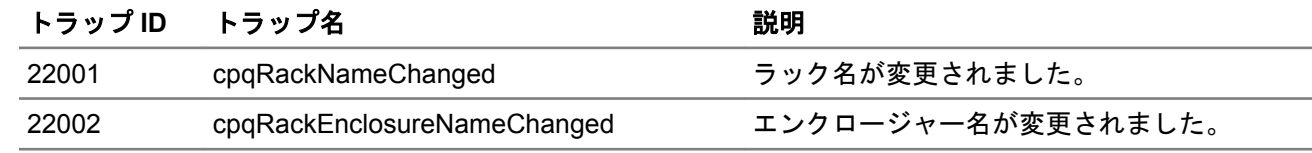

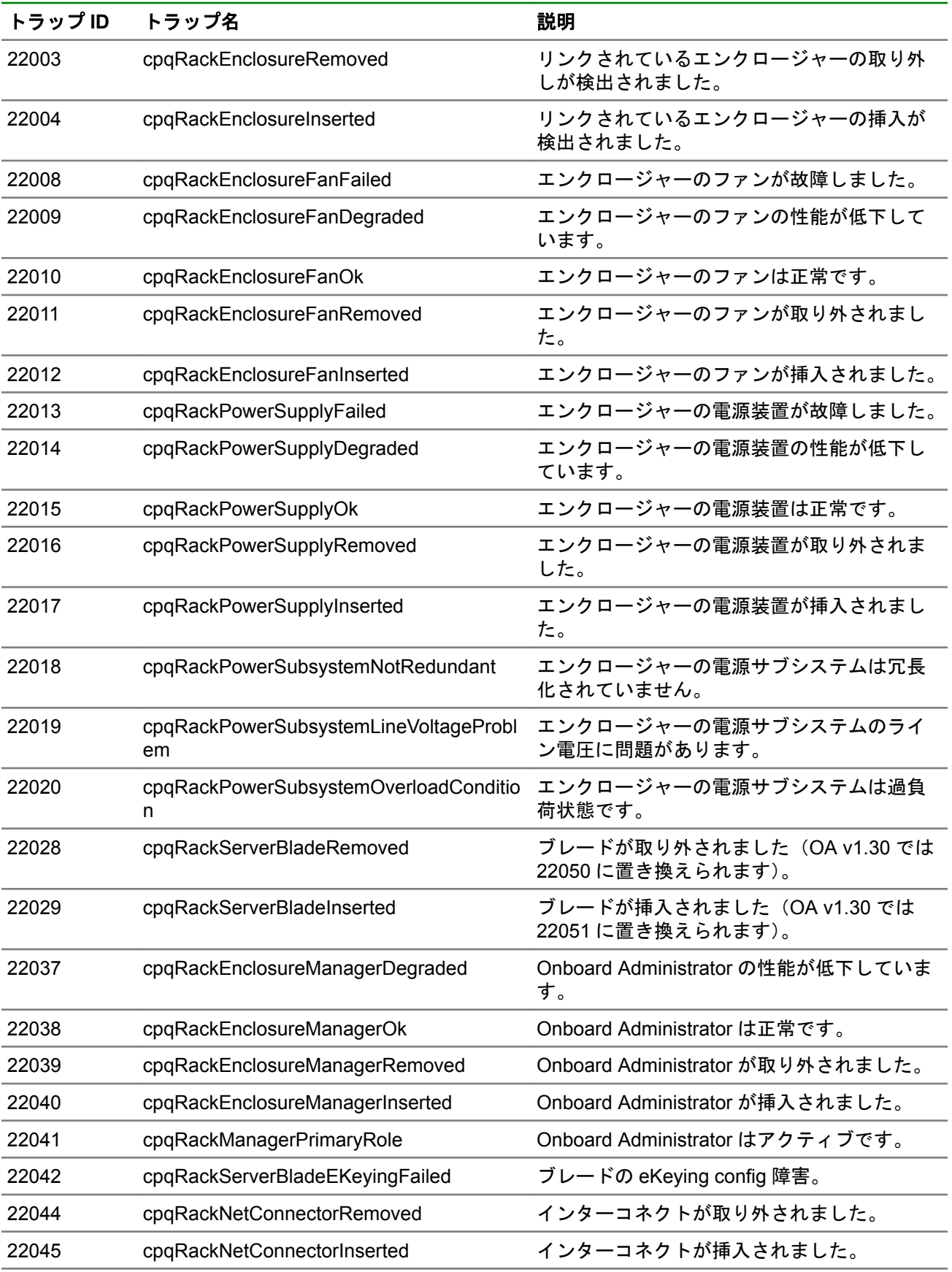

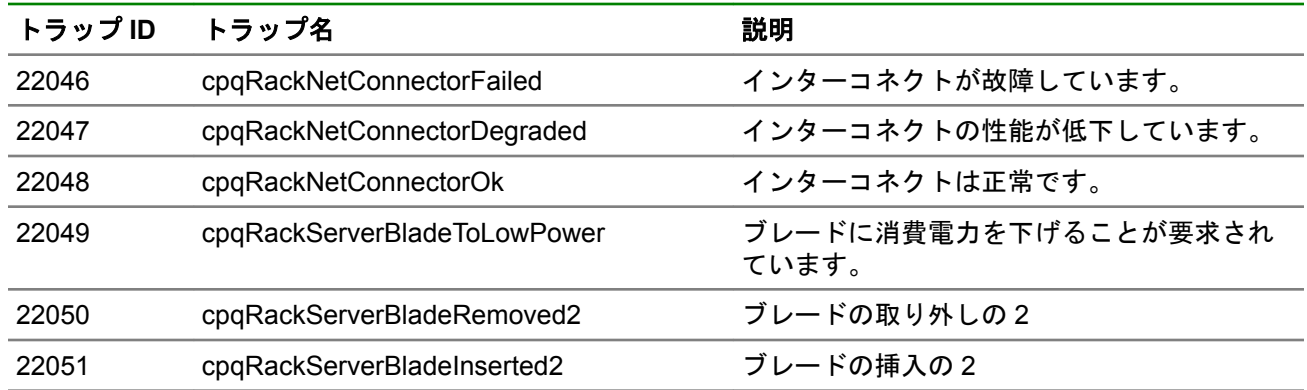

# エンクロージャーのイベント通知

show events オプションが有効になっていると、エンクロージャーイベントによって、画面にメッセージが 表示されます。直接影響を受けるイベントの場合は、show events オプションが有効でも無効でもメッセー ジが表示されます。

イベントメッセージには、影響を受けるデバイス、デバイス名、およびイベント発生日時が含まれています。 以下に、イベントメッセージの例を示します。

- The enclosure is in a degraded state.
- Blade X has experienced a failure.
- The temperature on Blade X has exceeded the failed threshold.
- Fan X has experienced a failure.
- The power supplies are no longer redundant.
- Power supply X is in a degraded state.
- The enclosure temperature has exceeded the degraded threshold.

# コマンドラインによるイベント通知

SET DISPLAY EVENTS オプションが有効になっていると、エンクロージャーおよびそのコンポーネントの動 作に基づいて、端末インターフェイスに、エラー、警告、およびステータスメッセージが表示されます。 これらのメッセージの構文は、次のとおりです。

- <error> エラーの説明
- <warning> 警告の説明
- <status> ステータスの説明

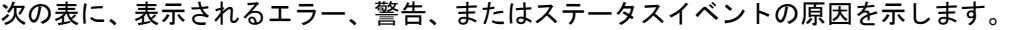

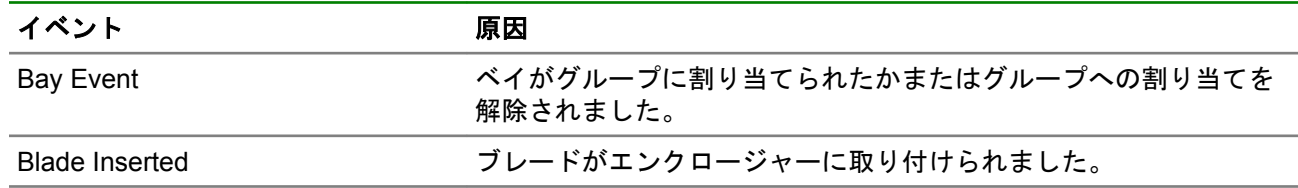

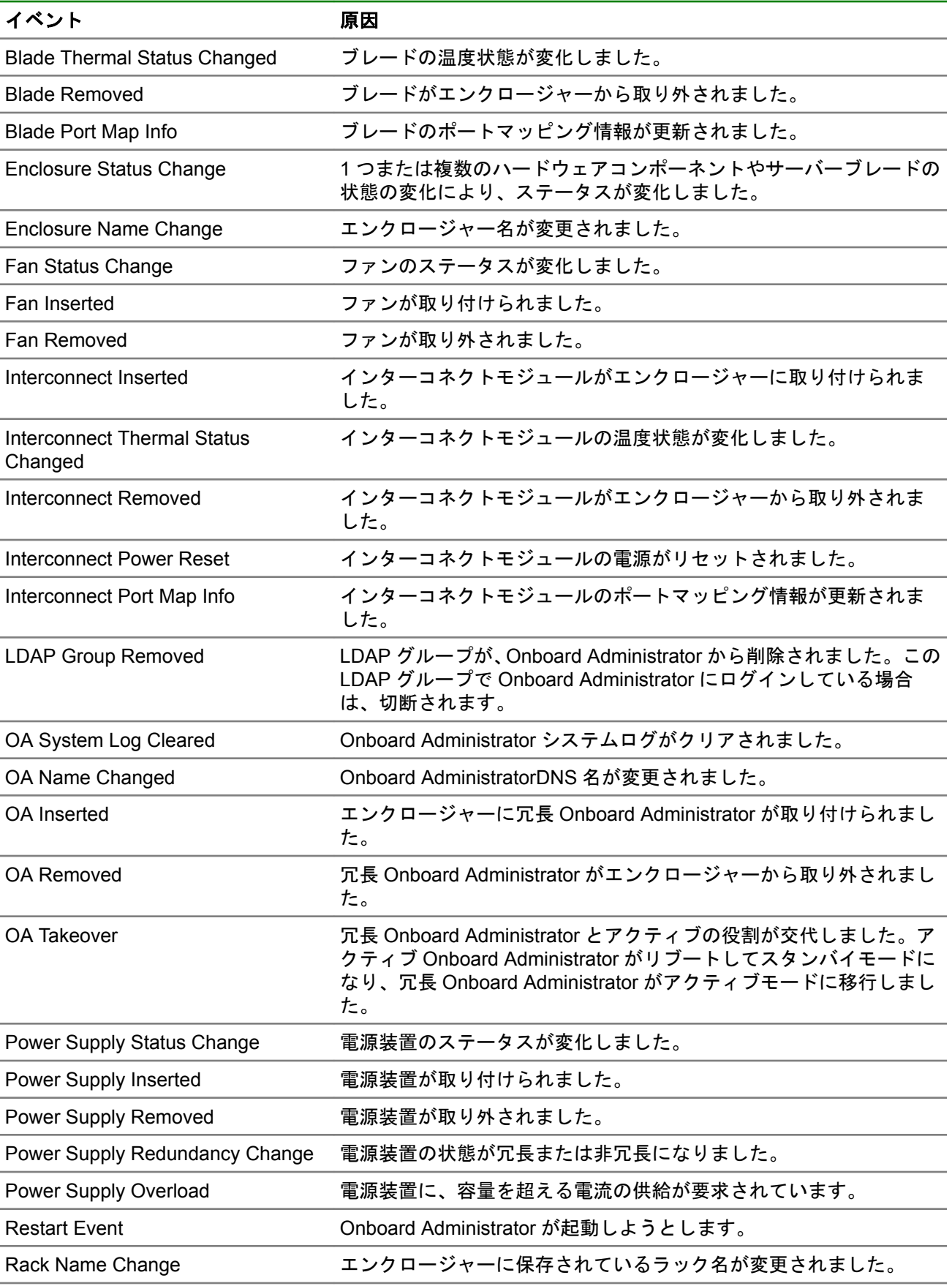

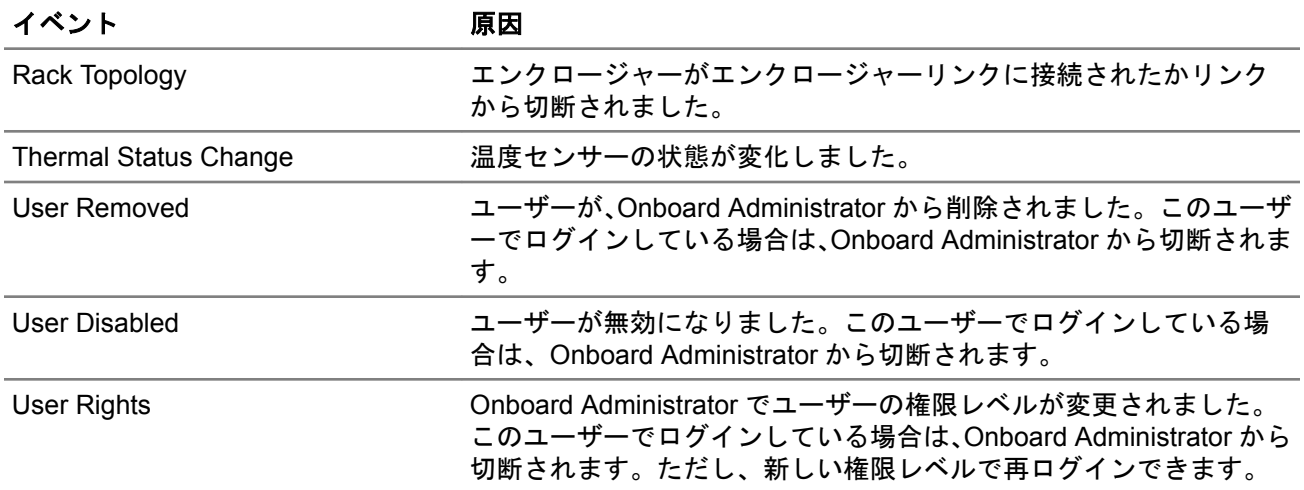

# HPE Virtual Connect のエラー

# **SNMP** の概要

SNMP は、ネットワーク上のデバイスをネットワーク管理システムで監視するために使用するプロトコルで す。インターフェイスステータスやポート状態などのデバイスオブジェクトを問い合わせることにより機能 します。Virtual Connect は、SNMPv1、SNMPv2、および SNMPv3 をサポートしています。

SNMP は、以下の主要コンポーネントで構成されます。

- SNMP 管理対象デバイス
- SNMP エージェント
- SNMP 管理ステーション
- MIB
- SNMP トラップ

# **SNMP** トラップ

トラップとは、イベントが検出されるとエージェントから管理ステーションへ送信される未承諾通知です。 ポーリングの逆です。

トラップは、スループット、エラー、破棄など、デバイスの状態やポートの統計情報を送信できます。 次の表は、使用可能な SNMP トラップの一覧です。

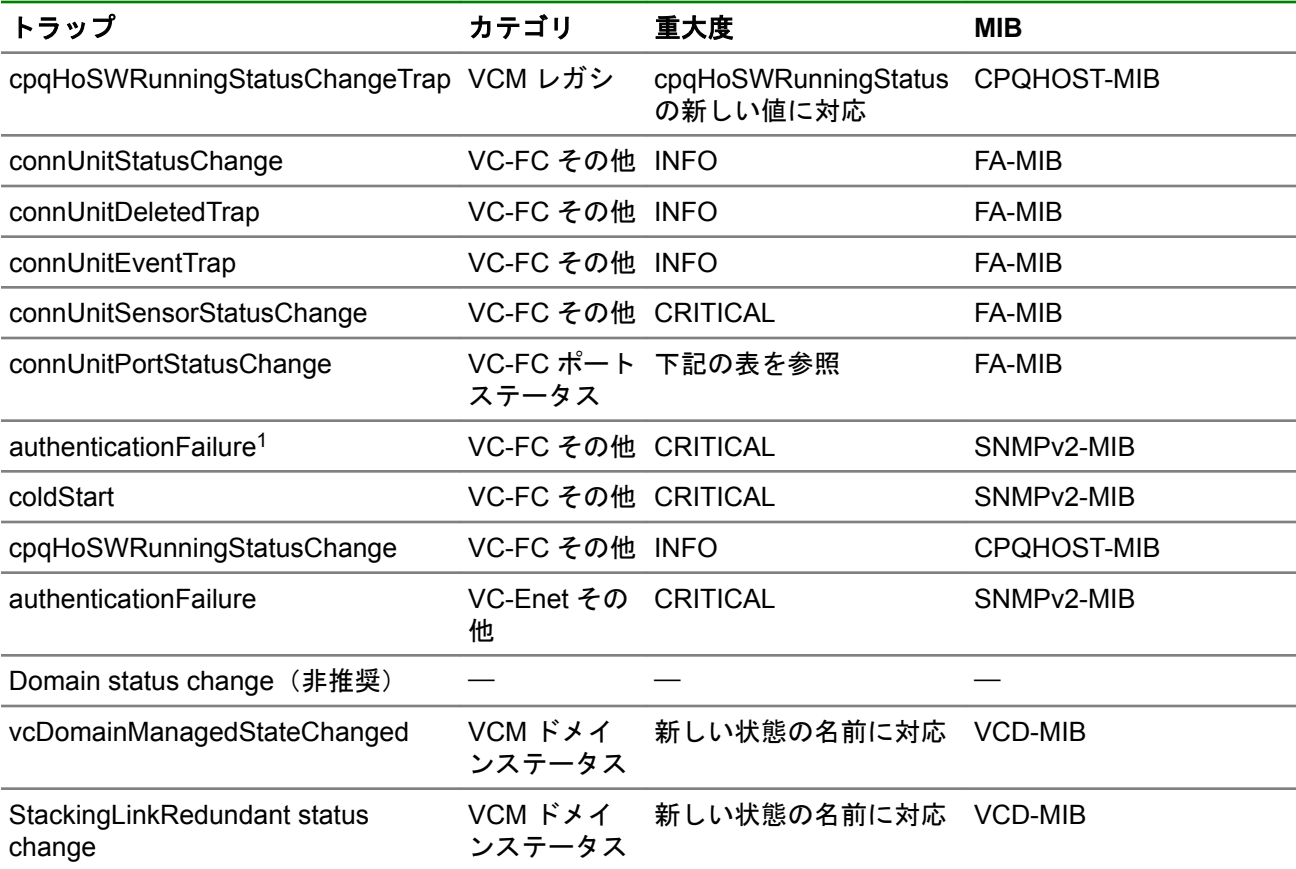

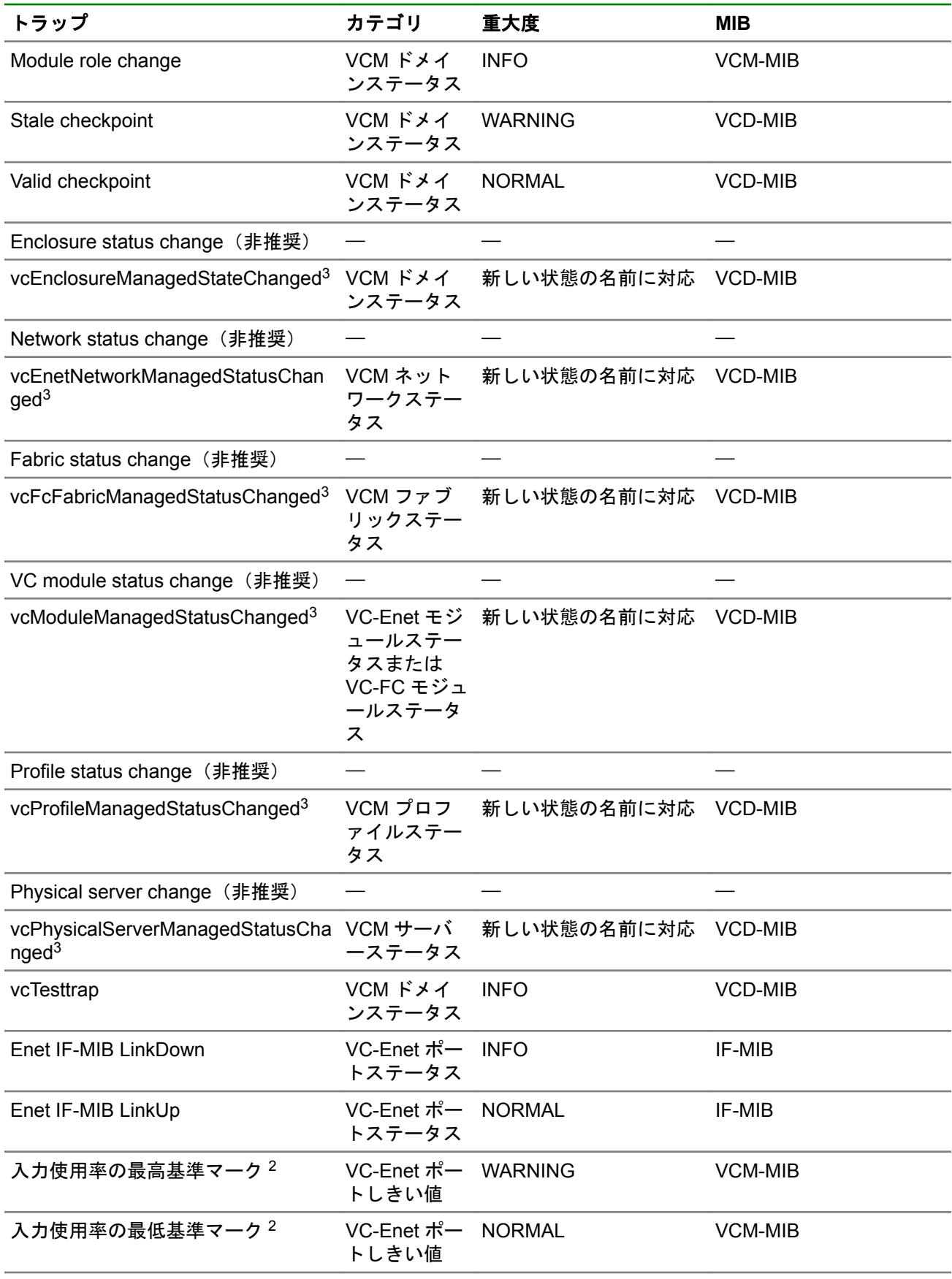

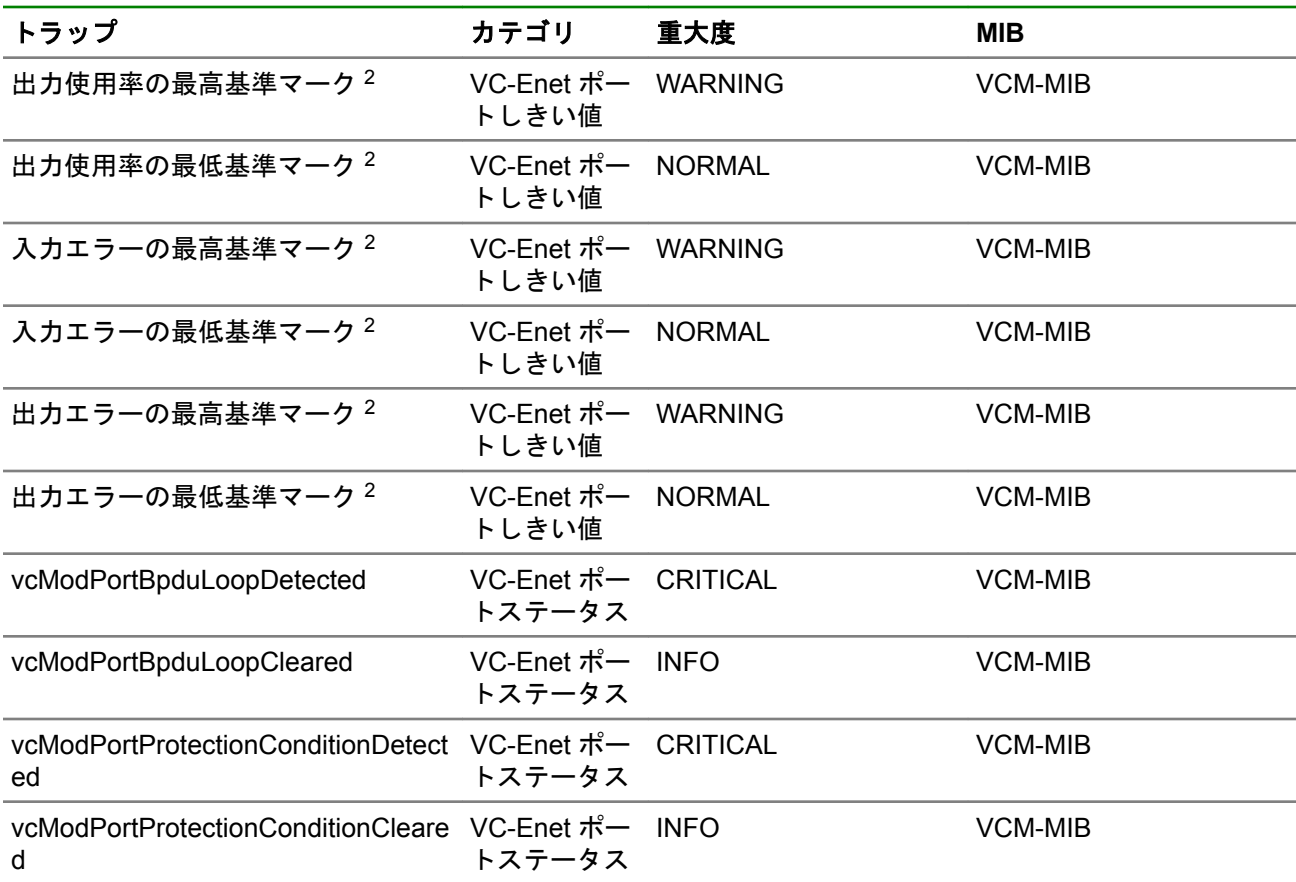

1 HPE VC 8Gb/16Gb 24 ポート FC モジュールでのみサポートされます。

2 VC モジュール MIB には、特定の帯域幅およびスループット利用率しきい値に達したときにトラップを送信 する機能があります。このリリースでは、カウンターのサンプリング間隔は 30 秒に固定されており、サンプ リング間隔もしきい値もユーザーが構成することはできません。しきい値は、次のように定義されます。

- ポート利用率の最高基準 95%
- ポート利用率の最低基準 75%
- エラーの最高基準 5%
- エラーの最低基準 1%

詳しくは、関連する MIB の説明フィールドを参照してください。

<sup>3</sup> 詳しくは、「VC ドメイン管理対象ステータス変更トラップ」を参照してください。

重要**:** OA フェイルオーバー中またはその他の管理ネットワークの中断中は、VC SNMP トラップが管理 ステーションに到達しない場合があります。

VC-FC モジュールは、FA-MIB の connUnitPortStatus エレメントに対する変更内容に基づいて connUnitPortStatusChange トラップを生成します。次の表は、VC ドメイン MIB のトラップ重大度定義に対 する connUnitPortStatusChange トラップ重大度のマッピングを示します。

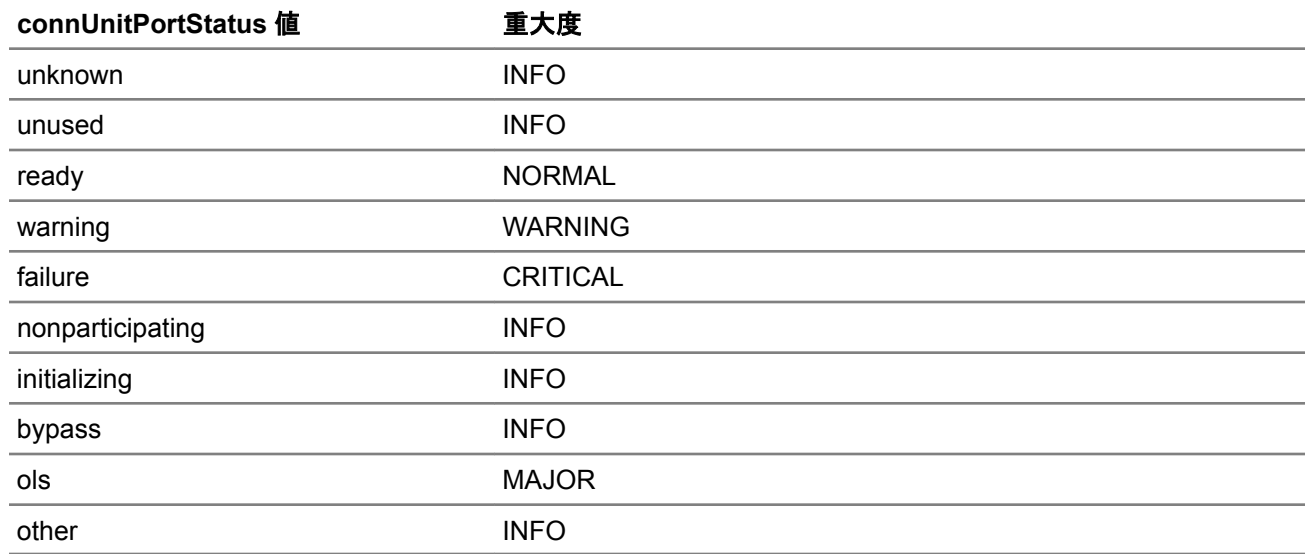

# **VC** モジュール **MIB** トラップ

次の表は、VC モジュール MIB のトラップの一覧です。

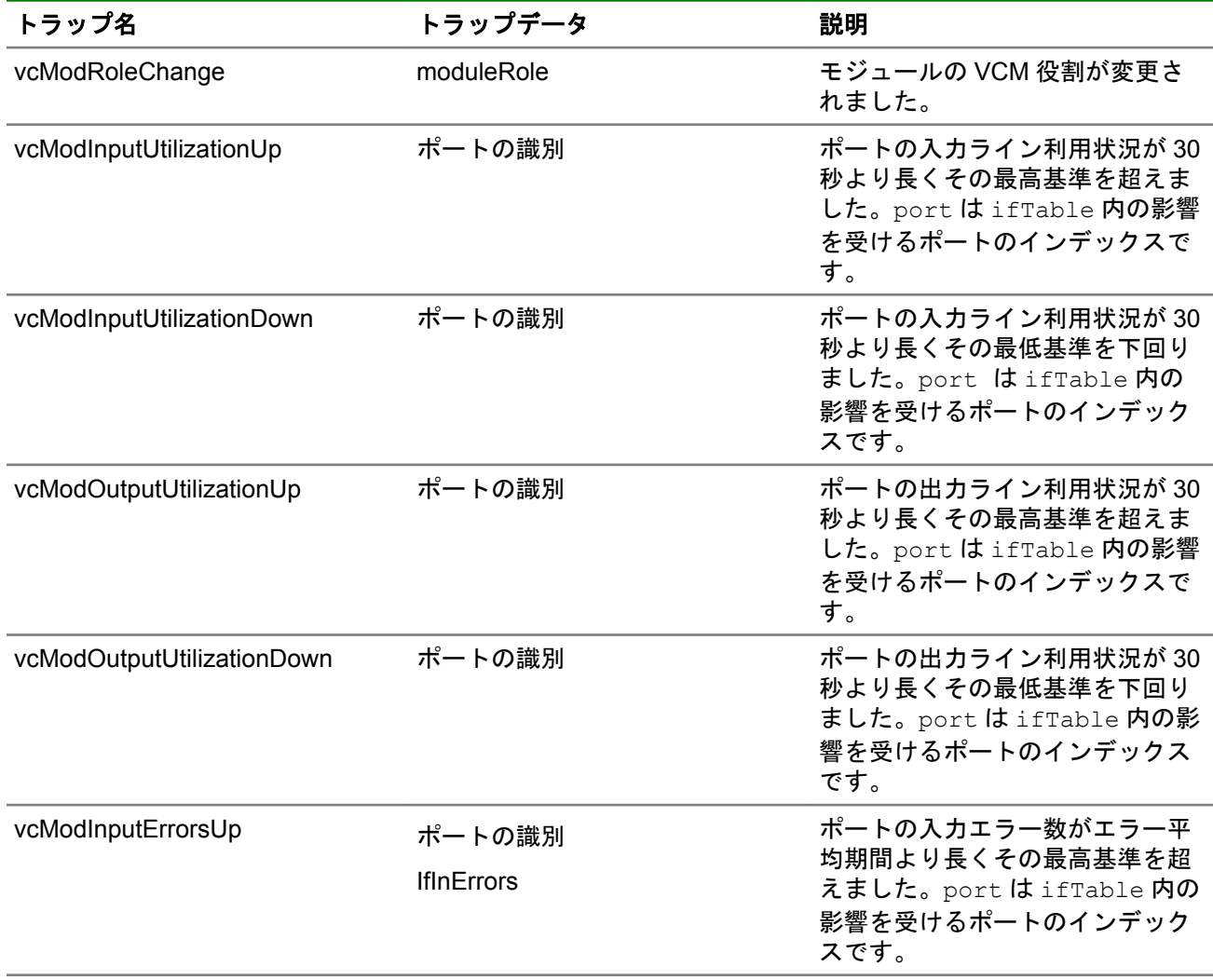

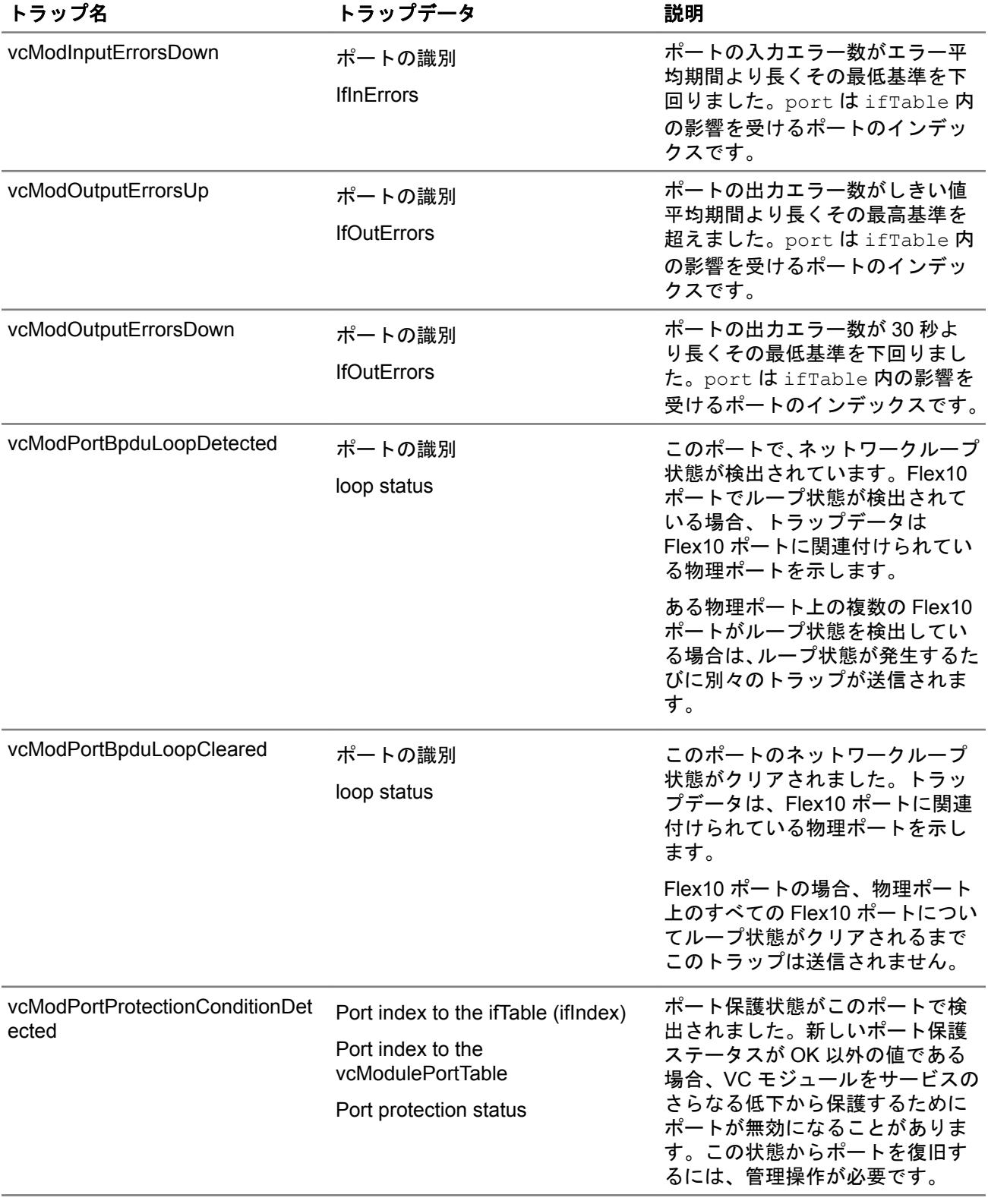

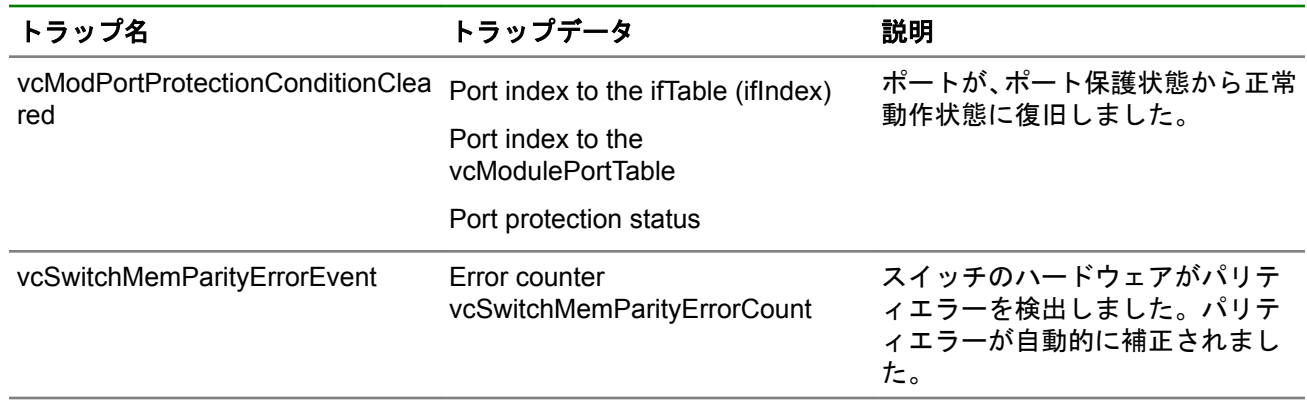

# **VC** ドメイン **MIB** トラップ

Virtual Connect の vc-domain-mib.mib MIB では、Virtual Connect ドメインのさまざまなコンポーネントを確 認できます。

# **VC** ドメイン管理対象ステータス変更トラップ

この項では、VC ドメイン MIB のそれぞれの\*ManagedStatusChanged トラップで見つかる、 \*ManagedStatus、\*Cause、\*RootCause、\*ReasonCode の OID について説明します。

すべての管理対象ステータス変更オブジェクト(vcDomainManagedStatusChanged、 cEnclosureManagedStatusChanged など)の ManagedStatus 一覧 (vcDomainManagedStatus、 vcEnclosureManagedStatus など)について、次の表で説明します。

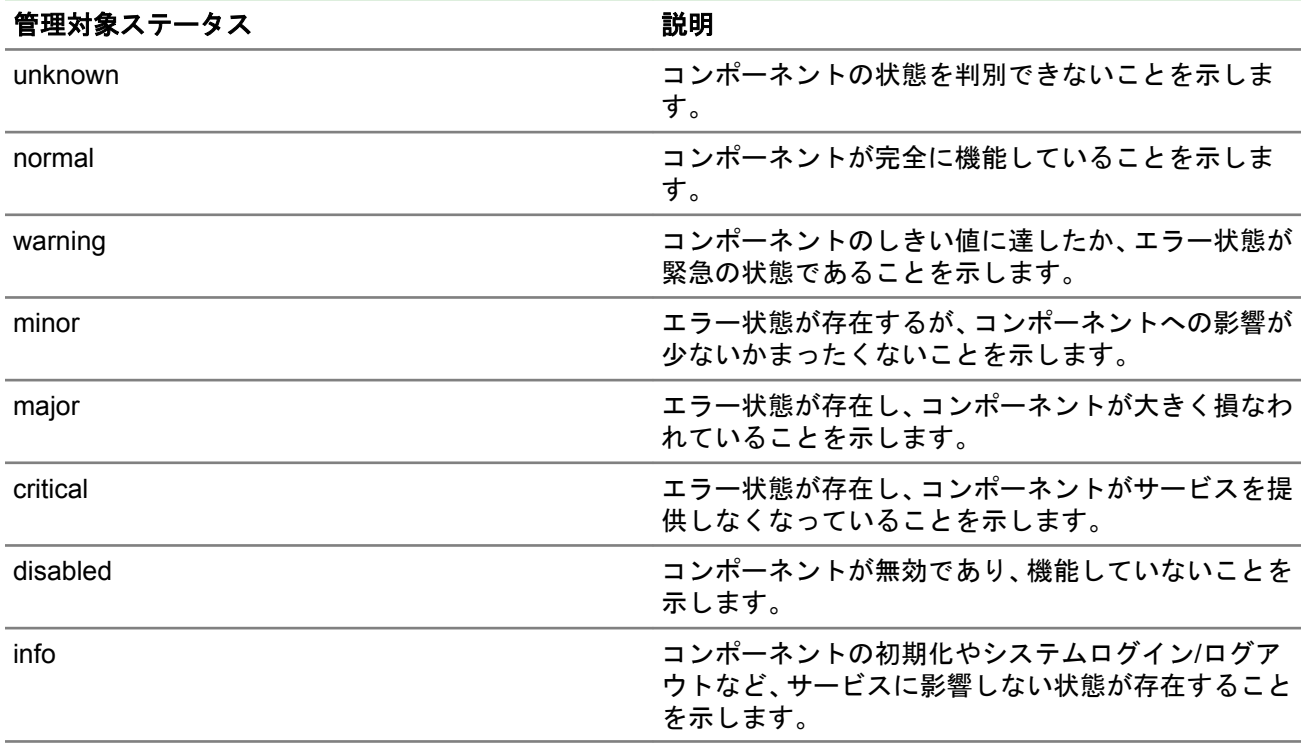

- Cause 文字列は、特定オブジェクトの観点からオブジェクトが現在の管理対象状態に移行した理由を示し ます。Cause 文字列の例として、ネットワークの障害を挙げることができます。
- RootCause 文字列は、オブジェクトが管理対象状態に移行した根本原因を示します。ネットワーク障害の RootCause は、ネットワークのすべてのアップリンクポートで障害が発生したことを示すことがありま す。
- ReasonCode は、管理対象状態に移行した、オブジェクト固有の理由です。理由コードはオブジェクトご とに固有なので、より具体的な操作を SNMP 管理ステーションからプログラムで実行できるようになりま す。

#### **vcDomainManagedStatusChanged**

以下は、ドメインの Cause 文字列の例です。

2 of 7 profiles contain unmapped connections in the domain

#### 以下は、ドメインの RootCause 文字列の例です。

Modules not redundantly connected, failure of module enc0:iobay1 or enc0:iobay2 or enc1:iobay2 will isolate some modules; Port enc0:iobay5:d3:v1 loop detected and automatically disabled

#### ドメインの管理対象ステータスの ReasonCode について、次の表で説明します。

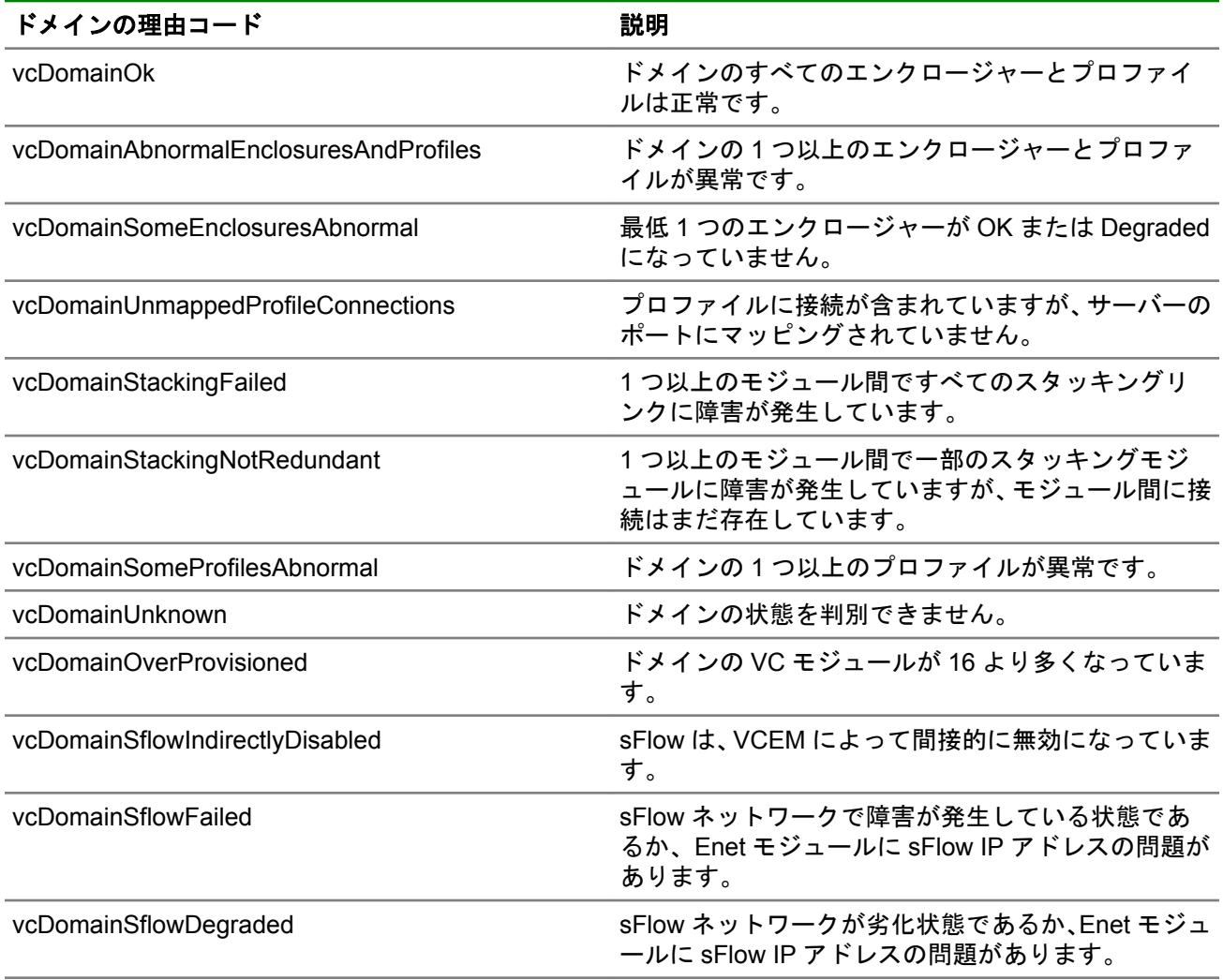

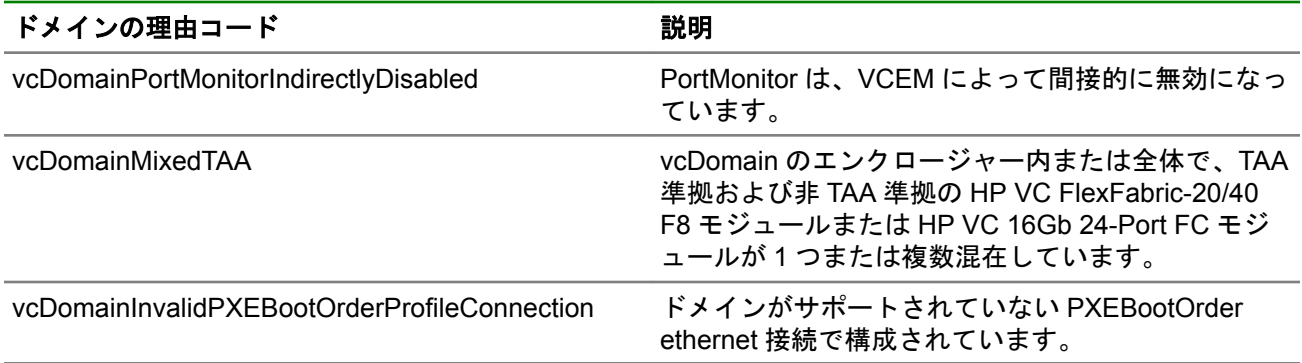

#### **vcEnclosureManagedStatusChanged**

## 以下は、エンクロージャーの Cause 文字列の例です。

2 of 6 Ethernet modules are abnormal in enclosure enc0

## 以下は、エンクロージャーの RootCause 文字列の例です。

Module in bay enc0:iobay3 has been removed

### エンクロージャーの管理対象ステータスの ReasonCode について、次の表で説明します。

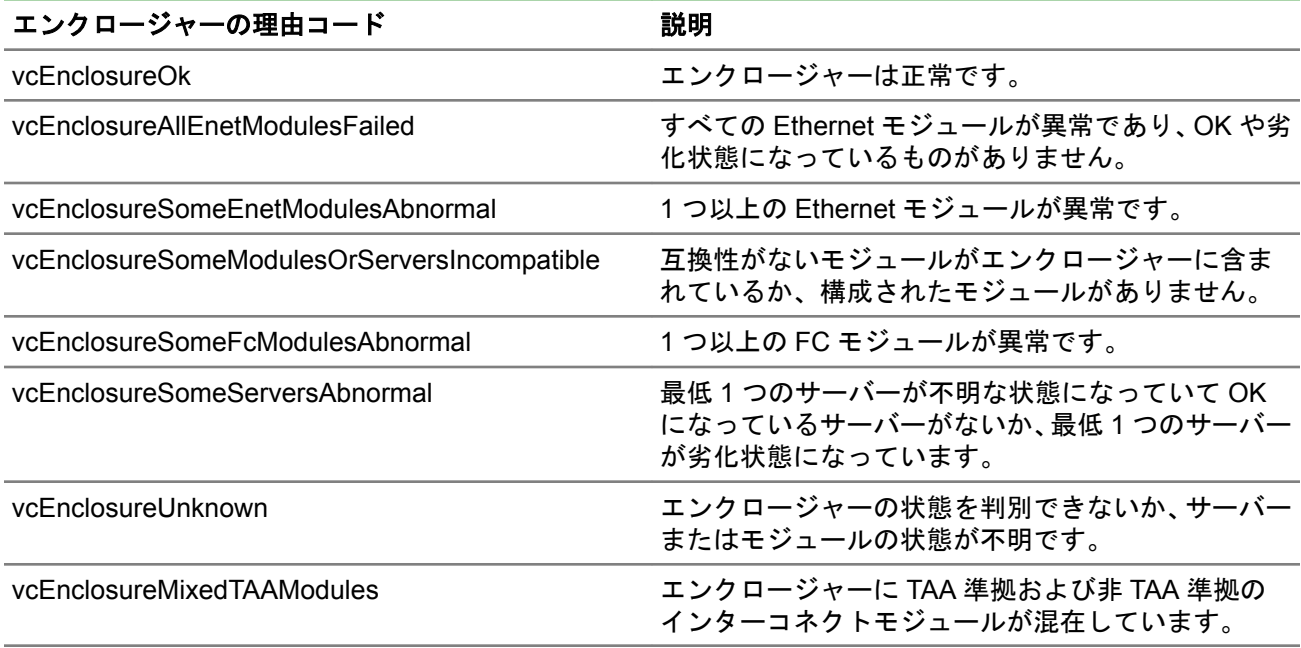

#### **vcModuleManagedStatusChanged**

以下は、モジュールの Cause 文字列の例です。

Port enc0:iobay5:d3:v1 loop detected and automatically disabled

# 以下は、モジュールの RootCause 文字列の例です。

Port enc0:iobay5:d3:v1 loop detected and automatically disabled

モジュールの管理対象ステータスの ReasonCode について、次の表で説明します。
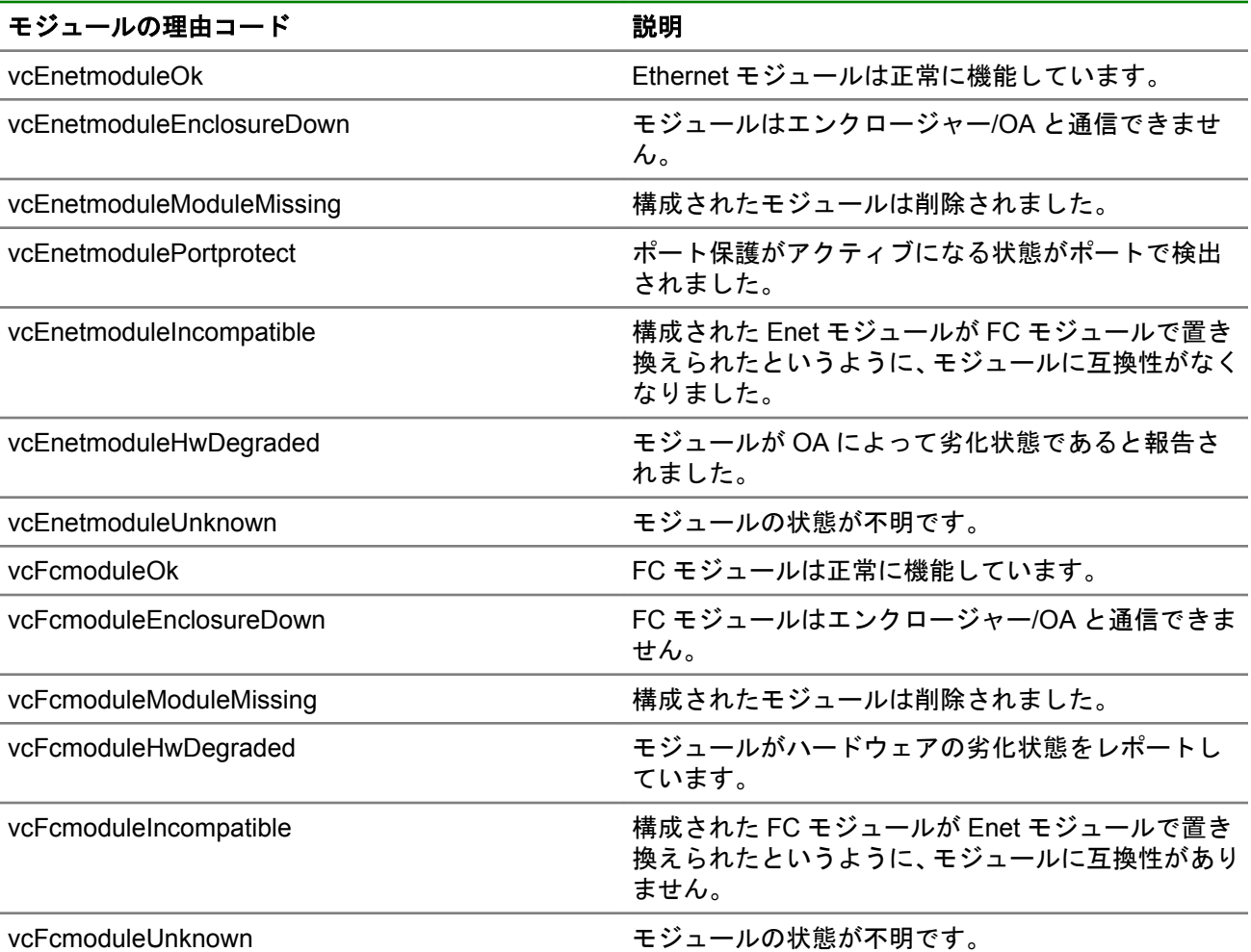

#### **vcPhysicalServerManagedStatusChanged**

#### 以下は、物理サーバーの Cause 文字列の例です。

Server enc0:dev1 unable to communicate with enclosure enc0

#### 以下は、物理サーバーの RootCause 文字列の例です。

Server enc0:dev2 profile pending

物理サーバーの管理対象ステータスの ReasonCode について、次の表で説明します。

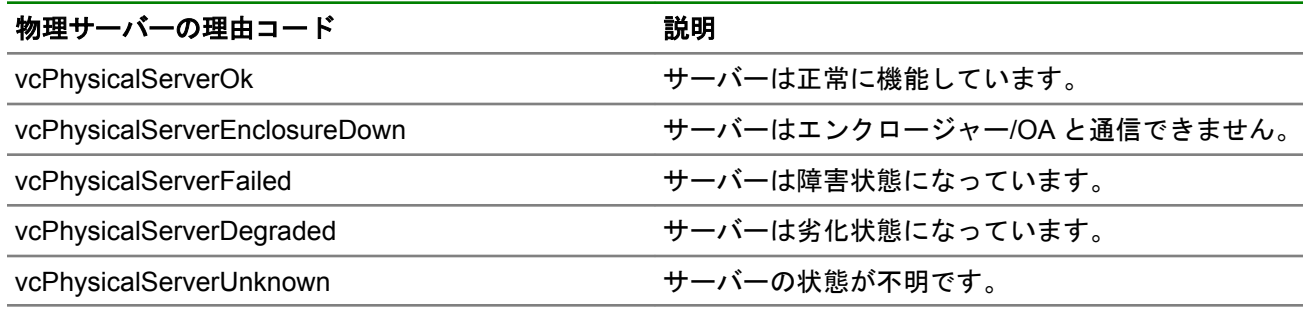

#### **vcFcFabricManagedStatusChanged**

以下は、FC ファブリックの Cause 文字列の例です。

1 of 2 uplink ports are abnormal on BackupSAN fabric

以下は、FC ファブリックの RootCause 文字列の例です。

1 of 2 uplink ports are abnormal on BackupSAN fabric

FC ファブリックの管理対象ステータスの ReasonCode について、次の表で説明します。

| 説明                                    |
|---------------------------------------|
| ファブリックは正常に機能しています。                    |
| ファブリックでアップリンクポートが構成されてい<br>ません。       |
| ファブリックの一部のアップリンクポートが異常状<br>態になっています。  |
| ファブリックのすべてのアップリンクポートが異常<br>状態になっています。 |
| WWN 不一致状態が検出されました。                    |
| ファブリックの状態が不明です。                       |
|                                       |

#### **vcEnetNetworkManagedStatusChanged**

以下は、Ethernet ネットワークの Cause 文字列の例です。

Network BLUE has failed

以下は、Ethernet ネットワークの RootCause 文字列の例です。

Port enc0:iobay5:X3 is unlinked; Port enc0:iobay5:X4 is incompatible

Ethernet ネットワークの管理対象ステータスの ReasonCode について、次の表で説明します。

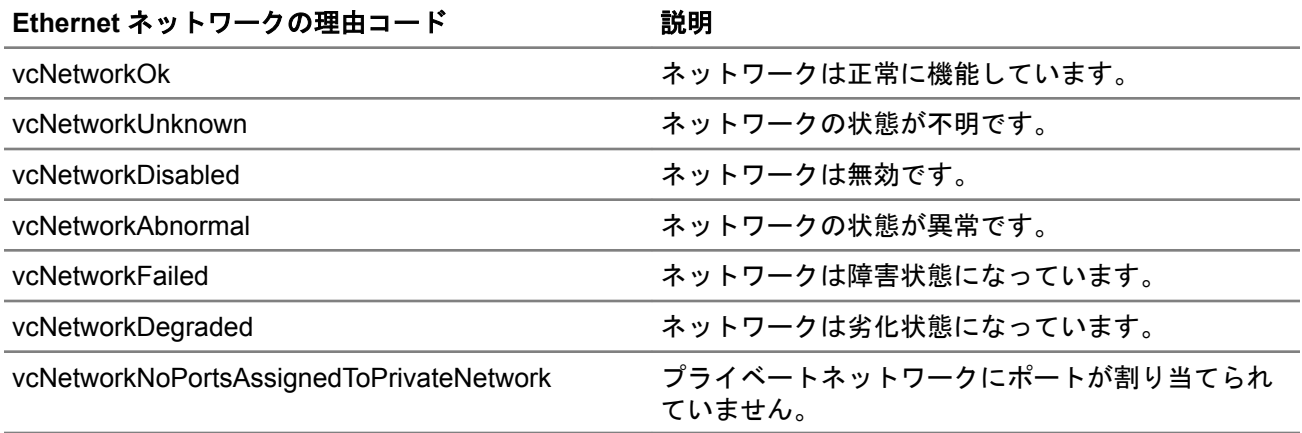

#### **vcProfileManagedStatusChanged**

以下は、プロファイルの Cause 文字列の例です。

3 TCServer profile connections for server in bay enc0:devbay3 are not mapped

以下は、プロファイルの RootCause 文字列の例です。

The TelecomServer profile is assigned to an abnormal server in bay enc0:devbay1 プロファイルの管理対象ステータスの ReasonCode について、次の表で説明します。

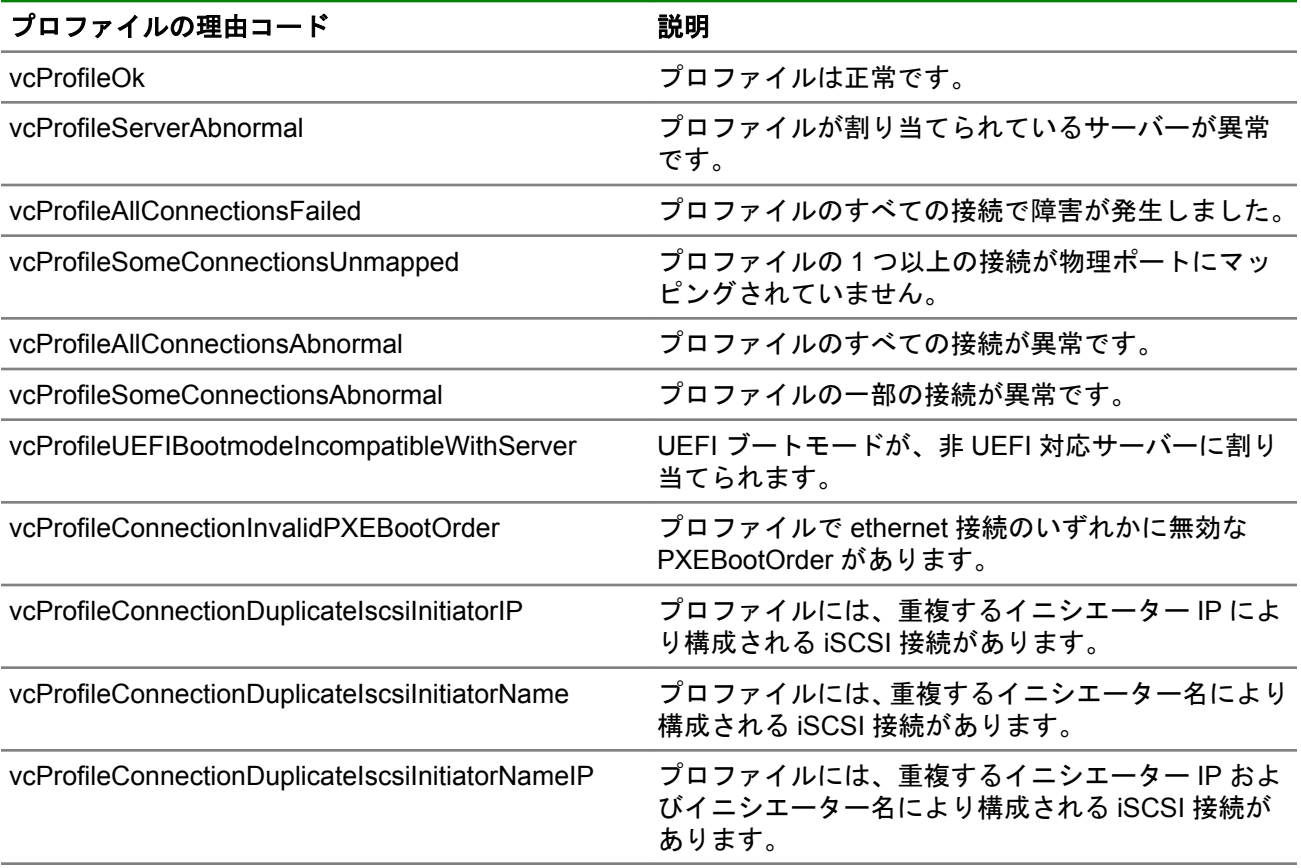

#### **vcTestTrap**

VC ドメインテストトラップは、管理者が VC GUI または CLI によってテストトラップを送信したときに受信 されます。テストトラップは、構成されているすべてのトラップの宛先に送信されます。

## **VC** ドメインチェックポイントトラップ

ドメインチェックポイントトラップは、構成の変更が不揮発性メモリに保存されて同じ段で隣り合わせのモ ジュールにコピー(チェックポイント)されたことを示します。

#### **vcCheckpointTimeout**

チェックポイント有効ステータスが 5 分より長く false になっています。

#### **vcCheckpointCompleted**

チェックポイントタイムアウトトラップの後でチェックポイント操作が完了しました。チェックポイント有 効ステータスは再び true になっています。このトラップはチェックポイントが完了するたびに送信されるの ではなく、vcCheckpointTimeout トラップが送信された後でチェックポイントが完了したときにのみ送信され ます。

#### **vcDomainStackingLinkRedundancyStatusChange**

スタッキングリンク接続冗長ステータスが変わりました。このトラップに含まれる vcDomainStackingLinkRedundant OID は、リンクが消失してもすべての VC-Enet モジュールが相互に接続さ れているかどうかを示します。

#### **vcTestTrap**

VC ドメインテストトラップは、管理者が VC GUI または CLI によってテストトラップを送信したときに受信 されます。テストトラップは、構成されているすべてのトラップの宛先に送信されます。

# **Virtual Connect Manager SysLog** イベント

Syslog で生成されるイベントは、Virtual Connect Manager で管理される次の領域のいずれかに該当します。

- ドメイン(1000~1999)
- エンクロージャー(2000~2999)
- Ethernet インターコネクトモジュール(3000~3999)
- FC インターコネクトモジュール(4000~4999)
- サーバー(5000~5999)
- プロファイル(6000~6999)
- Ethernet ネットワーク(7000~7999)
- FC ファブリック(8000~8999)
- 不明なモジュール(9000~9999)

イベントは、コンポーネントの機能的な状態を反映する重大度によって分類されます。イベント発生時に措置 を講じる場合に、重大度を見てどのような注意を払うべきかを判断できます。以下に、分類の一覧を示しま す。

• SEVERITY\_INFO

稼動していない機器の低レベル状態に関する情報、システムのログイン/ログアウト情報、およびサービス に影響を与えないその他の情報です。イベント画面の標準色は黒です。

• SEVERITY WARNING

しきい値の超過や、エラー状態発生の危険性を警告するアラートです。アラート画面の標準色は青です。

• SEVERITY MINOR

サービスに影響を与えないエラー状態のアラートです。アラート画面の標準色は黄です。

• SEVERITY\_MAJOR

サービスの状態が著しく低下しているために、ただちに処置が必要な重大なアラートです。このアラート は、サービスの停止や容量の大幅な減少が発生していることを示します。アラート画面の標準色は赤です。

• SEVERITY CRITICAL

サービスの状態が著しく低下しているために、ただちに処置が必要な重大なアラートです。このアラート は、サービスの停止や容量の大幅な減少が発生していることを示します。アラート画面の標準色は赤です。

# ドメインイベント(**1000**~**1999**)

#### **1003 - VCM-OA communication down**

**Severity (**重大度**)**:CRITICAL

説明:VC 管理アプリケーションとアクティブな Onboard Administrator との間の通信が遮断されています。

#### 考えられる原因:

• VC 管理アプリケーションから Onboard Administrator への SOAP コールの実行中にエラーが発生しまし た。具体的には、次の原因が考えられます。

- OA の再起動(ファームウェア更新を含む)
- ネットワークの切断
- OA が VC モードではないこと
- OA の交換
- データトラフィックによる管理ネットワークへの過剰な負荷
- OA のエラー
- ハードウェア障害
- DHCP サーバーの不具合
- OA ファームウェアバージョンが許容範囲を下回っていることを VC 管理アプリケーションが検出しまし た。

修正方法:通信の障害が解決しない場合は、以下の処置を実行してください。

- 必要な場合は OA ファームウェアを更新します。
- · VC により要求された場合は、適切な OA 認証情報(IP/ユーザー/パスワード)を入力します。
- OA と VC に IP アドレスが割り当てられており、その IP アドレスがネットワーク上の他の割り当てと競合 していないことを確認します。
- 管理ネットワークが過剰なデータトラフィックに使用されていないことを確認します。
- 管理ネットワークのトポロジが正しいことを確認します。
- エンドツーエンドの接続を確認します。
- OA のバージョンが適切であることを確認します。
- Hewlett Packard Enterprise で分析できるように、VC からサポートパッケージをエクスポートします。
- Hewlett Packard Enterprise で分析できるように、OA の show all コマンドの出力を取得します。

#### **1022 - Domain state FAILED**

**Severity (**重大度**)**:CRITICAL

説明:VC ドメインが停止しており、VC がどのエンクロージャーまたはデバイスとも通信できません。この 停止は現在のネットワークトラフィックには影響しませんが、ドメインの設定または監視は実施されません。

原因:物理的な障害またはエンクロージャーへの OA 通信で VC が利用できないため、状態が OK または DEGRADED のエンクロージャーがありません。

修正方法:Virtual Connect ドメインの設定を変更しないでください。このエラーが解決しない場合や、頻繁に 発生する場合は、原因を調査する必要があります。推奨される解決策は次のとおりです。

- VC により要求された場合は、適切な OA 認証情報(IP/ユーザー/パスワード)を入力します。
- OA と VC に IP アドレスが割り当てられており、その IP アドレスがネットワーク上の他の割り当てと競合 していないことを確認します。
- OA 管理ネットワークが過剰なデータトラフィックに使用されていないことを確認します。
- 管理ネットワークのトポロジが正しいことを確認します。
- エンドツーエンドの接続を確認します(たとえば、ping コマンドを実行)。
- OA のファームウェアバージョンが適切であることを確認し、必要な場合は更新します。
- すべての処置を実行しても解決しない場合:
	- **1.** Hewlett Packard Enterprise で分析できるように、VC からサポートパッケージをエクスポートします。
	- **2.** Hewlett Packard Enterprise で分析できるように、OA の show all コマンドの出力を取得します。
	- **3.** 上記のとおりに情報を収集して、Hewlett Packard Enterprise カスタマーサポートに問い合わせてくだ さい。

#### **1023 - Domain state PROFILE\_FAILED**

**Severity (**重大度**)**:MAJOR

説明:このイベントは、少なくとも 1 つのプロファイルの状態が OK ではない場合に発生します。

考えられる原因: プロファイルが OK から OK 以外の状態に移行しました。

修正方法:各プロファイルのステータスを確認して、OK ではないものを特定します。各プロファイルの状態 を修正します。

#### **1026 - Domain state NO\_COMM**

**Severity (**重大度**)**:CRITICAL

説明:この状態は、Ethernet モジュールのスタッキングリンクが完全に接続されておらず、影響を受けたモ ジュールが孤立していることを示しています。

考えられる原因: スタッキングリンクが完全に接続されていません。この状態により、一部の Ethernet モ ジュールが孤立し、ネットワークの構成およびサーバープロファイルの移動やサーバーへのアクセスに重大な 問題が発生しています。

修正方法:スタッキングリンクケーブルを正しく接続してください。

### エンクロージャーイベント(**2000**~**2999**)

#### **2003 - Enclosure import failed**

**Severity (**重大度**)**:CRITICAL

説明:エンクロージャーのインポートまたは復元に失敗しました。インポートは、ドメインにエンクロー ジャーを追加するユーザーの要求によってトリガーされます。復元は、次のイベントによってトリガーされる 可能性があります。

- VCM のリセット
- VCM のフェイルオーバー
- 構成の復旧
- ファームウェアのアップグレード
- ユーザーの再認証要求
- NO-COMM 状態だったエンクロージャーへの再接続

- プライマリ OA の IP、ユーザー名、またはパスワードが無効です。権限が不足している可能性もあります。 IO ベイおよびデバイスベイへの完全なアクセス権がある管理者権限が必要です。
- エンクロージャーのプライマリ OA の FW バージョンが 3.11 以降ではありません。

修正方法:Virtual Connect ドメインの設定を変更しないでください。推奨される解決策は次のとおりです。

- VC により要求された場合は、有効な OA 認証情報(IP/ユーザー/パスワード)を入力します。
- ユーザーにインターコネクトベイへのアクセス権限があることを確認してください。
- OA と VC に IP アドレスが割り当てられており、その IP アドレスがネットワーク上の他の割り当てと競合 していないことを確認します。
- OA 管理ネットワークが過剰なデータトラフィックに使用されていないことを確認します。
- 管理ネットワークのトポロジが正しいことを確認します。
- エンドツーエンドの接続を確認します(たとえば、ping コマンドを実行)。
- OA のファームウェアバージョンが適切であることを確認し、必要な場合は更新します。
- すべての処置を実行しても解決しない場合:
	- **1.** Hewlett Packard Enterprise で分析できるように、VC からサポートパッケージをエクスポートします。
	- **2.** Hewlett Packard Enterprise で分析できるように、OA の show all コマンドの出力を取得します。
	- **3.** 上記のとおりに情報を収集して、Hewlett Packard Enterprise カスタマーサポートに問い合わせてくだ さい。

#### **2011 - Enclosure state NO\_COMM**

#### **Severity (**重大度**)**:CRITICAL

説明:VC 管理アプリケーションがエンクロージャーと通信できません。

考えられる原因: VC 管理アプリケーションは、エンクロージャーのシリアル番号が保存されている設定と一 致しないことを確認しました。このイベントは、OA が 1 つのエンクロージャーから他のエンクロージャーに 移動された場合や、エンクロージャーのバックプレーンが交換された場合に発生することがあります。

#### 修正方法:

- OA を別のエンクロージャーに移動した場合は、VC がインポートする必要がある、エンクロージャーに搭 載されている OA の認証情報(IP/ユーザー/パスワード)を VC に提供します。
- エンクロージャーバックプレーンを交換した場合は、バックプレーンの交換復元手順に従ってください。

#### **2013 - Enclosure state failed**

#### **Severity (**重大度**)**:CRITICAL

説明:すべての Ethernet モジュールまたはすべてのサーバーハードウェアで障害が発生しているため、エン クロージャーは機能していません。VC はこのエンクロージャーを設定または監視できません。

- すべての Ethernet モジュールが OK でないか、または DEGRADED です。すべての Ethernet モジュールで 何らかのハードウェア障害が発生しているため、設定およびネットワークトラフィックの処理ができませ ん。
- すべてのサーバーが OK でないか、または DEGRADED です。すべてのサーバーで何らかのハードウェア 障害が発生しているため、設定およびネットワークトラフィックの処理ができません。

修正方法:Virtual Connect ドメインの設定を変更しないでください。推奨される解決策は次のとおりです。

- 状態が OK 以外または Degraded のすべての Ethernet モジュールを確認してください。必要な場合は交換 します。
- 状態が OK 以外または Degraded のすべてのサーバーを確認してください。必要な場合は交換します。
- ・ ハードウェアを交換しても問題が解決しない場合:
	- **1.** Hewlett Packard Enterprise で分析できるように、VC からサポートパッケージをエクスポートします。
	- **2.** Hewlett Packard Enterprise で分析できるように、OA の show all コマンドの出力を取得します。
	- **3.** 上記のとおりに情報を収集して、Hewlett Packard Enterprise カスタマーサポートに問い合わせてくだ さい。

#### **2016 - Enclosure Find failed**

#### **Severity (**重大度**)**:MAJOR

説明:エンクロージャーに接続または再接続しようとしているときに、エンクロージャーの追加、インポー ト、または復元に失敗しました。ドメインにエンクロージャーを追加するようにユーザーが要求すると、検出 操作が実行されます。次のイベントが原因で再接続が発生する可能性があります。

- VCM のリセット
- VCM のフェイルオーバー
- 構成の復旧
- ファームウェアのアップグレード
- ユーザーの再認証要求
- NO-COMM 状態だったエンクロージャーへの再接続

#### 考えられる原因:

- プライマリ OA の IP、ユーザー名、またはパスワードが無効です。
- エンクロージャーのプライマリ OA の FW バージョンが 3.11 以降ではありません。
- 接続または再接続の操作中に、OA を呼び出せませんでした。これは、OA/エンクロージャーハードウェア の障害発生部分、または OA が前回の障害発生時から十分に復元されていないことが原因である可能性が あります。
- ネットワークの問題により、OA と通信できません。

修正方法:Virtual Connect ドメインの設定を変更しないでください。推奨される解決策は次のとおりです。

- VC により要求された場合は、有効な OA 認証情報(IP/ユーザー/パスワード)を入力します。
- ユーザーにインターコネクトベイへのアクセス権限があることを確認してください。
- OA と VC に IP アドレスが割り当てられており、その IP アドレスがネットワーク上の他の割り当てと競合 していないことを確認します。
- OA 管理ネットワークが過剰なデータトラフィックに使用されていないことを確認します。
- 管理ネットワークのトポロジが正しいことを確認します。
- エンドツーエンドの接続を確認します(たとえば、ping コマンドを実行)。
- OA のファームウェアバージョンが適切であることを確認し、必要な場合は更新します。
- すべての処置を実行しても解決しない場合:
	- **1.** Hewlett Packard Enterprise で分析できるように、VC からサポートパッケージをエクスポートします。
	- **2.** Hewlett Packard Enterprise で分析できるように、OA の show all コマンドの出力を取得します。
	- **3.** 上記のとおりに情報を収集して、Hewlett Packard Enterprise カスタマーサポートに問い合わせてくだ さい。

### **Ethernet** モジュールイベント(**3000**~**3999**)

#### **3009 - Enet Module OA CPU Fault Event**

#### **Severity (**重大度**)**:MAJOR

説明:Onboard Administrator は、表示されているモジュールからハードウェア障害が報告されたことを VC 管理アプリケーションに報告しました。

#### 考えられる原因:

- コンポーネントのハードウェア障害が検出されました。
- 一時的なハードウェアまたはファームウェアの障害です。

修正方法:モジュールの電源を入れなおして、一時的な障害をクリアします。状況が変わらない場合や繰り返 し発生する場合は、モジュールを交換してください。

#### **3012 - Enet Module State FAILED**

**Severity (**重大度**)**:CRITICAL

説明:ハードウェア障害またはオペレーティングシステムの障害により、モジュールが機能していません。 VC はこのモジュールを設定または監視できません。このエラーはネットワークトラフィックに影響します。

原因:OA はモジュールのステータスが failed であることを報告しました。これはハードウェア障害またはオ ペレーティングシステムの障害が原因です。OS の障害には、カーネルパニック、メモリ不足、CPU 過負荷、 OS の起動障害などがあります。

修正方法:Virtual Connect ドメインの設定を変更しないでください。推奨される解決策は次のとおりです。

• Failed と表示された Ethernet モジュールを物理的に取り外して、取り付けなおします。

モジュールが Failed 状態のまま変化しない場合は、交換します。

• ハードウェアを交換しても問題が解決しない場合:

- **1.** Hewlett Packard Enterprise で分析できるように、VC からサポートパッケージをエクスポートします。
- **2.** Hewlett Packard Enterprise で分析できるように、OA の show all コマンドの出力を取得します。
- **3.** 上記のとおりに情報を収集して、Hewlett Packard Enterprise カスタマーサポートに問い合わせてくだ さい。

#### **3014 - Enet Module state INCOMPATIBLE**

#### **Severity (**重大度**)**:MAJOR

説明:エンクロージャーに搭載されているモジュールには、VC ドメイン設定との互換性がありません。

考えられる原因 **1**: 新しく取り付けられたモジュールには、隣接しているモジュールとの互換性がありません。 修正方法:隣接しているモジュールと互換性のあるモジュールを取り付けてください。

同じ段の隣接するベイへのインターコネクトモジュールの取り付けの際には、次のガイドラインに従ってくだ さい。

- 同じ段の隣接するベイに取り付けることができるのは、同タイプの VC モジュールだけです。
- VC-Enet モジュールがインターコネクトベイに取り付けられている場合、同じ段の隣接するベイに取り付 けることができるのは同じタイプの VC-Enet モジュールだけです。
- Virtual Connect Flex-10 10Gb Ethernet モジュールは、どのベイにも取り付けることができます。ただし、 隣接するベイに取り付けることができるのは Flex-10 10Gb Ethernet モジュールだけです。
- 1/10 Gb VC-Enet モジュールと 1/10 Gb-F Ethernet モジュールは、どのベイにも取り付けることができま す。ただし、隣接するベイに取り付けることができるのは、他の 1/10Gb VC-Enet モジュールまたは 1/10Gb-F Ethernet モジュールだけです。
- VC 8Gb 20 ポート FC モジュールは、どのベイにも取り付けることができます。ただし、隣接するベイに 取り付けることができるのは VC 8Gb 20 ポート FC モジュールだけです。
- Virtual Connect 8Gb 24 ポートファイバーチャネルモジュールは、どのベイにも取り付けることができま す。ただし、隣接するベイに取り付けることができるのは 8Gb 24 ポートファイバーチャネルモジュール だけです。
- 同じサーバーブレードメザニンカードに接続された同じ段の隣接するインターコネクトベイに Virtual Connect 8Gb 24 ポート FC モジュールと Virtual Connect 4Gb または 8Gb 20 ポート FC モジュールを混 在させないでください。
- c3000 エンクロージャーのインターコネクトベイ 2 では、VC-FC モジュールはサポートされません。

考えられる原因 **2**: 新しく取り付けられたモジュールは、インターコネクトベイに取り付けられていた、以前 に構成されたモジュールと同じタイプではありません。

#### 修正方法:

- 以前に構成されたものと同じタイプのモジュールを取り付けてください。
- 以前のモジュールを取り外す前に、ドメインを変更して、取り外されたモジュールがドメイン構成(プロ ファイル、ネットワーク、およびファブリック)で使用されないようにします。モジュールを取り外すと きに、そのモジュールがドメイン設定に残らないようにすれば、異なるタイプのモジュールと交換できま す。

考えられる原因 **3**: モジュールのファームウェアバージョンは、現在の VC ドメインバージョンでサポートさ れていません。

修正方法:モジュール上のファームウェアを、ドメインでサポートされるバージョンに更新します (実行中 のプライマリモジュールでサポートされるバージョン)。

#### **3019 - Enet Module state MISSING**

**Severity (**重大度**)**:CRITICAL

説明:ドメインで構成されるモジュールが、エンクロージャー内に物理的に存在しません。

考えられる原因: ネットワーク、アップリンクセット、またはプロファイルで「使用中」であるとドメインに よって設定されているモジュールが、エンクロージャーから物理的に取り外されました。ドメインで設定さ れ、使用中であるモジュールをドメインから取り外すことはできません(ドメインの依存関係のため)。同じ タイプのモジュールと交換する必要があります。

修正方法:モジュールを取り外すには、必ず同じタイプのモジュールと交換してください。モジュールを交換 する予定がない場合は、物理的にモジュールを取り外す前にドメインを変更して、モジュールの依存関係を解 消すれば、ドメインから完全にモジュールを削除できます。別のタイプのモジュールとの交換を予定している 場合は、取り外し前にモジュールの依存関係を削除する必要があります。そうすれば、新しいモジュールの取 り付け前にドメインから完全にモジュールを削除できます。

#### **3023 - Enet Module state NO\_COMM**

#### **Severity (**重大度**)**:MAJOR

説明:VC 管理アプリケーションは、VC-Enet モジュールとの通信に問題が発生していることを検出しまし た。

#### 考えられる原因:

- IP アドレス/ネットワークトポロジの構成が原因で、プライマリ VC-Enet モジュールと、認識された VC-Enet モジュールとの間で通信できません。
- モジュールに設定の更新を送信しているとき、またはモジュールからのステータス情報を要求したときに、 予期しないエラーが発生しました。このエラーは、TCP/IP 通信の遮断/タイムアウト、またはソフトウェ アで発生した障害が原因である可能性があります。
- プライマリ VC-Enet モジュールは、表示されているモジュールとネットワークパケットを交換できませ ん。この障害は、I/O モジュールに接続された内部スイッチが、Onboard Administrator で不適切に設定さ れている場合に発生します。

#### 修正方法:

- ネットワーク設定(IP アドレス、トポロジなど)が正しいことを確認します。モジュールがリモートエン クロージャーにある(プライマリ VC-Enet モジュールと同じエンクロージャーに搭載されていない)場合 は、リモートエンクロージャーのアクティブな Onboard Administrator をリセットまたは再起動してくださ い。
- エンクロージャーベイ IP アドレッシング(EBIPA)が無効であるか、各モジュールに正しい情報を提供し ていることを確認します。

#### **3031 - Enet Module IP is 0.0.0.0**

#### **Severity (**重大度**)**:MAJOR

説明:Ethernet モジュールに IP アドレスが設定されていないことを OA が報告しています。モジュールは NO-COMM として認識されます。

- 外部 DHCP サーバーは、モジュールに IP アドレスを割り当てていません。
- DHCP サーバーにネットワークの問題が発生しています。
- IO モジュールまたは Onboard Administrator で、ハードウェアまたはソフトウェアの問題が発生していま す。

#### 修正方法:

- OA が特定の IP アドレスを提供するようにセットアップされていることを確認します。
- 外部 DHCP サーバーが管理ネットワークで利用可能であることを確認します。

#### **3101 - Port is disabled as network loop is detected**

#### **Severity (**重大度**)**:MAJOR

説明:Ethernet ポートでネットワークループが検出されたため、さらにサービスの性能が低下しないように ポートが無効にされています。

考えられる原因 **1**: 1 つ以上のアクティブなアップリンクポート、またはアップリンクセットからのアップリ ンク用リンク集約グループ(LAG)が、Virtual Connect ドメインから外部 Ethernet スイッチング環境へのネッ トワークと同じネットワークに割り当てられていて、ネットワークループが発生しています。

考えられる原因 **2**: 複数の VC-Enet モジュールの設定でスタックリンクの設定が間違っているため、ネット ワークループを引き起こしています。

修正方法:ネットワークループが報告されているポートを再設定するには、管理操作が必要です。

#### **3102 - Port was disabled because a pause flood was detected**

#### **Severity (**重大度**)**:MAJOR

説明:Ethernet ポートで休止フラッディングが検出されたため、さらにサービスの性能が低下しないように ポートが無効にされています。

考えられる原因: サーバー上の不良 NIC。ポートで検出された休止フレームが多すぎる場合、ポートはこの状 態によって無効にされます。

#### 修正方法**:**

- NIC ファームウェアを更新します。
- Virtual Connect CLI で reset port-protect コマンドを使用するか、Virtual Connect GUI を介して、無 効にされたポートを有効にします。
- NIC を交換してください。

### **FC** モジュールイベント(**4000**~**4999**)

#### **4009 - FC Module OA CPU Fault Event**

#### **Severity (**重大度**)**:MAJOR

説明:Onboard Administrator は、表示されているモジュールからハードウェア障害が報告されたことを VC 管理アプリケーションに報告しました。

- コンポーネントハードウェア障害が検出されました。
- 一時的なハードウェアまたはファームウェアの障害が発生しています。

修正方法:モジュールの電源を入れなおして、一時的な障害をクリアします。状況が変わらない場合や繰り返 し発生する場合は、モジュールを交換してください。

#### **4012 - FC Module State Failed**

**Severity (**重大度**)**:CRITICAL

説明:ハードウェア障害またはファームウェア障害により、モジュールが機能していません。VC はこのモ ジュールを設定または監視できません。このエラーはファイバーチャネルトラフィックに影響します。

考えられる原因: OA はモジュールのステータスが failed であることを報告しました。これはハードウェア障 害またはファームウェア障害が原因です。ファームウェア障害には、カーネルパニック、メモリ不足、CPU 過負荷、起動障害などがあります。

修正方法:モジュールの電源を入れなおして、一時的なハードウェア障害をクリアします。状況が改善しない 場合は、サポートダンプを取得して、どのようなファームウェア障害が発生しているかを分析する必要があり ます。

#### **4014 - FC Module State Incompatible**

**Severity (**重大度**)**:MAJOR

説明:このインターコネクトベイのファイバーチャネルモジュールには、VCM ドメインとの互換性がありま せん。

#### 考えられる原因:

- モジュールで古い FW が実行されています。Virtual Connect Manager が対応するよりも古いバージョン または新しいバージョンが実行されている可能性があります。
- モジュールには、倍密度モードまたは単密度モードで実行されている、隣接するベイのモジュールとの互 換性がありません。
- モジュールには、同じベイグループにある他のモジュールとの間に、マルチエンクロージャーまたは倍密 度モードでの互換性がありません。

修正方法:VC ドメインのベイグループと互換性のあるタイプのモジュールと交換します。FW バージョンが 正しくない場合は、モジュールを正しい FW バージョンに更新してください。

#### **4019 - FC Module State is NO\_COMM**

**Severity (**重大度**)**:MAJOR

説明:Virtual Connect Manager は FC モジュールと通信できません。

- VC-FC モジュールは、FW パニックの後に再起動し、VCM コマンドに応答していません。
- VC-FC モジュールは、FW の不具合のために、ISMIC コマンドに応答していません。
- VC-FC モジュールは FW の不具合のために DHCP クライアントを起動できず、FW リビジョン番号などの スイッチ設定を提供するための VCM からのコマンドに応答していません。
- VC-FC モジュールは DHCP を介して IP アドレスを取得しないため、VCM コマンドに応答しません。
- VC-FC モジュールは、FW の不具合またはハードウェアの問題が原因で、FW の再起動後に COMM\_OK OA イベントを送信しません。

修正方法:DHCP サーバーが実行されており、正しくアドレスを割り当てていることを確認します。一時的な エラーの場合は、モジュールの電源を入れなおして、通信が復旧するかを確認します。問題の根本原因を特定 するには、VC-FC モジュールのサポートダンプを分析する必要があります。モジュールを交換する必要があ るかもしれません。

## サーバーイベント(**5000**~**5999**)

### **5009 - Server OA fault event**

#### **Severity (**重大度**)**:MAJOR

説明:Virtual Connect Manager が OA からブレード障害イベントを受信しました。

考えられる原因: サーバーハードウェアの障害です。

#### 修正方法:

- 関連するサーバーで、VC と Onboard Administrator との間の通信が機能していることを確認します。
- サーバーが正常な状態であることを確認してください。

#### **5012 - Server state FAILED**

**Severity (**重大度**)**:CRITICAL

説明:サーバーの状態は FAILED です。

考えられる原因: VC がサーバーにプロファイルを適用しようとしたときにエラーが発生しました。

修正方法:関連するサーバーで、VC と Onboard Administrator との間の通信が機能していることを確認しま す。サーバーが正常な状態である(故障や障害が発生していない)ことを確認してください。

#### **5014 - Server state INCOMPATIBLE**

#### **Severity (**重大度**)**:MAJOR

説明:VC 管理アプリケーションは、Virtual Connect で必要な最低限の機能をサーバーの BIOS バージョンが サポートしていないことを検出しました。

考えられる原因: サーバーにはダウンリビジョンの BIOS バージョンが搭載されています。

修正方法:サーバーの BIOS を最新バージョンに更新します。

#### **5019 - Server state is NO\_COMM**

**Severity (**重大度**)**:MAJOR

説明:Virtual Connect Manager はサーバーと通信できません。

考えられる原因: BIOS/iLO またはハードウェアの問題のため、サーバーが Virtual Connect Manager からのコ マンドに応答していません。

#### 修正方法**:**

- エンクロージャーに電源の問題がないことを確認します。
- 適切なバージョンの BIOS や ILO がインストールされていることを確認します。
- OA および VC 間の通信を確認します。
- サーバーブレードを取り外してから取り付けます。
- サーバーを交換します。

#### **5022 - Missing information for one or more blades of a multi-blade server**

#### **Severity (**重大度**)**:MAJOR

説明:マルチブレードサーバーの 1 台または複数のブレードに関する情報がありません。

考えられる原因: マルチブレードサーバーの初期化が正常に完了していません。

#### 修正方法**:**

- サーバー電源の切断および投入を行って、サーバーの初期化が正常に実行するかどうかを確認してくださ い。
- サーバーブレードを取り外してから取り付けます。
- マルチブレードサーバーを交換します。

#### **5050 - The BIOS for the following devices is not compatible with Virtual Connect**

#### **Severity (**重大度**)**:MAJOR

説明:サーバーアダプターの BIOS には、Virtual Connect との互換性がありません。

考えられる原因: サーバーアダプターの BIOS に、サポートされていないファームウェアバージョンが含まれ ていました。

修正方法:サーバーアダプター上の BIOS をアップグレードしてください。

#### **5055 - The server BIOS needs to be updated to at least the version dated**

#### **Severity (**重大度**)**:MAJOR

説明:VC 管理アプリケーションは、Virtual Connect で必要な最低限の機能をサーバーの BIOS バージョンが サポートしていないことを検出しました。

考えられる原因: サーバーにはダウンリビジョンの BIOS バージョンが搭載されています。

修正方法:サーバーの BIOS を最新バージョンに更新します。

#### **5056 - Unable to release power hold on the server. Unassign and re-assign profile.**

**Severity (**重大度**)**:CRITICAL

説明:Virtual Connect Manager は、サーバーでの電源ホールドの解除が不可能であることを検出しました。 考えられる原因: Virtual Connect Manager がサーバーにプロファイルを適用しようとしたときにエラーが発

生しました。

**修正方法**:サーバーに対するプロファイルの割り当て解除と再割り当てを行います。

## プロファイルイベント(**6000**~**6999**)

#### **6012 - Profile state FAILED**

**Severity (**重大度**)**:CRITICAL

説明:プロファイルの割り当てに失敗しました。

考えられる原因: サーバーで EV 破損が発生しました。

修正方法:物理的にサーバーを取り付けなおすか、OA CLI reset server <サーバー番号>コマンドを発行 します。次に、プロファイルを再適用します。問題が解決されない場合は、サーバーの BIOS 設定を消去し、 プロファイルを再適用します。

#### **6020 - Profile has the same network on two Flex-10 NICs on the same physical port**

#### **Severity (**重大度**)**:CRITICAL

説明:これは、Flex-10 NIC を搭載するサーバーにプロファイルが適用され、同じ物理ポート上の Flex-10 物 理機能にマッピングされている複数の Ethernet 接続に同じ Ethernet ネットワークが割り当てられている場合 に発生します。重複したネットワークが設定されている物理機能は、最初の 1 つを除いてすべて無効になり、 その接続でトラフィックが流れることはありません。

考えられる原因: プロファイルがサーバーに適用されると、そのマッピングにより、同じ Flex-10 物理ポート で Ethernet ネットワークが重複します。

修正方法:1 つまたは複数の Ethernet 接続から、重複しているネットワークを削除します。GUI プロファイ ルエディターで、重複が発生している接続を確認できます。

#### **6021 - Profile has PXE enabled on a non-primary Flex-10 NIC**

#### **Severity (**重大度**)**:MAJOR

説明:プロファイルの Ethernet 接続で PXE が有効であり、Flex-10 NIC の非プライマリ物理機能にマッピン グされています。現在の Flex-10 の実装では、PXE ブートを使用できるのは Flex-10 NIC ポート上の最初の物 理機能のみです。

考えられる原因: Flex-10 NIC 上の 2 番目、3 番目、または 4 番目の物理機能にマッピングされた Ethernet 接 続で PXE が有効です。

修正方法:GUI を使用してプロファイルを編集し、PXE がサポートされていないと表示されている接続で PXE を無効にします。

#### **6022 - Profile has iSCSI boot enabled on an unsupported Flex-10 NIC**

#### **Severity (**重大度**)**:MAJOR

説明:プロファイルで、サポートされていない Flex-10 NIC で iSCSI ブートが有効になっています。

考えられる原因: 管理者がプロファイルのブート設定を正しく構成していません。

#### 修正方法:

- 指定したプロファイルの設定を修正し、サポートされる NIC での iSCSI ブートを有効にします。
- プロファイルから iSCSI 構成を削除します。
- サポートされている NIC カードを取り付けて iSCSI ブートを構成します。

#### **6023 - Profile is assigned to a multi-blade server that has data missing**

#### **Severity (**重大度**)**:MAJOR

説明:VCM に、マルチブレードサーバー内のすべてのベイに関する情報がありません。GUI には適切な状態 が表示されなければなりません。

考えられる原因: サーバーのすべてのブレードの初期化を正常に完了できませんでした。このため、マルチブ レードサーバー内の一部のブレードがまだ検出されていません。

#### 修正方法:

- 問題を示していないか、ベイのステータスを確認してください。
- エラーを示しているベイに対して、サーバーの取り外しと取り付けを行います。
- サーバーを再起動し、サーバーが検出されるかどうかを確認します。
- サーバーを物理的に取り外して交換します。
- Onboard Administrator のログを分析して、障害に関連する可能性のある詳細情報を確認します。

#### **6030 - Profile could not be assigned to powered up server**

#### **Severity (**重大度**)**:MAJOR

説明:プロファイルが変更されたり、割り当てられたりしたときに、一部の設定の変更を有効にするために、 サーバーの電源を切断する必要があります。たとえば、Flex-10 NIC を搭載するサーバーに割り当てられたプ ロファイルで Ethernet 接続数を変更する場合は、サーバーの電源を切断する必要があります。

#### 考えられる原因:

- ユーザーが実行した操作により、プロファイルの変更を有効にするため、プロファイルを初めて割り当て るため、またはプロファイルを削除するために、サーバーの電源の切断が必要になっています。
- VCM が再起動して、ベイにプロファイルが割り当てられている電源投入済みのサーバーが検出されまし た。プロファイルでサーバーを変更する必要が生じたため、電源を切断する必要があります。

修正方法:サーバーの電源を切断して、変更を再試行します。

### **Ethernet** ネットワークイベント(**7000**~**7999**)

#### **7012 - Enet Network state FAILED**

**Severity (**重大度**)**:CRITICAL

説明:構成済みのポートが不足しているか、構成済みのすべてのポートの状態が不良であるか、取り付けられ たトランシーバーが不良または非互換であるため、VC Enet ネットワークで利用できるアップリンク接続があ りません。

#### 考えられる原因:

- ネットワークに関連付けられたすべてのアップリンクポートがリンクされていません。
- ユーザーは非共有ネットワークに関連付けられたすべてのアップリンクポートを無効にしています。
- ユーザーは共有ネットワークに関連付けられた共有アップリンクセットのすべてのアップリンクポートを 無効にしています。

#### 修正方法:

- アップリンクポートを接続します。
- 非共有ネットワークに関連付けられたアップリンクポートを有効にします。
- 共有ネットワークに関連付けられた共有アップリンクセットのアップリンクポートを有効にします。

#### **7014 - Enet Network state DISABLED**

**Severity (**重大度**)**:MAJOR

説明:ネットワークが管理的に無効にされています。

考えられる原因: ユーザーが UI を介してネットワークを無効にしました。

修正方法: UI を介してネットワークを有効にします。

# **FC** ファブリックイベント(**8000**~**8999**)

#### **8012 - FC Fabric state FAILED**

**Severity (**重大度**)**:CRITICAL

説明:構成済みのポートが不足しているか、構成済みのすべてのポートの状態が不良であるため、VC ファブ リックで利用できるアップリンク接続がありません。

#### 考えられる原因:

- VC ファブリックでポートが設定されていません。ユーザーはすべてのアップリンクポートをファブリッ クから削除しました。
- すべての VC ファブリックポートが以下のいずれかの状態です。
	- FAILED (ハードウェアエラー)、UNAVAILABLE (ログインしていない)、DISABLED、UNKNOWN (FC モジュール NO-COMM)
	- DEGRADED または OK 状態のアップリンクがない。

修正方法:アップリンクポートを構成します。

### 不明なモジュールイベント(**9000**~**9999**)

#### **9012 - Unknown Module state FAILED**

**Severity (**重大度**)**:CRITICAL

説明:不明なモジュールに FAILED ステータスのラベルが付いています。このステータスは通常、モジュール のホットプラグ取り付け操作後や VCM の起動後に OA によって表示されます。通常、これは致命的な状態で す。

考えられる原因: ハードウェア障害またはファームウェアの破損。

#### 修正方法:

- 見つからないとマークされている同じタイプのモジュールをベイに取り付けなおします。
- ドメインを変更して、見つからないとされているモジュールの依存関係を解除します。依存関係が削除さ れたら、VCM をリセットすると、モジュールが見つからないという表示がクリアされます。

#### **9014 - Unknown Module state INCOMPATIBLE**

#### **Severity (**重大度**)**:MAJOR

説明:不明なモジュールには、現在のドメイン設定との互換性がありません。

#### 考えられる原因:

- 不明なモジュールは、既知のモジュール(VC モジュール)と隣接しています。
- 不明なモジュールは、物理的に取り付けられているベイでサポートされていません。たとえば、プライマ リまたはスタンバイベイ、もしくは FC ベイのグループベイです。

#### 修正方法:

- 不明なモジュールか、その隣接のモジュールを取り外します。
- インターコネクトベイから不明なモジュールを取り外します。
- モジュールを取り付けなおすか再起動して、復旧するかどうかを確認します。
- モジュールを物理的に取り外すか、交換します。
- Onboard Administrator のログを分析して、障害に関連する可能性のある詳細情報を確認します。

#### **9019 - Unknown Module state NO\_COMM**

**Severity (**重大度**)**:MAJOR

説明: VCM はモジュールと正常に通信できません。

考えられる原因 **1**: モジュールの電源がオフになっています。

修正方法:OA インターフェイスからモジュールの電源を入れなおします。

考えられる原因 **2**: 管理インターフェイスを介してモジュールと通信できません。

修正方法:モジュールを取り付けなおすか、再起動するか、同じタイプのモジュールと交換します。

考えられる原因 **3**: モジュールを最近リセットした場合は、VCM が正常にモジュールと通信できるようになる までの間に、この状態が発生する可能性があります。この場合は、数分経過すれば、通常は解決します。

修正方法:最長で 5 分経過したら、この状態からモジュールが復旧しているかどうかを確認します。

考えられる原因 **4**: モジュールがリセットされたが、VCM が OA からイベント通知を受信していないため、モ ジュールがこの状態から復旧しません。これは OA ファームウェアの問題またはモジュールの問題が原因で ある場合があります。

修正方法:モジュールを取り付けなおすか、再起動するか、同じタイプのモジュールと交換します。

### **Enet** アップリンクセットイベント(**17000**~**17999**)

#### **17012 - Enet uplinkset state FAILED**

**Severity (**重大度**)**:CRITICAL

説明:構成済みのポートが不足しているか、構成済みのすべてのポートの状態が不良であるか、取り付けられ たトランシーバーが不良または非互換であるため、アップリンクセット内に VC Enet ネットワークで利用で きるアップリンク接続がありません。

考えられる原因: ネットワークに関連付けられた共有アップリンクセット内のすべてのアップリンクポートが リンクされていないか、共有ネットワークに関連付けられた共有アップリンクセット内のすべてのアップリン クポートが無効になっています。

#### 修正方法**:**

• アップリンクポートを接続します。

• 共有ネットワークに関連付けられた共有アップリンクセットのアップリンクポートを有効にします。

#### **17014 - Enet uplinkset state is DISABLED**

#### **Severity (**重大度**)**:MAJOR

説明:Ethernet アップリンクポートセット内のすべてのポートが管理上無効になっています。

考えられる原因: アップリンクポートセット内のポートの speedtype が無効に設定されている可能性があり ます。

修正方法:アップリンクポートセット内のポートの speedtype を確認し、それをオートネゴシエーションま たは任意の適切な値に設定してください。

# CONREP エラー

# **CONREP** の使用

CONREP ユーティリティは、ProLiant サーバーのハードウェアコンフィギュレーションを、他の ProLiant サーバー上に複製するために使用されるシステムコンフィギュレーション XML ファイルを生成します。 CONREP ユーティリティは、ハードウェア構成 XML ファイルを使用してシステムを識別し、構成します。こ のファイルは、デフォルトでは、conrep.xml です。デフォルトは、-x オプションを使用して変更することが できます。実際のシステム構成ファイルは、XML データファイルとして取得されます。デフォルト名は、 conrep.dat です。

注意**:** CONREP データファイルを不適切に修正すると、データが消失する可能性があります。データ ファイルは、ツールキットの経験豊富なユーザーだけが修正するようにしてください。データ消失の危 険を防ぐため、障害が発生してもミッションクリティカルなシステムがオンラインでありつづけるよう に、すべての必要な注意事項に従ってください。

CONREP ユーティリティは、システム環境設定の状態を読み出してサーバー構成を判定し、その結果を、ユー ザーが編集できるファイルに書き込みます。CONREP ユーティリティは、生成したファイルのデータをター ゲットサーバーハードウェアの構成に使用します。

CONREP ユーティリティでは、XML 定義ファイルを使用して、サーバーから取り出す情報やサーバーに戻す 情報を特定します。このファイルは、構成を取り込むときに新しい機能を更新したり機能を制約したりするよ うに修正することができます。デフォルトの conrep.xml ファイルには、ほとんどの ProLiant 300、500、およ び 700 シリーズサーバーに対応する共通ハードウェア構成設定が含まれています。一部のプラットフォーム には、他の XML ファイルに含まれる特別な設定が必要です。これらのファイルは、Scripting Toolkit に含まれ ており、**[Hewlett Packard Enterprise](http://www.hpe.com/support)** の **Web** サイトの各プラットフォームのサポートページから入手できま す。これらのファイルを、-x オプションを適用して使用することにより、デフォルトのハードウェア構成ファ イルによってサポートされないシステムを構成することができます。

conrep.xml ファイルの多くのフィールドには、フィールドの意味を構成できるヘルプテキストが含まれてい ます。この情報は、conrep.dat ファイルにも追加できます。既存のプラットフォームまたは ROM バージョン によってサポートされていないハードウェア機能が、conrep.dat ファイルに示されています。

重要**:** DOS バージョンの CONREP のファイルフォーマットと現バージョンの CONREP には、互換性が ありません。

# **CONREP** リターンコード

**Linux** オペレーティング システム

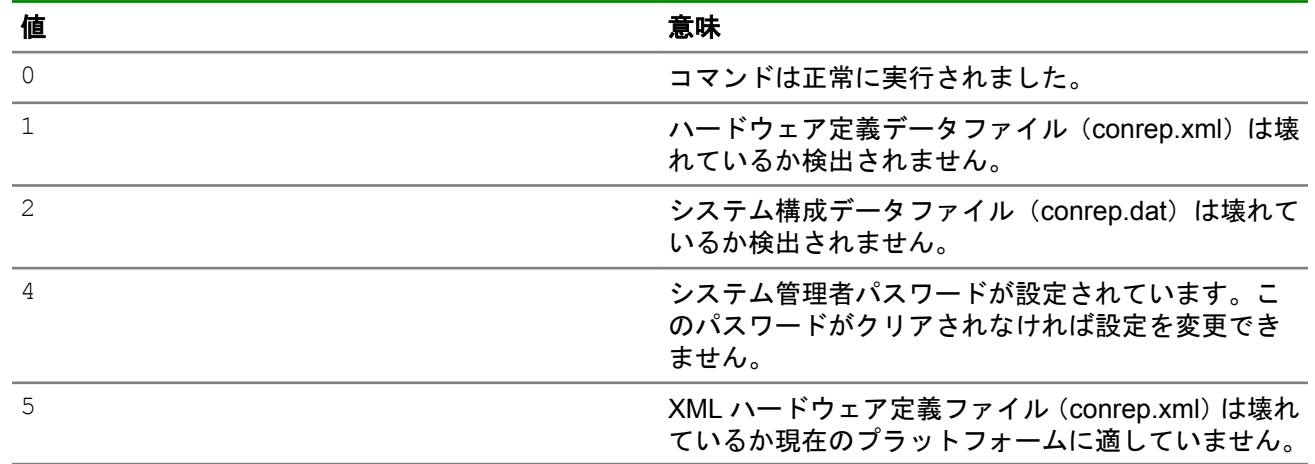

#### **Microsoft Windows** オペレーティングシステム

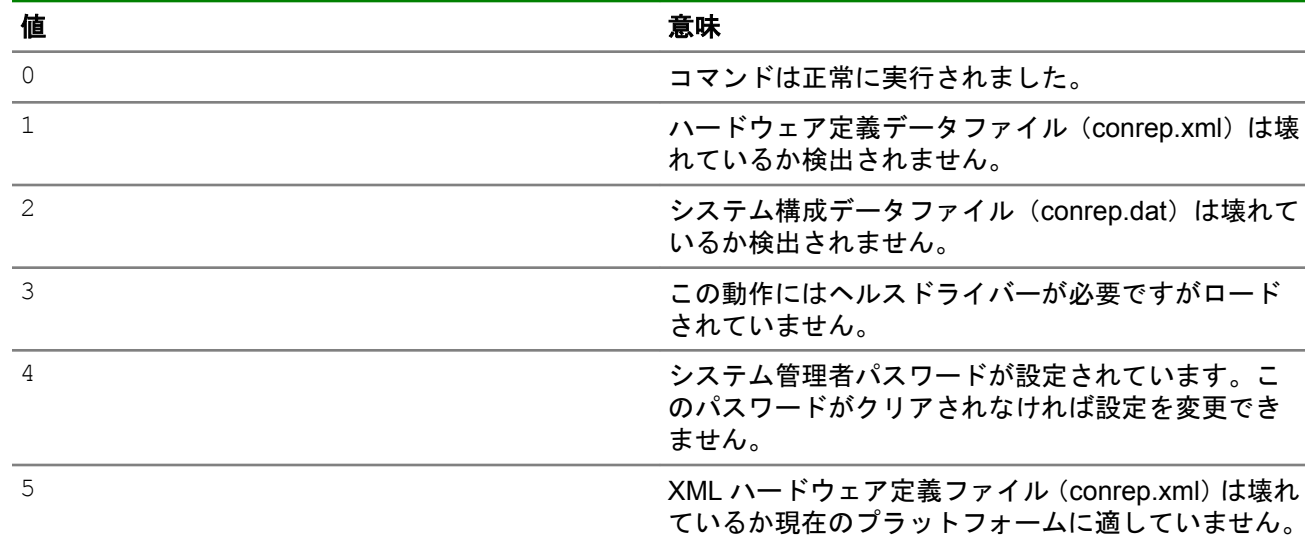

# **CONREP** の画面出力

CONREP が生成する代表的な画面出力は、次のようなものです。 conrep 3.00 - Scripting Toolkit Configuration Replication Program Copyright (c) 2007-2009 Hewlett Packard Enterprise Development LP System Type: ProLiant DL360 G4 ROM Date: 08/16/2005 ROM Family: P52 XML System Configuration: conrep.xml Hardware Configuration: demo.dat File contains global platform restrictions Global Restriction: [minimumconrepversion] OK Platform check: [ProLiant DL3] match [ProLiant DL5] no match Saving configuration data to demo.dat. CONREP Return code: 0

# HPE iLO のメッセージ、トラップ、およびエラー

# **iLO** の **POST LED** インジケーター

iLO の初期起動中には、iLO の起動プロセスの全過程で、POST LED インジケーターが点滅して進行を示しま す。起動プロセスが完了すると、HB LED が 1 秒間隔で点滅します。システムの起動後に LED インジケー ター(1~6)が点灯する場合は、ハードウェアの障害を示しています。ハードウェアの障害が検出された場 合は、iLO をリセットしてください。LED インジケーターの位置については、サーバーのマニュアルを参照し てください。

iLO の稼動時の障害は、HB が点灯したままになるか消灯したままになることにより示されます。また、8 つ の LED すべてが点滅することによって、iLO の稼動時の障害が示される場合もあります。稼動時の障害が発 生した場合は、iLO をリセットしてください。

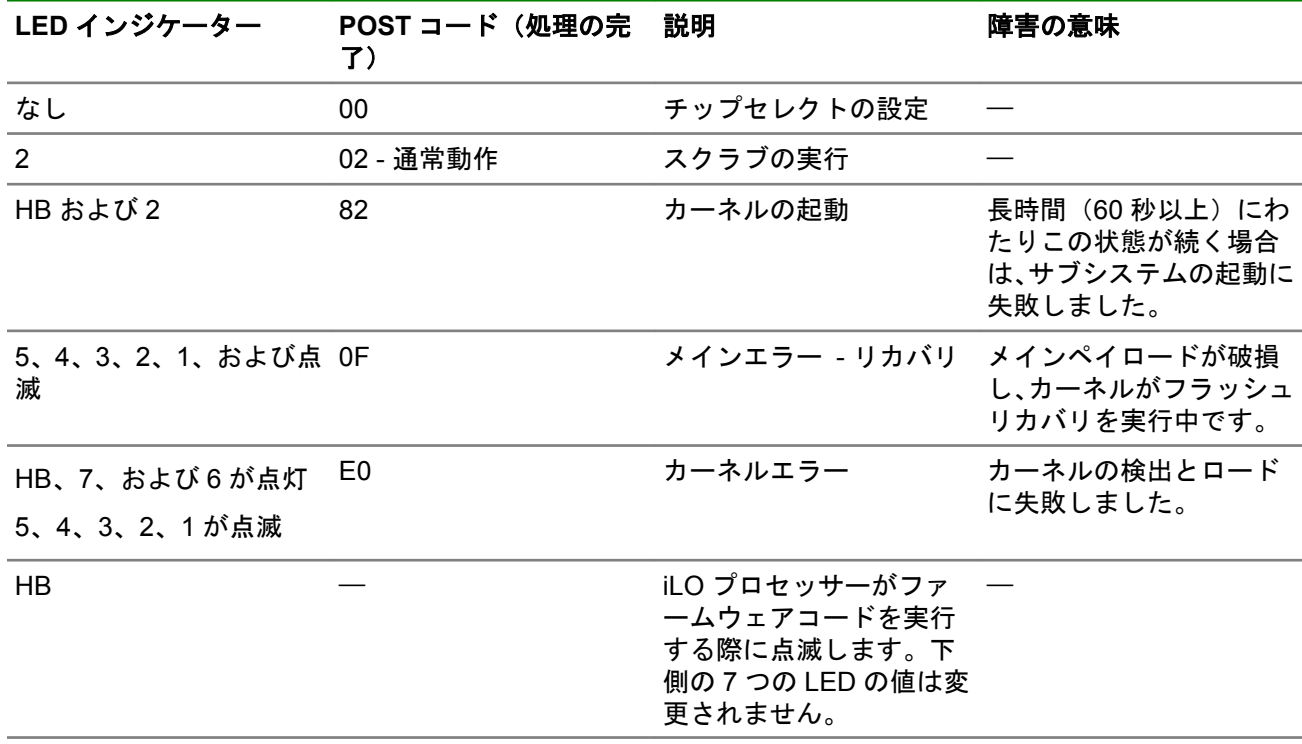

LED インジケーターは、次のように割り当てられています。

# イベントログのエントリー

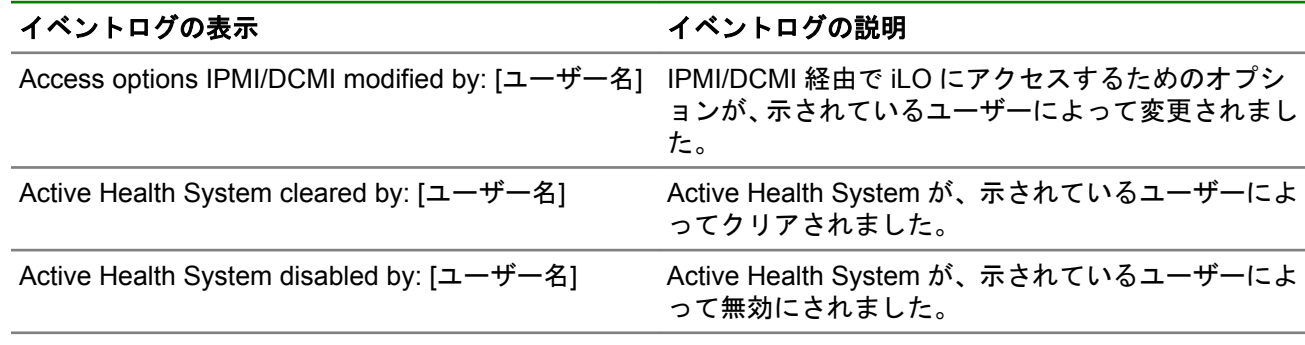

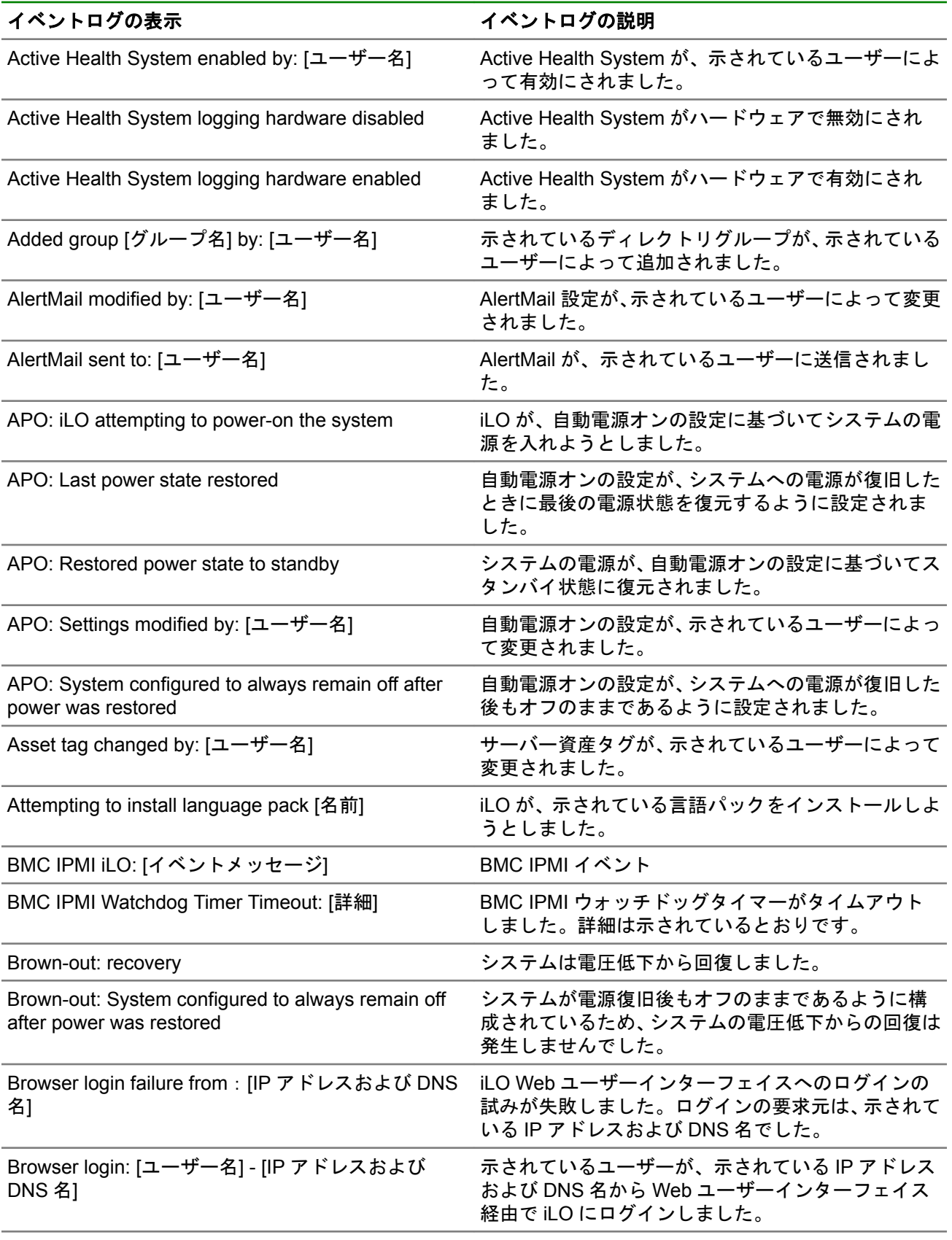

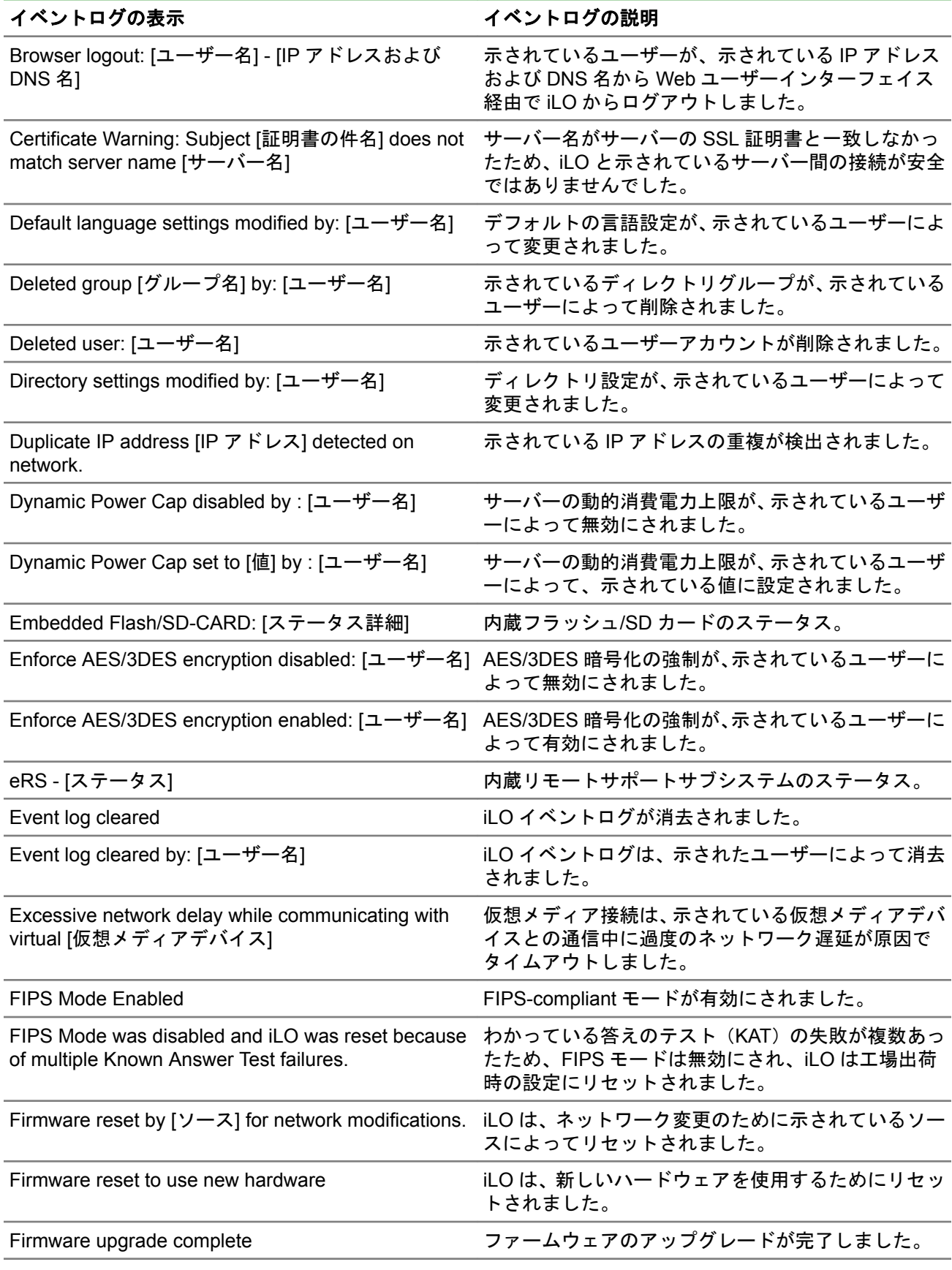

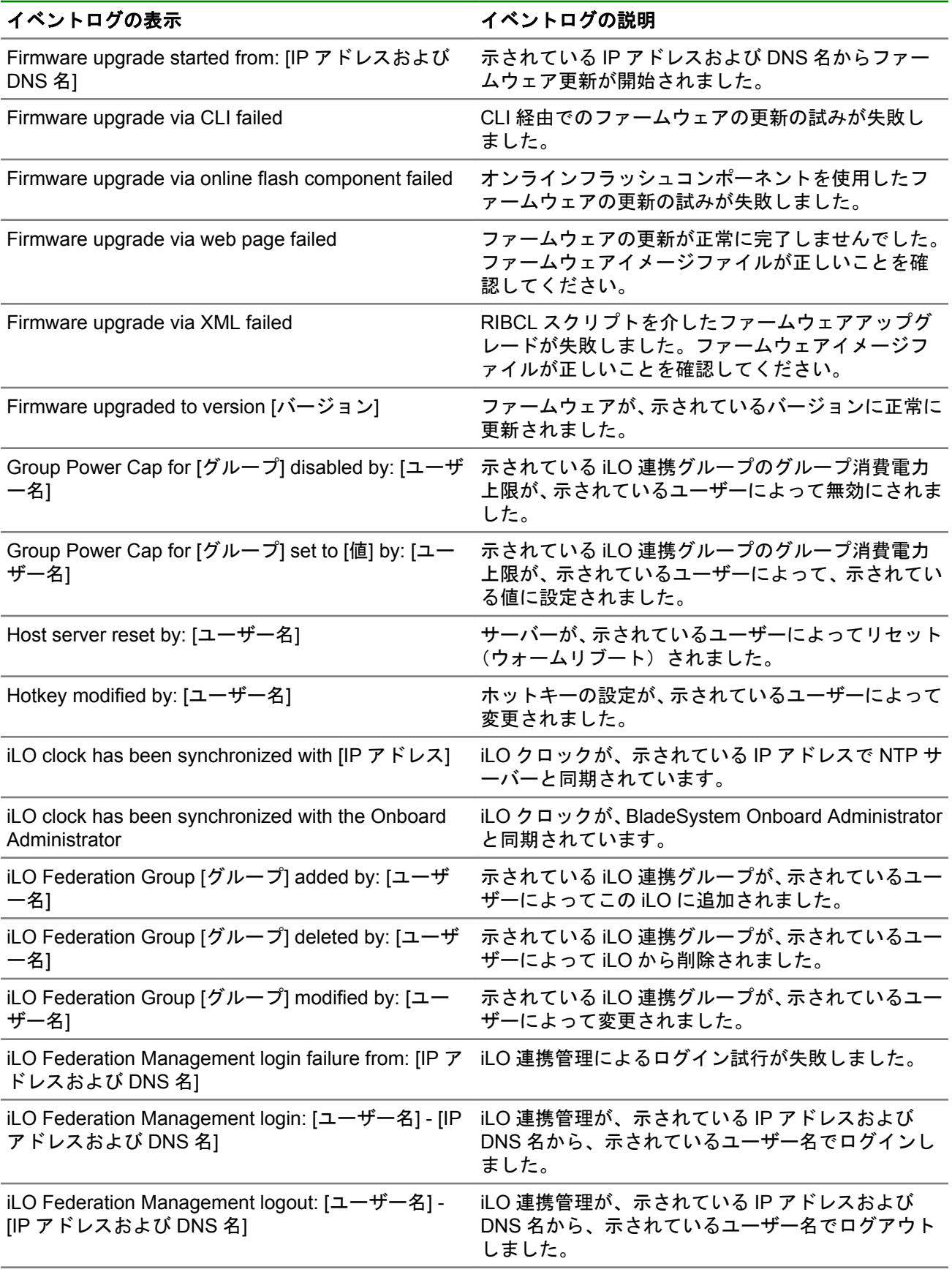

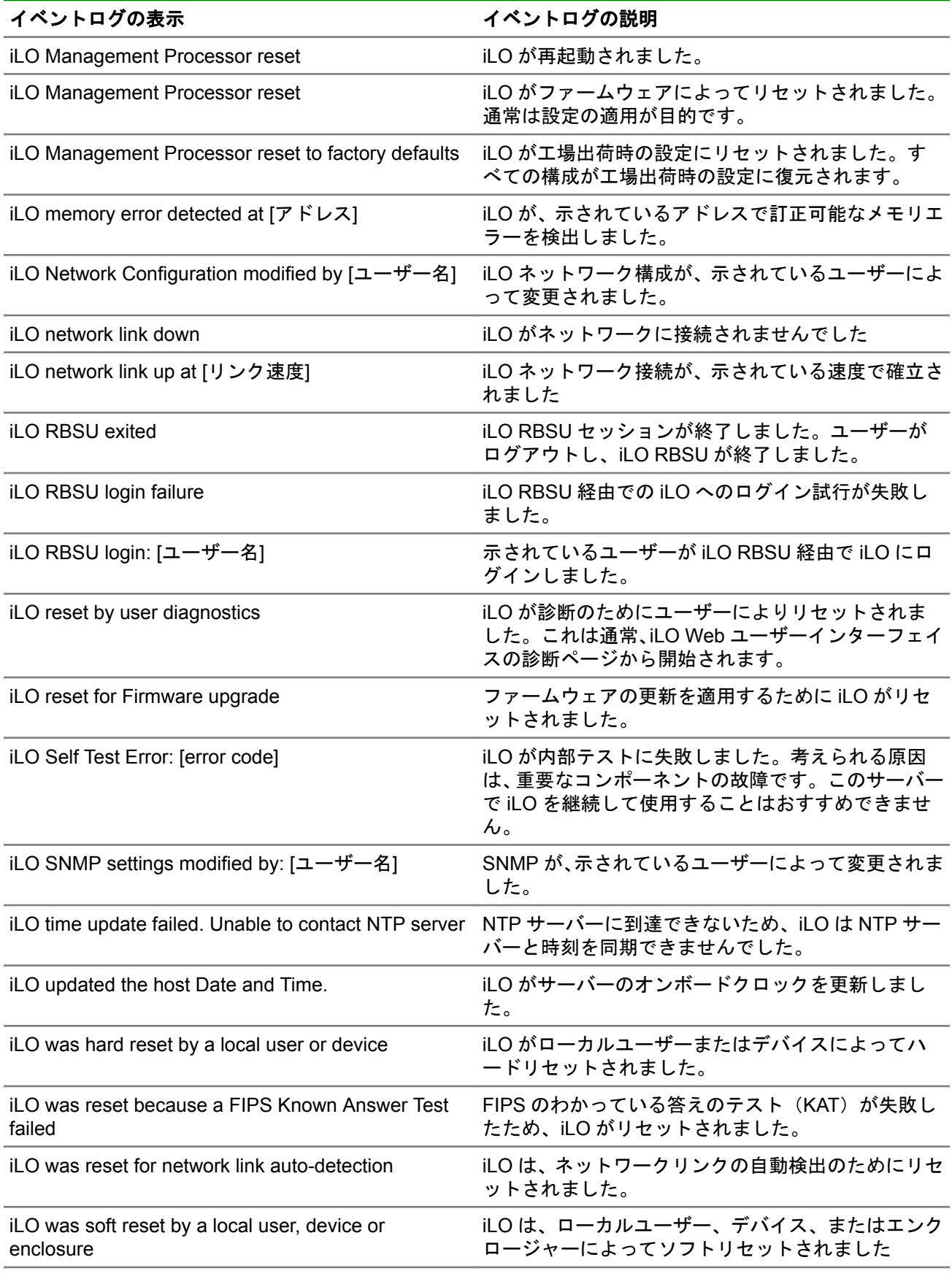

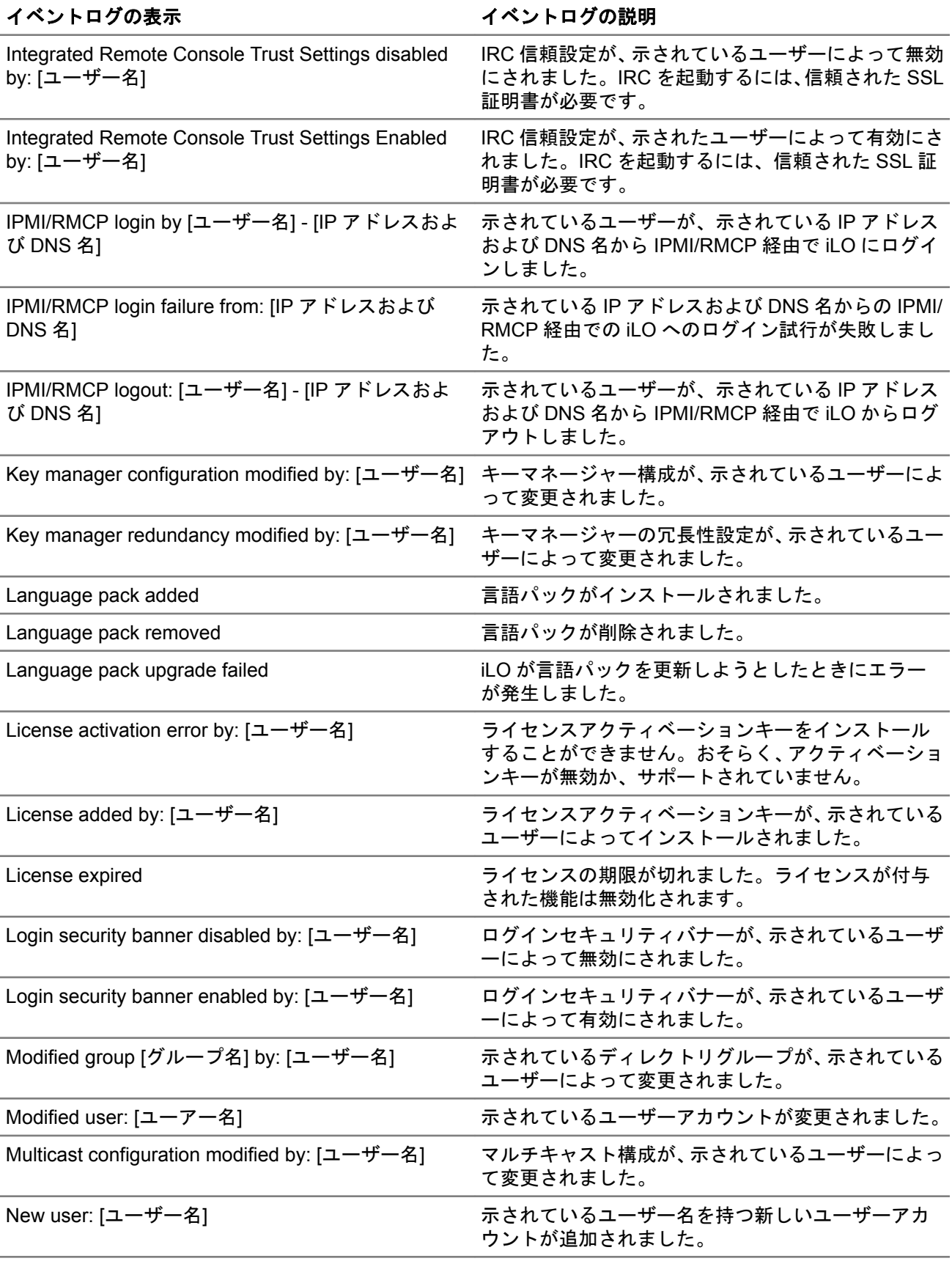

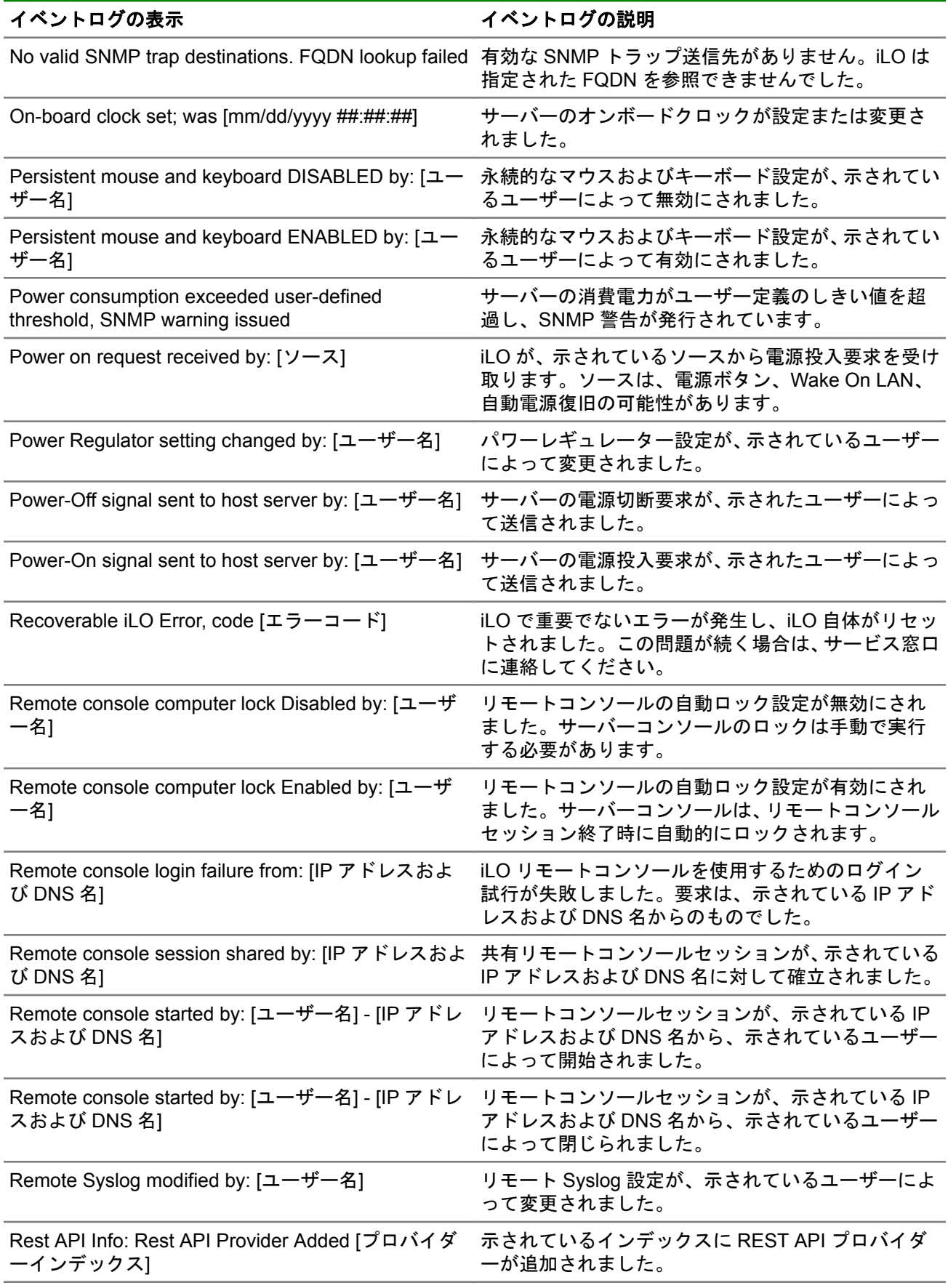

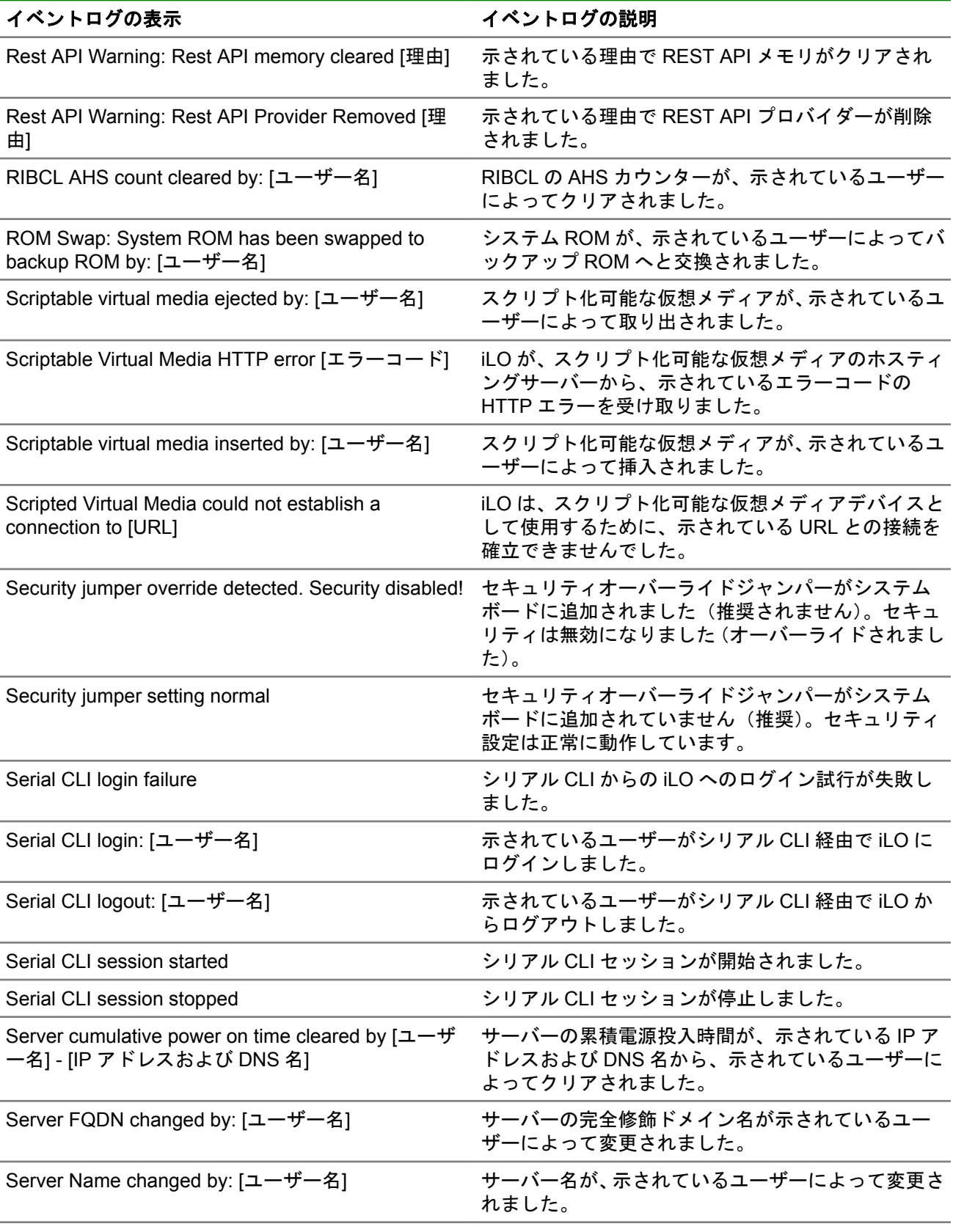

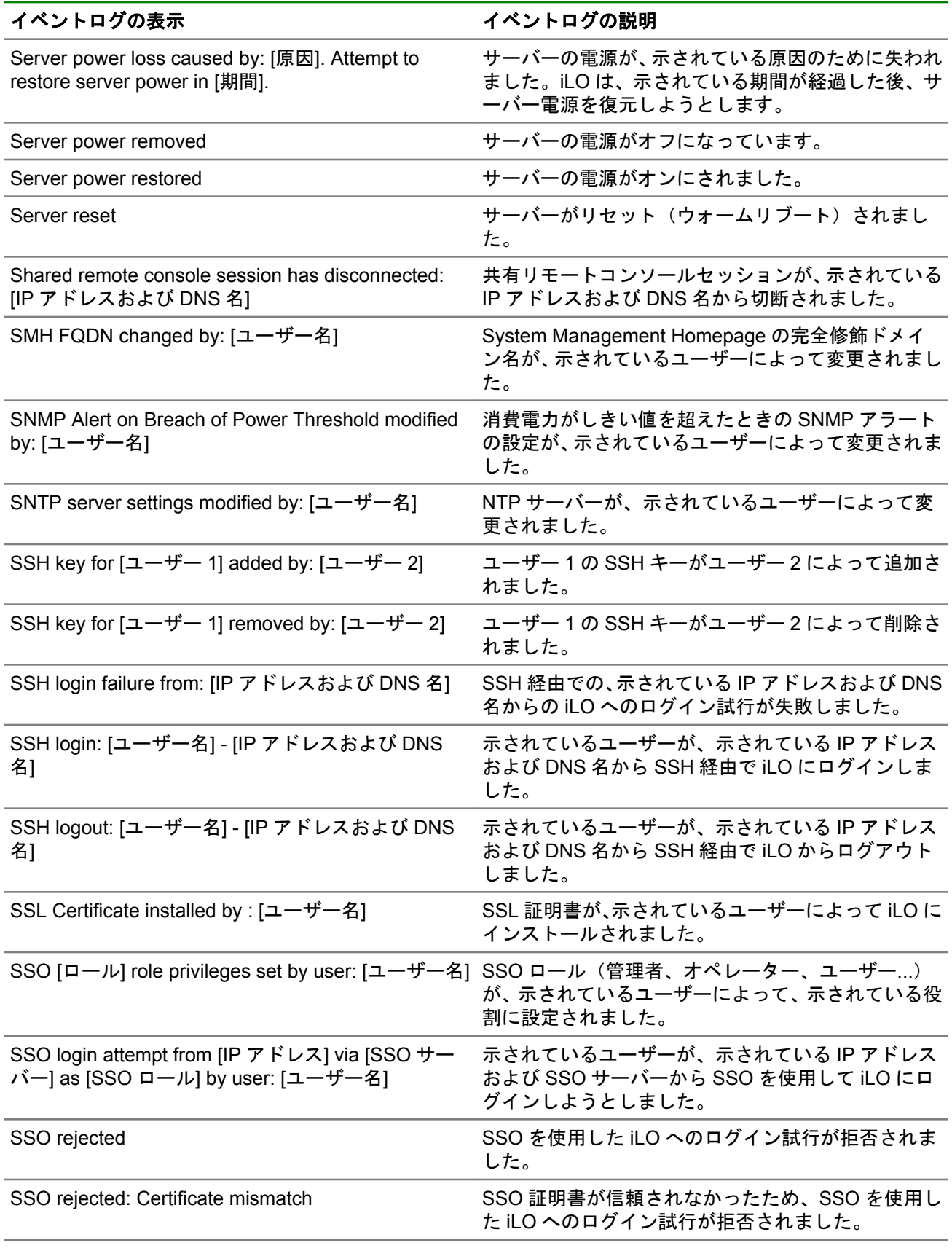

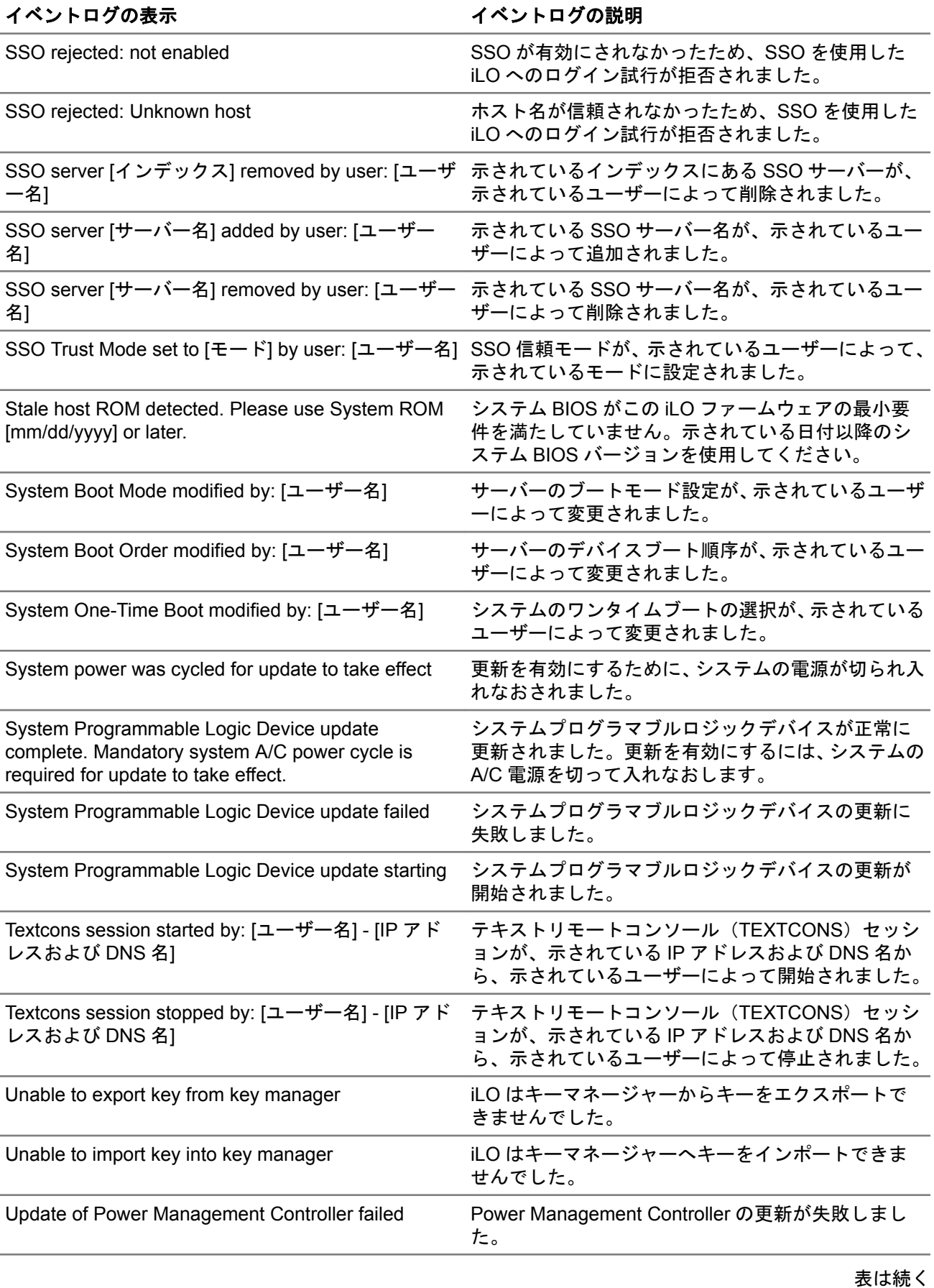

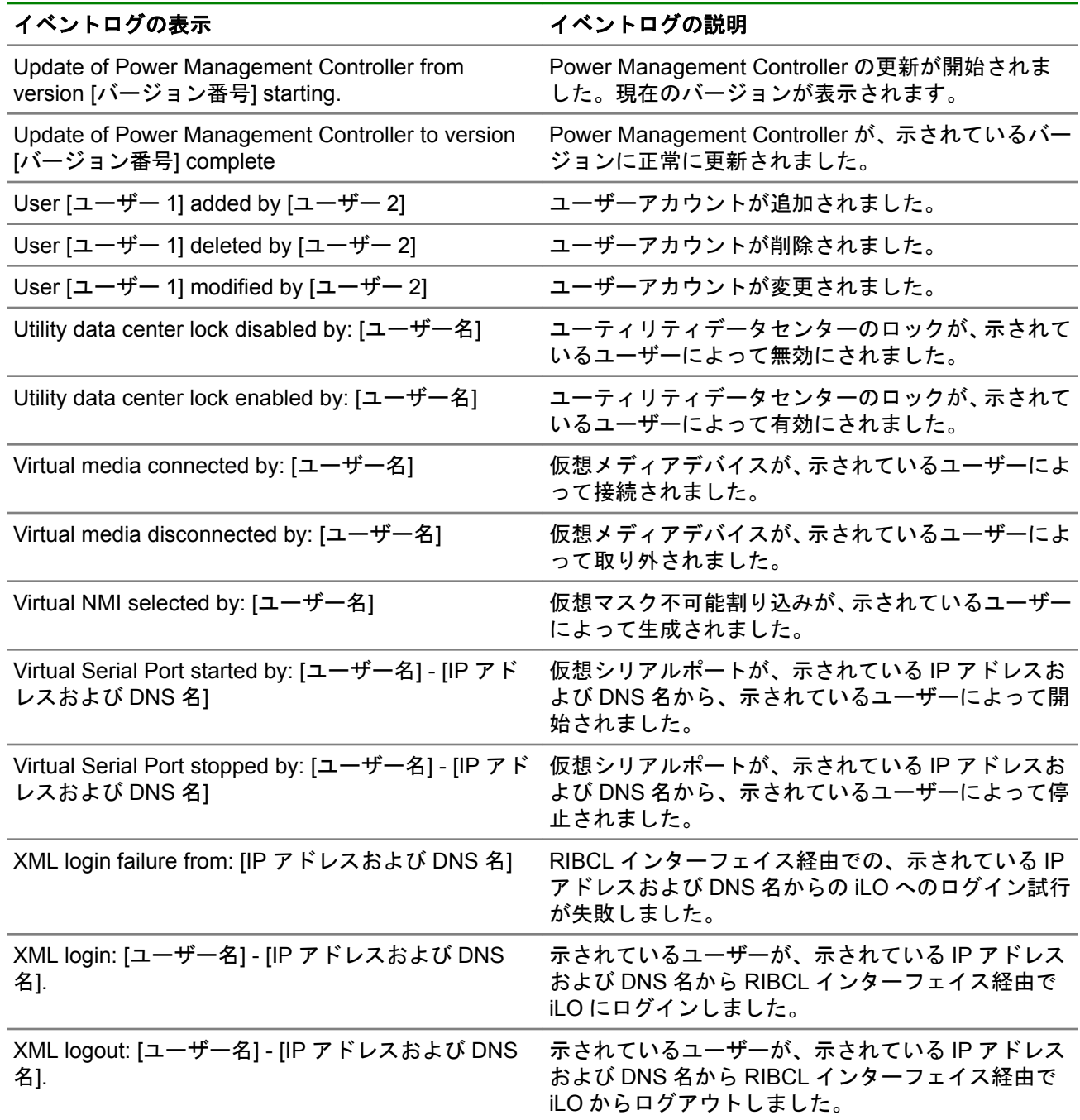

# **RIBCL** メッセージ

次の表に、RIBCL XML スクリプティング言語を使用するときに表示されるエラーメッセージを示します。

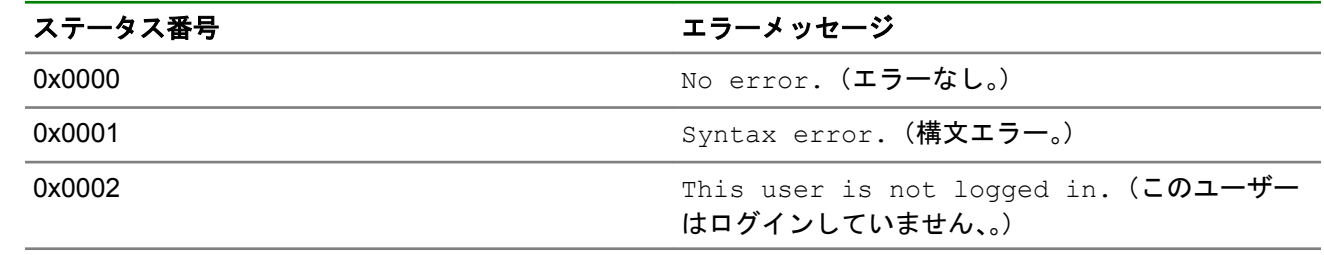

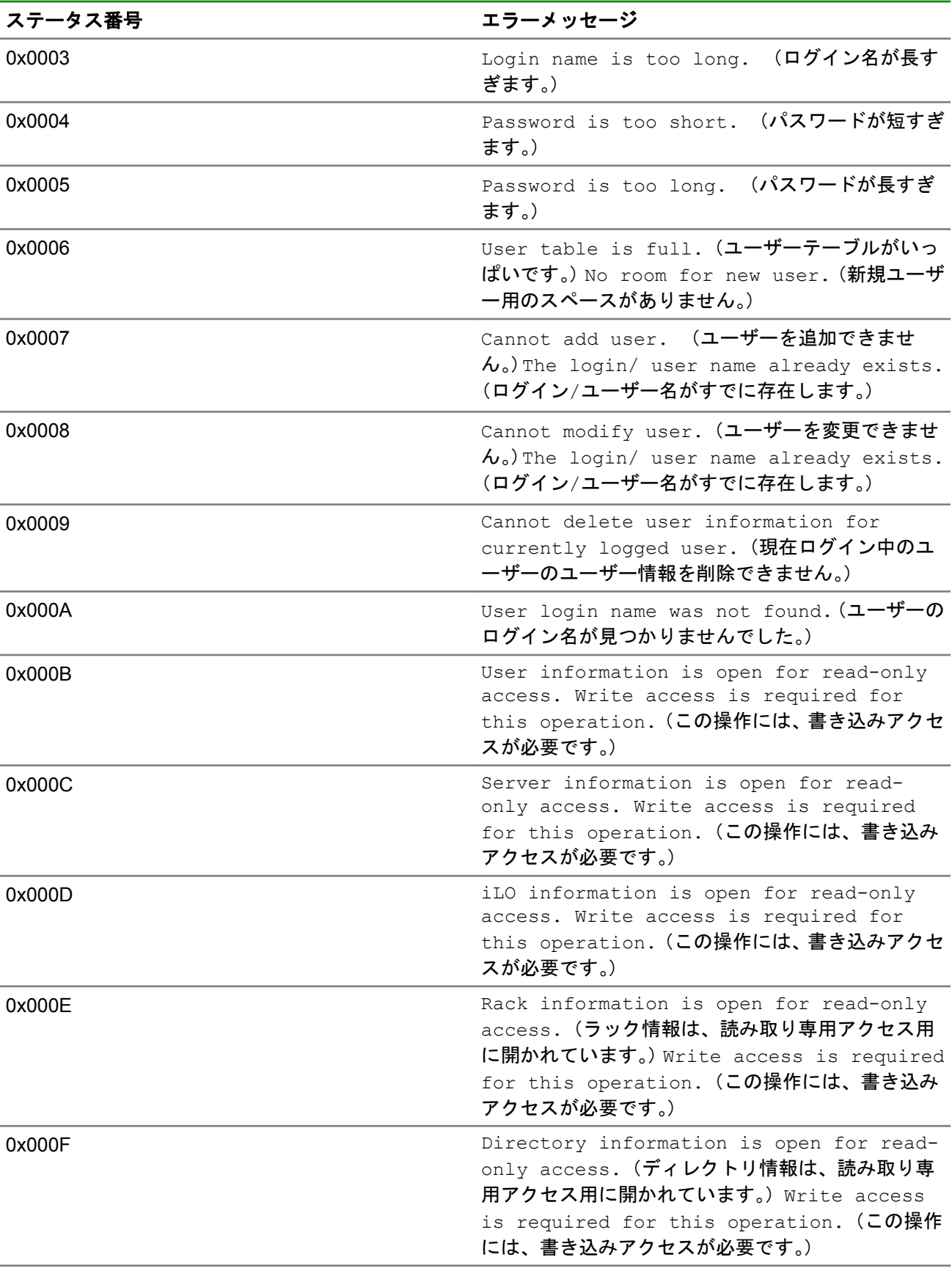

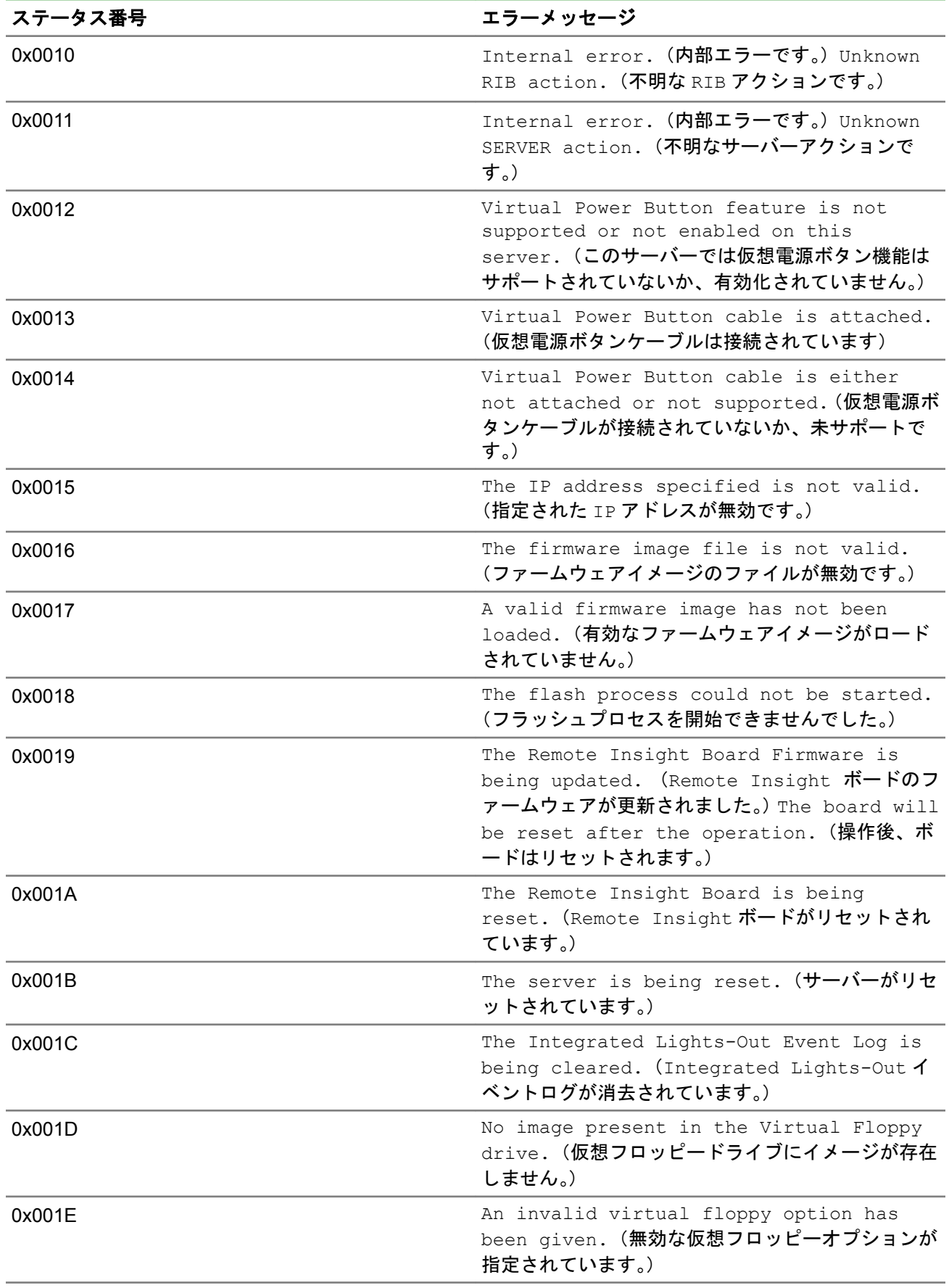

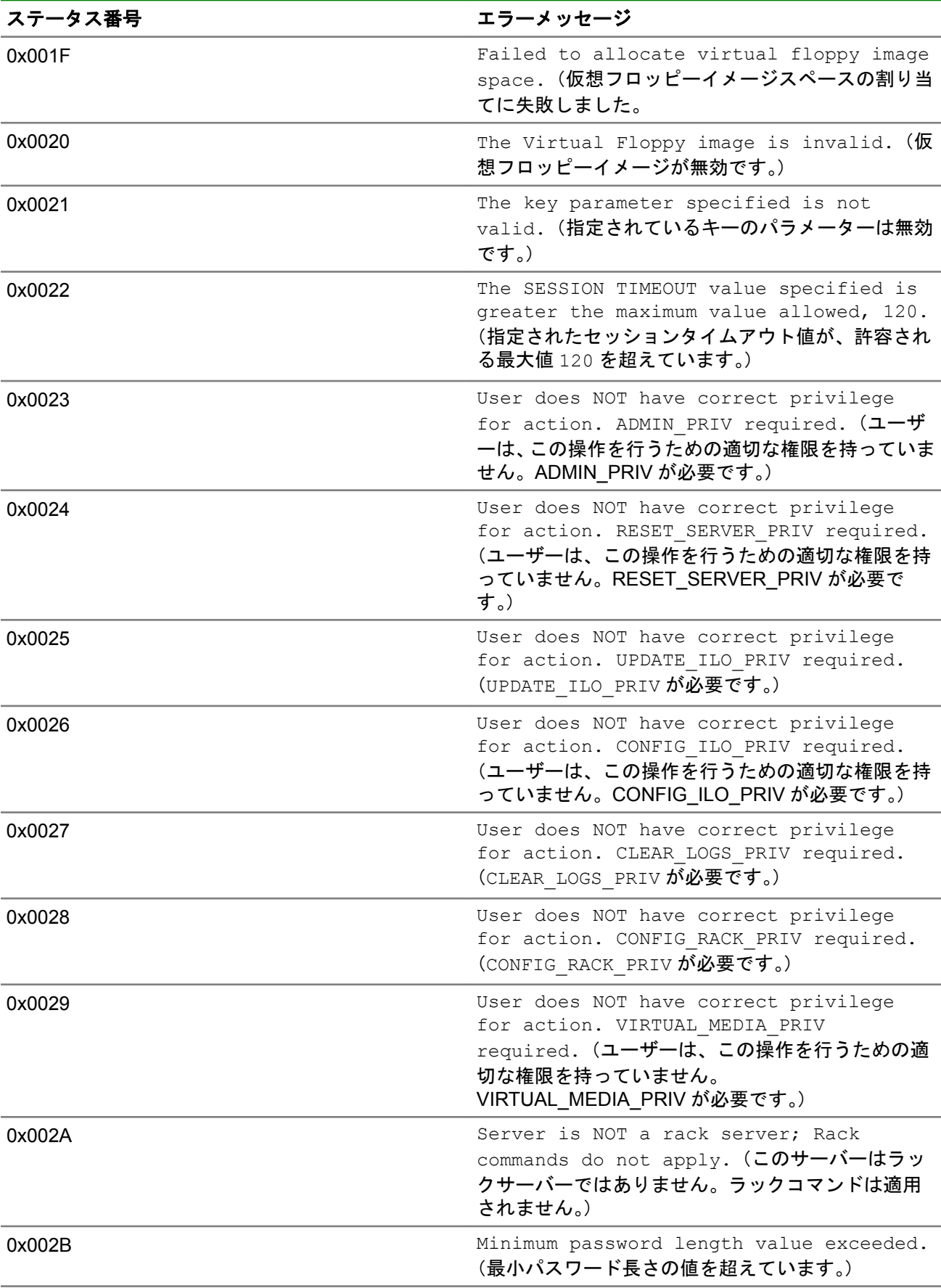

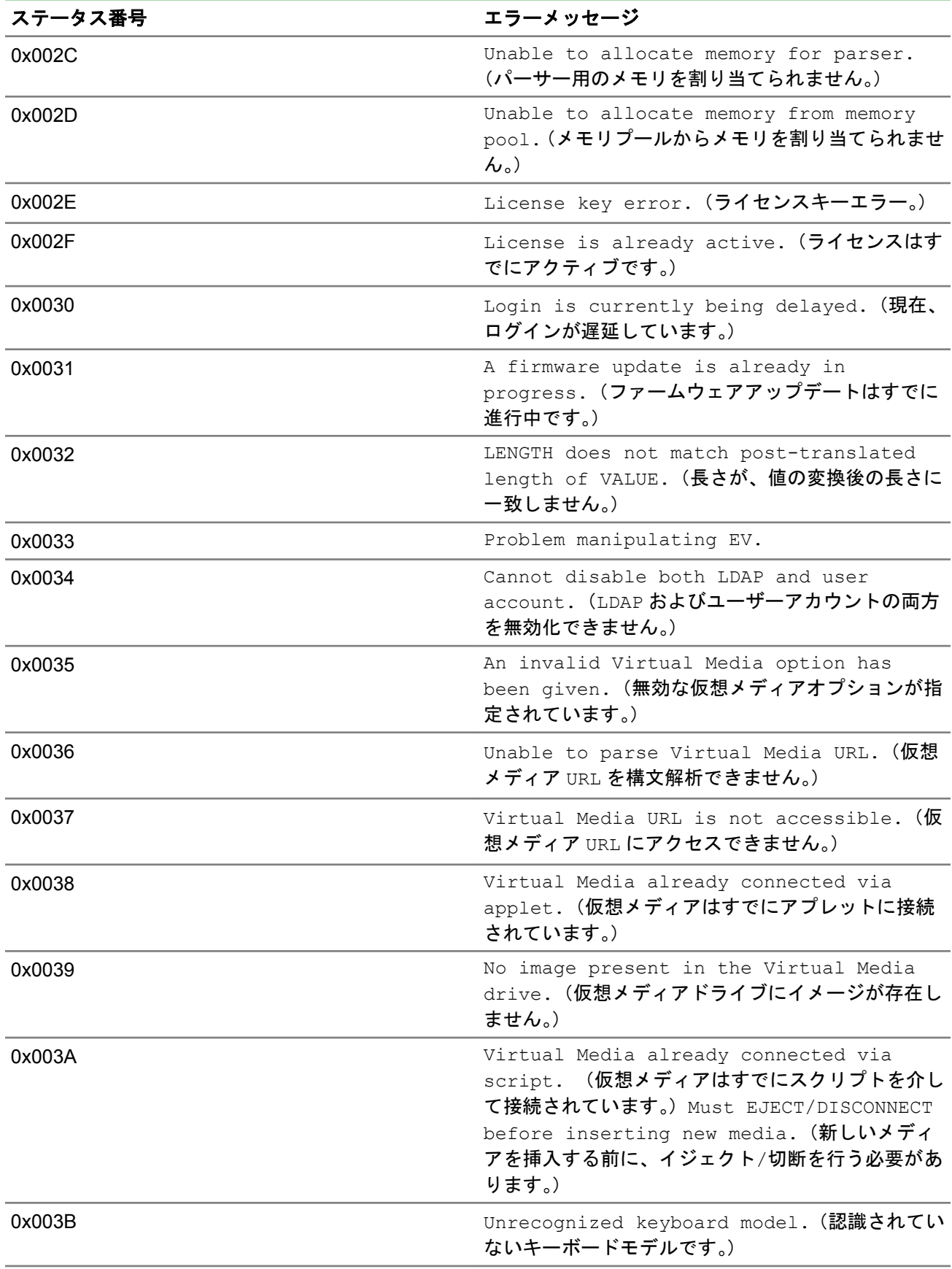
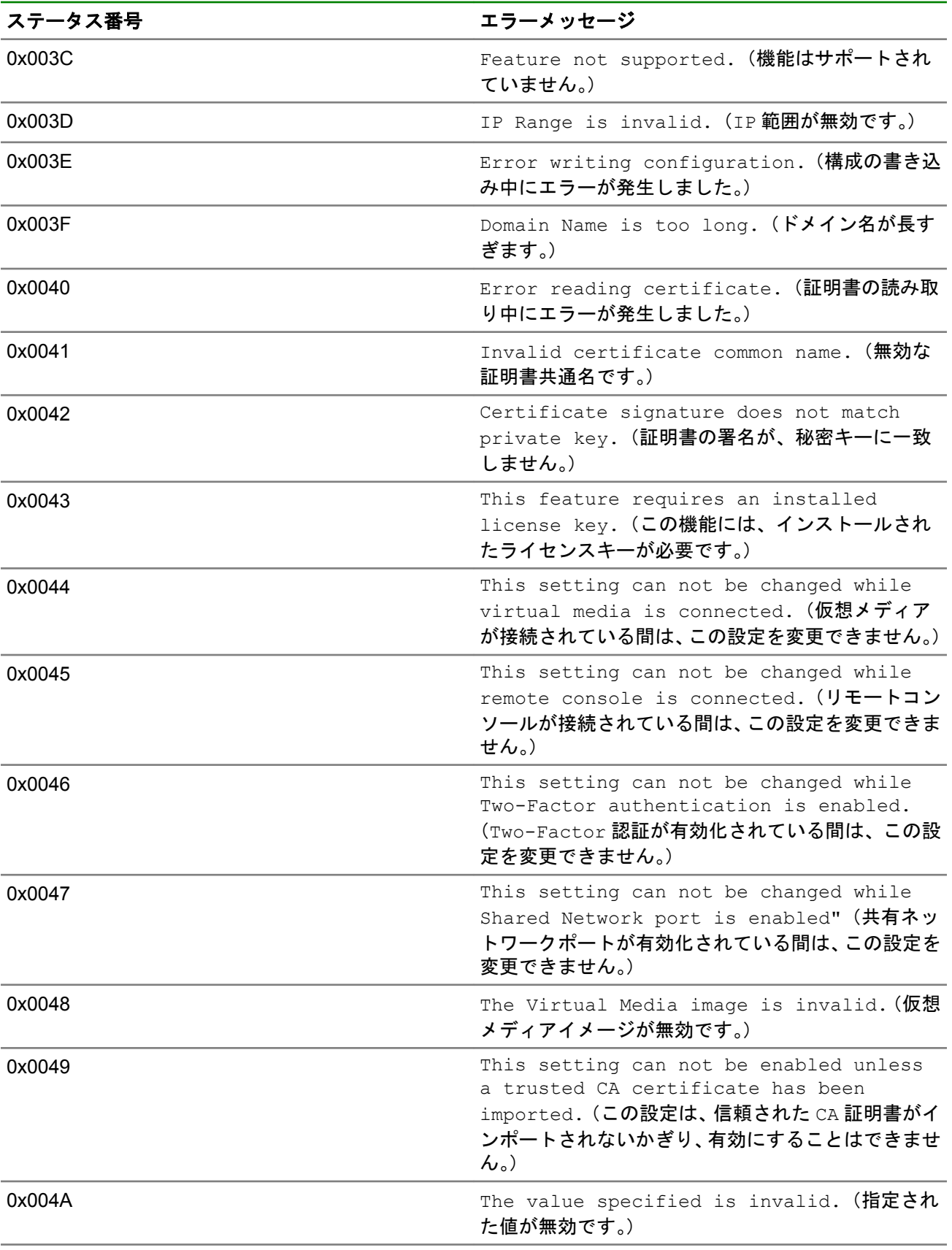

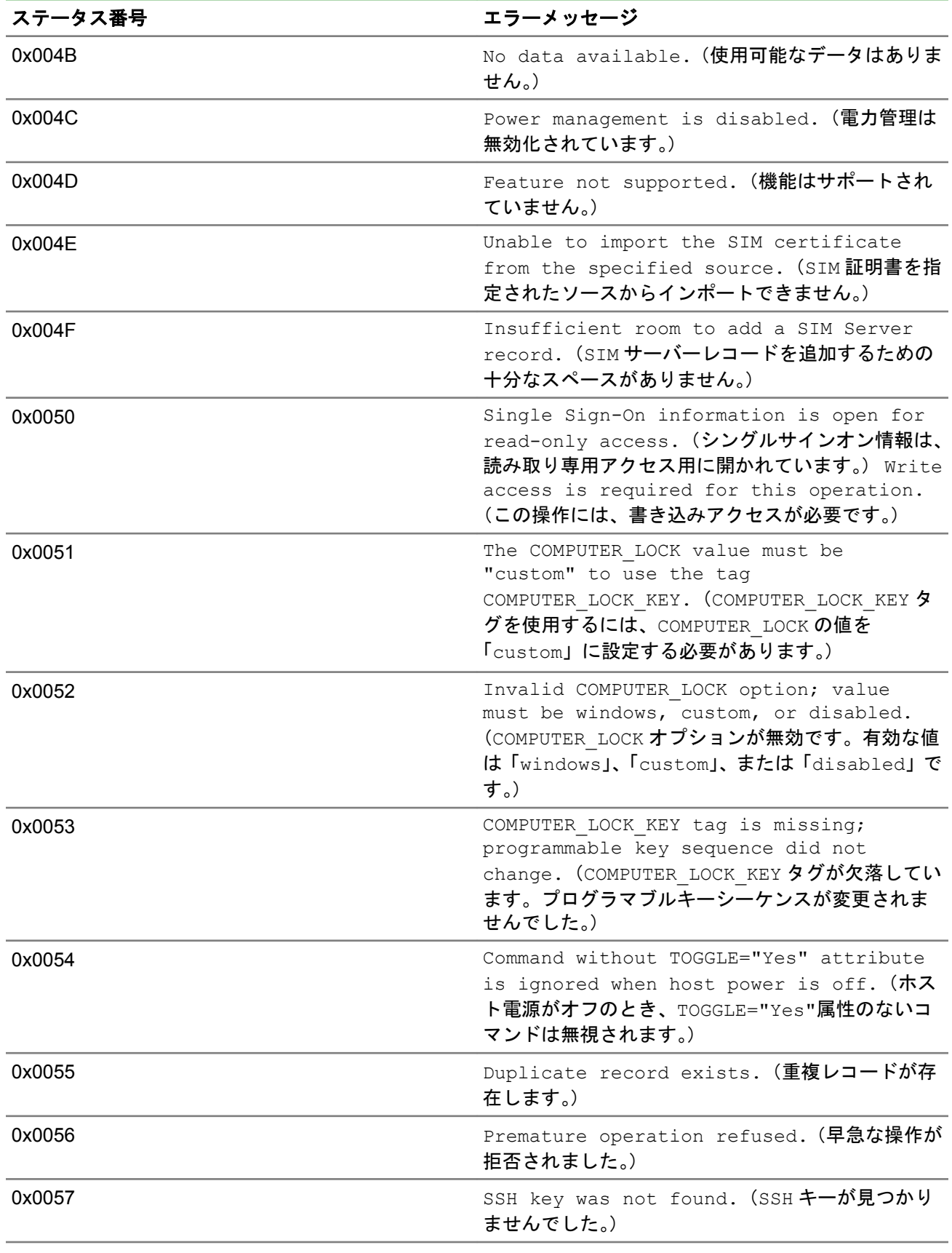

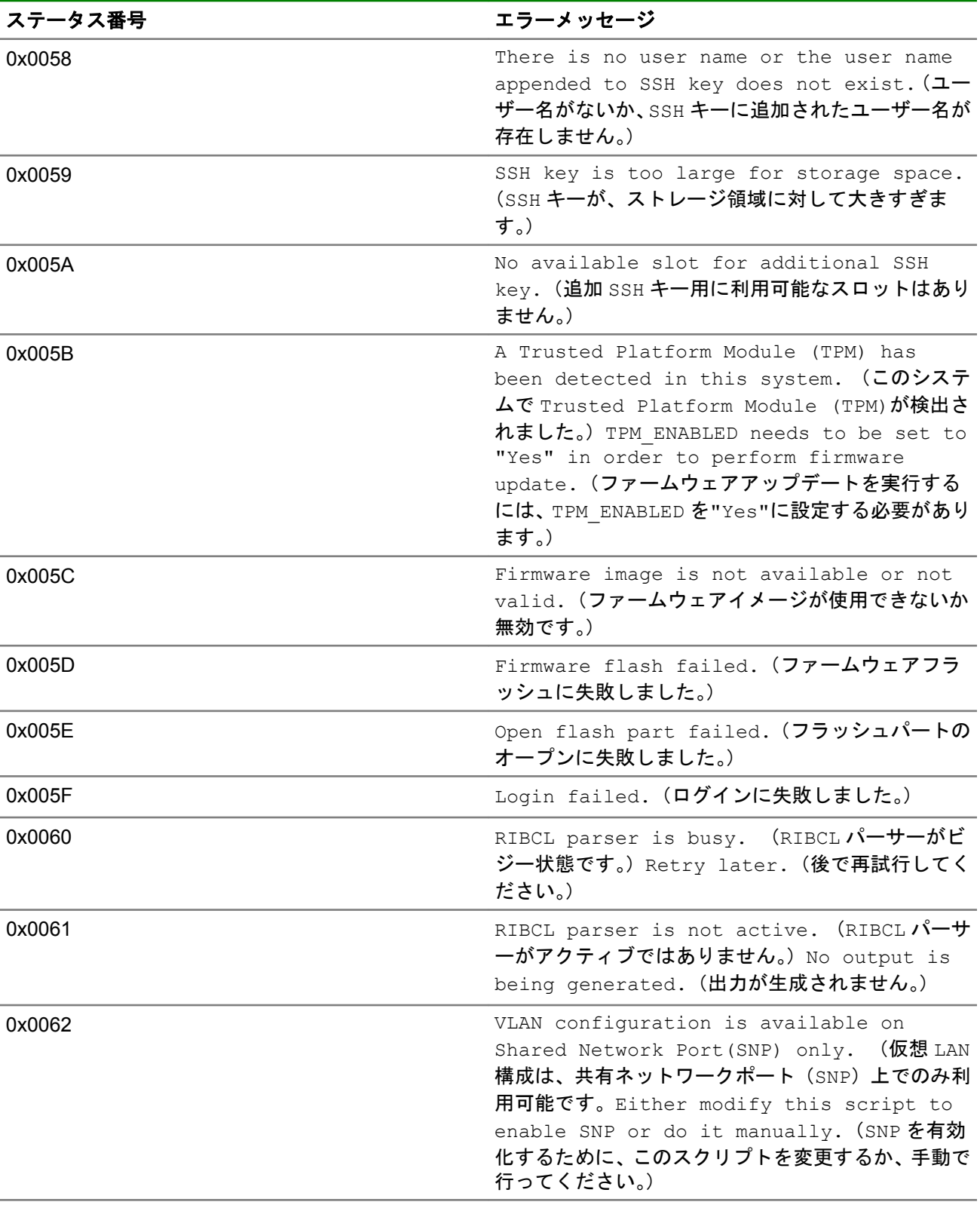

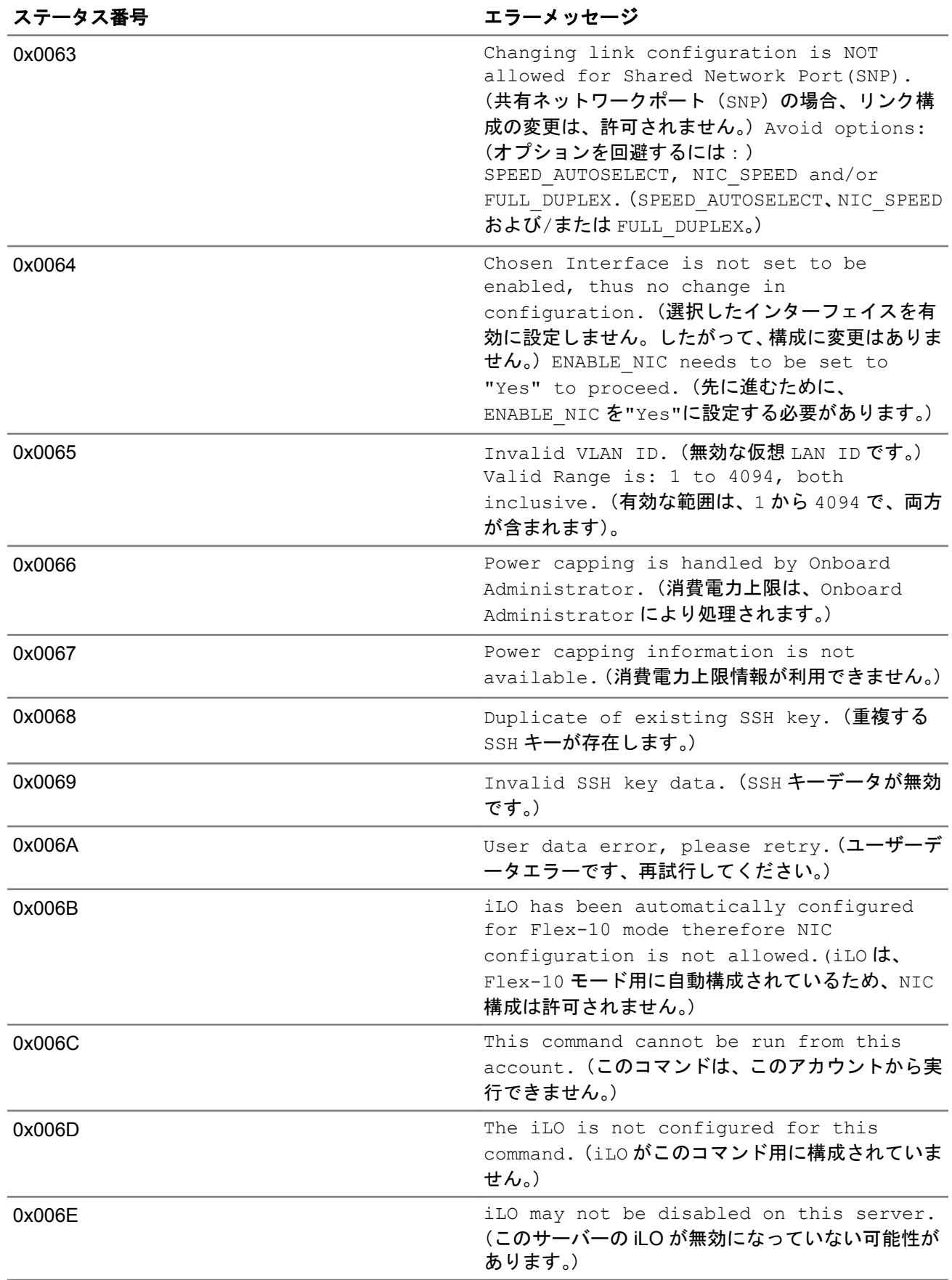

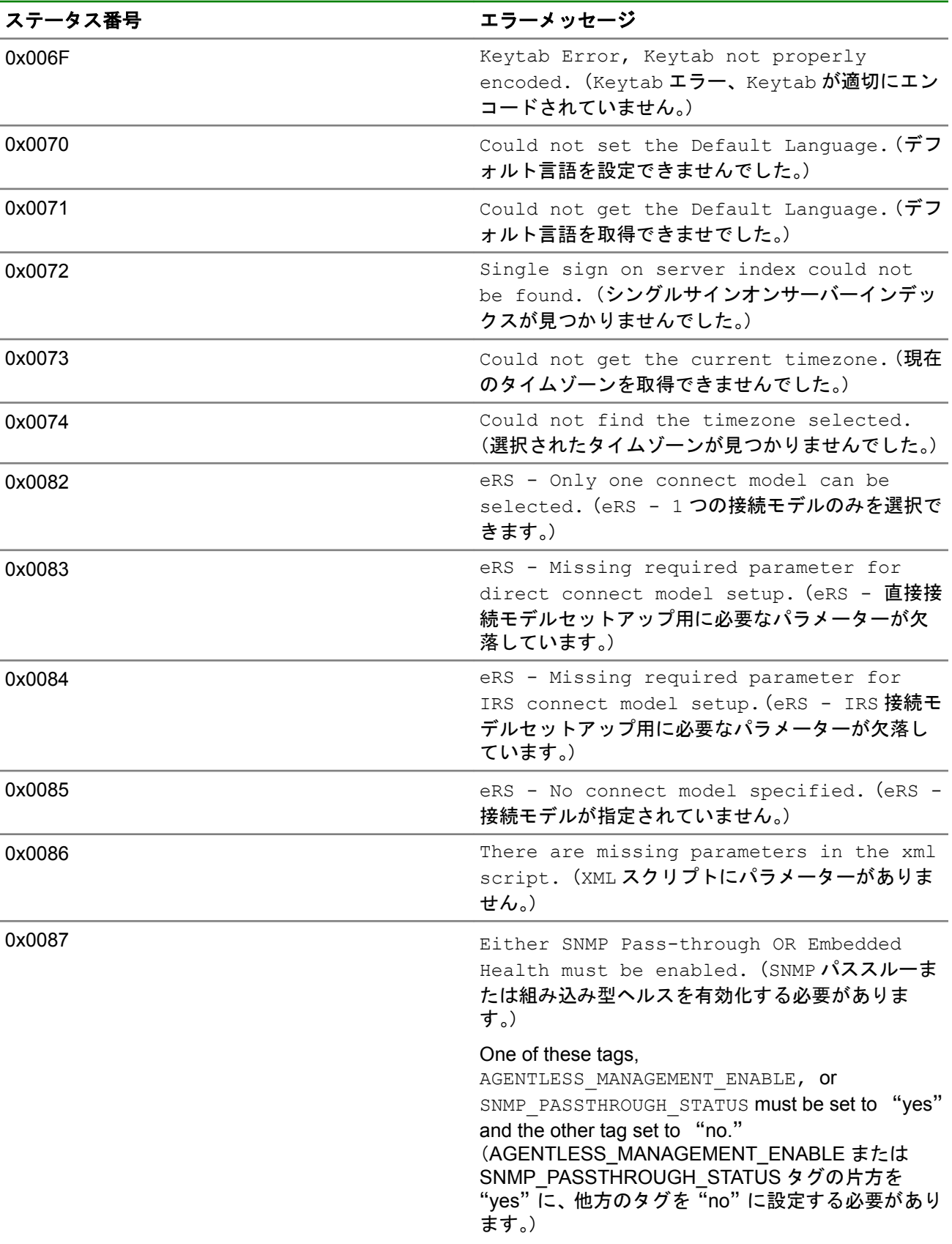

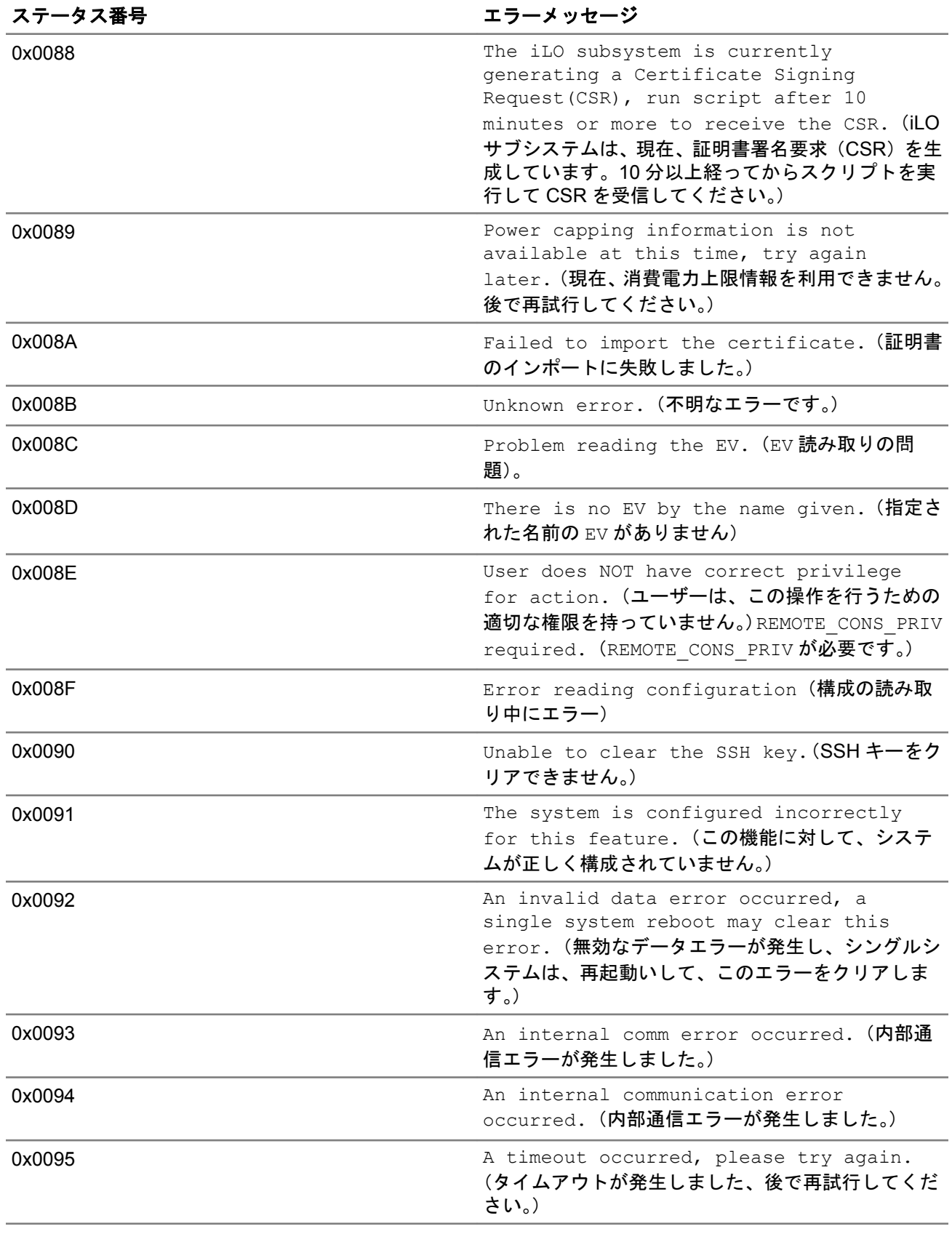

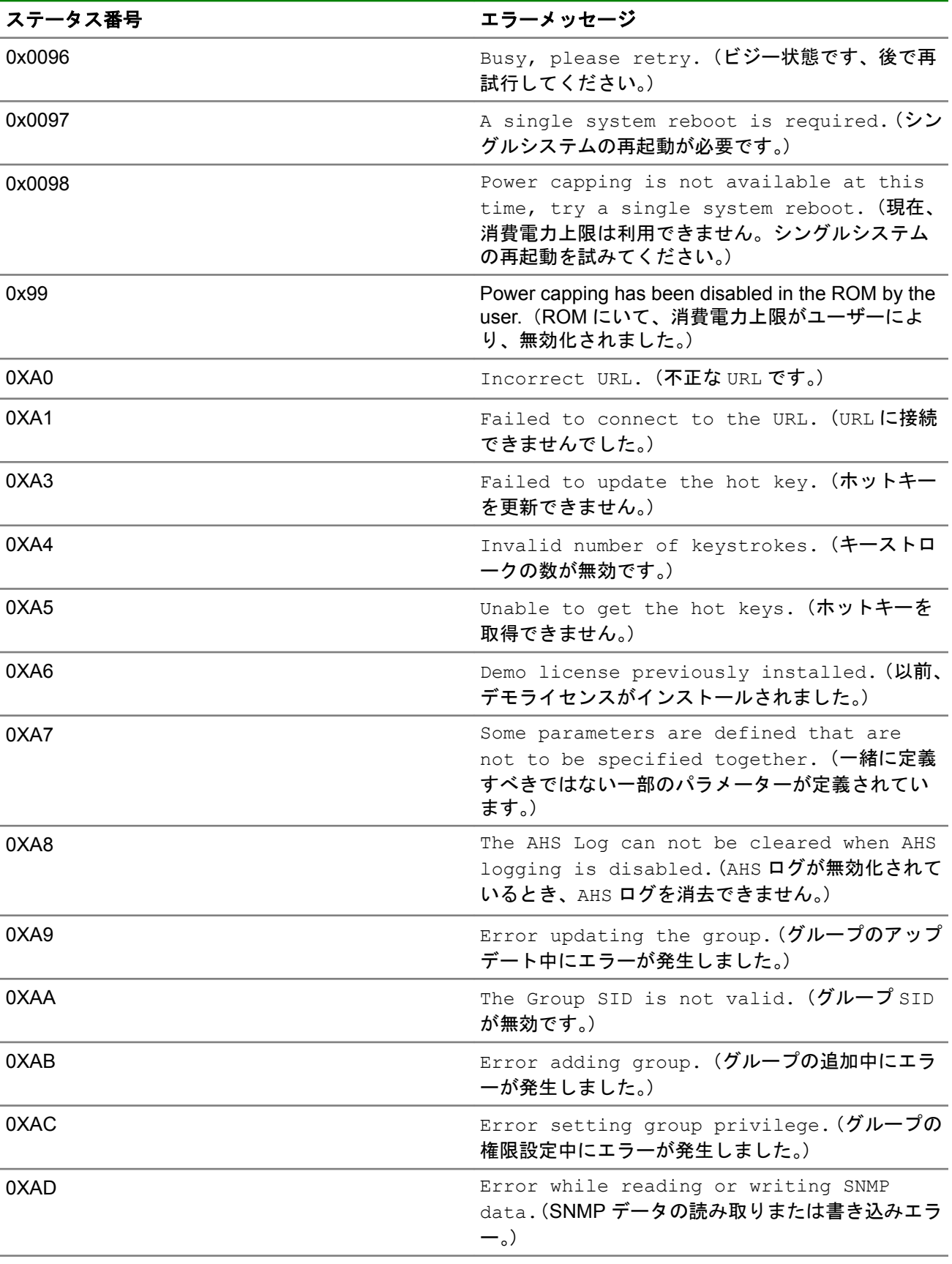

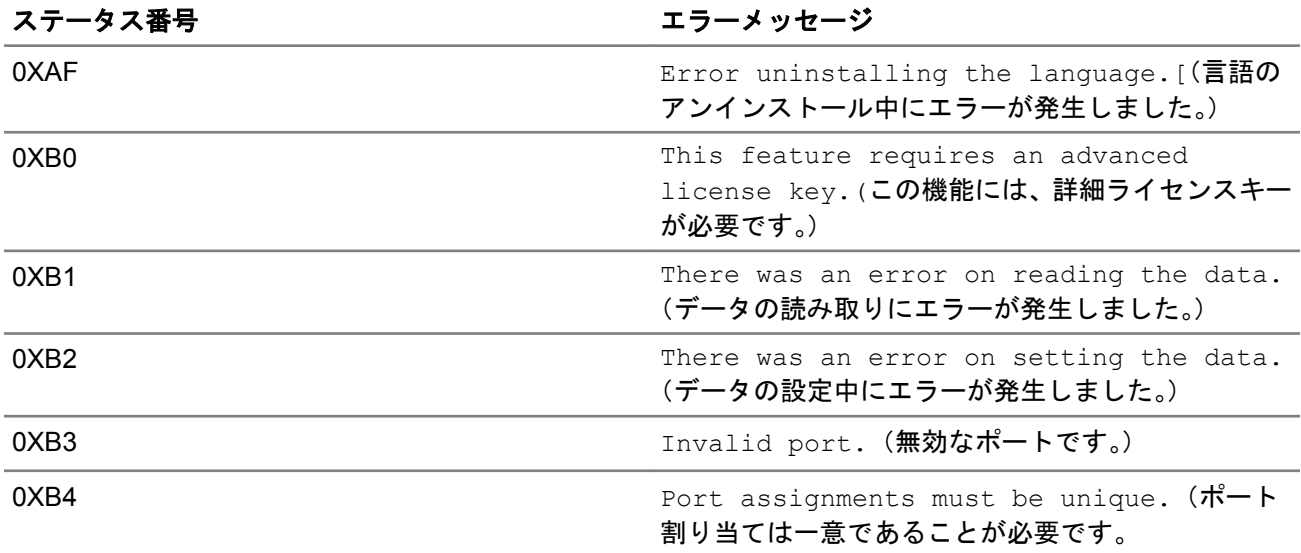

# HPE Insight Management Agents for Servers for Windows

## **SNMP** トラップに関連するイベントログメッセージ

この項では、HPE Insight Management Agents for Servers for Windows が生成する SNMP トラップに関連し た Microsoft Windows Server のイベントログメッセージの一覧を掲載しています。各イベント項目には、 エージェントが使用する、対応する SNMP トラップ番号が記載されています。

また、次のようなイベントに関する他の情報も掲載しています。

- イベントの重要度
- イベントメッセージ
- イベントメッセージのソース
- イベントの症状
- サポートする SNMP トラップデータ

## **Windows NT**®イベントログフォーマット

以下のページでは、イベントが発生した場合、Microsoft Windows NT イベントログに入力される HPE Insight マネジメントイベントについて説明します。

次に示す値は、32 ビットで構成されます。

3 3 2 2 2 2 2 2 2 2 2 2 1 1 1 1 1 1 1 1 1 1

1 0 9 8 7 6 5 4 3 2 1 0 9 8 7 6 5 4 3 2 1 0 9 8 7 6 5 4 3 2 1 0

+----+---+—--+--------------------+--------------------------------------------+

|Sev | C|R | Facility | Code |

+----+--+-—-—+--------------------+------------------------------------------+

ここで、

- Sev 種類コード
- 00 成功
- 01 情報
- 10 警告
- 11 エラー
- C カスタマーコードフラグ
- R 予約されたビット
- Facility ファシリティコード(通常「CPQ」)
- Code ファシリティのステータスコード(イベント番号)。上位バイトはイベントを提供する HPE Insight マネジメントエージェント、下位バイトは実際のイベント番号を示します。

## エージェント名

- 基本/ホストエージェント cpqhsmsg
- サーバーエージェント cpqsvmsg
- ストレージエージェント cpqstmsg
- NIC エージェント cpqnimsg

## 基本エージェント

## イベント **ID 1105**~**1808**

**NT** イベント **ID**:**1105**(**16** 進数)**0x44350451**(**cpqhsmsg.dll**)

ログの種類:情報(1)

ログメッセージ:%1

[SNMP トラップ:cpqHo2GenericTrap - 11003 in CPQHOST.MIB]

症状:汎用トラップ。

サポートする SNMP トラップデータ:

- sysName
- cpqHoTrapFlags
- cpqHoGenericData

サポートする SNMP トラップ説明:"[cpqHoGenericData]"

**NT** イベント **ID**:**1106**(**16** 進数)**0x44350452**(**cpqhsmsg.dll**)

ログの種類:情報(1)

ログメッセージ:%1

[SNMP トラップ:cpqHo2AppErrorTrap - 11004 in CPQHOST.MIB]

症状:アプリケーションが例外を生成しました。cpqHoSwPerfAppErrorDesc 変数に、具体的なエラー情報が 入っています。

サポートする SNMP トラップデータ:

- sysName
- cpqHoTrapFlags
- cpqHoSwPerfAppErrorDesc

サポートする SNMP トラップ説明:"[cpqHoSwPerfAppErrorDesc]"

**NT** イベント **ID**:**1162**(**16** 進数)**0x8435048a**(**cpqhsmsg.dll**) ログの種類:警告(2) ログメッセージ:上限しきい値を超えました。 [SNMP トラップ:cpqMeRisingAlarmExtended - 10005 in CPQTHRSH.MIB] 症状:上限しきい値を超えました。アラート項目が、その上限しきい値を超えました。変数リストに入ってい るオブジェクトのインスタンスが、このトラップを生成したアラート項目のインスタンスです。 サポートする SNMP トラップデータ:

- sysName
- cpqHoTrapFlags
- cpqMeAlarmVariable
- cpqMeAlarmSampleType
- cpqMeAlarmValue
- cpqMeAlarmRisingThreshold
- cpqMeAlarmOwner
- cpqMeAlarmSeverity
- cpqMeAlarmExtendedDescription

サポートする SNMP トラップ説明:"[cpqMeAlarmOwner]: Variable [cpqMeAlarmVariable] has value [cpqMeAlarmValue] >= [cpqMeAlarmRisingThreshold]。"

#### **NT** イベント **ID**:**1163**(**16** 進数)**0x8435048b**(**cpqhsmsg.dll**)

ログの種類:警告(2)

ログメッセージ:下限しきい値を超えました。

[SNMP トラップ: cpqMeFallingAlarmExtended - 10006 in CPQTHRSH.MIB]

症状:下限しきい値を超えました。アラート項目が、その下限しきい値を超えました。変数リストに入ってい るオブジェクトのインスタンスが、このトラップを生成したアラート項目のインスタンスです。

サポートする SNMP トラップデータ:

- sysName
- cpqHoTrapFlags
- cpqMeAlarmVariable
- cpqMeAlarmSampleType
- cpqMeAlarmValue
- cpqMeAlarmFallingThreshold
- cpqMeAlarmOwner
- cpqMeAlarmSeverity
- cpqMeAlarmExtendedDescription

サポートする SNMP トラップ説明:"[cpqMeAlarmOwner]: Variable [cpqMeAlarmVariable] has value [cpqMeAlarmValue] <= [cpqMeAlarmFallingThreshold]。"

#### **NT** イベント **ID**:**1164**(**16** 進数)**0x8435048c**(**cpqhsmsg.dll**)

ログの種類:警告(2)

ログメッセージ:クリティカル上限しきい値を超えました。

[SNMP トラップ:cpqMeCriticalRisingAlarmExtended - 10007 in CPQTHRSH.MIB]

症状:クリティカル上限しきい値を超えました。アラート項目が、そのクリティカル上限しきい値を超えまし た。変数リストに入っているオブジェクトのインスタンスが、このトラップを生成したアラート項目のインス タンスです。

サポートする SNMP トラップデータ:

- sysName
- cpqHoTrapFlags
- cpqMeAlarmVariable
- cpqMeAlarmSampleType
- cpqMeAlarmValue
- cpqMeAlarmRisingThreshold
- cpqMeAlarmOwner
- cpqMeAlarmSeverity
- cpqMeAlarmExtendedDescription

サポートする SNMP トラップ説明:"[cpqMeAlarmOwner]: Variable [cpqMeAlarmVariable] has value [cpqMeAlarmValue] <= [cpqMeAlarmRisingThreshold]。"

#### **NT** イベント **ID**:**1165**(**16** 進数)**0x8435048d**(**cpqhsmsg.dll**)

ログの種類:警告(2)

ログメッセージ:クリティカル下限しきい値を超えました。

[SNMP トラップ: cpqMeCriticalFallingAlarmExtended - 10008 in CPQTHRSH.MIB]

症状:クリティカル下限しきい値を超えました。アラート項目が、そのクリティカル下限しきい値を超えまし た。変数リストに入っているオブジェクトのインスタンスが、このトラップを生成したアラート項目のインス タンスです。

サポートする SNMP トラップデータ:

- sysName
- cpqHoTrapFlags
- cpqMeAlarmVariable
- cpqMeAlarmSampleType
- cpqMeAlarmValue
- cpqMeAlarmFallingThreshold
- cpqMeAlarmOwner
- cpqMeAlarmSeverity
- cpqMeAlarmExtendedDescription

サポートする SNMP トラップ説明:"[cpqMeAlarmOwner]: Variable [cpqMeAlarmVariable] has value [cpqMeAlarmValue] <= [cpqMeAlarmFallingThreshold]。"

#### **NT** イベント **ID**:**1166**(**16** 進数)**0x8435048e**(**cpqhsmsg.dll**)

ログの種類:警告(2)

ログメッセージ:%1

[SNMP トラップ:cpqHoProcessEventTrap - 11011 in CPQHOST.MIB] 症状:監視対象プロセスが、起動または停止しました。 サポートする SNMP トラップデータ:

- sysName
- cpqHoTrapFlags
- cpqHoSwRunningTrapDesc

サポートする SNMP トラップ説明:"[cpqHoSwRunningTrapDesc]"

#### **NT** イベント **ID**:**1167 (Hex)0x8435048f (cpqhsmsg.dll)**

ログの種類:警告(2)

ログメッセージ:クラスターエージェント:クラスターリソース%4 が劣化しています。

[SNMP トラップ:cpqClusterResourceDegraded - 15005 in CPQCLUS.MIB]

症状:このトラップは、クラスターリソースの条件が「劣化」になると送信されます。

ユーザーアクション:クラスターリソース名を書き留めてから、リソースの劣化条件の原因を確認してくださ い。

サポートする SNMP トラップデータ:

- sysName
- cpqHoTrapFlags
- cpqClusterResourceName

サポートする SNMP トラップ説明:"クラスターリソース[cpqClusterResourceName]の性能が劣化しまし た。"

#### **NT** イベント **ID**:**1168**(**16** 進数)**0xc4350490**(**cpqhsmsg.dll**)

ログの種類:エラー (3)

ログメッセージ:クラスターエージェント:クラスターリソース%4 の障害です。

[SNMP トラップ:cpqClusterResourceFailed - 15006 in CPQCLUS.MIB]

症状:このトラップは、クラスターリソースの条件が「障害」になると送信されます。

ユーザーアクション:クラスターリソース名を書き留めてから、リソースの障害の原因を確認してください。 サポートする SNMP トラップデータ:

- sysName
- cpqHoTrapFlags
- cpqClusterResourceName

サポートする SNMP トラップ説明:"クラスターリソース[cpqClusterResourceName]に障害が発生しまし た。"

#### **NT** イベント **ID**:**1169**(**16** 進数)**0x84350491**(**cpqhsmsg.dll**)

ログの種類:警告(2)

ログメッセージ:クラスターネットワーク%4 が劣化しています。

[SNMP トラップ:cpqClusterNetworkDegraded - 15007 in CPQCLUS.MIB]

症状:このトラップは、クラスターネットワークの条件が「劣化」になると送信されます。

ユーザーアクション:クラスターネットワーク名を書き留めてから、ネットワークの劣化条件の原因を確認し てください。

サポートする SNMP トラップデータ:

- sysName
- cpqHoTrapFlags
- cpqClusterNetworkName

サポートする SNMP トラップ説明:"クラスターネットワーク[cpqClusterNetworkName]の性能が劣化しまし た。"

#### **NT** イベント **ID**:**1170**(**16** 進数)**0xC4350492**(**cpqhsmsg.dll**)

ログの種類:エラー (3)

ログメッセージ:クラスターネットワーク%4 の障害です。

[SNMP トラップ:cpqClusterNetworkFailed - 15008 in CPQCLUS.MIB]

症状:このトラップは、クラスターネットワークの状態に障害が発生すると送信されます。

ユーザーアクション:クラスターネットワーク名を書き留めてから、ネットワークの障害の原因を確認してく ださい。

サポートする SNMP トラップデータ:

- sysName
- cpqHoTrapFlags
- cpqClusterNetworkName

サポートする SNMP トラップ説明:"クラスターネットワーク[cpqClusterNetworkName]に障害が発生しまし  $t_{\epsilon}$ ."

#### **NT** イベント **ID**:**1171**(**16** 進数)**0x84350493**(**cpqhsmsg.dll**)

ログの種類:警告(2)

ログメッセージ:クラスターノード%4 が劣化しています。

[SNMP トラップ:cpqClusterNodeDegraded - 15003 in CPQCLUS.MIB]

症状:このトラップは、クラスター内のノードの条件が「劣化」になると送信されます。

ユーザーアクション:クラスターノード名を書き留めてから、ノードの劣化条件の原因を確認してください。 サポートする SNMP トラップデータ:

- sysName
- cpqHoTrapFlags
- cpqClusterNodeName

サポートする SNMP トラップ説明:"[cpqClusterNodeName]上のクラスターサービスの性能が劣化しまし  $t_{\text{in}}$ "

#### **NT** イベント **ID**:**1172**(**16** 進数)**0xc4350494**(**cpqhsmsg.dll**)

ログの種類:エラー(3)

ログメッセージ:クラスターサービス%4 の障害です。

[SNMP トラップ:cpqClusterNodeFailed - 15004 in CPQCLUS.MIB]

症状:このトラップは、クラスター内のノードの状態に障害が発生すると送信されます。 ユーザーアクション:クラスターノード名を書き留めてから、ノードの障害の原因を確認してください。 サポートする SNMP トラップデータ:

- sysName
- cpqHoTrapFlags
- cpqClusterNodeName

サポートする SNMP トラップ説明:"[cpqClusterNodeName]上のクラスターサービスに障害が発生しまし  $t$ - $\degree$ 

#### **NT** イベント **ID**:**1173**(**16** 進数)**0x84350495**(**cpqhsmsg.dll**)

ログの種類:警告(2)

ログメッセージ:プロセッサーパフォーマンスインスタンス'%4'は、プロセッサータイム%5 パーセントで劣 化になりました。

[SNMP トラップ:cpqOsCpuTimeDegraded - 19001 CPQWINOS.MIB]

症状:プロセッサータイムの性能プロパティが劣化に変化しました。

サポートする SNMP トラップデータ:

- sysName
- cpqHoTrapFlags
- cpqOsCpuIndex
- cpqOsCpuInstance
- cpqOsCpuTimePercent

サポートする SNMP トラップ説明:"プロセッサーの性能インスタンス[cpqOsCpuInstance]が劣化になってお り、プロセッサータイムは[cpqOsCpuTimePercent]パーセントです。"

## **NT** イベント **ID**:**1174**(**16** 進数)**0xc4350496**(**cpqhsmsg.dll**)

ログの種類:エラー (3)

ログメッセージ:論理ディスクパフォーマンスインスタンス'%4'は、プロセッサータイム%5 パーセントで障 害になりました。

[SNMP トラップ:cpqOsCpuTimeFailed - 19002 CPQWINOS.MIB]

症状:プロセッサータイムの性能プロパティが重大に変化しました。

サポートする SNMP トラップデータ:

- sysName
- cpqHoTrapFlags
- cpqOsCpuIndex
- cpqOsCpuInstance
- cpqOsCpuTimePercent

サポートする SNMP トラップ説明:"プロセッサーの性能インスタンス[cpqOsCpuInstance]が障害になってお り、プロセッサータイムは[cpqOsCpuTimePercent]パーセントです。"

**NT** イベント **ID**:**1175**(**16** 進数)**0x84350497**(**cpqhsmsg.dll**)

ログの種類:警告(2)

ログメッセージ:キャッシュパフォーマンスインスタンス'%4'は、キャッシュコピー読込みヒット%5 パーセ ントで劣化になりました。

[SNMP トラップ:cpqOsCacheCopyReadHitsDegraded - 19003 CPQWINOS.MIB]

症状:キャッシュコピー読み出しヒット率の性能プロパティが劣化に変化しました。

サポートする SNMP トラップデータ:

- sysName
- cpqHoTrapFlags
- cpqOsCacheIndex
- cpqOsCacheInstance
- cpqOsCacheCopyReadHitsPercent

サポートする SNMP トラップ説明:"キャッシュの性能プロパティが劣化になっており、コピー読み出しヒッ ト率は[cpqOsCacheCopyReadHitsPercent]パーセントです。"

#### **NT** イベント **ID**:**1176**(**16** 進数)**0xc4350498**(**cpqhsmsg.dll**)

ログの種類:エラー (3)

ログメッセージ:キャッシュパフォーマンスインスタンス'%4'は、キャッシュコピー読込みヒット%5 パーセ ントで障害状態になりました。

[SNMP トラップ:cpqOsCacheCopyReadHitsFailed - 19004 CPQWINOS.MIB]

症状:キャッシュコピー読み出しヒット率の性能プロパティが重大に変化しました。

サポートする SNMP トラップデータ:

- sysName
- cpqHoTrapFlags
- cpqOsCacheIndex
- cpqOsCacheInstance
- cpqOsCacheCopyReadHitsPercent

サポートする SNMP トラップ説明:"キャッシュの性能プロパティが重大になっており、コピー読み出しヒッ ト率は[cpqOsCacheCopyReadHitsPercent]パーセントです。"

#### **NT** イベント **ID**:**1177**(**16** 進数)**0x84350499**(**cpqhsmsg.dll**)

ログの種類:警告(2)

ログメッセージ:ページファイルパフォーマンスインスタンス'%4'は、ページファイル使用率%5 パーセント で劣化になりました。

[SNMP トラップ:cpqOsPageFileUsageDegraded - 19005 CPQWINOS.MIB]

症状:ページングファイル使用率の性能プロパティが劣化に変化しました。

サポートする SNMP トラップデータ:

- sysName
- cpqHoTrapFlags
- cpqOsPagingFileIndex
- cpqOsPagingFileInstance
- cpqOsPageFileUsagePercent

サポートする SNMP トラップ説明:"ページングファイルの性能インスタンス[cpqOsPagingFileInstance]が劣 化になっており、ページングファイル使用率は[cpqOsPageFileUsagePercent]パーセントです。"

#### **NT** イベント **ID**:**1178**(**16** 進数)**0xC435049a**(**cpqhsmsg.dll**)

ログの種類:エラー (3)

ログメッセージ:ページファイルパフォーマンスインスタンス'%4'は、ページファイル使用率%5 パーセント で障害状態になりました。

[SNMP トラップ:cpqOsPageFileUsageFailed - 19006 CPQWINOS.MIB]

症状:ページングファイル使用率の性能プロパティが重大に変化しました。

サポートする SNMP トラップデータ:

- sysName
- cpqHoTrapFlags
- cpqOsPagingFileIndex
- cpqOsPagingFileInstance
- cpqOsPageFileUsagePercent

サポートする SNMP トラップ説明:"ページングファイルの性能インスタンス[cpqOsPagingFileInstance]が重 大になっており、ページングファイル使用率は[cpqOsPageFileUsagePercent]パーセントです。"

### **NT** イベント **ID**:**1179**(**16** 進数)**0x8435049b**(**cpqhsmsg.dll**)

ログの種類:警告(2)

ログメッセージ:論理ディスクパフォーマンスインスタンス'%4'は、ディスクビジータイム%5 パーセントで 劣化になりました。

[SNMP トラップ: cpqOsLogicalDiskBusyTimeDegraded - 19007 CPQWINOS.MIB]

症状:論理ディスクビジータイムの性能プロパティが劣化に変化しました。

サポートする SNMP トラップデータ:

- sysName
- cpqHoTrapFlags
- cpqOsLogicalDiskIndex
- cpqOsLogicalDiskInstance
- cpqOsLogicalDiskBusyTimePercent

サポートする SNMP トラップ説明:"論理ディスクの性能インスタンス[cpqOsLogicalDiskInstance]が劣化に なっており、ディスクビジータイムは[cpqOsLogicalDiskBusyTimePercent]パーセントです。"

**NT** イベント **ID**:**1180**(**16** 進数)**0xC435049c**(**cpqhsmsg.dll**)

ログの種類:エラー(3)

ログメッセージ:論理ディスクパフォーマンスインスタンス'%4'は、ディスクビジータイム%5 パーセントで 障害状態になりました。

[SNMP トラップ:cpqOsLogicalDiskBusyTimeFailed - 19008 CPQWINOS.MIB]

症状:論理ディスクビジータイムの性能プロパティが重大に変化しました。

サポートする SNMP トラップデータ:

- sysName
- cpqHoTrapFlags
- cpqOsLogicalDiskIndex
- cpqOsLogicalDiskInstance
- cpqOsLogicalDiskBusyTimePercent

サポートする SNMP トラップ説明:"論理ディスクの性能インスタンス[cpqOsLogicalDiskInstance]が重大に なっており、ディスクビジータイムは[cpqOsLogicalDiskBusyTimePercent]パーセントです。"

**NT** イベント **ID**:**1181**(**16** 進数)**0xC435049D**(**cpqhsmsg.dll**)

ログの種類:エラー(3)

ログメッセージ:'%4'

[SNMP トラップ:11014 CPQHOST.MIB]

症状:このトラップは、重要なソフトウェア更新をユーザーに通知するために送信されます。

サポートする SNMP トラップデータ:

- sysName
- cpqHoTrapFlags
- cpqHoCriticalSoftwareUpdateData

サポートする SNMP トラップ説明:"[cpqHoCriticalSoftwareUpdateData]"

#### イベント **ID**:**cpqhsmsg.dll - 1792**(**16** 進数)**0x84350700**(サービスイベント)

ログの種類:警告(2)

ログメッセージ:エージェントの初期化中のエラーのため、ジェネラルトラップを送信できません。

#### イベント **ID**:**cpqhsmsg.dll - 1795**(**16** 進数)**0x84350703**(サービスイベント)

ログの種類:警告(2)

ログメッセージ:他のコンポーネントよりも古いバージョンです。原因:他のエージェントより古いエージェ ントが使用されています。このエラーを修復するには、エージェントを再インストールしてください。

イベント **ID**:**cpqhsmsg.dll - 1796**(**16** 進数)**0x84350704**(サービスイベント)

ログの種類:警告(2)

ログメッセージ:%1 エージェントは、他のコンポーネントよりも古いバージョンです。原因:他のエージェ ントより古い%1 エージェントが使用されています。このエラーを修復するには、エージェントを再インス トールしてください。

イベント **ID**:**cpqhsmsg.dll - 1800**(**16** 進数)**0x84350708**(サービスイベント)

ログメッセージ:セキュリティ設定情報を読み込むことができません。SNMP SET は無効化されます。

#### イベント **ID**:**cpqhsmsg.dll - 1803**(**16** 進数)**0xc435070B**(サービスイベント)

ログの種類:エラー (3)

ログメッセージ:要求されたライブラリをロードできません。原因:壊れたファイルまたは存在しないファイ ルの可能性があります。マネジメントエージェントを再インストールするか、システム修復ディスケットを使 用すれば、エラーは修復されると思われます。

イベント **ID**:**cpqhsmsg.dll - 1806**(**16** 進数)**0x8435070E**(サービスイベント)

ログの種類:警告(2)

ログメッセージ:基本 SNMP エージェントサービスが開始されていません。原因:基本エージェントはエー ジェントが開始されていないことを検出しました。SNMP サービスを停止させて、エージェントサービスを 再開させてください。それでも同じエラーが出続ける場合は、マネジメントエージェントをインストールしな おすとエラーが解消する可能性があります。

イベント **ID**:**cpqhsmsg.dll - 1808**(**16** 進数)**0x44350710**(サービスイベント)

ログの種類:情報(1)

ログメッセージ:エージェントはトラップ%1 を配信できませんでした。エージェントは非同期管理を使用し てトラップを配信することができませんでした。リモートアクセスサービスまたは無効な設定に問題がある と思われます。非同期管理の構成を確認するにはコントロールパネルのエージェントを使用してください。 ネットワークコントロールパネルを利用してリモートアクセス設定を確認してください。このエラーが多発 するようであれば、エージェントとリモートアクセスサービスを再インストールしてください。詳細について はマネジメントエージェント非同期管理のドキュメントを参照してください。

### イベント **ID 2048**~**2359**

イベント **ID**:**cpqhsmsg.dll - 2048**(**16** 進数)**0x84350800**(サービスイベント)

ログの種類:警告(2)

ログメッセージ:Unable to allocate memory.(メモリ領域の確保が出来ませんでした。) 原因:メモリが不足 していることを示しています。システムを再起動することでこのエラーを回復することができます。

イベント **ID**:**cpqhsmsg.dll - 2049**(**16** 進数)**0x84350801**(サービスイベント)

ログの種類:警告(2)

ログメッセージ:レジストリを読み込めません。原因:レジストリが壊れているか、メモリが不足しているこ とが考えられます。サーバーを再起動することで問題が解消される場合があります。

イベント **ID**:**cpqhsmsg.dll - 2050**(**16** 進数)**0x84350802**(サービスイベント)

ログの種類:警告(2)

ログメッセージ:レジストリサブキー:"%1"。原因:レジストリが壊れているか、メモリが不足しているこ とが考えられます。サーバーを再起動することで問題が解消される場合があります。

イベント **ID**:**cpqhsmsg.dll - 2051**(**16** 進数)**0x84350803**(サービスイベント)

ログの種類:警告(2)

ログメッセージ:レジストリを読み込めません。原因:レジストリが壊れているか、メモリが不足しているこ とが考えられます。サーバーを再起動することで問題が解消される場合があります。

イベント **ID**:**cpqhsmsg.dll - 2052**(**16** 進数)**0x84350804**(サービスイベント)

ログの種類:警告(2)

ログメッセージ:"%1"をレジストリから読み込めません。原因:レジストリが壊れているか、メモリが不足 していることが考えられます。サーバーを再起動することで問題が解消される場合があります。

#### イベント **ID**:**cpqhsmsg.dll - 2053**(**16** 進数)**0x84350805**(サービスイベント)

ログの種類:警告(2)

ログメッセージ:"%1"をレジストリから読み込めません。原因:レジストリが壊れているか、メモリが不足 していることが考えられます。サーバーを再起動することで問題が解消される場合があります。

イベント **ID**:**cpqhsmsg.dll - 2056**(**16** 進数)**0x84350808**(サービスイベント)

ログの種類:警告(2)

ログメッセージ:スレッドを作成出来ませんでした。原因:メモリ不足の状態に起因していることが考えられ ます。サーバーを再起動することで問題が解消される場合があります。

イベント **ID**:**cpqhsmsg.dll - 2098**(**16** 進数)**0x84350832**(サービスイベント)

ログの種類:警告(2)

ログメッセージ:システム情報ファイルを得られませんでした。原因:このエラーはフォーマットされていな いパーティションが、最近変更されたパーティションによって引き起こされた可能性があります。パーティ ションをフォーマットするか、サーバーを再起動させることにより、エラーは訂正されると思われます。

イベント **ID**:**cpqhsmsg.dll - 2099**(**16** 進数)**0x84350833**(サービスイベント)

ログの種類:警告(2)

ログメッセージ:%1 のシステム情報ファイルを得られませんでした。原因:メモリ不足の状態に起因してい ることが考えられます。サーバーを再起動することで問題が解消される場合があります。

イベント **ID**:**cpqhsmsg.dll - 2100**(**16** 進数)**0x84350834**(サービスイベント)

ログの種類:警告(2)

ログメッセージ:現状のプロセスリストを得る事が出来ませんでした。原因:メモリ不足の状態に起因してい ることが考えられます。サーバーを再起動することで問題が解消される場合があります。

イベント **ID**:**cpqhsmsg.dll - 2101**(**16** 進数)**0x84350835**(サービスイベント)

ログの種類:警告(2)

ログメッセージ:CPU 性能情報を得られませんでした。原因:メモリ不足の状態に起因していることが考え られます。サーバーを再起動することで問題が解消される場合があります。

イベント **ID**:**cpqhsmsg.dll - 2304**(**16** 進数)**0x84350900**(サービスイベント)

ログの種類:警告(2)

ログメッセージ:しきい値エージェントは、メモリを確保できませんでした。データはエラーコードを含んで います。

イベント **ID**:**cpqhsmsg.dll - 2305**(**16** 進数)**0x84350901**(サービスイベント)

ログの種類:警告(2)

ログメッセージ:しきい値エージェントは、レジストリのベースをオープンできませんでした。データはエ ラーコードを含んでいます。

イベント **ID**:**cpqhsmsg.dll - 2306**(**16** 進数)**0x84350902**(サービスイベント)

ログの種類:警告(2)

ログメッセージ:"%1"。データはエラーコードを含んでいます。

イベント **ID**:**cpqhsmsg.dll - 2307**(**16** 進数)**0x84350903**(サービスイベント)

ログの種類:警告(2)

ログメッセージ:"%1"。データはエラーコードを含んでいます。

イベント **ID**:**cpqhsmsg.dll - 2308**(**16** 進数)**0x84350904**(サービスイベント)

ログメッセージ:しきい値エージェントは、レジストリの値%1 を読めませんでした。データはエラーコード を含んでいます。

イベント **ID**:**cpqhsmsg.dll - 2309**(**16** 進数)**0x84350905**(サービスイベント)

ログの種類:警告(2)

ログメッセージ:しきい値エージェントは、レジストリの値%1 に対して不正なタイプを発見しました。デー タは見つかったタイプを含んでいます。

イベント **ID**:**cpqhsmsg.dll - 2310**(**16** 進数)**0x84350906**(サービスイベント)

ログの種類:警告(2)

ログメッセージ:しきい値エージェントは、必要なイベントを作成できません。データはエラーコードを含ん でいます。

イベント **ID**:**cpqhsmsg.dll - 2311**(**16** 進数)**0x84350907**(サービスイベント)

ログの種類:警告(2)

ログメッセージ:しきい値エージェントは、イベントを設定できませんでした。データはエラーコードを含ん でいます。

イベント **ID**:**cpqhsmsg.dll - 2312**(**16** 進数)**0x84350908**(サービスイベント)

ログの種類:警告(2)

ログメッセージ:しきい値エージェントは、実行のメインスレッドを作成できませんでした。データはエラー コードを含んでいます。

イベント **ID**:**cpqhsmsg.dll - 2313**(**16** 進数)**0x84350909**(サービスイベント)

ログの種類:警告(2)

ログメッセージ:しきい値エージェントのメインスレッドは、正常に終了しませんでした。データはエラー コードを含んでいます。

イベント **ID**:**cpqhsmsg.dll - 2314**(**16** 進数)**0x8435090a**(サービスイベント)

ログの種類:警告(2)

ログメッセージ:しきい値エージェントは、イベントの待機中に予期しないエラーコードを受け取りました。 データはエラーコードを含んでいます。

イベント **ID**:**cpqhsmsg.dll - 2315**(**16** 進数)**0x8435090b**(サービスイベント)

ログの種類:警告(2)

ログメッセージ:しきい値エージェントは、要求に反応しませんでした。データはエラーコードを含んでいま す。

イベント **ID**:**cpqhsmsg.dll - 2316**(**16** 進数)**0x8435090c**(サービスイベント)

ログの種類:警告(2)

ログメッセージ:しきい値エージェントは、サービスから未知のアクションコードを受け取りました。データ はアクションコードを含んでいます。

イベント **ID**:**cpqhsmsg.dll - 2317**(**16** 進数)**0x8435090d**(サービスイベント)

ログの種類:警告(2)

ログメッセージ:しきい値エージェントは、システムタイプを得られませんでした。データはエラーコードを 含んでいます。

イベント **ID**:**cpqhsmsg.dll - 2354**(**16** 進数)**0x84350932**(サービスイベント)

ログの種類:警告(2)

ログメッセージ:しきい値エージェントは、SNMP セッションを作成できませんでした。データはエラーコー ドを含んでいます。

イベント **ID**:**cpqhsmsg.dll - 2355**(**16** 進数)**0x84350933**(サービスイベント)

ログの種類:警告(2)

ログメッセージ:しきい値エージェント SNMP リクエストは、失敗しました。データはエラーコードを含ん でいます。修正方法:1) "localhost"からの SNMP リクエストを許可するように SNMP サービスを設定してく ださい。2)空きメモリの容量を十分に確保してください。

イベント **ID**:**cpqhsmsg.dll - 2356**(**16** 進数)**0x84350934**(サービスイベント)

ログの種類:警告(2)

ログメッセージ:"%1"。データはエラーコードを含んでいます。

イベント **ID**:**cpqhsmsg.dll - 2357**(**16** 進数)**0x84350935**(サービスイベント)

ログの種類:警告(2)

ログメッセージ:しきい値エージェントは、変数の設定ができませんでした。これは、その変数がサポートさ れていないためです。データはエラーコードを含んでいます。

イベント **ID**:**cpqhsmsg.dll - 2358**(**16** 進数)**0x84350936**(サービスイベント)

ログの種類:警告(2)

ログメッセージ:しきい値エージェントは、変数の設定ができませんでした。原因は、値が無効であるか、ま たは有効範囲外であるためです。データはエラーコードを含んでいます。

イベント **ID**:**cpqhsmsg.dll - 2359**(**16** 進数)**0x84350937**(サービスイベント)

ログの種類:警告(2)

ログメッセージ:しきい値エージェントは、ロードされていません。SET は実行できません。データはエラー コードを含んでいます。

### イベント **ID 3072**~**3876**

イベント **ID**:**cpqhsmsg.dll - 3072**(**16** 進数)**0x84350c00**(サービスイベント)

ログの種類:警告(2)

ログメッセージ:レジストリサブキーを読めません。原因:レジストリが壊れているか、メモリが不足してい ることが考えられます。サーバーを再起動することで問題が解消される場合があります。

イベント **ID**:**cpqhsmsg.dll - 3073**(**16** 進数)**0x84350c01**(サービスイベント)

ログの種類:警告(2)

ログメッセージ:レジストリサブキー:"%1"。原因:レジストリが壊れているか、メモリが不足しているこ とが考えられます。サーバーを再起動することで問題が解消される場合があります。

#### イベント **ID**:**cpqhsmsg.dll - 3074**(**16** 進数)**0x84350c02**(サービスイベント)

ログの種類:警告(2)

ログメッセージ:レジストリサブキー:"%1"。原因:レジストリが壊れているか、メモリが不足しているこ とが考えられます。サーバーを再起動することで問題が解消される場合があります。

イベント **ID**:**cpqhsmsg.dll - 3075**(**16** 進数)**0x84350c03**(サービスイベント)

ログの種類:警告(2)

ログメッセージ:"%1"をレジストリから読み込めません。原因:レジストリが壊れているか、メモリが不足 していることが考えられます。サーバーを再起動することで問題が解消される場合があります。

#### イベント **ID**:**cpqhsmsg.dll - 3076**(**16** 進数)**0x84350c04**(サービスイベント)

ログの種類:警告(2)

ログメッセージ:"%1"をレジストリから読み込めません。原因:レジストリが壊れているか、メモリが不足 していることが考えられます。サーバーを再起動することで問題が解消される場合があります。

イベント **ID**:**cpqhsmsg.dll - 3084**(**16** 進数)**0xC4350c0c**(サービスイベント)

ログの種類:エラー (3)

ログメッセージ:設定(%1)をレジストリから読めません。原因:レジストリが壊れているかメモリ不足が 原因しています。コントロールパネルからマネジメントエージェントを再設定し、サーバーをリブートするこ とで訂正されます。

イベント **ID**:**cpqhsmsg.dll - 3085**(**16** 進数)**0x84350c0d**(サービスイベント)

ログの種類:警告(2)

ログメッセージ:(%1)をレジストリに書き込めません。原因:レジストリが壊れているか、メモリが不足し ていることが考えられます。サーバーを再起動することで問題が解消される場合があります。

イベント **ID**:**cpqhsmsg.dll - 3086**(**16** 進数)**0x84350c0e**(サービスイベント)

ログの種類:警告(2)

ログメッセージ:要求されたライブラリをロードできません。原因:壊れたファイルまたは存在しないファイ ルの可能性があります。マネジメントエージェントを再インストールするか、システム修復ディスケットを使 用すれば、エラーは修復されると思われます。

イベント **ID**:**cpqhsmsg.dll - 3090**(**16** 進数)**0x84350c12**(サービスイベント)

ログの種類:警告(2)

ログメッセージ:Unable to allocate memory.(メモリ領域の確保が出来ませんでした。) 原因:メモリが不足 していることを示しています。システムを再起動することでこのエラーを回復することができます。

イベント **ID**:**cpqhsmsg.dll - 3840**(**16** 進数)**0x84350f00**(サービスイベント)

ログの種類:警告(2)

ログメッセージ:Unable to allocate memory.(メモリ領域の確保が出来ませんでした。) 原因:メモリが不足 していることを示しています。システムを再起動することでこのエラーを回復することができます。

#### イベント **ID**:**cpqhsmsg.dll - 3841**(**16** 進数)**0x84350f01**(サービスイベント)

ログの種類:警告(2)

ログメッセージ:レジストリサブキーを読めません。原因:レジストリが壊れているか、メモリが不足してい ることが考えられます。サーバーを再起動することで問題が解消される場合があります。

#### イベント **ID**:**cpqhsmsg.dll - 3842**(**16** 進数)**0x84350f02**(サービスイベント)

ログの種類:警告(2)

ログメッセージ:レジストリサブキー:"%1"。原因:レジストリが壊れているか、メモリが不足しているこ とが考えられます。サーバーを再起動することで問題が解消される場合があります。

#### イベント **ID**:**cpqhsmsg.dll - 3843**(**16** 進数)**0x84350f03**(サービスイベント)

ログの種類:警告(2)

ログメッセージ:レジストリサブキーを読み込めません:"%1"。原因:レジストリが壊れているか、メモリ が不足していることが考えられます。サーバーを再起動することで問題が解消される場合があります。

#### イベント **ID**:**cpqhsmsg.dll - 3844**(**16** 進数)**0x84350f04**(サービスイベント)

ログの種類:警告(2)

ログメッセージ:レジストリサブキー:"%1"。原因:レジストリが壊れているか、メモリが不足しているこ とが考えられます。サーバーを再起動することで問題が解消される場合があります。

#### イベント **ID**:**cpqhsmsg.dll - 3845**(**16** 進数)**0x84350f05**(サービスイベント)

ログの種類:警告(2)

ログメッセージ:レジストリサブキー:"%1"。原因:レジストリが壊れているか、メモリが不足しているこ とが考えられます。サーバーを再起動することで問題が解消される場合があります。

イベント **ID**:**cpqhsmsg.dll - 3855**(**16** 進数)**0x84350f0f**(サービスイベント)

ログの種類:警告(2)

ログメッセージ:クラスター一覧オブジェクトを開けません。原因:クラスターサービスが開始されていませ ん。クラスターサービスを再開させてください。

#### イベント **ID**:**cpqhsmsg.dll - 3856**(**16** 進数)**0x84350f10**(サービスイベント)

ログの種類:警告(2)

ログメッセージ:エラー:クラスターのすべてのノードを列挙できません。データはエラーコードを含んでい ます。

イベント **ID**:**cpqhsmsg.dll - 3857**(**16** 進数)**0x84350f11**(サービスイベント)

ログの種類:警告(2)

ログメッセージ:クラスターのステータスを取得できません。原因:クラスターサービスが開始されていませ ん。クラスターサービスを再開させてください。

イベント **ID**:**cpqhsmsg.dll - 3858**(**16** 進数)**0x84350f12**(サービスイベント)

ログの種類:警告(2)

ログメッセージ:クラスター一覧リソースを開けません。原因:クラスターサービスが開始されていません。 クラスターサービスを再開させてください。

イベント **ID**:**cpqhsmsg.dll - 3859**(**16** 進数)**0x84350f13**(サービスイベント)

ログの種類:警告(2)

ログメッセージ:クラスターリソースを列挙できません。原因:クラスターサービスが開始されていません。 クラスターサービスを再開させてください。

イベント **ID**:**cpqhsmsg.dll - 3860**(**16** 進数)**0x44350f14**(サービスイベント)

ログの種類:情報(1)

ログメッセージ:リソースの状態はオンラインです。

イベント **ID**:**cpqhsmsg.dll - 3861**(**16** 進数)**0x44350f15**(サービスイベント)

ログの種類:情報(1)

ログメッセージ:リソースの状態はオフラインです。原因:リソース障害または、クラスターアドミニスト レーターによりオフラインにされています。

イベント **ID**:**cpqhsmsg.dll - 3862**(**16** 進数)**0x44350f16**(サービスイベント)

ログの種類:情報(1)

ログメッセージ:リソースの状態を取得できません。原因:クラスターサービスが開始されていません。クラ スターサービスを再開させてください。

イベント **ID**:**cpqhsmsg.dll - 3863**(**16** 進数)**0x44350f17**(サービスイベント)

ログの種類:情報(1)

ログメッセージ:リソースの状態は継承されています。

イベント **ID**:**cpqhsmsg.dll - 3864**(**16** 進数)**0x44350f18**(サービスイベント)

ログの種類:情報(1)

ログメッセージ:リソースの状態は、初期化中です。原因:クラスターサービスが開始中です。

イベント **ID**:**cpqhsmsg.dll - 3865**(**16** 進数)**0x44350f19**(サービスイベント)

ログの種類:情報(1)

ログメッセージ:リソースステータスはペンディングです。原因:クラスターサービスが開始中か、リソース がオフラインからオンラインに切り替わり中です。

#### イベント **ID**:**cpqhsmsg.dll - 3866**(**16** 進数)**0x44350f1a**(サービスイベント)

ログの種類:情報(1)

ログメッセージ:リソースステータスはオンラインペンディングです。原因:リソースは、オンラインに回復 中です。

#### イベント **ID**:**cpqhsmsg.dll - 3867**(**16** 進数)**0x44350f1b**(サービスイベント)

ログの種類:情報(1)

ログメッセージ:リソースステータスはオフラインペンディングです。原因:リソースはオフラインに切り替 わり中です。

**E** イベント **ID**:**cpqhsmsg.dll - 3868**(**16** 進数)**0x84350f1c**(サービスイベント)

ログの種類:警告(2)

ログメッセージ:クラスター情報が利用可能ではありません。原因:クラスターサービスが開始されていませ ん。クラスターサービスを再開させてください。

イベント **ID**:**cpqhsmsg.dll - 3869**(**16** 進数)**0x84350f1d**(サービスイベント)

ログの種類:警告(2)

ログメッセージ:クラスターサービスが開始されていません。原因:クラスターサービスが障害または開始さ れていません。クラスターサービスを再開させてください。

イベント **ID**:**cpqhsmsg.dll - 3870**(**16** 進数)**0x84350f1e**(サービスイベント)

ログの種類:警告(2)

ログメッセージ:エージェントはクラスターサービスを開けません。原因:クラスターサービスが停止してい ると思われます。クラスターサービスを再開させてください。

イベント **ID**:**cpqhsmsg.dll - 3871**(**16** 進数)**0x84350f1f**(サービスイベント)

ログの種類:警告(2)

ログメッセージ:エージェントはクラスターサービスのレジストリを開けません。原因:クラスターサービス がインストールされていないかまたは、レジストリの破損または、メモリ不足が原因と思われます。サーバー を再起動するか、クラスターサービスを再インストールすることで回復できます。

イベント **ID**:**cpqhsmsg.dll - 3872**(**16** 進数)**0x84350f20**(サービスイベント)

ログの種類:警告(2)

ログメッセージ:指定されたストレージクラスはこのエージェントでサポートされていません。原因:エー ジェントはディスクリソースのみサポートします。

イベント **ID**:**cpqhsmsg.dll - 3873**(**16** 進数)**0x84350f21**(サービスイベント)

ログの種類:警告(2)

ログメッセージ:ストレージボックスのファイバーコントローラーがオフラインです。原因:エージェントは ディスクリソースのみサポートします。

イベント **ID**:**cpqhsmsg.dll - 3874**(**16** 進数)**0x84350f22**(サービスイベント)

ログの種類:警告(2)

ログメッセージ:レジストリサブキーを読み込めません:"%1"。原因:レジストリが壊れているか、メモリ が不足していることが考えられます。サーバーを再起動することで問題が解消される場合があります。

イベント **ID**:**cpqhsmsg.dll - 3875**(**16** 進数)**0x84350f23**(サービスイベント)

ログの種類:警告(2)

ログメッセージ:ネットワーク一覧情報を開けません。原因:クラスターサービスが開始されていません。ク ラスターサービスを再開させてください。

イベント **ID**:**cpqhsmsg.dll - 3876**(**16** 進数)**0x84350f24**(サービスイベント)

ログの種類:警告(2)

ログメッセージ:クラスターのネットワークを列挙できません。原因:クラスターサービスが開始されていま せん。クラスターサービスを再開させてください。

## イベント **ID 4352**~**4626**

イベント **ID**:**cpqhsmsg.dll - 4352**(**16** 進数)**0x84351100**(サービスイベント)

ログの種類:警告(2)

ログメッセージ:拡張ステータス MIB エージェントはメモリを割り当てることができません。データはエ ラーコードを含んでいます。

イベント **ID**:**cpqhsmsg.dll - 4353**(**16** 進数)**0x84351101**(サービスイベント)

ログの種類:警告(2)

ログメッセージ:拡張ステータス MIB エージェントは、レジストリのベースを開けません。データはエラー コードを含んでいます。

イベント **ID**:**cpqhsmsg.dll - 4354**(**16** 進数)**0x84351102**(サービスイベント)

ログの種類:警告(2)

ログメッセージ:"%1"。データはエラーコードを含んでいます。

イベント **ID**:**cpqhsmsg.dll - 4355**(**16** 進数)**0x84351103**(サービスイベント)

ログの種類:警告(2)

ログメッセージ:"%1"。データはエラーコードを含んでいます。

イベント **ID**:**cpqhsmsg.dll - 4356**(**16** 進数)**0x84351104**(サービスイベント)

ログの種類:警告(2)

ログメッセージ:拡張ステータス MIB エージェントは、レジストリ値"%1"を読めません。データはエラーコー ドを含んでいます。

イベント **ID**:**cpqhsmsg.dll - 4357**(**16** 進数)**0x84351105**(サービスイベント)

ログの種類:警告(2)

ログメッセージ:拡張ステータス MIB エージェントは、不正なレジストリ値"%1"を見つけました。データは 見つかったタイプを含んでいます。

イベント **ID**:**cpqhsmsg.dll - 4358**(**16** 進数)**0x84351106**(サービスイベント)

ログの種類:警告(2)

ログメッセージ:拡張ステータス MIB エージェントは、必要なイベントを生成できません。データはエラー コードを含んでいます。

イベント **ID**:**cpqhsmsg.dll - 4359**(**16** 進数)**0x84351107**(サービスイベント)

ログの種類:警告(2)

ログメッセージ:拡張ステータス MIB エージェントは、イベントをセットできません。データはエラーコー ドを含んでいます。

イベント **ID**:**cpqhsmsg.dll - 4360**(**16** 進数)**0x84351108**(サービスイベント)

ログの種類:警告(2)

ログメッセージ:拡張ステータス MIB エージェントは、実行のためのメインスレッドを生成できません。デー タはエラーコードを含んでいます。

#### イベント **ID**:**cpqhsmsg.dll - 4361**(**16** 進数)**0x84351109**(サービスイベント)

ログメッセージ:拡張ステータス MIB エージェントメインスレッドは正常に終了しませんでした。データは エラーコードを含んでいます。

イベント **ID**:**cpqhsmsg.dll - 4362**(**16** 進数)**0x8435110a**(サービスイベント)

ログの種類:警告(2)

ログメッセージ:拡張ステータス MIB エージェントは、イベント待機中に予期しないエラーを取得しました。 データはエラーコードを含んでいます。

イベント **ID**:**cpqhsmsg.dll - 4363**(**16** 進数)**0x8435110b**(サービスイベント)

ログの種類:警告(2)

ログメッセージ:拡張ステータス MIB エージェントは、リクエストに応答しません。データはエラーコード を含んでいます。

イベント **ID**:**cpqhsmsg.dll - 4364**(**16** 進数)**0x8435110c**(サービスイベント)

ログの種類:警告(2)

ログメッセージ:拡張ステータス MIB エージェントは、不明な実行コードをサービスから受信しました。デー タはアクションコードを含んでいます。

イベント **ID**:**cpqhsmsg.dll - 4365**(**16** 進数)**0x8435110d**(サービスイベント)

ログの種類:警告(2)

ログメッセージ:拡張ステータス MIB エージェントは、システムタイプを取得できません。データはエラー コードを含んでいます。

イベント **ID**:**cpqhsmsg.dll - 4402**(**16** 進数)**0x84351132**(サービスイベント)

ログの種類:警告(2)

ログメッセージ:拡張ステータス MIB エージェントは、SNMP セッションを生成できません。データはエラー コードを含んでいます。

イベント **ID**:**cpqhsmsg.dll - 4403**(**16** 進数)**0x84351133**(サービスイベント)

ログの種類:警告(2)

ログメッセージ:拡張ステータス MIB エージェント SNMP リクエスト障害です。データはエラーコードを含 んでいます。

修正方法:次のように操作します。

**1.** "localhost"からの SNMP リクエストを許可するように SNMP サービスを設定してください。

**2.** 空きメモリの容量を十分に確保してください。

イベント **ID**:**cpqhsmsg.dll - 4405**(**16** 進数)**0x84351135**(サービスイベント)

ログの種類:警告(2)

ログメッセージ:拡張ステータス MIB エージェントは、サポートされていないため、変数を設定しませんで した。データはエラーコードを含んでいます。

イベント **ID**:**cpqhsmsg.dll - 4406**(**16** 進数)**0x84351136**(サービスイベント)

ログの種類:警告(2)

ログメッセージ:拡張ステータス MIB エージェントは、データが無効か許容範囲外のため変数を設定するこ とができませんでした。データはエラーコードを含んでいます。

イベント **ID**:**cpqhsmsg.dll - 4407**(**16** 進数)**0x84351137**(サービスイベント)

ログメッセージ:拡張ステータス MIB エージェントがロードされていません。SET は実行できません。デー タはエラーコードを含んでいます。

#### イベント **ID**:**cpqhsmsg.dll - 4608**(**16** 進数)**0x84351200**(サービスイベント)

ログの種類:警告(2)

ログメッセージ:Unable to allocate memory.(メモリ領域の確保が出来ませんでした。) 原因:メモリが不足 していることを示しています。システムを再起動することでこのエラーを回復することができます。

#### イベント **ID**:**cpqhsmsg.dll - 4609**(**16** 進数)**0x84351201**(サービスイベント)

ログの種類:警告(2)

ログメッセージ:レジストリサブキーを読めません。原因:レジストリが壊れているか、メモリが不足してい ることが考えられます。サーバーを再起動することで問題が解消される場合があります。

イベント **ID**:**cpqhsmsg.dll - 4610**(**16** 進数)**0x84351202**(サービスイベント)

ログの種類:警告(2)

ログメッセージ:レジストリサブキー:"%1"。原因:レジストリが壊れているか、メモリが不足しているこ とが考えられます。サーバーを再起動することで問題が解消される場合があります。

### イベント **ID**:**cpqhsmsg.dll - 4611**(**16** 進数)**0x84351203**(サービスイベント)

ログの種類:警告(2)

ログメッセージ:レジストリサブキーを読み込めません:"%1"。原因:レジストリが壊れているか、メモリ が不足していることが考えられます。サーバーを再起動することで問題が解消される場合があります。

#### イベント **ID**:**cpqhsmsg.dll - 4612**(**16** 進数)**0x84351204**(サービスイベント)

ログの種類:警告(2)

ログメッセージ:レジストリサブキーを読み込めません:"%1"。原因:レジストリが壊れているか、メモリ が不足していることが考えられます。サーバーを再起動することで問題が解消される場合があります。

#### イベント **ID**:**cpqhsmsg.dll - 4613**(**16** 進数)**0x84351205**(サービスイベント)

ログの種類:警告(2)

ログメッセージ:レジストリサブキーを読み込めません:"%1"。原因:レジストリが壊れているか、メモリ が不足していることが考えられます。サーバーを再起動することで問題が解消される場合があります。

#### イベント **ID**:**cpqhsmsg.dll - 4623**(**16** 進数)**0x8435120F**(サービスイベント)

ログの種類:警告(2)

ログメッセージ:エージェントは WMI にアクセスできません。原因:WMI サポートがインストールされてい ない可能性があります。WMI サービスをインストールして、エージェントを再起動してください。

#### イベント **ID**:**cpqhsmsg.dll - 4624**(**16** 進数)**0x84351210**(サービスイベント)

ログの種類:警告(2)

ログメッセージ:エージェントは WMI サービスの実行を必要とします。原因:NT 4.0 に Microsoft®から WMI の最新版がインストールされている場合は、WMI サービスを起動する必要があるかもしれません。

#### イベント **ID**:**cpqhsmsg.dll - 4625**(**16** 進数)**0x84351211**(サービスイベント)

ログの種類:警告(2)

ログメッセージ:エージェントは WMI の初期化に失敗しました。原因:WMI サービスが起動されていない か、まだ起動開始状態にある可能性があります。

#### イベント **ID**:**cpqhsmsg.dll - 4626**(**16** 進数)**0x84351212**(サービスイベント)

ログメッセージ:エージェントは WMI からデータを取得しようとして MOF ファイルの処理に失敗しました。 原因:WMI サービスまたは MOF ファイルの問題か、ファイルパスが正しくありません。

## ストレージエージェント

## イベント **ID 256**~**774**

イベント **ID**:**cpqstmsg.dll - 256**(**16** 進数)**0x84350100**(サービスイベント)

ログの種類:警告(2)

ログメッセージ:ストレージエージェントサービスは、エラーを検出しました。挿入された文字列:%1。デー タはエラーコードを含んでいます。

イベント **ID**:**cpqstmsg.dll - 257**(**16** 進数)**0x84350101**(サービスイベント)

ログの種類:警告(2)

ログメッセージ:ストレージエージェントサービスは、メモリを割り当てられません。データはエラーコード を含んでいます。

イベント **ID**:**cpqstmsg.dll - 258**(**16** 進数)**0x84350102**(サービスイベント)

ログの種類:警告(2)

ログメッセージ:ストレージエージェントサービスは、サービスコントロールマネージャーに登録できませ ん。データはエラーコードを含んでいます。

イベント **ID**:**cpqstmsg.dll - 259**(**16** 進数)**0x84350103**(サービスイベント)

ログの種類:警告(2)

ログメッセージ:ストレージエージェントサービスは、サービスステータスをサービスコントロールマネー ジャーに登録できません。データはエラーコードを含んでいます。

イベント **ID**:**cpqstmsg.dll - 260**(**16** 進数)**0x84350104**(サービスイベント)

ログの種類:警告(2)

ログメッセージ:ストレージエージェントサービスは、イベントオブジェクトを作成できません。データはエ ラーコードを含んでいます。

イベント **ID**:**cpqstmsg.dll - 261**(**16** 進数)**0x84350105**(サービスイベント)

ログの種類:警告(2)

ログメッセージ:ストレージエージェントサービスは、レジストリキー"%1"を開けません。データはエラー コードを含んでいます。

イベント **ID**:**cpqstmsg.dll - 262**(**16** 進数)**0x84350106**(サービスイベント)

ログの種類:警告(2)

ログメッセージ:ストレージエージェントサービスは、エージェントを正常に開始できません。

イベント **ID**:**cpqstmsg.dll - 263**(**16** 進数)**0x84350107**(サービスイベント)

ログの種類:警告(2)

ログメッセージ:ストレージエージェントサービスは、レジストリ値"%1"を読み込めません。データはエラー コードを含んでいます。

イベント **ID**:**cpqstmsg.dll - 264**(**16** 進数)**0x84350108**(サービスイベント)

ログの種類:警告(2)

ログメッセージ:ストレージエージェントサービスは、モジュール"%1"をロードできません。データはエラー コードを含んでいます。

イベント **ID**:**cpqstmsg.dll - 265**(**16** 進数)**0x84350109**(サービスイベント)

ログの種類:警告(2)

ログメッセージ:ストレージエージェントサービスは、モジュール"%1"の制御機能を取得できません。デー タはエラーコードを含んでいます。

#### イベント **ID**:**cpqstmsg.dll - 267**(**16** 進数)**0x8435010b**(サービスイベント)

ログの種類:警告(2)

ログメッセージ:ストレージエージェントサービスは、エージェント"%1"を開始できません。データはエラー コードを含んでいます。

イベント **ID**:**cpqstmsg.dll - 268**(**16** 進数)**0x8435010c**(サービスイベント)

ログの種類:警告(2)

ログメッセージ:ストレージエージェントサービスは、エージェント"%1"で無効なステータスを検出しまし た。データはエラー状態を含んでいます。

イベント **ID**:**cpqstmsg.dll - 269**(**16** 進数)**0x8435010d**(サービスイベント)**E**

ログの種類:警告(2)

ログメッセージ:ストレージエージェントサービスは、エージェント"%1"のサービスを停止できません。デー タはエラーコードを含んでいます。

イベント **ID**:**cpqstmsg.dll - 270**(**16** 進数)**0x8435010e**(サービスイベント)

ログの種類:警告(2)

ログメッセージ:ストレージエージェントサービスは、エージェント"%1"を終了できません。データはエラー コードを含んでいます。

イベント **ID**:**cpqstmsg.dll - 271**(**16** 進数)**0x8435010F**(サービスイベント)

ログの種類:警告(2)

ログメッセージ:ストレージエージェントサービスは、モジュール"%1"をアンロードできません。データは エラーコードを含んでいます。

イベント **ID**:**cpqstmsg.dll - 272**(**16** 進数)**0x84350110**(サービスイベント)

ログの種類:警告(2)

ログメッセージ:ストレージエージェントサービスは、レジストリキー"%1"を作成できません。データはエ ラーコードを含んでいます。

イベント **ID**:**cpqstmsg.dll - 273**(**16** 進数)**0x84350111**(サービスイベント)

ログの種類:警告(2)

ログメッセージ:ストレージエージェントサービスは、レジストリ値"%1"を書き込めません。データはエラー コードを含んでいます。

イベント **ID**:**cpqstmsg.dll - 399**(**16** 進数)**0xC435018f**(サービスイベント)

ログの種類:エラー (3)

ログメッセージ:ストレージエージェントサービスは致命的なエラーを検出しました。サービスを停止してい ます。データはエラーコードを含んでいます。

イベント **ID**:**cpqstmsg.dll - 400**(**16** 進数)**0x44350190**(サービスイベント)

ログの種類:情報(1)

ログメッセージ:ストレージエージェントサービスバージョン%1 が開始されました。

#### イベント **ID**:**cpqstmsg.dll - 401**(**16** 進数)**0x44350191**(サービスイベント)

ログの種類:情報(1)

ログメッセージ:%1

#### イベント **ID**:**cpqstmsg.dll - 512**(**16** 進数)**0x84350200**(サービスイベント)

ログの種類:警告(2)

ログメッセージ:Unable to allocate memory.(メモリ領域の確保が出来ませんでした。) 原因:メモリが不足 していることを示しています。システムを再起動することでこのエラーを回復することができます。

#### イベント **ID**:**cpqstmsg.dll - 513**(**16** 進数)**0x84350201**(サービスイベント)

ログの種類:警告(2)

ログメッセージ:レジストリサブキーを読み込めません。原因:レジストリが壊れているか、メモリが不足し ていることが考えられます。サーバーを再起動することで問題が解消される場合があります。

#### イベント **ID**:**cpqstmsg.dll - 514**(**16** 進数)**0x84350202**(サービスイベント)

ログの種類:警告(2)

ログメッセージ:レジストリサブキー:"%1"。原因:レジストリが壊れているか、メモリが不足しているこ とが考えられます。サーバーを再起動することで問題が解消される場合があります。

#### イベント **ID**:**cpqstmsg.dll - 515**(**16** 進数)**0x84350203**(サービスイベント)

ログの種類:警告(2)

ログメッセージ:レジストリサブキーを読み込めません:"%1"。原因:レジストリが壊れているか、メモリ が不足していることが考えられます。サーバーを再起動することで問題が解消される場合があります。

#### イベント **ID**:**cpqstmsg.dll - 516**(**16** 進数)**0x84350204**(サービスイベント)

ログの種類:警告(2)

ログメッセージ:レジストリサブキーを読み込めません:"%1"。原因:レジストリが壊れているか、メモリ が不足していることが考えられます。サーバーを再起動することで問題が解消される場合があります。

#### イベント **ID**:**cpqstmsg.dll - 517**(**16** 進数)**0x84350205**(サービスイベント)

ログの種類:警告(2)

ログメッセージ:レジストリサブキーを読み込めません:"%1"。原因:レジストリが壊れているか、メモリ が不足していることが考えられます。サーバーを再起動することで問題が解消される場合があります。

#### イベント **ID**:**cpqstmsg.dll - 526**(**16** 進数)**0x8435020e**(サービスイベント)

ログの種類:警告(2)

ログメッセージ:未サポートストレージシステム。原因:Proliant ストレージシステム%1 は、このバージョ ンのストレージエージェントではサポートされていません。最新バージョンにエージェントをアップグレー ドしてください。

#### イベント **ID**:**cpqstmsg.dll - 527**(**16** 進数)**0x8435020f**(サービスイベント)

ログの種類:警告(2)

ログメッセージ:ドライブアレイエージェントストレージシステムテーブルは一杯です。

イベント **ID**:**cpqstmsg.dll - 574**(**16** 進数)**0x8435023e**(サービスイベント)

ログの種類:警告(2)

ログメッセージ:ドライブアレイエージェントは、SCSI への IOCTL 障害のため、SCSI ドライブ容量を取得 することができません。

イベント **ID**:**cpqstmsg.dll - 768**(**16** 進数)**0x84350300**(サービスイベント)

ログの種類:警告(2)

ログメッセージ:リモートアラートエージェントは、アラート定義中に無効なデータタイプを検出しました。

イベント **ID**:**cpqstmsg.dll - 769**(**16** 進数)**0x84350301**(サービスイベント)

ログの種類:警告(2)

ログメッセージ:リモートアラートエージェントは、アラートをリモートで記録中にエラーを検出しました。 データはエラーコードを含んでいます。

イベント **ID**:**cpqstmsg.dll - 771**(**16** 進数)**0x84350303**(サービスイベント)

ログの種類:警告(2)

ログメッセージ:リモートアラートエージェントは、システム名"%1"のイベントログへのイベントを書き込 むことができませんでした。データはエラーコードを含んでいます。

イベント **ID**:**cpqstmsg.dll -772**(**16** 進数)**0xC4350304**(サービスイベント)

ログの種類:エラー (3)

ログメッセージ:リモートアラートエージェントは、初期化中に null ハンドルを検出しました。データはエ ラーコードを含んでいます。

イベント **ID**:**cpqstmsg.dll - 773**(**16** 進数)**0xC4350305**(サービスイベント)

ログの種類:エラー (3)

ログメッセージ:リモートアラートエージェントは、WaitForMultipleObjects 呼び出しでエラーを検出しまし た。データはエラーコードを含んでいます。

イベント **ID**:**cpqstmsg.dll - 774**(**16** 進数)**0xC4350306**(サービスイベント)

ログの種類:エラー (3)

ログメッセージ:リモートアラートエージェントは、ResetEvent 呼び出しでエラーを返しました。データは エラーコードを含んでいます。

## イベント **ID 1061**~**1098**

**NT** イベント **ID**:**1061**(**16** 進数)**0xc4350425**(**cpqstmsg.dll**)

ログの種類:エラー (3)

イベントタイトル:ドライブアレイ物理ドライブしきい値超過。

ログメッセージ:物理ドライブ(スロット%4、ポート%5、ベイ%6 シリアル番号"%7")は、ドライブしきい 値を超過しました。

[SNMP トラップ:3030 CPQIDA.MIB]

症状:物理ドライブのしきい値を超えました。このトラップは、エージェントが、ドライブアレイのいずれか の物理ドライブオブジェクトに関連したデフォルトのしきい値超過を検出したことを示しています。

ユーザーアクション:物理ドライブを交換してください。

サポートする SNMP トラップデータ:

- sysName
- cpqHoTrapFlags
- cpqDaPhyDrvCntlrIndex
- cpqDaPhyDrvBusNumber
- cpqDaPhyDrvBay
- cpqDaPhyDrvModel
- cpqDaPhyDrvFWRev
- cpqDaPhyDrvSerialNum

サポートする SNMP トラップ説明:"物理ドライブのデフォルトのしきい値を超えました。"

#### **NT** イベント **ID**:**1062**(**16** 進数)**0xc4350426**(**cpqstmsg.dll**)

ログの種類:エラー (3)

イベントタイトル:ドライブアレイ論理ドライブステータス変化。

ログメッセージ:論理ドライブ番号%5(アレイコントローラースロット%4)は、新しいステータス%2 にな りました。(論理ドライブステータス値 1=その他、2=ok、3=障害、4=未設定、5=リカバリング、6=再構築開 始、7=再構築中、8=間違ったドライブ、9=接続不良、10=オーバーヒート、11=シャットダウン、12=拡大中、 13=利用不可、14=拡大開始)

[SNMP トラップ:3008 CPQIDA.MIB]

症状:論理ドライブのステータスが変化しました。このトラップは、エージェントが、ドライブアレイの論理 ドライブのステータス変化を検出したことを示しています。cpqDaLogDrvStatus 変数が、論理ドライブの現 在のステータスを示しています。

サポートする SNMP トラップデータ:

- sysName
- cpqHoTrapFlags
- cpqDaLogDrvStatus

サポートする SNMP トラップ説明:"現在のステータスは、[cpqDaLogDrvStatus]です。"

#### **NT** イベント **ID**:**1063**(**16** 進数)**0xc4350427**(**cpqstmsg.dll**)

ログの種類:エラー (3)

イベントタイトル:ドライブアレイスペアドライブステータス変化。

ログメッセージ:スペアドライブスロット%4、ポート%5、ベイ%6 は、新しいステータス%2 になりました。 (スペアステータス値:1=その他、2=無効、3=障害、4=非稼動、5=構築中、6=稼動)

[SNMP トラップ:3017 CPQIDA.MIB]

症状:スペアドライブのステータスが変化しました。このトラップは、エージェントが、ドライブアレイのス ペアドライブのステータス変化を検出したことを示しています。cpqDaSpareStatus 変数が、現在のスペアド ライブのステータスを示しています。

ユーザーアクション:スペアドライブのステータスが障害の場合は、ドライブを交換してください。

サポートする SNMP トラップデータ:

- sysName
- cpqHoTrapFlags
- cpqDaSpareStatus
- cpqDaSpareCntlrIndex
- cpqDaSpareBusNumber
- cpqDaSpareBay

サポートする SNMP トラップ説明:"スペアドライブの現在のステータスは、[cpqDaSpareStatus]です。"

**NT** イベント **ID**:**1064**(**16** 進数)**0xc4350428**(**cpqstmsg.dll**)

ログの種類:エラー (3)

イベントタイトル:ドライブアレイ物理ドライブステータス変化。

ログメッセージ:物理ドライブ(スロット%4、ポート%5、ベイ%6 シリアル番号"%7")は新しいステータ ス%2 になりました。

[SNMP トラップ:3029 CPQIDA.MIB]

症状:物理ドライブのステータスが変化しました。このトラップは、エージェントが、ドライブアレイの物理 ドライブのステータス変化を検出したことを示しています。cpaDaPhyDrvStatus 変数は、現在の物理ドライ ブのステータスを示しています。

ユーザーアクション:物理ドライブのステータスが障害(3)または障害予測(4)の場合は、ドライブを交換して ください。

サポートする SNMP トラップデータ:

- sysName
- cpqHoTrapFlags
- cpqDaPhyDrvStatus
- cpqDaPhyDrvCntlrIndex
- cpqDaPhyDrvBusNumber
- cpqDaPhyDrvBay
- cpqDaPhyDrvModel
- cpqDaPhyDrvFWRev
- cpqDaPhyDrvSerialNum
- cpqDaPhyDrvFailureCode

サポートする SNMP トラップ説明:"物理ドライブの現在のステータスは、[cpqDaPhyDrvStatus]です。"

**NT** イベント **ID**:**1065**(**16** 進数)**0xc4350429**(**cpqstmsg.dll**)

#### ログの種類:エラー (3)

イベントタイトル:Drive Array Accelerator Status Change.

ログメッセージ: アレイアクセラレータボード (アレイコントローラースロット%4) は、新しいステータ ス%2 になりました。(アクセラレータステータス値:1=その他、2=未設定、3=有効、4=暫定無効、5=永久無 効)

[SNMP トラップ:3025 CPQIDA.MIB]

症状:アクセラレータボードのステータスが変化しました。このトラップは、エージェントが、アレイアクセ ラレータのキャッシュボードのステータス変化を検出したことを示しています。cpqDaAccelStatus 変数が、 現在のステータスを示しています。

ユーザーアクション:アクセラレータボードのステータスが常時無効(5)の場合は、アクセラレータボードの 交換が必要になる場合があります。

サポートする SNMP トラップデータ:

- sysName
- cpqHoTrapFlags
- cpqDaCntlrSlot
- cpqDaCntlrModel
- cpqDaAccelSerialNumber
- cpqDaAccelTotalMemory
- cpqDaAccelStatus
- cpqDaAccelErrCode

サポートする SNMP トラップ説明:"現在のステータスは、[cpqDaAccelStatus]です。"

**NT** イベント **ID**:**1066**(**16** 進数)**0xC435042a**(**cpqstmsg.dll**)

ログの種類:エラー (3)

イベントタイトル:ドライブアレイアクセラレータ不良データ。

ログメッセージ:アレイアクセラレータボード(アレイコントローラースロット%4)は、キャッシュデータ に不良データが含まれていることを報告しています。

[SNMP トラップ:3026 CPQIDA.MIB]

症状:アクセラレータボードのデータが間違っています。このトラップは、エージェントが、アレイアクセラ レータのキャッシュボードのバッテリ電力が失われたことを検出したことを示しています。サーバーの電源 が消失したときにアクセラレータキャッシュメモリにデータを保存していた場合は、データが消失していま す。

ユーザーアクション:データが消失していないことを確認してください。

サポートする SNMP トラップデータ:

- sysName
- cpqHoTrapFlags
- cpqDaCntlrSlot
- cpqDaCntlrModel
- cpqDaAccelSerialNumber
- cpqDaAccelTotalMemory

サポートする SNMP トラップ説明:"アクセラレータのバッテリ電力が失われました。データが消失した可能 性があります。'

#### **NT** イベント **ID**:**1067**(**16** 進数)**0xC435042b**(**cpqstmsg.dll**)

ログの種類:エラー (3)

イベントタイトル:ドライブアレイアクセラレータバッテリ障害。

ログメッセージ : アレイアクセラレータボード(アレイコントローラースロット%4)は、バッテリ障害を報 告しています。

[SNMP トラップ:3027 CPQIDA.MIB]

症状:アクセラレータボードのバッテリに障害が発生しました。このトラップは、エージェントが、アレイア クセラレータのキャッシュボードに関連したバッテリ障害を検出したことを示しています。

ユーザーアクション:アクセラレータのキャッシュボードを交換してください。

サポートする SNMP トラップデータ:

- sysName
- cpqHoTrapFlags
- cpqDaCntlrSlot
- cpqDaCntlrModel
- cpqDaAccelSerialNumber
- cpqDaAccelTotalMemory

サポートする SNMP トラップ説明:"バッテリステータスが障害になっています。"

**NT** イベント **ID**:**1068**(**16** 進数)**0xC435042c**(**cpqstmsg.dll**)

ログの種類:エラー(3)

イベントタイトル:SCSI コントローラーのステータスが変化しました。

ログメッセージ:SCSI コントローラー(スロット%4、SCSI バス%5)は、新しいステータス%2 になりまし た。(コントローラーステータス値:1=その他、2=ok、3=障害)

[SNMP トラップ:5005 CPQSCSI.MIB]

症状:SCSI コントローラーのステータスが変化しました。Insight エージェントが、SCSI コントローラーの ステータス変化を検出しました。cpqScsiCntlrStatus 変数が、コントローラーの現在のステータスを示してい ます。

サポートする SNMP トラップデータ:

- sysName
- cpqHoTrapFlags
- cpqScsiCntlrStatus

サポートする SNMP トラップ説明:"現在のステータスは、[cpqFcaCntlrStatus]です。"

#### **NT** イベント **ID**:**1069**(**16** 進数)**0xC435042d**(**cpqstmsg.dll**)

ログの種類:エラー (3)

イベントタイトル:SCSI 論理ドライブステータス変化。

ログメッセージ:スロット%4 にあるコントローラーの SCSI バス%5 に接続されている SCSI ターゲット%6 の SCSI 論理ドライブのステータスが、%2 に変化しました。

[SNMP トラップ:5021 CPQSCSI.MIB]

症状:論理ドライブのステータスが変化しました。ストレージエージェントが、SCSI 論理ドライブのステー タス変化を検出しました。cpqScsiLogDrvStatus 変数が、論理ドライブの現在のステータスを示しています。 サポートする SNMP トラップデータ:

- sysName
- cpqHoTrapFlags
- cpqScsiLogDrvStatus
- cpqScsiLogDrvCntlrIndex
- cpqScsiLogDrvBusIndex
- cpqScsiLogDrvIndex
- cpqScsiLogDrvOsName

サポートする SNMP トラップ説明:"現在のステータスは、[cpqDaLogDrvStatus]です。"

**NT** イベント **ID**:**1070**(**16** 進数)**0xC435042e**(**cpqstmsg.dll**)
ログの種類:エラー(3)

イベントタイトル:SCSI 物理ドライブステータス変化。

ログメッセージ: SCSI 物理ドライブ (SCSI ターゲット%6 SCSI バス%5 コントローラースロット%4)は、 新しいステータス%2 になりました。(ドライブステータス値:1=その他、2=ok、3=障害、4=未設定、5=接続 不良、6=「Ok」中に取り外し、7=「障害」中に取り外し、8=障害予知、9=「障害予測」中に取り外し、10= オフライン、11=「オフライン」中に取り外し)

[SNMP トラップ:5020 CPQSCSI.MIB]

症状:物理ドライブのステータスが変化しました。ストレージエージェントが、SCSI 物理ドライブのステー タス変化を検出しました。cpqScsiPhyDrvStatus 変数が、物理ドライブの現在のステータスを示しています。 サポートする SNMP トラップデータ:

- sysName
- cpqHoTrapFlags
- cpqScsiPhyDrvStatus
- cpqScsiPhyDrvCntlrIndex
- cpqScsiPhyDrvBusIndex
- cpqScsiPhyDrvIndex
- cpqScsiPhyDrvVendor
- cpqScsiPhyDrvModel
- cpqScsiPhyDrvFWRev
- cpqScsiPhyDrvSerialNum
- cpqScsiPhyDrvOsName

サポートする SNMP トラップ説明:"現在のステータスは、[cpqScsiPhyDrvStatus]です。"

#### **NT** イベント **ID**:**1075**(**16** 進数)**0x84350433**(**cpqstmsg.dll**)

ログの種類:警告(2)

イベントタイトル:ストレージシステムファンステータスの変化。

ログメッセージ:%6%7ストレージシステム (SCSI バス%5のコントローラースロット%4)は新しいステー タス%2(ファンステータス値:1=その他、2=ok、3=障害、4=未インストール、5=劣化)に変化しました。

[SNMP トラップ:8008 CPQSTSYS.MIB]

症状:ストレージシステムのファンのステータスが変化しました。エージェントが、ストレージシステムの ファンのステータスが変化したことを検出しました。cpqSsBoxFanStatus 変数が、ファンの現在のステータ スを示しています。

ユーザーアクション:ファンのステータスが劣化または障害の場合は、障害が発生したファンを交換してくだ さい。

- sysName
- cpqHoTrapFlags
- cpqSsBoxFanStatus

サポートする SNMP トラップ説明:"ストレージシステムのファンステータスが、[cpqSsBoxFanStatus]に変 化しました。"

#### **NT** イベント **ID**:**1076**(**16** 進数)**0xc4350434**(**cpqstmsg.dll**)

ログの種類:エラー (3)

イベントタイトル:ストレージシステム温度障害。

ログメッセージ:%6%7 ストレージシステム (SCSI バス%5 コントローラースロット%4)は、障害温度ス テータスを報告しています。ストレージシステムを早急にシャットダウンしてください。

[SNMP トラップ:8009 CPQSTSYS.MIB]

症状:ストレージシステムで温度障害が発生しました。エージェントが、温度ステータスが障害に変化したこ とを検出しました。ストレージシステムはシャットダウンされます。

ユーザーアクション:ストレージシステムを早急にシャットダウンしてください。コンポーネントが高温にな らないように、ストレージシステム環境が適切に冷却されていることを確認してください。

サポートする SNMP トラップデータ:

- sysName
- cpqHoTrapFlags
- cpqSsBoxTempStatus

サポートする SNMP トラップ説明:"ストレージシステムはシャットダウンされます。"

#### **NT** イベント **ID**:**1077**(**16** 進数)**0x84350435**(**cpqstmsg.dll**)

ログの種類:警告(2)

イベントタイトル:ストレージシステム温度劣化。

ログメッセージ:%6 %7 ストレージシステム(SCSI バス%5 のコントローラースロット%4)のシステム温 度は、正常稼動外の範囲になりました。

[SNMP トラップ:8010 CPQSTSYS.MIB]

症状:ストレージシステムの温度により機能が劣化しています。エージェントが、温度ステータスが劣化に変 化したことを検出しました。ストレージシステムの温度が、正常な動作範囲から外れています。

ユーザーアクション:ストレージシステムを早急にシャットダウンしてください。コンポーネントが高温にな らないように、ストレージシステム環境を適切に冷却してください。

サポートする SNMP トラップデータ:

- sysName
- cpqHoTrapFlags
- cpqSsBoxTempStatus

サポートする SNMP トラップ説明:"温度が、正常な範囲から外れています。"

**NT** イベント **ID**:**1078**(**16** 進数)**0x44350436**(**cpqstmsg.dll**)

ログの種類:情報(1)

イベントタイトル:ストレージシステムの温度は OK です。

ログメッセージ:%6%7 ストレージシステム (SCSI バス%5 のコントローラースロット%4)の温度は、正 常範囲に回復しました。

[SNMP トラップ:8011 CPQSTSYS.MIB]

症状:ストレージシステムの温度は OK です。温度ステータスが、OK に変化しました。ストレージシステム の温度が、正常な動作範囲に戻りました。管理者は、ストレージシステムを再起動できます。

ユーザーアクション:なし。

サポートする SNMP トラップデータ:

- sysName
- cpqHoTrapFlags
- cpqSsBoxTempStatus

サポートする SNMP トラップ説明:"ストレージシステムの温度は OK です。"

イベント **ID**:**cpqstmsg.dll - 1098**(**16** 進数)**0x4435044a**(サービスイベント)

ログの種類:情報(1)

ログメッセージ:ドライブアレイ物理ドライブ監視は、有効になっていません。スロット%4、ポート%5、ベ イ%6 シリアル番号"%7"の物理ドライブは、有効なドライブしきい値監視がありません。

# イベント **ID 1101**~**1199**

**NT** イベント **ID**:**1101**(**16** 進数)**0x8435044d**(**cpqstmsg.dll**)

ログの種類:警告(2)

イベントタイトル:ストレージシステムサイドパネルが取り外されました。

ログメッセージ:サイドパネルは、%6 %7 ストレージシステム(SCSI バス%5 コントローラースロット%4) から取り外されました。

[SNMP トラップ:8013 CPQSTSYS.MIB]

症状:ストレージシステムのサイドパネルが装着されていません。サイドパネルのステータスが、未装着に変 わりました。ストレージシステムのサイドパネルが、正しく装着されていません。そのため、気流が変化し、 ストレージシステム内のドライブの適切に冷却されない場合があります。

ユーザーアクション:ストレージシステムのサイドパネルを正しく装着してください。

サポートする SNMP トラップデータ:

- sysName
- cpqHoTrapFlags
- cpqSsBoxSidePanelStatus

サポートする SNMP トラップ説明:"サイドパネルが装置から取り外されています。"

**NT** イベント **ID**:**1102**(**16** 進数)**0x4435044e**(**cpqstmsg.dll**)

ログの種類:情報(1)

イベントタイトル:ストレージシステムサイドパネル装着。

ログメッセージ:サイドパネルが、%6 %7 ストレージシステム(SCSI バス%5 のコントローラースロッ ト%4)に装着されました。

[SNMP トラップ:8012 CPQSTSYS.MIB]

症状:ストレージシステムのサイドパネルは、正しく装着されています。サイドパネルのステータスが、装着 に変化しました。ストレージシステムのサイドパネルは、正常装着状態に戻りました。

ユーザーアクション:なし。

- sysName
- cpqHoTrapFlags
- cpqSsBoxSidePanelStatus

サポートする SNMP トラップ説明:"装置のサイドパネルが正しく装着されました。"

**NT** イベント **ID**:**1104**(**16** 進数)**0x84350450**(**cpqstmsg.dll**)

ログの種類:警告(2)

イベントタイトル:ストレージシステムフォールトトレラントパワーサプライ劣化。

ログメッセージ:フォールトトレラントパワーサプライ(%6 %7 ストレージシステム SCSI バス%5 コント ローラースロット%4)は、劣化ステータスになりました。電源の回復または、障害パワーサプライを交換し てください。

[SNMP トラップ:8015 CPQSTSYS.MIB]

症状:ストレージシステムの電源ステータスが、劣化に変化しました。

ユーザーアクション:電源を入れなおすか、ストレージシステムの障害が発生したパワーサプライを交換して ください。

サポートする SNMP トラップデータ:

- sysName
- cpqHoTrapFlags
- cpqSsBoxFltTolPwrSupplyStatus

サポートする SNMP トラップ説明:"ストレージシステムの電源装置の性能が劣化しました。"

**NT** イベント **ID**:**1107**(**16** 進数)**0xc4350453**(**cpqstmsg.dll**)

ログの種類:エラー (3)

イベントタイトル:SCSI テープドライブのステータス変化。

ログメッセージ: SCSI コントローラー (スロット%4)のバス%5 に接続されているテープドライブ (SCSI ターゲット%6)は新しいステータス%2 になりました。(テープドライブステータス値: 1=その他、2=ok、4= 障害、5=オフライン、6=消失-以前は ok、7=消失-以前は障害、8=消失-以前はオフライン)

[SNMP トラップ:5016 CPQSCSI.MIB]

症状:テープドライブのステータスが変化しました。ストレージエージェントが、テープドライブのステータ ス変化を検出しました。cpqTapePhyDrvStatus 変数が、物理ドライブの現在のステータスを示しています。 サポートする SNMP トラップデータ:

- sysName
- cpqHoTrapFlags
- cpqTapePhyDrvCntlrIndex
- cpqTapePhyDrvBusIndex
- cpqTapePhyDrvScsiIdIndex
- cpqTapePhyDrvStatus

サポートする SNMP トラップ説明:"現在のステータスは、[cpqTapePhyDrvStatus]です。"

**NT** イベント **ID**:**1119**(**16** 進数)**0x8435045f**(**cpqstmsg.dll**)

ログの種類:警告(2)

イベントタイトル:SCSI テープドライブヘッドは、クリーニングが必要。

ログメッセージ: テープドライブ (SCSI ターゲット%6 SCSI バス%5 のコントローラースロット%4)は、 リーニングテープの挿入および実行が必要です。

[SNMP トラップ:5008 CPQSCSI.MIB]

症状:テープドライブは、クリーニングが必要です。Insight エージェントが、テープドライブにクリーニン グテープを挿入して走行させてクリーニングする必要があることを検出しました。テープドライブのヘッド がクリーニングされます。

サポートする SNMP トラップデータ:

- sysName
- cpqHoTrapFlags
- cpqTapePhyDrvCondition

サポートする SNMP トラップ説明:"現在のステータスは、[cpqTapePhyDrvCondition]です。"

#### **NT** イベント **ID**:**1120**(**16** 進数)**0x84350460**(**cpqstmsg.dll**)

ログの種類:警告(2)

イベントタイトル:SCSI テープドライブクリーニングテープは、交換が必要。

ログメッセージ:テープドライブ (SCSI ターゲット%6 SCSI バス%5 のコントローラースロット%4)は、ク リーニングテープの交換が必要です。

[SNMP トラップ:5009 CPQSCSI.MIB]

症状:テープドライブは、クリーニングテープの交換が必要です。Insight エージェントが、オートローダー 式テープ装置のクリーニングテープの耐用期間が過ぎているため、新しいクリーニングテープと交換する必要 があることを検出しました。

サポートする SNMP トラップデータ:

- sysName
- cpqHoTrapFlags
- cpqTapePhyDrvCondition

サポートする SNMP トラップ説明:"現在のステータスは、[cpqTapePhyDrvCondition]です。"

**NT** イベント **ID**:**1121**(**16** 進数)**0x84350461**(**cpqstmsg.dll**)

ログの種類:警告(2)

イベントタイトル:IDE ドライブステータス劣化。

ログメッセージ:IDE ドライブ%4 は、劣化ステータスに変化しました。交換を予定してください。

[SNMP トラップ:14001 CPQIDE.MIB]

症状:IDE ドライブのステータスが、劣化に変化しました。

ユーザーアクション:ドライブの交換を予定する必要があります。コンポーネントの交換について詳しくは、 該当するメンテナンス&サービスガイドを参照してください。

- sysName
- cpqHoTrapFlags
- cpqIdeIdentIndex

サポートする SNMP トラップ説明:"IDE ドライブ[cpqIdeIdentIndex]の性能が劣化しました。"

**NT** イベント **ID**:**1122**(**16** 進数)**0x44350462**(**cpqstmsg.dll**)

ログの種類:情報(1)

イベントタイトル:IDE ドライブステータス OK。

ログメッセージ:IDE ドライブ%4 は、正常な稼動状態に戻りました。

[SNMP トラップ:14002 CPQIDE.MIB]

症状:IDE ドライブのステータスが、OK に変化しました。

ユーザーアクション:なし。

サポートする SNMP トラップデータ:

- sysName
- cpqHoTrapFlags
- cpqIdeIdentIndex

サポートする SNMP トラップ説明:"IDE ドライブ[cpqIdeIdentIndex]が正常な稼動状態に戻りました。"

## **NT** イベント **ID**:**1145**(**16** 進数)**0xC4350479**(**cpqstmsg.dll**)

ログの種類:エラー (3)

イベントタイトル:外付アレイの論理ドライブのステータスが変化しました。

ログメッセージ:論理ドライブ番号%5(アレイ"%4")は、新しいステータス%6 になりました。

[SNMP トラップ:16022 CPQFCA.MIB]

症状:外付アレイの論理ドライブのステータスが変化しました。このトラップは、エージェントが、外付アレ イの論理ドライブのステータス変化を検出したことを示しています。cpqFcaLogDrvStatus 変数が、論理ドラ イブの現在のステータスを示しています。

ユーザーアクション:論理ドライブのステータスが障害の場合は、交換する必要がある障害が発生したドライ ブがアレイに存在しないかを調べてください。

- sysName
- cpqHoTrapFlags
- cpqSsChassisName
- cpqSsChassisTime
- cpqFcaLogDrvBoxIndex
- cpqFcaLogDrvIndex
- cpqFcaLogDrvStatus
- cpqFcaLogDrvOsName
- cpqFcaLogDrvFaultTol
- cpqFcaLogDrvSize

サポートする SNMP トラップ説明:"現在のステータスは、[cpqFcaLogDrvStatus]です。"

#### **NT** イベント **ID**:**1146**(**16** 進数)**0xc435047a**(**cpqstmsg.dll**)

ログの種類:エラー (3)

イベントタイトル:外付アレイの物理ドライブのステータスが変化しました。

ログメッセージ:物理ドライブ(ポート%5、ベイ%6 アレイ"%4")は、新しいステータス%7 になりました。

[SNMP トラップ:16016 CPQFCA.MIB]

症状:外付アレイの物理ドライブのステータスが変化しました。このトラップは、エージェントが、物理ドラ イブのステータス変化を検出したことを示しています。cpqFcaPhyDrvStatus 変数が、物理ドライブの現在の ステータスを示しています。

ユーザーアクション:物理ドライブのステータスがしきい値違反(4)、障害予測(5)、または障害(6)の場合は、 ドライブを交換してください。

サポートする SNMP トラップデータ:

- sysName
- cpqHoTrapFlags
- cpqSsChassisName
- cpqSsChassisTime
- cpqFcaPhyDrvBusNumber
- cpqFcaPhyDrvBay
- cpqFcaPhyDrvStatus
- cpqFcaPhyDrvModel
- cpqFcaPhyDrvSerialNum
- cpqFcaPhyDrvFWRev
- cpqFcaPhyDrvFailureCode

サポートする SNMP トラップ説明:"バス[cpqFcaPhyDrvBusNumber]、ベイ[cpqFcaPhyDrvBay]にある物理 ドライブの現在のステータスは、[cpqFcaPhyDrvStatus]です。"

## **NT** イベント **ID**:**1147**(**16** 進数)**0xc435047b**(**cpqstmsg.dll**)

ログの種類:エラー(3)

イベントタイトル:外付アレイのスペアドライブのステータスが変化しました。

ログメッセージ:スペアドライブ(ポート%5、ベイ%6 アレイ"%4")は、新しいステータス%7 になりまし た。

[SNMP トラップ:16002 CPQFCA.MIB]

症状:外付アレイのスペアドライブのステータスが変化しました。このトラップは、エージェントが、外付ア レイのスペアドライブのステータス変化を検出したことを示しています。cpqFcaSpareStatus 変数は、現在の スペアドライブのステータスを示しています。cpqFcaSpareBusNumber 変数は、このドライブに関連付けら れた SCSI バス番号を示しています。

ユーザーアクション:スペアドライブのステータスが障害の場合は、ドライブを交換してください。

サポートする SNMP トラップデータ:

- sysName
- cpqHoTrapFlags
- cpqSsChassisName
- cpqSsChassisTime
- cpqFcaSpareBusNumber
- cpqFcaSpareBay
- cpqFcaSpareStatus

サポートする SNMP トラップ説明:"バス[cpqFcaSpareBusNumber]にあるスペアドライブの現在のステータ スは、[cpqFcaSpareStatus]です。"

## **NT** イベント **ID**:**1148**(**16** 進数)**0xc435047c**(**cpqstmsg.dll**)

ログの種類:エラー (3)

イベントタイトル:外部アレイアクセラレータステータス変化。

ログメッセージ:アレイアクセラレータボード(外部アレイコントローラー I/O スロット%5 アレイ"%4") は、新しいステータス%6 になりました。

[SNMP トラップ:16017 CPQFCA.MIB]

症状:外付アレイのアクセラレータボードのステータスが変化しました。このトラップは、エージェントが、 アレイアクセラレータのキャッシュボードのステータス変化を検出したことを示しています。 cpqFcaAccelStatus 変数が、現在のステータスを示しています。

ユーザーアクション:アクセラレータボードのステータスが常時無効(5)の場合は、アクセラレータボードの 交換が必要になる場合があります。

サポートする SNMP トラップデータ:

- sysName
- cpqHoTrapFlags
- cpqSsChassisName
- cpqSsChassisTime
- cpqFcaAccelBoxIoSlot
- cpqFcaAccelStatus
- cpqFcaCntlrModel
- cpqFcaAccelSerialNumber
- cpqFcaAccelTotalMemory
- cpqFcaAccelErrCode

サポートする SNMP トラップ説明:"現在のステータスは、[cpqFcaAccelStatus]です。"

## **NT** イベント **ID**:**1149**(**16** 進数)**0xc435047d**(**cpqstmsg.dll**)

ログの種類:エラー (3)

イベントタイトル:外部アレイアクセラレータ不良データ。

ログメッセージ:アレイアクセラレータボード(外部アレイコントローラー I/O スロット%5 アレイ"%4") は、不良データを含んでいることを報告しています。

[SNMP トラップ:16018 CPQFCA.MIB]

症状:外付アレイのアクセラレータボードのデータが間違っています。このトラップは、エージェントが、ア レイアクセラレータのキャッシュボードのバッテリ電力が失われたことを検出したことを示しています。シ ステムの電源が消失したときにアクセラレータメモリにデータを保存していた場合は、データが消失していま す。

ユーザーアクション:データが消失していないことを確認してください。

サポートする SNMP トラップデータ:

- sysName
- cpqHoTrapFlags
- cpqSsChassisName
- cpqSsChassisTime
- cpqFcaAccelBoxIoSlot
- cpqFcaCntlrModel
- cpqFcaAccelSerialNumber
- cpqFcaAccelTotalMemory

サポートする SNMP トラップ説明:"アクセラレータのバッテリ電力が失われました。データが消失した可能 性があります。"

## **NT** イベント **ID**:**1150**(**16** 進数)**0xc435047e**(**cpqstmsg.dll**)

ログの種類:エラー (3)

イベントタイトル:外部アレイアクセラレータバッテリ障害。

ログメッセージ:アレイアクセラレータボード(外部アレイコントローラー I/O スロット%5 アレイ"%4") は、バッテリ障害を報告しています。

[SNMP トラップ:16019 CPQFCA.MIB]

症状:外付アレイのアクセラレータボードのバッテリに障害が発生しました。このトラップは、エージェント が、アレイアクセラレータのキャッシュボードに関連したバッテリ障害を検出したことを示しています。

ユーザーアクション:アクセラレータのキャッシュボードを交換してください。

- sysName
- cpqHoTrapFlags
- cpqSsChassisName
- cpqSsChassisTime
- cpqFcaAccelBoxIoSlot
- cpqFcaCntlrModel
- cpqFcaAccelSerialNumber
- cpqFcaAccelTotalMemory

サポートする SNMP トラップ説明:"バッテリステータスが障害になっています。"

#### **NT** イベント **ID**:**1151**(**16** 進数)**0xc435047f**(**cpqstmsg.dll**)

ログの種類:エラー (3)

イベントタイトル:外付アレイコントローラーのステータスが変化しました。

ログメッセージ:外部アレイコントローラー(I/O スロット%5 アレイ"%4")は、新しいステータス%6 にな りました。

[SNMP トラップ:16020 CPQFCA.MIB]

症状:外付アレイコントローラーのステータスが変化しました。このトラップは、エージェントが、外付アレ イコントローラーのステータス変化を検出したことを示しています。cpqFcaCntlrStatus 変数が、コントロー ラーの現在のステータスを示しています。

ユーザーアクション:コントローラーのステータスがオフライン(4)の場合は、ストレージボックスへのアク セスが失われます。ストレージボックスとすべてのファイバーチャネル接続に問題がないかを確認してくだ さい。

サポートする SNMP トラップデータ:

- sysName
- cpqHoTrapFlags
- cpqSsChassisName
- cpqSsChassisTime
- cpqFcaCntlrBoxIoSlot
- cpqFcaCntlrStatus
- cpqFcaCntlrModel
- cpqFcaCntlrSerialNumber
- cpqFcaAccelTotalMemory

サポートする SNMP トラップ説明:"現在のステータスは、[cpqFcaCntlrStatus]です。"

#### **NT** イベント **ID**:**1152**(**16** 進数)**0x84350480**(**cpqstmsg.dll**)

ログの種類:警告(2)

イベントタイトル:ストレージシステムファンモジュールステータス変化。

ログメッセージ:ストレージシステム"%4"ファンモジュール(位置%5)は、新しいステータス%6 になりま した。

[SNMP トラップ:8020 CPQSTSYS.MIB]

症状:ストレージシステムファンステータスの変化。エージェントが、ストレージシステムのファンモジュー ルのステータス変化を検出しました。cpqSsFanModuleStatus 変数が、ファンの現在のステータスを示してい ます。

ユーザーアクション:ファンのステータスが劣化または障害の場合は、障害が発生したファンを交換してくだ さい。

- sysName
- cpqHoTrapFlags
- cpqSsChassisName
- cpqSsChassisTime
- cpqSsFanModuleLocation
- cpqSsFanModuleStatus
- cpqSsFanModuleSerialNumber
- cpqSsFanModuleBoardRevision

サポートする SNMP トラップ説明:"ストレージシステムのファンステータスが、[cpqSsFanModuleStatus]に 変化しました。"

## **NT** イベント **ID**:**1153**(**16** 進数)**0x84350481**(**cpqstmsg.dll**)

ログの種類:警告(2)

イベントタイトル:ストレージシステムのパワーサプライのステータスが変化しました。

ログメッセージ:ストレージシステム"%4"電源装置ベイ%5 は、新しいステータス%6 になりました。

[SNMP トラップ:8021 CPQSTSYS.MIB]

症状:ストレージシステムのパワーサプライのステータスが変化しました。エージェントが、ストレージシス テムの電源ステータスが変化したことを検出しました。cpqSsPowerSupplyStatus 変数が、現在のステータス を示しています。

ユーザーアクション:パワーサプライのステータスが障害の場合は、電源を入れなおすか、障害が発生したパ ワーサプライを交換してください。

サポートする SNMP トラップデータ:

- sysName
- cpqHoTrapFlags
- cpqSsChassisName
- cpqSsChassisTime
- cpqSsPowerSupplyBay
- cpqSsPowerSupplyStatus
- cpqSsPowerSupplySerialNumber
- cpqSsPowerSupplyBoardRevision
- cpqSsPowerSupplyFirmwareRevision

サポートする SNMP トラップ説明:"ストレージシステムの電源装置のステータスが、 [cpqSsPowerSupplyStatus]に変化しました。"

## **NT** イベント **ID**:**1154**(**16** 進数)**0x84350482**(**cpqstmsg.dll**)

ログの種類:警告(2)

イベントタイトル:ストレージシステムパワーサプライ UPS ステータス変化。

ログメッセージ:ストレージシステム"%4"電源装置ベイ%5 に取り付けられた UPS は、新しいステータス%7 になりました。

[SNMP トラップ:8018 CPQSTSYS.MIB]

症状:ストレージシステムのパワーサプライ UPS のステータスが変化しました。エージェントが、ストレー ジシステムの電源に接続されている UPS のステータス変化を検出しました。cpqSsPowerSupplyUpsStatus 変数が、現在のステータスを示しています。

ユーザーアクション : UPS のステータスが電源不良(4)またはバッテリ低下(5)の場合は、UPS への電源 を入れなおしてください。

サポートする SNMP トラップデータ:

- sysName
- cpqHoTrapFlags
- cpqSsChassisName
- cpqSsChassisTime
- cpqSsPowerSupplyBay
- cpqSsPowerSupplyUpsStatus

サポートする SNMP トラップ説明:"ストレージシステムの電源装置 UPS のステータスが、 [cpqSsPowerSupplyUpsStatus]に変化しました。"

# **NT** イベント **ID**:**1155**(**16** 進数)**0x84350483**(**cpqstmsg.dll**)

ログの種類:警告(2)

イベントタイトル:ストレージシステム温度センサーステータス変化。

ログメッセージ:ストレージシステム"%4"温度センサー(位置%5)は、新しいステータス%6 になり、現在 温度は摂氏%7 です。

[SNMP トラップ:8019 CPQSTSYS.MIB]

症状:ストレージシステムの温度センサーのステータスが変化しました。エージェントが、ストレージシステ ムの温度センサーのステータス変化を検出しました。cpqSsTempSensorStatus 変数が、現在のステータスを 示しています。

ユーザーアクション:温度のステータスが劣化または障害の場合は、ストレージシステムを早急にシャットダ ウンしてください。コンポーネントが高温にならないように、ストレージシステム環境を適切に冷却してくだ さい。

サポートする SNMP トラップデータ:

- sysName
- cpqHoTrapFlags
- cpqSsChassisName
- cpqSsChassisTime
- cpqSsTempSensorLocation
- cpqSsTempSensorStatus
- cpqSsTempSensorCurrentValue

サポートする SNMP トラップ説明:"ストレージシステムの温度センサーのステータスが、 [cpqSsTempSensorStatus]に変化しました。"

## **NT** イベント **ID**:**1156**(**16** 進数)**0x84350484**(**cpqstmsg.dll**)

ログの種類:警告(2)

イベントタイトル:SCSI テープライブラリ障害。

ログメッセージ:SCSI テープライブラリ(SCSI ターゲット%6 SCSI バス%5 コントローラースロット%4) は、エラーを検出しました。

[SNMP トラップ:5010 CPQSCSI.MIB]

症状:テープライブラリのエラーです。Insight エージェントが、オートローダー装置でエラーが発生したこ とを検出しました。

サポートする SNMP トラップデータ:

- sysName
- cpqHoTrapFlags
- cpqTapeLibrarySerialNumber

サポートする SNMP トラップ説明:"テープライブラリ[cpqTapeLibrarySerialNumber]が動作していません。"

#### **NT** イベント **ID**:**1157**(**16** 進数)**0x84350485**(**cpqstmsg.dll**)

ログの種類:警告(2)

イベントタイトル:SCSI テープライブラリ OK。

ログメッセージ:SCSI テープライブラリ(SCSI ターゲット%6 SCSI バス%5 のコントローラースロッ ト%4)は、エラーから回復しました。

[SNMP トラップ:5011 CPQSCSI.MIB]

症状:テープライブラリは OK です。Insight エージェントが、オートローダー装置がエラーから回復したこ とを検出しました。

サポートする SNMP トラップデータ:

- sysName
- cpqHoTrapFlags
- cpqTapeLibrarySerialNumber

サポートする SNMP トラップ説明:"テープライブラリ[cpqTapeLibrarySerialNumber]がエラーから回復しま した。"

### **NT** イベント **ID**:**1158**(**16** 進数)**0x84350486**(**cpqstmsg.dll**)

ログの種類:警告(2)

イベントタイトル:SCSI テープライブラリ劣化。

ログメッセージ:SCSI テープライブラリ(SCSI ターゲット%6 SCSI バス%5 のコントローラースロッ ト%4)は、劣化状態です。

[SNMP トラップ:5012 CPQSCSI.MIB]

症状:テープライブラリの性能が劣化しました。Insight エージェントが、オートローダー装置の性能が劣化 したことを検出しました。

サポートする SNMP トラップデータ:

- sysName
- cpqHoTrapFlags
- cpqTapeLibrarySerialNumber

サポートする SNMP トラップ説明:"テープライブラリ[cpqTapeLibrarySerialNumber]の性能が劣化しまし た。"

**NT** イベント **ID**:**1159**(**16** 進数)**0x84350487**(**cpqstmsg.dll**)

ログの種類:警告(2)

イベントタイトル:SCSI テープライブラリドア開放。

ログメッセージ:SCSI テープライブラリ(SCSI ターゲット%6 SCSI バス%5 のコントローラースロッ ト%4)は、ドア開放のため、ユニットは稼動できません。

[SNMP トラップ:5013 CPQSCSI.MIB]

症状:テープライブラリのドアが開いています。Insight エージェントが、オートローダーのドアが開いてい るため、装置が動作していないことを検出しました。

サポートする SNMP トラップデータ:

- sysName
- cpqHoTrapFlags
- cpqTapeLibrarySerialNumber

サポートする SNMP トラップ説明:"テープライブラリ[cpqTapeLibrarySerialNumber]のドアが開きました。"

#### **NT** イベント **ID**:**1160**(**16** 進数)**0x84350488**(**cpqstmsg.dll**)

ログの種類:警告(2)

イベントタイトル:SCSI テープライブラリドア閉口。

ログメッセージ:SCSI テープライブラリ(SCSI ターゲット%6 SCSI バス%5 のコントローラースロッ ト%4)は、ドアが閉じられ稼動状態です。

[SNMP トラップ:5014 CPQSCSI.MIB]

症状:テープライブラリのドアは閉じています。Insight エージェントが、オートローダーのドアが閉じてい ることを検出しました。

サポートする SNMP トラップデータ:

- sysName
- cpqHoTrapFlags
- cpqTapeLibrarySerialNumber

サポートする SNMP トラップ説明:"テープライブラリ[cpqTapeLibrarySerialNumber]のドアが閉じました。"

#### **NT** イベント **ID**:**1161**(**16** 進数)**0xc4350489**(**cpqstmsg.dll**)

ログの種類:エラー(3)

イベントタイトル:SCSI CD ライブラリステータス変化。

ログメッセージ: CD ライブラリ (SCSI ターゲット%6 SCSI バス%5 コントローラースロット%4)は、新し いステータス%2 になりました。(CD ライブラリステータス値:1=その他、2=ok、3=障害、4=オフライン)

[SNMP トラップ:5015 CPQSCSI.MIB]

症状:CD ライブラリのステータスが変化しました。Insight エージェントが、CD ライブラリデバイスのステー タス変化を検出しました。cpqScsiCdLibraryStatus 変数が、CD ライブラリの現在のステータスを示していま す。

- sysName
- cpqHoTrapFlags
- cpqCdLibraryCntlrIndex
- cpqCdLibraryBusIndex
- cpqCdLibraryScsiIdIndex
- cpqCdLibraryStatus

サポートする SNMP トラップ説明:"現在のステータスは、[cpqCdLibraryStatus]です。"

**NT** イベント **ID**:**1164**(**16** 進数)**0x8435048C**(**cpqstmsg.dll**)

ログの種類:警告(2)

イベントタイトル:ドライブアレイコントローラーステータス変化。

ログメッセージ:ドライブアレイコントローラースロット%4 は、新しいステータス%5 になりました。(コン トローラーステータス値 : 1=その他、2=ok、3=一般障害、4=ケーブル問題、5=電源 OFF)になりました。

[SNMP トラップ:3028 CPQIDA.MIB]

症状:コントローラーのステータスが変化しました。このトラップは、エージェントが、ドライブアレイコン トローラーのステータス変化を検出したことを示しています。cpqDaCntlrBoardStatus 変数が、コントロー ラーの現在のステータスを示しています。

ユーザーアクション:ボードのステータスが一般的障害(3)の場合は、コントローラーの交換が必要になるこ とがあります。ボードのステータスがケーブルの問題(4)の場合は、コントローラーとストレージシステム間 のケーブル接続を確認してください。

サポートする SNMP トラップデータ:

- sysName
- cpqHoTrapFlags
- cpqDaCntlrSlot
- cpqDaCntlrBoardStatus
- cpqDaCntlrModel
- cpqDaCntlrSerialNumber
- cpqDaCntlrFWRev
- cpqDaAccelTotalMemory

サポートする SNMP トラップ説明:"現在のステータスは、[cpqDaCntlrBoardStatus]です。"

**NT** イベント **ID**:**1165**(**16** 進数)**0x8435048d**(**cpqstmsg.dll**)

ログの種類:警告(2)

イベントタイトル:ドライブアレイコントローラーアクティブ。

ログメッセージ:ドライブアレイコントローラースロット%4 は、アクティブコントローラーになりました。

[SNMP トラップ:3016 CPQIDA.MIB]

症状:コントローラーはアクティブです。このトラップは、エージェントが、二重ペア内のバックアップアレ イコントローラーの役割がアクティブに切り替わったことを検出したことを示しています。cpqDaCntlrSlot 変数がアクティブコントローラーのスロットを示し、cpqDaCntlrPartnerSlot 変数がバックアップのスロット を示しています。

ユーザーアクション:パートナーのコントローラーに問題がないかを確認してください。ユーザーが意図的に 切り替えた場合、処置は不要です。

- sysName
- cpqHoTrapFlags
- cpqDaCntlrSlot
- cpqDaCntlrPartnerSlot

サポートする SNMP トラップ説明:"スロット[cpqDaCntlrSlot]にあるコントローラーは、アクティブです。"

**NT** イベント **ID**:**1173**(**16** 進数)**0x84350495**(**cpqstmsg.dll**)

## ログの種類:警告(2)

イベントタイトル:ファイバーチャネルテープコントローラーのステータスが変化しました。

ログメッセージ:ファイバーチャネルテープコントローラー(ワールドワイド名"%4")は、新しいステータ ス%5 になりました。

[SNMP トラップ:16008 CPQFCA.MIB]

症状:ファイバーチャネルテープコントローラーのステータスが変化しました。このトラップは、エージェン トが、ファイバーチャネルテープコントローラーのステータス変化を検出したことを示しています。 cpqFcTapeCntlrStatus 変数が、テープコントローラーの現在のステータスを示しています。 cpqFcTapeCntlrWWN 変数は、このテープコントローラーに関連した一意の WWN を示しています。

ユーザーアクション:テープコントローラーのステータスがオフラインの場合は、テープライブラリとテープ へのアクセスが失われます。テープライブラリとすべてのファイバーの接続に問題がないかを確認してくだ さい。

サポートする SNMP トラップデータ:

- sysName
- cpqHoTrapFlags
- cpqFcTapeCntlrWWN
- cpqFcTapeCntlrStatus

サポートする SNMP トラップ説明:"テープコントローラー[cpqFcTapeCntlrWWN]の現在のステータスは、 [cpqFcTapeCntlrStatus]です。"

# **NT** イベント **ID**:**1174**(**16** 進数)**0x84350496**(**cpqstmsg.dll**)

ログの種類:警告(2)

イベントタイトル:ファイバーチャネルテープライブラリのステータスが変化しました。

ログメッセージ:ファイバーチャネルテープライブラリ(テープコントローラーワールドワイド名"%4"、SCSI バス%5、SCSI ターゲット%6)は、新しいステータス%7 になりました。

[SNMP トラップ:16009 CPQFCA.MIB]

症状:ファイバーチャネルテープライブラリのステータスが変化しました。このトラップは、エージェント が、ファイバーチャネルテープライブラリのステータス変化を検出したことを示しています。 cpqFcTapeLibraryStatus 変数が、テープライブラリの現在のステータスを示しています。 cpqFcTapeLibraryScsiTarget 変数が、テープライブラリの SCSI ID を示しています。

ユーザーアクション:テープライブラリが障害またはオフラインの場合は、テープライブラリのフロントパネ ルとすべてのファイバーチャネル接続を確認してください。

- sysName
- cpqHoTrapFlags
- cpqFcTapeCntlrWWN
- cpqFcTapeLibraryScsiBus
- cpqFcTapeLibraryScsiTarget
- cpqFcTapeLibraryScsiLun
- cpqFcTapeLibraryStatus

サポートする SNMP トラップ説明:"テープライブラリの現在のステータスは、[cpqFcTapeLibraryStatus]で す。"

## **NT** イベント **ID**:**1175**(**16** 進数)**0x84350497**(**cpqstmsg.dll**)

ログの種類:警告(2)

イベントタイトル:ファイバーチャネルテープライブラリドアのステータスが変化しました。

ログメッセージ:ファイバーチャネルテープライブラリ(テープコントローラーワールドワイド名"%4"、SCSI バス%5、SCSI ターゲット%6)は、新しいステータスドアステータス%7 になりました。

[SNMP トラップ:16010 CPQFCA.MIB]

症状:ファイバーチャネルテープライブラリドアのステータスが変化しました。このトラップは、エージェン トが、ファイバーチャネルテープライブラリのドアのステータス変化を検出したことを示しています。 cpqFcTapeLibraryDoorStatus 変数が、テープライブラリのドアの現在のステータスを示しています。 cpqFcTapeLibraryScsiTarget 変数が、テープライブラリの SCSI ID を示しています。

ユーザーアクション:テープライブラリのドアが開いている場合は、テープライブラリのドアを閉じてくださ い。

サポートする SNMP トラップデータ:

- sysName
- cpqHoTrapFlags
- cpqFcTapeCntlrWWN
- cpqFcTapeLibraryScsiBus
- cpqFcTapeLibraryScsiTarget
- cpqFcTapeLibraryScsiLun
- cpqFcTapeLibraryDoorStatus

サポートする SNMP トラップ説明:"テープライブラリのドアの現在のステータスは、 [cpqFcTapeLibraryDoorStatus]です。"

## **NT** イベント **ID**:**1176**(**16** 進数)**0x84350498**(**cpqstmsg.dll**)

ログの種類:警告(2)

イベントタイトル:ファイバーチャネルテープドライブのステータスが変化しました。

ログメッセージ:ファイバーチャネルテープドライブ(テープコントローラーワールドワイド名"%4"、SCSI バス%5、SCSI ターゲット%6) は、新しいステータス%7 になりました。

[SNMP トラップ:16011 CPQFCA.MIB]

症状:ファイバーチャネルテープドライブのステータスが変化しました。このトラップは、エージェントが、 ファイバーチャネルテープドライブのステータス変化を検出したことを示しています。 cpqFcTapeDriveStatus 変数が、テープドライブの現在のステータスを示しています。 cpqFcTapeDriveScsiTarget 変数は、テープドライブの SCSI ID を示しています。

ユーザーアクション:テープが障害またはオフラインの場合は、テープとすべてのファイバーチャネル接続を 確認してください。

サポートする SNMP トラップデータ:

- sysName
- cpqHoTrapFlags
- cpqFcTapeCntlrWWN
- cpqFcTapeDriveScsiBus
- cpqFcTapeDriveScsiTarget
- cpqFcTapeDriveScsiLun
- cpqFcTapeDriveStatus

サポートする SNMP トラップ説明:"テープドライブの現在のステータスは、[cpqFcTapeDriveStatus]です。"

## **NT** イベント **ID**:**1177**(**16** 進数)**0x84350499**(**cpqstmsg.dll**)

ログの種類:警告(2)

イベントタイトル:ファイバーチャネルテープドライブクリーニングが必要。

ログメッセージ:ファイバーチャネルテープドライブ(テープコントローラーワールドワイド名"%4"、SCSI バス%5、SCSI ターゲット%6)は、クリーニングが必要です。

[SNMP トラップ:16012 CPQFCA.MIB]

症状:ファイバーチャネルテープドライブは、クリーニングが必要です。エージェントが、テープドライブに クリーニングテープを挿入して走行させる必要があることを検出しました。テープドライブのヘッドがク リーニングされます。

サポートする SNMP トラップデータ:

- sysName
- cpqHoTrapFlags
- cpqFcTapeCntlrWWN
- cpqFcTapeDriveScsiBus
- cpqFcTapeDriveScsiTarget
- cpqFcTapeDriveScsiLun

サポートする SNMP トラップ説明:"テープドライブは、クリーニングが必要です。"

### **NT** イベント **ID**:**1178**(**16** 進数)**0x8435049a**(**cpqstmsg.dll**)

ログの種類:警告(2)

イベントタイトル:ファイバーチャネルテープドライブクリーニングテープ交換が必要。

ログメッセージ:クリーニングテープ(ファイバーチャネルテープドライブテープコントローラーワールドワ イド名"%4"、SCSI バス%5、SCSI ターゲット%6)は、交換が必要です。

[SNMP トラップ:16013 CPQFCA.MIB]

症状:ファイバーチャネルテープドライブは、クリーニングテープの交換が必要です。エージェントが、オー トローダー式テープ装置のクリーニングテープの耐用期間が過ぎたため、新しいクリーニングテープと交換す る必要があることを検出しました。

サポートする SNMP トラップデータ:

- sysName
- cpqHoTrapFlags
- cpqFcTapeCntlrWWN
- cpqFcTapeDriveScsiBus
- cpqFcTapeDriveScsiTarget
- cpqFcTapeDriveScsiLun

サポートする SNMP トラップ説明:"クリーニングテープの交換が必要です。"

**NT** イベント **ID**:**1179**(**16** 進数)**0x8435049b**(**cpqstmsg.dll**)

ログの種類:警告(2)

イベントタイトル:外部アレイコントローラーアクティブ。

ログメッセージ : 外部アレイコントローラー (I/O スロット%5 アレイ"%4")は、アクティブコントローラー になりました。

[SNMP トラップ:16014 CPQFCA.MIB]

症状:ファイバーアレイコントローラーはアクティブです。このトラップは、ストレージエージェントが、二 重ペア内のバックアップアレイコントローラーの役割がアクティブに切り替わったことを検出したことを示 しています。cpqFcaCntlrBoxIoSlot 変数が、新しいアクティブコントローラーのインデックスを示していま す。

ユーザーアクション:パートナーのコントローラーに問題がないかを確認してください。ユーザーが意図的に 切り替えた場合、処置は不要です。

サポートする SNMP トラップデータ:

- sysName
- cpqHoTrapFlags
- cpqSsChassisName
- cpqSsChassisTime
- cpqFcaCntlrBoxIoSlot

サポートする SNMP トラップ説明:"シャーシ[cpqSsChassisName]の I/O スロット[cpqFcaCntlrBoxIoSlot]に あるコントローラーは、アクティブです。"

## **NT** イベント **ID**:**1180**(**16** 進数)**0x8435049c**(**cpqstmsg.dll**)

ログの種類:警告(2)

イベントタイトル:ドライブアレイテープライブラリステータス変化。

ログメッセージ : テープライブラリ(スロット%4、SCSI バス%5、SCSI ターゲット%6)は、新しいステー タス%7 になりました

[SNMP トラップ:3031 CPQIDA.MIB]

症状:テープライブラリのステータスが変化しました。このトラップは、エージェントが、テープライブラリ のステータス変化を検出したことを示しています。cpqDaTapeLibraryStatus 変数が、テープライブラリの現

在のステータスを示しています。cpqDaTapeLibraryScsiTarget 変数は、テープライブラリの SCSI ID を示し ています。

ユーザーアクション:テープライブラリが障害の場合は、テープライブラリのフロントパネルを確認してくだ さい。

サポートする SNMP トラップデータ:

- sysName
- cpqHoTrapFlags
- cpqDaTapeLibraryCntlrIndex
- cpqDaTapeLibraryScsiBus
- cpqDaTapeLibraryScsiTarget
- cpqDaTapeLibraryScsiLun
- cpqDaTapeLibraryModel
- cpqDaTapeLibraryFWRev
- cpqDaTapeLibrarySerialNumber
- cpqDaTapeLibraryStatus

サポートする SNMP トラップ説明:"テープライブラリの現在のステータスは、[cpqDaTapeLibraryStatus]で す。"

## **NT** イベント **ID**:**1181**(**16** 進数)**0x8435049d**(**cpqstmsg.dll**)

ログの種類:警告(2)

イベントタイトル:ドライブアレイテープライブラリドアステータス変化。

ログメッセージ:テープライブラリ (スロット%4、SCSI バス%5、SCSI ターゲット%6)は、新しいドアス テータス%7 になりました。(ライブラリドアステータス値:1=その他、2=未サポート、3=閉口、4=開放)

[SNMP トラップ:3021 CPQIDA.MIB]

症状:テープライブラリのドアのステータスが変化しました。このトラップは、エージェントが、テープライ ブラリのドアのステータス変化を検出したことを示しています。cpqDaTapeLibraryDoorStatus 変数が、テー プライブラリドアの現在のステータスを示しています。cpqDaTapeLibraryScsiTarget 変数は、テープライブラ リの SCSI ID を示しています。

ユーザーアクション:テープライブラリのドアが開いている場合は、テープライブラリのドアを閉じてくださ い。

- sysName
- cpqHoTrapFlags
- cpqDaTapeLibraryCntlrIndex
- cpqDaTapeLibraryScsiBus
- cpqDaTapeLibraryScsiTarget
- cpqDaTapeLibraryScsiLun
- cpqDaTapeLibraryDoorStatus

サポートする SNMP トラップ説明:"テープライブラリのドアの現在のステータスは、 [cpqDaTapeLibraryDoorStatus]です。"

**NT** イベント **ID**:**1182**(**16** 進数)**0x8435049e**(**cpqstmsg.dll**)

ログの種類:警告(2)

イベントタイトル:ドライブアレイテープドライブステータス変化。

ログメッセージ:テープドライブ (スロット%4、SCSI バス%5、SCSI ターゲット%6)は、新しいステータ ス%7 になりました。(テープドライブステータス値:1=その他、2=ok、3=劣化、4=障害、5=オフライン、6= 「OK」中に取り外し、7=「オフライン」中に取り外し)

[SNMP トラップ:3032 CPQIDA.MIB]

症状:テープドライブのステータスが変化しました。このトラップは、エージェントが、テープドライブのス テータス変化を検出したことを示しています。cpqDaTapeDrvStatus 変数が、テープドライブの現在のステー タスを示しています。cpqDaTapeDrvScsiIdIndex 変数が、テープドライブの SCSI ID を示しています。

ユーザーアクション:テープドライブが障害の場合は、テープとすべての SCSI 接続を確認してください。 サポートする SNMP トラップデータ:

- sysName
- cpqHoTrapFlags
- cpqDaTapeDrvCntlrIndex
- cpqDaTapeDrvBusIndex
- cpqDaTapeDrvScsiIdIndex
- cpqDaTapeDrvLunIndex
- cpqDaTapeDrvName
- cpqDaTapeDrvFwRev
- cpqDaTapeDrvSerialNumber
- cpqDaTapeDrvStatus

サポートする SNMP トラップ説明:"テープドライブの現在のステータスは、[cpqDaTapeDrvStatus]です。"

**NT** イベント **ID**:**1183**(**16** 進数)**0x8435049f**(**cpqstmsg.dll**)

ログの種類:警告(2)

イベントタイトル:ドライブアレイテープドライブはクリーニングが必要です。

ログメッセージ:テープドライブ (スロット%4、SCSI バス%5、SCSI ターゲット%6)は、クリーニングが 必要。

[SNMP トラップ:3023 CPQIDA.MIB]

症状:テープドライブは、クリーニングが必要です。エージェントが、テープドライブにクリーニングテープ を挿入して走行させる必要があることを検出しました。テープドライブのヘッドがクリーニングされます。 サポートする SNMP トラップデータ:

- sysName
- cpqHoTrapFlags
- cpqDaTapeDrvCntlrIndex
- cpqDaTapeDrvBusIndex
- cpqDaTapeDrvScsiIdIndex
- cpqDaTapeDrvLunIndex

サポートする SNMP トラップ説明:"テープドライブは、クリーニングが必要です。"

**NT** イベント **ID**:**1184**(**16** 進数)**0x843504a0**(**cpqstmsg.dll**)

ログの種類:警告(2)

イベントタイトル:ドライブアレイテープドライブはクリーニングテープの交換が必要。

ログメッセージ:クリーニングテープ(テープドライブスロット%4、SCSI バス%5、SCSI ターゲット%6) は、交換が必要です。

[SNMP トラップ:3024 CPQIDA.MIB]

症状:テープドライブは、クリーニングテープの交換が必要です。エージェントが、オートローダー式テープ 装置のクリーニングテープの耐用期間が過ぎたため、新しいクリーニングテープと交換する必要があることを 検出しました。

サポートする SNMP トラップデータ:

- sysName
- cpqHoTrapFlags
- cpqDaTapeDrvCntlrIndex
- cpqDaTapeDrvBusIndex
- cpqDaTapeDrvScsiIdIndex
- cpqDaTapeDrvLunIndex

サポートする SNMP トラップ説明:"クリーニングテープの交換が必要です。"

**NT** イベント **ID**:**1185**(**16** 進数)**0x843504a1**(**cpqstmsg.dll**)

ログの種類:警告(2)

イベントタイトル:ファイバーチャネルコントローラーステータス変化。

ログメッセージ:ファイバーチャネルコントローラースロット%4 は、新しいステータス%5 になりました。 (ホストコントローラーステータス値:1=その他、2=ok、3=障害、4=シャットダウン、5=接続劣化、6=接続 障害)

[SNMP トラップ:16021 CPQFCA.MIB]

症状:ファイバーチャネルホストコントローラーのステータスが変化しました。このトラップは、エージェン トが、ファイバーチャネルホストコントローラーのステータス変化を検出したことを示しています。 cpqFcaHostCntlrStatus 変数が、コントローラーの現在のステータスを示しています。

ユーザーアクション:コントローラーのステータスが障害の場合は、コントローラーを交換してください。 サポートする SNMP トラップデータ:

- sysName
- cpqHoTrapFlags
- cpqFcaHostCntlrSlot
- cpqFcaHostCntlrStatus
- cpqFcaHostCntlrModel
- cpqFcaHostCntlrWorldWideName

サポートする SNMP トラップ説明:"スロット[cpqFcaHostCntlrSlot]にあるホストコントローラーのステータ スが、[cpqFcaHostCntlrStatus]に変化しました。"

**NT** イベント **ID**:**1186**(**16** 進数)**0x843504a2**(**cpqstmsg.dll**)

ログの種類:警告(2)

イベントタイトル:IDE ATA ディスクステータス変化。

ログメッセージ:モデル%6 シリアル番号%7 の ATA ディスクドライブは、新しいステータス%2 になりまし た。(ATA ディスクステータス値:1=その他、2=ok、3=Smart エラー、4=障害)

[SNMP トラップ:14004 CPQIDE.MIB]

症状:ATA ディスクのステータスが変化しました。このトラップは、エージェントが、ATA ディスクドライブ のステータス変化を検出したことを示しています。cpqIdeAtaDiskStatus 変数が、ディスクドライブの現在の ステータスを示しています。

ユーザーアクション: 物理ドライブのステータスがスマートエラー (3)、障害 (4)、または ssdWearOut (5) の場合は、ドライブを交換してください。

サポートする SNMP トラップデータ:

- sysName
- cpqHoTrapFlags
- cpqIdeAtaDiskControllerIndex
- cpqIdeAtaDiskIndex
- cpqIdeAtaDiskModel
- cpqIdeAtaDiskFwRev
- cpqIdeAtaDiskSerialNumber
- cpqIdeAtaDiskStatus
- cpqIdeAtaDiskChannel
- cpqIdeAtaDiskNumber

サポートする SNMP トラップ説明:"ATA ディスクの現在のステータスは、[cpqIdeAtaDiskStatus]です。"

**NT** イベント **ID**:**1187**(**16** 進数)**0x843504a3**(**cpqstmsg.dll**)

ログの種類:警告(2)

イベントタイトル:ATA RAID 論理ドライブステータス変化。

ログメッセージ:スロット%4 の"%5"上の ATA RAID 論理ドライブ番号%6 は、新しいステータス%2 になり ました。

[SNMP トラップ:14005 CPQIDE.MIB]

症状:IDE 論理ドライブのステータスが変化しました。このトラップは、エージェントが、IDE 論理ドライブ のステータス変化を検出したことを示しています。cpqIdeLogicalDriveStatus 変数が、論理ドライブの現在の ステータスを示しています。

ユーザーアクション:論理ドライブのステータスが障害(5)の場合は、交換する必要がある障害が発生したド ライブがアレイに存在しないかを調べてください。

- sysName
- cpqHoTrapFlags
- cpqIdeControllerModel
- cpqIdeControllerSlot
- cpqIdeLogicalDriveControllerIndex
- cpqIdeLogicalDriveIndex
- cpqIdeLogicalDriveStatus

サポートする SNMP トラップ説明:"IDE 論理ドライブの現在のステータスは、[cpqIdeLogicalDriveStatus]で す。"

## **NT** イベント **ID**:**1188**(**16** 進数)**0x843504a4**(**cpqstmsg.dll**)

ログの種類:警告(2)

イベントタイトル:ストレージシステムファンステータスの変化。

ログメッセージ:ストレージシステム"%4"のポート%5 に取り付けられたエンクロージャーは、新しいファン ステータス%7 になりました。エンクロージャーモデルは"%6"です。

[SNMP トラップ:8022 CPQSTSYS.MIB]

症状:ストレージシステムファンステータスの変化。エージェントが、ストレージシステムのファンのステー タスが変化したことを検出しました。cpqSsBackplaneFanStatus 変数が、ファンの現在のステータスを示し ています。

ユーザーアクション:ファンのステータスが劣化または障害の場合は、障害が発生したファンを交換してくだ さい。

サポートする SNMP トラップデータ:

- sysName
- cpqHoTrapFlags
- cpqSsChassisName
- cpqSsChassisTime
- cpqSsBackplaneIndex
- cpqSsBackplaneVendor
- cpqSsBackplaneModel
- cpqSsBackplaneSerialNumber
- cpqSsBackplaneFanStatus

サポートする SNMP トラップ説明:"ストレージシステムのファンステータスが、[cpqSsBackplaneFanStatus] に変化しました。"

## **NT** イベント **ID**:**1189**(**16** 進数)**0x843504a5**(**cpqstmsg.dll**)

ログの種類:警告(2)

イベントタイトル:ストレージシステム温度ステータス変化。

ログメッセージ:ストレージシステム"%4"のポート%5 に取り付けられたエンクロージャーは、新しい温度ス テータス%7 になりました。エンクロージャーモデルは"%6"です。

[SNMP トラップ:8023 CPQSTSYS.MIB]

症状:ストレージシステム温度ステータス変化。エージェントが、ストレージシステムの温度のステータス変 化を検出しました。cpqSsBackplaneTempStatus 変数が、現在のステータスを示しています。

ユーザーアクション:温度のステータスが劣化または障害の場合は、ストレージシステムを早急にシャットダ ウンしてください。コンポーネントが高温にならないように、ストレージシステム環境を適切に冷却してくだ さい。

サポートする SNMP トラップデータ:

- sysName
- cpqHoTrapFlags
- cpqSsChassisName
- cpqSsChassisTime
- cpqSsBackplaneIndex
- cpqSsBackplaneVendor
- cpqSsBackplaneModel
- cpqSsBackplaneSerialNumber
- cpqSsBackplaneTempStatus

サポートする SNMP トラップ説明:"ストレージシステムの温度ステータスが、[cpqSsBackplaneTempStatus] に変化しました。"

## **NT** イベント **ID**:**1190**(**16** 進数)**0x843504a6**(**cpqstmsg.dll**)

ログの種類:警告(2)

イベントタイトル:ストレージシステムのパワーサプライのステータスが変化しました。

ログメッセージ:ストレージシステム"%4"のポート%5 に取り付けられたエンクロージャーは、新しい電源装 置ステータス%7 になりました。エンクロージャーモデルは"%6"です。

[SNMP トラップ:8024 CPQSTSYS.MIB]

症状:ストレージシステムのパワーサプライのステータスが変化しました。エージェントが、ストレージシス テムの電源ステータスが変化したことを検出しました。cpqSsBackplaneFtpsStatus 変数が、現在のステータ スを示しています。

ユーザーアクション:パワーサプライのステータスが低下の場合は、電源を入れなおすか、障害が発生したパ ワーサプライを交換してください。

- sysName
- cpqHoTrapFlags
- cpqSsChassisName
- cpqSsChassisTime
- cpqSsBackplaneIndex
- cpqSsBackplaneVendor
- cpqSsBackplaneModel
- cpqSsBackplaneSerialNumber
- cpqSsBackplaneFtpsStatus

サポートする SNMP トラップ説明:"ストレージシステムの電源装置のステータスが、 [cpqSsBackplaneFtpsStatus]に変化しました。"

# **NT** イベント **ID**:**1191**(**16** 進数)**0x843504a7**(**cpqstmsg.dll**)

ログの種類:警告(2)

イベントタイトル:SCSI テープライブラリのステータス変化。

ログメッセージ:SCSI コントローラー(スロット%4)のバス%5 に接続されているテープライブラリ(SCSI ターゲット%6)は新しいステータス%7 になりました。(テープライブラリステータス値:1=その他、2=ok、 3=劣化、4=障害、5=オフライン)

[SNMP トラップ:5018 CPQSCSI.MIB]

症状:テープライブラリのステータスが変化しました。ストレージエージェントが、テープライブラリのス テータス変化を検出しました。cpqTapeLibraryState 変数が、現在のテープライブラリのステータスを示して います。

サポートする SNMP トラップデータ:

- sysName
- cpqHoTrapFlags
- cpqTapeLibraryCntlrIndex
- cpqTapeLibraryBusIndex
- cpqTapeLibraryScsiIdIndex
- cpqTapeLibraryLunIndex
- cpqTapeLibraryName
- cpqTapeLibraryFwRev
- cpqTapeLibrarySerialNumber
- cpqTapeLibraryState

サポートする SNMP トラップ説明:"現在のステータスは、[cpqTapeLibraryState]です。"

**NT** イベント **ID**:**1192**(**16** 進数)**0x843504a8**(**cpqstmsg.dll**)

ログの種類:警告(2)

イベントタイトル:SCSI テープドライブのステータス変化。

ログメッセージ : SCSI コントローラー(スロット%4)のバス%5 に接続されているテープドライブ(SCSI ターゲット%6)は新しいステータス%2 になりました。(テープドライブステータス値: 1=その他、2=ok、4= 障害、5=オフライン、6=消失-以前は ok、7=消失-以前は障害、8=消失-以前はオフライン)

[SNMP トラップ:5019 CPQSCSI.MIB]

症状:テープドライブのステータスが変化しました。ストレージエージェントが、テープドライブのステータ ス変化を検出しました。cpqTapePhyDrvStatus 変数が、物理ドライブの現在のステータスを示しています。 サポートする SNMP トラップデータ:

- sysName
- cpqHoTrapFlags
- cpqTapePhyDrvCntlrIndex
- cpqTapePhyDrvBusIndex
- cpqTapePhyDrvScsiIdIndex
- cpqTapePhyDrvLunIndex
- cpqTapePhyDrvName
- cpqTapePhyDrvFwRev
- cpqTapePhyDrvSerialNumber
- cpqTapePhyDrvStatus

サポートする SNMP トラップ説明:"現在のステータスは、[cpqTapePhyDrvStatus]です。"

## **NT** イベント **ID**:**1193**(**16** 進数)**0x843504a9**(**cpqstmsg.dll**)

ログの種類:警告(2)

イベントタイトル:外付テープドライブのステータスが変化しました。

ログメッセージ:配置%4 のテープドライブは新しいステータス%7 になりました。

[SNMP トラップ:16023 CPQFCA.MIB]

症状:外付テープドライブのステータスが変化しました。このトラップは、エージェントが、外付テープドラ イブのステータス変化を検出したことを示しています。cpqFcTapeDriveStatus 変数が、テープドライブの現 在のステータスを示しています。

ユーザーアクション:テープドライブのステータスが障害またはオフラインの場合は、テープドライブとすべ ての接続を確認してください。

サポートする SNMP トラップデータ:

- sysName
- cpqHoTrapFlags
- cpqFcTapeDriveCntlrIndex
- cpqFcTapeDriveScsiBus
- cpqFcTapeDriveScsiTarget
- cpqFcTapeDriveScsiLun
- cpqFcTapeDriveModel
- cpqFcTapeDriveFWRev
- cpqFcTapeDriveSerialNumber
- cpqFcTapeDriveLocation
- cpqFcTapeDriveStatus

サポートする SNMP トラップ説明:"テープドライブの現在のステータスは、[cpqFcTapeDriveStatus]です。"

**NT** イベント **ID**:**1194**(**16** 進数)**0x843504aa**(**cpqstmsg.dll**)

ログの種類:警告(2) イベントタイトル:外付テープドライブにクリーニングが必要。

ログメッセージ:配置%4 のテープドライブはクリーニングを必要としています。

[SNMP トラップ:16024 CPQFCA.MIB]

症状:外付テープドライブは、クリーニングが必要です。エージェントが、テープドライブにクリーニング テープを挿入して走行させる必要があることを検出しました。テープドライブのヘッドがクリーニングされ ます。

サポートする SNMP トラップデータ:

- sysName
- cpqHoTrapFlags
- cpqFcTapeDriveCntlrIndex
- cpqFcTapeDriveScsiBus
- cpqFcTapeDriveScsiTarget
- cpqFcTapeDriveScsiLun
- cpqFcTapeDriveModel
- cpqFcTapeDriveFWRev
- cpqFcTapeDriveSerialNumber
- cpqFcTapeDriveLocation

サポートする SNMP トラップ説明:"テープドライブは、クリーニングが必要です。"

# **NT** イベント **ID**:**1195**(**16** 進数)**0x843504ab**(**cpqstmsg.dll**)

ログの種類:警告(2)

イベントタイトル:外部テープドライブのクリーニングテープ交換。

ログメッセージ:配置%4 のテープドライブのクリーニングテープは交換が必要です。

[SNMP トラップ:16025 CPQFCA.MIB]

症状:外付テープドライブは、クリーニングテープの交換が必要です。エージェントが、オートローダー式 テープ装置のクリーニングテープの耐用期間が過ぎたため、新しいクリーニングテープと交換する必要がある ことを検出しました。

サポートする SNMP トラップデータ:

- sysName
- cpqHoTrapFlags
- cpqFcTapeDriveCntlrIndex
- cpqFcTapeDriveScsiBus
- cpqFcTapeDriveScsiTarget
- cpqFcTapeDriveScsiLun
- cpqFcTapeDriveModel
- cpqFcTapeDriveFWRev
- cpqFcTapeDriveSerialNumber
- cpqFcTapeDriveLocation

サポートする SNMP トラップ説明:"クリーニングテープの交換が必要です。"

#### **NT** イベント **ID**:**1196**(**16** 進数)**0x843504ac**(**cpqstmsg.dll**)

ログの種類:警告(2)

イベントタイトル:ストレージシステムのリカバリサーバーオプションのステータスが変化しました。 ログメッセージ:ストレージシステム"%4"は新しい RSO ステータス%5 になりました。

[SNMP トラップ:8025 CPQSTSYS.MIB]

症状:ストレージシステムのリカバリサーバーオプションのステータスが変化しました。エージェントが、ス トレージシステムのリカバリサーバーオプションのステータス変化を検出しました。 cpqSsChassisRsoStatus 変数が、現在のステータスを示しています。

ユーザーアクション : RSO のステータスがセカンダリなし(6)またはリンクダウン(7)の場合は、セカン ダリサーバーが動作し、すべてのケーブルが正しく接続されているようにしてください。RSO のステータス がセカンダリ自動実行(8)またはセカンダリユーザー実行(9)の場合は、障害が発生したコンポーネント がプライマリサーバーに存在しないかを調べてください。

サポートする SNMP トラップデータ:

- sysName
- cpqHoTrapFlags
- cpqSsChassisName
- cpqSsChassisTime
- cpqSsChassisRsoStatus
- cpqSsChassisIndex

サポートする SNMP トラップ説明:"ストレージシステムのリカバリサーバーオプションのステータスが、 [cpqSsChassisRsoStatus]に変化しました。"

#### **NT** イベント **ID**:**1197**(**16** 進数)**0x843504ad**(**cpqstmsg.dll**)

ログの種類:警告(2)

イベントタイトル:外付テープライブラリのステータスが変化しました。

ログメッセージ:配置%4 のテープライブラリは新しいステータス%7 になりました。

[SNMP トラップ:16026 CPQFCA.MIB]

症状:外付テープライブラリのステータスが変化しました。このトラップは、エージェントが、外付テープラ イブラリのステータス変化を検出したことを示しています。cpqFcTapeLibraryStatus 変数が、テープライブラ リの現在のステータスを示しています。

ユーザーアクション:テープライブラリが障害またはオフラインの場合は、テープライブラリのフロントパネ ルとすべての接続を確認してください。

- sysName
- cpqHoTrapFlags
- cpqFcTapeLibraryCntlrIndex
- cpqFcTapeLibraryScsiBus
- cpqFcTapeLibraryScsiTarget
- cpqFcTapeLibraryScsiLun
- cpqFcTapeLibraryModel
- cpqFcTapeLibraryFWRev
- cpqFcTapeLibrarySerialNumber
- cpqFcTapeLibraryLocation
- cpqFcTapeLibraryStatus

サポートする SNMP トラップ説明:"テープライブラリの現在のステータスは、[cpqFcTapeLibraryStatus]で す。"

## **NT** イベント **ID**:**1198**(**16** 進数)**0x843504ae**(**cpqstmsg.dll**)

ログの種類:警告(2)

イベントタイトル:外付テープライブラリのドアのステータスが変化しました。

ログメッセージ:配置%4 のテープライブラリは新しいドアステータス%7 になりました。

[SNMP トラップ:16027 CPQFCA.MIB]

症状:外付テープライブラリのドアのステータスが変化しました。このトラップは、エージェントが、外付 テープライブラリのドアのステータス変化を検出したことを示しています。cpqFcTapeLibraryDoorStatus 変 数が、テープライブラリのドアの現在のステータスを示しています。

ユーザーアクション:テープライブラリのドアが開いている場合は、テープライブラリのドアを閉じてくださ い。

サポートする SNMP トラップデータ:

- sysName
- cpqHoTrapFlags
- cpqFcTapeLibraryCntlrIndex
- cpqFcTapeLibraryScsiBus
- cpqFcTapeLibraryScsiTarget
- cpqFcTapeLibraryScsiLun
- cpqFcTapeLibraryModel
- cpqFcTapeLibraryFWRev
- cpqFcTapeLibrarySerialNumber
- cpqFcTapeLibraryLocation
- cpqFcTapeLibraryDoorStatus

サポートする SNMP トラップ説明:"テープライブラリのドアの現在のステータスは、 [cpqFcTapeLibraryDoorStatus]です。"

## **NT** イベント **ID**:**1199**(**16** 進数)**0x843504af**(**cpqstmsg.dll**)

ログの種類:警告(2)

イベントタイトル:ドライブアレイコントローラーステータス変化。

ログメッセージ:%7 のドライブアレイコントローラーは新しいステータス%5 になりました。(ライブラリド アステータス値:1=その他、2=未サポート、3=クローズ、4=オープン)

[SNMP トラップ:3033 CPQIDA.MIB]

症状:コントローラーのステータスが変化しました。このトラップは、エージェントが、ドライブアレイコン トローラーのステータス変化を検出したことを示しています。cpqDaCntlrBoardStatus 変数が、コントロー ラーの現在のステータスを示しています。

ユーザーアクション:ボードのステータスが一般的障害(3)の場合は、コントローラーの交換が必要になるこ とがあります。ボードのステータスがケーブルの問題(4)の場合は、コントローラーとストレージシステム間 のケーブル接続を確認してください。

サポートする SNMP トラップデータ:

- sysName
- cpqHoTrapFlags
- cpqDaCntlrHwLocation
- cpqDaCntlrIndex
- cpqDaCntlrBoardStatus
- cpqDaCntlrModel
- cpqDaCntlrSerialNumber
- cpqDaCntlrFWRev
- cpqDaAccelTotalMemory

サポートする SNMP トラップ説明:"現在のステータスは、[cpqDaCntlrBoardStatus]です。"

# イベント **ID 1200**~**1294**

## **NT** イベント **ID**:**1200**(**16** 進数)**0x843504b0**(**cpqstmsg.dll**)

ログの種類:警告(2)

イベントタイトル:ドライブアレイ論理ドライブステータス変化。

ログメッセージ:アレイコントローラーの論理ドライブ番号%5。%4 は新しいステータス%2 になりました。 (論理ドライブステータス値:1=その他、2=ok、3=障害、4=未設定、5=回復中、6=再構築準備完了、7=再構 築中、8=間違ったドライブ、9=不正な接続、10=オーバーヒート、11=シャットダウン、12=拡張中、13=利用 不可、14=拡張のためのキューイング)

[SNMP トラップ:3034 CPQIDA.MIB]

症状:論理ドライブのステータスが変化しました。このトラップは、エージェントが、ドライブアレイの論理 ドライブのステータス変化を検出したことを示しています。cpqDaLogDrvStatus 変数が、論理ドライブの現 在のステータスを示しています。

サポートする SNMP トラップデータ:

- sysName
- cpqHoTrapFlags
- cpqDaCntlrHwLocation
- cpqDaLogDrvCntlrIndex
- cpqDaLogDrvIndex
- cpqDaLogDrvStatus

サポートする SNMP トラップ説明:"現在のステータスは、[cpqDaLogDrvStatus]です。"

**NT** イベント **ID**:**1201**(**16** 進数)**0x843504b1**(**cpqstmsg.dll**)

ログの種類:警告(2)

イベントタイトル:ドライブアレイスペアドライブステータス変化。

ログメッセージ:%4 のスペアドライブ、ポート%5、ベイ%6 は新しいステータス%2 になりました。(スペア ステータス値:1=その他、2=不正、3=障害、4=未稼動、5=構築中、6=アクティブ)

[SNMP トラップ:3035 CPQIDA.MIB]

症状:スペアドライブのステータスが変化しました。このトラップは、エージェントが、ドライブアレイのス ペアドライブのステータス変化を検出したことを示しています。cpqDaSpareStatus 変数が、現在のスペアド ライブのステータスを示しています。

ユーザーアクション:スペアドライブのステータスが障害の場合は、ドライブを交換してください。 サポートする SNMP トラップデータ:

- sysName
- cpqHoTrapFlags
- cpqDaCntlrHwLocation
- cpqDaSpareCntlrIndex
- cpqDaSparePhyDrvIndex
- cpqDaSpareStatus
- cpqDaSpareBusNumber
- cpqDaSpareBay

サポートする SNMP トラップ説明:"スペアドライブの現在のステータスは、[cpqDaSpareStatus]です。"

#### **NT** イベント **ID**:**1202**(**16** 進数)**0x843504b2**(**cpqstmsg.dll**)

## ログの種類:警告(2)

イベントタイトル:ドライブアレイ物理ドライブステータス変化。

ログメッセージ:%4 の物理ドライブ、ポート%5、ベイ%6 シリアル番号"%7"は新しいステータス%2 になり ました。

[SNMP トラップ:3036 CPQIDA.MIB]

症状:物理ドライブのステータスが変化しました。このトラップは、エージェントが、ドライブアレイの物理 ドライブのステータス変化を検出したことを示しています。cpaDaPhyDrvStatus 変数は、現在の物理ドライ ブのステータスを示しています。

ユーザーアクション:物理ドライブのステータスが障害(3)または障害予測(4)の場合は、ドライブを交 換してください。

- sysName
- cpqHoTrapFlags
- cpqDaCntlrHwLocation
- cpqDaPhyDrvIndex
- cpqDaPhyDrvBusNumber
- cpqDaPhyDrvBay
- cpqDaPhyDrvModel
- cpqDaPhyDrvFWRev
- cpqDaPhyDrvSerialNum
- cpqDaPhyDrvFailureCode
- cpqDaPhyDrvStatus

サポートする SNMP トラップ説明:"物理ドライブの現在のステータスは、[cpqDaPhyDrvStatus]です。"

**NT** イベント **ID**:**1203**(**16** 進数)**0x843504b3**(**cpqstmsg.dll**)

ログの種類:警告(2)

イベントタイトル:ドライブアレイ物理ドライブしきい値超過。

ログメッセージ:物理ドライブ%4,、ポート%5、ベイ%6 シリアル番号"%7"はドライブしきい値を超過しまし た。

[SNMP トラップ:3037 CPQIDA.MIB]

症状:物理ドライブのしきい値を超えました。このトラップは、エージェントが、ドライブアレイのいずれか の物理ドライブオブジェクトに関連したデフォルトのしきい値超過を検出したことを示しています。

ユーザーアクション:物理ドライブを交換してください。

サポートする SNMP トラップデータ:

- sysName
- cpqHoTrapFlags
- cpqDaCntlrHwLocation
- cpqDaPhyDrvCntlrIndex
- cpqDaPhyDrvIndex
- cpqDaPhyDrvBusNumber
- cpqDaPhyDrvBay
- cpqDaPhyDrvModel
- cpqDaPhyDrvFWRev
- cpqDaPhyDrvSerialNum

サポートする SNMP トラップ説明:"物理ドライブのデフォルトのしきい値を超えました。"

#### **NT** イベント **ID**:**1204**(**16** 進数)**0x843504b4**(**cpqstmsg.dll**)

ログの種類:警告(2)

イベントタイトル:Drive Array Accelerator Status Change.

ログメッセージ:%4 のアレイコントローラーに接続されているアレイアクセラレータボードは新しいステー タス%2 になりました。(アクセラレータステータス値:1=その他、2=未設定、3=有効、4=一時無効、5=常時 無効)

[SNMP トラップ:3038 CPQIDA.MIB]

症状:アクセラレータボードのステータスが変化しました。このトラップは、エージェントが、アレイアクセ ラレータのキャッシュボードのステータス変化を検出したことを示しています。cpqDaAccelStatus 変数が、 現在のステータスを示しています。

ユーザーアクション:アクセラレータボードのステータスが常時無効(5)の場合は、アクセラレータボードの 交換が必要になる場合があります。

サポートする SNMP トラップデータ:

- sysName
- cpqHoTrapFlags
- cpqDaCntlrHwLocation
- cpqDaCntlrModel
- cpqDaAccelCntlrIndex
- cpqDaAccelSerialNumber
- cpqDaAccelTotalMemory
- cpqDaAccelStatus
- cpqDaAccelErrCode

サポートする SNMP トラップ説明:"現在のステータスは、[cpqDaAccelStatus]です。"

## **NT** イベント **ID**:**1205**(**16** 進数)**0x843504b5**(**cpqstmsg.dll**)

#### ログの種類:警告(2)

イベントタイトル:ドライブアレイアクセラレータ不良データ。

ログメッセージ:%4 のアレイコントローラーに接続されているアレイアクセラレータボードは、不正な キャッシュデータが含まれていることを報告しています。

[SNMP トラップ:3039 CPQIDA.MIB]

症状:アクセラレータボードのデータが間違っています。このトラップは、エージェントが、アレイアクセラ レータのキャッシュボードのバッテリ電力が失われたことを検出したことを示しています。サーバーの電源 が消失したときにアクセラレータキャッシュメモリにデータを保存していた場合は、データが消失していま す。

ユーザーアクション:データが消失していないことを確認してください。

サポートする SNMP トラップデータ:

- sysName
- cpqHoTrapFlags
- cpqDaCntlrHwLocation
- cpqDaCntlrModel
- cpqDaAccelCntlrIndex
- cpqDaAccelSerialNumber
- cpqDaAccelTotalMemory

サポートする SNMP トラップ説明:"アクセラレータのバッテリ電力が失われました。データが消失した可能 性があります。"

# **NT** イベント **ID**:**1206**(**16** 進数)**0x843504b6**(**cpqstmsg.dll**)

ログの種類:警告(2)

イベントタイトル:ドライブアレイアクセラレータバッテリ障害。

ログメッセージ:%4 のアレイコントローラーに接続されているアレイアクセラレータボードは、バッテリが 障害を起こしていることを報告しています。

[SNMP トラップ:3040 CPQIDA.MIB]

症状:アクセラレータボードのバッテリに障害が発生しました。このトラップは、エージェントが、アレイア クセラレータのキャッシュボードに関連したバッテリ障害を検出したことを示しています。

ユーザーアクション:アクセラレータのキャッシュボードを交換してください。

サポートする SNMP トラップデータ:

- sysName
- cpqHoTrapFlags
- cpqDaPhyDrvCntlrIndex
- cpqDaCntlrHwLocation
- cpqDaCntlrModel
- cpqDaAccelCntlrIndex
- cpqDaAccelSerialNumber
- cpqDaAccelTotalMemory

サポートする SNMP トラップ説明:"バッテリステータスが障害になっています。"

## **NT** イベント **ID**:**1207**(**16** 進数)**0x843504b7**(**cpqstmsg.dll**)

ログの種類:警告(2)

イベントタイトル:ドライブアレイテープライブラリステータス変化。

ログメッセージ:テープライブラリ%4、SCSI バス%5、SCSI ターゲット%6 は新しいステータス%7 になり ました。(ライブラリステータス値:1=その他、2=ok、3=劣化、4=障害、5=オフライン)

[SNMP トラップ:3041 CPQIDA.MIB]

症状:テープライブラリのステータスが変化しました。このトラップは、エージェントが、テープライブラリ のステータス変化を検出したことを示しています。cpqDaTapeLibraryStatus 変数が、テープライブラリの現 在のステータスを示しています。cpqDaTapeLibraryScsiTarget 変数は、テープライブラリの SCSI ID を示し ています。

ユーザーアクション:テープライブラリが障害の場合は、テープライブラリのフロントパネルを確認してくだ さい。

- sysName
- cpqHoTrapFlags
- cpqDaCntlrHwLocation
- cpqDaTapeLibraryCntlrIndex
- cpqDaTapeLibraryScsiBus
- cpqDaTapeLibraryScsiTarget
- cpqDaTapeLibraryScsiLun
- cpqDaTapeLibraryModel
- cpqDaTapeLibraryFWRev

• cpqDaTapeLibrarySerialNumber

• cpqDaTapeLibraryStatus

サポートする SNMP トラップ説明:"テープライブラリの現在のステータスは、[cpqDaTapeLibraryStatus]で す。"

## **NT** イベント **ID**:**1208**(**16** 進数)**0x843504b8**(**cpqstmsg.dll**)

ログの種類:警告(2)

イベントタイトル:ドライブアレイテープライブラリドアステータス変化。

ログメッセージ:テープライブラリ%4、SCSI バス%5、SCSI ターゲット%6 は新しいドアステータス%7 に なりました。(ライブラリドアステータス値:1=その他、2=未サポート、3=閉、4=開)

[SNMP トラップ:3042 CPQIDA.MIB]

症状:テープライブラリのドアのステータスが変化しました。このトラップは、エージェントが、テープライ ブラリのドアのステータス変化を検出したことを示しています。cpqDaTapeLibraryDoorStatus 変数が、テー プライブラリドアの現在のステータスを示しています。cpqDaTapeLibraryScsiTarget 変数は、テープライブラ リの SCSI ID を示しています。

ユーザーアクション:テープライブラリのドアが開いている場合は、テープライブラリのドアを閉じてくださ い。

サポートする SNMP トラップデータ:

- sysName
- cpqHoTrapFlags
- cpqDaCntlrHwLocation
- cpqDaTapeLibraryCntlrIndex
- cpqDaTapeLibraryScsiBus
- cpqDaTapeLibraryScsiTarget
- cpqDaTapeLibraryScsiLun
- cpqDaTapeLibraryModel
- cpqDaTapeLibraryFWRev
- cpqDaTapeLibrarySerialNumber
- cpqDaTapeLibraryDoorStatus

サポートする SNMP トラップ説明:"テープライブラリのドアの現在のステータスは、 [cpqDaTapeLibraryDoorStatus]です。"

## **NT** イベント **ID**:**1209**(**16** 進数)**0x843504b9**(**cpqstmsg.dll**)

ログの種類:警告(2)

イベントタイトル:ドライブアレイテープドライブステータス変化。

ログメッセージ:テープドライブ%4、SCSI バス%5、SCSI ターゲット%6 は新しいステータス%7 になりま した。(テープドライブステータス値:1=その他、2=ok、3=劣化、4=障害、5=オフライン、6=なし、OK、7= なし、オフライン)

[SNMP トラップ:3043 CPQIDA.MIB]
症状:テープドライブのステータスが変化しました。このトラップは、エージェントが、テープドライブのス テータス変化を検出したことを示しています。cpqDaTapeDrvStatus 変数が、テープドライブの現在のステー タスを示しています。cpqDaTapeDrvScsiIdIndex 変数が、テープドライブの SCSI ID を示しています。 ユーザーアクション:テープドライブが障害の場合は、テープとすべての SCSI 接続を確認してください。 サポートする SNMP トラップデータ:

- sysName
- cpqHoTrapFlags
- cpqDaCntlrHwLocation
- cpqDaTapeDrvCntlrIndex
- cpqDaTapeDrvBusIndex
- cpqDaTapeDrvScsiIdIndex
- cpqDaTapeDrvLunIndex
- cpqDaTapeDrvName
- cpqDaTapeDrvFwRev
- cpqDaTapeDrvSerialNumber
- cpqDaTapeDrvStatus

サポートする SNMP トラップ説明:"テープドライブの現在のステータスは、[cpqDaTapeDrvStatus]です。"

### **NT** イベント **ID**:**1210**(**16** 進数)**0x843504ba**(**cpqstmsg.dll**)

ログの種類:警告(2)

イベントタイトル:ドライブアレイテープドライブはクリーニングが必要です。

ログメッセージ:テープドライブ%4、SCSI バス%5、SCSI ターゲット%6 はクリーニングを要求していま す。

[SNMP トラップ:3044 CPQIDA.MIB]

症状:テープドライブは、クリーニングが必要です。エージェントが、テープドライブにクリーニングテープ を挿入して走行させる必要があることを検出しました。テープドライブのヘッドがクリーニングされます。 サポートする SNMP トラップデータ:

- sysName
- cpqHoTrapFlags
- cpqDaCntlrHwLocation
- cpqDaTapeDrvCntlrIndex
- cpqDaTapeDrvBusIndex
- cpqDaTapeDrvScsiIdIndex
- cpqDaTapeDrvLunIndex
- cpqDaTapeDrvName
- cpqDaTapeDrvFwRev
- cpqDaTapeDrvSerialNumber

サポートする SNMP トラップ説明:"テープドライブは、クリーニングが必要です。"

# **NT** イベント **ID**:**1211**(**16** 進数)**0x843504bb**(**cpqstmsg.dll**)

ログの種類:警告(2)

イベントタイトル:ドライブアレイテープドライブはクリーニングテープの交換が必要。

ログメッセージ:テープドライブのクリーニングテープ%4,、SCSI バス%5、SCSI ターゲット%6 は、交換さ れることが必要です。

[SNMP トラップ:3045 CPQIDA.MIB]

症状:テープドライブは、クリーニングテープの交換が必要です。エージェントが、オートローダー式テープ 装置のクリーニングテープの耐用期間が過ぎたため、新しいクリーニングテープと交換する必要があることを 検出しました。

サポートする SNMP トラップデータ:

- sysName
- cpqHoTrapFlags
- cpqDaCntlrHwLocation
- cpqDaTapeDrvCntlrIndex
- cpqDaTapeDrvBusIndex
- cpqDaTapeDrvScsiIdIndex
- cpqDaTapeDrvLunIndex
- cpqDaTapeDrvName
- cpqDaTapeDrvFwRev
- cpqDaTapeDrvSerialNumber

サポートする SNMP トラップ説明:"クリーニングテープの交換が必要です。"

# **NT** イベント **ID**:**1212**(**16** 進数)**0x843504bc**(**cpqstmsg.dll**)

ログの種類:警告(2)

イベントタイトル:ストレージシステムファンステータスの変化。

ログメッセージ:%4 の SCSI バス%5 コントローラーに接続された%6 %7 ストレージシステムは新しいス テータス%2 になりました。(ファンステータス値:1=その他、2=ok、3=障害、4=未インストール、5=劣化)

[SNMP トラップ:8026 CPQSTSYS.MIB]

症状:ストレージシステムファンステータスの変化。エージェントが、ストレージシステムのファンのステー タスが変化したことを検出しました。cpqSsBoxFanStatus 変数が、ファンの現在のステータスを示していま す。

ユーザーアクション:ファンのステータスが劣化または障害の場合は、障害が発生したファンを交換してくだ さい。

- sysName
- cpqHoTrapFlags
- cpqSsBoxCntlrHwLocation
- cpqSsBoxCntlrIndex
- cpqSsBoxBusIndex
- cpqSsBoxVendor
- cpqSsBoxModel
- cpqSsBoxSerialNumber
- cpqSsBoxFanStatus

サポートする SNMP トラップ説明:"ストレージシステムのファンステータスが、[cpqSsBoxFanStatus]に変 化しました。"

# **NT** イベント **ID**:**1213**(**16** 進数)**0x843504bd**(**cpqstmsg.dll**)

ログの種類:警告(2)

イベントタイトル:ストレージシステム温度ステータス変化。

ログメッセージ:%4 の SCSI バス%5 コントローラーに接続された%6 %7 ストレージシステムは新しい温度 ステータス%2 になりました。(温度ステータス値:1=その他、2=ok、3=劣化、4=障害、5=未インストール)

[SNMP トラップ:8027 CPQSTSYS.MIB]

症状:ストレージシステム温度ステータス変化。エージェントが、ストレージシステムの温度のステータスが 変化したことを検出しました。cpqSsBoxTempStatus 変数が、温度の現在のステータスを示しています。

ユーザーアクション:温度のステータスが劣化または障害の場合は、ストレージシステムを早急にシャットダ ウンしてください。コンポーネントが高温にならないように、ストレージシステム環境を適切に冷却してくだ さい。

サポートする SNMP トラップデータ:

- sysName
- cpqHoTrapFlags
- cpqSsBoxCntlrHwLocation
- cpqSsBoxCntlrIndex
- cpqSsBoxBusIndex
- cpqSsBoxVendor
- cpqSsBoxModel
- cpqSsBoxSerialNumber
- cpqSsBoxTempStatus

サポートする SNMP トラップ説明:"ストレージシステムの温度ステータスが、[cpqSsBoxTempStatus]に変 化しました。"

# **NT** イベント **ID**:**1214**(**16** 進数)**0x843504be**(**cpqstmsg.dll**)

ログの種類:警告(2)

イベントタイトル:ストレージシステムのフォールトトレラントパワーサプライのステータスが変化しまし た。

ログメッセージ:%4 の SCSI バス%5 コントローラーに接続された%6 %7 ストレージシステムのフォールト トレランスパワーサプライは新しいステータス%2 になりました。(パワーサプライステータス値:1=その他、 2=ok、3=劣化、4=障害、5=未インストール)

[SNMP トラップ:8028 CPQSTSYS.MIB]

症状:ストレージシステムのフォールトトレラントパワーサプライのステータスが変化しました。エージェン トが、ストレージシステムの電源ステータスが変化したことを検出しました。変数 cpqSsBoxFltTolPwrSupplyStatus が、現在の電源ステータスを示しています。

ユーザーアクション:パワーサプライのステータスが低下の場合は、電源を入れなおすか、障害が発生したパ ワーサプライを交換してください。

サポートする SNMP トラップデータ:

- sysName
- cpqHoTrapFlags
- cpqSsBoxCntlrHwLocation
- cpqSsBoxCntlrIndex
- cpqSsBoxBusIndex
- cpqSsBoxVendor
- cpqSsBoxModel
- cpqSsBoxSerialNumber
- cpqSsBoxFltTolPwrSupplyStatus

サポートする SNMP トラップ説明:"ストレージシステムの電源装置のステータスが、 [cpqSsBoxFltTolPwrSupplyStatus]に変化しました。"

# **NT** イベント **ID**:**1215**(**16** 進数)**0x843504bf**(**cpqstmsg.dll**)

ログの種類:警告(2)

イベントタイトル:ファイバーチャネルコントローラーステータス変化。

ログメッセージ:%4 のファイバーチャネルコントローラーが新しいステータス%5 になりました。(ホストコ ントローラーステータス値:1=その他、2=ok、3=劣化、4=シャットダウン、5=接続劣化、6=接続障害)

[SNMP トラップ:16028 in CPQFCA.MIB]

症状:ファイバーチャネルホストコントローラーのステータスが変化しました。このトラップは、エージェン トが、ファイバーチャネルホストコントローラーのステータス変化を検出したことを示しています。 cpqFcaHostCntlrStatus 変数が、コントローラーの現在のステータスを示しています。

ユーザーアクション:コントローラーのステータスが障害の場合は、コントローラーを交換してください。 サポートする SNMP トラップデータ:

- sysName
- cpqHoTrapFlags
- cpqFcaHostCntlrHwLocation
- cpqFcaHostCntlrIndex
- cpqFcaHostCntlrStatus
- cpqFcaHostCntlrModel
- cpqFcaHostCntlrSerialNumber
- cpqFcaHostCntlrWorldWideName
- cpqFcaHostCntlrWorldWidePortName

サポートする SNMP トラップ説明:"ホストコントローラーのステータスが、[cpqFcaHostCntlrStatus]に変化 しました。"

**NT** イベント **ID**:**1216**(**16** 進数)**0x843504c0**(**cpqstmsg.dll**)

ログの種類:警告(2)

イベントタイトル:ドライブアレイ物理ドライブステータス変化。

ログメッセージ:%4、%5 の物理ドライブ (シリアル番号"%7") は新しいステータス%2 になりました。

[SNMP トラップ:3046 CPQIDA.MIB]

症状:物理ドライブのステータスが変化しました。このトラップは、エージェントが、ドライブアレイの物理 ドライブのステータス変化を検出したことを示しています。cpqDaPhyDrvStatus 変数が、物理ドライブの現 在のステータスを示しています。

ユーザーアクション: 物理ドライブのステータスが障害 (3)、障害予知 (4)、SSD 消耗 (8)、または未認証 (9)の場合は、ドライブを交換してください。

サポートする SNMP トラップデータ:

- sysName
- cpqHoTrapFlags
- cpqDaCntlrHwLocation
- cpqDaPhyDrvCntlrIndex
- cpqDaPhyDrvIndex
- cpqDaPhyDrvLocationString
- cpqDaPhyDrvType
- cpqDaPhyDrvModel
- cpqDaPhyDrvFWRev
- cpqDaPhyDrvSerialNum
- cpqDaPhyDrvFailureCode
- cpqDaPhyDrvStatus
- cpqDaPhyDrvBusNumber

サポートする SNMP トラップ説明:"物理ドライブの現在のステータスは、[cpqDaPhyDrvStatus]です。"

**NT** イベント **ID**:**1217**(**16** 進数)**0x843504c1**(**cpqstmsg.dll**)

ログの種類:警告(2)

イベントタイトル:ドライブアレイスペアドライブステータス変化。

ログメッセージ:%4、%5 のスペアドライブは新しいステータス%2 になりました。

[SNMP トラップ:3047 CPQIDA.MIB]

症状:スペアドライブのステータスが変化しました。このトラップは、エージェントが、ドライブアレイのス ペアドライブのステータス変化を検出したことを示しています。cpqDaSpareStatus 変数が、現在のスペアド ライブのステータスを示しています。

ユーザーアクション:スペアドライブのステータスが障害の場合は、ドライブを交換してください。

- sysName
- cpqHoTrapFlags
- cpqDaCntlrHwLocation
- cpqDaSpareCntlrIndex
- cpqDaSparePhyDrvIndex
- cpqDaSpareStatus
- cpqDaSpareLocationString
- cpqDaSpareDrvBusNumber

サポートする SNMP トラップ説明:"スペアドライブの現在のステータスは、[cpqDaSpareStatus]です。"

# **NT** イベント **ID**:**1218**(**16** 進数)**0x843504c2**(**cpqstmsg.dll**)

ログの種類:警告(2)

イベントタイトル:ストレージシステムファンステータスの変化。

ログメッセージ:%4 の%5 コントローラーに接続された%6 %7 ストレージシステムは新しいステータス%2 になりました。

[SNMP トラップ:8029 CPQSTSYS.MIB]

症状:ストレージシステムファンステータスの変化。エージェントが、ストレージシステムのファンのステー タスが変化したことを検出しました。cpqSsBoxFanStatus 変数が、ファンの現在のステータスを示していま す。

ユーザーアクション:ファンのステータスが劣化または障害の場合は、障害が発生したファンを交換してくだ さい。

サポートする SNMP トラップデータ:

- sysName
- cpqHoTrapFlags
- cpqSsBoxCntlrHwLocation
- cpqSsBoxCntlrIndex
- cpqSsBoxBusIndex
- cpqSsBoxVendor
- cpqSsBoxModel
- cpqSsBoxSerialNumber
- cpqSsBoxFanStatus
- cpqSsBoxLocationString

サポートする SNMP トラップ説明:"ストレージシステムのファンステータスが、[cpqSsBoxFanStatus]に変 化しました。"

# **NT** イベント **ID**:**1219**(**16** 進数)**0x843504c3**(**cpqstmsg.dll**)

ログの種類:警告(2)

イベントタイトル:ストレージシステム温度ステータス変化。

ログメッセージ:%4 の%5 コントローラーに接続された%6 %7 ストレージシステムは新しい温度ステータ ス%2 になりました。

[SNMP トラップ:8030 CPQSTSYS.MIB]

症状:ストレージシステム温度ステータス変化。エージェントが、ストレージシステムの温度のステータスが 変化したことを検出しました。cpqSsBoxTempStatus 変数が、温度の現在のステータスを示しています。

ユーザーアクション:温度のステータスが劣化または障害の場合は、ストレージシステムを早急にシャットダ ウンしてください。コンポーネントが高温にならないように、ストレージシステム環境を適切に冷却してくだ さい。

サポートする SNMP トラップデータ:

- sysName
- cpqHoTrapFlags
- cpqSsBoxCntlrHwLocation
- cpqSsBoxCntlrIndex
- cpqSsBoxBusIndex
- cpqSsBoxVendor
- cpqSsBoxModel
- cpqSsBoxSerialNumber
- cpqSsBoxTempStatus
- cpqSsBoxLocationString

サポートする SNMP トラップ説明:"ストレージシステムの温度ステータスが、[cpqSsBoxTempStatus]に変 化しました。"

### **NT** イベント **ID**:**1220**(**16** 進数)**0x843504c4**(**cpqstmsg.dll**)

ログの種類:警告(2)

イベントタイトル:ストレージシステムのフォールトトレラントパワーサプライのステータスが変化しまし た。

ログメッセージ:%4 の%5 コントローラーに接続された%6 %7 ストレージシステムのフォールトトレランス パワーサプライは新しいステータス%2 になりました。

[SNMP トラップ:8031 CPQSTSYS.MIB]

症状:ストレージシステムのフォールトトレラントパワーサプライのステータスが変化しました。エージェン トが、ストレージシステムの電源ステータスが変化したことを検出しました。変数 cpqSsBoxFltTolPwrSupplyStatus が、現在の電源ステータスを示しています。

ユーザーアクション:パワーサプライのステータスが低下の場合は、電源を入れなおすか、障害が発生したパ ワーサプライを交換してください。

- sysName
- cpqHoTrapFlags
- cpqSsBoxCntlrHwLocation
- cpqSsBoxCntlrIndex
- cpqSsBoxBusIndex
- cpqSsBoxVendor
- cpqSsBoxModel
- cpqSsBoxSerialNumber
- cpqSsBoxFltTolPwrSupplyStatus
- cpqSsBoxLocationString

サポートする SNMP トラップ説明:"ストレージシステムの電源装置のステータスが、 [cpqSsBoxFltTolPwrSupplyStatus]に変化しました。"

# **NT** イベント **ID**:**1221**(**16** 進数)**0x843504c5**(**cpqstmsg.dll**)

ログの種類:警告(2)

イベントタイトル:SAS/SATA 物理ドライブステータス変化。

ログメッセージ:%4、%5 の物理ドライブ(シリアル番号"%6")は新しいステータス%7 になりました。

[SNMP トラップ:5022 CPQSCSI.MIB]

症状:物理ドライブのステータスが変化しました。ストレージエージェントが、SAS または SATA 物理ドラ イブのステータス変化を検出しました。cpqSasPhyDrvStatus 変数が、物理ドライブの現在のステータスを示 しています。

ユーザーアクション:物理ドライブのステータスが障害予知(3)、障害(5)、SSD 消耗(10)、または未認証 (12)の場合は、ドライブを交換してください。

サポートする SNMP トラップデータ:

- sysName
- cpqHoTrapFlags
- cpqSasHbaHwLocation
- cpqSasPhyDrvLocationString
- cpqSasPhyDrvHbaIndex
- cpqSasPhyDrvIndex
- cpqSasPhyDrvStatus
- cpqSasPhyDrvType
- cpqSasPhyDrvModel
- cpqSasPhyDrvFWRev
- cpqSasPhyDrvSerialNumber
- cpqSasPhyDrvSasAddress

サポートする SNMP トラップ説明:"現在のステータスは、[cpqSasPhyDrvStatus]です。"

# **NT** イベント **ID**:**1222**(**16** 進数)**0x843504c6**(**cpqstmsg.dll**)

ログの種類:警告(2)

イベントタイトル:SAS/SATA 論理ドライブステータス変化。

ログメッセージ:%4 の HBA の論理ドライブ番号%5 は新しいステータス%6 になりました。

[SNMP トラップ:5023 CPQSCSI.MIB]

症状:論理ドライブのステータスが変化しました。ストレージエージェントが、SAS または SATA 論理ドラ イブのステータス変化を検出しました。cpqSasLogDrvStatus 変数が、論理ドライブの現在のステータスを示 しています。

サポートする SNMP トラップデータ:

- sysName
- cpqHoTrapFlags
- cpqSasHbaHwLocation
- cpqSasLogDrvHbaIndex
- cpqSasLogDrvIndex
- cpqSasLogDrvStatus
- cpqSasLogDrvOsName

サポートする SNMP トラップ説明:"現在のステータスは、[cpqSasLogDrvStatus]です。"

**NT** イベント **ID**:**1223**(**16** 進数)**0x843504c7**(**cpqstmsg.dll**)

ログの種類:警告(2)

イベントタイトル:SAS テープドライブのステータスが変化しました。

ログメッセージ:%4、%5 のテープドライブ(シリアル番号"%6")は新しいステータス%7 になりました。 (テープドライブステータス値:1=その他、2=ok、3=オフライン)

[SNMP トラップ:5025 CPQSCSI.MIB]

症状:ストレージエージェントが、SAS テープドライブのステータス変化を検出しました。 cpqSasTapeDrvStatus 変数が、テープドライブの現在のステータスを示しています。

サポートする SNMP トラップデータ

- sysName
- cpqHoTrapFlags
- cpqSasHbaHwLocation
- cpqSasTapeDrvLocationString
- cpqSasTapeDrvHbaIndex
- cpqSasTapeDrvIndex
- cpqSasTapeDrvName
- cpqSasTapeDrvFWRev
- cpqSasTapeDrvSerialNumber
- cpqSasTapeDrvSasAddress
- cpqSasTapeDrvStatus

サポートする SNMP トラップ説明:"現在のステータスは %d です。"

**NT** イベント **ID**:**1224**(**16** 進数)**0x843504c8**(**cpqstmsg.dll**)

ログの種類:警告(2)

イベントタイトル:パートナーコントローラーのステータスが変化しました。

ログメッセージ:%4 のドライブアレイコントローラーには、シリアル番号 5%のドライブアレイパートナー コントローラーがあります。このパートナーコントローラーは、新しいステータス%2 になりました。(パー トナーコントローラーステータス値:1=その他、2=ok、3=一般的障害)

[SNMP トラップ:3048 CPQIDA.MIB]

症状:エージェントが、ドライブアレイパートナーコントローラーのステータスが変化したことを検出しまし た。cpqDaCntlrPartnerBoardStatus 変数が、パートナーコントローラーの現在のステータスを示しています。 cpqDaCntlrSerialNumber 変数はコントローラーのシリアル番号を示し、cpqDaCntlrPartnerSerialNumber は パートナーコントローラーのシリアル番号を示しています。

ユーザーアクション:パートナーのコントローラーに問題がないかを確認してください。ユーザーの意図的操 作により、パートナーコントローラーとの通信が失われた場合、対応処置は不要です。

サポートする SNMP トラップデータ:

- sysName
- cpqHoTrapFlags
- cpqDaCntlrHwLocation
- cpqDaCntlrIndex
- cpqDaCntlrModel
- cpqDaCntlrSerialNumber
- cpqDaCntlrPartnerSerialNumber
- cpqDaCntlrPartnerBoardStatus

サポートする SNMP トラップ説明:"現在のパートナーコントローラーのステータスは %d です。"

# **NT** イベント **ID**:**1225**(**16** 進数)**0x843504c9**(**cpqstmsg.dll**)

ログの種類:警告(2)

イベントタイトル:ストレージシステム接続ステータスの変化。

ログメッセージ:%4 の%5 コントローラーに接続された%7 ストレージシステムは、新しい接続ステータス%6 になりました。(接続ステータス値:1=その他、2=未サポート、3=接続、4=未接続)

[SNMP トラップ:8032 CPQSTSYS.MIB]

症状:エージェントが、ストレージシステムの接続ステータスが変化したことを検出しました。 cpqSSboxConnectionStatus 変数が、現在の接続のステータスを示しています。

ユーザーアクション:接続のステータスが切断の場合は、HBA とストレージシステム間の接続を復旧してく ださい。

- sysName
- cpqHoTrapFlags
- cpqSsBoxCntlrHwLocation
- cpqSsBoxCntlrIndex
- cpqSsBoxBusIndex
- cpqSsBoxVendor
- cpqSsBoxModel
- cpqSsBoxSerialNumber
- cpqSsBoxConnectionStatus
- cpqSsBoxLocationString
- cpqSsBoxTargetSasAddress
- cpqSsBoxLocalManageIpAddress

サポートする SNMP トラップ説明:"ストレージシステムの接続ステータスが %d に変化しました。"

**NT** イベント **ID**:**1226**(**16** 進数)**0x843504ca**(**cpqstmsg.dll**)

ログの種類:警告(2)

イベントタイトル:SAS/SATA 物理ドライブ SSD Wear ステータス変化。

ログメッセージ:%4、%5 の物理ドライブ(シリアル番号"%6")は新しい SSD Wear ステータス%7 になり ました。(ドライブステータス値:1=その他、2=ok、3=56 日しきい値、4=5%しきい値、5=2%しきい値、 6=SSD 消耗)

[SNMP トラップ:5026 CPQSCSI.MIB]

症状:エージェントが、SAS または SATA 物理ドライブの SSD Wear ステータスが変化したことを検出しま した。cpqSasPhyDrvSSDWearStatus 変数が、現在の SSD 消耗ステータスを示しています。

ユーザーアクション:SSD Wear ステータスが SSD 消耗(6)の場合、ドライブを交換してください。

サポートする SNMP トラップデータ:

- sysName
- cpqHoTrapFlags
- cpqSasHbaHwLocation
- cpqSasPhyDrvLocationString
- cpqSasPhyDrvHbaIndex
- cpqSasPhyDrvIndex
- cpqSasPhyDrvType
- cpqSasPhyDrvModel
- cpqSasPhyDrvFWRev
- cpqSasPhyDrvSerialNumber
- cpqSasPhyDrvSasAddress

サポートする SNMP トラップ説明:"Solid State Disk の現在の消耗ステータスは %d です。"

# **NT** イベント **ID**:**1227**(**16** 進数)**0x843504cb**(**cpqstmsg.dll**)

ログの種類:警告(2)

イベントタイトル:ドライブアレイ物理ドライブ SSD Wear ステータス変化。

ログメッセージ:%4、%5 の物理ドライブ(シリアル番号"%6")は新しい SSD Wear ステータス%7 になり ました。(ドライブステータス値:1=その他、2=ok、3=56 日しきい値、4=5%しきい値、5=2%しきい値、 6=SSD 消耗)

[SNMP トラップ:3049 CPQIDA.MIB]

症状:このトラップは、エージェントが、ドライブアレイの物理ドライブの SSD 消耗ステータスの変化を検 出したことを表しています。cpqDaPhyDrvSSDWearStatus 変数が、現在の SSD 消耗ステータスを示してい ます。

ユーザーアクション:SSD Wear ステータスが SSD 消耗(6)の場合、ドライブを交換してください。 サポートする SNMP トラップデータ:

- sysName
- cpqHoTrapFlags
- cpqDaCntlrHwLocation
- cpqDaPhyDrvCntlrIndex
- cpqDaPhyDrvIndex
- cpqDaPhyDrvLocationString
- cpqDaPhyDrvType
- cpqDaPhyDrvModel
- cpqDaPhyDrvFWRev
- cpqDaPhyDrvSerialNum
- cpqDaPhyDrvSSDWearStatus
- cpqSasPhyDrvSSDWearStatus

サポートする SNMP トラップ説明:"Solid State Disk の現在の消耗ステータスは %d です。"

**NT** イベント **ID**:**1228**(**16** 進数)**0x843504cc**(**cpqstmsg.dll**)

ログの種類:警告(2)

イベントタイトル:IDE ディスク SSD Wear ステータス変化。

ログメッセージ:モデル%6 シリアル番号%7 の ATA ディスクドライブは、新しい SSD Wear ステータス%2 になりました。(SSD Wear ステータス値:1=その他、2=ok、3=56 日しきい値、4=5%しきい値、5=2%しき い値、6=SSD 消耗)

[SNMP トラップ:14006 CPQIDE.MIB]

症状:このトラップは、エージェントが、SATA 物理ドライブの SSD 消耗ステータスの変化を検出したこと を表しています。cpqIdeAtaDiskSSDWearStatus 変数が、現在の SSD 消耗ステータスを示しています。

ユーザーアクション:SSD Wear ステータスが SSD 消耗(6)の場合、ドライブを交換してください。

- sysName
- cpqHoTrapFlags
- cpqIdeAtaDiskControllerIndex
- cpqIdeAtaDiskIndex
- cpqIdeAtaDiskModel
- cpqIdeAtaDiskFwRev
- cpqIdeAtaDiskSerialNumber
- cpqIdeAtaDiskSSDWearStatus
- cpqIdeAtaDiskChannel
- cpqIdeAtaDiskNumber

サポートする SNMP トラップ説明:"Solid State Disk の現在の消耗ステータスは %d です。"

#### イベント **ID**:**cpqstmsg.dll - 1280**(**16** 進数)**0x84350500**(サービスイベント)

ログの種類:警告(2)

ログメッセージ:Unable to allocate memory.(メモリ領域の確保が出来ませんでした。) 原因:メモリが不足 していることを示しています。システムを再起動することでこのエラーを回復することができます。

### イベント **ID**:**cpqstmsg.dll - 1281**(**16** 進数)**0x84350501**(サービスイベント)

ログの種類:警告(2)

ログメッセージ:レジストリサブキーを読み込めません。原因:レジストリが壊れているか、メモリが不足し ていることが考えられます。サーバーを再起動することで問題が解消される場合があります。

#### イベント **ID**:**cpqstmsg.dll - 1282**(**16** 進数)**0x84350502**(サービスイベント)

ログの種類:警告(2)

ログメッセージ:レジストリサブキー:"%1"。原因:レジストリが壊れているか、メモリが不足しているこ とが考えられます。サーバーを再起動することで問題が解消される場合があります。

#### イベント **ID**:**cpqstmsg.dll - 1283**(**16** 進数)**0x84350503**(サービスイベント)

ログの種類:警告(2)

ログメッセージ:レジストリサブキーを読めません:"%1"。原因:レジストリが壊れているか、メモリが不 足していることが考えられます。サーバーを再起動することで問題が解消される場合があります。

#### イベント **ID**:**cpqstmsg.dll - 1284**(**16** 進数)**0x84350504**(サービスイベント)

ログの種類:警告(2)

ログメッセージ:レジストリサブキー:"%1"。原因:レジストリが壊れているか、メモリが不足しているこ とが考えられます。サーバーを再起動することで問題が解消される場合があります。

#### イベント **ID**:**cpqstmsg.dll - 1285**(**16** 進数)**0x84350505**(サービスイベント)

ログの種類:警告(2)

ログメッセージ:レジストリサブキー:"%1"。原因:レジストリが壊れているか、メモリが不足しているこ とが考えられます。サーバーを再起動することで問題が解消される場合があります。

# イベント **ID**:**cpqstmsg.dll - 1294**(**16** 進数)**0x8435050E**(サービスイベント)

ログの種類:警告(2)

ログメッセージ:未サポートストレージシステム。原因:ProLiant ストレージシステム%1 は、このバージョ ンのストレージエージェントではサポートされていません。最新バージョンにエージェントをアップグレー ドしてください。

# イベント **ID 1343**~**4613**

# イベント **ID**:**cpqstmsg.dll - 1343**(**16** 進数)**0x8435053f**(サービスイベント)

ログの種類:警告(2)

ログメッセージ:重複した SCSI ポートがスロット%1 で見つかりました。現在のシステム ROM がこの SCSI コントローラーをサポートしていない可能性があります。システム ROM をアップグレードする必要があり ます。

### イベント **ID**:**cpqstmsg.dll - 1344**(**16** 進数)**0x84350540**(サービスイベント)

ログの種類:警告(2)

ログメッセージ:SCSI デバイス監視ドライバー(CPQSDM.SYS)のバージョン不一致が見つかりました。 現在のドライバーバージョンは、%1 です。

原因: ストレージエージェントのアップグレード後、システムを再起動していないためです。エージェントの インストール後は、システムの再起動が必要です。

#### イベント **ID**:**cpqstmsg.dll -1346**(**16** 進数)**0x84350540**(サービスイベント)

ログの種類:警告(2)

ログメッセージ:エラー:ポート%1 の SCSI コントローラーは削除されています。原因:SCSI エージェン トは、コントローラーのスロットデータを取得できませんでした。

イベント **ID**:**cpqstmsg.dll - 1792**(**16** 進数)**0x84350700**(サービスイベント)

ログの種類:警告(2)

ログメッセージ:SNMP エージェントは、初期化エラーのため、トラップを生成できません。

原因: SNMP サービスが実行されていない可能性があります。エージェントを再インストールすることで回 復する場合があります。

イベント **ID**:**cpqstmsg.dll - 1795**(**16** 進数)**0x84350703**(サービスイベント)

ログの種類:警告(2)

ログメッセージ:SNMP エージェントは、その他のコンポーネントよりも古いバージョン。原因:SNMP エー ジェントは、その他のコンポーネントのストレージエージェントよりも古いバージョンです。すべてのスト レージ管理エージェントパッケージをインストールすることでこの問題は訂正されます。

#### イベント **ID**:**cpqstmsg.dll - 1796**(**16** 進数)**0x84350704**(サービスイベント)

ログの種類:警告(2)

ログメッセージ:%1 エージェントは、他のコンポーネントよりも古いバージョンです。原因:%1 エージェ ントは、ストレージエージェントのその他コンポーネントよりも古いバージョンです。すべてのストレージ管 理エージェントパッケージをインストールすることでこの問題は訂正されます。

#### イベント **ID**:**cpqstmsg.dll - 1800**(**16** 進数)**0x84350708**(サービスイベント)

ログの種類:警告(2)

ログメッセージ:セキュリティ設定情報を読み込むことができません。SNMP SET は無効化されます。

原因: 無効または設定情報が見つからないか、レジストリが壊れていると思われます。この問題は、ストレー ジエージェントを再インストールすることで解決される可能性があります。

#### イベント **ID**:**cpqstmsg.dll - 1803**(**16** 進数)**0xc435070b**(サービスイベント)

ログの種類:エラー (3)

ログメッセージ:要求されたライブラリをロードできません。原因:壊れたファイルまたは存在しないファイ ルの可能性があります。ストレージエージェントを再インストールするか、回復処理を実行することでエラー を回避することができます。

イベント **ID**:**cpqstmsg.dll - 1804**(**16** 進数)**0x8435070c**(サービスイベント)

ログの種類:警告(2)

ログメッセージ:ストレージ SNMP エージェントは、処理エラーのため、SNMP トラップをリモートボード トラップに送ることができません。データはエラーコードを含んでいます。

#### イベント **ID**:**cpqstmsg.dll - 1806**(**16** 進数)**0x8435070e**(サービスイベント)

ログの種類:警告(2)

ログメッセージ:ストレージエージェントサービスは、開始されていません。原因:SNMP エージェントは、 ストレージエージェントサービスが、開始されていないことを検出しました。SNMP サービスを停止し、ス トレージエージェントサービスを再開してください。エラーが回復しない場合、ストレージエージェントを再 インストールすることでこのエラーは回復します。

イベント **ID**:**cpqstmsg.dll - 1807**(**16** 進数)**0x4435070f**(サービスイベント)

ログの種類:情報(1)

ログメッセージ:ストレージ SNMP エージェントは、ストレージエージェントサービスが実行されているこ とを検出しました。

#### イベント **ID**:**cpqstmsg.dll - 1808**(**16** 進数)**0x44350710**(サービスイベント)

ログの種類:情報(1)

ログメッセージ:エージェントはトラップ%1 を配信できませんでした。エージェントは非同期管理を使用し てトラップを配信することができませんでした。リモートアクセスサービスまたは無効な設定に問題がある と思われます。HPE マネジメントエージェントコントロールパネルを利用して、非同期管理の設定を確認し てください。ネットワークコントロールパネルを利用してリモートアクセス設定を確認してください。エ ラーが解決しない場合は、ストレージエージェントまたは、リモートアクセスサービスを再インストールする ことで問題が修正されると思われます。設定の詳細については、マネジメントエージェントのドキュメントを 参照してください。

イベント **ID**:**cpqstmsg.dll - 3584**(**16** 進数)**0x84350e00**(サービスイベント)

ログの種類:警告(2)

ログメッセージ:IDE ストレージエージェントは、メモリ割り当てができません。データはエラーコードを含 んでいます。

イベント **ID**:**cpqstmsg.dll - 3585**(**16** 進数)**0x84350e01**(サービスイベント)

ログの種類:警告(2)

ログメッセージ:IDE ストレージエージェントは、レジストリを開けません。データはエラーコードを含んで います。

イベント **ID**:**cpqstmsg.dll - 3586**(**16** 進数)**0x84350e02**(サービスイベント)

ログの種類:警告(2)

ログメッセージ:"%1"。データはエラーコードを含んでいます。

イベント **ID**:**cpqstmsg.dll - 3587**(**16** 進数)**0x84350E03**(サービスイベント)

ログの種類:警告(2)

ログメッセージ:"%1"。データはエラーコードを含んでいます。

イベント **ID**:**cpqstmsg.dll - 3588**(**16** 進数)**0x84350e04**(サービスイベント)

ログの種類:警告(2)

ログメッセージ:IDE ストレージエージェントは、レジストリ値"%1"を読み込めません。データはエラーコー ドを含んでいます。

イベント **ID**:**cpqstmsg.dll - 3589**(**16** 進数)**0x84350e05**(サービスイベント)

ログの種類:警告(2)

ログメッセージ:IDE ストレージエージェントは、不正なタイプをレジストリ"%1"に見つけました。データは 見つかったタイプを含んでいます。

イベント **ID**:**cpqstmsg.dll - 3590**(**16** 進数)**0x84350e06**(サービスイベント)

ログの種類:警告(2)

ログメッセージ:IDE ストレージエージェントは、イベントを作成できません。データはエラーコードを含ん でいます。

イベント **ID**:**cpqstmsg.dll - 3591**(**16** 進数)**0x84350e07**(サービスイベント)

ログの種類:警告(2)

ログメッセージ:IDE ストレージエージェントは、イベントを開けません。データはエラーコードを含んでい ます。

# イベント **ID**:**cpqstmsg.dll - 3592**(**16** 進数)**0x84350e08**(サービスイベント)

ログの種類:警告(2)

ログメッセージ:IDE ストレージエージェントは、イベントを設定できません。データはエラーコードを含ん でいます。

# イベント **ID**:**cpqstmsg.dll - 3593**(**16** 進数)**0x84350e09**(サービスイベント)

ログの種類:警告(2)

ログメッセージ:IDE ストレージエージェントは、ミューテックスを作成できません。データはエラーコード を含んでいます。

#### イベント **ID**:**cpqstmsg.dll - 3594**(**16** 進数)**0x84350e0a**(サービスイベント)

ログの種類:警告(2)

ログメッセージ:IDE ストレージエージェントは、ミューテックスを開けません。データはエラーコードを含 んでいます。

#### イベント **ID**:**cpqstmsg.dll - 3595**(**16** 進数)**0x84350e0b**(サービスイベント)

ログの種類:警告(2)

ログメッセージ:IDE ストレージエージェントは、実行のためのメインスレッドを作成できません。データは エラーコードを含んでいます。

イベント **ID**:**cpqstmsg.dll - 3596**(**16** 進数)**0x84350e0c**(サービスイベント)

ログの種類:警告(2)

ログメッセージ:IDE ストレージエージェントは、メインスレッドを正常に終了できません。データはエラー コードを含んでいます。

#### イベント **ID**:**cpqstmsg.dll - 3597**(**16** 進数)**0x84350e0d**(サービスイベント)

ログの種類:警告(2)

ログメッセージ:IDE ストレージエージェントは、イベント待機中に予期しないエラーコードを受信しまし た。データはエラーコードを含んでいます。

# イベント **ID**:**cpqstmsg.dll - 3598**(**16** 進数)**0x84350e0e**(サービスイベント)

ログの種類:警告(2)

ログメッセージ:IDE ストレージエージェントは、予期しないエラーコードを複数のイベントの待機中に受信 しました。データはエラーコードを含んでいます。

#### イベント **ID**:**cpqstmsg.dll - 3599**(**16** 進数)**0x84350e0f**(サービスイベント)

ログの種類:警告(2)

ログメッセージ:IDE ストレージエージェントは、リクエストに応答しません。データはエラーコードを含ん でいます。

#### イベント **ID**:**cpqstmsg.dll - 3600**(**16** 進数)**0x84350e10**(サービスイベント)

ログの種類:警告(2)

ログメッセージ:IDE ストレージエージェントは、不明なアクションコードをサービスから受信しました。 データはアクションコードを含んでいます。

#### イベント **ID**:**cpqstmsg.dll - 4097**(**16** 進数)**0x84351001**(サービスイベント)

ログの種類:警告(2)

ログメッセージ:レジストリサブキーを読み込めません。原因:レジストリが壊れているか、メモリが不足し ていることが考えられます。サーバーを再起動することで問題が解消される場合があります。

#### イベント **ID**:**cpqstmsg.dll - 4098**(**16** 進数)**0x84351002**(サービスイベント)

ログの種類:警告(2)

ログメッセージ:レジストリサブキー:"%1"。原因:レジストリが壊れているか、メモリが不足しているこ とが考えられます。サーバーを再起動することで問題が解消される場合があります。

#### イベント **ID**:**cpqstmsg.dll - 4099**(**16** 進数)**0x84351003**(サービスイベント)

ログの種類:警告(2)

ログメッセージ:レジストリサブキーを読み込めません:"%1"。原因:レジストリが壊れているか、メモリ が不足していることが考えられます。サーバーを再起動することで問題が解消される場合があります。

#### イベント **ID**:**cpqstmsg.dll - 4100**(**16** 進数)**0x84351004**(サービスイベント)

ログの種類:警告(2)

ログメッセージ:レジストリサブキーを読み込めません:"%1"。原因:レジストリが壊れているか、メモリ が不足していることが考えられます。サーバーを再起動することで問題が解消される場合があります。

#### イベント **ID**:**cpqstmsg.dll - 4101**(**16** 進数)**0x84351005**(サービスイベント)

ログの種類:警告(2)

ログメッセージ:レジストリサブキーを読み込めません:"%1"。原因:レジストリが壊れているか、メモリ が不足していることが考えられます。サーバーを再起動することで問題が解消される場合があります。

#### イベント **ID**:**cpqstmsg.dll - 4609**(**16** 進数)**0x84351201**(サービスイベント)

ログの種類:警告(2)

ログメッセージ:レジストリサブキーを読み込めません。原因:レジストリが壊れているか、メモリが不足し ていることが考えられます。サーバーを再起動することで問題が解消される場合があります。

#### イベント **ID**:**cpqstmsg.dll - 4610**(**16** 進数)**0x84351202**(サービスイベント)

ログの種類:警告(2)

ログメッセージ:レジストリサブキー:"%1"。原因:レジストリが壊れているか、メモリが不足しているこ とが考えられます。サーバーを再起動することで問題が解消される場合があります。

#### イベント **ID**:**cpqstmsg.dll - 4611**(**16** 進数)**0x84351203**(サービスイベント)

ログの種類:警告(2)

ログメッセージ:レジストリサブキーを読み込めません:"%1"。原因:レジストリが壊れているか、メモリ が不足していることが考えられます。サーバーを再起動することで問題が解消される場合があります。

#### イベント **ID**:**cpqstmsg.dll - 4612**(**16** 進数)**0x84351204**(サービスイベント)

ログの種類:警告(2)

ログメッセージ:レジストリサブキーを読み込めません:"%1"。原因:レジストリが壊れているか、メモリ が不足していることが考えられます。サーバーを再起動することで問題が解消される場合があります。

#### イベント **ID**:**cpqstmsg.dll - 4613**(**16** 進数)**0x84351205**(サービスイベント)

ログの種類:警告(2)

ログメッセージ:レジストリサブキーを読み込めません:"%1"。原因:レジストリが壊れているか、メモリ が不足していることが考えられます。サーバーを再起動することで問題が解消される場合があります。

# サーバーエージェント

# イベント **ID 256**~**1024**

イベント **ID**:**cpqsvmsg.dll - 256**(**16** 進数)**0x84350100**(サービスイベント)

ログの種類:警告(2)

ログメッセージ:サーバーエージェントサービスは、エラーを検出しました。挿入された文字列:%1。デー タはエラーコードを含んでいます。

イベント **ID**:**cpqsvmsg.dll - 257**(**16** 進数)**0x84350101**(サービスイベント)

ログの種類:警告(2)

ログメッセージ:サーバーエージェントサービスは、メモリ割り当てができません。データはエラーコードを 含んでいます。

イベント **ID**:**cpqsvmsg.dll - 258**(**16** 進数)**0x84350102**(サービスイベント)

ログの種類:警告(2)

ログメッセージ:サーバーエージェントサービスは、コントロールマネージャーにサービスを登録することが できません。データはエラーコードを含んでいます。

イベント **ID**:**cpqsvmsg.dll - 259**(**16** 進数)**0x84350103**(サービスイベント)

ログの種類:警告(2)

ログメッセージ:サーバーエージェントサービスは、サービスコントロールマネージャーにサービスステータ スを設定できません。データはエラーコードを含んでいます。

イベント **ID**:**cpqsvmsg.dll - 260**(**16** 進数)**0x84350104**(サービスイベント)

ログの種類:警告(2)

ログメッセージ:サーバーエージェントサービスは、イベントオブジェクトを作成できません。データはエ ラーコードを含んでいます。

イベント **ID**:**cpqsvmsg.dll - 261**(**16** 進数)**0x84350105**(サービスイベント)

ログの種類:警告(2)

ログメッセージ:サーバーエージェントサービスは、レジストリキー"%1"を開けません。データはエラーコー ドを含んでいます。

イベント **ID**:**cpqsvmsg.dll - 262**(**16** 進数)**0x84350106**(サービスイベント)

ログの種類:警告(2)

ログメッセージ:サーバーエージェントサービスは、エージェントを正常に開始できません。

イベント **ID**:**cpqsvmsg.dll - 263**(**16** 進数)**0x84350107**(サービスイベント)

ログの種類:警告(2)

ログメッセージ:サーバーエージェントサービスは、レジストリキー"%1"を読み込むことができませんでし た。データはエラーコードを含んでいます。

イベント **ID**:**cpqsvmsg.dll - 264**(**16** 進数)**0x84350108**(サービスイベント)

ログの種類:警告(2)

ログメッセージ:サーバーエージェントサービスは、モジュール"%1"のロードに失敗しました。データはエ ラーコードを含んでいます。

イベント **ID**:**cpqsvmsg.dll - 265**(**16** 進数)**0x84350109**(サービスイベント)

ログの種類:警告(2)

ログメッセージ:サーバーエージェントサービスは、モジュール"%1"のコントロールファンクションを取得 できません。データはエラーコードを含んでいます。

#### イベント **ID**:**cpqsvmsg.dll - 266**(**16** 進数)**0x8435010a**(サービスイベント)

ログの種類:警告(2)

ログメッセージ:サーバーエージェントサービスは、エージェント"%1"を初期化できません。データはエラー コードを含んでいます。

イベント **ID**:**cpqsvmsg.dll - 267**(**16** 進数)**0x8435010b**(サービスイベント)

ログの種類:警告(2)

ログメッセージ:サーバーエージェントサービスエージェント"%1"を開始できません。データはエラーコー ドを含んでいます。

イベント **ID**:**cpqsvmsg.dll - 268**(**16** 進数)**0x8435010c**(サービスイベント)

ログの種類:警告(2)

ログメッセージ:サーバーエージェントサービスは、エージェント"%1"で、無効なステータスを取得しまし た。データはエラー状態を含んでいます。

イベント **ID**:**cpqsvmsg.dll - 269**(**16** 進数)**0x8435010d**(サービスイベント)

ログの種類:警告(2)

ログメッセージ:サーバーエージェントサービスは、エージェント"%1"を停止できませんでした。データは エラーコードを含んでいます。

イベント **ID**:**cpqsvmsg.dll - 270**(**16** 進数)**0x8435010E**(サービスイベント)

ログの種類:警告(2)

ログメッセージ:サーバーエージェントサービスは、エージェント"%1"を終了できませんでした。データは エラーコードを含んでいます。

イベント **ID**:**cpqsvmsg.dll - 271**(**16** 進数)**0x8435010f**(サービスイベント)

ログの種類:警告(2)

ログメッセージ:サーバーエージェントサービスは、モジュール"%1"をアンロードできませんでした。デー タはエラーコードを含んでいます。

イベント **ID**:**cpqsvmsg.dll - 272**(**16** 進数)**0x84350110**(サービスイベント)

ログの種類:警告(2)

ログメッセージ:サーバーエージェントサービスは、レジストリキー"%1"を作成することができませんでし た。データはエラーコードを含んでいます。

イベント **ID**:**cpqsvmsg.dll - 273**(**16** 進数)**0x84350111**(サービスイベント)

ログの種類:警告(2)

ログメッセージ:サーバーエージェントサービスは、レジストリ値"%1"を書き込みできませんでした。デー タはエラーコードを含んでいます。

イベント **ID**:**cpqsvmsg.dll - 399**(**16** 進数)**0xC435018f**(サービスイベント)

ログの種類:エラー (3)

ログメッセージ:サーバーエージェントサービスは、致命的エラーに遭遇しました。サービスを停止していま す。データはエラーコードを含んでいます。

イベント **ID**:**cpqsvmsg.dll - 400**(**16** 進数)**0x44350190**(サービスイベント)

ログの種類:情報(1)

ログメッセージ:サーバーエージェントサービスバージョン%1 が開始されました。

イベント **ID**:**cpqsvmsg.dll - 401**(**16** 進数)**0x44350191**(サービスイベント)

ログの種類:情報(1)

ログメッセージ:%1

イベント **ID**:**cpqsvmsg.dll - 768**(**16** 進数)**0x84350300**(サービスイベント)

ログの種類:警告(2)

ログメッセージ:リモートアラートエージェントは、アラート定義中に無効なデータタイプを検出しました。

### イベント **ID**:**cpqsvmsg.dll - 769**(**16** 進数)**0x84350301**(サービスイベント)

ログの種類:警告(2)

ログメッセージ:リモートアラートエージェントは、アラートをリモートで記録中にエラーを検出しました。 データはエラーコードを含んでいます。

イベント **ID**:**cpqsvmsg.dll - 770**(**16** 進数)**0x84350302**(サービスイベント)

ログの種類:警告(2)

ログメッセージ:リモートアラートエージェントは、レジストリからキー"%1"のデータの読み込み中にエラー を検出しました。データはエラーコードを含んでいます。

イベント **ID**:**cpqsvmsg.dll - 771**(**16** 進数)**0x84350303**(サービスイベント)

ログの種類:警告(2)

ログメッセージ:リモートアラートエージェントは、システム名"%1"のイベントログへのイベントを書き込 むことができませんでした。データはエラーコードを含んでいます。

#### イベント **ID**:**cpqsvmsg.dll -772**(**16** 進数)**0xc4350304**(サービスイベント)

ログの種類:エラー(3)

ログメッセージ:リモートアラートエージェントは、初期化中に null ハンドルを検出しました。データはエ ラーコードを含んでいます。

イベント **ID**:**cpqsvmsg.dll - 773**(**16** 進数)**0xc4350305**(サービスイベント)

ログの種類:エラー(3)

ログメッセージ:リモートアラートエージェントは、WaitForMultipleObjects 呼び出しでエラーを検出しまし た。データはエラーコードを含んでいます。

イベント **ID**:**cpqsvmsg.dll - 774**(**16** 進数)**0xc4350306**(サービスイベント)

ログの種類:エラー (3)

ログメッセージ:リモートアラートエージェントは、ResetEvent 呼び出しでエラーを返しました。データは エラーコードを含んでいます。

#### **NT** イベント **ID**:**1024**(**16** 進数)**0xC4350400**(**cpqsvmsg.dll**)

ログの種類:エラー(3)

ログメッセージ:キャッシュアクセラレータのパリティエラーが、キャッシュモジュールを交換する必要があ ることを示しています。

[SNMP トラップ:6046 CPQHLTH.MIB]

症状:キャッシュアクセラレータのパリティエラーが、キャッシュモジュールを交換する必要があることを示 しています。cpqHeEventLogErrorDesc 変数に、エラー情報が報告されています。

サポートする SNMP トラップデータ:

- sysName
- cpqHoTrapFlags

サポートする SNMP トラップ説明:"キャッシュアクセラレータのエラーが発生したため、モジュールを交換 する必要がある場合があります。"

# イベント **ID 1025**~**1092**

**NT** イベント **ID**:**1025**(**16** 進数)**0x84350401**(**cpqsvmsg.dll**)

ログの種類:警告(2)

ログメッセージ:アドバンストメモリプロテクションサブシステムが、メモリ障害を検出しました。オンライ ンスペアメモリがアクティブになりました。メモリを交換するために、サーバー停止時間を計画してくださ い。

[SNMP トラップ:6047 CPQHLTH.MIB]

症状:アドバンストメモリプロテクションのオンラインスペアを使用中です。アドバンストメモリプロテク ションサブシステムが、メモリ障害を検出しました。オンラインスペアメモリがアクティブになりました。

ユーザーアクション:障害のあるメモリを交換するために、サーバー停止時間を計画してください。

サポートする SNMP トラップデータ:

- sysName
- cpqHoTrapFlags

サポートする SNMP トラップ説明:"アドバンストメモリプロテクションサブシステムが、オンラインスペア メモリをアクティブにしました。"

#### **NT** イベント **ID**:**1026**(**16** 進数)**0x84350402**(**cpqsvmsg.dll**)

ログの種類:警告(2)

ログメッセージ:アドバンストメモリプロテクションサブシステムが、メモリ障害を検出しました。ミラーメ モリが稼動状態になりました。メモリを交換するために、サーバー停止時間を計画してください。

[SNMP トラップ:6051 CPQHLTH.MIB]

症状:アドバンストメモリプロテクションのミラーメモリを使用中です。アドバンストメモリプロテクション サブシステムが、メモリ障害を検出しました。ミラーメモリがアクティブになりました。

ユーザーアクション:障害のあるメモリを交換してください。

サポートする SNMP トラップデータ:

- sysName
- cpqHoTrapFlags

サポートする SNMP トラップ説明:"アドバンストメモリプロテクションサブシステムが、オンラインスペア メモリをアクティブにしました。"

### **NT** イベント **ID**:**1027**(**16** 進数)**0x84350403**(**cpqsvmsg.dll**)

ログの種類:警告(2)

ログメッセージ:アドバンストメモリプロテクションサブシステムが、メモリ障害を検出しました。アドバン スト ECC がアクティブになりました。メモリを交換するために、サーバー停止時間を計画してください。

[SNMP トラップ:6052 CPQHLTH.MIB]

症状:アドバンストメモリプロテクションのアドバンスト ECC メモリを使用中です。アドバンストメモリプ ロテクションサブシステムが、メモリ障害を検出しました。アドバンスト ECC がアクティブになりました。

ユーザーアクション:障害のあるメモリを交換してください。

- sysName
- cpqHoTrapFlags

サポートする SNMP トラップ説明:"アドバンストメモリプロテクションサブシステムが、アドバンスト ECC メモリをアクティブにしました。"

**NT** イベント **ID**:**1028**(**16** 進数)**0x84350404**(**cpqsvmsg.dll**)

ログの種類:警告(2)

ログメッセージ:アドバンストメモリプロテクションサブシステムが、メモリ障害を検出しました。XOR リ カバリエンジンは有効になりました。メモリを交換するために、サーバー停止時間を計画してください。

[SNMP トラップ:6053 CPQHLTH.MIB]

症状:アドバンストメモリプロテクションの XOR エンジンメモリを使用中です。アドバンストメモリプロテ クションサブシステムが、メモリ障害を検出しました。XOR エンジンがアクティブになりました。

ユーザーアクション:障害のあるメモリを交換してください。

サポートする SNMP トラップデータ:

- sysName
- cpqHoTrapFlags

サポートする SNMP トラップ説明:"アドバンストメモリプロテクションサブシステムが、XOR メモリをア クティブにしました。"

#### **NT** イベント **ID**:**1029**(**16** 進数)**0x44350405**(**cpqsvmsg.dll**)

ログの種類:情報(1)

ログメッセージ:システム情報エージェント:ヘルス:フォールトトレラントパワーサプライサブシステムは リダンダント状態に戻りました。

[SNMP トラップ:6054 CPQHLTH.MIB]

症状:指定されたシャーシのフォールトトレラント電源が、冗長状態に戻りました。

サポートする SNMP トラップデータ:

- sysName
- cpqHoTrapFlags
- cpqHeFltTolPowerSupplyChassis

サポートする SNMP トラップ説明:"シャーシ[cpqHeFltTolPowerSupplyChassis]のパワーサプライが、冗長 状態になっています。"

# **NT** イベント **ID**:**1030**(**16** 進数)**0x44350406**(**cpqsvmsg.dll**)

ログの種類:情報(1)

ログメッセージ:システム情報エージェント:ヘルス:ファンサブシステムはリダンダント状態に戻りまし た。

[SNMP トラップ:6055 CPQHLTH.MIB]

症状:指定されたシャーシのフォールトトレラントファンが、冗長状態に戻りました。

- sysName
- cpqHoTrapFlags
- cpqHeFltTolFanChassis

サポートする SNMP トラップ説明:"シャーシ[cpqHeFltTolFanChassis]のファンが、冗長状態になっていま す。"

# **NT** イベント **ID**:**1035**(**16** 進数)**0x8435040BL**(**cpqsvmsg.dll**)

ログの種類:警告(2)

ログメッセージ:システム情報エージェント:ヘルス:訂正済み/未訂正メモリエラーを検出しました。エラー は、訂正されましたが、メモリモジュールを交換してください。CPU の値が 0 の場合は、メモリはプロセッ サーベースではありません。

[SNMP トラップ:6064 CPQHLTH.MIB]

症状:訂正済みメモリエラーが検出されました。エラーは、訂正されましたが、メモリモジュールを交換して ください。CPU の値が 0 の場合は、メモリはプロセッサーベースではありません。

サポートする SNMP トラップデータ:

- sysName
- cpqHoTrapFlags
- cpqHeResMem2BoardNum
- cpqHeResMem2CpuNum
- cpqHeResMem2RiserNum
- cpqHeResMem2ModuleNum
- cpqHeResMem2ModulePartNo
- cpqHeResMem2ModuleSize
- cpqSiServerSystemId

サポートする SNMP トラップ説明:"訂正可能なメモリエラーが発生したため、スロット

[cpqHeResMem2BoardNum]、ソケット[cpqHeResMem2ModuleNum]、CPU [cpqHeResMem2CpuNum]、ラ イザー[cpqHeResMem2RiserNum]のメモリモジュールを交換する必要があります。" 訂正可能/訂正不可能メ モリエラーが発生したため、スロット[cpqHeResMem2BoardNum]、CPU [cpqHeResMem2CpuNum]、ライ ザー[cpqHeResMem2RiserNum]、ソケット[cpqHeResMem2ModuleNum]のメモリモジュールを交換する必要 があります。

### **NT** イベント **ID**:**1036**(**16** 進数)**0x4435040CL**(**cpqsvmsg.dll**)

ログの種類:情報(1)

ログメッセージ:システム情報エージェント:ヘルス:メモリボードまたはカートリッジがシステムから取り 除かれました。メモリボードまたはカートリッジを再挿入してください。

[SNMP トラップ:6065 CPQHLTH.MIB]

症状:メモリボードまたはカートリッジまたはライザーが取り外されました。アドバンストメモリプロテク ションサブシステムのボード、カートリッジ、またはライザーがシステムから取り外されました。CPU の値 が 0 の場合は、メモリはプロセッサーベースではありません。

ユーザーアクション:ボード、カートリッジ、またはライザーにメモリを正しく取り付けてから、メモリボー ド、カートリッジ、またはプロセッサーを取り付けてください。

- sysName
- cpqHoTrapFlags
- cpqHeResMem2BoardSlotNum
- cpqHeResMem2BoardCpuNum
- cpqHeResMem2BoardRiserNum

サポートする SNMP トラップ説明:"スロット[cpqHeResMem2BoardSlotNum]、CPU [cpqHeResMem2BoardCpuNum]、ライザー[cpqHeResMem2BoardRiserNum]のメモリボードまたはカート リッジが取り外されました。"

# **NT** イベント **ID**:**1037**(**16** 進数)**0x4435040DL**(**cpqsvmsg.dll**)

ログの種類:情報(1)

ログメッセージ:システム情報エージェント:Health: メモリボードまたはカートリッジがシステムに挿入さ れました。

[SNMP トラップ:6066 CPQHLTH.MIB]

症状:メモリボードまたはカートリッジまたはライザーが挿入されました。アドバンストメモリプロテクショ ンサブシステムのボード、カートリッジ、またはライザーが取り付けられました。CPU の値が 0 の場合は、 メモリはプロセッサーベースではありません。

ユーザーアクション:なし。

SNMP トラップデータ:

- sysName
- cpqHoTrapFlags
- cpqHeResMem2BoardSlotNum
- cpqHeResMem2BoardCpuNum
- cpqHeResMem2BoardRiserNum

サポートする SNMP トラップ説明:"スロット[cpqHeResMem2BoardSlotNum]、CPU [cpqHeResMem2BoardCpuNum]、ライザー[cpqHeResMem2BoardRiserNum]にメモリボードまたはカート リッジが挿入されました。"

# **NT** イベント **ID**:**1038**(**16** 進数)**0xC435040EL**(**cpqsvmsg.dll**)

ログの種類:エラー (3)

ログメッセージ:メモリボードまたはカートリッジバスエラーがメモリサブシステムで検出されました。

[SNMP トラップ:6067 CPQHLTH.MIB]

症状:メモリボード、カートリッジ、またはライザーバスエラーが検出されました。アドバンストメモリプロ テクションサブシステムのボード、カートリッジ、またはライザーバスエラーが検出されました。CPU の値 が 0 の場合は、メモリはプロセッサーベースではありません。

ユーザーアクション:示されているボードまたはカートリッジまたはライザーを交換します。

SNMP トラップデータ:

- sysName
- cpqHoTrapFlags
- cpqHeResMem2BoardSlotNum
- cpqHeResMem2BoardCpuNum
- cpqHeResMem2BoardRiserNum

サポートする SNMP トラップ説明:"スロット[cpqHeResMem2BoardSlotNum]、CPU [cpqHeResMem2BoardCpuNum]、ライザー[cpqHeResMem2BoardRiserNum]にメモリボードまたはカート リッジが挿入されました。"

# **NT** イベント **ID**:**1039**(**16** 進数)**0x8435040FL**(**cpqsvmsg.dll**)

ログの種類:警告(3)

ログメッセージ:アドバンストメモリプロテクションサブシステムが、メモリ障害を検出しました。LockStep リカバリエンジンは有効になりました。障害のあるメモリの交換手順については、サーバーのドキュメントを 参照してください。

[SNMP トラップ:6068 CPQHLTH.MIB]

症状:アドバンストメモリプロテクションのロックステップエンジンメモリを使用中です。アドバンストメモ リプロテクションサブシステムが、メモリ障害を検出しました。ロックステップエンジンがアクティブになり ました。

ユーザーアクション:障害のあるメモリを交換してください。

サポートする SNMP トラップデータ:

- sysName
- cpqHoTrapFlags

サポートする SNMP トラップ説明:"アドバンストメモリプロテクションサブシステムが、ロックステップメ モリをアクティブにしました。"

#### **NT** イベント **ID**:**1040**(**16** 進数)**0xC43504A0L**(**cpqsvmsg.dll**)

ログの種類:警告(3)

ログメッセージ:指定されたシャーシおよびベイ位置のフォールトトレラント電源の AC 電源が切断されまし た。

[SNMP トラップ:6069 CPQHLTH.MIB]

症状:指定されたシャーシおよびベイ位置のフォールトトレラント電源の AC 電源が切断されました。 サポートする SNMP トラップデータ:

- sysName
- cpqHoTrapFlags
- cpqHeFltTolPowerSupplyChassis
- cpqHeFltTolPowerSupplyBay
- cpqHeFltTolPowerSupplyStatus
- cpqHeFltTolPowerSupplyModel
- cpqHeFltTolPowerSupplySerialNumber
- cpqHeFltTolPowerSupplyAutoRev
- cpqHeFltTolPowerSupplyFirmwareRev

• cpqHeFltTolPowerSupplySparePartNum

• cpqSiServerSystemId

サポートする SNMP トラップ説明:"[sysName]、ベイ[cpqHeFltTolPowerSupplyBay]、ステータス [cpqHeFltTolPowerSupplyStatus]、モデル[cpqHeFltTolPowerSupplyModel]、シリアル番号 [cpqHeFltTolPowerSupplySerialNumber]、ファームウェア[cpqHeFltTolPowerSupplyFirmwareRev]の電源装置 の AC 電源が切断されました。"

# **NT** イベント **ID**:**1072**(**16** 進数)**0x84350430**(**cpqsvmsg.dll**)

ログの種類:警告(2)

ログメッセージ:システム情報エージェント:ヘルス:周期的なメモリエラーのため、訂正可能メモリエラー の追跡は、一時的に無効化されました。

[SNMP トラップ:6016 CPQHLTH.MIB]

症状:訂正可能なメモリエラーの追跡が無効になりました。エラーの発生頻度が非常に高いため、エラー追跡 機能が一時的に無効になりました。cpqHeCorrMemLogStatus 変数が、追跡機能の現在のステータスを示して います。

サポートする SNMP トラップデータ:

- sysName
- cpqHoTrapFlags
- cpqHeCorrMemLogStatus

サポートする SNMP トラップ説明:"メモリエラーの発生頻度が非常に高いため、追跡機能が無効になりまし  $t_{\epsilon}$ ."

#### **NT** イベント **ID**:**1082**(**16** 進数)**0xC435043A**(**cpqsvmsg.dll**)

ログの種類:エラー (3)

ログメッセージ:システム情報エージェント:ヘルス:温度状態は、障害になりました。システムシャットダ ウンが、この温度状態では開始されます。

[SNMP トラップ:6017 CPQHLTH.MIB]

症状:温度ステータスが、障害に変化しました。この高温条件のために、システムはシャットダウンされま す。

サポートする SNMP トラップデータ:

- sysName
- cpqHoTrapFlags

サポートする SNMP トラップ説明:"この高温条件のために、システムはシャットダウンされます。"

#### **NT** イベント **ID**:**1083**(**16** 進数)**0x8435043B**(**cpqsvmsg.dll**)

ログの種類:警告(2)

ログメッセージ:システム情報エージェント:ヘルス:温度状態は、劣化になりました。システムは、この状 態では、設定された温度劣化時のアクション値'%4'によりシャットダウンする場合があります。

[SNMP トラップ:6018 CPQHLTH.MIB]

症状:温度ステータスが、劣化に変化しました。サーバーの温度が、正常な動作範囲から外れています。 cpqHeThermalDegradedAction 変数がシャットダウン(3)に設定されていると、サーバーがシャットダウン されます。

サポートする SNMP トラップデータ:

- sysName
- cpqHoTrapFlags
- cpqHeThermalDegradedAction

サポートする SNMP トラップ説明:"温度が、正常な範囲から外れています。システムがシャットダウンされ る場合があります。"

# **NT** イベント **ID**:**1084**(**16** 進数)**0x4435043C**(**cpqsvmsg.dll**)

ログの種類:情報(1)

ログメッセージ:システム情報エージェント:ヘルス:温度状態は正常値にセットされました。サーバーの温 度は、正常稼動範囲に戻りました。

[SNMP トラップ:6019 CPQHLTH.MIB]

症状:温度ステータスが、OK に変化しました。サーバーの温度が、正常な動作範囲に戻りました。

サポートする SNMP トラップデータ:

- sysName
- cpqHoTrapFlags

サポートする SNMP トラップ説明:"温度が、正常な範囲に戻りました。"

**NT** イベント **ID**:**1085**(**16** 進数)**0xC435043d**(**cpqsvmsg.dll**)

ログの種類:エラー (3)

ログメッセージ:システム情報エージェント:ヘルス:システムファン状態は、障害になりました。システム は、この温度状態では、シャットダウンする場合があります。

[SNMP トラップ:6020 CPQHLTH.MIB]

症状:システムファンのステータスが、障害に変化しました。必要なシステムファンが、正常に動作していま せん。cpqHeThermalDegradedAction 変数がシャットダウン(3)に設定されていると、システムがシャット ダウンされます。

サポートする SNMP トラップデータ:

- sysName
- cpqHoTrapFlags
- cpqHeThermalDegradedAction

サポートする SNMP トラップ説明:"必要なファンが正常に動作していません。システムがシャットダウンさ れる場合があります。'

#### **NT** イベント **ID**:**1086**(**16** 進数)**0x8435043e**(**cpqsvmsg.dll**)

ログの種類:警告(2)

ログメッセージ:システム情報エージェント:ヘルス:システムファン状態は、劣化になりました。システム ファンが、リダンダンシクループの 1 つである場合、システムは、シャットダウンされません。システムファ ンが、リダンダンシグループの 1 つでない場合、システムは、温度劣化時アクション値'%4'によってシャット ダウンされます。

[SNMP トラップ:6021 CPQHLTH.MIB]

症状:システムファンのステータスが、劣化に変化しました。オプションのシステムファンが、正常に動作し ていません。

サポートする SNMP トラップデータ:

- sysName
- cpqHoTrapFlags

サポートする SNMP トラップ説明:"オプションのファンが正常に動作していません。"

**NT** イベント **ID**:**1087**(**16** 進数)**0x4435043F**(**cpqsvmsg.dll**)

ログの種類:情報(1)

ログメッセージ:システム情報エージェント:ヘルス:システムファン状態は、正常値にセットされました。 サーバーのシステムファンは、正常稼動範囲に回復しました。

[SNMP トラップ:6022 CPQHLTH.MIB]

症状:システムファンのステータスが、OK に変化しました。正常に動作していなかったシステムファンの動 作が正常に戻りました。

サポートする SNMP トラップデータ:

- sysName
- cpqHoTrapFlags

サポートする SNMP トラップ説明:"システムファンの動作が正常に戻りました。"

**NT** イベント **ID**:**1088**(**16** 進数)**0xc4350440**(**cpqsvmsg.dll**)

ログの種類:エラー (3)

ログメッセージ:システム情報エージェント:ヘルス:プロセッサーファン状態は、障害になりました。シス テムは、このため、シャットダウンする場合があります。

[SNMP トラップ:6023 CPQHLTH.MIB]

症状:CPU ファンのステータスが、障害に変化しました。プロセッサーファンが、正常に動作していません。 サーバーはシャットダウンされます。

サポートする SNMP トラップデータ:

- sysName
- cpqHoTrapFlags

サポートする SNMP トラップ説明:"CPU ファンに障害が発生しています。サーバーはシャットダウンされ ます。"

**NT** イベント **ID**:**1089**(**16** 進数)**0x44350441**(**cpqsvmsg.dll**)

ログの種類:情報(1)

ログメッセージ:システム情報エージェント:ヘルス:プロセッサーファン状態は、正常値にセットされまし た。サーバーのプロセッサーファンは、正常稼動範囲に回復しました。

[SNMP トラップ:6024 CPQHLTH.MIB]

症状:CPU ファンのステータスが、OK に変化しました。正常に動作していなかったプロセッサーファンの動 作が正常に戻りました。

• sysName

• cpqHoTrapFlags

サポートする SNMP トラップ説明:"CPU ファンの動作が正常に戻りました。"

**NT** イベント **ID**:**1090**(**16** 進数)**0x44350442**(**cpqsvmsg.dll**)

ログの種類:情報(1)

ログメッセージ:サーバーが動作を再開しました。自動サーバー復旧(ASR)機能によってシャットダウンさ れたサーバーが、動作を再開しました。

[SNMP トラップ:6025 CPQHLTH.MIB]

症状:サーバーが動作を再開しました。自動サーバー復旧(ASR)機能によってシャットダウンされたサー バーが、動作を再開しました。

サポートする SNMP トラップデータ:

- sysName
- cpqHoTrapFlags

サポートする SNMP トラップ説明:"ASR によってシャットダウンされたサーバーが、動作を再開しました。"

**NT** イベント **ID**:**1091**(**16** 進数)**0x44350443**(**cpqsvmsg.dll**)

ログの種類:情報(1)

ログメッセージ:サーバーが動作を再開しました。温度異常によりシャットダウンされていたサーバーは、稼 動状態に回復しました。

[SNMP トラップ:6026 CPQHLTH.MIB]

症状:サーバーが動作を再開しました。異常高温によってシャットダウンされたサーバーが、動作を再開しま した。

サポートする SNMP トラップデータ:

- sysName
- cpqHoTrapFlags

サポートする SNMP トラップ説明:"異常高温によってシャットダウンされたサーバーが、動作を再開しまし  $t_{\text{in}}$ "

**NT** イベント **ID**:**1092**(**16** 進数)**0x84350444**(**cpqsvmsg.dll**)

ログの種類:警告(2)

ログメッセージ:POST エラーが、検出されました。1 つ以上の Power-On-Self-Test エラーが、サーバー起動 時に検出されました。

[SNMP トラップ:6027 CPQHLTH.MIB]

症状:1 つまたは複数の POST エラーが発生しました。サーバーの起動プロセス中に、POST (電源投入時セ ルフテスト)エラーが発生しました。

- sysName
- cpqHoTrapFlags

サポートする SNMP トラップ説明:"サーバーの再起動時にエラーが発生しました。"

# イベント **ID 1103**~**1183**

**NT** イベント **ID**:**1103**(**16** 進数)**0x8435044f**(**cpqsvmsg.dll**)

ログの種類:警告(2)

ログメッセージ:システム情報エージェント:ヘルス:フォールトトレラント電源サブシステムは、劣化にな りました。電源接続を確認し、電源装置の交換が必要であれば、交換してください。

[SNMP トラップ:6028 CPQHLTH.MIB]

症状:フォールトトレラント電源サブシステム状態が、劣化に変化しました。

サポートする SNMP トラップデータ:

- sysName
- cpqHoTrapFlags

サポートする SNMP トラップ説明:"サーバー電源装置のステータスが、劣化に変化しました。"

# **NT** イベント **ID**:**1108**(**16** 進数)**0x84350454**(**cpqsvmsg.dll**)

ログの種類:警告(2)

ログメッセージ:リモート Insight エージェント:リモート Insight ボードは、承認されていないログインを検 出しました。%4 回以上

のログインが試行されています。

[SNMP トラップ:9003 CPQSM2.MIB]

症状:リモート Insight/Integrated Lights-Out が、不正なログインの試みを検出しました。リモート Insight/内 蔵 Lights-Out ファームウェアが、不正なログインの試みを検出しました。

サポートする SNMP トラップデータ:

- sysName
- cpqHoTrapFlags
- cpqSm2CntlrBadLoginAttemptsThresh

サポートする SNMP トラップ説明:"[cpqSm2CntlrBadLoginAttemptsThresh]回を超える不正なログインの試 みを検出しました。"

#### **NT** イベント **ID**:**1109**(**16** 進数)**0xc4350455**(**cpqsvmsg.dll**)

ログの種類:エラー (3)

ログメッセージ:リモート Insight エージェント:リモート Insight ボードは、バッテリ障害を検出しました。 [SNMP トラップ:9004 CPQSM2.MIB]

症状:リモート Insight のバッテリに障害が発生しました。リモート Insight のバッテリに障害が発生してお り、交換する必要があります。

サポートする SNMP トラップデータ:

- sysName
- cpqHoTrapFlags

サポートする SNMP トラップ説明:"リモート Insight のバッテリに障害が発生しました。"

#### **NT** イベント **ID**:**1110**(**16** 進数)**0xc4350456**(**cpqsvmsg.dll**)

ログの種類:エラー (3)

ログメッセージ:リモート Insight エージェント:リモート Insight ボードは、セルフテストエラー'%4'を検出 しました。

[SNMP トラップ:9005 CPQSM2.MIB]

症状:リモート Insight/Integrated Lights-Out が、セルフテストエラーを検出しました。リモート Insight/内蔵 Lights-Out ファームウェアが、リモート Insight のセルフテストエラーを検出しました。

サポートする SNMP トラップデータ:

- sysName
- cpqHoTrapFlags
- cpqSm2CntlrSelfTestErrors

サポートする SNMP トラップ説明:"リモート Insight/Integrated Lights-Out が、セルフテストエラー [cpqSm2CntlrSelfTestErrors]を検出しました。"

# **NT** イベント **ID**:**1111**(**16** 進数)**0xc4350457**(**cpqsvmsg.dll**)

ログの種類:エラー (3)

ログメッセージ:リモート Insight エージェント:リモート Insight ボードは、コントローラーインターフェイ スエラーを検出しました。

[SNMP トラップ:9006 CPQSM2.MIB]

症状:リモート Insight/Integrated Lights-Out が、インターフェイスエラーを検出しました。ホスト OS が、リ モート Insight/Integrated Lights-Out インターフェイスのエラーを検出しました。ファームウェアは、応答し ていません。

サポートする SNMP トラップデータ:

- sysName
- cpqHoTrapFlags

サポートする SNMP トラップ説明:"サーバー[sysName]のリモート Insight/Integrated Lights-Out が、イン ターフェイスエラーを検出しました。"

# **NT** イベント **ID**:**1112**(**16** 進数)**0x84350458**(**cpqsvmsg.dll**)

ログの種類:警告(2)

ログメッセージ:リモート Insight ボードは、バッテリ接続が外されたことを検出しました。

[SNMP トラップ:9007 CPQSM2.MIB]

症状:リモート Insight のバッテリが接続されていません。リモート Insight のバッテリケーブルが接続されて いません。

サポートする SNMP トラップデータ:

- sysName
- cpqHoTrapFlags

サポートする SNMP トラップ説明:"リモート Insight のバッテリが接続されていません。"

**NT** イベント **ID**:**1113**(**16** 進数)**0x84350459**(**cpqsvmsg.dll**)

ログの種類:警告(2)

ログメッセージ:リモート Insight エージェント:リモート Insight ボードは、キーボードケーブルの未接続を 検出しました。

[SNMP トラップ:9008 CPQSM2.MIB]

症状:キーボードケーブルが接続されていません。リモート Insight のキーボードケーブルが接続されていま せん。

サポートする SNMP トラップデータ:

- sysName
- cpqHoTrapFlags

サポートする SNMP トラップ説明:"リモート Insight のキーボードケーブルが接続されていません。"

**NT** イベント **ID**:**1114**(**16** 進数)**0x8435045a**(**cpqsvmsg.dll**)

ログの種類:警告(2)

ログメッセージ:システム情報エージェント:標準装置:プロセッサーは、許容範囲の訂正されたエラーしき い値を超過しました。プロセッサーを交換してください。

[SNMP トラップ:1005 CPQSTDEQ.MIB]

症状:このトラップは、特定のプロセッサーが内部プロセッサーエラーのしきい値を超えて劣化状態になると 送信されます。このトラップは、cpqSeCpuThreshPassed 変数が偽から真に変化すると送信されます。

サポートする SNMP トラップデータ:

- sysName
- cpqHoTrapFlags
- cpqSeCpuSlot
- cpqSeCpuSocketNumber
- cpqSeCpuSpeed
- cpqSeCpuExtSpeed
- cpqSeCpuCacheSize

サポートする SNMP トラップ説明:"CPU の内部訂正可能エラーが、設定されているしきい値を超えました。"

[SNMP トラップ:1006 CPQSTDEQ.MIB]

症状:このトラップは、CPU のステータスが変化すると送信されます。CPU は停止状態になって O.S アク ティブセットから削除されたり、実行中状態に戻って O.S アクティブセットのメンバーとなったりする場合 があります。

ユーザーアクション:なし。

- sysName
- cpqHoTrapFlags
- cpqSeCpuUnitIndex
- cpqSeCpuSlot
- cpqSeCpuName
- cpqSeCpuSpeed
- cpqSeCpuStep
- cpqSeCpuStatus
- cpqSeCpuExtSpeed
- cpqSeCpuSocketNumber
- cpqSeCpuHwLocation

サポートする SNMP トラップ説明:"スロット[cpqSeCpuSlot]のプロセッサーのステータスは [cpqSeCpuStatus]に変化します。"

[SNMP トラップ:1007 CPQSTDEQ.MIB]

症状:このトラップは、CPU パワーポッドのステータスが変化すると送信されます。

ユーザーアクション:なし。

サポートする SNMP トラップデータ:

- sysName
- cpqHoTrapFlags
- cpqSeCpuUnitIndex
- cpqSeCpuSlot
- cpqSeCpuName
- cpqSeCpuSpeed
- cpqSeCpuStep
- cpqSeCpuPowerpodStatus
- cpqSeCpuExtSpeed
- cpqSeCpuSocketNumber
- cpqSeCpuHwLocation

サポートする SNMP トラップ説明:"スロット[cpqSeCpuSlot]のプロセッサーの電源装置のステータスは [cpqSeCpuPowerpodStatus]です。"

# **NT** イベント **ID**:**1115**(**16** 進数)**0x8435045b**(**cpqsvmsg.dll**)

ログの種類:警告(2)

ログメッセージ:システム情報エージェント:コンピューターのカバーが前回のシステム起動時から外されま した。システムカバーを正しく取り付けてください。この状態では、カバーが無いために起こるエアーフロー の変化により、温度異常を引き起こす場合があります。

[SNMP トラップ:2001 CPQSINFO.MIB]

症状:アクセスパネルが装着されていません。アクセスパネルのステータスが、未装着に変化しました。アク セスパネルが正しく装着されていません。アクセスパネルが装着されていないと、気流が変化し、システムが 適切に冷却されない場合があります。

ユーザーアクション:アクセスパネルを元に戻して、正しく装着してください。システムが正常に動作するか 確認してください。

• sysName

• cpqHoTrapFlags

サポートする SNMP トラップ説明:"フードが装置から取り外されています。"

**NT** イベント **ID**:**1116**(**16** 進数)**0x8435045c**(**cpqsvmsg.dll**)

ログの種類:警告(2)

ログメッセージ:リモート Insight エージェント:リモート Insight ボードは、マウスケーブルが未接続である ことを検出しました。

[SNMP トラップ:9009 CPQSM2.MIB]

症状:マウスケーブルが接続されていません。リモート Insight のマウスケーブルが接続されていません。 サポートする SNMP トラップデータ:

- sysName
- cpqHoTrapFlags

サポートする SNMP トラップ説明:"リモート Insight のマウスケーブルが接続されていません。"

**NT** イベント **ID**:**1117**(**16** 進数)**0x8435045d**(**cpqsvmsg.dll**)

ログの種類:警告(2)

ログメッセージ:リモート Insight エージェント:リモート Insight ボードは、外部電源ケーブルが未接続であ ることを検出しました。

[SNMP トラップ:9010 CPQSM2.MIB]

症状:外部電源ケーブルが接続されていません。リモート Insight の外部電源ケーブルが接続されていません。 サポートする SNMP トラップデータ:

- sysName
- cpqHoTrapFlags

サポートする SNMP トラップ説明:"リモート Insight の外部電源ケーブルが接続されていません。"

**NT** イベント **ID**:**1118**(**16** 進数)**0x4435045e**(**cpqsvmsg.dll**)

ログの種類:情報(1)

ログメッセージ:システム情報エージェント:ヘルス:フォールトトレラント電源装置サブシステムは正常状 態に戻りました。

[SNMP トラップ:6048 CPQHLTH.MIB]

症状:指定されたシャーシおよびベイ位置のフォールトトレラント電源の状態が、OK に戻りました。 サポートする SNMP トラップデータ:

- sysName
- cpqHoTrapFlags
- cpqHeFltTolPowerSupplyChassis
- cpqHeFltTolPowerSupplyBay
- cpqHeFltTolPowerSupplyStatus
- cpqHeFltTolPowerSupplyModel
- cpqHeFltTolPowerSupplySerialNumber
- cpqHeFltTolPowerSupplyAutoRev
- cpqHeFltTolPowerSupplyFirmwareRev
- cpqHeFltTolPowerSupplySparePartNum
- cpqSiServerSystemId

サポートする SNMP トラップ説明:"シャーシ[cpqHeFltTolPowerSupplyChassis]、ベイ [cpqHeFltTolPowerSupplyBay]、ステータス[cpqHeFltTolPowerSupplyStatus]、モデル [cpqHeFltTolPowerSupplyModel]、シリアル番号[cpqHeFltTolPowerSupplySerialNumber]、ファームウェア [cpqHeFltTolPowerSupplyFirmwareRev]の電源装置のステータスが、OK になっています。"

# **NT** イベント **ID**:**1123**(**16** 進数)**0x84350463**(**cpqsvmsg.dll**)

ログの種類:警告(2)

ログメッセージ:POST エラーが、検出されました。1 つ以上の Power-On-Self-Test エラーが、サーバー起動 時に検出されました。

[SNMP トラップ:6027 CPQHLTH.MIB]

症状:1 つまたは複数の POST エラーが発生しました。サーバーの起動プロセス中に、POST (電源投入時セ ルフテスト)エラーが発生しました。

サポートする SNMP トラップデータ:

- sysName
- cpqHoTrapFlags

サポートする SNMP トラップ説明:"サーバーの再起動時にエラーが発生しました。"

# **NT** イベント **ID**:**1124**(**16** 進数)**0x84350464**(**cpqsvmsg.dll**)

ログの種類:警告(2)

ログメッセージ:システム情報エージェント:ヘルス:フォールトトレラント電源装置サブシステムは、劣化 ステータスです。電源を回復するかパワーサプライを交換してください。

[SNMP トラップ:6049 CPQHLTH.MIB]

症状:指定されたシャーシおよびベイ位置のフォールトトレラント電源の状態が、劣化に変化しました。

- sysName
- cpqHoTrapFlags
- cpqHeFltTolPowerSupplyChassis
- cpqHeFltTolPowerSupplyBay
- cpqHeFltTolPowerSupplyStatus
- cpqHeFltTolPowerSupplyModel
- cpqHeFltTolPowerSupplySerialNumber
- cpqHeFltTolPowerSupplyAutoRev
- cpqHeFltTolPowerSupplyFirmwareRev
- cpqHeFltTolPowerSupplySparePartNum
- cpqSiServerSystemId

サポートする SNMP トラップ説明:"シャーシ[cpqHeFltTolPowerSupplyChassis]、ベイ [cpqHeFltTolPowerSupplyBay]、ステータス[cpqHeFltTolPowerSupplyStatus]、モデル [cpqHeFltTolPowerSupplyModel]、シリアル番号[cpqHeFltTolPowerSupplySerialNumber]、ファームウェア [cpqHeFltTolPowerSupplyFirmwareRev]の電源装置の性能が劣化しました。"

# **NT** イベント **ID**:**1125**(**16** 進数)**0xc4350465**(**cpqsvmsg.dll**)

ログの種類:エラー (3)

ログメッセージ:システム情報エージェント:ヘルス:フォールトトレラントパワーサプライサブシステム は、障害状態になりました。電源を回復するかパワーサプライを交換してください。

[SNMP トラップ:6050 CPQHLTH.MIB]

症状:指定されたシャーシおよびベイ位置のフォールトトレラント電源の状態が、障害に変化しました。 サポートする SNMP トラップデータ:

- sysName
- cpqHoTrapFlags
- cpqHeFltTolPowerSupplyChassis
- cpqHeFltTolPowerSupplyBay
- cpqHeFltTolPowerSupplyStatus
- cpqHeFltTolPowerSupplyModel
- cpqHeFltTolPowerSupplySerialNumber
- cpqHeFltTolPowerSupplyAutoRev
- cpqHeFltTolPowerSupplyFirmwareRev
- cpqHeFltTolPowerSupplySparePartNum
- cpqSiServerSystemId

サポートする SNMP トラップ説明:"シャーシ[cpqHeFltTolPowerSupplyChassis]、ベイ [cpqHeFltTolPowerSupplyBay]、ステータス[cpqHeFltTolPowerSupplyStatus]、モデル [cpqHeFltTolPowerSupplyModel]、シリアル番号[cpqHeFltTolPowerSupplySerialNumber]、ファームウェア [cpqHeFltTolPowerSupplyFirmwareRev]の電源装置に障害が発生しました。"

# **NT** イベント **ID**:**1126**(**16** 進数)**0x84350466**(**cpqsvmsg.dll**)

# ログの種類:警告(2)

ログメッセージ:システム情報エージェント:ヘルス:フォールトトレラントパワーサプライサブシステム は、リダンダンシを喪失しました。電源の回復または、障害パワーサプライを交換することで回復します。 [SNMP トラップ:6032 CPQHLTH.MIB] 症状:指定されたシャーシのフォールトトレラント電源の冗長性が失われました。
- sysName
- cpqHoTrapFlags
- cpqHeFltTolPowerSupplyChassis

サポートする SNMP トラップ説明:"シャーシ[cpqHeFltTolPowerSupplyChassis]のパワーサプライの冗長性が 失われています。"

# **NT** イベント **ID**:**1127**(**16** 進数)**0x44350467**(**cpqsvmsg.dll**)

ログの種類:情報(1)

ログメッセージ:フォールトトレラントパワーサプライの挿入。ホットプラグフォールトトレラントパワーサ プライは、システムに挿入されました。

[SNMP トラップ:6033 CPQHLTH.MIB]

症状:指定されたシャーシおよびベイ位置にフォールトトレラント電源が挿入されました。

サポートする SNMP トラップデータ:

- sysName
- cpqHoTrapFlags
- cpqHeFltTolPowerSupplyChassis
- cpqHeFltTolPowerSupplyBay

サポートする SNMP トラップ説明:"電源装置が、シャーシ[cpqHeFltTolPowerSupplyChassis]のベイ [cpqHeFltTolPowerSupplyBay]に挿入されました。"

## **NT** イベント **ID**:**1128**(**16** 進数)**0x84350468**(**cpqsvmsg.dll**)

ログの種類:警告(2)

ログメッセージ:フォールトトレラントパワーサプライ取り外し。ホットプラグフォールトトレラントパワー サプライがシステムから取り外されました。

[SNMP トラップ:6034 CPQHLTH.MIB]

症状:指定されたシャーシおよびベイ位置のフォールトトレラント電源が取り外されました。 サポートする SNMP トラップデータ:

- sysName
- cpqHoTrapFlags
- cpqHeFltTolPowerSupplyChassis
- cpqHeFltTolPowerSupplyBay

サポートする SNMP トラップ説明:"シャーシ[cpqHeFltTolPowerSupplyChassis]、ベイ [cpqHeFltTolPowerSupplyBay]の電源装置が取り外されました。"

# **NT** イベント **ID**:**1129**(**16** 進数)**0x84350469**(**cpqsvmsg.dll**)

ログの種類:警告(2)

ログメッセージ:システム情報エージェント:ヘルス:ファンサブシステムは、劣化状態になりました。ファ ンを交換してください。

[SNMP トラップ:6035 CPQHLTH.MIB]

症状:指定されたシャーシおよびファン位置のフォールトトレラントファンの状態が、劣化に変化しました。

サポートする SNMP トラップデータ:

- sysName
- cpqHoTrapFlags
- cpqHeFltTolFanChassis
- cpqHeFltTolFanIndex

サポートする SNMP トラップ説明:"シャーシ[cpqHeFltTolFanChassis]およびファン位置 [cpqHeFltTolFanIndex]のファンの性能が劣化しました。"

# **NT** イベント **ID**:**1130**(**16** 進数)**0xc435046a**(**cpqsvmsg.dll**)

ログの種類:エラー (3)

ログメッセージ:システム情報エージェント:ヘルス:ファンサブシステムは、障害状態になりました。ファ ンを交換してください。

[SNMP トラップ:6036 CPQHLTH.MIB]

症状:指定されたシャーシおよびファン位置のフォールトトレラントファンの状態が、障害に変化しました。 サポートする SNMP トラップデータ:

- sysName
- cpqHoTrapFlags
- cpqHeFltTolFanChassis
- cpqHeFltTolFanIndex

サポートする SNMP トラップ説明:"シャーシ[cpqHeFltTolFanChassis]およびファン位置 [cpqHeFltTolFanIndex]のファンに障害が発生しました。"

# **NT** イベント **ID**:**1131**(**16** 進数)**0x8435046b**(**cpqsvmsg.dll**)

ログの種類:警告(2)

ログメッセージ:システム情報エージェント:ヘルス:ファンサブシステムは、リダンダンシを喪失しまし た。障害ファンの交換または、取り外されたファンを装着してください。

[SNMP トラップ:6037 CPQHLTH.MIB]

症状:指定されたシャーシのフォールトトレラントファンの冗長性が失われました。

サポートする SNMP トラップデータ:

- sysName
- cpqHoTrapFlags
- cpqHeFltTolFanChassis

サポートする SNMP トラップ説明:"シャーシ[cpqHeFltTolFanChassis]のファンの冗長性が失われています。"

**NT** イベント **ID**:**1132**(**16** 進数)**0x4435046c**(**cpqsvmsg.dll**)

ログの種類:情報(1)

ログメッセージ:ファンの挿入。ホットプラグファンが、システムに挿入されました。

[SNMP トラップ:6038 CPQHLTH.MIB]

症状:指定されたシャーシおよびファン位置にフォールトトレラントファンが挿入されました。

サポートする SNMP トラップデータ:

- sysName
- cpqHoTrapFlags
- cpqHeFltTolFanChassis
- cpqHeFltTolFanIndex

サポートする SNMP トラップ説明:"シャーシ[cpqHeFltTolFanChassis]およびファン位置 [cpqHeFltTolFanIndex]にファンが挿入されました。"

## **NT** イベント **ID**:**1133**(**16** 進数)**0x8435046d**(**cpqsvmsg.dll**)

ログの種類:警告(2)

ログメッセージ:ファン取り外し。ホットプラグファンが、システムから取り外されました。

[SNMP トラップ:6039 CPQHLTH.MIB]

症状:指定されたシャーシおよびファン位置からフォールトトレラントファンが取り外されました。 サポートする SNMP トラップデータ:

- sysName
- cpqHoTrapFlags
- cpqHeFltTolFanChassis
- cpqHeFltTolFanIndex

サポートする SNMP トラップ説明:"シャーシ[cpqHeFltTolFanChassis]およびファン位置 [cpqHeFltTolFanIndex]からファンが取り外されました。"

# **NT** イベント **ID**:**1134**(**16** 進数)**0xc435046e**(**cpqsvmsg.dll**)

ログの種類:エラー (3)

ログメッセージ:システム情報エージェント:ヘルス:温度センサー状態は、障害状態になりました。システ ムは、このオーバーヒート状態では、シャットダウンします。(位置値:1=その他、2=不明、3=システム、4= システムボード、5=I/O ボード、6=CPU、7=メモリ、8=ストレージ、9=取り外し可能メディア、10=パワーサ プライ、11=周囲、12=シャーシ、13=ブリッジカード)

[SNMP トラップ:6040 CPQHLTH.MIB]

症状:指定されたシャーシおよび位置の温度ステータスが、障害に変化しました。この条件のために、システ ムはシャットダウンされます。

サポートする SNMP トラップデータ:

- sysName
- cpqHoTrapFlags
- cpqHeTemperatureChassis
- cpqHeTemperatureLocale

サポートする SNMP トラップ説明:"シャーシ[cpqHeTemperatureChassis]の位置[cpqHeTemperatureLocale] が過熱状態になりました。"

# **NT** イベント **ID**:**1135**(**16** 進数)**0x8435046f**(**cpqsvmsg.dll**)

ログメッセージ:システム情報エージェント:ヘルス:温度センサー状態は、劣化状態になりました。システ ムは、シャットダウンまたは、温度劣化時のアクション値'%6'により動作します。(温度劣化アクション値: 1=その他、2=続行、3=シャットダウン) (位置値:1=その他、2=不明、3=システム、4=システムボード、 5=I/O ボード、6=CPU、7=メモリ、8=ストレージ、9=取り外し可能メディア、10=パワーサプライ、11=周 囲、12=シャーシ、13=ブリッジカード)

[SNMP トラップ:6041 CPQHLTH.MIB]

症状:指定されたシャーシおよび位置の温度ステータスが、劣化に変化しました。

サーバーの温度が、正常な動作範囲から外れています。cpqHeThermalDegradedAction 変数がシャットダウン (3)に設定されていると、サーバーがシャットダウンされます。

サポートする SNMP トラップデータ:

- sysName
- cpqHoTrapFlags
- cpqHeThermalDegradedAction
- cpqHeTemperatureChassis
- cpqHeTemperatureLocale

サポートする SNMP トラップ説明:"シャーシ[cpqHeTemperatureChassis]の位置[cpqHeTemperatureLocale] の温度が、正常な範囲から外れています。システムがシャットダウンされる場合があります。"

### **NT** イベント **ID**:**1136**(**16** 進数)**0x44350470**(**cpqsvmsg.dll**)

ログの種類:情報(1)

ログメッセージ:温度センサー状態は、正常にセットされました。システム温度は、正常稼動範囲に回復しま した。(位置値:1=その他、2=不明、3=システム、4=システムボード、5=I/O ボード、6=CPU、7=メモリ、 8=ストレージ、9=取り外し可能メディア、10=パワーサプライ、11=周囲、12=シャーシ、13=ブリッジカー ド)

[SNMP トラップ:6042 CPQHLTH.MIB]

症状:指定されたシャーシおよび位置の温度ステータスが、OK に変化しました。サーバーの温度が、正常な 動作範囲に戻りました。

サポートする SNMP トラップデータ:

- sysName
- cpqHoTrapFlags
- cpqHeTemperatureChassis
- cpqHeTemperatureLocale

サポートする SNMP トラップ説明:"シャーシ[cpqHeTemperatureChassis]の位置[cpqHeTemperatureLocale] の温度が正常になりました。"

## **NT** イベント **ID**:**1137**(**16** 進数)**0x84350471**(**cpqsvmsg.dll**)

ログの種類:警告(2)

ログメッセージ:システム情報エージェント:ヘルス:DC-DC パワーコンバーターは、劣化状態になりまし た。パワーコンバーターを交換してください。

[SNMP トラップ:6043 CPQHLTH.MIB]

症状:指定されたシャーシ、スロット、およびソケットの DC-DC パワーコンバーターの状態が、劣化に変化 しました。

サポートする SNMP トラップデータ:

- sysName
- cpqHoTrapFlags
- cpqHePwrConvChassis
- cpqHePwrConvSlot
- cpqHePwrConvSocket

サポートする SNMP トラップ説明:"シャーシ[cpqHePwrConvChassis]、スロット[cpqHePwrConvSlot]、ソ ケット[cpqHePwrConvSocket]のパワーコンバーターの性能が劣化しました。"

# **NT** イベント **ID**:**1138**(**16** 進数)**0xc4350472**(**cpqsvmsg.dll**)

ログの種類:エラー (3)

ログメッセージ:システム情報エージェント:ヘルス:DC-DC パワーコンバーターは、障害状態になりまし た。パワーコンバーターを交換してください。

[SNMP トラップ:6044 CPQHLTH.MIB]

症状:指定されたシャーシ、スロット、およびソケットの DC-DC パワーコンバーターの状態が、障害に変化 しました。

サポートする SNMP トラップデータ:

- sysName
- cpqHoTrapFlags
- cpqHePwrConvChassis
- cpqHePwrConvSlot
- cpqHePwrConvSocket

サポートする SNMP トラップ説明:"シャーシ[cpqHePwrConvChassis]、スロット[cpqHePwrConvSlot]、ソ ケット[cpqHePwrConvSocket]のパワーコンバーターに障害が発生しました。"

# **NT** イベント **ID**:**1139**(**16** 進数)**0x84350473**(**cpqsvmsg.dll**)

ログの種類:警告(2)

ログメッセージ:システム情報エージェント:ヘルス:DC-DC パワーコンバーターは、障害状態になりまし た。システム情報エージェント:Health: DC-DC パワーコンパータサブシステムは、リダンダンシを喪失しま した。障害、劣化パワーコンバーターを交換してください。

[SNMP トラップ:6045 CPQHLTH.MIB]

症状:指定されたシャーシの DC-DC パワーコンバーターの冗長性が失われました。

サポートする SNMP トラップデータ:

- sysName
- cpqHoTrapFlags
- cpqHePwrConvChassis

サポートする SNMP トラップ説明:"シャーシ[cpqHePwrConvChassis]のパワーコンバーターの冗長性が失わ れています。"

**NT** イベント **ID**:**1140**(**16** 進数)**0x84350474**(**cpqsvmsg.dll**)

ログの種類:警告(2)

ログメッセージ:ホットプラグ対応 PCI ボード取り外し。ホットプラグ PCI アダプターがシステムから取り 外されました。

[SNMP トラップ:2008 CPQSINFO.MIB]

症状:ホットプラグ対応スロットボードが取り外されました。指定されたシャーシおよびスロットからホット プラグ対応スロットボードが取り外されました。

ユーザーアクション:なし。

サポートする SNMP トラップデータ:

- sysName
- cpqHoTrapFlags
- cpqSiHotPlugSlotChassis
- cpqSiHotPlugSlotIndex

サポートする SNMP トラップ説明:"シャーシ[cpqSiHotPlugSlotChassis]、スロット[cpqSiHotPlugSlotIndex] のホットプラグ対応スロットボードが取り外されました。"

# **NT** イベント **ID**:**1141**(**16** 進数)**0x44350475**(**cpqsvmsg.dll**)

ログの種類:情報(1)

ログメッセージ:ホットプラグ対応 PCI ボード挿入。ホットプラグ PCI アダプターが、システムに挿入され ました。

[SNMP トラップ:2009 CPQSINFO.MIB]

症状:ホットプラグ対応スロットボードが挿入されました。指定されたシャーシおよびスロットにホットプラ グ対応スロットボードが挿入されました。

ユーザーアクション:なし。

サポートする SNMP トラップデータ:

- sysName
- cpqHoTrapFlags
- cpqSiHotPlugSlotChassis
- cpqSiHotPlugSlotIndex

サポートする SNMP トラップ説明:"ホットプラグ対応スロットボードがシャーシ [cpqSiHotPlugSlotChassis]、スロット[cpqSiHotPlugSlotIndex]に挿入されました。"

# **NT** イベント **ID**:**1142**(**16** 進数)**0xc4350476**(**cpqsvmsg.dll**)

ログの種類:エラー (3)

ログメッセージ:ホットプラグ対応 PCI ボード障害。ホットプラグ PCI アダプターは、電源 ON に失敗しま した。ボードおよびケーブルが正しく接続されていることを確認してください。

[SNMP トラップ:2010 CPQSINFO.MIB]

症状:ホットプラグ対応スロットボードの電源が入りませんでした。指定されたシャーシおよびスロットの ホットプラグ対応スロットボードの電源が入りませんでした。

ユーザーアクション:ボードとすべてのケーブルを正しく取り付けて、ボードのタイプとリビジョンを交換し たボードと同じにしてください。

- sysName
- cpqHoTrapFlags
- cpqSiHotPlugSlotChassis
- cpqSiHotPlugSlotIndex
- cpqSiHotPlugSlotErrorStatus

サポートする SNMP トラップ説明:"シャーシ[cpqSiHotPlugSlotChassis]、スロット[cpqSiHotPlugSlotIndex] のホットプラグ対応スロットボードに、エラー[cpqSiHotPlugSlotErrorStatus]の障害が発生しました。"

### **NT** イベント **ID**:**1143**(**16** 進数)**0x44350477**(**cpqsvmsg.dll**)

ログの種類:情報(1)

ログメッセージ:ラック名の変更。

[SNMP トラップ:22001 CPQRACK.MIB]

症状:ラック名が変更されました。このトラップは、エージェントまたはユーティリティがラック名を変更し たことを示しています。ラック内の各エンクロージャー(筐体)の各サーバーブレードは、新しいラック名を 示すように更新されます。ラック名の変更がラック全体に反映されるまでに数分かかる場合があります。

ユーザーアクション:なし。

サポートする SNMP トラップデータ:

- sysName
- cpqHoTrapFlags
- cpqRackName
- cpqRackUid
- cpqRackSerialNum
- cpqRackTrapSequenceNum

サポートする SNMP トラップ説明:"ラック名が[cpqRackName]に変更されました。"

#### **NT** イベント **ID**:**1144**(**16** 進数)**0x44350478**(**cpqsvmsg.dll**)

ログの種類:情報(1)

ログメッセージ:ラックエンクロージャー名の変更。

[SNMP トラップ:22002 CPQRACK.MIB]

症状:エンクロージャー名が変更されました。このトラップは、エージェントまたはユーティリティがラック 内のエンクロージャー名を変更したことを示しています。ラック内の各コンポーネントは、新しいエンクロー ジャー名を示すように更新されます。エンクロージャー名の変更がエンクロージャー全体に反映されるまで に数分かかる場合があります。

ユーザーアクション:なし。

- sysName
- cpqHoTrapFlags
- cpqRackName
- cpqRackUid
- cpqRackCommonEnclosureName
- cpqRackCommonEnclosureSerialNum
- cpqRackCommonEnclosureModel
- cpqRackCommonEnclosureSparePartNumber
- cpqRackCommonEnclosureTrapSequenceNum

サポートする SNMP トラップ説明:"ラック[cpqRackName]内のエンクロージャー名が [cpqRackCommonEnclosureName]に変更されました。"

# **NT** イベント **ID**:**1145**(**16** 進数)**0x44350479**(**cpqsvmsg.dll**)

ログの種類:情報(1)

イベントタイトル:エンクロージャーの取り外し。

ログメッセージ:このトラップは、エンクロージャーがラックから取り外されたことを示しています。

[SNMP:22003 CPQRACK.MIB]

症状:エンクロージャーが取り外されました。このトラップは、エンクロージャーがラックから取り外された ことを示しています。

ユーザーアクション:なし。

サポートする SNMP トラップデータ:

- sysName
- cpqHoTrapFlags
- cpqRackName
- cpqRackUid
- cpqRackCommonEnclosureName
- cpqRackCommonEnclosureModel
- cpqRackCommonEnclosureSerialNum
- cpqRackCommonEnclosureSparePartNumber
- cpqRackCommonEnclosureTrapSequenceNum

サポートする SNMP トラップ説明:"エンクロージャー[cpqRackCommonEnclosureName]がラック [cpqRackName]から取り外されました。"

# **NT** イベント **ID**:**1146**(**16** 進数)**0x4435047A**(**cpqsvmsg.dll**)

ログの種類:情報(1)

イベントタイトル:エンクロージャーの挿入

ログメッセージ:このトラップは、エンクロージャーがラックに挿入されたことを示しています。

[SNMP トラップ:22004 CPQRACK.MIB]

症状:エンクロージャーが挿入されました。このトラップは、エンクロージャーがラックに挿入されたことを 示しています。

ユーザーアクション:なし。

- sysName
- cpqHoTrapFlags
- cpqRackName
- cpqRackUid
- cpqRackCommonEnclosureName
- cpqRackCommonEnclosureModel
- cpqRackCommonEnclosureSerialNum
- cpqRackCommonEnclosureSparePartNumber
- cpqRackCommonEnclosureTrapSequenceNum

サポートする SNMP トラップ説明:"エンクロージャー[cpqRackCommonEnclosureName]がラック [cpqRackName]に挿入されました。"

# **NT** イベント **ID**:**1147**(**16** 進数)**0xc435047b**(**cpqsvmsg.dll**)

ログの種類:エラー (3)

イベントタイトル:ラックエンクロージャーのオーバーヒート

ログメッセージ:このトラップは、エンクロージャーの温度センサーが過熱条件を検出したことを示していま す。

[SNMP トラップ:22005 CPQRACK.MIB]

症状:エンクロージャーの温度ステータスが、障害に変化しました。このトラップは、エンクロージャーの温 度センサーが過熱条件を検出したことを示しています。

ユーザーアクション:できるだけ早く、ストレージシステムと可能であればラックをシャットダウンしてくだ さい。すべてのファンが正常に動作し、ラック内の気流が妨げられないようにしてください。

サポートする SNMP トラップデータ:

- sysName
- cpqHoTrapFlags
- cpqRackName
- cpqRackUid
- cpqRackCommonEnclosureName
- cpqRackCommonEnclosureSerialNum
- cpqRackCommonEnclosureTempLocation
- cpqRackCommonEnclosureSparePartNumber
- cpqRackCommonEnclosureTrapSequenceNum

サポートする SNMP トラップ説明:"ラック[cpqRackName]内のエンクロージャー [cpqRackCommonEnclosureName]の温度センサーのステータスが、障害に変化しました。"

# **NT** イベント **ID**:**1148**(**16** 進数)**0x8435047C**(**cpqsvmsg.dll**)

ログの種類:警告(2)

イベントタイトル:ラックエンクロージャーのオーバーヒート

ログメッセージ:このトラップは、エンクロージャーの温度センサーが過熱条件の可能性を検出したことを示 しています。

[SNMP トラップ:22006 CPQRACK.MIB]

症状:エンクロージャーの温度ステータスが、劣化に変化しました。このトラップは、エンクロージャーの温 度センサーが過熱条件の可能性を検出したことを示しています。

ユーザーアクション:できるだけ早く、ストレージシステムと可能であればラックをシャットダウンしてくだ さい。すべてのファンが正常に動作し、ラック内の気流が妨げられないようにしてください。

サポートする SNMP トラップデータ:

- sysName
- cpqHoTrapFlags
- cpqRackName
- cpqRackUid
- cpqRackCommonEnclosureName
- cpqRackCommonEnclosureSerialNum
- cpqRackCommonEnclosureTempLocation
- cpqRackCommonEnclosureSparePartNumber
- cpqRackCommonEnclosureTrapSequenceNum

サポートする SNMP トラップ説明:"ラック[cpqRackName]内のエンクロージャー [cpqRackCommonEnclosureName]の温度センサーのステータスが、劣化に変化しました。"

# **NT** イベント **ID**:**1149**(**16** 進数)**0x4435047D**(**cpqsvmsg.dll**)

ログの種類:情報(1)

イベントタイトル:ラックエンクロージャー温度は正常

ログメッセージ:このトラップは、エンクロージャーの温度センサーが正常に戻ったことを示しています。

[SNMP トラップ:22007 CPQRACK.MIB]

症状:エンクロージャーの温度ステータスが、OK に変化しました。このトラップは、エンクロージャーの温 度センサーが正常に戻ったことを示しています。

ユーザーアクション:なし。

- sysName
- cpqHoTrapFlags
- cpqRackName
- cpqRackUid
- cpqRackCommonEnclosureName
- cpqRackCommonEnclosureSerialNum
- cpqRackCommonEnclosureTempLocation
- cpqRackCommonEnclosureSparePartNumber
- cpqRackCommonEnclosureTrapSequenceNum

サポートする SNMP トラップ説明:"ラック[cpqRackName]内のエンクロージャー [cpqRackCommonEnclosureName]の温度センサーのステータスが、OK に変化しました。"

**NT** イベント **ID**:**1150**(**16** 進数)**0xc435047e**(**cpqsvmsg.dll**)

ログの種類:エラー (3)

イベントタイトル:ラックエンクロージャーファンの障害

ログメッセージ:このトラップは、1 機のエンクロージャーファンが障害状態で、そのリダンダントグループ 内の運転中のファンが最低数を下回ったことを示します。この状態はエンクロージャーの過熱を引き起こす 可能性があります。

[SNMP トラップ:22008 CPQRACK.MIB]

症状:エンクロージャーのファンステータスが、障害に変化しました。このトラップは、エンクロージャーの ファンに障害が発生して、冗長ファングループの他のファンも動作していないことを示しています。これによ り、エンクロージャーが過熱状態になる場合があります。

ユーザーアクション:できるだけ早く、ファンを交換してください。

サポートする SNMP トラップデータ:

- sysName
- cpqHoTrapFlags
- cpqRackName
- cpqRackUid
- cpqRackCommonEnclosureName
- cpqRackCommonEnclosureSerialNum
- cpqRackCommonEnclosureFanLocation
- cpqRackCommonEnclosureFanSparePartNumber
- cpqRackCommonEnclosureTrapSequenceNum

サポートする SNMP トラップ説明:"ラック[cpqRackName]内のエンクロージャー [cpqRackCommonEnclosureName]のファンのステータスが、障害に変化しました。"

#### **NT** イベント **ID**:**1151**(**16** 進数)**0x8435047F**(**cpqsvmsg.dll**)

ログの種類:警告(2)

イベントタイトル:ラックエンクロージャーファンの劣化

ログメッセージ:このトラップは、エンクロージャーのファンに障害が発生しているが、リダンダントファン グループの他のファンが動作していることを示しています。この状態はエンクロージャーの過熱を引き起こ す可能性があります。

[SNMP トラップ:22009 CPQRACK.MIB]

症状:エンクロージャーのファンのステータスが、劣化に変化しました。このトラップは、エンクロージャー のファンに障害が発生しているが、冗長ファングループの他のファンが動作していることを示しています。こ れにより、エンクロージャーが過熱状態になる場合があります。

ユーザーアクション:できるだけ早く、ファンを交換してください。

- sysName
- cpqHoTrapFlags
- cpqRackName
- cpqRackUid
- cpqRackCommonEnclosureName
- cpqRackCommonEnclosureSerialNum
- cpqRackCommonEnclosureFanLocation
- cpqRackCommonEnclosureFanSparePartNumber
- cpqRackCommonEnclosureTrapSequenceNum

サポートする SNMP トラップ説明:"ラック[cpqRackName]内のエンクロージャー [cpqRackCommonEnclosureName]のファンのステータスが、劣化に変化しました。"

# **NT** イベント **ID**:**1152**(**16** 進数)**0x44350480**(**cpqsvmsg.dll**)

ログの種類:情報(1)

イベントタイトル:ラックエンクロージャーファンは OK

ログメッセージ:このトラップは、エンクロージャーのファンの動作が正常に戻ったことを示しています。

[SNMP トラップ:22010 CPQRACK.MIB]

症状:エンクロージャーのファンのステータスが、OK に変化しました。このトラップは、エンクロージャー のファンの動作が正常に戻ったことを示しています。

ユーザーアクション:なし。

サポートする SNMP トラップデータ:

- sysName
- cpqHoTrapFlags
- cpqRackName
- cpqRackUid
- cpqRackCommonEnclosureName
- cpqRackCommonEnclosureSerialNum
- cpqRackCommonEnclosureFanLocation
- cpqRackCommonEnclosureFanSparePartNumber
- cpqRackCommonEnclosureTrapSequenceNum

サポートする SNMP トラップ説明:"ラック[cpqRackName]内のエンクロージャー [cpqRackCommonEnclosureName]のファンのステータスが、OK に変化しました。"

# **NT** イベント **ID**:**1153**(**16** 進数)**0x84350481**(**cpqsvmsg.dll**)

ログの種類:警告(2) イベントタイトル:ラックエンクロージャーファンの取り外し ログメッセージ:エンクロージャーファンが取り外されました。 [SNMP: 22011 CPQRACK.MIB] 症状:エンクロージャーファンが取り外されました。 ユーザーアクション:なし。

サポートする SNMP トラップデータ:

- sysName
- cpqHoTrapFlags
- cpqRackName
- cpqRackUid
- cpqRackCommonEnclosureName
- cpqRackCommonEnclosureSerialNum
- cpqRackCommonEnclosureFanLocation
- cpqRackCommonEnclosureFanSparePartNumber
- cpqRackCommonEnclosureTrapSequenceNum

サポートする SNMP トラップ説明:"ラック[cpqRackName]内のエンクロージャー [cpqRackCommonEnclosureName]のファンが取り外されました。"

# **NT** イベント **ID**:**1154**(**16** 進数)**0x44350482**(**cpqsvmsg.dll**)

ログの種類:情報(1) イベントタイトル:ラックエンクロージャーファンの挿入 ログメッセージ:エンクロージャーにファンが挿入されました。 [SNMP トラップ:22012 CPQRACK.MIB] 症状:エンクロージャーにファンが挿入されました。 ユーザーアクション:なし。 サポートする SNMP トラップデータ:

- sysName
- cpqHoTrapFlags
- cpqRackName
- cpqRackUid
- cpqRackCommonEnclosureName
- cpqRackCommonEnclosureSerialNum
- cpqRackCommonEnclosureFanLocation
- cpqRackCommonEnclosureFanSparePartNumber
- cpqRackCommonEnclosureTrapSequenceNum

サポートする SNMP トラップ説明:"ラック[cpqRackName]内のエンクロージャー [cpqRackCommonEnclosureName]にファンが挿入されました。"

# **NT** イベント **ID**:**1155**(**16** 進数)**0xc4350483**(**cpqsvmsg.dll**)

ログの種類:エラー (3) イベントタイトル:ラックパワーサプライの障害 ログメッセージ:このトラップは、電源装置に障害が発生したことを示しています。 [SNMP トラップ:22013 CPQRACK.MIB]

症状:電源ステータスが、障害に変化しました。このトラップは、電源装置に障害が発生したことを示してい ます。

ユーザーアクション:できるだけ早く、パワーサプライを交換してください。 サポートする SNMP トラップデータ:

- sysName
- cpqHoTrapFlags
- cpqRackName
- cpqRackUid
- cpqRackPowerSupplyEnclosureName
- cpqRackPowerSupplySerialNum
- cpqRackPowerSupplyPosition
- cpqRackPowerSupplyFWRev
- cpqRackPowerSupplySparePartNumber
- cpqRackCommonEnclosureSerialNum
- cpqRackCommonEnclosureTrapSequenceNum

サポートする SNMP トラップ説明:"ラック[cpqRackName]内のエンクロージャー [cpqRackPowerSupplyEnclosureName]の電源装置[cpqRackPowerSupplyPosition]のステータスが、障害に変 化しました。"

# **NT** イベント **ID**:**1156**(**16** 進数)**0x84350484**(**cpqsvmsg.dll**)

ログの種類:警告(2)

イベントタイトル:ラックパワーサプライの劣化

ログメッセージ:このトラップは、電源装置の性能が劣化したことを示しています。

[SNMP トラップ:22014 CPQRACK.MIB]

症状:電源ステータスが、劣化に変化しました。このトラップは、電源装置の性能が劣化したことを示してい ます。

ユーザーアクション:できるだけ早く、パワーサプライを交換してください。

- sysName
- cpqHoTrapFlags
- cpqRackName
- cpqRackUid
- cpqRackPowerSupplyEnclosureName
- cpqRackPowerSupplySerialNum
- cpqRackPowerSupplyPosition
- cpqRackPowerSupplyFWRev
- cpqRackPowerSupplySparePartNumber
- cpqRackCommonEnclosureSerialNum
- cpqRackCommonEnclosureTrapSequenceNum

サポートする SNMP トラップ説明:"ラック[cpqRackName]内のエンクロージャー [cpqRackPowerSupplyEnclosureName]の電源装置[cpqRackPowerSupplyPosition]のステータスが、劣化に変 化しました。"

# **NT** イベント **ID**:**1157**(**16** 進数)**0x44350485**(**cpqsvmsg.dll**)

ログの種類:情報(1)

イベントタイトル:ラックパワーサプライは OK

ログメッセージ:このトラップは、パワーサプライの動作が正常に戻ったことを示しています。

[SNMP トラップ:22015 CPQRACK.MIB]

症状:パワーサプライのステータスが、OK に変化しました。このトラップは、パワーサプライの動作が正常 に戻ったことを示しています。

ユーザーアクション:なし。

サポートする SNMP トラップデータ:

- sysName
- cpqHoTrapFlags
- cpqRackName
- cpqRackUid
- cpqRackPowerSupplyEnclosureName
- cpqRackPowerSupplySerialNum
- cpqRackPowerSupplyPosition
- cpqRackPowerSupplyFWRev
- cpqRackPowerSupplySparePartNumber
- cpqRackCommonEnclosureSerialNum
- cpqRackCommonEnclosureTrapSequenceNum

サポートする SNMP トラップ説明:"ラック[cpqRackName]内のエンクロージャー [cpqRackPowerSupplyEnclosureName]の電源装置[cpqRackPowerSupplyPosition]のステータスが、OK に変化 しました。"

# **NT** イベント **ID**:**1158**(**16** 進数)**0x84350486**(**cpqsvmsg.dll**)

ログの種類:警告(2) イベントタイトル:ラックパワーサプライの取り外し ログメッセージ:電源装置が取り外されました。 [SNMP トラップ:22016 CPQRACK.MIB] 症状:電源装置が取り外されました。 ユーザーアクション:なし。 サポートする SNMP トラップデータ:

- sysName
- cpqHoTrapFlags
- cpqRackName
- cpqRackUid
- cpqRackPowerSupplyEnclosureName
- cpqRackPowerSupplySerialNum
- cpqRackPowerSupplyPosition
- cpqRackPowerSupplyFWRev
- cpqRackPowerSupplySparePartNumber
- cpqRackCommonEnclosureSerialNum
- cpqRackCommonEnclosureTrapSequenceNum

サポートする SNMP トラップ説明:"ラック[cpqRackName]内のエンクロージャー [cpqRackPowerSupplyEnclosureName]の電源装置[cpqRackPowerSupplyPosition]が取り外されました。"

# **NT** イベント **ID**:**1159**(**16** 進数)**0x44350487**(**cpqsvmsg.dll**)

ログの種類:情報(1) イベントタイトル:ラックパワーサプライの挿入 ログメッセージ:電源装置が挿入されました。 [SNMP トラップ:22017 CPQRACK.MIB] 症状:電源装置が挿入されました。 ユーザーアクション:なし。 サポートする SNMP トラップデータ:

- sysName
- cpqHoTrapFlags
- cpqRackName
- cpqRackUid
- cpqRackPowerSupplyEnclosureName
- cpqRackPowerSupplySerialNum
- cpqRackPowerSupplyPosition
- cpqRackPowerSupplyFWRev
- cpqRackPowerSupplySparePartNumber
- cpqRackCommonEnclosureSerialNum
- cpqRackCommonEnclosureTrapSequenceNum

サポートする SNMP トラップ説明:"ラック[cpqRackName]内のエンクロージャー [cpqRackPowerSupplyEnclosureName]に電源装置[cpqRackPowerSupplyPosition]が挿入されました。"

**NT** イベント **ID**:**1160**(**16** 進数)**0x84350488**(**cpqsvmsg.dll**)

ログの種類:警告(2)

イベントタイトル:ラックパワーサブシステムは非リダンダント

ログメッセージ:ラック電源サブシステムの冗長性が失われています。

[SNMP トラップ:22018 CPQRACK.MIB]

症状:ラック電源サブシステムの冗長性が失われています。

ユーザーアクション:できるだけ早く障害の発生した電源装置を交換して、システムを冗長状態に戻してくだ さい。

サポートする SNMP トラップデータ:

- sysName
- cpqHoTrapFlags
- cpqRackName
- cpqRackUid
- cpqRackPowerEnclosureName
- cpqRackCommonEnclosureSerialNum
- cpqRackCommonEnclosureTrapSequenceNum

サポートする SNMP トラップ説明:"ラック[cpqRackName]内のエンクロージャー [cpqRackPowerEnclosureName]の電源サブシステムの冗長性が失われています。"

# **NT** イベント **ID**:**1161**(**16** 進数)**0x84350489**(**cpqsvmsg.dll**)

ログの種類:警告(2)

イベントタイトル:ラックパワーサブシステムの入力電圧問題

ログメッセージ:ラックパワーサプライが、入力ライン電圧の問題を検出しました。

[SNMP トラップ:22019 CPQRACK.MIB]

症状:ラックパワーサプライが、入力ライン電圧の問題を検出しました。

ユーザーアクション:電源装置の電源入力を調べるか、できるだけ早く、障害が発生した電源装置を交換して ください。

- sysName
- cpqHoTrapFlags
- cpqRackName
- cpqRackUid
- cpqRackPowerSupplyEnclosureName
- cpqRackPowerSupplyPosition
- cpqRackPowerSupplyFWRev
- cpqRackPowerSupplyInputLineStatus
- cpqRackPowerSupplySparePartNumber
- cpqRackCommonEnclosureSerialNum
- cpqRackCommonEnclosureTrapSequenceNum

サポートする SNMP トラップ説明:"ラックの電源装置が、ラック[cpqRackName]内のエンクロージャー [cpqRackPowerSupplyEnclosureName]の電源装置[cpqRackPowerSupplyPosition]に入力ライン電圧の問題を 検出しました。"

# **NT** イベント **ID**:**1162**(**16** 進数)**0x8435048A**(**cpqsvmsg.dll**)

ログの種類:警告(2)

イベントタイトル:ラックパワーサブシステムの過負荷

ログメッセージ:ラック電源サブシステムが過負荷状態になりました。

[SNMP トラップ:22020 CPQRACK.MIB]

症状:ラック電源サブシステムが過負荷状態になりました。

ユーザーアクション:できるだけ早く障害の発生した電源装置を交換して、システムを冗長状態に戻してくだ さい。

サポートする SNMP トラップデータ:

- sysName
- cpqHoTrapFlags
- cpqRackName
- cpqRackUid
- cpqRackPowerEnclosureName
- cpqRackCommonEnclosureSparePartNumber
- cpqRackCommonEnclosureSerialNum
- cpqRackCommonEnclosureTrapSequenceNum

サポートする SNMP トラップ説明:"ラック[cpqRackName]内のエンクロージャー [cpqRackPowerEnclosureName]の電源サブシステムが過負荷状態になっています。"

# **NT** イベント **ID**:**1163**(**16** 進数)**0xc435048b**(**cpqsvmsg.dll**)

ログの種類:エラー (3) イベントタイトル:サーバー電力遮断シャットダウン ログメッセージ:サーバーが電力遮断によってシャットダウンされました。 [SNMP トラップ:22021 CPQRACK.MIB] 症状:サーバーが電力遮断によってシャットダウンされました。サーバーブレードが電力供給の停止によって シャットダウンされました。 ユーザーアクション:電源の接続を調べるか、パワーサプライを追加してください。 サポートする SNMP トラップデータ:

- sysName
- cpqHoTrapFlags
- cpqRackName
- cpqRackUid
- cpqRackServerBladeEnclosureName
- cpqRackServerBladePosition
- cpqRackServerBladeSparePartNumber
- cpqRackCommonEnclosureSerialNum
- cpqRackCommonEnclosureTrapSequenceNum

サポートする SNMP トラップ説明:"ラック[cpqRackName]内のエンクロージャー [cpqRackServerBladeEnclosureName]のサーバーブレード[cpqRackServerBladePosition]への電力供給の停止 によって、サーバーがシャットダウンされました。"

# **NT** イベント **ID**:**1164**(**16** 進数)**0xc435048c**(**cpqsvmsg.dll**)

ログの種類:エラー (3) イベントタイトル:サーバー電源投入中止 ログメッセージ:冗長性を維持するために、サーバーの電源を入れることができなくなっています。 [SNMP トラップ:22022 CPQRACK.MIB]

症状:冗長性を維持するために、サーバーの電源を入れることができなくなっています。サーバーブレードの 電源を入れてもエンクロージャーの他のサーバーブレードの冗長性を維持できるだけの電力が供給されてい ません。

ユーザーアクション:電源の接続を調べるか、パワーサプライを追加してください。

サポートする SNMP トラップデータ:

- sysName
- cpqHoTrapFlags
- cpqRackName
- cpqRackUid
- cpqRackServerBladeEnclosureName
- cpqRackServerBladePosition
- cpqRackServerBladeSparePartNumber
- cpqRackCommonEnclosureSerialNum
- cpqRackCommonEnclosureTrapSequenceNum

サポートする SNMP トラップ説明:"ラック[cpqRackName]内のエンクロージャー [cpqRackServerBladeEnclosureName]のサーバーブレード[cpqRackServerBladePosition]の冗長性を維持する ために、サーバーの電源を入れることができなくなっています。"

# **NT** イベント **ID**:**1165**(**16** 進数)**0xc435048d**(**cpqsvmsg.dll**)

ログの種類:エラー (3)

イベントタイトル:起動電力の不足

ログメッセージ:電力が適切でないために電源を入れることができません。

[SNMP トラップ:22023 CPQRACK.MIB]

症状:電力が適切でないために電源を入れることができません。電力不足のためにサーバーブレードの電源を 入れることができません。

ユーザーアクション:電源の接続を調べるか、パワーサプライを追加してください。

サポートする SNMP トラップデータ:

- sysName
- cpqHoTrapFlags
- cpqRackName
- cpqRackUid
- cpqRackServerBladeEnclosureName
- cpqRackServerBladePosition
- cpqRackServerBladeSparePartNumber
- cpqRackCommonEnclosureSerialNum
- cpqRackCommonEnclosureTrapSequenceNum

サポートする SNMP トラップ説明:"電力が適切でないために、ラック[cpqRackName]内のエンクロージャー [cpqRackServerBladeEnclosureName]のサーバーブレード[cpqRackServerBladePosition]の電源を入れること ができません。"

# **NT** イベント **ID**:**1166**(**16** 進数)**0xc435048e**(**cpqsvmsg.dll**)

ログの種類:エラー (3)

イベントタイトル:電源投入に電力が不十分

ログメッセージ:電力不足のためにサーバーブレードの電源を入れることができません。サーバーエンクロー ジャーのマイクロコントローラーを検出できませんでした。

[SNMP トラップ:22024 CPQRACK.MIB]

症状:電力が適切でないために電源を入れることができません。電力不足のためにサーバーブレードの電源を 入れることができません。サーバーエンクロージャーのマイクロコントローラーを検出できませんでした。

ユーザーアクション:サーバーエンクロージャーの接続を調べるか、パワーサプライを追加してください。

サポートする SNMP トラップデータ:

- sysName
- cpqHoTrapFlags
- cpqRackName
- cpqRackUid
- cpqRackServerBladeEnclosureName
- cpqRackServerBladePosition
- cpqRackServerBladeSparePartNumber
- cpqRackCommonEnclosureSerialNum
- cpqRackCommonEnclosureTrapSequenceNum

サポートする SNMP トラップ説明:"電力が適切でないために、ラック[cpqRackName]内のエンクロージャー [cpqRackServerBladeEnclosureName]のサーバーブレード[cpqRackServerBladePosition]の電源を入れること ができません。"

# **NT** イベント **ID**:**1167**(**16** 進数)**0xc435048f**(**cpqsvmsg.dll**)

ログの種類:エラー (3)

イベントタイトル:電源投入に電力が不十分

ログメッセージ:電力不足のためにサーバーブレードの電源を入れることができません。パワーエンクロー ジャーのマイクロコントローラーを検出できませんでした。

[SNMP トラップ:22025 CPQRACK.MIB]

症状:電力が適切でないために電源を入れることができません。電力不足のためにサーバーブレードの電源を 入れることができません。パワーエンクロージャーのマイクロコントローラーを検出できませんでした。

ユーザーアクション:電源エンクロージャーの接続を調べるか、パワーサプライを追加してください。

サポートする SNMP トラップデータ:

- sysName
- cpqHoTrapFlags
- cpqRackName
- cpqRackUid
- cpqRackServerBladeEnclosureName
- cpqRackServerBladePosition
- cpqRackServerBladeSparePartNumber
- cpqRackCommonEnclosureSerialNum
- cpqRackCommonEnclosureTrapSequenceNum

サポートする SNMP トラップ説明:"電力が適切でないために、ラック[cpqRackName]内のエンクロージャー [cpqRackServerBladeEnclosureName]のサーバーブレード[cpqRackServerBladePosition]の電源を入れること ができません。"

# **NT** イベント **ID**:**1168**(**16** 進数)**0x84350490**(**cpqsvmsg.dll**)

ログの種類:警告(2) イベントタイトル:サーバーの手動電源投入 ログメッセージ:手動オーバーライドによるサーバーの電源投入。 [SNMP トラップ:22026 CPQRACK.MIB] 症状:手動オーバーライドによるサーバーの電源投入。手動オーバーライドによってサーバーブレードの電源 が入りました。

ユーザーアクション:なし。

- sysName
- cpqHoTrapFlags
- cpqRackName
- cpqRackUid
- cpqRackServerBladeEnclosureName
- cpqRackServerBladePosition
- cpqRackServerBladeSparePartNumber
- cpqRackCommonEnclosureSerialNum
- cpqRackCommonEnclosureTrapSequenceNum

サポートする SNMP トラップ説明:"手動オーバーライドによって、ラック[cpqRackName]内のエンクロー ジャー[cpqRackServerBladeEnclosureName]のサーバーブレード[cpqRackServerBladePosition]の電源が入れ られました。"

# **NT** イベント **ID**:**1169**(**16** 進数)**0x84350491**(**cpqsvmsg.dll**)

ログの種類:警告(2)

イベントタイトル:ヒューズまたはブレーカーの切断

ログメッセージ:ヒューズが切れました。

[SNMP トラップ:22027 CPQRACK.MIB]

症状:ヒューズが飛びました。ヒューズが切れました。

ユーザーアクション:エンクロージャーおよびサーバーブレードの電源の接続を調べて、ヒューズを交換して ください。

サポートする SNMP トラップデータ:

- sysName
- cpqHoTrapFlags
- cpqRackName
- cpqRackUid
- cpqRackCommonEnclosureName
- cpqRackCommonEnclosureFuseLocation
- cpqRackCommonEnclosureSparePartNumber
- cpqRackCommonEnclosureSerialNum
- cpqRackCommonEnclosureTrapSequenceNum

サポートする SNMP トラップ説明:"ラック[cpqRackName]内のエンクロージャー [cpqRackCommonEnclosureName]のヒューズ[cpqRackCommonEnclosureFuseLocation]が飛びました。"

# **NT** イベント **ID**:**1170**(**16** 進数)**0x84350492**(**cpqsvmsg.dll**)

ログの種類:警告(2) イベントタイトル:サーバーブレードの取り外し ログメッセージ:サーバーブレードがエンクロージャーから取り外されました。 [SNMP トラップ:22028 CPQRACK.MIB] 症状:サーバーブレードが取り外されました。サーバーブレードがエンクロージャーから取り外されました。 ユーザーアクション:なし。 サポートする SNMP トラップデータ:

- sysName
- cpqHoTrapFlags
- cpqRackName
- cpqRackUid
- cpqRackServerBladeEnclosureName
- cpqRackServerBladeName
- cpqRackServerBladePosition
- cpqRackServerBladeSparePartNumber
- cpqRackCommonEnclosureSerialNum
- cpqRackCommonEnclosureTrapSequenceNum

サポートする SNMP トラップ説明:"サーバーブレード[cpqRackServerBladeName]が、ラック [cpqRackName]内のエンクロージャー[cpqRackServerBladeEnclosureName]の位置 [cpqRackServerBladePosition]から取り外されました。"

# **NT** イベント **ID**:**1171**(**16** 進数)**0x44350493**(**cpqsvmsg.dll**)

ログの種類:情報(1)

イベントタイトル:サーバーブレードの挿入

ログメッセージ:サーバーブレードがエンクロージャーから挿入されました。

[SNMP トラップ:22029 CPQRACK.MIB]

症状:サーバーブレードが挿入されました。サーバーブレードがエンクロージャーに挿入されました。

ユーザーアクション:なし。

サポートする SNMP トラップデータ:

- sysName
- cpqHoTrapFlags
- cpqRackName
- cpqRackUid
- cpqRackServerBladeEnclosureName
- cpqRackServerBladeName
- cpqRackServerBladePosition
- cpqRackServerBladeSparePartNumber
- cpqRackCommonEnclosureSerialNum
- cpqRackCommonEnclosureTrapSequenceNum

サポートする SNMP トラップ説明:"サーバーブレード[cpqRackServerBladeName]が、ラック [cpqRackName]内のエンクロージャー[cpqRackServerBladeEnclosureName]の位置 [cpqRackServerBladePosition]に挿入されました。"

# **NT** イベント **ID**:**1172**(**16** 進数)**0x84350494**(**cpqsvmsg.dll**)

ログの種類:警告(2)

イベントタイトル:ラックパワーサブシステムは非ロードバランス

ログメッセージ:このパワーエンクロージャーの電源サブシステムの負荷が不均衡になっています。

[SNMP トラップ:22030 CPQRACK.MIB]

症状:パワーサブシステムの負荷が均衡していません。このパワーエンクロージャーの電源サブシステムの負 荷が不均衡になっています。

ユーザーアクション:パワーエンクロージャーと電源装置を調べてください。障害が発生したまたは劣化した 電源装置を交換してください。必要に応じて、電源装置を追加してください。

サポートする SNMP トラップデータ:

- sysName
- cpqHoTrapFlags
- cpqRackName
- cpqRackUid
- cpqRackCommonEnclosureName
- cpqRackCommonEnclosureSerialNum
- cpqRackCommonEnclosureSparePartNumber
- cpqRackCommonEnclosureTrapSequenceNum

サポートする SNMP トラップ説明:"ラック[cpqRackName]内のエンクロージャー [cpqRackCommonEnclosureName]の電源サブシステムの負荷が均衡していません。"

# **NT** イベント **ID**:**1173**(**16** 進数)**0x84350495**(**cpqsvmsg.dll**)

ログの種類:警告(2)

イベントタイトル:パワーサブシステムの DC 電力異常

ログメッセージ:このエンクロージャーにはパワーサブシステムの DC(直流)電力に問題があります。

[SNMP トラップ:22031 CPQRACK.MIB]

症状:パワーサブシステムの DC 電源に問題があります。このパワーエンクロージャーのパワーサブシステム の DC 電源に問題があります。

ユーザーアクション:パワーエンクロージャーと電源装置を調べてください。障害が発生したまたは劣化した 電源装置を交換してください。

サポートする SNMP トラップデータ:

- sysName
- cpqHoTrapFlags
- cpqRackName
- cpqRackUid
- cpqRackCommonEnclosureName
- cpqRackCommonEnclosureSerialNum
- cpqRackCommonEnclosureSparePartNumber
- cpqRackCommonEnclosureTrapSequenceNum

サポートする SNMP トラップ説明:"ラック[cpqRackName]内のエンクロージャー [cpqRackCommonEnclosureName]の電源サブシステムの DC 電源に問題があります。"

# **NT** イベント **ID**:**1174**(**16** 進数)**0x84350496**(**cpqsvmsg.dll**)

イベントタイトル:パワーサブシステム設備の AC 電力問題

ログメッセージ:このエンクロージャーの AC(交流)設備入力電力が超過しました。ユーザー対処:パワー エンクロージャーとパワーサプライをチェックしてください。障害または劣化のパワーサプライをすべて交 換してください。

[SNMP トラップ:22032 CPQRACK.MIB]

症状:このパワーエンクロージャーのパワーサブシステムが接続されている AC 入力電源が、制限を超えまし た。

ユーザーアクション:パワーエンクロージャーと電源装置を調べてください。障害が発生したまたは劣化した 電源装置を交換してください。

サポートする SNMP トラップデータ:

- sysName
- cpqHoTrapFlags
- cpqRackName
- cpqRackUid
- cpqRackCommonEnclosureName
- cpqRackCommonEnclosureSerialNum
- cpqRackCommonEnclosureSparePartNumber
- cpqRackCommonEnclosureTrapSequenceNum

サポートする SNMP トラップ説明:"ラック[cpqRackName]内のエンクロージャー [cpqRackCommonEnclosureName]の電源サブシステムが接続されている AC 入力電源が、制限を超えまし た。"

#### **NT** イベント **ID**:**1175**(**16** 進数)**0x84350497**(**cpqsvmsg.dll**)

ログの種類:警告(2)

イベントタイトル:パワーサブシステム設備の不明電力消費

ログメッセージ:不明の電力消費が発生しています。

[SNMP トラップ:22033 CPQRACK.MIB]

症状:電力消費が不明です。不明の電力消費が発生しています。

ユーザーアクション:パワーエンクロージャーと電源装置を調べてください。障害が発生したまたは劣化した 電源装置を交換してください。

サポートする SNMP トラップデータ:

- sysName
- cpqHoTrapFlags
- cpqRackName
- cpqRackUid
- cpqRackCommonEnclosureSerialNum
- cpqRackCommonEnclosureTrapSequenceNum

サポートする SNMP トラップ説明:"ラック[cpqRackName]の消費電力が不明です。"

**NT** イベント **ID**:**1176**(**16** 進数)**0x84350498**(**cpqsvmsg.dll**)

## ログの種類:警告(2)

イベントタイトル:パワーサブシステム負荷均衡化線の喪失 ログメッセージ:パワーサブシステムの負荷均衡化線が存在しません。 [SNMP トラップ:22034 CPQRACK.MIB] 症状:パワーサブシステムの負荷均衡化線が存在しません。パワーサブシステムの負荷均衡化線が存在しませ ん。 ユーザーアクション:負荷均衡化線を接続してください。

サポートする SNMP トラップデータ:

- sysName
- cpqHoTrapFlags
- cpqRackName
- cpqRackUid
- cpqRackCommonEnclosureName
- cpqRackCommonEnclosureSerialNum
- cpqRackCommonEnclosureSparePartNumber
- cpqRackCommonEnclosureTrapSequenceNum

サポートする SNMP トラップ説明:"ラック[cpqRackName]内のエンクロージャー [cpqRackCommonEnclosureName]の電源サブシステムの負荷均衡化線が存在しません。"

#### **NT** イベント **ID**:**1177**(**16** 進数)**0x84350499**(**cpqsvmsg.dll**)

ログの種類:警告(2)

イベントタイトル:パワーサブシステムのエンクロージャー過多

ログメッセージ:パワーエンクロージャーの台数が、最大数を超えました。

[SNMP トラップ:22035 CPQRACK.MIB]

症状:電源サブシステムに接続されているパワーエンクロージャーの台数が多すぎます。パワーエンクロー ジャーの台数が、最大数を超えました。

ユーザーアクション:過剰なパワーエンクロージャーを取り外してください。

サポートする SNMP トラップデータ:

- sysName
- cpqHoTrapFlags
- cpqRackName
- cpqRackUid
- cpqRackCommonEnclosureName
- cpqRackCommonEnclosureSerialNum
- cpqRackCommonEnclosureTrapSequenceNum

サポートする SNMP トラップ説明:"電源サブシステムに接続されているラック[cpqRackName]内のパワーエ ンクロージャー[cpqRackCommonEnclosureName]の台数が多すぎます。"

# **NT** イベント **ID**:**1178**(**16** 進数)**0x8435049a**(**cpqsvmsg.dll**)

ログの種類:警告(2) イベントタイトル:パワーサブシステムの設定エラー ログメッセージ:電源サブシステムが正しく構成されていません。 [SNMP トラップ:22036 CPQRACK.MIB] 症状:電源サブシステムの構成が不適切です。電源サブシステムが正しく構成されていません。 ユーザーアクション:パワーエンクロージャーのケーブル接続を調べてください。 サポートする SNMP トラップデータ:

- sysName
- cpqHoTrapFlags
- cpqRackName
- cpqRackUid
- cpqRackCommonEnclosureName
- cpqRackCommonEnclosureSerialNum
- cpqRackCommonEnclosureSparePartNumber
- cpqRackCommonEnclosureTrapSequenceNum

サポートする SNMP トラップ説明:"ラック[cpqRackName]内のエンクロージャー [cpqRackCommonEnclosureName]の電源サブシステムが正しく構成されていません。"

#### **NT** イベント **ID**:**1179**(**16** 進数)**0x8435049B**(**cpqsvmsg.dll**)

ログの種類:警告(2)

ログメッセージ:マネジメントプロセッサーはリセット状態です。データはエラーコードを含んでいます。

[SNMP トラップ:6061 CPQHLTH.MIB]

症状:マネジメントプロセッサーは現在リセットされています。ファームウェア更新または他のイベントのた め、マネジメントプロセッサーは現在リセットプロセス中です。

ユーザーアクション:なし

サポートする SNMP トラップデータ:

- sysName
- cpqHoTrapFlags

サポートする SNMP トラップ説明:"管理プロセッサーは現在リセットプロセス中です。"

### **NT** イベント **ID**:**1180**(**16** 進数)**0x0435049c**(**cpqsvmsg.dll**)

ログの種類:情報(1)

ログメッセージ:マネジメントプロセッサーは正常にリセットされて、使用可能になりました。データはエ ラーコードを含んでいます。

[SNMP トラップ:6062 CPQHLTH.MIB]

症状:マネジメントプロセッサーは使用可能です。マネジメントプロセッサーは正常にリセットされて、使用 可能になりました。

ユーザーアクション:なし

サポートする SNMP トラップデータ:

- sysName
- cpqHoTrapFlags

サポートする SNMP トラップ説明:"管理プロセッサーは、正常にリセットされた後、使用可能です"

**NT** イベント **ID**:**1181**(**16** 進数)**0x8435049D**(**cpqsvmsg.dll**)

ログの種類:警告 (3)

ログメッセージ:マネジメントプロセッサーは正常にリセットされず、動作していません。データはエラー コードを含んでいます。

[SNMP トラップ:6063 CPQHLTH.MIB]

症状:マネジメントプロセッサーのリセットに失敗しました。マネジメントプロセッサーは正常にリセットさ れず、動作していません。

ユーザーアクション:マネジメントプロセッサーをリセットしなおすか、マネジメントプロセッサーのファー ムウェアをもう一度フラッシュしてください。

サポートする SNMP トラップデータ:

- sysName
- cpqHoTrapFlags

サポートする SNMP トラップ説明:マネジメントプロセッサーのリセットに失敗しました。

**NT** イベント **ID**:**1182**(**16** 進数)**0x4435049EL**

ログの種類:情報

ログメッセージ: USB ストレージデバイス'%5'が接続されました。データはエラーコードを含んでいま す。

[SNMP トラップ:1008 CPQSTDEQ.MIB]

症状:USB キーがサーバーに接続されています。

ユーザーアクション:処置は不要です。

サポートする SNMP トラップデータ:

- sysName
- cpqHoTrapFlags
- cpqSeUSBDeviceType
- cpqSeUSBDeviceName

サポートする SNMP トラップ説明:このトラップは、USB ストレージデバイスが接続されている場合に送信 されます。

シンボリック名:CPQ\_STD\_USB\_DEV\_ATTACHED

**NT** イベント **ID**:**1183**(**16** 進数)**0x4435049FL**

ログの種類:情報

ログメッセージ:USB ストレージデバイス'%5'が取り外されました。データはエラーコードを含んでいます。

[SNMP トラップ:1009 CPQSTDEQ.MIB]

症状:サーバーから USB キーが取り外されました。

ユーザーアクション:処置は不要です。

サポートする SNMP トラップデータ:

- sysName
- cpqHoTrapFlags
- cpqSeUSBDeviceType
- cpqSeUSBDeviceName

サポートする SNMP トラップ説明:このトラップは、接続された USB ストレージデバイスが取り外されたと きに送信されます。

シンボリック名: CPQ STD USB DEV REMOVED

# イベント **ID 1539**~**3352**

#### イベント **ID**:**cpqsvmsg.dll - 1539**(**16** 進数)**0xc4350603**(サービスイベント)

ログの種類:エラー (3)

ログメッセージ:レジストリへの書き込みができません。原因:レジストリが壊れているか、メモリが不足し ていることが考えられます。サーバーを再起動することで問題が解消される場合があります。

イベント **ID**:**cpqsvmsg.dll - 1540**(**16** 進数)**0xc4350604**(サービスイベント)

ログの種類:エラー (3)

ログメッセージ:レジストリを読み込めません。原因:レジストリが壊れているか、メモリが不足しているこ とが考えられます。サーバーを再起動することで問題が解消される場合があります。

イベント **ID**:**cpqsvmsg.dll - 1543**(**16** 進数)**0xc4350607**(サービスイベント)

ログの種類:エラー (3)

ログメッセージ:必要なドライバーをロードできませんでした。原因:壊れたファイルまたは存在しないファ イルの可能性があります。エージェントの再インストール、ソフトウェアサポートドライバー、または、修復 作業で訂正されると思われます。

イベント **ID**:**cpqsvmsg.dll - 1544**(**16** 進数)**0x84350608**(サービスイベント)

ログの種類:警告(2)

ログメッセージ:レジストリを読み込めません。原因:レジストリが壊れているか、メモリが不足しているこ とが考えられます。サーバーを再起動することで問題が解消される場合があります。

イベント **ID**:**cpqsvmsg.dll - 1574**(**16** 進数)**0xc4350626**(サービスイベント)

ログの種類:エラー (3)

ログメッセージ:レジストリサブキー:"%1"。原因:レジストリが壊れているか、メモリが不足しているこ とが考えられます。サーバーを再起動することで問題が解消される場合があります。

#### イベント **ID**:**cpqsvmsg.dll - 1792**(**16** 進数)**0x84350700**(サービスイベント)

ログの種類:警告(2)

ログメッセージ:サーバー SNMP エージェントの初期化中のエラーのため、一般トラップを送信出来ません。 原因:SNMP サービスが開始されているか確認して下さい。エージェントを再インストールするとエラーは 修復出来ます。

イベント **ID**:**cpqsvmsg.dll - 1795**(**16** 進数)**0x84350703**(サービスイベント)

ログメッセージ:SNMP エージェントは、その他のコンポーネントよりも古いバージョン。原因:他のエー ジェントより古い SNMP エージェントが使用されています。このエラーを修復するには、すべてのサーバー エージェントを再インストールしてください。

#### イベント **ID**:**cpqsvmsg.dll - 1796**(**16** 進数)**0x84350704**(サービスイベント)

#### ログの種類:警告(2)

ログメッセージ:%1 エージェントは、他のコンポーネントよりも古いバージョンです。原因:他のエージェ ントより古い%1 エージェントが使用されています。このエラーを修復するには、すべてのサーバーエージェ ントを再インストールしてください。

## イベント **ID**:**cpqsvmsg.dll - 1800**(**16** 進数)**0x84350708**(サービスイベント)

ログの種類:警告(2)

ログメッセージ:セキュリティ設定情報を読み込むことができません。SNMP SET は無効化されます。

#### イベント **ID**:**cpqsvmsg.dll - 1803**(**16** 進数)**0xC435070b**(サービスイベント)

ログの種類:エラー (3)

ログメッセージ:要求されたライブラリをロードできません。原因:壊れたファイルまたは存在しないファイ ルの可能性があります。サーバーエージェントを再インストールし、システム修復を行うと、このエラーは訂 正されると思われます。

#### イベント **ID**:**cpqsvmsg.dll - 1806**(**16** 進数)**0x8435070e**(サービスイベント)

ログの種類:警告(2)

ログメッセージ:サーバーエージェントサービスが実行されていません。原因:サーバー SNMP エージェン トは、サーバーエージェントが開始されていないことを検出しました。SNMP サービスを停止させて、サー バーエージェントサービスを再開させてください。このエラーが多発するようであれば、サーバーエージェン トを再インストールしてください。

#### イベント **ID**:**cpqsvmsg.dll - 1808**(**16** 進数)**0x44350710**(サービスイベント)

#### ログの種類:情報(1)

ログメッセージ:エージェントはトラップ%1 を配信できませんでした。エージェントは非同期管理を使用し てトラップを配信することができませんでした。リモートアクセスサービスまたは無効な設定に問題がある と思われます。マネジメントエージェントコントロールパネルを利用して非同期管理設定を確認してくださ い。ネットワークコントロールパネルを利用してリモートアクセス設定を確認してください。エラーが再発 するようであれば、エージェントまたは、リモートアクセスサービスを再インストールすることで訂正されま す。詳しい設定情報は、Asynchronous Management ドキュメントを参照してください。

#### イベント **ID**:**cpqsvmsg.dll - 3328**(**16** 進数)**0x84350d00**(サービスイベント)

ログの種類:警告(2)

ログメッセージ:Unable to allocate memory.(メモリ領域の確保が出来ませんでした。) 原因:メモリが不足 していることを示しています。システムを再起動することで問題が回復されると思われます。

#### イベント **ID**:**cpqsvmsg.dll - 3329**(**16** 進数)**0x84350d01**(サービスイベント)

ログの種類:警告(2)

ログメッセージ:レジストリサブキーを読めません。原因:レジストリが壊れているか、メモリが不足してい ることが考えられます。サーバーを再起動することで問題が解消される場合があります。

#### イベント **ID**:**cpqsvmsg.dll - 3330**(**16** 進数)**0x84350d02**(サービスイベント)

ログの種類:警告(2)

ログメッセージ:レジストリサブキー:"%1"。原因:レジストリが壊れているか、メモリが不足しているこ とが考えられます。サーバーを再起動することで問題が解消される場合があります。

#### イベント **ID**:**cpqsvmsg.dll - 3331**(**16** 進数)**0x84350d03**(サービスイベント)

ログメッセージ:レジストリサブキーを読み込めません:"%1"。原因:レジストリが壊れているか、メモリ が不足していることが考えられます。サーバーを再起動することで問題が解消される場合があります。

イベント **ID**:**cpqsvmsg.dll - 3332**(**16** 進数)**0x84350d04**(サービスイベント)

ログの種類:警告(2)

ログメッセージ:レジストリサブキーを読み込めません:"%1"。原因:レジストリが壊れているか、メモリ が不足していることが考えられます。サーバーを再起動することで問題が解消される場合があります。

イベント **ID**:**cpqsvmsg.dll - 3333**(**16** 進数)**0x84350d05**(サービスイベント)

ログの種類:警告(2)

ログメッセージ:レジストリサブキーを読み込めません:"%1"。原因:レジストリが壊れているか、メモリ が不足していることが考えられます。サーバーを再起動することで問題が解消される場合があります。

イベント **ID**:**cpqsvmsg.dll - 3342**(**16** 進数)**0x84350d0e**(サービスイベント)

ログの種類:警告(2)

ログメッセージ:リモート Insight エージェントは、マルチイベントの待機中に、不明なエラーコードを受信 しました。データはエラーコードを含んでいます。

イベント **ID**:**cpqsvmsg.dll - 3345**(**16** 進数)**0x84350d11**(サービスイベント)

ログの種類:警告(2)

ログメッセージ:Remote Insight ボードデバイスドライバーがありません。原因:リモート Insight エージェ ントには、リモート Insight ボードデバイスドライバー(CPQSM2.SYS)が必要です。最新バージョンの Software Support for Windows からドライバーをインストールしてください。システムにリモート Insight ボードが無い場合、リモートエージェントをマネジメントコントロールパネルを利用して無効にしてくださ い。

イベント **ID**:**cpqsvmsg.dll - 3351**(**16** 進数)**0x84350d17**(サービスイベント)

ログの種類:警告(2)

ログメッセージ:説明:共有メモリインターフェイスをリセットしました。

イベント **ID**:**cpqsvmsg.dll - 3352**(**16** 進数)**0xC4350d18**(サービスイベント)

ログの種類:エラー (3)

ログメッセージ:説明:リモート Insight ボードはリセットされました。

# イベント **ID 5632**~**5684**

イベント **ID**:**cpqsvmsg.dll - 5632**(**16** 進数)**0x84351600**(サービスイベント)

ログの種類:警告(2)

ログメッセージ:ラックおよびエンクロージャー MIB エージェントはメモリを確保できませんでした。デー タはエラーコードを含んでいます。

イベント **ID**:**cpqsvmsg.dll - 5633**(**16** 進数)**0x84351601**(サービスイベント)

ログの種類:警告(2)

ログメッセージ:ラックおよびエンクロージャー MIB エージェントはレジストリの基底をオープンできませ んでした。データはエラーコードを含んでいます。

イベント **ID**:**cpqsvmsg.dll - 5634**(**16** 進数)**0x84351602**(サービスイベント)

ログの種類:警告(2)

ログメッセージ:"%1"。データはエラーコードを含んでいます。

イベント **ID**:**cpqsvmsg.dll - 5635**(**16** 進数)**0x84351603**(サービスイベント)

ログメッセージ:"%1"。データはエラーコードを含んでいます。

イベント **ID**:**cpqsvmsg.dll - 5636**(**16** 進数)**0x84351604**(サービスイベント)

ログの種類:警告(2)

ログメッセージ:ラックおよびエンクロージャー MIB エージェントは、レジストリ値"%1"を読み込むことが できませんでした。データはエラーコードを含んでいます。

イベント **ID**:**cpqsvmsg.dll - 5637**(**16** 進数)**0x84351605**(サービスイベント)

ログの種類:警告(2)

ログメッセージ:ラックおよびエンクロージャー MIB エージェントは不正なタイプのレジストリ値"%1"を見 つけました。データは見つかったタイプを含んでいます。

イベント **ID**:**cpqsvmsg.dll - 5638**(**16** 進数)**0x84351606**(サービスイベント)

ログの種類:警告(2)

ログメッセージ:ラックおよびエンクロージャー MIB エージェントは必要なイベントを作成できませんでし た。データはエラーコードを含んでいます。

イベント **ID**:**cpqsvmsg.dll - 5639**(**16** 進数)**0x84351607**(サービスイベント)

ログの種類:警告(2)

ログメッセージ:ラックおよびエンクロージャー MIB エージェントはイベントをセットできませんでした。 データはエラーコードを含んでいます。

イベント **ID**:**cpqsvmsg.dll - 5640**(**16** 進数)**0x84351608**(サービスイベント)

ログの種類:警告(2)

ログメッセージ:ラックおよびエンクロージャー MIB エージェントは実行のためのメインスレッドを作成で きませんでした。データはエラーコードを含んでいます。

イベント **ID**:**cpqsvmsg.dll - 5641**(**16** 進数)**0x84351609**(サービスイベント)

ログの種類:警告(2)

ログメッセージ:ラックおよびエンクロージャー MIB エージェントのメインスレッドは正常に終了しません でした。データはエラーコードを含んでいます。

イベント **ID**:**cpqsvmsg.dll - 5642**(**16** 進数)**0x8435160a**(サービスイベント)

ログの種類:警告(2)

ログメッセージ:ラックおよびエンクロージャー MIB エージェントは予期せぬエラーに遭遇しました。デー タはエラーコードを含んでいます。

イベント **ID**:**cpqsvmsg.dll - 5643**(**16** 進数)**0x8435160b**(サービスイベント)

ログの種類:警告(2)

ログメッセージ:ラックおよびエンクロージャー MIB エージェントはリクエストに応答しませんでした。 データはエラーコードを含んでいます。

イベント **ID**:**cpqsvmsg.dll - 5644**(**16** 進数)**0x8435160c**(サービスイベント)

ログの種類:警告(2)

ログメッセージ:ラックおよびエンクロージャー MIB エージェントはサービスから不明なアクションコード を受け取りました。データはアクションコードを含んでいます。

イベント **ID**:**cpqsvmsg.dll - 5645**(**16** 進数)**0x8435160d**(サービスイベント)

ログの種類:警告(2)

ログメッセージ:ラックおよびエンクロージャー MIB エージェントはシステムタイプを取得できませんでし た。データはエラーコードを含んでいます。

イベント **ID**:**cpqsvmsg.dll - 5682**(**16** 進数)**0x84351632**(サービスイベント)

ログの種類:警告(2)

ログメッセージ:ラックおよびエンクロージャー MIB エージェントは変数をセットできませんでした。この 変数はサポートされていません。データはエラーコードを含んでいます。

イベント **ID**:**cpqsvmsg.dll - 5683**(**16** 進数)**0x84351633**(サービスイベント)

ログの種類:警告(2)

ログメッセージ:ラックおよびエンクロージャー MIB エージェントは変数をセットできませんでした。値が 不正であるか範囲外です。データはエラーコードを含んでいます。

イベント **ID**:**cpqsvmsg.dll - 5684**(**16** 進数)**0x84351634**(サービスイベント)

ログの種類:警告(2)

ログメッセージ:ラックおよびエンクロージャー MIB エージェントはロードされていません。SET は実行で きません。データはエラーコードを含んでいます。

# **NIC** エージェント

# イベント **ID 256**~**299**

イベント **ID**:**cpqnimsg.dll - 256**(**16** 進数)**0x84350100**(サービスイベント)

ログの種類:警告(2)

ログメッセージ:NIC エージェントサービスはエラーを検出しました。挿入された文字列:%1。データはエ ラーコードを含んでいます。

イベント **ID**:**cpqnimsg.dll - 257**(**16** 進数)**0x84350101**(サービスイベント)

ログの種類:警告(2)

ログメッセージ:Unable to allocate memory.(メモリ領域の確保が出来ませんでした。) 原因:メモリが不足 していることを示しています。システムを再起動することでこのエラーを回復することができます。

イベント **ID**:**cpqnimsg.dll - 258**(**16** 進数)**0x84350102**(サービスイベント)

ログの種類:警告(2)

ログメッセージ:NIC エージェントサービスは、サービスコントロールマネージャーに自身を登録することが できません。データはエラーコードを含んでいます。

イベント **ID**:**cpqnimsg.dll - 259**(**16** 進数)**0x84350103**(サービスイベント)

ログの種類:警告(2)

ログメッセージ:NIC エージェントサービスは、サービスコントロールマネージャーにサービスステータスを 設定することができません。データはエラーコードを含んでいます。

イベント **ID**:**cpqnimsg.dll - 260**(**16** 進数)**0x84350104**(サービスイベント)

ログの種類:警告(2)

ログメッセージ:NIC エージェントサービスは、サービスコントロールディスパッチャを開始するすることが できません。データはエラーコードを含んでいます。

イベント **ID**:**cpqnimsg.dll - 261**(**16** 進数)**0x84350105**(サービスイベント)

ログの種類:警告(2)

ログメッセージ:レジストリを読み込めません。原因:レジストリが壊れているか、メモリが不足しているこ とが考えられます。サーバーを再起動することで問題が解消される場合があります。

# イベント **ID**:**cpqnimsg.dll - 262**(**16** 進数)**0x84350106**(サービスイベント)

ログの種類:警告(2)

ログメッセージ:レジストリキー:"%1"。原因:レジストリが壊れているか、メモリが不足していることが 考えられます。サーバーを再起動することで問題が解消される場合があります。

#### イベント **ID**:**cpqnimsg.dll - 263**(**16** 進数)**0x84350107**(サービスイベント)

ログの種類:警告(2)

ログメッセージ:レジストリキー:"%1"。原因:レジストリが壊れているか、メモリが不足していることが 考えられます。サーバーを再起動することで問題が解消される場合があります。

#### イベント **ID**:**cpqnimsg.dll - 264**(**16** 進数)**0x84350108**(サービスイベント)

ログの種類:警告(2)

ログメッセージ:レジストリキー"%1"をオープンできません。原因:レジストリが壊れているか、メモリが 不足していることが考えられます。サーバーを再起動することで問題が解消される場合があります。

イベント **ID**:**cpqnimsg.dll - 265**(**16** 進数)**0x84350109**(サービスイベント)

ログの種類:警告(2)

ログメッセージ:"%1"をレジストリから読み込めません。原因:レジストリが壊れているか、メモリが不足 していることが考えられます。サーバーを再起動することで問題が解消される場合があります。

#### イベント **ID**:**cpqnimsg.dll - 266**(**16** 進数)**0x8435010a**(サービスイベント)

ログの種類:警告(2)

ログメッセージ:"%1"をレジストリから読み込めません。原因:レジストリが壊れているか、メモリが不足 していることが考えられます。サーバーを再起動することで問題が解消される場合があります。

#### イベント **ID**:**cpqnimsg.dll - 267**(**16** 進数)**0x8435010b**(サービスイベント)

ログの種類:警告(2)

ログメッセージ:"%1"をレジストリに書き込めません。原因:レジストリが壊れているか、メモリが不足し ていることが考えられます。サーバーを再起動することで問題が解消される場合があります。

#### イベント **ID**:**cpqnimsg.dll - 268**(**16** 進数)**0x8435010c**(サービスイベント)

ログの種類:警告(2)

ログメッセージ:"%1"をレジストリからエミュレートできません。原因:レジストリが壊れているか、メモ リが不足していることが考えられます。サーバーを再起動することで問題が解消される場合があります。

#### イベント **ID**:**cpqnimsg.dll - 269**(**16** 進数)**0xC435010d**(サービスイベント)

ログの種類:エラー(3)

ログメッセージ:NIC エージェントは致命的なエラーを検出しました。サービスを停止しています。データは エラーコードを含んでいます。

#### イベント **ID**:**cpqnimsg.dll - 270**(**16** 進数)**0x8435010e**(サービスイベント)

ログの種類:警告(2)

ログメッセージ:スレッドを作成出来ませんでした。原因:メモリ不足の状態に起因していることが考えられ ます。サーバーを再起動することで問題が解消される場合があります。

#### イベント **ID**:**cpqnimsg.dll - 271**(**16** 進数)**0x8435010f**(サービスイベント)

ログの種類:警告(2)

ログメッセージ:デバイス"%1"のドライバーをオープンすることができません。アダプターの不適切な取り 付けが考えられます。デバイスをいったん取り外し、取り付けなおすことで問題が解消される場合がありま す。データはエラーコードを含んでいます。

#### イベント **ID**:**cpqnimsg.dll - 272**(**16** 進数)**0x84350110**(サービスイベント)

ログメッセージ:ドライバー%1 の障害。原因:古いバージョンのドライバーが原因の可能性があります。最 新バージョンのドライバーをインストールすることで問題が解消される場合があります。データはエラー コードを含んでいます。

イベント **ID**:**cpqnimsg.dll - 273**(**16** 進数)**0x84350111**(サービスイベント)

ログの種類:警告(2)

ログメッセージ:チーム "%1"。原因:ドライバーが正しくインストールされていないことが原因していま す。そのチームに関するすべてのデバイスインスタンスを取り外し、ドライバーおよびチームを再インストー ルすることで問題が回復されます。

イベント **ID**:**cpqnimsg.dll - 274**(**16** 進数)**0x84350112**(サービスイベント)

ログの種類:警告(2)

ログメッセージ:エラー:NIC エージェントは、SNMP 拡張エージェント(NIC)との通信問題のため、ト ラップを送信できません。原因:エージェントが正しくインストールされていないことが原因しています。 NIC エージェントサービスを再インストールしてください。

イベント **ID**:**cpqnimsg.dll - 275**(**16** 進数)**0x44350113**(サービスイベント)

ログの種類:情報(1)

ログメッセージ:SNMP 拡張エージェント(NIC)との接続が回復しました。トラップの送信が可能です。

#### イベント **ID**:**cpqnimsg.dll - 276**(**16** 進数)**0x84350114**(サービスイベント)

ログの種類:警告(2)

ログメッセージ:NIC エージェントは、Token Ring プロトコルドライバー(CNMPROT.SYS)と通信できま せん。

イベント **ID**:**cpqnimsg.dll - 277**(**16** 進数)**0x44350115**(サービスイベント)

ログの種類:情報(1)

ログメッセージ:NIC エージェントサービスバージョン%1 が開始されました。

イベント **ID**:**cpqnimsg.dll - 279**(**16** 進数)**0x84350117**(サービスイベント)

ログの種類:警告(2)

ログメッセージ:NIC エージェントサービスは、イベントをセットできません。データはエラーコードを含ん でいます。

#### イベント **ID**:**cpqnimsg.dll - 280**(**16** 進数)**0x84350118**(サービスイベント)

ログの種類:警告(2)

ログメッセージ:NIC エージェントサービスは、エージェントを正しく開始できません。

イベント **ID**:**cpqnimsg.dll - 281**(**16** 進数)**0x84350119**(サービスイベント)

ログの種類:警告(2)

ログメッセージ:NIC エージェントサービスのメインスレッドが正しく終了しませんでした。データはエラー コードを含んでいます。

イベント **ID**:**cpqnimsg.dll - 283**(**16** 進数)**0x8435011b**(サービスイベント)

ログの種類:警告(2)

ログメッセージ:NIC エージェントサービスは、リクエストに応答しません。データはエラーコードを含んで います。

イベント **ID**:**cpqnimsg.dll - 285**(**16** 進数)**0x8435011d**(サービスイベント)

ログの種類:警告(2)

ログメッセージ:NIC エージェントサービスは、システムタイプを取得できません。データはエラーコードを 含んでいます。

#### イベント **ID**:**cpqnimsg.dll - 287**(**16** 進数)**0x8435011f**(サービスイベント)

ログの種類:警告(2)

ログメッセージ:NIC エージェントサービスはモジュール"%1"をロードすることができません。データはエ ラーコードを含んでいます。

#### イベント **ID**:**cpqnimsg.dll - 288**(**16** 進数)**0x84350120**(サービスイベント)

ログの種類:警告(2)

ログメッセージ:NIC エージェントサービスは、モジュール"%1"のコントロールファンクションを取得でき ません。データはエラーコードを含んでいます。

イベント **ID**:**cpqnimsg.dll - 290**(**16** 進数)**0x84350122**(サービスイベント)

ログの種類:警告(2)

ログメッセージ:NIC エージェントサービスはエージェント"%1"を開始することができません。データはエ ラーコードを含んでいます。

イベント **ID**:**cpqnimsg.dll - 291**(**16** 進数)**0x84350123**(サービスイベント)

ログの種類:警告(2)

ログメッセージ:NIC エージェントサービスは、エージェント\*"%1"で無効なステータスを検出しました。デー タはステータスを含んでいます。

イベント **ID**:**cpqnimsg.dll - 292**(**16** 進数)**0x84350124**(サービスイベント)

ログの種類:警告(2)

ログメッセージ:NIC エージェントサービスはエージェント"%1"を停止することができません。データはエ ラーコードを含んでいます。

イベント **ID**:**cpqnimsg.dll - 293**(**16** 進数)**0x84350125**(サービスイベント)

ログの種類:警告(2)

ログメッセージ:NIC エージェントサービスは、エージェント"%1"を中断することができません。データは エラーコードを含んでいます。

イベント **ID**:**cpqnimsg.dll - 294**(**16** 進数)**0x84350126**(サービスイベント)

ログの種類:警告(2)

ログメッセージ:NIC エージェントサービスは、モジュール"%1"をアンロードすることができません。デー タはエラーコードを含んでいます。

イベント **ID**:**cpqnimsg.dll - 296**(**16** 進数)**0xc4350128**(サービスイベント)

ログの種類:エラー (3)

ログメッセージ:NIC 用のドライバーを開くことができませんでした。アダプターの不適切な取り付けが考え られます。すべてのアダプターを取り外し、取り付けなおすと、問題を訂正できる場合があります。NIC エー ジェントサービスが、任意の管理要求に応答しなくなります。

イベント **ID**:**cpqnimsg.dll - 297**(**16** 進数)**0x84350129**(サービスイベント)

ログの種類:警告(2)

ログメッセージ:IML にイベントを記録しようとしましたが失敗しました。原因:IML ログがいっぱいです。 IML ログを消去することで、この問題は回復されます。

イベント **ID**:**cpqnimsg.dll - 298**(**16** 進数)**0xc435012a**(サービスイベント)

ログの種類:エラー (3)

ログメッセージ:Virus Throttle WMI イベントの処理中に重大なエラーが発生しました。Virus Throttle 関連の トラップは送信されません。
原因: WMI サービスが動作していない可能性があります。WMI サービスまたは NIC エージェントを開始する ことにより、この問題が解決される場合があります。

イベント **ID**:**cpqnimsg.dll - 299**(**16** 進数)**0x8435012b**(サービスイベント)

ログの種類:警告(2)

ログメッセージ:Virus Throttle イベントへの WMI クエリの実行に失敗しました。イベントデータは、エラー 番号を示しています。

### イベント **ID 300**~**1293**

イベント **ID**:**cpqnimsg.dll - 300**(**16** 進数)**0x8435012c**(サービスイベント)

ログの種類:警告(2)

ログメッセージ:WBEM クエリは WMI によって取り消されました。クエリは再発行されました。

原因: WMI サービスは再起動された可能性があります。

イベント **ID**:**cpqnimsg.dll - 1024**(**16** 進数)**0x84350400**(サービスイベント)

ログの種類:警告(2)

ログメッセージ:SNMP Insight エージェントは、初期化エラーのためトラップを生成することができません。

原因: SNMP サービスが開始されているか確認してください。エージェントを再インストールすることで回 復する場合があります。

イベント **ID**:**cpqnimsg.dll - 1025**(**16** 進数)**0x84350401**(サービスイベント)

ログの種類:警告(2)

ログメッセージ:NIC SNMP マネジメントエージェントのトラップスレッドは、イベントログからのイベン ト通知の待機中にエラーを検出しました。

イベント **ID**:**cpqnimsg.dll - 1027**(**16** 進数)**0x84350403**(サービスイベント)

ログの種類:警告(2)

ログメッセージ:SNMP エージェントは、その他のコンポーネントよりも古いバージョン。原因:SNMP エー ジェントが、他のコンポーネントよりも古いバージョンです。マネジメントエージェント(エージェント全 体)を再インストールしてください。

イベント **ID**:**cpqnimsg.dll - 1028**(**16** 進数)**0x84350404**(サービスイベント)

ログの種類:警告(2)

ログメッセージ:%1 エージェントは、他のコンポーネントよりも古いバージョンです。原因:%1 エージェ ントが、他のエージェントのコンポーネントよりも古いバージョンです。マネジメントエージェント(エー ジェント全体)を再インストールしてください。

#### イベント **ID**:**cpqnimsg.dll - 1029**(**16** 進数)**0x84350405**(サービスイベント)

ログの種類:警告(2)

ログメッセージ:NIC SNMP マネジメントエージェントは、キー%1 に関連付けられたデータのリフレッシュ に失敗しました。管理サービスが起動し、実行中であることを確認してください。この問題により SNMP エージェントから受信したデータは最新でなくなり、無効なものとなります。

イベント **ID**:**cpqnimsg.dll - 1030**(**16** 進数)**0xc4350406**(サービスイベント)

ログの種類:エラー (3)

ログメッセージ:NIC SNMP マネジメントエージェントは SNMP リクエストを処理できません。基本エー ジェントサービスが起動されていないためです。

#### イベント **ID**:**cpqnimsg.dll - 1031**(**16** 進数)**0x44350407**(サービスイベント)

ログの種類:情報(1)

ログメッセージ:NIC SNMP マネジメントエージェントは%1 に関するキーのデータをリフレッシュし続けま す。

#### イベント **ID**:**cpqnimsg.dll - 1032**(**16** 進数)**0x84350408**(サービスイベント)

ログの種類:警告(2)

ログメッセージ:セキュリティ設定情報を読み込むことができません。SNMP SET は無効化されます。

原因: 無効または設定情報が見つからないか、レジストリが壊れていると思われます。マネジメントエージェ ントを再インストールすることで回復される場合があります。

イベント **ID**:**cpqnimsg.dll - 1033**(**16** 進数)**0x44350409**(サービスイベント)

ログの種類:情報(1)

ログメッセージ:補足:マネジメントエージェントは SNMP の SET を許可します。

イベント **ID**:**cpqnimsg.dll - 1034**(**16** 進数)**0x4435040a**(サービスイベント)

ログの種類:情報(1)

ログメッセージ:補足:マネジメントエージェントは SNMP の SET を許可しません。

イベント **ID**:**cpqnimsg.dll - 1035**(**16** 進数)**0xC435040b**(サービスイベント)

ログの種類:エラー (3)

ログメッセージ:要求されたライブラリをロードできません。原因:壊れたファイルまたは存在しないファイ ルの可能性があります。マネジメントエージェントを再インストールするか、障害時修復プロシージャを実行 すると問題が解消される場合があります。

イベント **ID**:**cpqnimsg.dll - 1036**(**16** 進数)**0x8435040c**(サービスイベント)

ログの種類:警告(2)

ログメッセージ:NIC SNMP マネジメントエージェントは、処置エラーのため、SNMP トラップをリモート Insight ボードに転送することができませんでした。データはエラーコードを含んでいます。

イベント **ID**:**cpqnimsg.dll - 1037**(**16** 進数)**0x8435040d**(サービスイベント)

ログの種類:警告(2)

ログメッセージ:NIC SNMP マネジメントエージェントは、キー%1 の最終変更時間を取得することができま せん。

イベント **ID**:**cpqnimsg.dll - 1038**(**16** 進数)**0x8435040e**(サービスイベント)

ログの種類:警告(2)

ログメッセージ:基本エージェントサービスは実行中ではありません。原因:SNMP マネジメントエージェ ントは基本エージェントが実行中でないと判断しました。SNMP サービスを停止してマネジメントエージェ ントを再起動してください。それでも同じエラーが出続ける場合は、マネジメントエージェントをインストー ルしなおすとエラーが解消する可能性があります。

#### イベント **ID**:**cpqnimsg.dll - 1039**(**16** 進数)**0x4435040f**(サービスイベント)

ログの種類:情報(1)

ログメッセージ:NIC SNMP マネジメントエージェントは基本エージェントサービスが実行中であることを 検出しました。

#### イベント **ID**:**cpqnimsg.dll - 1040**(**16** 進数)**0x44350410**(サービスイベント)

ログの種類:情報(1)

ログメッセージ:エージェントはトラップ%1 を配信できませんでした。エージェントは非同期管理を使用し てトラップを配信することができませんでした。リモートアクセスサービスまたは無効な設定に問題がある と思われます。マネジメントエージェントコントロールパネルを利用して Asynchronous マネジメントの設 定を確認してください。ネットワークコントロールパネルを利用してリモートアクセス設定を確認してくだ

さい。問題が解決しない場合は、マネジメントエージェントまたはリモートアクセスサービスを再インストー ルしてください。設定の詳細については、マネジメントエージェントのドキュメントを参照してください。

**NT** イベント **ID**:**1282**(**16** 進数)**0x44350502**(**cpqnimsg.dll**)

ログの種類:情報(1)

ログメッセージ:スロット%1、ポート%2 の NIC によって冗長性が向上しました。チーム内で機能している NIC の数:%3。

[SNMP トラップ:18003 CPQNIC.MIB]

症状:このトラップは、接続されている論理アダプターグループ内の障害が発生していた物理アダプターが、 良好な状態に復帰すると送信されます。このトラップは、論理アダプターグループの接続が障害状態から復帰 したときは送信されません。代わりに、cpqNicConnectivityRestored トラップが送信されます。このトラップ は、障害が発生したケーブルを交換、または取り外されていたケーブルを接続すると発生します。

ユーザーアクション:処置は不要です。

サポートする SNMP トラップデータ:

- sysName
- cpqHoTrapFlags
- cpqNicIfPhysAdapterSlot
- cpqNicIfPhysAdapterPort
- cpqNicIfLogMapAdapterOKCount

サポートする SNMP トラップ説明:"スロット[cpqNicIfPhysAdapterSlot]、ポート[cpqNicIfPhysAdapterPort] にあるアダプターによって、冗長度が増加しました。"

### **NT** イベント **ID**:**1283**(**16** 進数)**0xc4350503**(**cpqnimsg.dll**)

ログの種類:エラー (3)

ログメッセージ:スロット%1、ポート%2 の NIC によって冗長性が低下しました。チーム内で機能している NIC の数:%3。

[SNMP トラップ:18004 CPQNIC.MIB]

症状:このトラップは、論理アダプターグループ内の物理アダプターが障害状態に変化し、少なくとも 1 台の 物理アダプターが良好な状態に残っているときに送信されます。このトラップは、アダプター、ハブ、または スイッチからケーブルが外されたことによるリンクの消失によって発生します。この状態は、内蔵アダプ ター、ハブ、またはスイッチの障害によっても発生します。

ユーザーアクション:アダプター、ハブ、またはスイッチに接続されているケーブルを確認してください。 ケーブルに問題がない場合は、アダプター、ハブ、またはスイッチの交換が必要になる場合があります。

サポートする SNMP トラップデータ:

- sysName
- cpqHoTrapFlags
- cpqNicIfPhysAdapterSlot
- cpqNicIfPhysAdapterPort
- cpqNicIfLogMapAdapterOKCount

サポートする SNMP トラップ説明:"スロット[cpqNicIfPhysAdapterSlot]、ポート[cpqNicIfPhysAdapterPort] にあ るアダプターによって、冗長度が減少しました。"

**NT** イベント **ID**:**1290**(**16** 進数)**0x4435050A**(**cpqnimsg.dll**)

ログの種類:情報(1)

ログメッセージ:NIC エージェント:接続がスロット%1、ポート%2 の NIC で回復しました。

[SNMP トラップ:18011 CPQNIC.MIB]

症状:このトラップは、論理アダプターとの接続が回復すると送信されます。このトラップは、単一アダプ ター構成内の物理アダプターが OK 状態に復帰したり、論理アダプターグループ内の少なくとも 1 台の物理ア ダプターが OK 状態に復帰すると発生します。このトラップは、障害が発生したケーブルの交換または外され ていたケーブルの再接続によって発生します。

ユーザーアクション:処置は不要です。

サポートする SNMP トラップデータ:

- sysName
- cpqHoTrapFlags
- cpqNicIfPhysAdapterSlot
- cpqNicIfPhysAdapterPort
- cpqSiServerSystemId
- cpqNicIfPhysAdapterStatus
- cpqSePciSlotBoardName
- cpqNicIfPhysAdapterPartNumber
- ipAdEntAddr
- cpqNicIfLogMapIPV6Address

サポートする SNMP トラップ説明:"スロット[cpqNicIfPhysAdapterSlot]、ポート[cpqNicIfPhysAdapterPort] にあるアダプターの接続が回復しました。"

#### **NT** イベント **ID**:**1291**(**16** 進数)**0xC435050B**(**cpqnimsg.dll**)

ログの種類:エラー(3)

ログメッセージ:NIC エージェント:スロット%1、ポート%2 の NIC の接続が喪失しました。

[SNMP トラップ:18012 CPQNIC.MIB]

症状:このトラップは、論理アダプターのステータスが障害状態に変化すると送信されます。このトラップ は、単一アダプター構成内のアダプターに障害が発生したり、冗長構成内の最後のアダプターに障害が発生す ると発生します。このトラップは、アダプター、ハブ、またはスイッチからケーブルが外されたことによるリ ンクの消失によって発生します。この状態は、内蔵アダプター、ハブ、またはスイッチの障害によっても発生 します。

ユーザーアクション:アダプター、ハブ、またはスイッチに接続されているケーブルを確認してください。 ケーブルに問題がない場合は、アダプター、ハブ、またはスイッチの交換が必要になる場合があります。

サポートする SNMP トラップデータ:

- sysName
- cpqHoTrapFlags
- cpqNicIfPhysAdapterSlot
- cpqNicIfPhysAdapterPort
- cpqSiServerSystemId
- cpqNicIfPhysAdapterStatus
- cpqSePciSlotBoardName
- cpqNicIfPhysAdapterPartNumber
- ipAdEntAddr
- cpqNicIfLogMapIPV6Address

サポートする SNMP トラップ説明:"スロット[cpqNicIfPhysAdapterSlot]、ポート[cpqNicIfPhysAdapterPort] にあるアダプターの接続が失われました。"

#### **NT** イベント **ID**:**1292**(**16** 進数)**0x4435050C**(**cpqnimsg.dll**)

ログの種類:情報(1)

ログメッセージ:スロット%1、ポート%2 の NIC によって冗長性が向上しました。チーム内で機能している NIC の数:%3。

[SNMP トラップ:18013 CPQNIC.MIB]

症状:このトラップは、接続されている論理アダプターグループ内の障害が発生していた物理アダプターが、 良好な状態に復帰すると送信されます。このトラップは、論理アダプターグループの接続が障害状態から復帰 したときは送信されません。代わりに、cpqNicConnectivityRestored トラップが送信されます。このトラップ は、障害が発生したケーブルを交換、または取り外されていたケーブルを接続すると発生します。

ユーザーアクション:処置は不要です。

サポートする SNMP トラップデータ:

- sysName
- cpqHoTrapFlags
- cpqNicIfPhysAdapterSlot
- cpqNicIfPhysAdapterPort
- cpqSiServerSystemId
- cpqNicIfPhysAdapterStatus
- cpqSePciSlotBoardName
- cpqNicIfPhysAdapterPartNumber
- ipAdEntAddr
- cpqNicIfLogMapIPV6Address
- cpqNicIfLogMapAdapterOKCount

サポートする SNMP トラップ説明:"スロット[cpqNicIfPhysAdapterSlot]、ポート[cpqNicIfPhysAdapterPort] にあるアダプターによって、冗長度が増加しました。"

### **NT** イベント **ID**:**1293**(**16** 進数)**0xC435050D**(**cpqnimsg.dll**)

ログの種類:エラー (3)

ログメッセージ:スロット%1、ポート%2 の NIC によって冗長性が低下しました。チーム内で機能している NIC の数:%3。

[SNMP トラップ:18014 CPQNIC.MIB]

症状:このトラップは、論理アダプターグループ内の物理アダプターが障害状態に変化し、少なくとも 1 台の 物理アダプターが良好な状態に残っているときに送信されます。このトラップは、アダプター、ハブ、または スイッチからケーブルが外されたことによるリンクの消失によって発生します。この状態は、内蔵アダプ ター、ハブ、またはスイッチの障害によっても発生します。

ユーザーアクション:アダプター、ハブ、またはスイッチに接続されているケーブルを確認してください。 ケーブルに問題がない場合は、アダプター、ハブ、またはスイッチの交換が必要になる場合があります。 サポートする SNMP トラップデータ:

- sysName
- cpqHoTrapFlags
- cpqNicIfPhysAdapterSlot
- cpqNicIfPhysAdapterPort
- cpqSiServerSystemId
- cpqNicIfPhysAdapterStatus
- cpqSePciSlotBoardName
- cpqNicIfPhysAdapterPartNumber
- ipAdEntAddr
- cpqNicIfLogMapIPV6Address
- cpqNicIfLogMapAdapterOKCount

サポートする SNMP トラップ説明:"スロット[cpqNicIfPhysAdapterSlot]、ポート[cpqNicIfPhysAdapterPort] にあ るアダプターによって、冗長度が減少しました。"

## サポートと他のリソース

### **Hewlett Packard Enterprise** サポートへのアクセス

• ライブアシスタンスについては、Contact Hewlett Packard Enterprise Worldwide の Web サイトにアクセス します。

### **<http://www.hpe.com/assistance>**

• ドキュメントとサポートサービスにアクセスするには、Hewlett Packard Enterprise サポートセンターの Web サイトにアクセスします。

**<http://www.hpe.com/support/hpesc>**

### ご用意いただく情報

- テクニカルサポートの登録番号 (該当する場合)
- 製品名、モデルまたはバージョン、シリアル番号
- オペレーティングシステム名およびバージョン
- ファームウェアバージョン
- エラーメッセージ
- 製品固有のレポートおよびログ
- アドオン製品またはコンポーネント
- 他社製品またはコンポーネント

### アップデートへのアクセス

- 一部のソフトウェア製品では、その製品のインターフェイスを介してソフトウェアアップデートにアクセ スするためのメカニズムが提供されます。ご使用の製品のドキュメントで、ソフトウェアの推奨されるソ フトウェアアップデート方法を確認してください。
- 製品のアップデートをダウンロードするには、以下のいずれかにアクセスします。

**Hewlett Packard Enterprise** サポートセンター **<http://www.hpe.com/support/hpesc> Hewlett Packard Enterprise** サポートセンター:ソフトウェアのダウンロード **<http://www.hpe.com/support/downloads> Software Depot <http://www.hpe.com/support/softwaredepot>**

• eNewsletters およびアラートをサブスクライブするには、以下にアクセスします。

• お客様の資格を表示したりアップデートしたり、契約や保証をお客様のプロファイルにリンクしたりする には、Hewlett Packard Enterprise サポートセンターの **More Information on Access to Support Materials** ページにアクセスします。

**<http://www.hpe.com/support/AccessToSupportMaterials>**

重要**:** 一部のアップデートにアクセスするには、Hewlett Packard Enterprise サポートセンターからアク セスするときに製品資格が必要になる場合があります。関連する資格を使って HPE パスポートをセッ トアップしておく必要があります。

### カスタマーセルフリペア(**CSR**)

Hewlett Packard Enterprise カスタマーセルフリペア(CSR)プログラムでは、ご使用の製品をお客様ご自身 で修理することができます。CSR 部品を交換する必要がある場合、お客様のご都合のよいときに交換できる よう直接配送されます。一部の部品は CSR の対象になりません。Hewlett Packard Enterprise もしくはその 正規保守代理店が、CSR によって修理可能かどうかを判断します。

### リモートサポート(**HPE** 通報サービス)

リモートサポートは、保証またはサポート契約の一部としてサポートデバイスでご利用いただけます。リモー トサポートは、インテリジェントなイベント診断を提供し、ハードウェアイベントを Hewlett Packard Enterprise に安全な方法で自動通知します。これにより、ご使用の製品のサービスレベルに基づいて、迅速か つ正確な解決が行われます。ご使用のデバイスをリモートサポートに登録することを強くおすすめします。

ご使用の製品にリモートサポートの追加詳細情報が含まれる場合は、検索を使用してその情報を見つけてくだ さい。

### リモートサポートおよびプロアクティブケア情報

**HPE** 通報サービス

**<http://www.hpe.com/jp/hpalert>**

### **HPE** プロアクティブケアサービス

**<http://www.hpe.com/services/proactivecare-ja>**

**HPE** プロアクティブケアサービス:サポートされている製品のリスト

**<http://www.hpe.com/services/proactivecaresupportedproducts>**

**HPE** プロアクティブケアアドバンストサービス:サポートされている製品のリスト

**<http://www.hpe.com/services/proactivecareadvancedsupportedproducts>**

### 保証情報

ご使用の製品の保証またはサーバー、ストレージ、電源、ネットワーク、およびラック製品の安全と準拠に関 する情報に関するドキュメントを確認するには、下記の Web サイトを参照してください。

**<http://www.hpe.com/support/Safety-Compliance-EnterpriseProducts>**

### 追加保証情報

**HPE ProLiant** と **x86** サーバーおよびオプション

**<http://www.hpe.com/support/ProLiantServers-Warranties>**

**HPE** エンタープライズサーバー

**<http://www.hpe.com/support/EnterpriseServers-Warranties>**

### **HPE** ストレージ製品

**<http://www.hpe.com/support/Storage-Warranties>**

**HPE** ネットワーク製品

**<http://www.hpe.com/support/Networking-Warranties>**

### 規定に関する情報

安全、環境、および規定に関する情報については、Hewlett Packard Enterprise サポートセンターからサー バー、ストレージ、電源、ネットワーク、およびラック製品の安全と準拠に関する情報を参照してください。

**<http://www.hpe.com/support/Safety-Compliance-EnterpriseProducts>**

### 規定に関する追加情報

Hewlett Packard Enterprise は、REACH(欧州議会と欧州理事会の規則 EC No 1907/2006)のような法的な要 求事項に準拠する必要に応じて、弊社製品の含有化学物質に関する情報をお客様に提供することに全力で取り 組んでいます。この製品の含有化学物質情報レポートは、次を参照してください。

### **<http://www.hpe.com/info/reach>**

RoHS、REACH を含む Hewlett Packard Enterprise 製品の環境と安全に関する情報と準拠のデータについて は、次を参照してください。

### **<http://www.hpe.com/info/ecodata>**

社内プログラム、製品のリサイクル、エネルギー効率などの Hewlett Packard Enterprise の環境に関する情報 については、次を参照してください。

**<http://www.hpe.com/info/environment>**

### ドキュメントに関するご意見、ご指摘

Hewlett Packard Enterprise では、お客様により良いドキュメントを提供するように努めています。ドキュメ ントを改善するために役立てさせていただきますので、何らかの誤り、提案、コメントなどがございました ら、ドキュメントフィードバック担当(**[docsfeedback@hpe.com](mailto:docsfeedback@hpe.com)**)へお寄せください。この電子メールに は、ドキュメントのタイトル、部品番号、版数、およびドキュメントの表紙に記載されている刊行日をご記載 ください。オンラインヘルプの内容に関するフィードバックの場合は、製品名、製品のバージョン、ヘルプの 版数、およびご利用規約ページに記載されている刊行日もお知らせください。

# 頭字語と略語

ADU Array Diagnostics Utility。アレイ診断ユーティリティ AHS Active Health System ASR Automatic Server Recovery。自動サーバー復旧 CGI Common Gateway Interface CONREP Configuration Replication utility。Configuration Replication ユーティリティ DHCP Dynamic Host Configuration Protocol。動的ホスト構成プロトコル DNS domain name system。ドメインネームシステム EV environment variable。環境変数 FBWC flash-backed write cache。フラッシュバックアップ式ライトキャッシュ **HBA** host bus adapter。ホストバスアダプター HPE SSA HPE Smart Storage Administrator iLO Integrated Lights-Out IML Integrated Management Log。インテグレーテッドマネジメントログ IRC Integrated Remote Console。統合リモートコンソール NMI nonmaskable interrupt。マスク不可能割り込み NTP network time protocol。ネットワークタイムプロトコル NVRAM nonvolatile memory。不揮発性メモリ POST

Power-On Self Test。電源投入時セルフテスト QPI QuickPath Interconnect。QuickPath インターコネクト **RBSU** ROM-Based Setup Utility。ROM ベースセットアップユーティリティ **RIBCL** Remote Insight Board Command Language。リモート Insight ボードコマンド言語 RIS reserve information sector。リザーブインフォメーションセクター SAS serial attached SCSI。シリアル接続 SCSI **SATA** serial ATA。シリアル ATA SMART self-monitoring analysis and reporting technology SR-IOV Single root I/O Virtualization。シングルルート I/O 仮想化 [SSD] solid-state drive。ソリッドステートドライブ **SSH** Secure Shell **SSL** Secure Sockets Layer SSO single sign-on。シングルサインオン SPP Service Pack for ProLiant **SSP** Selective Storage Presentation。セレクティブストレージプレゼンテーション SUM Smart Update Manager **SUT** Smart Update Tools UEFI Unified Extensible Firmware Interface UID unit identification。ユニット識別子 VC

Virtual Connect